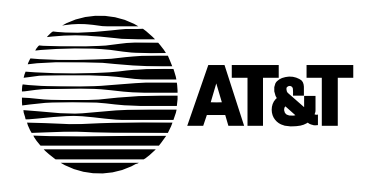

AT&T 555-640-118 Issue 1 March 1996

# **MERLIN LEGEND® Communications System Releases 3.1 and 4.0**

System Manager's Guide

#### **Copyright © 1996, AT&T** AT&T AT&T AT&T 555-640-118 **All Rights Reserved Issue 1 Printed in U.S.A.** March 1996

#### **Notice**

Every effort was made to ensure that the information in this book was complete and accurate at the time of printing. However, information is subject to change.

See Appendix A, "[Customer Support Information](#page-341-0)," for important information.

#### **Your Responsibility for Your System's Security**

Toll fraud is the unauthorized use of your telecommunications system by an unauthorized party, for example, persons other than your company's employees, agents, subcontractors, or persons working on your company's behalf. Note that there may be a risk of toll fraud associated with your telecommunications system, and if toll fraud occurs, it can result in substantial additional charges for your telecommunications services.

You and your System Manager are responsible for the security of your system, such as programming and configuring your equipment to prevent unauthorized use. The System Manager is also responsible for reading all installation, instruction, and system administration documents provided with this product in order to fully understand the features that can introduce risk of toll fraud and the steps that can be taken to reduce that risk. AT&T does not warrant that this product is immune from or will prevent unauthorized use of common-carrier telecommunication services or facilities accessed through or connected to it. AT&T will not be responsible for any charges that result from such unauthorized use. For important information regarding your system and toll fraud, see [Appendix A, "Customer Support Information."](#page-341-0)

#### **Federal Communications Commission Statement**

This equipment has been tested and found to comply with the limits for a Class A digital device, pursuant to Part 15 of the FCC Rules. These limits are designed to provide reasonable protection against harmful interference when the equipment is operated in a commercial environment. This equipment generates, uses, and can radiate radio frequency energy and, if not installed and used in accordance with the instruction manual, may cause harmful interference to radio communications. Operation of this equipment in a residential area is likely to cause harmful interference, in which case the user will be required to correct the interference at his own expense. For further FCC information, see [Appendix A,](#page-341-0) ["Customer Support Information."](#page-341-0)

#### **Canadian Department of Communications (DOC) Interference Information**

This digital apparatus does not exceed the Class A limits for radio noise emissions set out in the radio interference regulations of the Canadian Department of Communications.

Le Présent Appareil Numérique n'émet pas de bruits radioélectriques dépassant les limites applicables aux appareils numériques de la class A préscrites dans le reglement sur le brouillage radioélectrique édicté par le ministère des Communications du Canada.

#### **Trademarks**

5ESS, Accunet, CONVERSANT, DEFINITY, Megacom, MERLIN, MERLIN LEGEND, Magic on Hold, MultiQuest and PARTNER are registered trademarks and AT&T Attendant, 4ESS, AUDIX Voice Power, Fax Attendant System, MERLIN MAIL, ExpressRoute 1000, MERLIN PFC, MLX-10, MLX-10D, MLX-10DP, MLX-16DP, MLX-20L, MLX-28D, and

PassageWay are trademarks of AT&T in the U.S. and other countries.

NetPROTECT is a servicemark of AT&T in the U.S. and other countries.

Supra, StarSet, and Mirage are registered trademarks of Plantronics, Inc.

UNIX is a registered trademark of UNIX System Laboratories, Inc.

Microsoft is a registered trademark and Windows a trademark of Microsoft Corporation.

PagePac is a registered trademark and PagePal a trademark of DRACON, a division of Harris Corporation.

Macintosh is a registered trademark of Apple Computer, Inc.

#### **Ordering Information**

#### **Ordering Information**

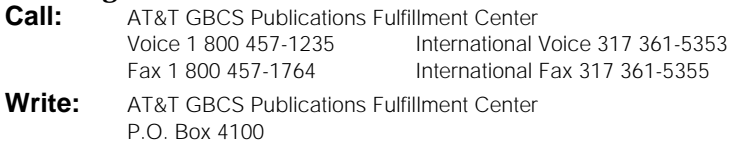

**Order:** Document No. AT&T 555-640-118 Comcode: 107713703 Issue 1, March 1996

Crawfordsville, IN 47933

For more information about AT&T documents, refer to the section entitled, ["Related Documents"](#page-27-0) in "About This Book."

#### **Support Telephone Number**

In the continental U.S., AT&T provides a toll-free customer helpline 24 hours a day. Call the AT&T Helpline at **1 800 628-2888** or your AT&T authorized dealer if you need assistance when installing, programming, or using your system. Consultation charges may apply. Outside the continental U.S., contact your local AT&T authorized representative.

#### **AT&T Corporate Security**

Whether or not immediate support is required, all toll fraud incidents involving AT&T products or services should be reported to AT&T Corporate Security at **1 800 821-8235**. In addition to recording the incident, AT&T Corporate Security is available for consultation on security issues, investigation support, referral to law enforcement agencies, and educational programs.

#### **AT&T Fraud Intervention**

If you suspect you are being victimized by toll fraud and you need technical support or assistance, call GBCS National Service Assistance Center at **1 800 628-2888**.

#### **Warranty**

AT&T provides a limited warranty on this product. Refer to ["Limited Warranty and Limitation of Liability"](#page-360-0) in Appendix A, "Customer Support Information."

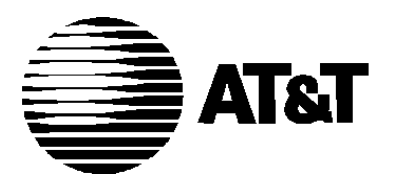

# **MERLIN LEGEND® Communications System Releases 3.1 and 4.0**

System Manager's Guide **System Information Sheet**

If you have a problem with your system, you may be able to resolve it quickly and easily by following the appropriate troubleshooting procedure in this guide. If the problem persists or is not listed in this guide, call the AT&T Helpline at 1 800 628-2888 for further assistance.

When you call the Helpline, the AT&T representatives can better help you if you have available the following system information and troubleshooting information. Also, obtain system planning Form 2c, System Numbering: Trunk Jacks.

## **System Information**

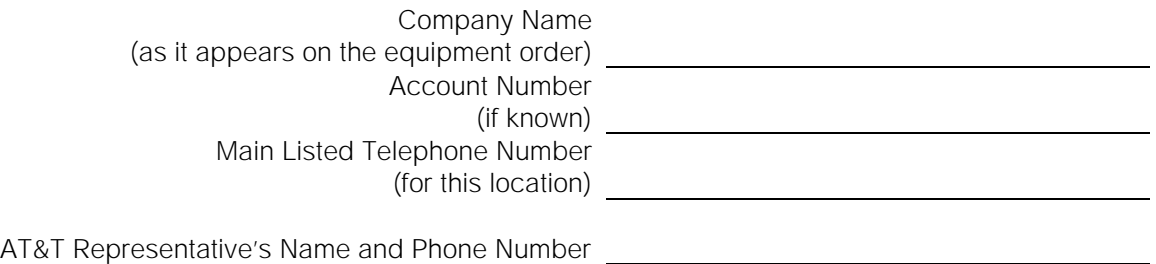

## **Troubleshooting Information**

Type of equipment experiencing the problem (for example, MERLIN LEGEND Communications System, MERLIN MAIL, or a particular system component):

A description of the problem:

Has this problem occurred before?

Have you attempted to troubleshoot the problem?

## **[New Features and Enhancements](#page-18-0)**

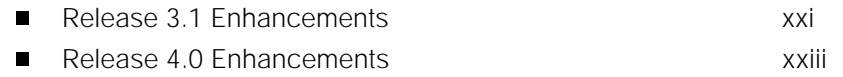

## **[About This Book](#page-24-0)**

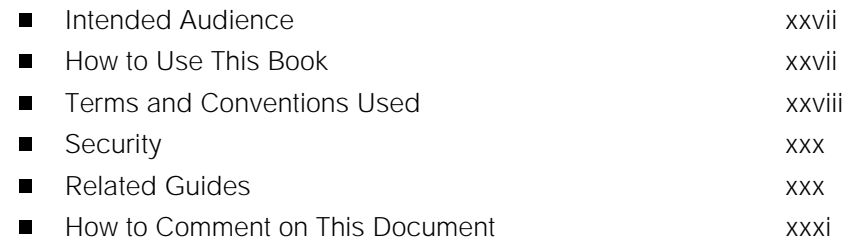

<u> 1989 - Johann Barbara, martxa alemaniar a</u>

## **[1 Read This First](#page-32-0)**

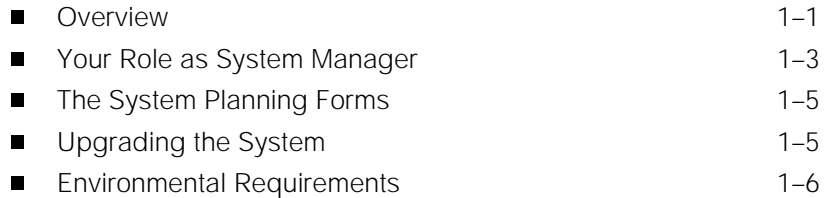

# **[2 About the System](#page-41-0)**

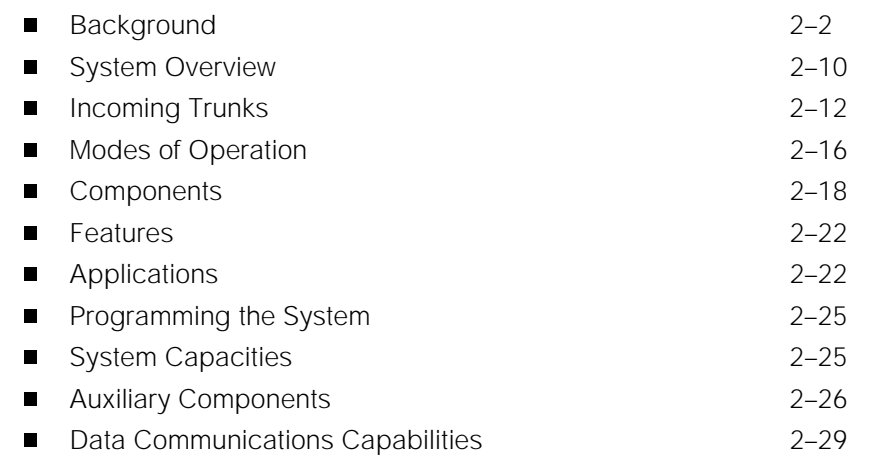

## **[3 System Components](#page-74-0)**

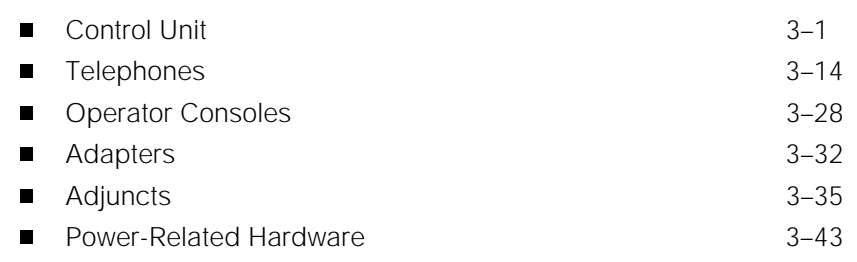

## **[4 Features and Applications](#page-122-0)**

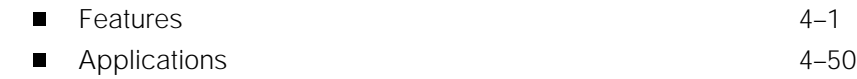

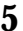

## **[5 Putting the System to Work](#page-182-0)**

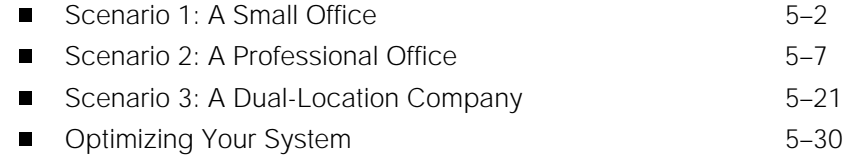

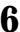

## **[6 Managing the System](#page-219-0)**

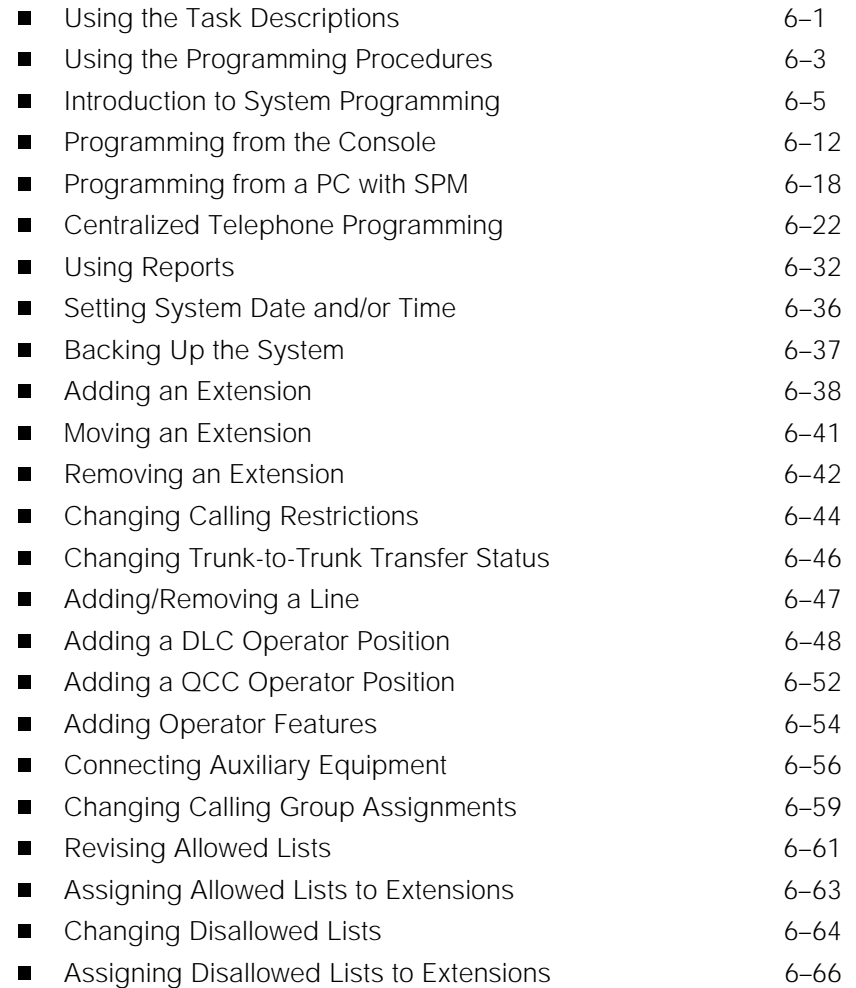

## **Managing the System (continued)**

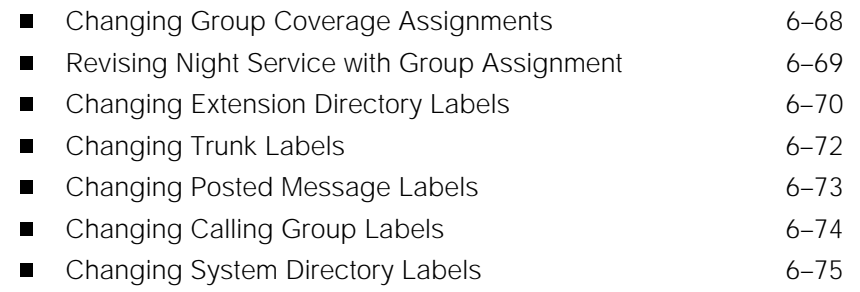

## **[7 Learning More](#page-296-0)**

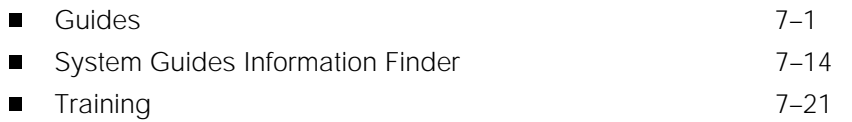

## **[8 Troubleshooting the System](#page-319-0)**

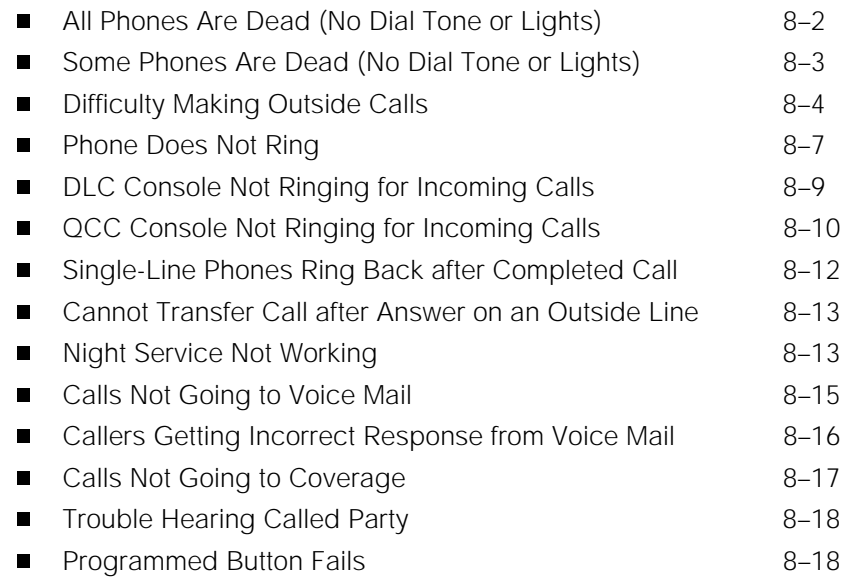

## **Troubleshooting the System (continued)**

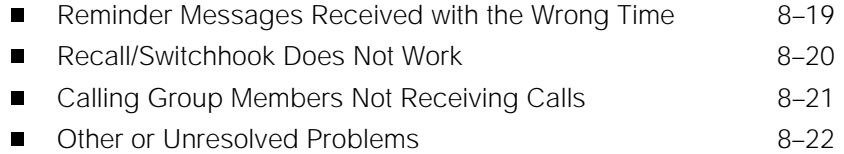

## **[A Customer Support Information](#page-341-0)**

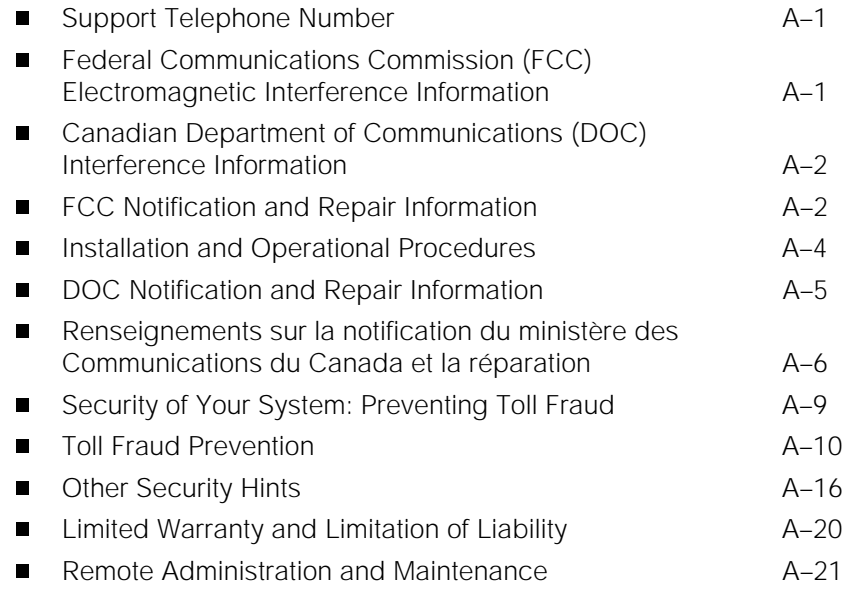

## **[B About Telecommunications](#page-363-0)**

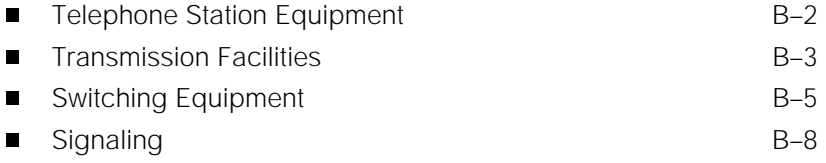

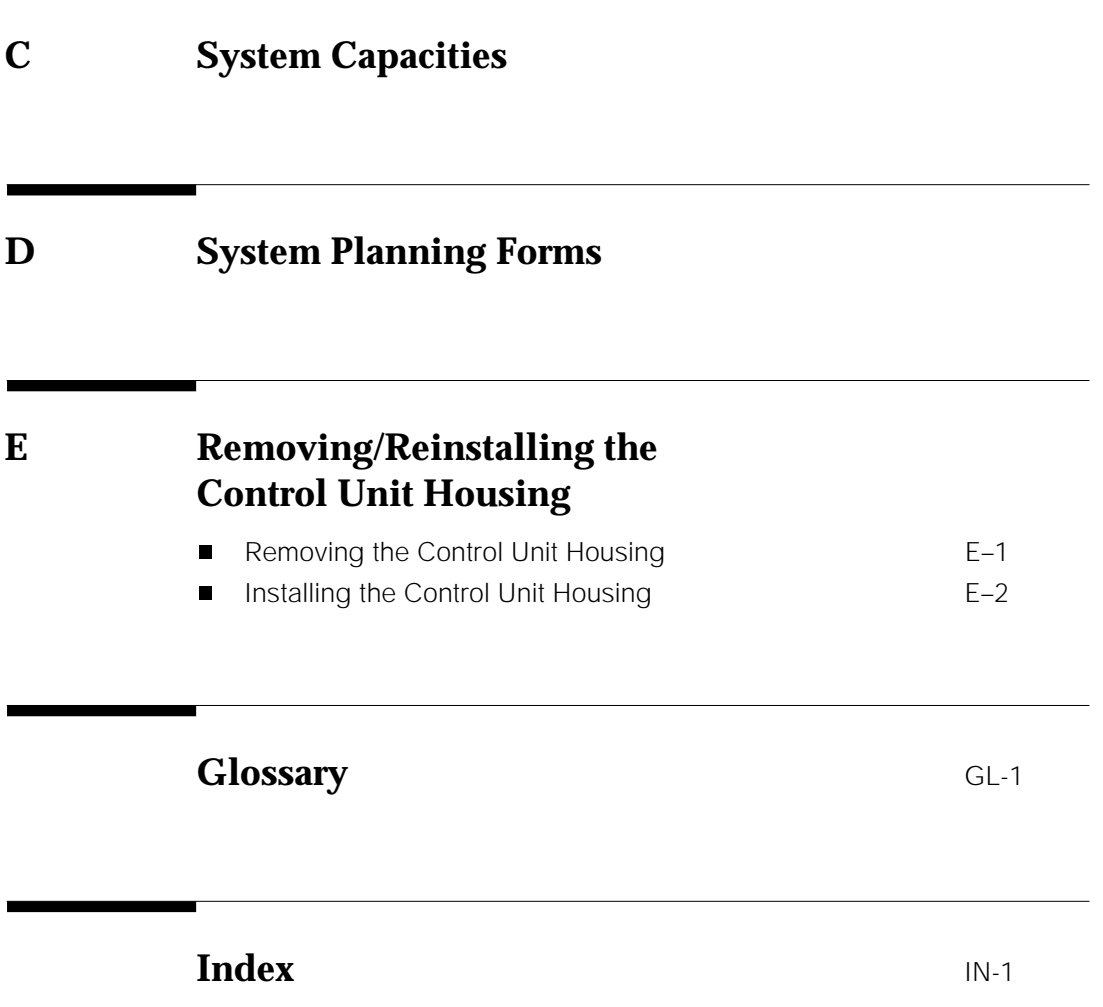

# **Figures**

## **2 About the System**

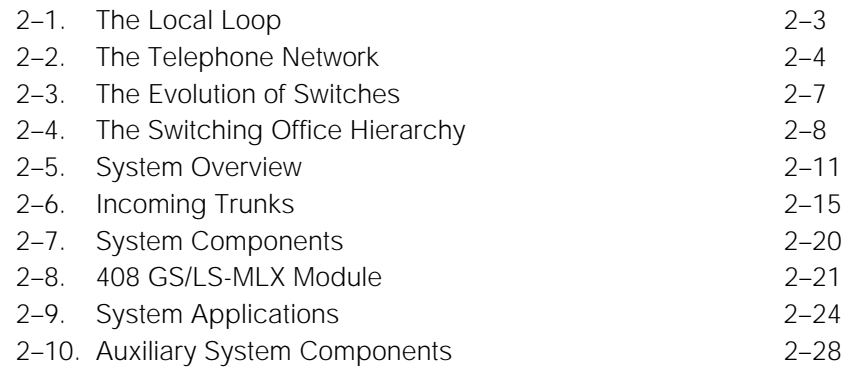

## **3 System Components**

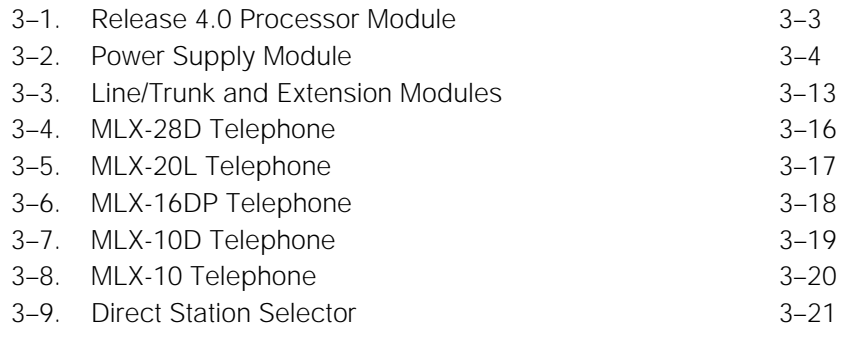

## **5 Putting the System to Work**

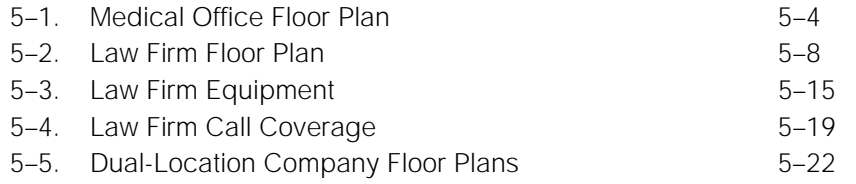

# **Figures**

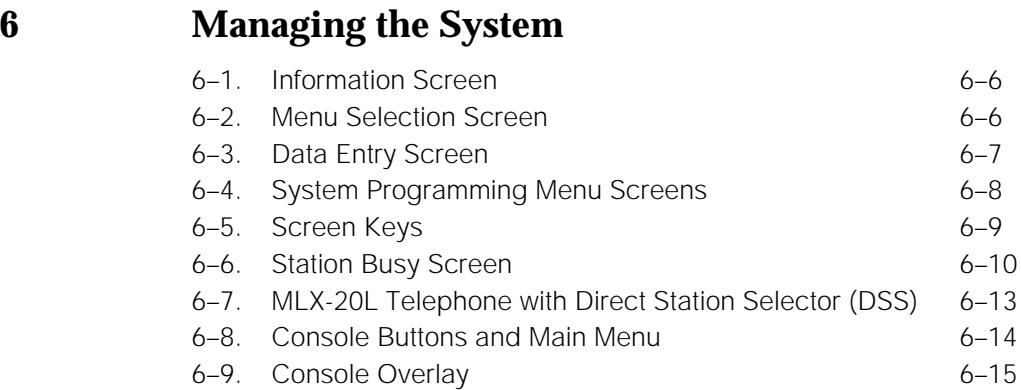

## **E Removing/Reinstalling the Control Unit Housing**

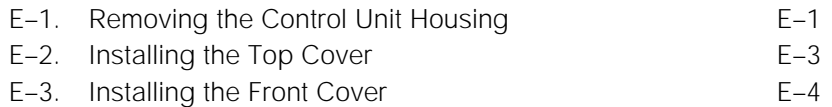

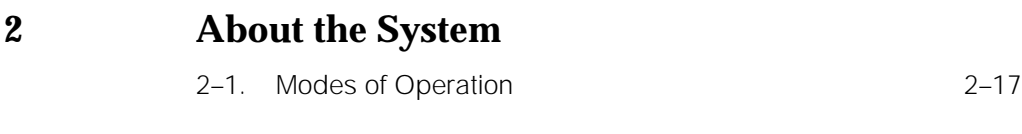

## **3 System Components**

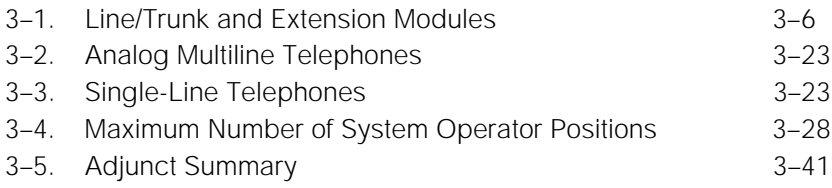

## **4 Features and Applications**

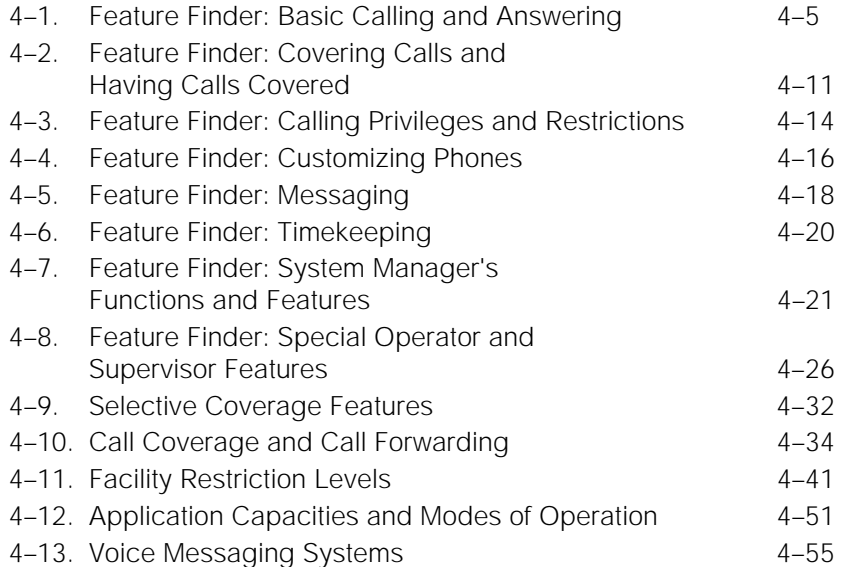

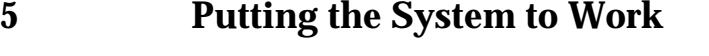

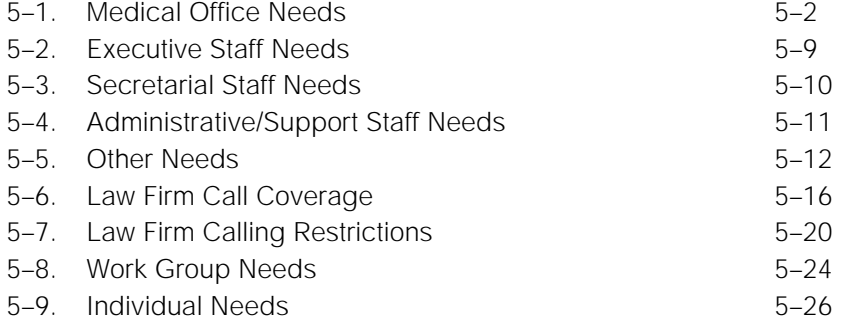

# **6 Managing the System**

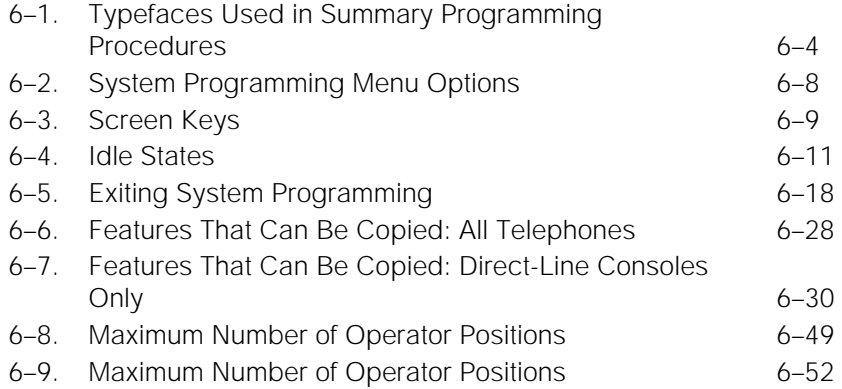

## **7 Learning More**

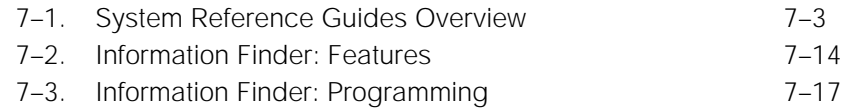

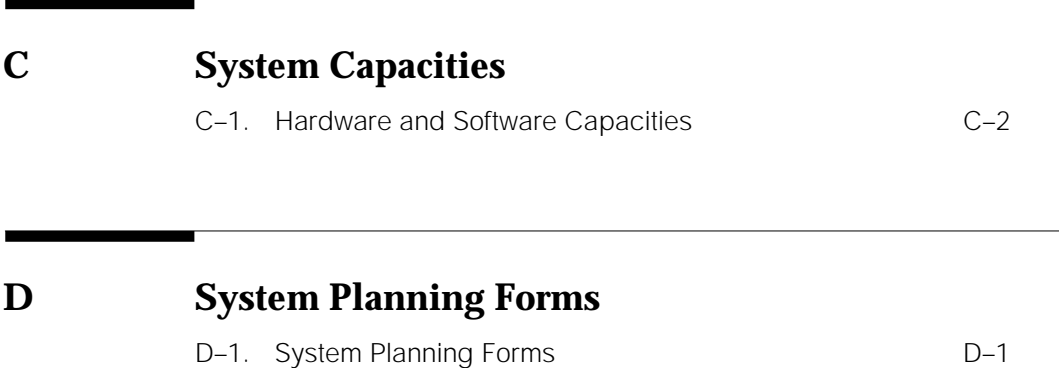

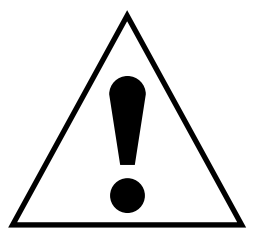

The exclamation point in an equilateral triangle is intended to alert the user to the presence of important operating and maintenance (servicing) instructions in the literature accompanying the product.

#### **IMPORTANT SAFETY INSTRUCTIONS**

When installing telephone equipment, always follow basic safety precautions to reduce the risk of fire, electrical shock, and injury to persons, including:

- Read and understand all instructions.
- Follow all warnings and instructions marked on or packed with the product.
- Never install telephone wiring during a lightning storm.
- Never install a telephone jack in a wet location unless the jack is specifically designed for wet locations.
- Never touch uninsulated telephone wires or terminals unless the telephone wiring has been disconnected at the network interface.
- Use caution when installing or modifying telephone lines.
- Use only AT&T-manufactured MERLIN LEGEND Communications System circuit modules, carrier assemblies, and power units in the MERLIN LEGEND Communications System control unit.
- Use only AT&T-recommended/approved MERLIN LEGEND Communications System accessories.
- If equipment connected to the analog extension modules (008, 408, 408 GS/LS) or to the MLX telephone modules (008 MLX, 408 GS/LS-MLX) is to be used for in-range out-of-building (IROB) applications, IROB protectors are required.
- Do not install this product near water, for example, in a wet basement location.
- Do not overload wall outlets, as this can result in the risk of fire or electrical shock.
- The MERLIN LEGEND Communications System is equipped with a 3-wire grounding-type plug with a third (grounding) pin. This plug will fit only into a grounding-type power outlet. This is a safety feature. If you are unable to insert the plug into the outlet, contact an electrician to replace the obsolete outlet. Do not defeat the safety purpose of the grounding plug.
- The MERLIN LEGEND Communications System requires a supplementary ground.
- Do not attach the power supply cord to building surfaces. Do not allow anything to rest on the power cord. Do not locate this product where the cord will be abused by persons walking on it.
- Slots and openings in the module housings are provided for ventilation. To protect this equipment from overheating, do not block these openings.
- Never push objects of any kind into this product through module openings or expansion slots, as they may touch dangerous voltage points or short out parts, which could result in a risk of fire or electrical shock. Never spill liquid of any kind on this product.
- Unplug the product from the wall outlet before cleaning. Use a damp cloth for cleaning. Do not use cleaners or aerosol cleaners.
- Auxiliary equipment includes answering machines, alerts, modems, and fax machines. To connect one of these devices, you must first have a Multi-Function Module (MFM).
- Do not operate telephones if chemical gas leakage is suspected in the area. Use telephones located in some other safe area to report the trouble.

## **! WARNING:**

- For your personal safety, DO NOT install an MFM yourself.
- ONLY an authorized technician or dealer representative shall install, set options, or repair an MFM.
- To eliminate the risk of personal injury due to electrical shock, DO NOT attempt to install or remove an MFM from your MLX telephone. Opening or removing the module cover of your telephone may expose you to dangerous voltages.

## **SAVE THESE INSTRUCTIONS**

## <span id="page-18-0"></span>**New Features and Enhancements**

## <span id="page-18-1"></span>**Release 3.1 Enhancements**

Release 3.1 includes all Release 3.0 functionality plus the enhancements listed below.

#### ■ **Call Restriction checking for star codes**

Beginning with Release 3.1, the system manager can now add star (\*) codes to Allowed and Disallowed Lists to help prevent toll fraud. Star codes, typically dialed before an outgoing call, enable telephone users to obtain special services provided by the central office (CO). For example, in many areas, a telephone user can dial \*67 before a telephone number to disable central office-supplied caller identification at the receiving party's telephone. (You must contract with your telephone service provider to have these codes activated.)

When users dial star codes, the MERLIN LEGEND<sup>®</sup> system's Calling Restrictions determine whether the codes are allowed. If allowed, the system's Calling Restrictions are reset, and the remaining digits that the users dial are checked against the Calling Restrictions.

#### ■ **Trunk-to-Trunk Transfer on a per-station basis**

This enhancement to the trunk-to-trunk feature enables the system manager to allow or disallow trunk-to-trunk transfer on a per-station basis. Beginning with Release 3.1, the default setting for all stations is restricted.

#### **Programmable Second Dial Tone Timer**

Beginning with Release 3.1, the system manager can now assign a second dial tone timer to lines and trunks to help prevent toll fraud (for example, when star codes are used). After receiving certain digits dialed by a user, the CO may provide a second dial tone, prompting the user to enter more digits. If this second dial tone is delayed, and the user dials digits before the CO provides the second dial tone, there is a risk of toll fraud or the call being misrouted. The second dial tone timer enables the system manger to make sure that the CO is ready to receive more digits from the caller.

#### ■ **A Disallowed List containing numbers frequently associated with toll fraud**

Beginning with Release 3.1, Disallowed List #7 now contains default entries, which are numbers frequently associated with toll fraud. By default, Disallowed List #7 is automatically assigned to both generic and integrated VMI ports used by voice messaging systems. The system manager must manually assign this list to other ports.

#### **Pool Dial-Out Code restriction for all extensions by default**

Beginning with Release 3.1, the default setting for the Pool Dial-Out Code restriction has changed to restricted. No extension or remote access user with a barrier code has access to pools until the restriction is removed by the system manager.

#### ■ Outward restrictions for **VMI ports by default**

Beginning with Release 3.1, ports assigned for use by voice messaging systems (generic or integrated VMI ports) are now assigned outward restrictions by default. If a voice messaging system should be allowed to call out (for example, to send calls to a user's home office), the system manager must remove these restrictions.

## **! Security Alert:**

Before removing restrictions, it is strongly recommended that you read [Appendix A: "Customer Support Information."](#page-341-2)

#### **New default Facility Restriction Level (FRL) for VMI ports**

Beginning with Release 3.1, the default FRL for VMI ports has changed to 0, restriction all outcalling.

## **New default FRL for the Default Local Route Table**

Beginning with Release 3.1, the default FRL has changed to 2 for the Default Local Route Table. Now, system managers can easily change an extension default of 3 to 2 or lower in order to restrict calling. No adjustment to the route FRL is required.

■ **New maintenance procedure for testing outgoing trunk problems** 

A password is now required for technicians to perform trunk tests.

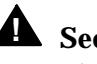

## **! Security Alert:**

The enhancements in Release 3.1 help increase the security of the MERLIN LEGEND System. To fully utilize these security enhancements, be sure to read and understand the information in these upgrade notes.

## <span id="page-20-0"></span>**Release 4.0 Enhancements**

Release 4.0 includes all Release 3.1 functionality plus the enhancements listed below:

#### ■ **Support for up to 200 stations**

Release 4.0 has an expanded dial plan that supports up to 200 tip/ring devices.

## ■ **New 016 tip/ring module**

This new module supports the 200 station dial plan by providing sixteen ports for tip/ring devices. Applications that use a tip/ring interface can connect to this board. All sixteen ports can ring simultaneously. Four touch-tone receivers (TTRs) are included on the module as well. The module's ringing frequency (default 20 Hz) can be changed through programming to 25 Hz for those locations that require it.

#### ■ **Support for National ISDN BRI Service**

This service provides a low-cost alternative to loop-start and ground-start trunks for voice and digital data connectivity to the Central Office. Each of the two B (bearer)- channels on a BRI line can carry one voice or one data call at any given time. The data speeds on a B-channel are up to 14.4 kbps for analog data and up to 64 kbps for digital data, which is necessary for video conferencing and other video applications. Release 4.0 supports the IOC Package "S" (basic call handling) service configuration and Multi-Line Hunt service configuration on designated CO switches.

#### ■ **New 800 NI-BRI module**

This new module connects NI-1 BRI trunks to the MERLIN LEGEND system for high-speed data and video transmission.

#### **Support for 2B Data applications**

Release 4.0 has certified group and desktop video applications that use two B-channels to make video/data calls from endpoints (stations) that are enabled to use 2B Data. The endpoints that support these applications connect to an MLX-port on the MERLIN LEGEND system. 2B Data applications can make use of the NI-1 BRI, PRI, or T1 Switched 56 network interfaces to make outside connections using one or two data channels at a time.

#### ■ **Support for T1 digital data transmission**

Release 4.0 expands its T1 functionality by providing access to digital data over the public switched 56 kbps network in addition to data Tie-Trunk services. Users who have T1 facilities for voice services can now use them for video calls at data rates of 56 kbps per channel (112 kbps for video calls using two channels). The Release 4.0 T1 offering also includes point-to-point connectivity over T1 Tie-trunks, allowing customers to connect two MERLIN LEGEND Communications Systems or a MERLIN LEGEND Communications System with a DEFINITY® Communications System. The two communications systems can be colocated or off-premises.

#### **Delayed Call Forwarding**

Each user can program a Forwarding Delay setting for the Forward, Remote Call Forwarding, or Follow Me features. The forwarding delay is the number of times that a call rings at the forwarding extension before the call is sent to the receiver. During the delay period, the user can screen calls by checking the displayed calling number (if it is available). The delay can be set at 0 to 9 rings. The factory setting for Forwarding Delay is 0 rings (no delay).

#### **Voice Announce on the QCC**

The QCC operator can enable the fifth **Call** Button to announce a call on another user's speakerphone if the destination telephone has a Voice Announce capable **SA** button available. A QCC cannot receive Voice Announce calls; they are received as ringing calls. The factory-set status for the fifth **Call** Button is to have Voice Announce disabled.

#### ■ **Time-based option for overflow on Calling Group**

Release 4.0 has added a time limit for calls in queue in addition to the previous number limit. If the Overflow Threshold Time is set to a valid number between 1–900 seconds, calls that remain in the Calling Group Queue for the set time are sent to the Overflow Receiver. If the Overflow Threshold Time is set to 0, Overflow by time is turned off. The factory-set time limit is 0 seconds (Overflow by time off).

#### **Downloadable Firmware for 016 T/R board and the NI-BRI board.**

The PCMCIA technology introduced in Release 3.0 continues to support these two new boards in Release 4.0 for installation and upgrade. A Release 3.0 or later processor is required for PCMCIA technology.

#### ■ **Single-Line Telephone Enhancements**

- **Disable Transfer.** Through centralized telephone programming, the system manager can disable the ability to transfer calls by removing all but one **SA** or **ICOM** button from the telephone.
- **No Transfer Return.** When a handset bounce in its cradle, the MERLIN LEGEND system interprets that as a switchhook flash and attempts to transfer a call. When the transfer attempt period expires, the user's telephone rings. Release 4.0 eliminates this unintended ringing by disconnecting the call in situations where a switchhook flash is followed by an on-hook state when dial tone is present.
- **Forward Disconnect.** All ports on 012 and 016 modules now send forward disconnect to all devices connected to them when forward disconnect is received from the CO. This enhancement prevents the trunk/line form being kept active when one end disconnects from the call. If an answering machine is connected to the port, it will not record silence, or busy tones, or other useless messages. This is a non-administrable operation.

## ■ **7-digit password for SPM**

Release 4.0 has increased system security by requiring a 7-digit password when using SPM to perform remote administration or when performing the Trunk Test procedure. This password is to be used in addition to the Remote Access barrier codes.

Release 4.0 Enhancements

## <span id="page-24-0"></span>**About This Book**

The MERLIN LEGEND Communications System is an advanced digital switching system that integrates voice and data communications features. Voice features include traditional telephone features, such as Transfer and Hold, and advanced features, such as Group Coverage and Park. Data features allow both voice and data to be transmitted over the same system wiring.

## <span id="page-24-1"></span>**Intended Audience**

This book is specifically designed to help you fulfill your role as system manager of the MERLIN LEGEND<sup>®</sup> Communications System Release 4.0. To use this guide, you need have little or no knowledge of the system and no particular experience or expertise.

## **How to Use This Book**

This book provides background information about all aspects of the system, including system components and features, as well as specific information and procedures for managing the system.

The first two chapters are especially important as an introduction to the system and your role as system manager. Therefore, you should read [Chapter 1, "Read](#page-32-0) [This First,"](#page-32-0) and [Chapter 2, "About the System,"](#page-41-0) if you're not already familiar with these topics.

For more detailed information about features, system programming, and system components, refer to the following system documents:

■ Feature Reference

- System Programming
- Equipment and Operations Reference

["Related Documents,"](#page-27-0) later in this chapter, provides a complete list of system documentation together with ordering information.

**In the U.S.A. only**, AT&T provides a toll-free customer Helpline 24 hours a day. Call the Helpline (1 800 628-2888), or your AT&T representative, if you need assistance when installing, programming, or using your system.

## <span id="page-25-0"></span>**Terms and Conventions Used**

The terms described here are used in preference to other, equally acceptable terms for describing communications systems.

#### **Lines, Trunks, and Facilities**

Facility is a general term that designates a communications path between a telephone system and the telephone company central office. Technically, a trunk connects a switch to a switch, for example, the MERLIN LEGEND Communications System to the central office. Technically, a line is a loop-start facility or a communications path that does not connect switches, for example, an intercom line or a Centrex line. However, in actual usage, the terms line and trunk are often applied interchangeably. In this guide, we use *lines/trunks* and line/trunk to refer to facilities in general. Specifically, we refer to digital facilities. We also use specific terms such as *personal line, ground-start trunk, DID trunk,* and so on. When you talk to your local telephone company central office, ask about the terms they use for the specific facilities they connect to your system.

Some older terms have been replaced with newer terms. The following list shows the old term on the left and the new term on the right.

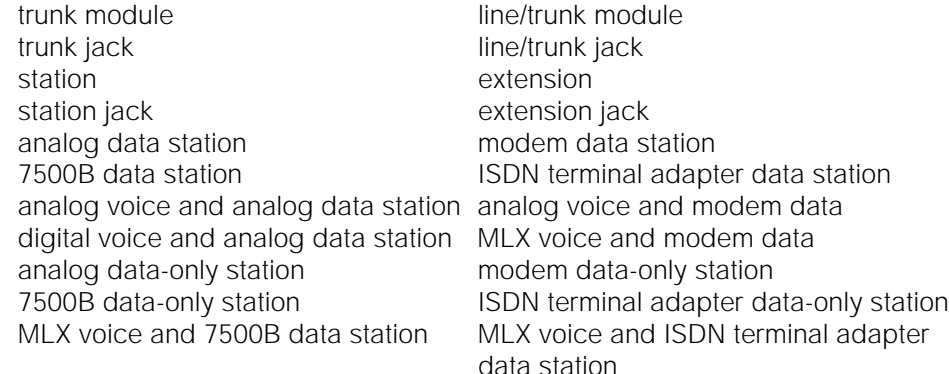

### **Typographical Conventions**

Certain type fonts and styles act as visual cues to help you rapidly understand the information presented:

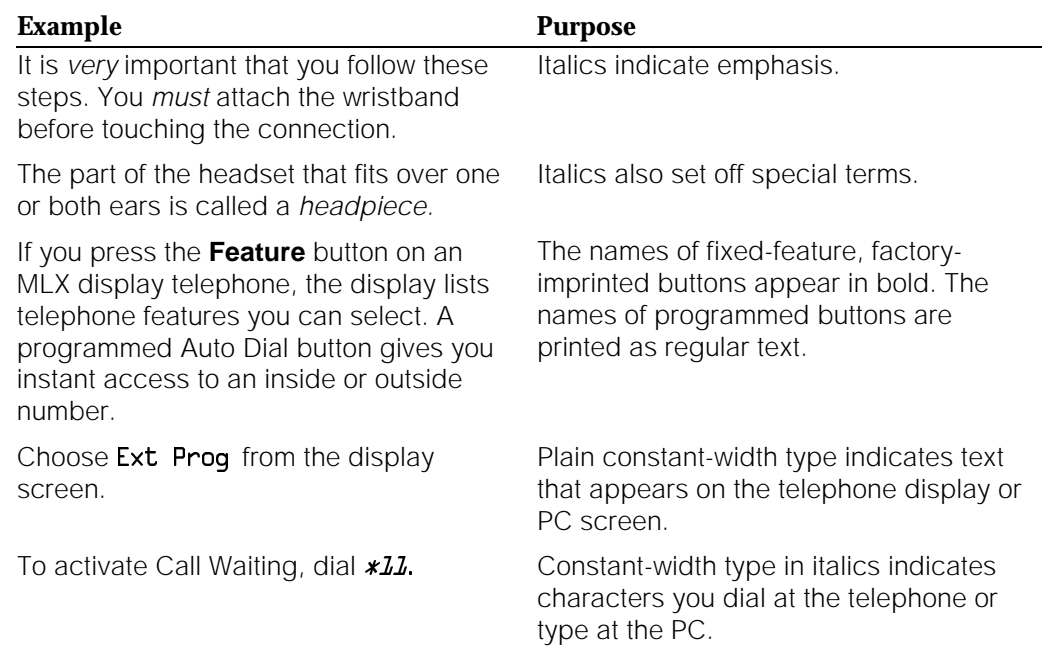

## **Product Safety Labels**

Throughout these documents, hazardous situations are indicated by an exclamation point inside a triangle and the word *caution* or warning.

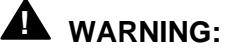

Warning indicates the presence of a hazard that could cause death or severe personal injury if the hazard is not avoided.

## **A** CAUTION:

Caution indicates the presence of a hazard that could cause minor personal injury or property damage if the hazard is not avoided.

## <span id="page-27-1"></span>**Security**

Certain features of the system can be protected by passwords to prevent unauthorized users from abusing the system. You should assign passwords wherever you can and limit knowledge of such passwords to three or fewer people.

Nondisplaying authorization codes and telephone numbers provide another layer of security. For more information, see [Appendix A, "Customer Support](#page-341-0) [Information."](#page-341-0)

Throughout this document, toll fraud security hazards are indicated by an exclamation point inside a triangle and the words Security Alert.

## <span id="page-27-0"></span>**! Security Alert:**

Security Alert indicates the presence of toll fraud security hazard. Toll fraud is the unauthorized use of your telecommunications system by an unauthorized party (e.g., persons other than your company's employees, agents, subcontractors, or persons working on your company's behalf). Be sure to read "Your Responsibility for Your System's Security" on the inside front cover of this book and ["Security of Your System: Preventing](#page-349-1) [Toll Fraud" i](#page-349-1)n Appendix A, "Customer Support Information."

## **Related Documents**

In addition to this book, the documents listed below are part of the documentation set. Within the continental United States, these documents can be ordered from the AT&T GBCS Publications Fulfillment Center by calling 1 800 457-1235.

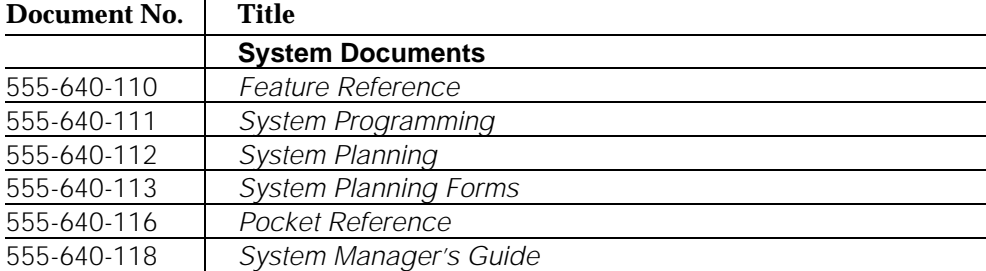

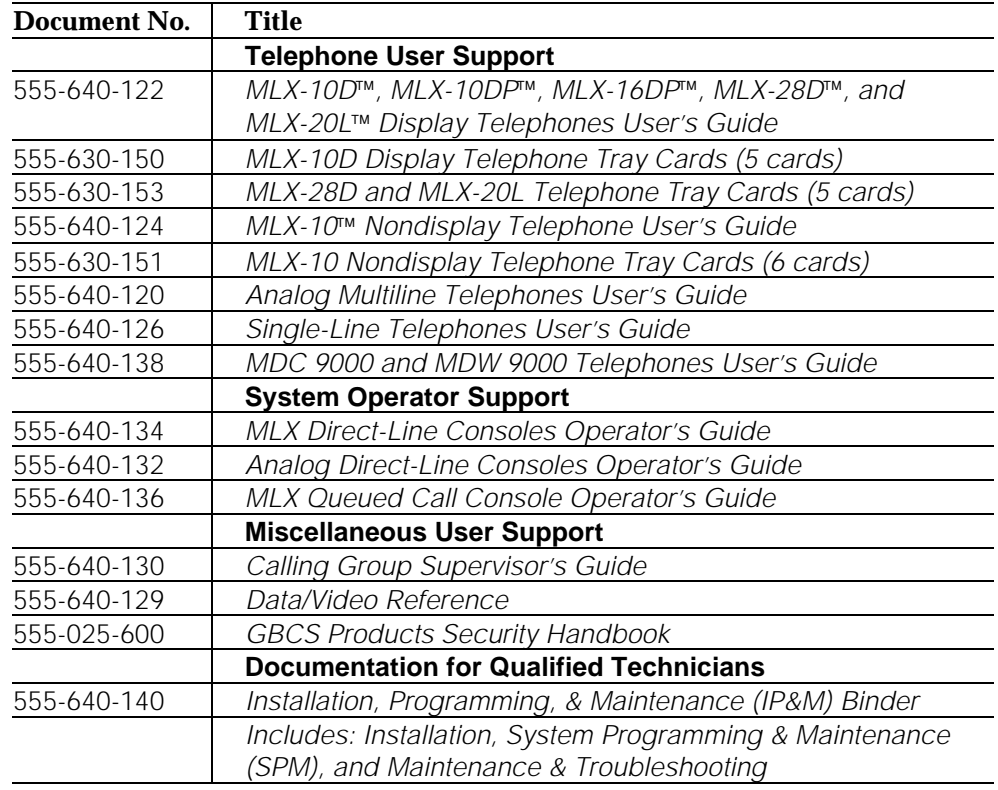

## <span id="page-28-0"></span>**How to Comment on This Book**

We welcome your comments, both good and bad. Please use the feedback form on the next page to let us know how we can continue to serve you. If the feedback form is missing, write directly to:

Documentation Manager AT&T 211 Mount Airy Road, Room 2W226 Basking Ridge, NJ 07920

How to Comment on This Book

m.

## **FEEDBACK FORM MERLIN LEGEND<sup>®</sup> Communications System Releases 3.1 and 4.0**

#### Title: **System Manager's Guide** Order No.: **555-640-118** Date: **March 1996, Issue 1**

1. Please rate the effectiveness of this book in the following areas:

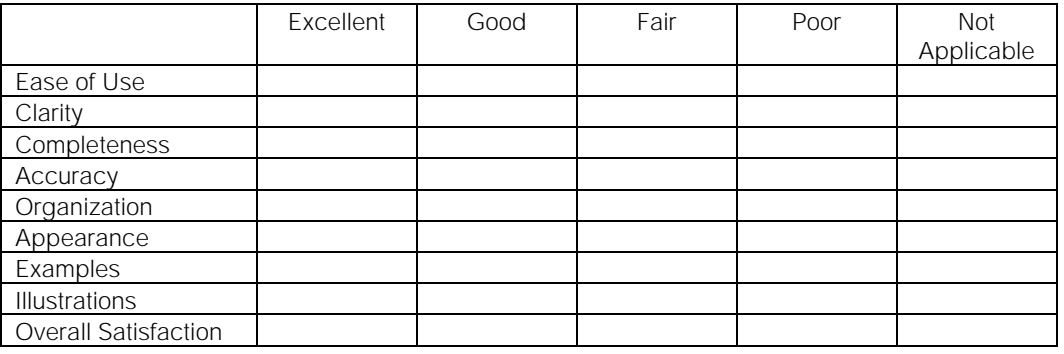

2. Please check ways you feel we could improve this book:

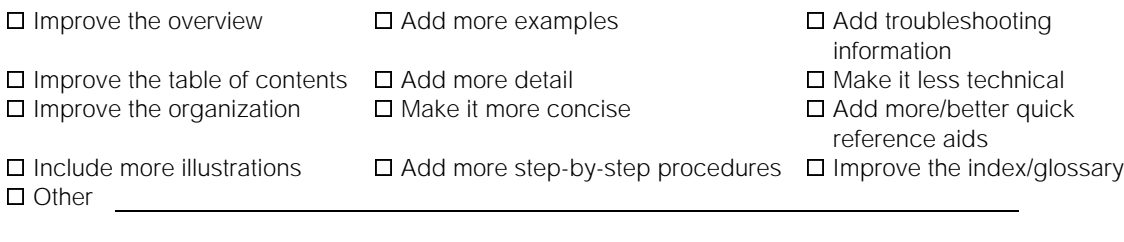

3. What did you like most about this book?

4. Feel free to write any comments below or on an attached sheet.

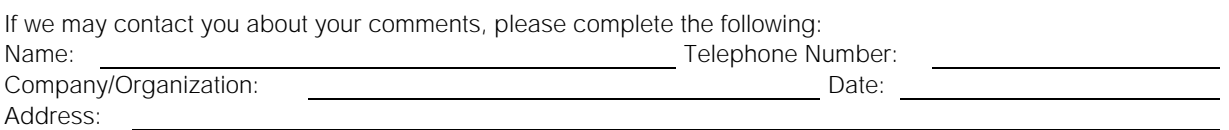

Send completed forms to: Documentation Manager, AT&T, 211 Mount Airy Road, Room 2W226, Basking Ridge, NJ 07920. Fax: (908) 953-6912.

**THIS FORM MAY BE PHOTOCOPIED**

## **Read This First**

# **1**

## **Contents**

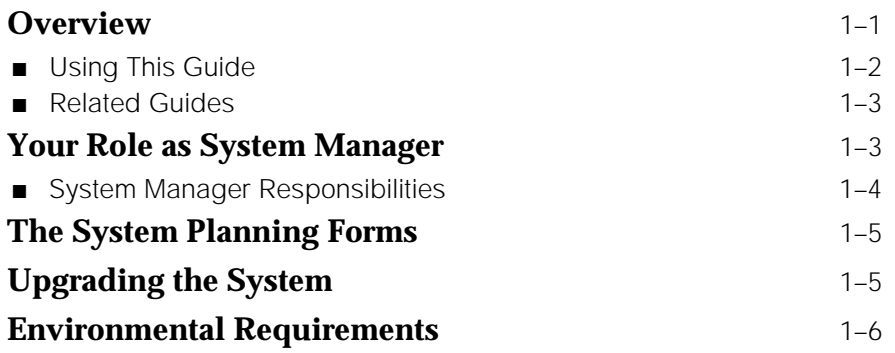

# <span id="page-32-0"></span>**Read This First 1**

<span id="page-32-1"></span>This chapter includes important background information to help you understand the system manager function and how to use this guide.

After a brief overview, this chapter provides the following information:

- [A description of system manager responsibilities](#page-34-0)
- [A description of the planning forms that are the record of how your](#page-36-0) system is set up
- [Information about upgrading the system](#page-36-1)
- [A description of environmental requirements for correct and safe system](#page-37-0) operation

## **Overview**

Although the MERLIN LEGEND Communications System is technologically sophisticated and offers state-of-the-art services, it is designed for ease of use and management.

Once AT&T personnel install and program the system, it should require only a little of your time. If you need to make changes to the system as business needs change, or if there is a problem with the system, you can use the system reference books and get assistance from AT&T personnel, as appropriate.

When you do need to perform simple system management tasks, there are several easy-to-use tools available to help you. For example, to program changes in the system, you can use a specially designated system telephone that has a display or you can use a personal computer (PC).

Whether using a system telephone or a PC to program system changes, you simply make selections from menus; you don't have to remember any special commands or codes.

If you need detailed information or step-by-step instructions, the system guides clearly describe your choices.

Although the number of system reference guides may seem overwhelming at first, this book contains clear instructions on how to use those guides-how to quickly and easily find a solution or needed information when a problem or new business need arises.

There are also several features that can help you manage the system, for example, reports that provide information about how the system is set up, a record of all incoming and outgoing calls, and an error log that describes any system errors that occur. These reports can be viewed on screen or printed out.

If you run into a problem at any time while you're using or managing the system, there are experienced AT&T personnel who can provide information and instructions, including your local AT&T representative as well as the AT&T national technical support organization at the AT&T Helpline (1 800 628-2888).

#### **Using This Guide**

This guide is specifically designed to help you fulfill your function as system manager.

To use this guide, you need little or no knowledge of the system and no particular technical experience or expertise. Also, wherever possible, the guide provides quick reference tables and illustrations, so that you don't have to wade through dense text to get the information you need.

This guide is loosely divided into two parts:

- The first four chapters provide information to help you understand the system, including its hardware components and features.
- The last four chapters specifically deal with managing the system, including how to perform the most common system management tasks, and how to "troubleshoot" system problems, that is, what you can do on your own before you call AT&T for help.

We recommend that you scan the first four chapters now so that you have a general idea of how the system works. Then, if and when you need a stronger understanding about a particular aspect of the system or a common system management task, you can read that chapter or section more carefully.

#### **Related Guides**

There are two categories of guides available for the system:

- **User Guides and Operator Guides.** Each of these guides describes the use and features of a specific telephone or operator console.
- **System Reference Guides.** These quides provide detailed information about system features and capabilities:
	- Feature Reference contains information about features and applications.
	- System Programming includes detailed step-by-step procedures to program the system.
	- Equipment and Operations Reference contains information about system equipment.

#### <span id="page-34-0"></span>**NOTE:**

An additional guide, System Planning, contains information about completing the planning forms and is used mainly by AT&T personnel.

The Feature Reference and System Programming are essential when you perform the common system management tasks described in [Chapter 6,](#page-219-0) ["Managing the System,"](#page-219-0) or when you otherwise modify the system as your company needs change and expand.

Each of these guides is described in [Chapter 7, "Learning More,"](#page-296-0) which will help you quickly find what you need in each guide.

## **Your Role as System Manager**

As system manager, you coordinate the system to ensure the best possible benefit and performance for your company. Primarily, this involves acting as a contact for people using the system and for AT&T personnel, as well as making changes to the system as the needs of your company change or expand.

When the system is installed, experienced AT&T personnel complete all of the programming required to get the system up and running. But if and when you need to make changes to the system, you don't have to be an engineer, a programmer, or a telecommunications specialist. It is more important that you understand the needs of your company and the system's users.

If you like, you can use a personal computer (PC) to do the programming. Otherwise, you can use a system telephone, with a display, for most programming tasks. In both cases, menus guide you through the process. You don't need to remember any special commands or codes.

If you want more detailed instructions, you can use the step-by-step procedures in the system's manuals. The instructions are designed so that you can follow them easily. To quickly find the information or procedure you need, read [Chapter 7, "Learning More,"](#page-296-0) for descriptions of the system reference guides and how to use them. As a last resort, call the AT&T Helpline at 1 800 628-2888.

#### **System Manager Responsibilities**

Depending on the size and complexity of a system, more than one person may perform the system manager function. AT&T personnel carry out more complex tasks or help you through them.

Specifically, the responsibilities of the system manager may include the following tasks:

- Pre-installation
	- Ensuring appropriate selection of equipment and features by surveying your company's employees and providing the information to your AT&T representative
	- Helping develop a floor plan that illustrates where to install equipment
	- Participating in system training that your AT&T representative provides for you and telephone users
- Post-installation
	- Functioning as the in-house contact both for your system's users and for AT&T personnel
	- Planning for and sometimes implementing system modifications that may become necessary as your company changes and grows
	- Maintaining records of changes made to the system
	- Preparing an updated in-house directory of telephone extension numbers
	- Training new users
	- Screening repair and/or operational problems or questions and reporting them, if necessary, to the AT&T Helpline (1 800 628-2888)
	- Maintaining the security of the system and overseeing features that help prevent fraud
# **The System Planning Forms**

When a MERLIN LEGEND Communications System is installed and set up, AT&T personnel program it to function according to the options the customer selects and the features the customer needs. To make the programming process run smoothly, the AT&T personnel fill out and refer to planning forms that record all of the system's settings and features, those that affect the whole system and those that affect individual extensions. AT&T representatives use a book called System Planning as a guide when filling out forms at the time of an installation or upgrade.

After the system is installed and programmed, copies of these completed planning forms are available for you, as system manager, to use for reference and to update as you make changes to the system. The forms are a complete record of how your system is set up, so keep them in a safe place.

A list of the forms and a description of each form's purpose is in [Appendix D.](#page-379-0) One of the forms, the Employee Communications Survey, is included in [Appendix D.](#page-379-0) Use this form if you need to conduct a survey of your users' needs; for example, to plan system modifications as your company's needs expand.

If you have not received the completed planning forms for your system, contact your AT&T representative. If you need a blank set of forms, call the AT&T Customer Information Center at 1 800 432-6600.

# **Upgrading the System**

There are two types of system upgrades:

- **Feature Upgrade.** To upgrade your system to the latest "release" or version as soon as it becomes available. With little or no changes in your existing equipment or wiring, your system can be easily adapted and expanded as your company's business needs change and grow.
- **Maintenance Upgrade.** To fix problems in the system.

In Release 3.0 and later, an upgrade basically involves inserting a memory card (similar to a computer diskette) into a slot on the system's processor or "brain" (part of the system's control unit). For a feature upgrade, you need a new memory card; for a maintenance upgrade, AT&T provides the memory card at no cost to you.

The memory cards are color-coded and have different titles to indicate their contents and function:

- **Feature Upgrade Memory Card.** Orange label with black bars; entitled Forced Installation. To upgrade your system to the latest release.
- **Maintenance Upgrade Memory Card.** Orange label; entitled Upgrade Card. To fix problems in the system.

### **NOTE:**

A third type of memory card has a white label and is entitled Translation Card. This memory card is used to back up and restore your system programming as described in "Backing Up the System" in [Chapter 6, "Managing the System."](#page-219-0)

For more information about upgrading your system, contact your AT&T representative.

# **Environmental Requirements**

The control unit requires a regulated environment that is temperature-controlled, clean, and not exposed to direct sunlight. In addition, proper power and grounding are essential for correct and safe system operation, and to protect the system against lightning, power surges, and other problems.

If the control unit and other system components were installed by qualified AT&T technicians, these requirements were met during installation.

After installation, you can help with the correct operation of the system by making sure the following rules are observed:

- The electrical outlet for the control unit must not be controlled by a switch. Plugging the control unit into an outlet that can be turned on and off by a switch invites accidental disconnection of the system.
- The AC outlet must be properly grounded by using an AC receptacle for a 3-prong plug.
- Do not install the control unit outdoors.
- Do not place the control unit near extreme heat (furnaces, heaters, attics, or direct sunlight).
- Do not expose the control unit to devices that generate electrical interference (such as arc welders, or the motors of air conditioners and ventilators, compressors, and so on).
- Each auxiliary power unit requires one outlet.
- Do not expose the control unit to moisture, corrosive gases, dust, chemicals, spray paint, or similar material.
- Do not place anything that could block ventilation on top of or around the carriers.
- Do not install the control unit under any device that may drip fluid, such as an air conditioner.
- For maintenance purposes, the control unit should be mounted in an accessible location. There should be sufficient room and lighting available to remove the cover(s) and replace modules without moving furniture, boxes, or other objects.

For more information, refer to the Equipment and Operations Reference or contact your AT&T representative.

# **About the System**

# **2**

# **Contents**

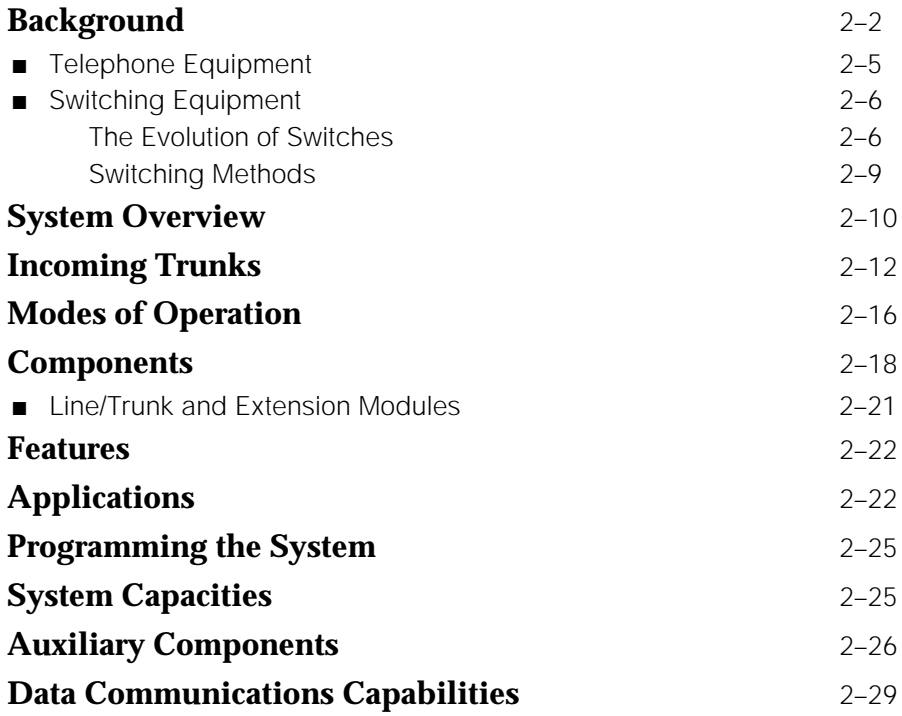

# **About the System 2**

This chapter provides a general overview that introduces all of the major aspects of the system and its operation, including:

- [Trunks](#page-52-0)
- [Modes of operation](#page-56-0)
- [System components](#page-50-0)
- [Features](#page-62-0)
- [Applications](#page-62-1)
- [Programming the system](#page-65-0)
- [System capacities](#page-65-1)
- [Auxiliary components](#page-66-0)
- [Data communications capabilities](#page-69-0)

More information about specific system topics is included throughout the guide. The Equipment and Operations Reference, the Feature Reference, and System Programming provide detailed information.

Many of the principles of telephone communications have not changed since Alexander Graham Bell made the first phone call in 1876. Because learning about these concepts will help you to understand how the system works, this chapter begins with some background on telephone communications. For a more detailed history and description, see [Appendix B, "About](#page-363-0) [Telecommunications."](#page-363-0)

If you are already familiar with the concepts described in this chapter, you can skip the chapter.

# **Background**

Alexander Graham Bell and his assistant, Thomas A. Watson, demonstrated the first working model of a telephone on March 10, 1876. Bell made the call from a transmitter in one room to a receiver a few rooms away.

The first telephone installations were set up like that first call, as direct connections between one telephone and another. When more and more telephones were installed, it quickly became impractical to have every phone connected directly to every other phone. Thus, the concept of switching developed, that is, all telephones connected physically to all other telephones, but each telephone could make the electrical cross-connection between itself and another phone so that the caller was connected to the called party.

Again, as more and more telephones and lines were installed, it became impractical to have each telephone perform this switching function, so all lines from all phones were brought into a common place, called a central office (CO) or exchange (see [Figure 2–1\)](#page-43-0) where human operators switched calls at switchboards. This two-way connection between the telephone and the CO was (and still is) called the *local loop*. Eventually, more and more COs were created and interconnected, until the current global telephone network evolved (see [Figure 2–2\).](#page-44-0)

As geographic areas expanded and the global telephone network evolved, and as technological advances became available, switches also evolved and are now fully automatic and controlled by computers.

There are now also private switches that, rather than being located at the telephone company's CO, are located on a company's premises. These systems, called *private branch exchanges* (PBXs), made sense because most of a business' calls are between telephones on-site within the company.

The MERLIN LEGEND Communications System includes such a switch, located on a company's premises, that offers access to even more powerful telephone network applications and services. It can operate as a PBX (Hybrid/PBX mode) or can be set up to operate in one of two other modes that define how the system works. The system can also use state-of-the-art telephone equipment.

The next sections briefly describe the evolution of telephone equipment and switching. For more information, see [Appendix B, "About Telecommunications."](#page-363-0)

<span id="page-43-0"></span>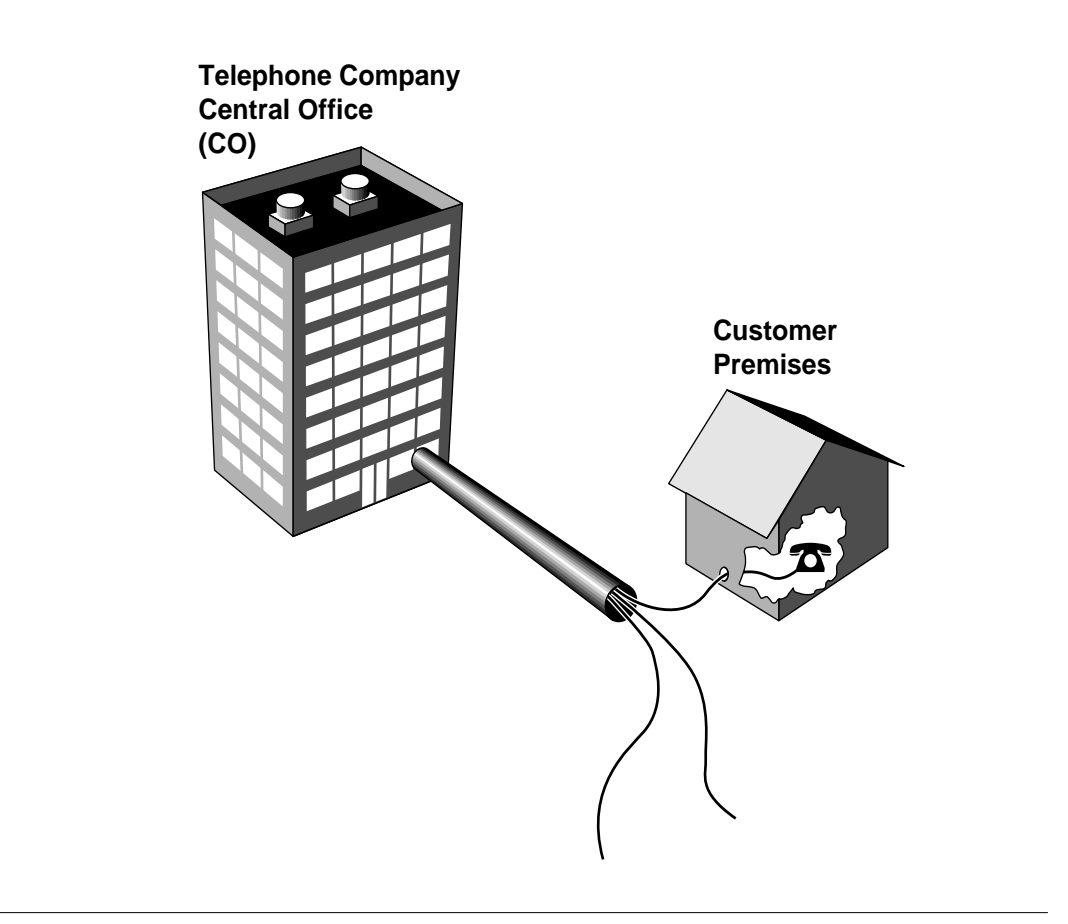

**Figure 2–1. The Local Loop**

<span id="page-44-0"></span>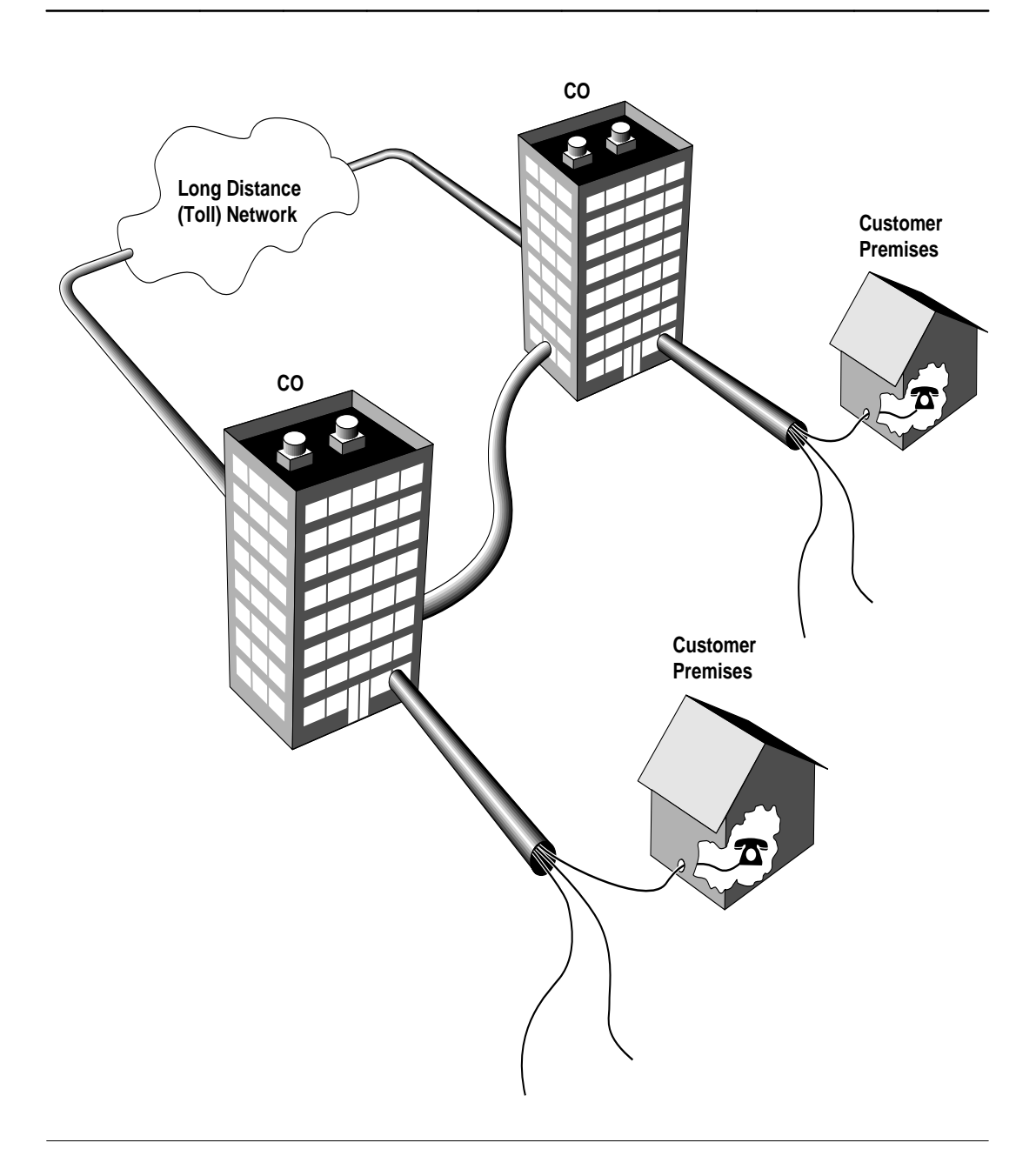

**Figure 2–2. The Telephone Network**

### **Telephone Equipment**

The first working model of a telephone consisted of a microphone (called a transmitter) and a small loudspeaker-like device (called a receiver) connected by a pair of wires and a battery.

A telephone is powered by direct current (dc) which, in early phones, was supplied by a battery inside the phone. Beginning in 1894, COs used a common battery to power all the telephones connected to the exchange.

The receiver for early telephones hung on a hook that activated a switch to control the flow of direct current to the telephone. This hook was called a switchhook, a term that is still used today. When a telephone handset is sitting on its cradle (on-hook), it draws no current from the CO. When a person removes the handset from the cradle (off-hook), current flows and signals the CO that the caller is requesting service.

Similarly, the CO signals the called party by sending current to his or her phone, causing it to ring. When the called party lifts the handset from its cradle, the current flows, indicating to the CO that the party has answered.

Bell realized that a caller needed a way to signal the other person to pick up the phone. After experiments with various bells and buzzers, in 1878 Bell's assistant Watson developed a bell ringer operated by a hand crank.

When human operators handled switching, the caller used the telephone's hand crank to ring the operator, and then told the operator the name of the person he or she wanted to reach. If the called party was available, the operator connected the two parties by using a cord that had plugs at each end. Each plug had parts called a tip and a ring that functioned as conductors to complete the electrical circuit. The operator connected the two parties by plugging in one end of the cord into the caller's connector (called a jack) on the switchboard, and the other end of the cord into the called party's jack.

Once automatic switches were in place, telephone companies assigned numbers to telephone service subscribers, and a dialing mechanism was built into the telephone. The caller identified the called party to the switch by dialing the called party's number.

Telephone users originally dialed numbers by using a mechanical device called a rotary dialer. A spring wound up when turned in one direction and, on its return to normal position, caused interruptions in the flow of current, thus creating dial pulses recognized by the switch. The subsequent development of the touch-tone dialer provided a further innovation: the creation of unique tones produced by simply pressing buttons on the dialpad.

Although there are still some rotary-dial telephones in use, most modern telephones have touch-tone dialing, which is faster and, with the advent of services available from touch-tone phones, more versatile.

The terms *tip* and *ring*, however, still describe any telephone equipment that involves only one line, for example, a single-line telephone (such as those in most homes), an answering machine, or a fax machine. These are referred to as tip/ring (T/R) devices.

You can use several different types of telephones with the MERLIN LEGEND Communications System, including single-line telephones, analog multiline telephones, and MLX digital telephones. The terms analog and digital refer to the type of signal the telephone produces:

- **Analog Signal.** A signal that represents a range of frequencies, that is, continuously variable physical qualities such as amplitude; for example, the human voice.
- **Digital Signal.** Information transmitted in a coded form (from a computer) represented by discrete signal elements; for example off and on or zero and one.

### **Switching Equipment**

As described earlier, the telephone network is composed of a number of centralized switching locations, called central offices (COs), where a telephone circuit is connected, or switched, to another circuit. That is, the caller's line is connected to the called party's line so the two can hold a conversation.

Telephone operators, who supplied the first manual switching, were slow and costly but afforded some special functionality: calls could be forwarded, messages taken, and calls interrupted. Electromechanical switching automated that manual labor and made telephone service universally affordable, but the technology was inflexible and did little more than switch calls. Now, with electronic, computer-controlled switches, both flexibility and functionality are affordable to everyone.

### **The Evolution of Switches**

The method, type, capabilities, and capacities of switches have evolved as geographic areas expanded and technological advances became available. The following list describes each of these progressive innovations. [Figure 2](#page-47-0)−3 illustrates this evolution of switching equipment.

■ **Private-Line Service.** In the first telephone installations, communication was directly from one telephone to another, as in Bell's demonstration. Thus, one telephone could communicate with only one other telephone.

- **Party-Line Service.** Several telephones were connected to one line so that a number of people could communicate in the same conversation. But there was no way to reach a telephone on any other line.
- **Station Switching.** All telephones were connected to all other telephones. The telephone itself performed the switching and made the connection. This was workable for a small number of telephones, but quickly became impractical as hundreds of telephones were installed.
- **Centralized Switching.** As the number of telephones grew, all the lines from all the telephones came to a common central office (CO) or exchange, so that the lines could be electrically cross-connected. Human operators made the connections.

<span id="page-47-0"></span>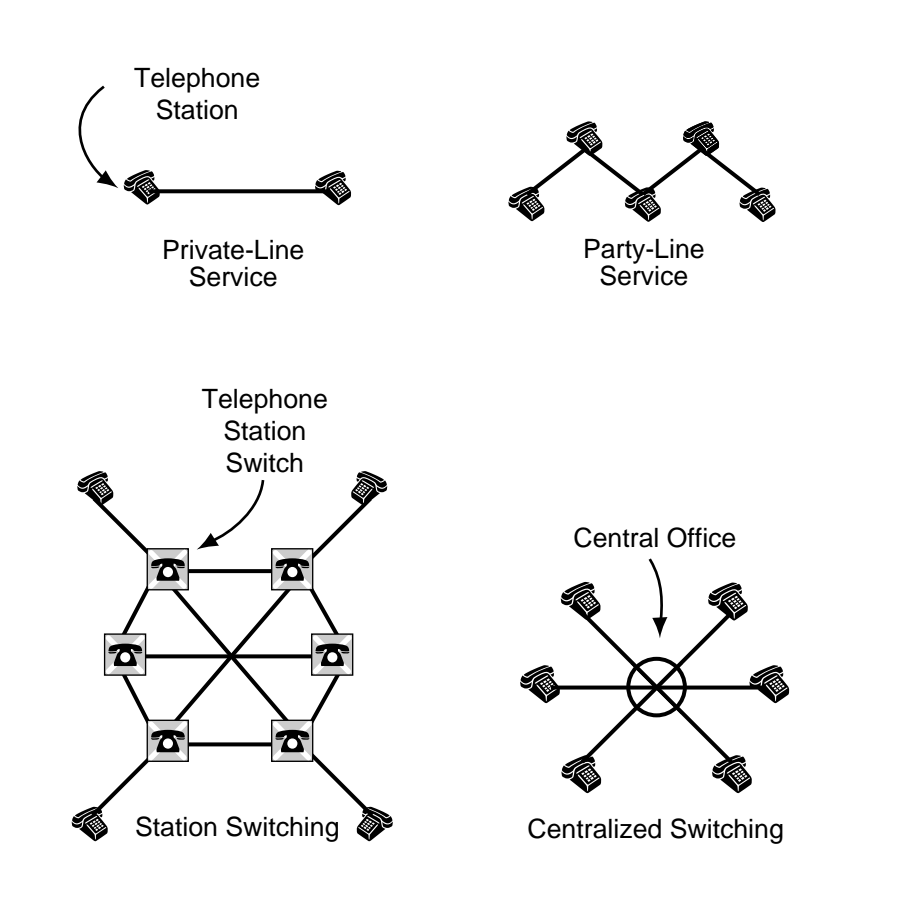

**Figure 2–3. The Evolution of Switches**

Eventually, as more and more COs were created, a hierarchy of special switching offices (SOs) connected the COs locally and then between cities and countries for long-distance (toll) switching. The dedicated lines between COs were called trunks.

The following list provides an overview of the hierarchy of switching offices. Figure 2−4 illustrates the hierarchy.

- **Level 1: Trunking Between COs.** The first level in the hierarchy consists of local COs with direct trunk connections between them. This is referred to as the local network. The customer premises served by each CO can be a residence with a single phone line or a business with a customer premises switch like the MERLIN LEGEND Communications System.
- Level 2: Switching Between Tandem (Intermediary) SOs. When the traffic between two COs exceeds the amount that direct trunking can efficiently and cost-effectively serve, the COs are each connected to a third switching office (SOs) that functions as an Intermediary. This is referred to as the tandem network.
- Level 3 and Above: Switching Between All SOs. To ensure that there is a communications path from each SO to any other SO, ever-increasing levels of SOs combine larger and larger geographical areas. This is referred to as the toll network and comprises national and international service.

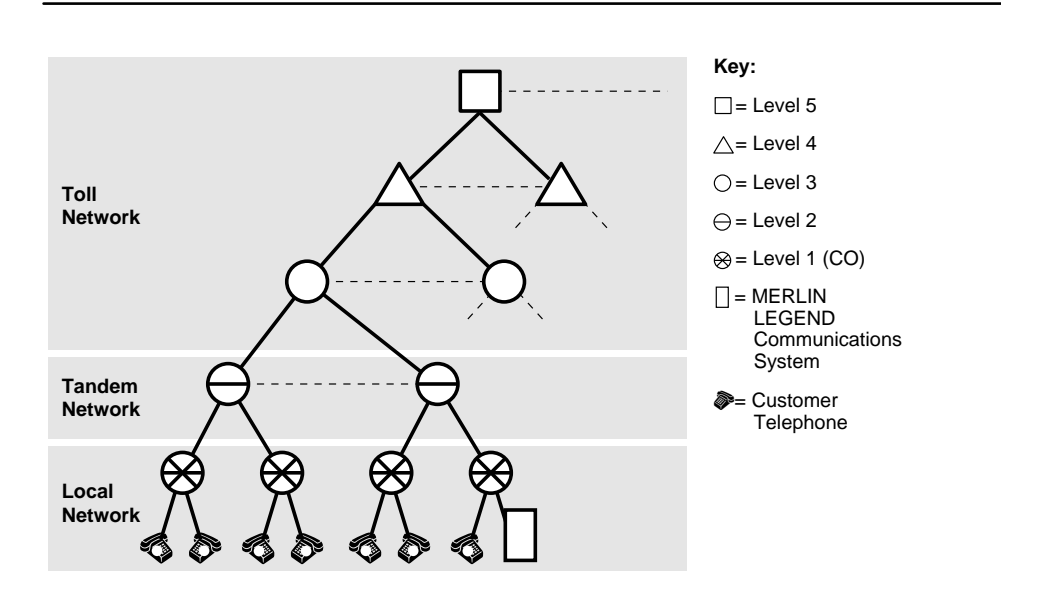

**Figure 2–4. The Switching Office Hierarchy**

Today, a local area within which there is a single uniform set of charges for telephone service is called a local exchange area. A number of COs may serve a local exchange area, and a call between any two points within an exchange area is a local call. A toll call is a call made to a point outside the local exchange area and includes service through the switching office hierarchy.

### **Switching Methods**

For the first few decades of telephone service, human operators manually switched calls and made the actual connections of circuits. They made the connections at switchboards by using cords that had plugs at each end. Approximately 120 lines terminated at answering jacks on an operator's switchboard. In turn, each operator had 18 cords for making connections.

When a telephone service subscriber made a call, a lamp lit at his or her jack, telling the operator that the person on that line desired service. The operator connected to the subscriber's jack and the calling party would then give the name (and later, the telephone number) of the party he or she was calling. Then the operator completed the call (that is, completed the circuit) by connecting the cord to one of perhaps 10,000 subscriber jacks within reach. When the call was over and the parties had hung up, the lamp associated with each connecting cord would go out and the operator knew that the call was complete and the cord could be removed.

The first automatic switch was invented in 1892 by Almon B. Strowger, an undertaker who realized that his competitor was getting all the undertaking business in the town, referred by the town telephone operator—who was also the competing undertaker's wife! The Strowger switch was an electromechanical device controlled by the caller's telephone (station switching).

Strowger's switch was adapted for use in the Bell System in 1919. It was noisy and not very flexible at offering new services but, because it was more costeffective than human operators, it was directly responsible for making telephone service affordable and universal.

In 1938, the Bell System developed and installed the next innovation in electromechanical switching, and it is still in use in some areas today. It had fewer switches, a sophisticated control mechanism, and lower maintenance. However, like its predecessor, it was not flexible because it couldn't be programmed.

It was, therefore, a natural progression that led to the idea of using a computer, with its inherent programmable flexibility, to control the switching operation. This new generation of switching technology was called an electronic switching system (ESS). With ever-increasing innovations in technology (beginning with the AT&T No.1 ESS first installed in 1965), the AT&T  $5ESS^{\circ}$  digital switching system handles 100,000 lines and 650,000 telephone calls per hour. The newer digital switching systems also interface easily with high-speed digital trunks.

As mentioned earlier, the MERLIN LEGEND Communications System is a switch located on a company's premises, providing access to powerful features and advanced telephone network applications and services.

# <span id="page-50-0"></span>**System Overview**

The MERLIN LEGEND Communications System can handle voice and data simultaneously over the same lines, and voice features can enhance the use of data communications. The system accommodates businesses with needs ranging from a few telephones to over 100 telephones. Its modular design allows easy expansion.

Many of the terms and concepts introduced in the beginning of this chapter are used in the system. As illustrated in [Figure 2–5,](#page-51-0) the system allows the connection of incoming trunks from the telephone company's central office (CO), connected through the system's control unit to telephones and other system equipment, for example, a PC or fax machine.

There are various types of trunks that provide different functionality. Likewise, a variety of telephones and other equipment can be connected to the system. Depending on the trunks and the telephones and other equipment selected, a wide array of features and add-on products (applications) can function according to the needs of your company.

The rest of this chapter provides an overview of each primary system aspect:

- [Incoming trunks](#page-52-0)
- [Modes of operation](#page-56-0)
- [System components](#page-58-0)
- [Line/trunk and extension modules](#page-61-0)
- [Features](#page-62-0)
- [Applications](#page-62-1)
- [Programming the system](#page-65-0)
- [System capacities](#page-65-1)
- [Auxiliary components](#page-66-0)
- [Data communications capabilities](#page-69-0)

<span id="page-51-0"></span>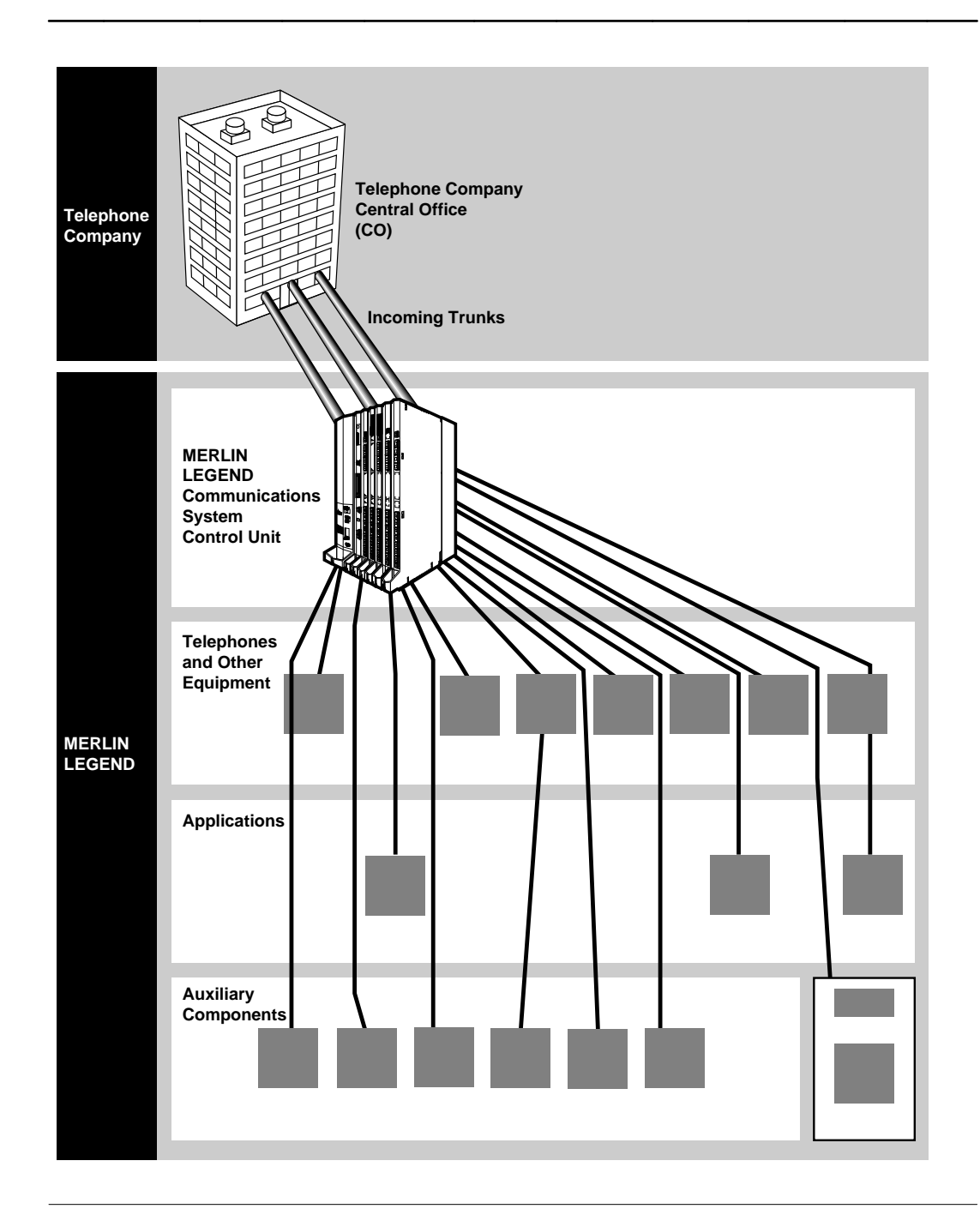

**Figure 2–5. System Overview**

# <span id="page-52-0"></span>**Incoming Trunks**

Trunks are the telephone company's facilities, provided by the central office (CO) to carry voice or data communications (see [Figure 2–6\).](#page-55-0) There are a variety of trunks, each with different capabilities. These types have evolved over the years as technology has advanced and customer needs have expanded.

The decision concerning the type of trunks chosen for your company's system depends primarily on your company's needs. Other factors include cost (due to differing capabilities, the use of some trunks is more expensive than others), and availability (some of the advanced trunks are not available everywhere).

Your company chooses trunks before the system is installed. An AT&T representative works with you or your company's representative to identify needs and, therefore, the appropriate type and number of trunks. When the AT&T representative places the order for the system equipment, she or he also contacts the local telephone company and arranges for the trunks.

Depending on the trunk type and what the CO can provide, a variety of services are available, for example, incoming and outgoing WATS (INWATS and OUTWATS).

The types of trunks are:

- **Loop-Start Trunks** (Incoming and Outgoing Calls). Provide incoming and outgoing calls and are intended primarily for single-line telephones and older PBXs. They are the simplest (often the least expensive) and most common facilities in the nationwide telephone network. Although they are not appropriate for some situations, they are necessary for others (for example, some caller identification services).
- **Ground-Start Trunks** (Incoming and Outgoing Calls). Provides a signal at the beginning and end of incoming and outgoing calls to determine the availability of a trunk before the CO routes an incoming call on it. Also, when either the caller or the called party hangs up, the entire circuit is disconnected and dropped. These trunks were introduced to solve the problems that PBXs encounter on loop-start trunks (namely, glare and unreliable disconnect), as described in the Introduction booklet.
- **Tie Trunks.** Private lines that directly connect two communications systems. Using a tie trunk, a user on one system can call an extension on another system by dialing an access code and the extension number or simply the extension number.

In more complex tie trunk configurations, a person can tie into another system and use a trunk that does not exist on his or her own system. For example, in a company with locations in New York, Chicago, and Los Angeles (with tie trunks between New York and Chicago, and Chicago and Los Angeles), users in New York can access a Los Angeles trunk and make a local call as if they were in Los Angeles themselves.

- **Direct Inward Dialing (DID) Trunks** (Incoming Calls Only). Provide fast access to specific individuals; incoming DID calls can be routed directly to an extension or calling group without system operator assistance.
- **Digital Facilities.** MERLIN LEGEND supports two different types of digital facilities: Digital Signal 1 (DS1) and, in Release 4.0 and later, National Integrated Services Digital Network 1 Basic Rate Interface (abbreviated NI-1 BRI) facilities. T1, PRI, and BRI are the system's interfaces to these Integrated Services Digital Network (ISDN) facilities, which provide end-to-end digital connectivity and switched connections to other networks. All three interfaces allow high-speed data transfer.
	- **National Integrated Services Digital Network 1 Basic Rate Interface** (Incoming and Outgoing Calls). One NI-1 BRI facility carries the equivalent of three "lines." Two are called B-channels and provide voice and data communications services. A third D-channel controls signaling and maintains operations on the B-channels.
	- **Digital Signal 1 Facility Programmed for Either T1 or Primary Rate Interface Operation** (Incoming and Outgoing Calls). One Digital Signal 1 (DS1) facility provides the equivalent of 24 lines. In Release 4.0 and later, the DS1 facility can be programmed to operate in one of three ways:
		- □ T1 Voice Operation. A "line" is called a *channel* and can be programmed through the system, without the services of a telephone company installer, to emulate a ground-start, loop-start, tie, or DID trunk. This type of T1 operation also gives you access to special services, like Megacom® 800 service for incoming, toll-free service for voice calls. Only this type of T1 operation is available in releases prior to Release 4.0.

### **NOTE:**

While you can quickly and easily change the type of line that a channel imitates, you must coordinate the change with the CO so that both ends of the connection are set up for the same type of line/trunk.

- □ T1 Data Operation. Available in Release 4.0 and later, T1 data operation allows high-speed data communications over the public switched network; this is called T1 Switched 56 service. It also provides data tie "lines" to connect one MERLIN LEGEND Communications System to another or to a DEFINITY<sup>®</sup> system. A T1 data-operation "line" is a B-channel.
- ¨ **Primary Rate Interface (PRI) Operation.** The 24 "lines" include 23 B-channels. Each B-channel can dynamically provide voice and data services; one D-channel carries signaling information for the B-channels.

### **NOTE:**

Facility is a general term that designates a communications path between a telephone system and the telephone company central office. Technically, a trunk connects a switch to a switch, for example, the MERLIN LEGEND Communications System to the central office. Technically, a line is a loop-start facility or a communications path that does not connect switches, for example, an intercom line or a Centrex line. However, in actual usage, the terms line and trunk are often applied interchangeably. In this guide, we use lines/trunks and line/trunk to refer to facilities in general. Specifically, we refer to digital facilities. We also use specific terms such as personal line, ground-start trunk, DID trunk, and so on. When you talk to your local telephone company central office, ask them what terms they use for the specific facilities they connect to your system.

<span id="page-55-0"></span>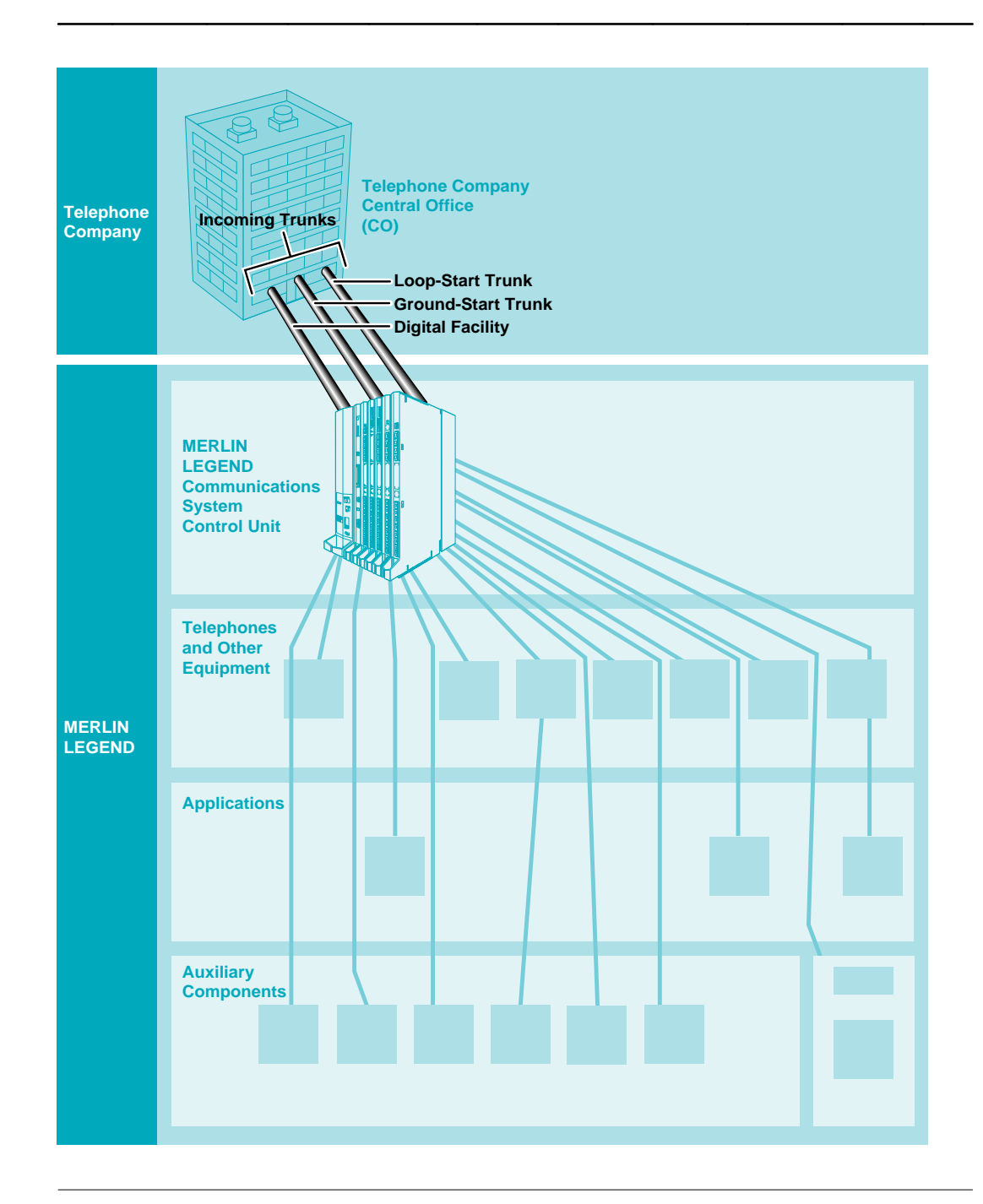

**Figure 2–6. Incoming Trunks**

# <span id="page-56-0"></span>**Modes of Operation**

The system's mode of operation determines the following:

- The types of outside trunks that can be connected to the system
- How users access outside trunks
- The types of system operator consoles that your business can use
- The features and applications that your business can use and how they work
- How the system is registered with the Federal Communications Commission (FCC)

The choice of system mode depends on your company's needs. Your AT&T representative and you or your company's representative decide on the system mode when you plan and purchase your system. AT&T personnel then set the mode when they install the system.

# **A** CAUTION:

Because the operating mode significantly affects how the system works, you should know in which mode your system has been configured. You can either check the Planning Forms (Form 1, Page 2, "System Mode") or contact your AT&T representative.

The system operates in one of three modes:

- **Key Mode.** The simplest way to provide people with more than one line from a telephone. Easy to use. Recommended for smaller systems.
- **Hybrid/PBX Mode.** Especially useful where toll fraud/security are a concern. Provides cost-effective call routing, especially useful for special-purpose network services. Recommended for medium to larger systems.
- **Behind Switch Mode.** Used when the system is connected to a system such as DEFINITY. May be appropriate for users who are part of a large organization, for example, a department within a company.

While Key mode is appropriate for smaller systems and has the capacity limitations of any key system, the MERLIN LEGEND Communications System, unlike other key systems, is flexible and allows you to expand to a PBX system when your business outgrows Key mode.

[Table 2–1](#page-57-0) describes the primary differences among the modes.

["Line Buttons on Multiline Telephones"](#page-97-0) in Chapter 3 describes Shared Access (**SA**) buttons and Intercom (**ICOM**) buttons.

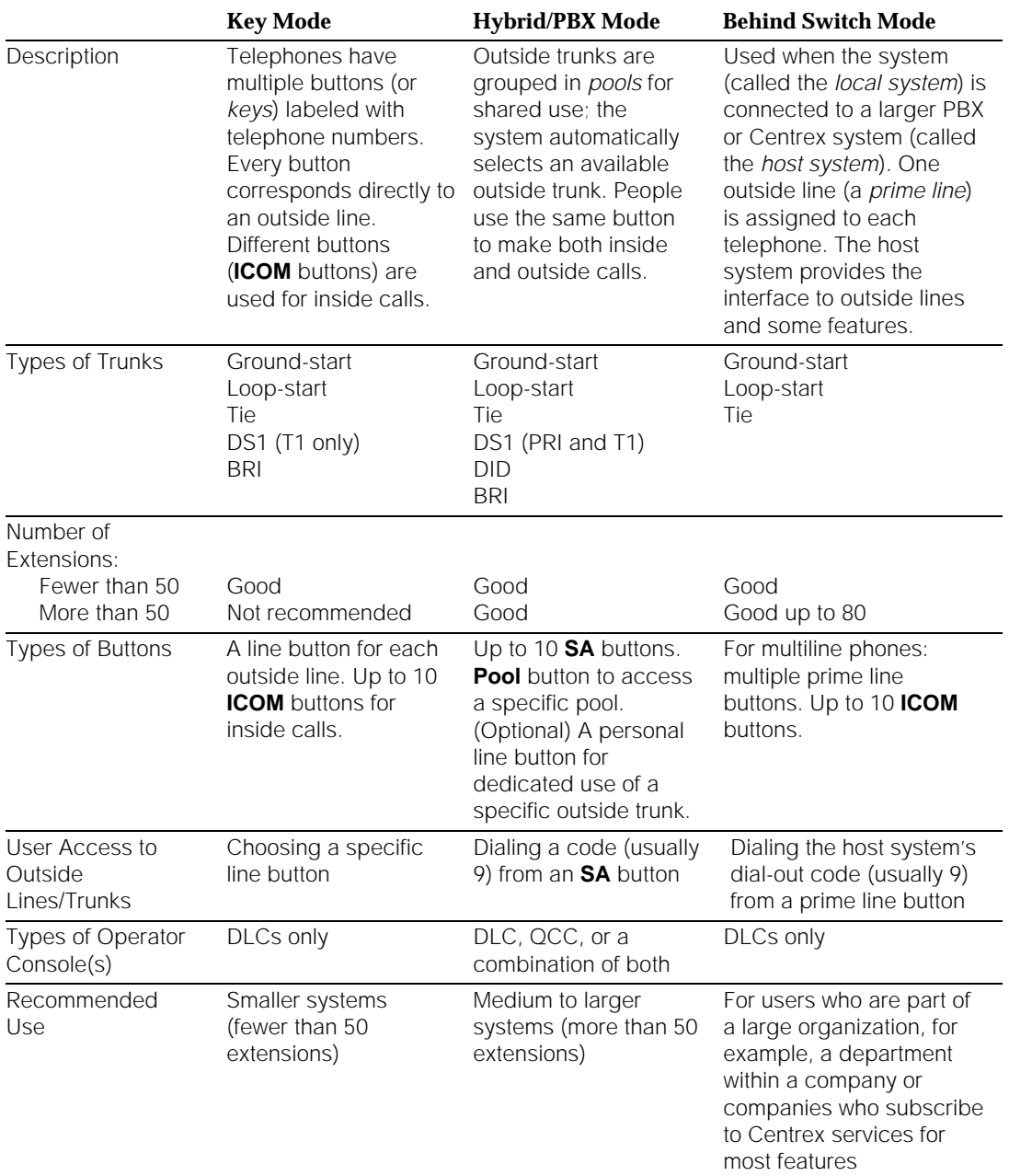

# <span id="page-57-0"></span>**Table 2–1. Modes of Operation**

### *Continued on next page*

### **Table 2–1,** *Continued*

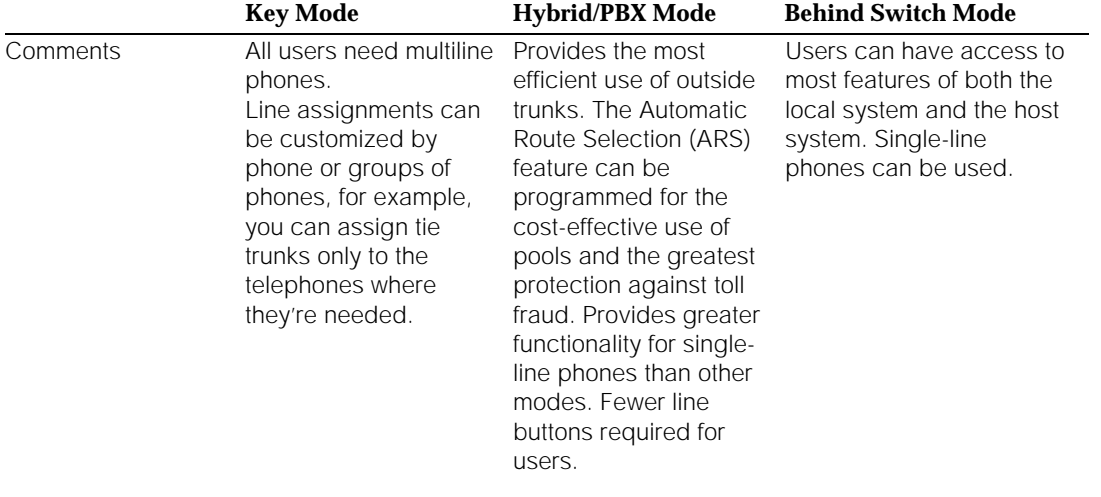

### <span id="page-58-0"></span>**Components**

The system consists of the following components:

■ **Control Unit.** The circuitry that manages the switching activities of the telephone company's trunks and your system. It consists of carriers into which *modules* (circuit packs) are inserted. The module types include a processor module (the "brain" of the system), a power supply module, and a variety of line/trunk or extension modules with jacks for connecting the incoming trunks and the extension lines. The following section explains line/trunk and extension modules in more detail.

A plastic cabinet (the cover) protects the control unit.

■ **Telephones.** Single-line, cordless, cordless/wireless, and analog multiline telephones, as well as digital MLX telephones that offer a variety of features and advanced capabilities. Most MLX telephones have displays that show call information, list features for using the telephone, and provide menu-driven programming instructions. MLX telephones include the following: MLX-10, MLX-10D, MLX-10DP, MLX-16DP, MLX-20L, and MLX-28D.

- **System Operator Consoles.** Telephones programmed to handle a variety of operator functions. Types of consoles include:
	- **Analog or MLX Direct-Line Console** (DLC). Outside lines are assigned to individual buttons, and the console can have several calls ringing at the same time. Only certain MLX telephones and analog multiline telephones can be used as DLCs.
	- **MLX Queued Call Console** (QCC). Available only in Hybrid/PBX mode. Incoming calls wait in a queue for the operator and reach the QCC on a first-in, first-out basis, according to the call priority level assigned through system programming. Only one call rings at a time.

The MLX-20L telephone is the only telephone that can be assigned through system programming to function as a QCC. The buttons on the QCC are factory-set with fixed features.

The type of console used depends on the company's needs and the system's mode of operation, as described earlier in this chapter.

### **NOTE:**

One or two Direct Station Selector (DSS) adjuncts can be added to an MLX console to provide 150 or 300 additional extension buttons. The analog System Display Console has 40 built-in DSS buttons and provides access to three pages of extensions, for a total of 120.

**Auxiliary Components.** Adapters for connecting extra equipment and the adjuncts that add features to the system or extensions. Some adjuncts are: loudspeaker paging systems, headsets, fax machines, and modems. Other add-on components are optional accessories, for example, surge protectors that protect the equipment from lightning and power surges.

[Figure 2–7](#page-60-0) illustrates some of the components of the system. ["Auxiliary](#page-66-0) [Components,"](#page-66-0) later in this chapter and [Chapter 3, "System Components,"](#page-74-0) include additional information. The Equipment and Operations Reference provides details about each component.

For more information or to order any of the components, contact your AT&T representative.

<span id="page-60-0"></span>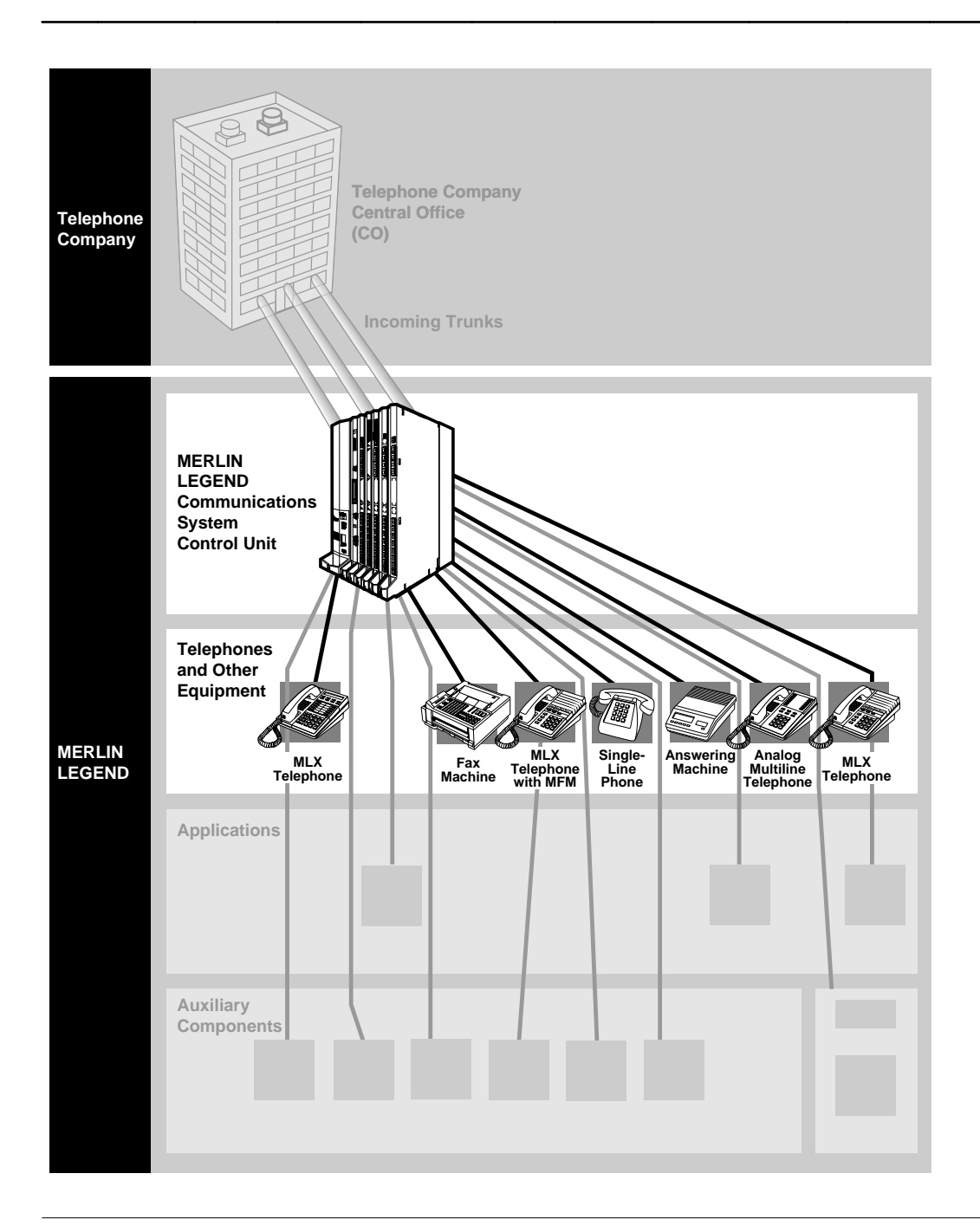

**Figure 2–7. System Components**

### <span id="page-61-0"></span>**Line/Trunk and Extension Modules**

The line/trunk and extension modules inserted into the control unit have jacks for connecting CO trunks and system telephone wires to the control unit.

A system with a basic carrier has five slots for modules. Up to two expansion carriers can be added, each one adding six slots for modules.

The system supports 17 different types of modules that vary in the types of lines/trunks that they support and the types of telephones or other equipment that can be connected to them.

The names of the modules identify their capacities and capabilities. The first digit tells you the number of line/trunk jacks a module supports, while the last two digits describe the number of extension jacks it supports. Following the number may be letters that indicate the type of trunk it supports, that is, LS for loop-start and GS for ground-start; if the number indicates line/trunk support and no letters follow, the module supports loop-start trunks. For example, the 408 GS/LS-MLX module provides four line/trunk jacks and eight MLX extension jacks, and supports ground-start and loop-start trunks (see Figure 2–8).

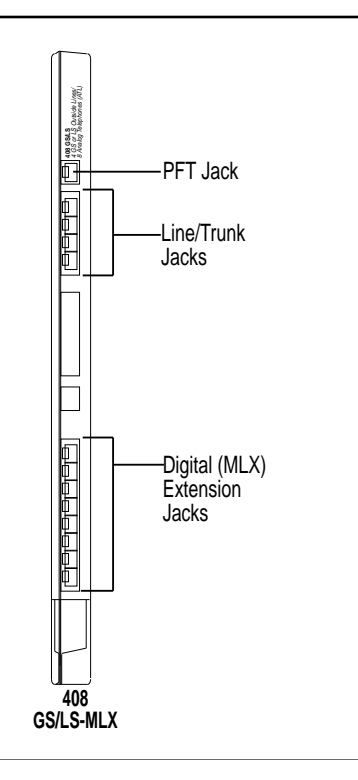

**Figure 2–8. 408 GS/LS-MLX Module**

## <span id="page-62-0"></span>**Features**

The versatility and power of the system are due, in large part, to the variety of feature settings and services it can provide.

Features include traditional items (Transfer and Call Waiting), as well as advanced features (Coverage and Park).

Some functions can be performed in several ways. For example, the system offers a variety of ways to provide call coverage. You therefore choose and set up features according to your specific business needs.

[Chapter 4, "Features and Applications,"](#page-122-0) provides additional information about features. The Feature Reference provides detailed information, including interactions of features.

# <span id="page-62-1"></span>**Applications**

Numerous add-on products (applications) are available to enhance the system, including:

- Voice messaging systems answer incoming calls, provide callers with a menu of choices, such as people or departments, and then transfer the call as prompted by the caller using a touch-tone phone. Voice messaging systems may or may not include voice mail services, described below.
- Voice mail services enable system users, for example, to send voice messages to other users, forward voice messages with comments, and return a call.
- Fax messaging services automate the sending, receiving, call-handling, and storage of faxes, in much the same way voice messaging systems handle voice messaging.
- Call accounting applications manage telephone usage by tracking and sorting telephone costs and producing reports on costs.
- A call management application answers and distributes calls to members of a specified group, for example, ticketing agents.
- Passage Way<sup>™</sup> Direct Connect Solution provides an interface between an extension and a PC with Microsoft<sup>®</sup> Windows™, as well as providing useful utilities and allowing the integration of Windows applications with telephone activities.
- Group and personal videoconferencing and data exchange applications allow multimedia interaction among people who work together but are geographically distant.

In addition, the system provides support for special services, such as Centrex, Basic Rate Interface (BRI), and Primary Rate Interface (PRI).

[Figure 2](#page-64-0)−9 illustrates some of these applications.

Businesses can purchase some applications separately; others are integrated to have a common interface. Most have settings that you can easily customize to suit your company's needs. Some require additional hardware.

[Chapter 4, "Features and Applications,"](#page-122-0) includes an overview of available applications. Of course, the documentation provided with the product is the most authoritative. Once you have reviewed this material and found an application that seems to fit your needs, contact your AT&T representative to order the product or discuss it further.

<span id="page-64-0"></span>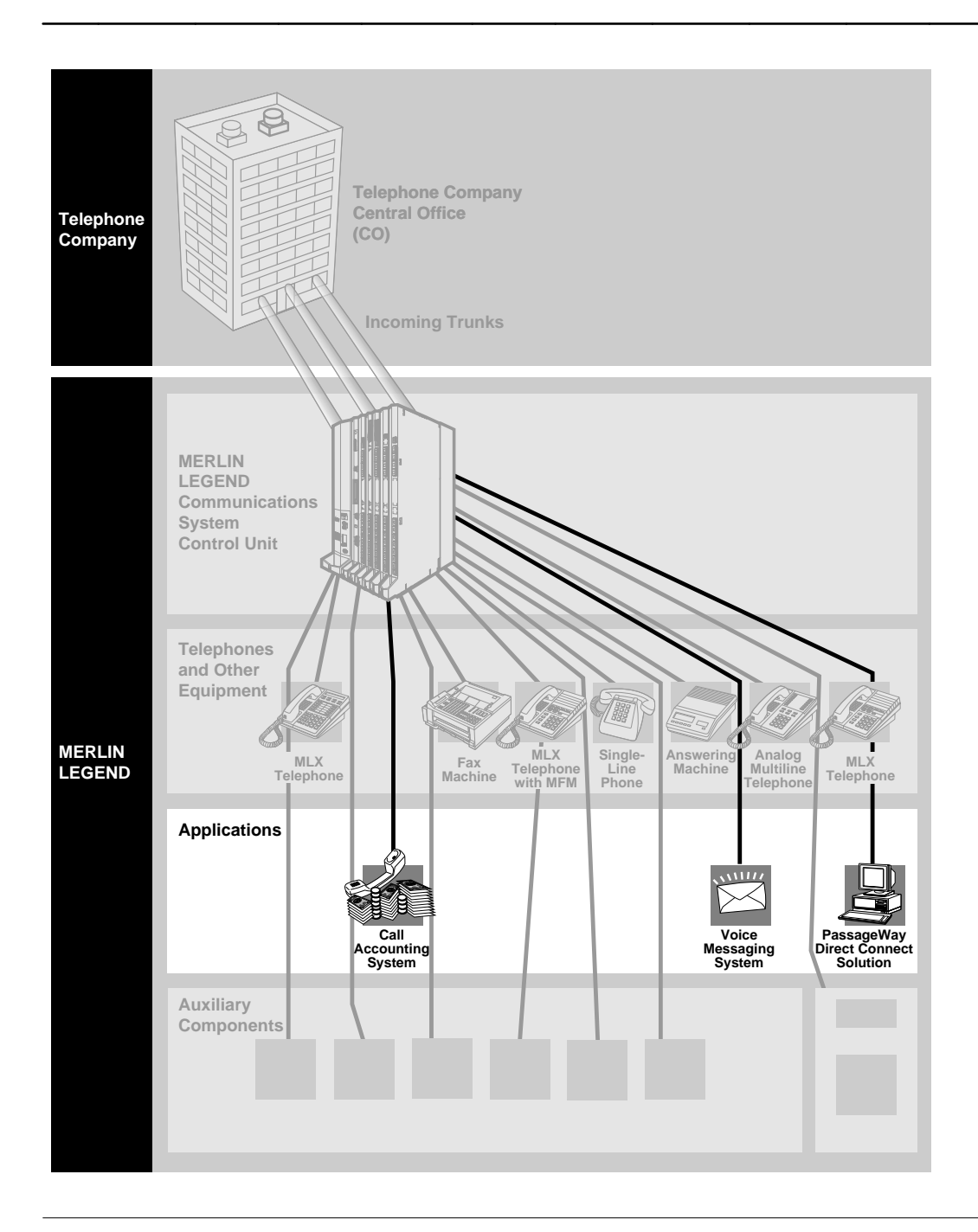

**Figure 2–9. Applications**

# <span id="page-65-0"></span>**Programming the System**

System installation includes programming features, settings, and options selected by you or a representative from your company.

Depending on the feature, either you, as system manager, or a person at his or her extension can make changes to features:

- **System Programming.** Used to program systemwide or group features. An AT&T technician can also do system programming. You use one of the following:
	- An MLX-20L telephone, referred to as the programming console
	- A PC with System Programming and Maintenance (SPM) software, reaching the system in one of three ways: a direct connection between the PC and the system's control unit, an on-site or local modem connection to the modem in the control unit, or an off-site remote modem connection
- <span id="page-65-1"></span>■ **Extension Programming.** Can be performed in two ways:
	- **Centralized Telephone Programming.** You program at the programming console.
	- **Telephone Programming.** Either you or the user programs at a specific telephone.

When programming at an MLX telephone or PC, you work with features and options from screen menus. You simply select an item from the menu and enter settings as desired.

## **System Capacities**

The system can support up to 80 line/trunk jacks, 72 of which can actually be B-channels supplied on 100D modules or 800 NI-BRI modules (Release 4.0 and later systems).

The maximum number of extensions depends on the type of equipment included in the system. In theory, you can connect as many as 255 extensions, but this, in fact, is not practical. In Release 4.0 and later, a higher-capacity tip/ring (T/R) extension module, the 016, allows the system to support as many as 200 T/R devices such as single-line telephones, modems, and fax machines. The number of extensions you can connect depends on the equipment you are using in your system.

If you have any questions about your system's capacity, contact your AT&T representative.

[Appendix C](#page-373-0) describes hardware and software capacities, that is, the minimums and maximums for certain features.

# <span id="page-66-0"></span>**Auxiliary Components**

There are many other components that people use with the system, including adapters, adjuncts, and accessories. You probably have many of these in your system already. If you're interested in adding any of these components to your system, contact your AT&T representative.

The following is a list of the types of auxiliary system components, including some examples of each:

- **Adjuncts.** An auxiliary piece of equipment that adds features to the system, for example, a fax machine or a modem. There are three types of adjuncts:
	- **System Adjuncts.** Connect directly to the control unit, for example, a Station Message Detail Recording Printer (SMDR) to print call records, a PC with System Programming and Maintenance (SPM) software to be used for the programming and maintenance of the system, loudspeaker paging systems, and Magic on Hold® to provide background music for callers on hold.
	- **Telephone Adjuncts.** Connect to telephones. For example, Direct Station Selectors (DSSs) can enhance the capabilities of operator and programming consoles, as well as a variety of headsets, speakerphones, and specialty handsets (for users who are hard of hearing or in noisy environments).
	- **Other Adjuncts.** Connect directly to the control unit but are not necessarily used systemwide, for example, a fax machine at its own extension. (Many adjuncts, such as fax machines and modems, can either connect directly to the control unit from their own extensions, or they can connect to a telephone at an extension.)
- **Adapters.** Enable the connection of other equipment or certain telephone company facilities. There are two kinds of adapters, classified according to function:
	- **System Adapters.** Connect adjuncts (for example, a loudspeaker paging system) directly to the control unit and serve the whole system.
	- **Telephone Adapters.** Connect adjuncts to telephones. For example, a Multi-Function Module (MFM) connects an adjunct, such as an answering machine, modem, fax machine, or special strobe, to an MLX telephone.
- **Accessories.** Different kinds of accessories can be added to the system to provide more power or additional protection from power surges. There are three types of accessories:
	- **Power Accessories.** For example, an Uninterruptible Power Supply (UPS) for the system or telephone power units to provide additional power to individual telephones that require them for adjuncts.
	- **Protection Accessories.** For example, for grounding and protecting special telephone connections (like a telephone located in a different building) from lightning strikes and power surges.
	- **Miscellaneous Accessories.** A power-failure transfer (PFT) telephone used to make and receive calls in the event of a commercial power failure or an Off-Premises Range Extender (OPRE) used for a singleline telephone located in a different building from the control unit and more than 1000 feet away.

[Figure 2–10](#page-68-0) illustrates some of these components. For information about these accessories, see [Chapter 3, "System Components,"](#page-74-0) and the Equipment and Operations Reference.

<span id="page-68-0"></span>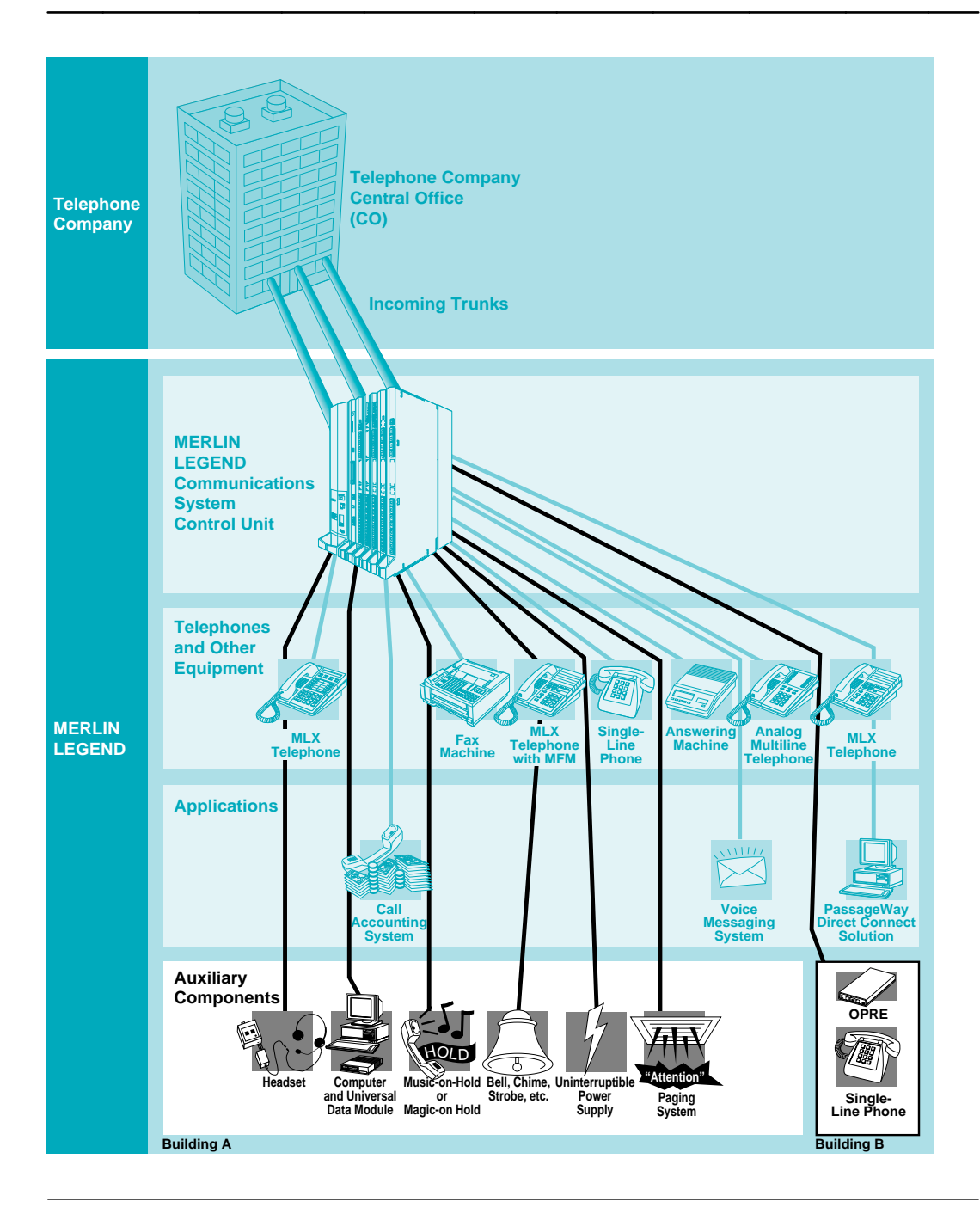

**Figure 2–10. Auxiliary System Components**

# <span id="page-69-0"></span>**Data Communications Capabilities**

One of the important capabilities of the system is that it can carry both voice and data communications simultaneously over the same lines. In addition, system features used for voice communications, such as Automatic Route Selection, calling restrictions, and speed dialing can also enhance the use of data equipment.

### **NOTE:**

For the most up-to-date information about data and video communications, consult the Data/Video Reference.

Thus, the system allows you to use telephone lines for communicating not only voices but data and video too. For example, a computer in New York can send data files to a computer in San Diego. At your own company, your PC can communicate with a gateway computer on a local area network (LAN) and gain access to the network; or, you can call your office computer from your home computer and send files back and forth between your home and office.

In addition, the system supports advanced network services that integrate voice and data, such as group and personal videoconferencing.

A special type of extension, called a data station, is used for data communications. It may include a telephone and always includes two types of equipment:

- **Data Terminal Equipment** (DTE). For example, a PC, data terminal, printer, optical scanner, or video system.
- **Data Communications Equipment** (DCE). For example, an internal or external modem or an external ExpressRoute 1000™ ISDN terminal adapter.

The DTE connects to the system via the DCE, which has capabilities similar to a telephone. The DCE places the data call, maintains its connection, and terminates the data call.

Sometimes a telephone is also part of a data station. The telephone can be either an MLX or an analog multiline telephone that operates independently of the data communications equipment (DCE). You can attach a modem to either an analog or MLX telephone adapter.

A video station is a type of data station that allows group or desktop videoconferencing.

For high-speed data communications over Integrated Services Digital Network Basic Rate Interface (NI-1 BRI, Release 4.0 and later) or Digital Signal 1 (DS1) Primary Rate Interface (PRI) or T1 Switched 56 (Release 4.0 and later) facilities, you can attach an ExpressRoute 1000 ISDN Terminal Adapter or another ISDN (Integrated Digital Services Network) terminal adapter to an MLX telephone. Group videoconferencing may require an ExpressRoute 1000, or an ISDN terminal adapter compatible with them, which may be provided with the videoconferencing application. A modem or ISDN terminal adapter can operate (with its data terminal, of course) from its own extension, with no telephone at the extension.

Desktop videoconferencing, data transfer, and screen-sharing applications work with Release 4.0 and later systems.They use any combination of PRI, NI-1 BRI, and T1 Switched 56 data lines/trunks. Such systems can stand alone, and some may also have an MLX telephone attached. Desktop videoconferencing systems can use one MLX B-channel or two (for acceptable video quality). If the system uses both MLX B-channels, you cannot use the phone connected to the same MLX port as the videoconferencing application while the desktop videoconferencing system is making or receiving calls. The use of two B-channels is called 2B data.

# **System Components**

# **3**

# **Contents**

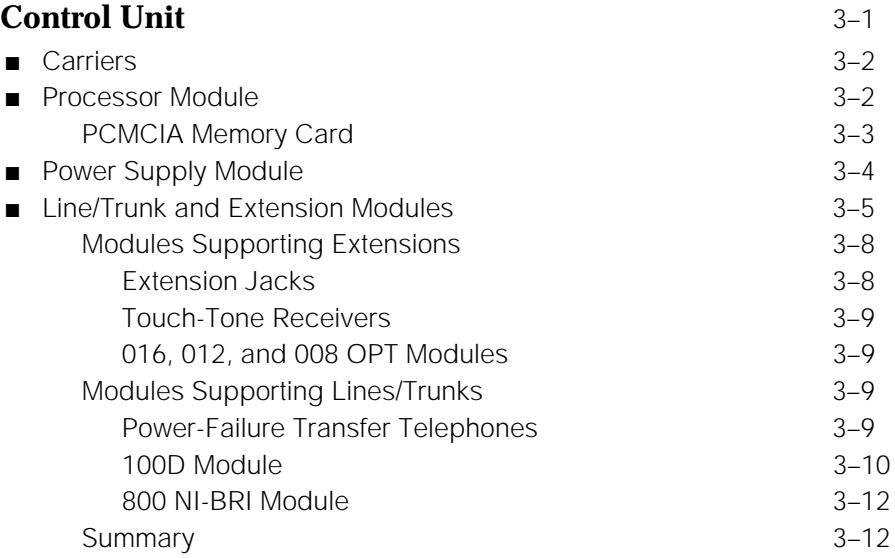
# **Contents**

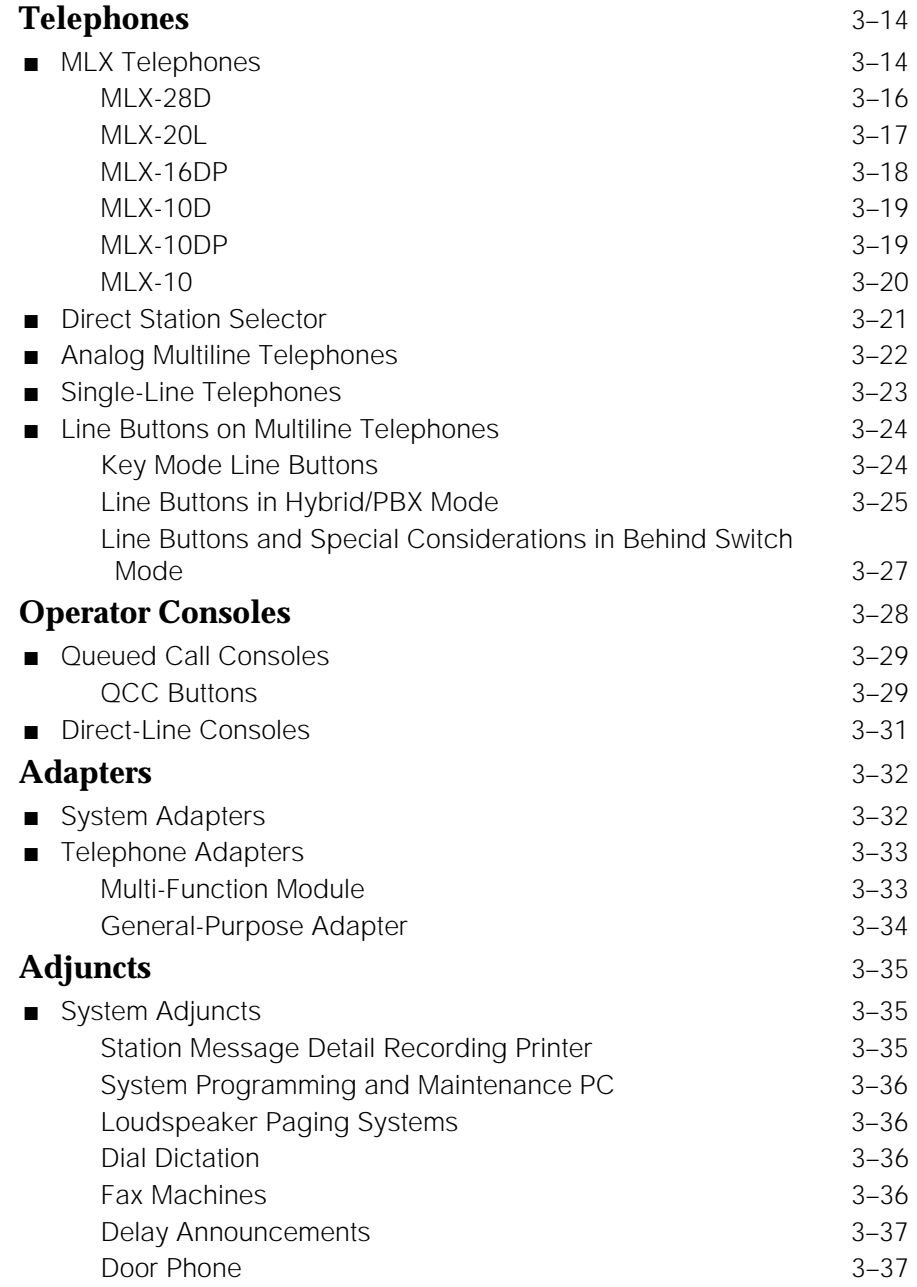

# **Contents**

# **Adjuncts** *continued*

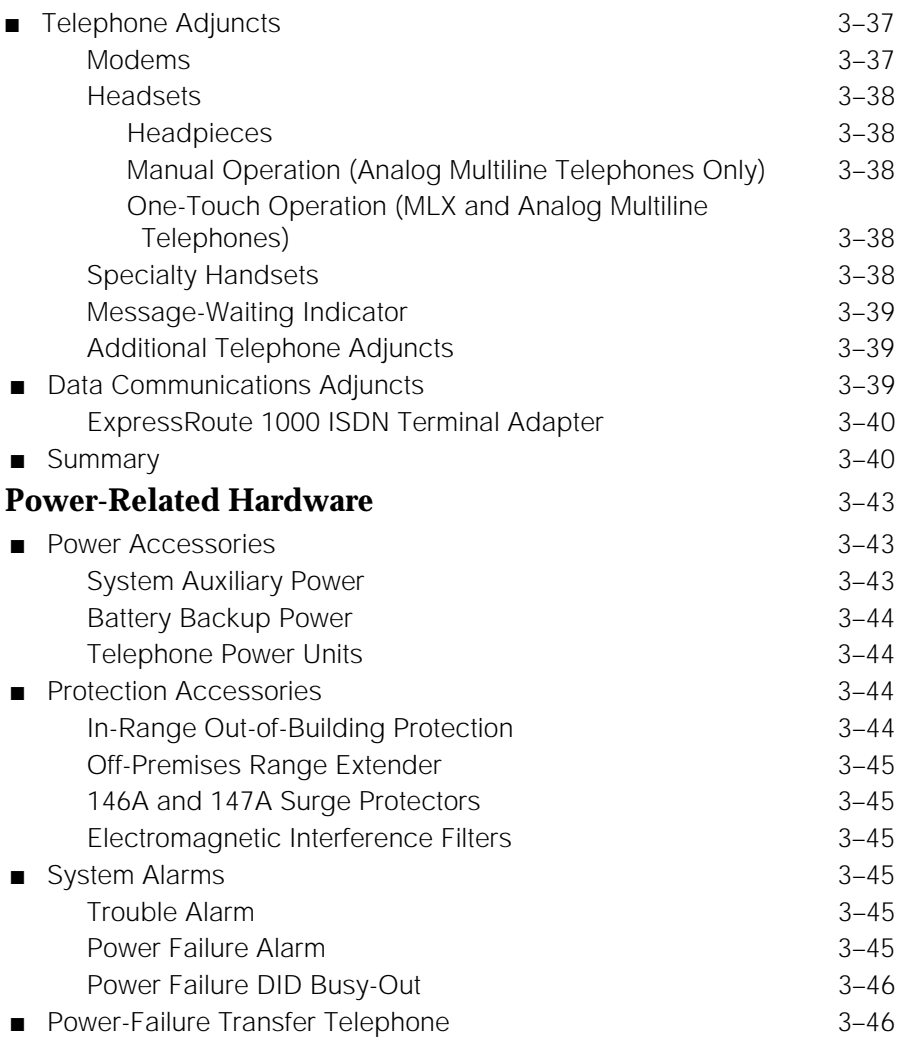

# **System Components 3**

This chapter describes the system's basic hardware. It includes descriptions of the control unit, MLX telephones, analog multiline telephones, single-line telephones, system operator consoles, adjuncts and adapters for the system and telephones, and power-related accessories.

#### **NOTE:**

This chapter describes hardware that is currently available on the system. The system also supports hardware that is no longer available for sale or lease. To find out more about the hardware supported on the system, see the *Equipment* and Operations Reference.

# **Control Unit**

The control unit connects the telephone company's outside trunks to the system's telephones and adjuncts. It is the heart of the system, managing the traffic within the system (inside calls) and making telephone company facilities and outside services available to your company. It includes the following components:

- Carriers (up to three)
- Processor module (one per system)
- Power supply module (one per carrier)
- Line/trunk and extension modules (up to 17 total in three carriers)
- Cover that protects the unit

#### **Carriers**

The carriers in the system are the containers that hold the modules on which the circuit boards and connections for lines/trunks and extensions (called jacks or ports) are. There can be up to three carriers: one basic carrier and two expansion carriers.

The carriers hold the modules in slots. For the purposes of system programming and installation, 2-digit numbers indicate the slots, starting with 00 for the processor module.

Inside the back of each carrier is a component called the backplane, which holds the circuitry that makes it possible for the modules to "talk" to each other and for the processor module to handle the traffic among the modules.

Every system has a *basic carrier* that holds the following modules in its slots:

- Power supply module (not numbered)
- Processor module (slot 00)
- Up to five line/trunk and extension modules (slots 01-05)

If you need more trunks and/or extensions than can fit in the basic carrier, you can connect up to two expansion carriers to the basic carrier. Like the basic carrier, each expansion carrier's leftmost slot holds a power supply module; the remaining six slots hold line/trunk and extension modules. (The processor module in the basic carrier serves the expansion carriers too.) The six slots for line/trunk and extension modules in the expansion carriers are numbered as follows:

- First expansion carrier: slots 06-11
- Second expansion carrier: slots 12-17

#### **Processor Module**

The processor module is the "brains" of the system, a miniature computer that controls system features and diagnostics, as well as the traffic among the modules (see [Figure 3](#page-76-0)−1). The processor module provides three jacks, one for Station Message Detail Recording (labeled SMDR), one for system programming and maintenance using a PC (labeled ADMIN), and one for software maintenance by AT&T technicians only (this one is plugged shut).

The Personal Computer Memory Card International Association (PCMCIA) interface slot on the processor module is the place in which you insert a PCMCIA memory card. A memory card is very similar to a floppy diskette used in a PC, but it is about the size of a credit card. There are different types of memory cards used with the system, each with a different label; see the next section for more information.

<span id="page-76-0"></span>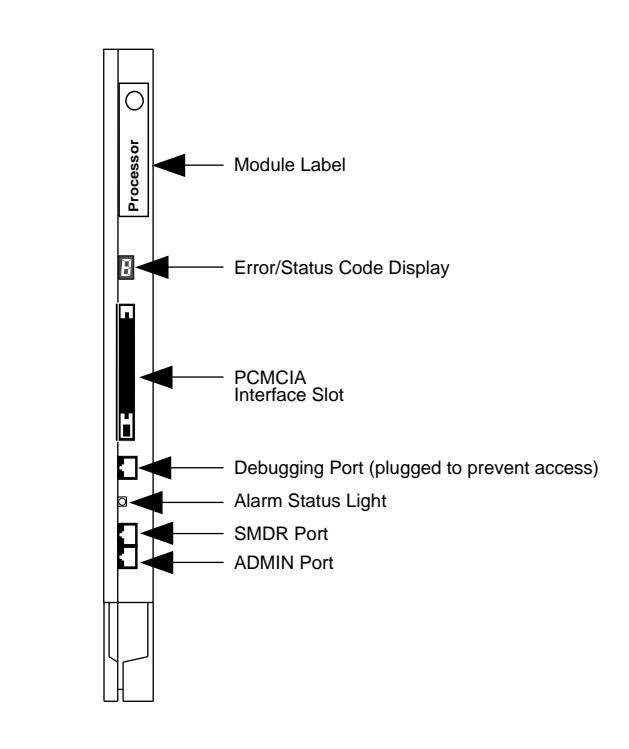

**Figure 3–1. Release 4.0 Processor Module**

The processor module has a single-character display for numbers and symbols that help AT&T technicians to understand any problems with the system software and to maintain the system. The module also has a red light that indicates hardware failures.

A super capacitor in the processor module provides backup power for the system's clock and its memory in case of power failure or system shutdown. The super capacitor retains data for 4 to 5 days.

#### **PCMCIA Memory Card**

The processor includes 4 MB of on-board memory that can be erased and written over multiple times. A PCMCIA memory card can be used to install or upgrade the system software into this memory. A memory card can also be used to back up and restore system programming.

There are different types of memory cards, each about the size of a credit card. Their labels indicate contents and function. Described below are three types of PCMCIA memory cards that you may come in contact with. For more information, see System Programming or contact your AT&T representative.

- **Feature Upgrade Memory Card.** Orange label with black bars; entitled Forced Installation. To upgrade your system to the latest release.
- Maintenance Upgrade Memory Card. Orange label; entitled Upgrade Card. To fix problems in the system.
- **Translation Memory Card.** White label; entitled Translation Card. To back up and restore your system programming as an alternative to using System Programming and Maintenance (SPM). These procedures are faster when you use the PCMCIA card.

#### **Power Supply Module**

The power supply module (Figure 3−2) provides power to the carrier, to each telephone, and to most adjuncts (some adjuncts, such as fax machines, come with their own power supplies and don't rely on the system). Each carrier requires its own power supply module, installed in the carrier's leftmost slot.

In some systems, you need extra power supplies to support your system components as described in ["Power-Related Hardware,"](#page-116-0) later in this chapter.

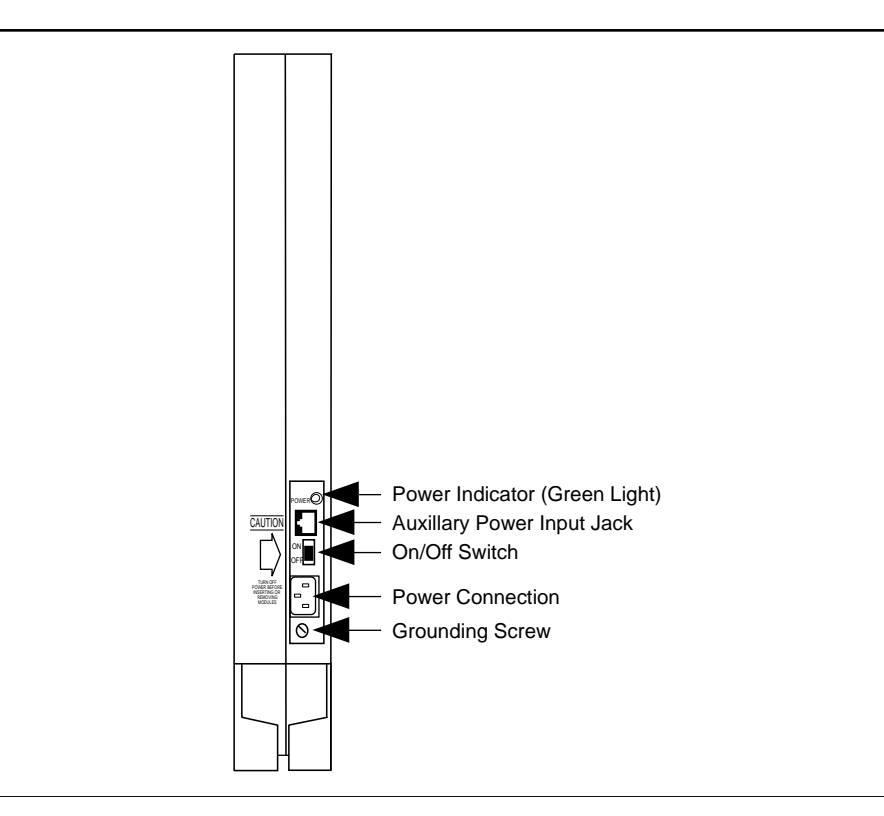

**Figure 3–2. Power Supply Module**

#### **Line/Trunk and Extension Modules**

Line/trunk and extension modules have jacks for connecting telephone company lines/trunks and extension wires to the control unit. The system supports 17 types of line/trunk and extension modules. For maximum flexibility, some modules support only lines/trunks, some only extensions, and some a combination of the two.

Each module has a label that contains its name. As noted in [Chapter 2, "About](#page-41-0) [the System,"](#page-41-0) the names of the modules identify their capacities and capabilities. The first digit indicates the number of line/trunk jacks a module supports, while the last two digits describe the number of extension jacks it supports. Following the number may be letters that indicate the type of trunk or trunks it supports; for example, LS for loop-start and GS for ground-start. A line/trunk module name with no letter following it supports loop-start trunks. The following are examples of module names:

- The 408 GS/LS MLX module provides four trunk jacks supporting groundstart and/or loop-start trunks and eight MLX extension jacks.
- The 016 module (Release 4.0 and later only) provides 16 extension jacks that, in this case, supply tip/ring (T/R) connections for single-line telephones, modems, voice messaging systems that serve the system as a whole, and other components.

This section provides a table that describes the equipment you can connect to each module, then includes some specific information about the modules that connect extensions and the modules that connect lines/trunks, and a final summary.

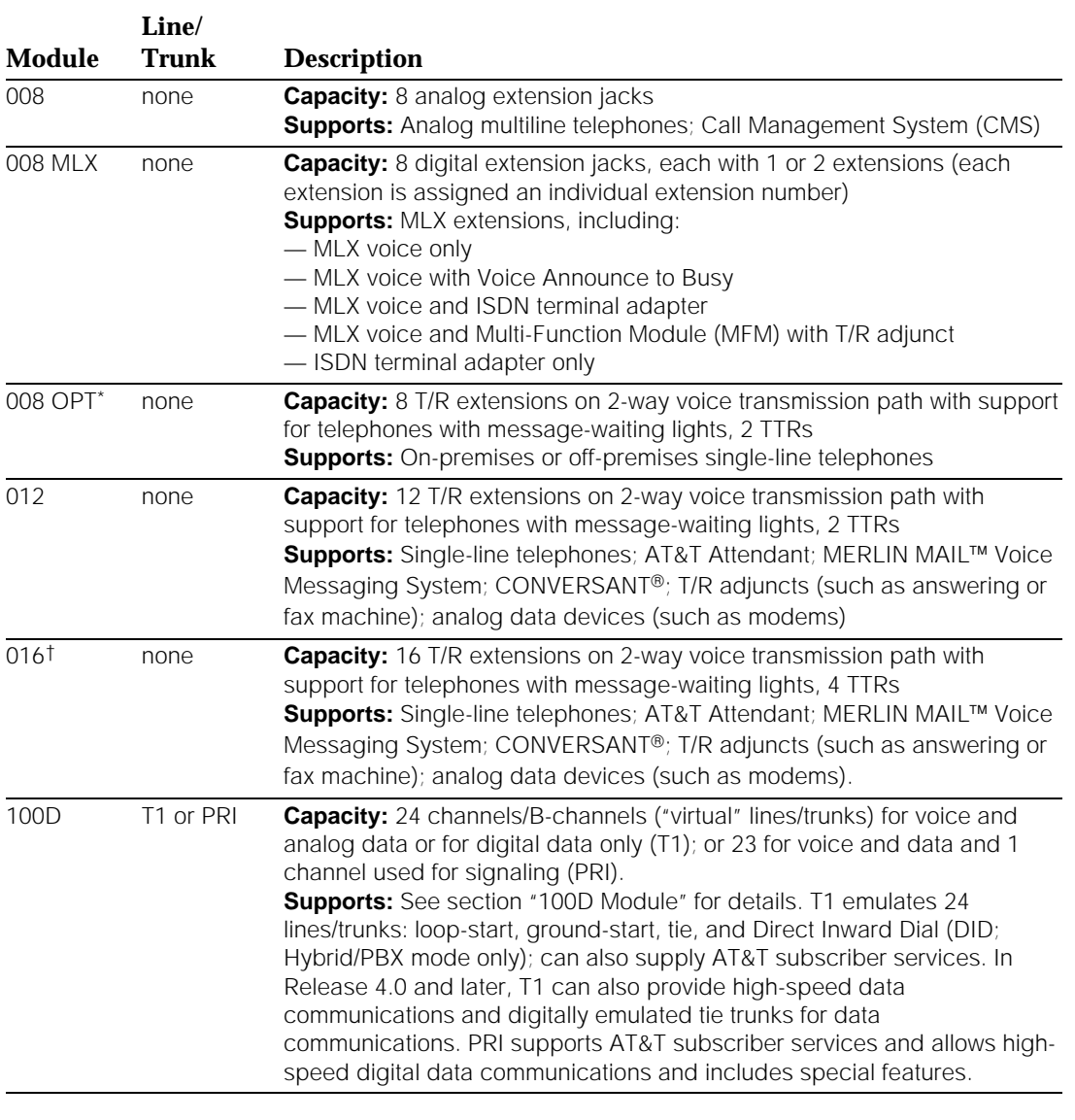

#### <span id="page-79-0"></span>**Table 3–1. Line/Trunk and Extension Modules**

The system software recognizes the OPT module as a 012 module. Even though the OPT module only has 8 jacks, it uses 12 ports of capacity, thereby decreasing overall extension capacity by 4 extensions for every OPT module.

† This module is not compatible with releases prior to Release 4.0.

*Continued on next page*

#### **Table 3–1,** *Continued*

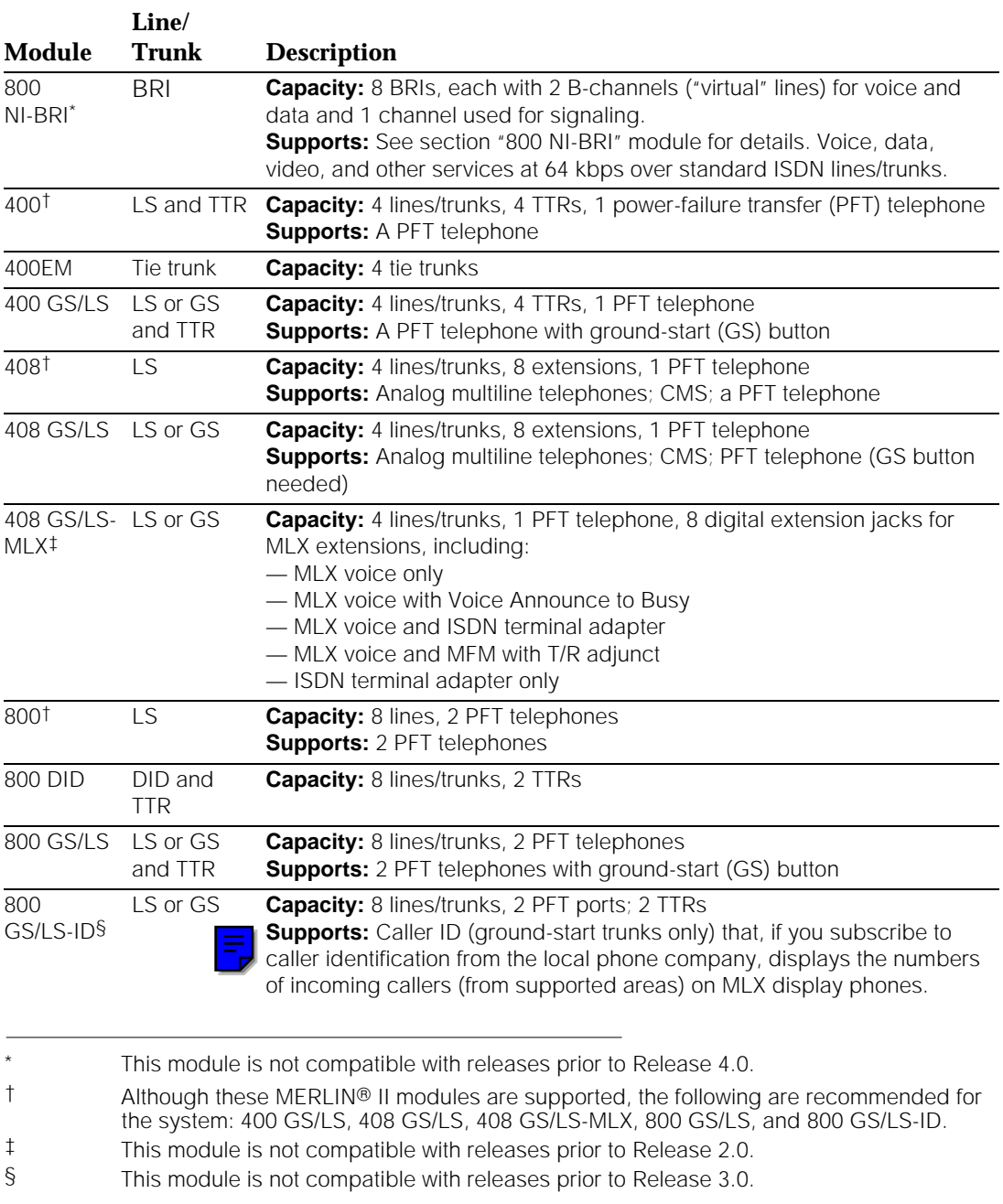

#### **Modules Supporting Extensions**

[Table 3](#page-79-0)−1 describes the type of equipment that each module supports. This section highlights some important points about extension modules.

#### **NOTE:**

Extension jacks connect to individual telephones and to adjuncts that are attached to extensions. Some adjuncts and applications serve the whole system and connect directly to line/trunk jacks.

#### **Extension Jacks**

While the jacks that support MLX extensions and the jacks that support analog extensions may look the same, there is a major difference: an MLX extension jack actually supports two extension numbers at each location served by the jack.

When you use an adapter called a Multi-Function Module in an MLX telephone, you can connect a T/R device (for example, a modem, a fax machine, or an answering machine) to that telephone. Even though a single extension jack on the module serves both the phone and T/R device, each device has its own extension number and operates independently. In contrast, if you want to use both an analog multiline telephone and a modem or other adjunct at the same location in the system and give each one its own extension number, you must use two physical extension jacks on the module.

The Voice Announce to Busy feature, which allows a telephone user to hear a voice page (also called a voice-announced call ) while on another call, has the same requirements as an adjunct that operates independently from the phone: one extension jack (and no adjunct) for an MLX phone; two extension jacks for an analog multiline telephone. Single-line telephones and cordless or wireless telephones (which are analog multiline telephones) cannot receive voice pages.

#### **NOTE:**

There is a distinction between an extension jack (sometimes referred to as a logical ID or port) and an extension number. In system programming, you sometimes need to use port/jack/logical ID numbers rather than extension numbers or system line/trunk numbers. Port/jack/logical IDs are numbered, starting at 1, from the bottom of a module, and are fixed: they cannot be changed. The extension and line/trunk numbers that people in the system dial are flexible and can be programmed.

#### **Touch-Tone Receivers**

In addition to jacks for connecting lines/trunks and extensions, various modules also include components called touch-tone receivers (TTRs). These TTRs allow the system to process touch tones entered by outside callers for special purposes, such as automated attendants that answer calls from people with touch-tone phones, voice mail systems, and remote access callers who call into the system and use its services. When your AT&T representative helps plan your system, he or she makes sure that your modules have enough touch-tone receivers to support your needs. When you add an application or adjunct to your system, you sometimes have to make more TTRs available as well. For information about adding TTRs, see the Equipment and Operations Reference.

#### **016, 012, and 008 OPT Modules**

Extension modules that support single-line telephones or off-premises telephones (OPT) must have ring generators so that the phones get electrical current for their ringers. All 016 extension modules, which are compatible only with Release 4.0 and later systems, include built-in ring generators. Since late in 1993, 012 and 008 modules have come with ring generators built in. Earlier modules required AT&T technicians to install ring generators. If your 008 or 012 module has a ring generator, either added or built-in, you should see a label on the front of the module telling you that the ring generator is included.

Also, 016, 012, and 008 modules allow the connection of T/R devices directly to the control unit, without the need for a telephone and adapter at an extension. You can use them to hook up fax machines or PCs with modems, for example. For more information, see ["Adjuncts,"](#page-108-0) later in this chapter.

#### **Modules Supporting Lines/Trunks**

[Table 3](#page-79-0)−1 summarizes the modules that support lines/trunks. This section describes a few module features and modules that need additional explanation.

#### **NOTE:**

Modes of operation affect features and hardware. For example, Direct Inward Dialing is only supported in Hybrid/PBX mode, so if your system uses a different mode of operation, you don't need a DID module. For more information about modes, see [Chapter 2, "About the System."](#page-41-0)

#### **Power-Failure Transfer Telephones**

When your system was planned, the AT&T representative(s) made sure that you had a module to support one or more power-failure transfer (PFT) telephones. These telephones, which are connected to a special line/trunk jack, allow you to make and receive calls during a commercial power failure. They do not affect the capacity of the modules.

#### <span id="page-83-0"></span>**100D Module**

The 100D module has only one line/trunk (called a Digital Signal Level 1 or DS1 facility) but actually supports 23 or 24 "virtual" lines/trunks. These are called channels or B-channels, depending upon the type of service you choose. As described in [Chapter 2, "About the System,"](#page-41-0) you can program the DS1 facility to provide either T1 or Primary Rate Interface (PRI) service on the 100D module, supplying a combination of the AT&T Switched Network (ASN) services listed below (your company must subscribe to these). Only domestic, not international, services are provided.

- **Megacom WATS.** Supports domestic long-distance outgoing voice calls.
- **Megacom 800.** Supports domestic toll-free incoming voice calls. T1 and [PRI s](#page-83-0)upport Megacom 800 with or without Dialed Number Identification Service (DNIS). DNIS is a service provided by ASN. It routes incoming 800 or 900 calls according to customer-selected parameters, such as area code, state, or time of call. For example, a customer can specify that calls received from a particular area code be routed to a specific individual or group responsible for accounts in the area.
- **Software Defined Network** (SDN). An ASN service that supports voice calls and circuit-switched data calls. SDN enables your business to use portions of the ASN in concert with dedicated private line networks. However, the system does not support the uniform dialing plan that is necessary for complete integration with SDN.
- **MultiQuest**<sup>®</sup>. Supports domestic toll incoming voice calls (900 number). T1 and PRI support MultiQuest with or without DNIS.

#### **NOTE:**

The 100D module is not available in Behind Switch mode.

PRI and T1 differ in some important ways:

**Primary Rate Interface** (PRI). PRI supports Shared Access for Switched Services (SASS) and Call-by-Call Service Selection. SASS allows both Megacom and Megacom 800 services to use the same facilities, eliminating the need to have dedicated, separate incoming and outgoing B-channel groups. Call-by-Call Service Selection selects the optimal service for each outgoing call. Call-by-Call Service Selection provides more than one service over each B-channel, including Accunet<sup>®</sup> digital data communications at speeds up to 64 kilobits per second.

PRI supports Station Identification/Automatic Number Identification when your company subscribes to it.

PRI also allows your system to connect to an AT&T DEFINITY telephone system.

In addition, PRI supports Group IV (G4) fax machines, as well as desktop and group videoconferencing.

- **T1 Service.** This service is cost-effective and convenient for many businesses. Prior to Release 4.0, it provided voice operation only. In Release 4.0 and later systems, T1 service provides voice operation or high-speed data operation. A T1 channel must be programmed either for voice or data operation and cannot be used for both.
	- **Voice Operation.** T1 voice channels can be configured to emulate different types of trunks for voice (analog) use, according to business needs. T1 can emulate loop-start, ground-start, Direct Inward Dial (DID, Hybrid/PBX mode only), and tie trunks. In some areas, T1 service is less expensive than leasing the equivalent number of standard telephone company trunks.

You can connect the system's control unit to another system's control unit using an emulated T1 tie trunk programmed for T1 type voice operation. This arrangement provides voice communications or analog data communications using modems.

T1 voice operation also supports Megacom WATS and Megacom 800 on a shared line/trunk.

**Data Operation.** Available in Release 4.0 and later systems, T1 Switched 56 data operation allows switched data communications at 56 kilobits per second. This supports Accunet<sup>®</sup> Switched 56 Service, as well as other data communications services. The same high-speed connectivity can link a MERLIN LEGEND Communications System to another or to link a MERLIN LEGEND Communications System to a DEFINITY system. Whether used for digital tie-trunk emulation or not, a T1 data-operation B-channel provides data communication only, not voice communications.

#### **800 NI-BRI Module**

For Release 4.0 and later systems, this module supplies eight line/trunk jacks for connecting central office facilities that use the standard National ISDN 1 (Integrated Services Digital Network 1) protocol and the BRI (Basic Rate Interface) access arrangement (this combination is abbreviated NI-1 BRI). These digital facilities are available from COs in many areas.

Each facility actually includes three "virtual" lines: two B-channels for carrying voice and data and one D-channel for handling signaling and maintenance.

#### **NOTE:**

The 800 NI-BRI module is not available in Behind Switch mode.

#### **Summary**

[Figure 3–3](#page-86-0) shows each module; [Table 3–1](#page-79-0) lists the number of available jacks for each module and presents a brief description of the equipment you can connect to it.

#### **NOTE:**

Modules labeled "GS/LS" can accept ground-start trunks, loop-start trunks, or a combination of both types of trunks.

<span id="page-86-0"></span>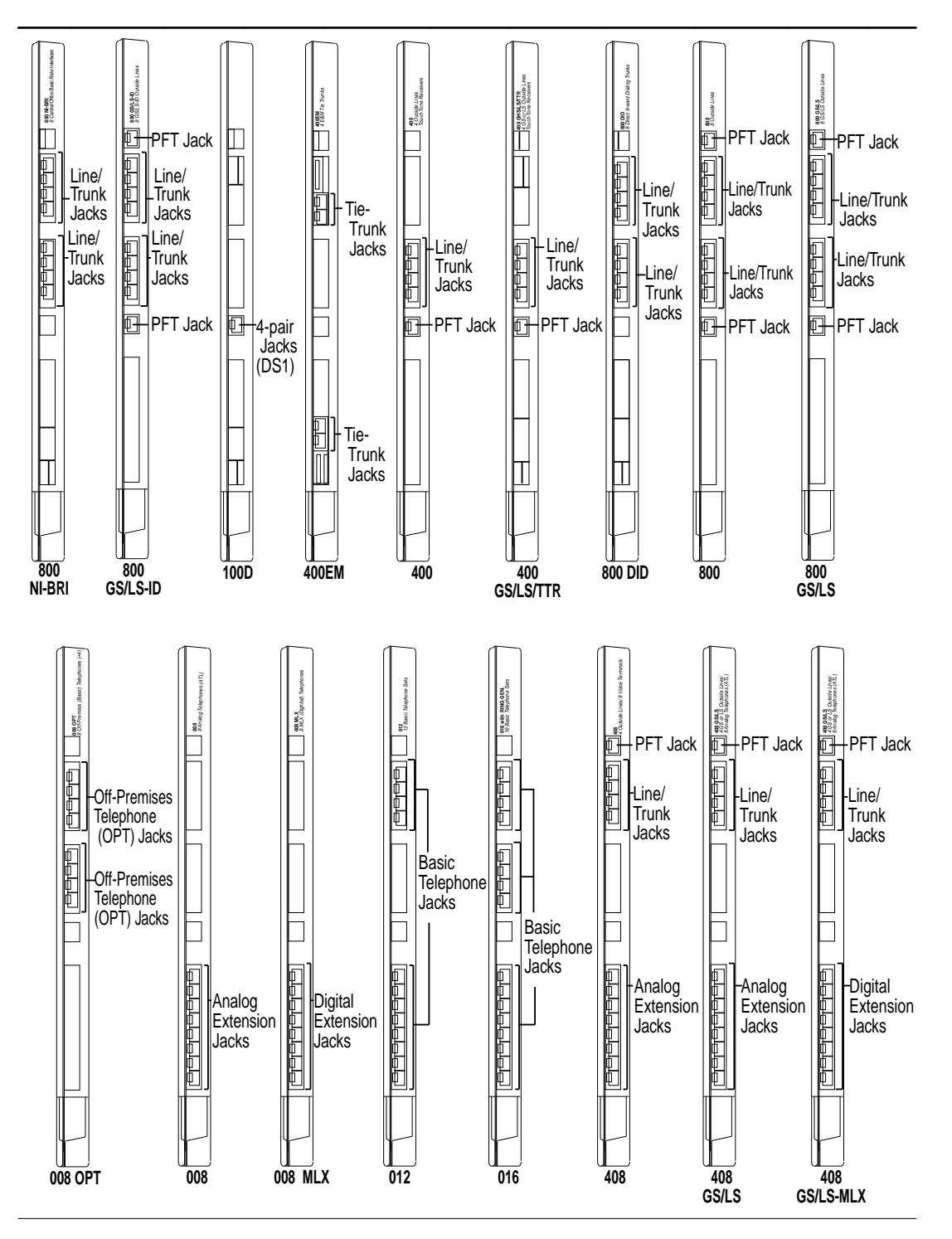

**Figure 3–3. Line/Trunk and Extension Modules**

# **Telephones**

You can use MLX (digital) telephones as well as several different analog and single-line telephones with the system. This section describes these telephones.

#### **NOTE:**

Telephones that are located far from the control unit or that have other equipment (adjuncts) attached (for example, an answering machine or a fax machine) may need additional power. A special power unit, described in ["Power-Related Hardware,"](#page-116-0) later in this chapter, supplies this need.

#### **MLX Telephones**

MLX telephones are available in black or white with factory-set buttons in English, French, or Spanish. (The MLX-10DP telephone is available with Englishlanguage buttons only.) In addition, all models have the following features in common:

- Line buttons (that can be programmed with features) with red and green lights
- Fixed-feature buttons (including **Feature**, **HFAI**, **Mute**, and **Speaker**)
- Red Message light
- Built-in speakerphone
- Multi-function volume control for speakerphone, handset, and ringer
- Telephone card tray for easy reference to frequently used features
- Two-position adjustable desk stand
- Four-pair modular line cord
- Optional Multi-Function Module (MFM) to connect tip/ring (T/R) equipment and alerting devices

MLX display telephones in particular offer enhanced services to telephone users and to you in your role as system manager. MLX display telephones have the following unique features:

- Menu-driven telephone programming
- The ability to select and use features from the display
- Support for Primary Rate Interface (PRI) calling number identification services and the Caller ID feature
- Information in English, French, or Spanish. (You can program the system to provide all displays to MLX telephones in one of these languages; users at each MLX telephone can program their own telephones to display in English, French, or Spanish, independently of the system language.)

The communications system supports the following MLX telephones:

- MLX-28D
- MLX-20L
- MLX-16DP
- MLX-10D
- MLX-10DP
- MLX-10

A list of features specific to each MLX telephone follows.

#### **MLX-28D**

The MLX-28D telephone (Figure 3−4) provides the following features:

- Optional Direct-Line Console (DLC) operation
- Display (2 lines by 24 characters)
- 28 line buttons that can be programmed with features
- 4 fixed display buttons, 4 unlabeled display buttons for screen selection, and 8 fixed-feature buttons
- Support of one or two Direct Station Selectors (DSSs) or PassageWay<sup>™</sup> Direct Connect Solution

MLX-28D telephones cannot be wall-mounted.

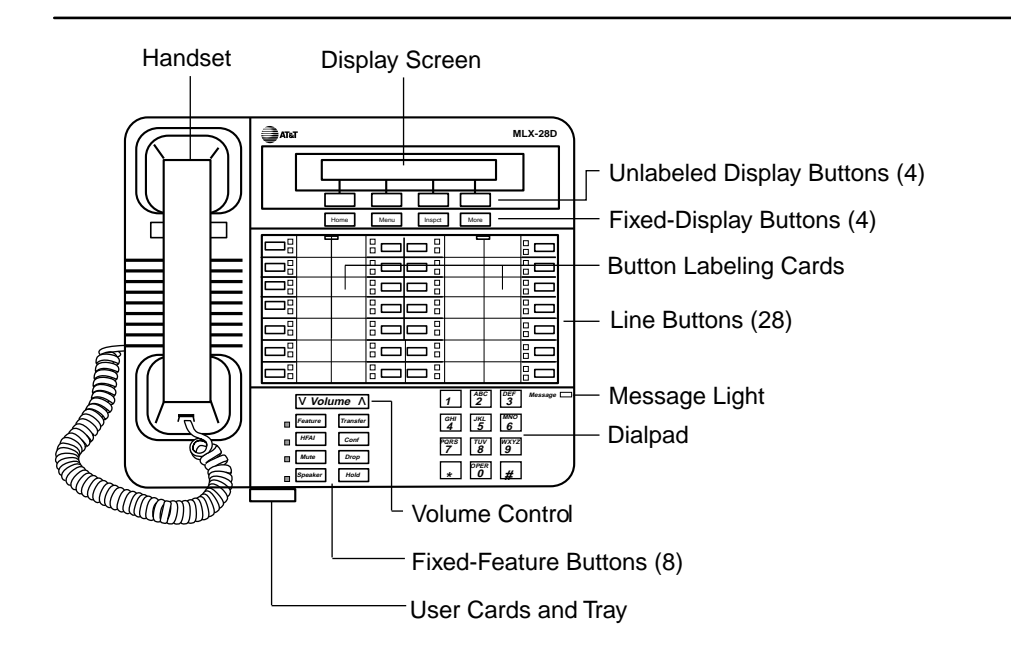

**Figure 3–4. MLX-28D Telephone**

#### **MLX-20L**

The MLX-20L telephone (Figure 3−5) provides the following features:

- System programming and optional DLC or QCC operation
- Display (7 lines by 24 characters)
- 20 line buttons that can be programmed with features
- 14 fixed and unlabeled display buttons and 8 fixed-feature buttons
- Support of one or two DSSs or PassageWay Direct Connect Solution

MLX-20L telephones cannot be wall-mounted.

#### **NOTE:**

When used as a QCC, some restrictions apply. The line buttons are not programmable, and the console cannot have an MFM. Later in this chapter is more information about QCCs.

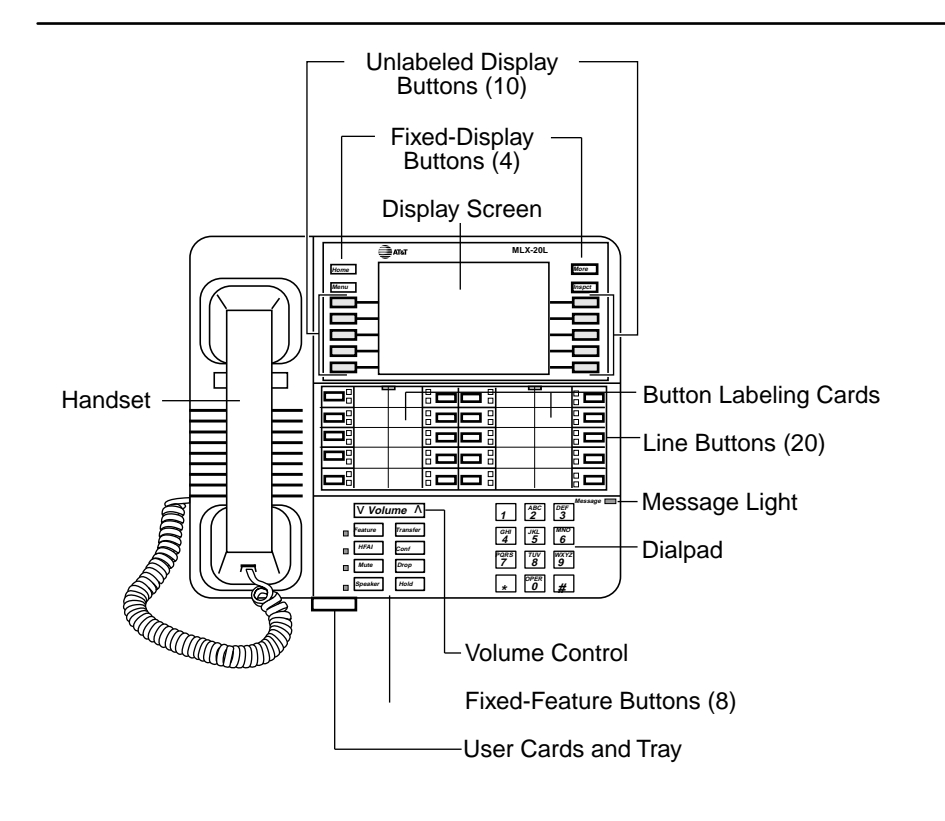

**Figure 3–5. MLX-20L Telephone**

#### **MLX-16DP**

The MLX-16DP telephone (Figure 3−6) provides the following features:

- Display (2 lines by 24 characters)
- 16 line buttons that can be programmed with features
- 4 fixed display buttons, 4 unlabeled display buttons for screen selection, and 8 fixed-feature buttons
- Support of PassageWay Direct Connect Solution, version 2.1 or later

MLX-16DP telephones cannot be wall-mounted.

#### **NOTES:**

- 1. The MLX-16DP telephone cannot be an operator console.
- 2. The system recognizes the MLX-16DP as an MLX-28D. For this reason, when programming the telephone, be careful not to assign lines or features to buttons that do not actually exist on the telephone. Programming instructions come with the equipment.

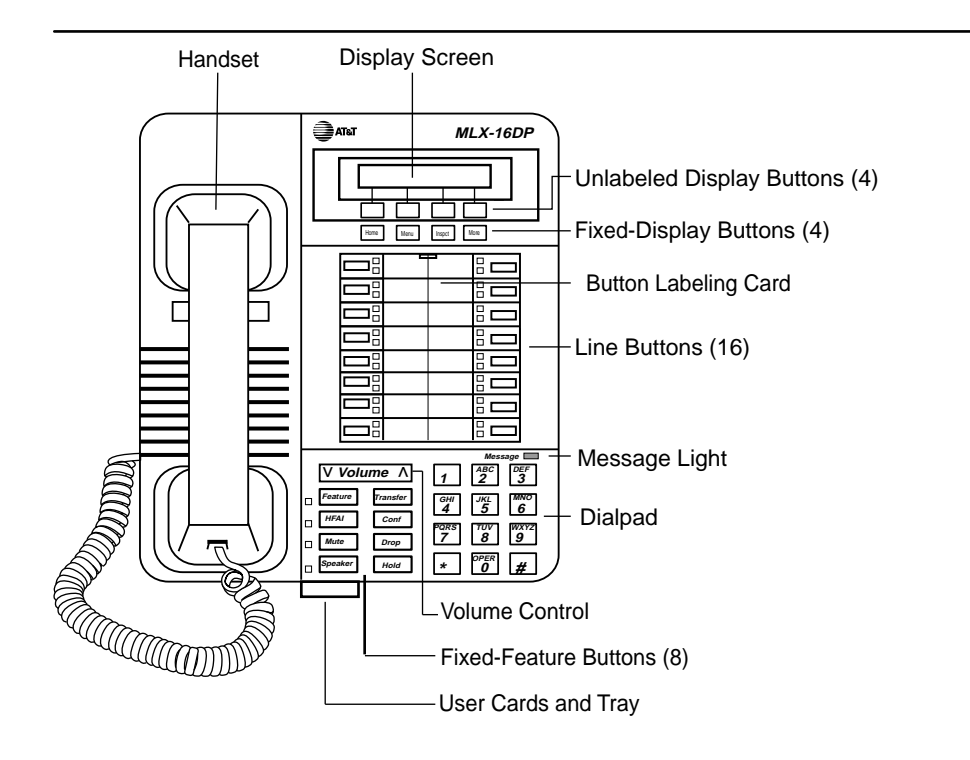

**Figure 3–6. MLX-16DP Telephone**

#### **MLX-10D**

The MLX-10D telephone (Figure 3−7) provides the following features:

- Display (2 lines by 24 characters)
- 10 line buttons that can be programmed with features
- 8 fixed display buttons and 8 fixed-feature buttons

MLX-10D telephones can be wall-mounted, but doing so makes the display hard to read.

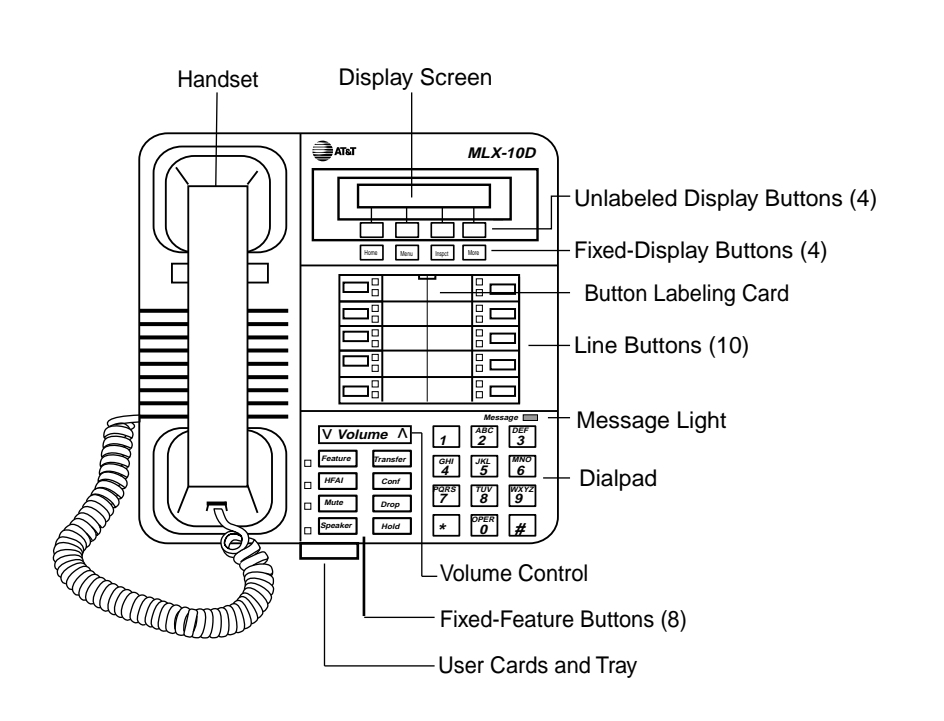

**Figure 3–7. MLX-10D Telephone**

#### **MLX-10DP**

The MLX-10DP telephone is the same as the MLX-10D telephone (see [Figure](#page-93-0) 3−[8\),](#page-93-0) except that the MLX-10DP has an adjunct jack in the back of it for connecting the PassageWay Direct Connect Solution application.

#### **MLX-10**

The MLX-10 telephone (Figure 3−8) provides the following features:

- 10 line buttons that can be programmed with features
- 8 fixed-feature buttons

<span id="page-93-0"></span>MLX-10 telephones can be wall-mounted.

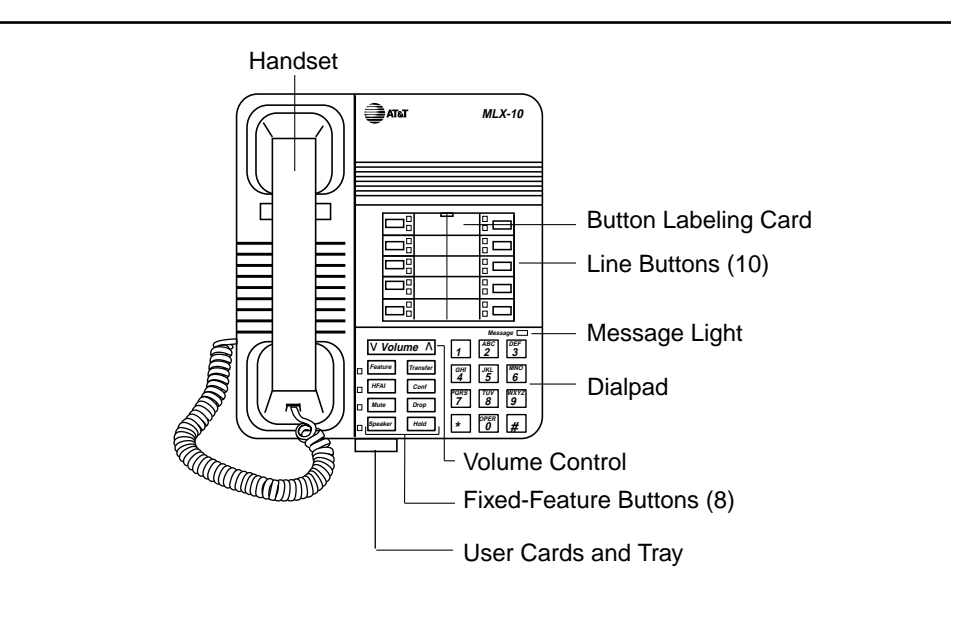

**Figure 3–8. MLX-10 Telephone**

#### **Direct Station Selector**

The Direct Station Selector (DSS), shown in Figure 3–9, is an adjunct that you can connect to an MLX-20L or an MLX-28D telephone programmed as an operator console (it cannot connect to any other telephone). DSSs enhance the capabilities of both DLCs and QCCs and, when connected to an MLX-20L telephone, help with programming. The DSS has 50 multifunction buttons, all of which have lights.

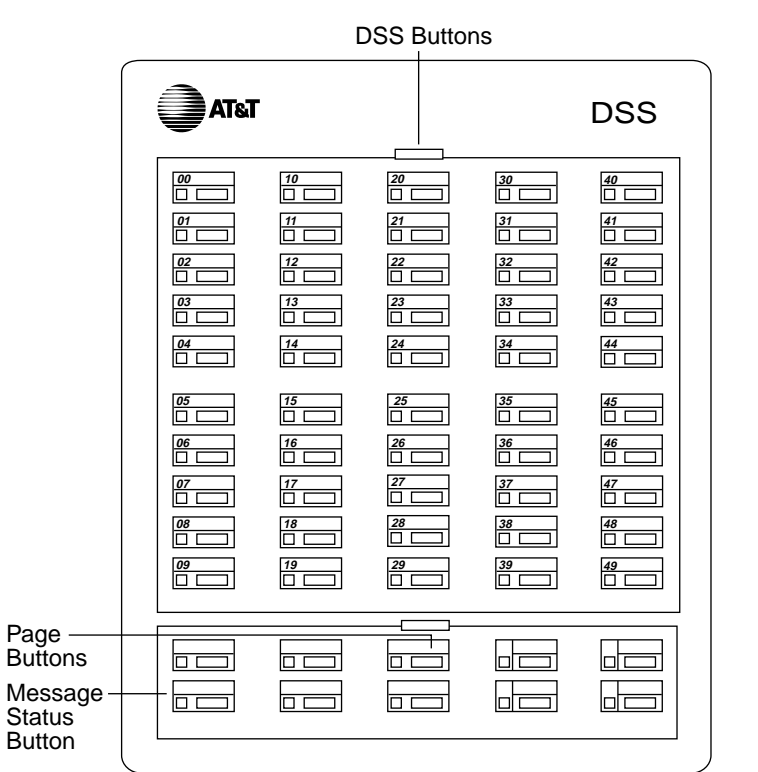

#### **Figure 3–9. Direct Station Selector**

The system operator can use DSS buttons for one-touch dialing and Transfer. Buttons can be programmed with the following numbers:

- Extension numbers
- Line/trunk numbers
- Pool dial-out codes (Hybrid/PBX only)
- Calling group extension numbers
- Paging group extension numbers
- Park zone access codes
- Automatic Route Selection (ARS) access codes
- Remote Access dial code
- Listed Directory Number (the extension for the QCC queue)

Ten fixed-feature buttons with green lights are at the bottom of the DSS. The first three (from left to right) on the top row are **Page** buttons, which you use to select the range of extension numbers represented by the **DSS** buttons. Each DSS button can represent up to 3 extension numbers, and each set of 50 extension numbers is called a page. The DSS can have up to 3 pages of numbers, for a total of 150 extensions handled by one DSS. If the console has two DSSs, only the **Page** buttons on the first DSS are used.

**Page** buttons act like the Shift key on a PC or typewriter. Each of the 3 **Page** buttons activates a set of 50 numbers. For example, the **Page 1** button may access extensions 1–50, the **Page 2** button may access extensions 51–100, and the **Page 3** button may access extensions 101–150.

If two DSSs are connected together, the total extension capacity of the console increases to 300. Each **Page** button then handles a range of 100 extensions across both DSSs. If your system has more than 150 extensions and you want access to all system extensions through DSSs, you must have two DSSs.

#### **NOTE:**

Extensions may have to be renumbered in order to have all extension numbers appear on the DSS.

A fourth button (lower leftmost) is the **Message Status** button, which changes the mode to and from message status operation. The remaining six buttons in the bottom two rows are not used.

#### **NOTE:**

DSSs ship without auxiliary power supplies; if two DSSs are connected to a console, you must order auxiliary power (329A unit) separately.

#### **Analog Multiline Telephones**

In addition to MLX telephones, the system supports the currently available analog multiline telephones listed in [Table 3–2.](#page-96-0)

The displays on analog multiline telephones provide call-handling information; they do not support menu-driven telephone programming, selection of features from the display, or operation in languages other than English.

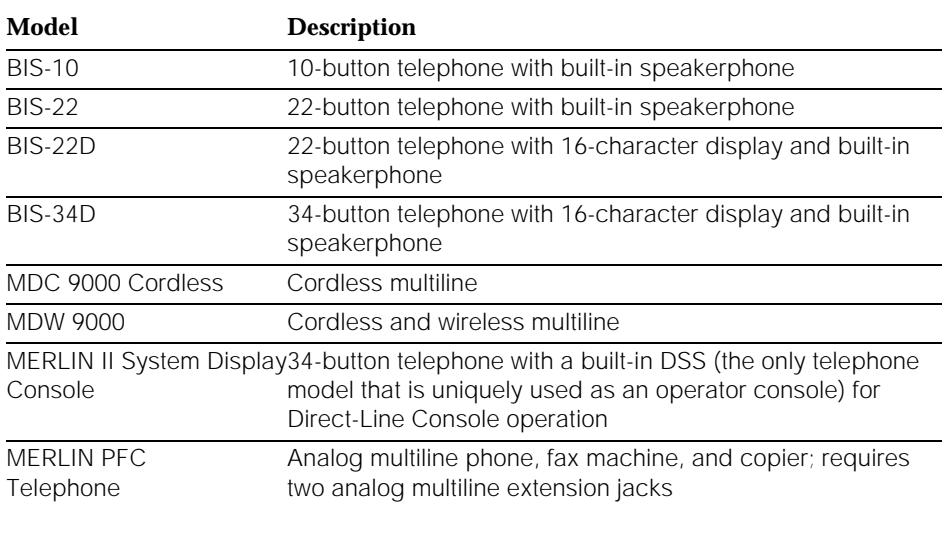

#### <span id="page-96-0"></span>**Table 3–2. Analog Multiline Telephones**

#### **Single-Line Telephones**

Table 3–3 lists the recommended single-line telephones. Other available singleline telephones are also supported but are not recommended for Release 3.0 or later systems. Contact your AT&T representative for more information.

#### **Table 3–3. Single-Line Telephones**

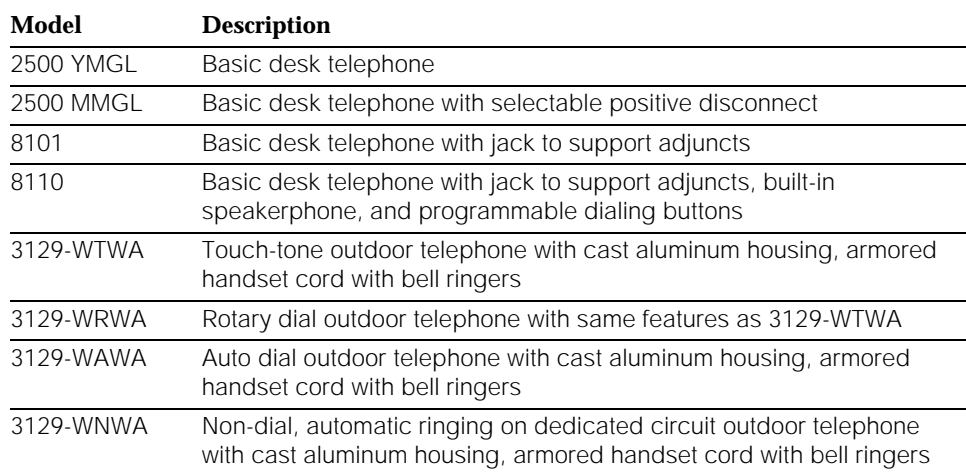

#### **Line Buttons on Multiline Telephones**

Different models of telephones, of course, have different imprinted buttons. The descriptions above summarized these buttons. Line buttons on multiline telephones fall into two categories:

- Buttons that are system-programmed to access an inside or outside line or pool of outside lines
- Blank line buttons that can be programmed—by the system manager only, or by either the system manager or the user—with system features

Buttons are different on Queued Call Consoles (QCCs), and you can read more about them later in this chapter. Direct-Line Consoles are similar to other MLX display telephones, but there are differences that are also described later in this chapter.

The system automatically assigns line buttons to each multiline telephone. You can add, remove, or change this assignment through centralized telephone programming, but every multiline telephone will automatically have two **ICOM** (intercom) or three **SA** (System Access) buttons assigned. Whether your system has **ICOM** buttons or **SA** buttons depends on the system's operating mode. [\(Chapter 2, "About the System,"](#page-41-0) explains modes.)

#### **NOTE:**

The system automatically assigns two **ICOM** or **SA** buttons to single-line telephones. Even though the telephone allows only one line, the extra assigned button permits the use of features that require two line buttons (for example, Transfer). In Release 4.0 and later systems only, the system manager can remove one line button assigned to a single-line telephone. This disables Transfer, Park, Account Codes, Pickup, Call Waiting, Conference, Extension Status, and Privacy.

#### **Key Mode Line Buttons**

When the system operates in Key mode, you can program two different kinds of line buttons for making and receiving calls:

- **Line Buttons** (or Keys). These buttons are associated with specific outside lines for making or receiving calls to telephone numbers other than system extensions ("outside" the system). Line buttons allow you to see activity on other telephones, join conversations, and make and receive calls.
- **ICOM Buttons.** These buttons allow you to make and receive *inside calls* to or from system extension numbers ("inside" the system).

**ICOM** buttons fall into several categories:

- **ICOM Ring.** Use this button to make inside calls and to receive inside and outside calls transferred from another extension. When you use an **ICOM Ring** button to make an inside call, the telephone at the destination extension rings once per ring cycle to indicate an inside call.
- **ICOM Voice.** Use this button to make inside calls and to receive inside and outside calls transferred from another extension. When you use **ICOM Voice** to make an inside call, the user at the destination extension hears the caller's voice on the speakerphone after a beep that replaces ringing. (If you are using an **ICOM Voice** button to make a voiceannounced call and the user at the destination extension has a single-line telephone or a telephone that does not have a speakerphone, or has disabled voice announcements, the telephone rings just as if the call was made on an **ICOM Ring** button.)
- **ICOM Originate Only.** Use this button to make inside calls. You cannot receive inside or outside calls on **ICOM Originate Only** buttons. This type of button ensures that you always have a button available to make or transfer a call, establish a conference call, answer a call-waiting call, or pick up parked calls. You can program this button for either voice or ring operation.

You can assign any combination of up to 10 **ICOM Voice**, **ICOM Ring**, and **ICOM Originate Only** buttons to each telephone on line buttons 1 through 10. The number of line buttons that you can assign to a telephone is limited only by the number of lines/trunks in the system and the number of buttons available on the telephone.

#### **Line Buttons in Hybrid/PBX Mode**

Because outside trunks are pooled in Hybrid/PBX mode, outside numbers are not associated with individual telephones. **SA** buttons on multiline telephones allow you to access a pool of lines and make different kinds of calls from the same button. Other types of buttons may connect the user to pools of specialpurpose lines or to personal lines that are not pooled.

You can assign the following types of buttons to multiline telephones:

■ **SA Ring.** Use this button to make and receive inside and outside calls. When you use an **SA Ring** button to make an inside call, the telephone at the destination extension rings once per cycle to indicate an inside call.

- **SA Voice.** Use this button to make and receive inside and outside calls. When you use an **SA Voice** button to make an inside call, the user at the destination extension hears your voice on the speakerphone after a single beep, rather than ringing. (If you are using an **SA Voice** button to make a voice-announced call and the user at the destination extension has a telephone that does not have a speakerphone or has disabled voice announcements, the telephone rings just as if the call was made on an **SA Ring** button.)
- **SA Originate Only.** Use this button to make inside and outside calls. You cannot receive calls on **SA Originate Only** buttons. The purpose of this type of button is to ensure that you always have a button available to make or transfer a call, establish a conference call, answer a call-waiting call, or pick up parked calls. For inside calls, you can program the button for either voice or ring operation.
- **Shared SA (SSA).** Use this button to allow two or more users to answer each other's calls, join conversations, or make or receive inside or outside calls on each other's **SA Ring** or **SA Voice** buttons. In a Shared System Access arrangement, one extension is the *principal* (or primary) extension. This extension is the telephone from which **SA Ring**, **SA Voice**, and/or **SA Originate Only** buttons are assigned as **Shared SA** buttons.

**Shared SA** buttons are often used by assistants and their supervisors, as well as people who work closely together, such as in a customer service department. For inside calls, you can program the button for either voice or ring operation.

- **Pool.** Use this button to make outside calls on a specific trunk pool. To make an outside call, press the appropriate **Pool** button; no dial-out code is necessary.
- **Personal Line.** Use this button to dedicate the use of a specific outside trunk to one or more telephones in the system. You can use the personal line button to make and receive only outside calls. To make a call, press the appropriate personal line button; no dial-out code is necessary.

You can assign a combination of up to 28 **SA Voice**, **SA Ring**, **SA Originate Only**, and **Shared SA** buttons to any telephone (but *not* to a QCC) with 28 or more line buttons, using buttons 1 through 28. Buttons 1 through 10 can be **SA** buttons, and one must be an **SA** button. Any of the remaining 27 buttons can be assigned as **Shared SA** buttons, but no **Shared SA** buttons are required. The number of personal line buttons that you can assign to a telephone is limited only by the number of trunks in the system and the number of buttons available on the telephone.

#### **Line Buttons and Special Considerations in Behind Switch Mode**

When you program the system for Behind Switch mode, the system assigns a single prime line, an **ICOM Ring** button, and an **ICOM Voice** button to each multiline telephone. When you lift the telephone handset, the prime line is selected automatically (even when it is busy) unless you have first selected a different button. The prime line connects only to the host system and from the host to an outside trunk. (For more information about local and host systems in Behind Switch Mode, see ["Modes of Operation"](#page-56-0) in Chapter 2.)

To call another person connected to the host system, you dial the host system extension number assigned to that person. To access an outside trunk, you dial the host system's dial-out code (usually  $a \, 7$ ), and the host system selects an available outside trunk.

In Behind Switch mode, **ICOM** buttons allow you to call other people connected to the system but not necessarily to the host. When you press an **ICOM** button, you reach an inside talk path and receive dial tone from the MERLIN LEGEND Communications System (not from the host). You can then reach co-workers without tying up a prime line.

You can use the following types of buttons to make and receive inside calls in Behind Switch mode:

- **ICOM Ring.** Use this button to make inside calls and to receive inside calls and outside calls transferred from another extension. When you use an **ICOM Ring** button to make an inside call, the telephone at the destination extension rings with one burst to indicate an inside call.
- **ICOM Voice.** Use this button to make inside calls and to receive inside calls and outside calls transferred from another extension. When you use an **ICOM Voice** button to make an inside call, the person at the destination extension hears your voice on the speakerphone after a single beep, rather than ringing. (If you are using an **ICOM Voice** button to make a voice-announced call and the user at the destination extension has a telephone that does not have a speakerphone or has disabled voice announcements, the telephone rings just as if the call was made on an **ICOM Ring** button.)
- **ICOM Originate Only.** Use this button to make inside calls only. Neither inside nor outside calls can be received on an **ICOM Originate Only** button. This button ensures that you always have a button available to make or transfer a call, establish a conference call, answer a call-waiting call, or pick up a parked call. You can program the button for either voice or ring operation.

You can assign a combination of up to 10 **ICOM Voice**, **ICOM Ring**, and **ICOM Originate Only** buttons to each multiline telephone, on buttons 1 through 10. The number of prime line buttons that can be assigned is limited only by the number of trunks provided by the host and the number of buttons available on the telephone.

In Behind Switch mode, you have access to the special features of both the on-site communications system and the host system. When both systems have common features, you must decide which system to use for those features.

When you press a fixed-feature **Conference**, **Drop**, or **Transfer** button, the respective host features are activated, not those of the communications system. However, an unused line button on a telephone can be programmed for the communications system's own **Conference**, **Drop**, or **Transfer** feature. Each system must be programmed to meet your needs, and you must give users the appropriate access instructions.

The way that buttons are programmed in Behind Switch mode has many effects on system feature use and host feature use. For details or advice when planning a modification for this mode of operation, consult your AT&T representative. Also, see [Chapter 4, "Features and Applications,"](#page-122-0) for additional information.

# **Operator Consoles**

Operator consoles are telephones that you program for call handling and other system operator duties. With one exception (the MERLIN II System Display Console with built-in DSS), the telephones themselves are no different from the ones already described. In most cases, the telephone's programming and the extension jack it connects to on the control unit are what makes the telephone an operator console. An operator console can be a Queued Call Console (QCC) or Direct-Line Console (DLC). QCCs are available only in Hybrid/PBX mode.

A system operating in Hybrid/PBX mode can include both QCCs and DLCs. Table 3–4 shows the maximum number of both types of system operator positions.

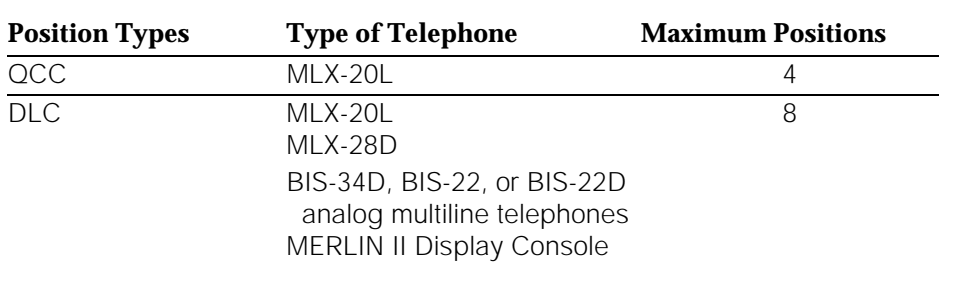

#### **Table 3–4. Maximum Number of System Operator Positions**

#### **NOTE:**

The system cannot have more than eight operator positions of any combination (QCCs and/or DLCs); if you use a combination of consoles, no more than four can be QCCs.

#### **Queued Call Consoles**

The Queued Call Console (QCC) is available only in Hybrid/PBX mode. In a QCC configuration, the system holds waiting calls in a queue and directs them to a QCC as a position becomes available. Only one call rings at a time.

The MLX-20L telephone is the only telephone that you can assign as a QCC. Unlike other users, the QCC system operator cannot use feature codes to activate features; however, the operator can choose features from the display and use the fixed features that have been assigned to the console buttons.

The display also tells the operator about incoming and outgoing calls: extension numbers and names (if programmed), trunk identifiers, reasons for call return and redirection, and the number of unanswered calls waiting for the operator's attention.

#### **QCC Buttons**

The system automatically sets the buttons on the QCC with fixed features, and they are not programmable by the system operator or through centralized telephone programming. The QCC has the following fixed-feature buttons:

■ **Call.** Five buttons used to answer incoming calls and make inside and outside calls.

#### **NOTE:**

In Release 4.0 and later systems, the system manager can enable the Voice Announce to Busy feature on the fifth **Call** button (the factory setting is disabled). Then the QCC operator can use this button to voice announce a call to a user who can receive voice-announced calls. This setting applies to all QCCs in the system.

- **Start.** Initiates the call-directing process by putting a caller on hold at the **Source** button and providing an inside dial tone to the system operator.
- **Source.** Reconnects the system operator to the original caller before the call is connected to (released to) its destination.
- **Release.** Releases the system operator from a call and/or completes the call-directing process, making the operator available for another call.
- **Destination.** Reconnects the system operator to the destination before a new call is released to its destination.
- **Cancel.** Cancels call directing and reconnects the system operator with the caller (source).
- **Join.** Connects the system operator with the caller (source) and the person being called (destination) in a three-way conference. All three parties are connected on one **Call** button.
- **Headset Mute** (Headset/Handset Mute). Activates and deactivates the headset or handset microphone.
- **Headset Status.** Activates and deactivates the headset operation of the console.
- **Headset Auto Ans** (Headset Auto Answer). Activates and deactivates the Headset Auto Answer feature when headset operation is enabled by pressing the **Headset Status** button.
- **Send/Remove Message.** Turns on the telephone Message light to indicate a message waiting and turns off the Message light when all system operator messages are delivered.
- **Position Busy** (Also Called Backup On). Temporarily takes the system operator console out of service.
- **Night Service.** Activates and deactivates Night Service.
- **Alarm.** Provides visible indication of a system alarm. When a system alarm occurs, the red light next to the button goes on. The system operator can use the **Inspct** button to determine the number of alarms.
- **Pool Status.** Provides the system operator with the status of all trunk pools (a maximum of 11). The information includes the number of trunks and the number of busy trunks in each pool.
- **Forced Release.** Disconnects the system operator from an active call and makes the system operator available to receive another call.

You can attach one or two DSSs to a QCC. The system operator can use the DSS buttons during call handling, for example, to direct a call, make an inside call, park a call, or see the availability of an extension.

During system programming, you assign certain features and settings to QCC operator extensions. These help determine the types of calls that ring at the extension, which calls get priority, who provides backup when the operator must be away from the phone, and more. See [Chapter 4, "Features and](#page-122-0) [Applications,"](#page-122-0) and the Feature Reference for details.

Keep these facts in mind if you need to work with QCCs:

- You must connect a QCC to an extension jack on a 008 MLX or 408 GS/LS-MLX module.
- Each 008 or 408 GS/LS-MLX module can carry a maximum of two QCCs.
- You must connect the first QCC to the first MLX extension jack in the system.
- You can connect QCCs only to the first and fifth extension jacks on each module.
- You can connect up to four QCCs for the system.

#### **Direct-Line Consoles**

A Direct-Line Console (DLC) operates like other multiline telephones. In all three modes of operation (Key, Hybrid/PBX, and Behind Switch), you assign (or the system automatically assigns) outside lines to individual buttons on the console. You can assign the lines that have been assigned to a DLC to buttons on other consoles or other telephones. Incoming calls can ring on any of the line buttons, and several calls can ring at the same time. The operator directs calls to other users by using the **Transfer** button.

A DLC can use system operator features as well as the telephone features available for non-operator multiline telephones to increase call-handling efficiency. The special system operator features that you can assign to buttons on the console are Alarm, Night Service, Reminder Service for sending reminder beeps to other telephones, and Send/Remove Message. (For more information about these features, see [Chapter 4, "Features and Applications,"](#page-122-0) or see the Feature Reference.)

You can use the following telephones as DLCs:

- MLX DLC
	- MLX-20L telephone
	- MLX-28D telephone
- Analog DLC
	- MERLIN II System Display Console with built-in DSS (the only telephone model that is uniquely used as an operator console)
	- BIS-34D telephone
	- BIS-22D telephone

You can add one or two DSSs to the MLX-20L or MLX-28D telephone to provide 150 (3 pages for each of 50 buttons) or 300 (3 pages for each of 50 buttons for each of 2 DSSs) of additional extension buttons. You cannot attach a DSS to an analog DLC; however, the MERLIN II System Display Console provides a built-in DSS, and Auto Dial buttons can be programmed on BIS phones for rapid access to extensions.

Keep these facts in mind if you need to work with DLCs:

- You can connect an analog DLC to an analog extension jack on either a 008 or a 408 analog multiline telephone module; an MLX DLC connects to a digital extension jack on a 008 MLX or a 408 GS/LS-MLX module.
- When you assign both DLCs and QCCs in Hybrid/PBX mode, the maximum combined number of system operator positions is eight; no more than four can be QCCs. You can assign a maximum of two DLCs per MLX or analog module.
- Only multiline telephones that are connected to the first and fifth extension jacks on MLX or analog modules can be assigned as DLCs. This includes DLCs assigned as calling group supervisors and Call Management System (CMS) supervisors. CMS must be connected to two extension jacks programmed to support analog DLCs.
- You can use an MLX-20L telephone set up as a DLC for system programming if you connect it to the first or fifth extension jack on the first MLX module and then designate that jack for system programming.

### **Adapters**

This section describes the adapters that connect adjuncts to the system and to telephones. System adapters connect directly to the control unit; telephone adapters connect adjuncts to telephones.

#### **System Adapters**

Four system adapters connect directly to the control unit: a channel service unit  $(CSU)$ , the Loop-Start Trunk Adapter, the PagePal<sup>TM</sup> paging access adapter, and the Universal Paging Access Module (UPAM).

A channel service unit (CSU) is the interface between the 100D module and the Digital Signal 1 (DS1) T1 facility provided by the telephone company.

The Loop-Start Trunk Adapter, UPAM, and PagePal connect loudspeaker paging systems. The PagePac<sup>®</sup> Plus loudspeaker paging systems require no system adapter.

Installation and operation of these adapters, as well as planning for them, is handled by AT&T.

#### **Telephone Adapters**

The adapters described below connect adjuncts to telephones.

#### **Multi-Function Module**

The Multi-Function Module (MFM) enables you to connect tip/ring (T/R) or supplemental alert adjuncts to an MLX telephone. The MFM is a circuit board that mounts inside the telephone. Adjuncts plug into a modular jack on the MFM. The MFM is the only T/R adapter used with MLX telephones. You cannot install an MFM in an MLX-20L telephone that is set up for QCC operation.

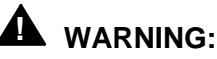

Only a qualified technician can install or repair an MFM. To eliminate the risk of electrical shock, do not disassemble the MLX telephone.

T/R adjuncts operate independently of the MLX telephone. If the telephone is in use, the adjunct can send and receive voice or data calls. An MFM accommodates the following T/R adjuncts:

- Answering machines
- Fax machines
- Modems
- Credit card verification terminals
- Cordless telephones
- Single-line touch-tone telephones
- Supplemental alerts (bells, chimes, horns, and strobes)

The MFM is shipped with a power supply that supports one MFM and one DSS. When you connect two DSSs to a telephone, ask your AT&T representative about getting a different power supply. With either type of power unit, the total cord length cannot exceed 50 feet (15 m) from the telephone.

The MFM supports only touch-tone dialing and does not detect pulse dialing.

You cannot transfer or conference calls from a device connected to an MFM or use the Hold or Pickup features.

#### **NOTE:**

The MFM uses one of the two channels when it is active. A channel carries a voice or data call between the system and the extension. This means you cannot use Voice Announce and Speakerphone Paging when an adjunct (such as a fax machine) and an MLX telephone are in use at the same time. When Voice Announce is in use, a person calling an MFM extension gets a busy signal; a person attempting to call out from an adjunct extension with an MFM does not get a dial tone. Also, an adjunct connected by an MFM cannot provide a switchhook flash.

A qualified service technician sets up your MFMs to work with either an adjunct or a supplemental alert.

#### **General-Purpose Adapter**

A General-Purpose Adapter (GPA) enables you to connect a tip/ring (T/R) device—such as a single-line telephone, modem, or answering machine—to an analog multiline telephone. The device must be touch-tone, not rotary, and you must make calls from the analog multiline telephone, because the GPA has no pulse or touch-tone detectors.

The switch on the back of the GPA lets you choose one of the following services:

- **Basic.** Use this setting to dial and answer calls on an analog multiline telephone or to attach a T/R device such as a single-line telephone or a fax machine. Incoming calls ring only on the analog multiline telephone.
- **Join.** Use this setting to add a recording device or a single-line telephone to a call that is in progress on the analog multiline telephone. You cannot originate or answer calls on this setting.
- **Automatic.** You can use this setting in two ways:
	- For devices that answer calls, for example, an answering machine or a modem (you need a programmed Auto Answer All button to allow the device to answer calls automatically).
	- For voice and data, which enables you to make and receive calls on the telephone when the modem attached to the GPA is busy. You cannot make or receive a data call while on a voice call.

#### **NOTE:**

When using a GPA set to Automatic, you must lift the handset before using any feature that automatically turns on the speakerphone. These features include Authorization Codes, Auto Dial, Last Number Dial, and Saved Number Dial.

A GPA is not recommended for use with a fax machine. See ["Fax](#page-109-0) [Machines,"](#page-109-0) later in this chapter.
#### **Adjuncts**

This section describes the adjuncts that you can use with the system. System adjuncts connect directly to the control unit and serve the whole system. Telephone adjuncts attach to telephones and serve particular extensions.

#### **System Adjuncts**

The system adjuncts described in this section connect directly to the control unit and serve the whole system.

#### **NOTE:**

Modems can be connected directly to a 012 or 016 (Release 4.0 or later) module on the control unit or to an extension. See ["Telephone Adjuncts,"](#page-110-0) later in this chapter, for more information.

#### **Station Message Detail Recording Printer**

You can connect a Station Message Detail Recording (SMDR) printer to the SMDR jack on the processor module. You need this printer so that you can use system programming to get copies of reports about the system.

SMDR captures detailed usage information about incoming and outgoing voice and data calls and sends the information to a printer. Two SMDR report formats are available: the factory-set Basic format and the Integrated Services Digital Network (ISDN) format. Use the ISDN format if you subscribe to the AT&T INF02 Automatic Number Identification (ANI) or have an 800 GS/LS-ID module and caller identification service from the central office (CO). If you select the ISDN format during system programming, the number identification information prints in the CALLED NUMBER field of the call report. The remainder of the fields are identical to the Basic format.

An SMDR record consists of the following fields:

- **CALL TYPE** (Basic or ISDN)
- **DATE**
- **TIME**
- **CALLED NUMBER**
- **DUR** (duration)
- **LINE** (facility number)
- **STN** (extension)
- **ACCOUNT** (account code or authorization code if no account code is entered)

The printer should be a 1200-bpi serial printer set at no parity and one stop bit. For more information, contact your AT&T representative.

Also, a Call Accounting Terminal application is available for tracking and printing reports on telephone charges. See ["Applications"](#page-171-0) in Chapter 4.

#### **System Programming and Maintenance PC**

You can use a PC with MS-DOS<sup>®</sup> version 3.3 (or higher) and System Programming and Maintenance (SPM) software to program and maintain the system. The PC connects to the ADMIN jack on the processor module. For additional information, see System Programming or contact your AT&T representative.

#### **Loudspeaker Paging Systems**

Loudspeaker paging systems use a ground-start/loop-start (GS/LS) line jack. Up to three loudspeaker paging systems can be attached to the control unit. You can program up to three line ports as paging ports. If you connect a paging system other than PagePac Plus, you must also install a Universal Paging Access Module (UPAM) or Loop-Start Trunk Adapter.

#### **NOTE:**

If a loop-start line jack is used for paging, you cannot use it for outside calls unless you install a PagePac Port Saver.

PagePac Plus Loudspeaker Paging System from AT&T does not require an adapter. It comes equipped with 8 built-in zones, expandable to as many as 48 zones with 16-zone zone expansion modules. PagePac Plus also provides a music source for paging and Music On Hold without a music coupler.

#### **Dial Dictation**

You can use a dictation unit as either a system or extension adjunct. Some dictation units connect directly to the control unit via a T/R jack on the 012, 016 (Release 4.0 and later) module or 008 OPT module, or to a telephone using an MFM or a GPA. Other dictation units connect to a Universal Paging Access Module (UPAM) that connects to a loop-start port programmed for dial dictation (similar to loudspeaker paging).

#### **Fax Machines**

You can connect a fax machine to the control unit via a T/R jack on the 012 or 016 (Release 4.0 and later) T/R module or to an MFM. Using a fax machine with a GPA is not recommended because the fax machine cannot dial through the GPA. You can use a fax machine as an MLX telephone adjunct if you use it with an MFM.

A fax machine originates and receives fax calls independently of any associated telephone. You can dial calls from the fax machine's dialpad or from an associated single-line telephone.

If the system does not have DID trunks, you should program fax extensions to personal lines. When the system has DID service, it can direct incoming calls automatically to individual fax extensions or to machines in calling groups.

Most industry-standard fax machines work with the system.

#### **Delay Announcements**

You can use a delay announcement recording to cover incoming calls that may wait for an available calling group member [\(Chapter 4, "Features and](#page-122-0) [Applications,"](#page-122-0) includes more information about calling groups). To make announcements, use an industry-standard announcement device, which connects either to an extension jack on a 012, 016 (Release 4.0 and later), or 008 OPT module or to an MFM.

#### <span id="page-110-0"></span>**Door Phone**

The AT&T Door Phone enables you to speak directly—over the telephone—with people outside your locked business door. When a visitor presses the button on the Door Phone Speaker, it rings a predesignated extension or activates an alert device. You can then speak to the person by using the predesignated phone. Use system programming to designate which phone will ring. The Door Phone controller unit connects to a 408 or 800 line/trunk jack.

You can attach an answering machine to greet off-hours visitors or let them leave a message. You can also attach an electromechanical door lock so you can unlock the door by dialing a special code from the telephone.

#### **Telephone Adjuncts**

The telephone adjuncts described in this section connect to a telephone either directly or through an adapter.

#### **Modems**

A modem can connect at an extension or directly to a 012 or 016 (Release 4.0 and later) module on the control unit.

A modem connected to an MLX telephone requires a Multi-Function Module (MFM); a modem connected to an analog multiline telephone requires a GPA (General-Purpose Adapter).

You can connect most industry-standard modems to the system.

#### **Headsets**

Headsets allow for hands-free telephone use and consist of several components, depending upon whether manual or one-touch operation is used. Any AT&T headpiece works in either of these two modes of operation. For more information about installing and using headsets, see the user or operator guide for the telephone where the headset will be connected.

#### **Headpieces**

Six different headpieces are available as headset components. Each is light, comfortable, and uses a transparent voice tube to eliminate any cumbersome large microphone.

- **Mirage<sup>®</sup>.** Receiver fits over either ear. Not for noisy environments.
- **StarSet<sup>®</sup>.** Eartip fits in ear canal.
- **Supra<sup>®</sup> Monaural.** Adjustable headband and soft ear cushion.
- **Supra Monaural Noise-Canceling (NC).** Same as above with noisecanceling microphone that reduces background noise by up to 75 percent.
- **Supra Binaural.** Sound in both ears. Features windscreen and reduces background noise transmission by up to 75 percent.
- **Supra Binaural Noise-Canceling (NC).** Same as above with noisecanceling microphone on flexible boom; features windscreen and reduces background noise transmission by up to 75 percent.

#### **Manual Operation (Analog Multiline Telephones Only)**

Manual operation is appropriate when a headset is used occasionally. You must pick up the handset to answer a call and replace it to hang up.

#### **One-Touch Operation (MLX and Analog Multiline Telephones)**

One-touch operation allows you to simply touch a button to answer a call and touch another button to hang up.

#### **Specialty Handsets**

Model K6S handsets for users who are hard of hearing are available for use with MLX telephones.

In addition, beginning with Release 2.1, four specialty handsets are available. They are compatible with earlier releases.

- **Noise-Canceling Handset.** Reduces background noise in an office environment; provides 10 dB (nominal) reduction.
- **High Noise-Canceling Handset.** Reduces background noise in a factory- or warehouse-type environment; provides 20 dB (nominal) reduction.
- **Amplified Speech Handset.** Amplifies the voice of the other party; provides 0 dB to 10 dB (nominal) voice gain.
- **Push-to-Talk Handset.** Activates the mouthpiece only when you push the button on the handset.

#### **Message-Waiting Indicator**

You can connect the Z34A message-waiting indicator to single-line telephones that do not have Message lights.

#### **Additional Telephone Adjuncts**

You can also connect answering machines and credit card verification terminals to telephones.

#### **Data Communications Adjuncts**

You can use a variety of data communications equipment (DCEs) with the system. This equipment connects to analog, T/R (tip/ring), or MLX extension jacks and to analog or digital lines/trunks. Data terminal equipment (DTE), such as a PC or videoconferencing system, connects to the DCE. Generally, dialing is performed at the DTE keyboard, although some configurations use a telephone or data module for dialing. When a telephone is included in your data setup, you usually use an MFM or GPA as well.

#### **NOTE:**

For the most up-to-date information about data and video communications, consult the Data/Video Reference.

The system works with a variety of modems for data communications use within the system over analog system lines, or over analog lines/trunks, such as standard loop-start or ground-start lines/trunks. A modem can connect an MLX telephone (with an MFM installed) The modem serves a data terminal (such as a PC or printer) and connects to the system through an MLX extension jack. A GPA allows connection of a modem to an analog extension jack and analog multiline telephone. A modem can also connect to a T/R extension jack on an 008, 012, or 016 (Release 4.0 and later) module for use with data terminals that do not share an extension with a telephone.

The DCE described below is a terminal adapter. An ISDN terminal adapter is designed for digital communications within the system or over NI-1 BRI (National Integrated Services Digital Network Basic Rate Interface), PRI (Primary Rate Interface), or T1 Switched 56 facilities. A terminal adapter serves the same purpose as modems do but facilitate high-speed digital communications. Terminal adapters always connect to the system through MLX extension jacks.

You can set up a terminal adapter to handle a variety of data terminal equipment (DTE), including group videoconferencing systems and Group IV (G4) fax machines. The ExpressRoute 1000 terminal adapter has dialing capabilities. It does not allow the use of two B-channels for 112 or 128 kbps data transfer (2B data).

Desktop videoconferencing and data-sharing applications have 2B data capability built in, and some also allow the extension to include an MLX telephone connected directly to the desktop video application. In this configuration, the desktop video system can use both B-channels for 2B data video calls, as long as the MLX telephone is not making or receiving a call. To use 2B data, the MLX port must be programmed for this capability (see System Programming for more information). The desktop video application can make or receive a call using only one B-channel when the MLX telephone is on a call. One B-channel is not adequate for video, but some desktop video applications can switch to two channels once the MLX telephone is not on a call.

#### **NOTE:**

An extension jack programmed as a QCC position cannot be programmed for 2B data. Extensions for MFMs (or data communications equipment not supporting 2B data) should not be programmed for 2B data.

For more details about data connections, see Data/Video Reference or contact your AT&T representative. For more information about videoconferencing equipment, see [Chapter 5, "Putting the System to Work."](#page-182-0)

#### **NOTE:**

You cannot connect a modem or terminal adapter to a QCC.

#### **ExpressRoute 1000 ISDN Terminal Adapter**

An Integrated Services Digital Network (ISDN) terminal adapter connects a data terminal to the system, so that a user can make and receive calls at an ISDN terminal adapter data station. The ISDN terminal adapter maintains a digital data format that allows transmission to another ISDN terminal adapter data station in the system or over one of the high-speed digital facilities supported by the system.

The ExpressRoute 1000 ISDN Terminal Adapter (or a compatible ISDN terminal adapter) connects high-speed data terminal or video equipment to the system for data transfer with an NI-1 BRI, PRI, or T1 Switched 56 facility. The ExpressRoute 1000 ISDN Terminal Adapter supports speeds up to 64 kilobits per second.

#### **Summary**

[Table 3-5](#page-114-0) contains a summary of the adjuncts.

#### <span id="page-114-0"></span>**Table 3–5. Adjunct Summary**

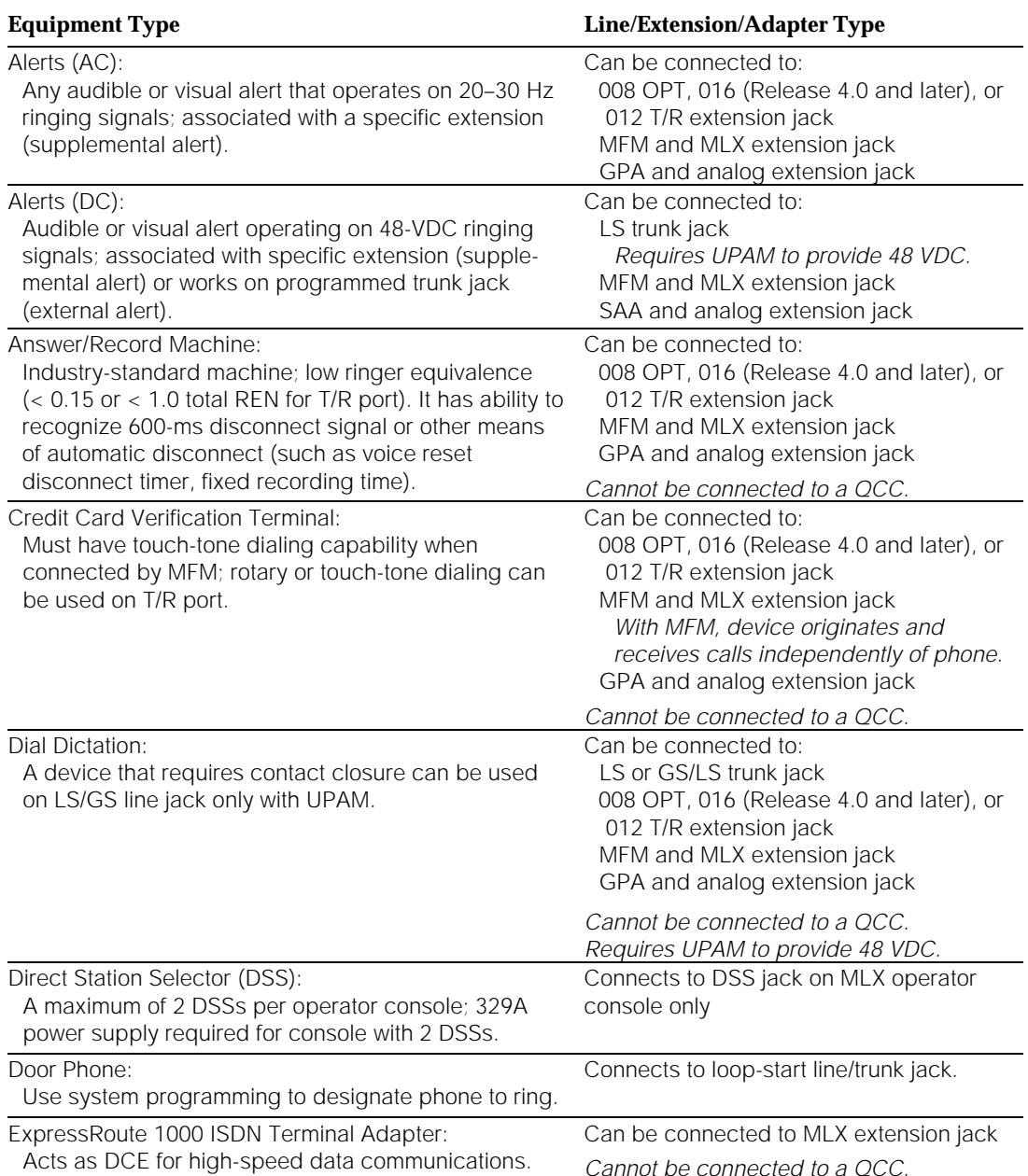

#### *Continued on next page*

#### **Table 3–5,** *Continued*

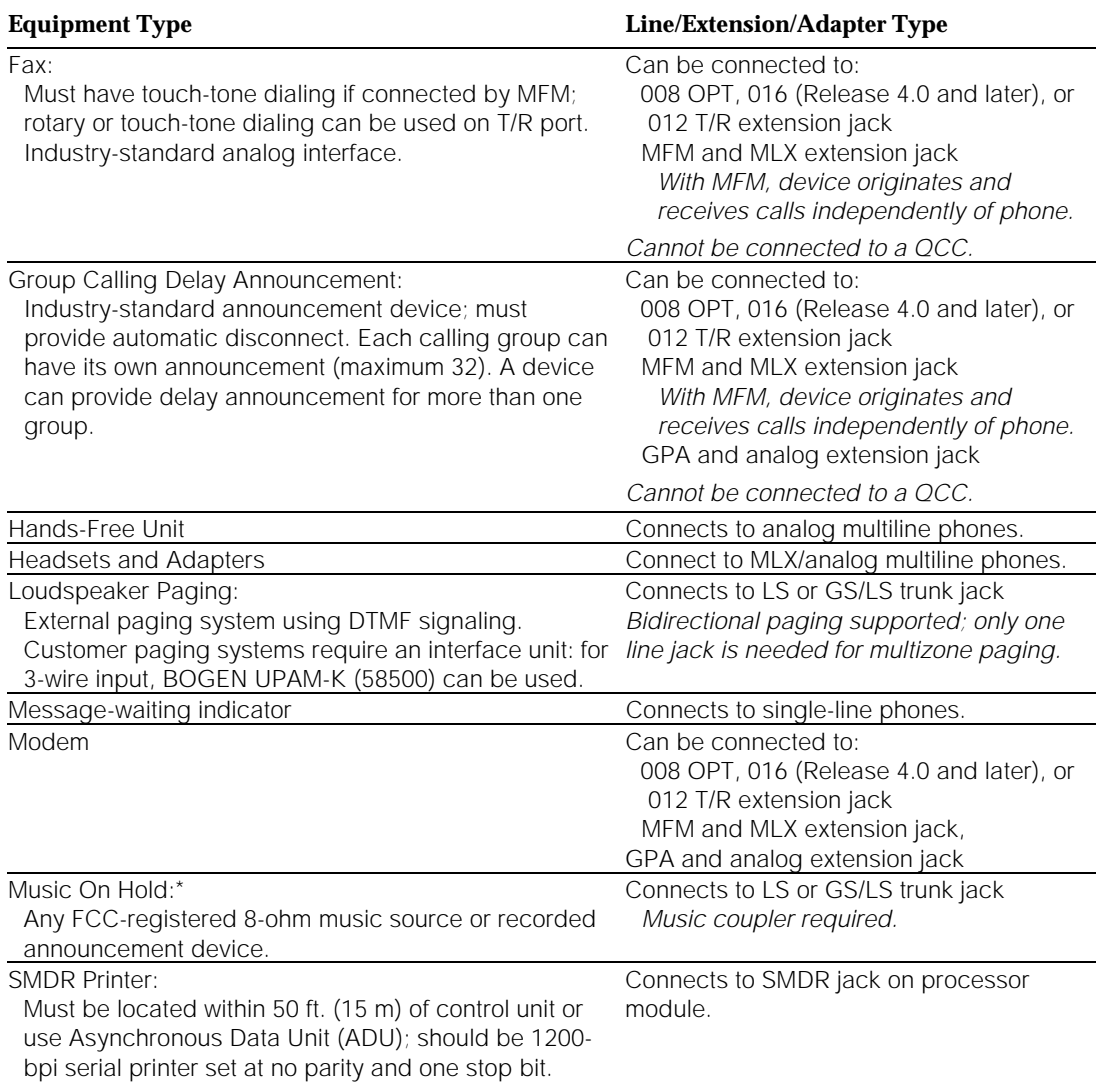

If you use equipment that rebroadcasts music or other copyrighted materials, you may be required to obtain a copyright license from and pay license fees to a third party such as American Society of Composers, Artists, and Producers (ASCAP) or Broadcast Music Incorporated (BMI). Or you can purchase a Magic on Hold system, which does not require you to obtain such a license, from AT&T.

#### **Power-Related Hardware**

Your AT&T representative can plan for added power-related hardware to provide your system with additional power and protection from power surges, although most systems do not need extra surge protection. Other accessories apply to system-specific conditions.

#### **Power Accessories**

In a power failure, battery backup units can keep the system running for several hours. When you connect adjuncts and adapters to telephones, the power requirements for the telephones and the system increase. Sometimes it is necessary to add a power accessory, described in this section, to an individual telephone or to the system to accommodate these additional needs.

#### **System Auxiliary Power**

When your system is installed, when you change the system operating mode, or when you expand your system, an AT&T technician calculates the *unit load* on your system and determines your overall power needs. A unit load is a measure of power used to determine the electrical load that the following components have on each carrier's power supply:

- Telephones and adjuncts
- 800 DID modules

Only the telephones and adjuncts that connect to the analog and MLX extension jacks on the control unit require unit load calculation, not equipment that has its own power supply (for example, a fax machine, an MFM, or an answering machine). If, after a system is changed, additional power is required for the control unit, your AT&T representative will see that an auxiliary power unit is installed.

#### **NOTE:**

Some system power supplies limit the number of 100D modules and 800 NI-BRI modules (Release 4.0 and later systems only) installed in a carrier. A newer power supply, the 391A3, eliminates the restriction. Consult your AT&T representative for details.

#### **Battery Backup Power**

An Uninterruptible Power Supply (UPS) unit can provide battery backup for power to the system. Basic UPS provides power for 15 minutes; however, you can add reserve UPS units to basic UPS. Each reserve unit extends backup power for an additional hour.

#### **Telephone Power Units**

The KS22911-L1 and 329A power units provide additional power to MLX or analog multiline telephones that have adjuncts, adapters, or two DSSs attached (MLX telephones only), or to telephones located far from the control unit.

These power units are installed between the telephone and the wall jack. Adding local power to a few telephones can reduce system load.

#### **Protection Accessories**

This section describes accessories that are needed for grounding and protecting special telephone connections from power surges, electromagnetic interference, and electrostatic discharge.

#### **In-Range Out-of-Building Protection**

Your AT&T representative orders an In-Range Out-of-Building (IROB) protection unit when equipment is connected to the following jacks and is located in a different building but within 1000 feet (305 m) of the control unit:

- Analog multiline telephone extension jacks on 008, 408, and 408 GS/LS modules
- MLX telephone extension jacks on 008 MLX or 408 GS/LS-MLX modules

These units protect the equipment and the control unit from lightning strikes and power surges. Each piece of equipment requires two units, one for the control unit end of the wire run, the other for the equipment end.

### **A** CAUTION:

The IROB protectors must be installed by a qualified service technician or installer.

#### **Off-Premises Range Extender**

An Off-Premises Range Extender (OPRE) is used for off-premises extensions up to 5.2 miles from the control unit.

#### **146A and 147A Surge Protectors**

If you live in an area prone to heavy lightning and/or power surges, the control unit may require surge protectors. The control unit's power supply has built-in protection, so extra protectors are not usually necessary. It is the responsibility of the local telephone company to provide primary protection on the outside lines where they connect to the control unit and to ensure that these protectors are properly grounded. If the telephone company line protector is properly grounded and bonded to the AC power ground, most lightning damage is prevented.

When your system is installed, your AT&T representative sees that you have the necessary protection. If electrical conditions change, contact your representative and ask for advice.

#### **Electromagnetic Interference Filters**

Your AT&T representative will recommend these filters for certain environments where electric motors, radio transmitters, or other radio-frequency generating equipment may interfere with telephone reception.

#### **System Alarms**

An alarm condition detected by the system can cause the control unit to activate an alarm device on a loop-start port. When the contacts close, a signal is passed on to a Universal Paging Access Module (UPAM) and then to an external alert. Alerting devices can be a strobe, horn, bell, or chime.

#### **Trouble Alarm**

Your system operator consoles have programmed Alarm buttons to let you know if there is a problem with the system. An external bell or light can be attached to a console to supplement the button. If this is not enough notice of a system problem, an AT&T technician can use a loop-start line jack and a UPAM to attach a bell or strobe light to the system.

#### **Power Failure Alarm**

Your AT&T technician can use a ground-start or loop-start power-failure transfer (PFT) telephone jack to attach an alerting device that will go off during a power failure. You can connect a PFT telephone to this jack when the jack is connected for a power failure alarm.

#### **Power Failure DID Busy-Out**

Your AT&T technician may program the PFT jack on a ground-start or module to automatically short the busy-out wire pair associated with a group of DID trunks when a power failure occurs. This signals the local telephone company that the DID trunks are out of service.

#### **Power-Failure Transfer Telephone**

A power-failure transfer (PFT) telephone is a single-line telephone connected to a PFT jack on a 400, 400/GS/LS, 408, 408 GS/LS, 408 GS/LS-MLX, 800, 800 GS/LS, or 800 GS/LS-ID module. In the event of a power failure, the system shuts off and the PFT telephone automatically connects to an associated outside line for making and receiving calls.

When your system was planned, your AT&T representative made sure that it had a module to support one or more PFT telephones in case of an emergency. For more information, contact your AT&T representative.

#### **NOTES:**

- 1. The PFT jack does not operate unless a power outage occurs or the power supply units are turned off.
- 2. The PFT telephone can be any basic single-line telephone; a single-line telephone that is connected to an MFM cannot be a PFT telephone.
- 3. If rotary lines/trunks are in the system, you must use rotary telephones (500MMs recommended) as PFT telephones.

# **Features and Applications**

# **4**

#### **Contents**

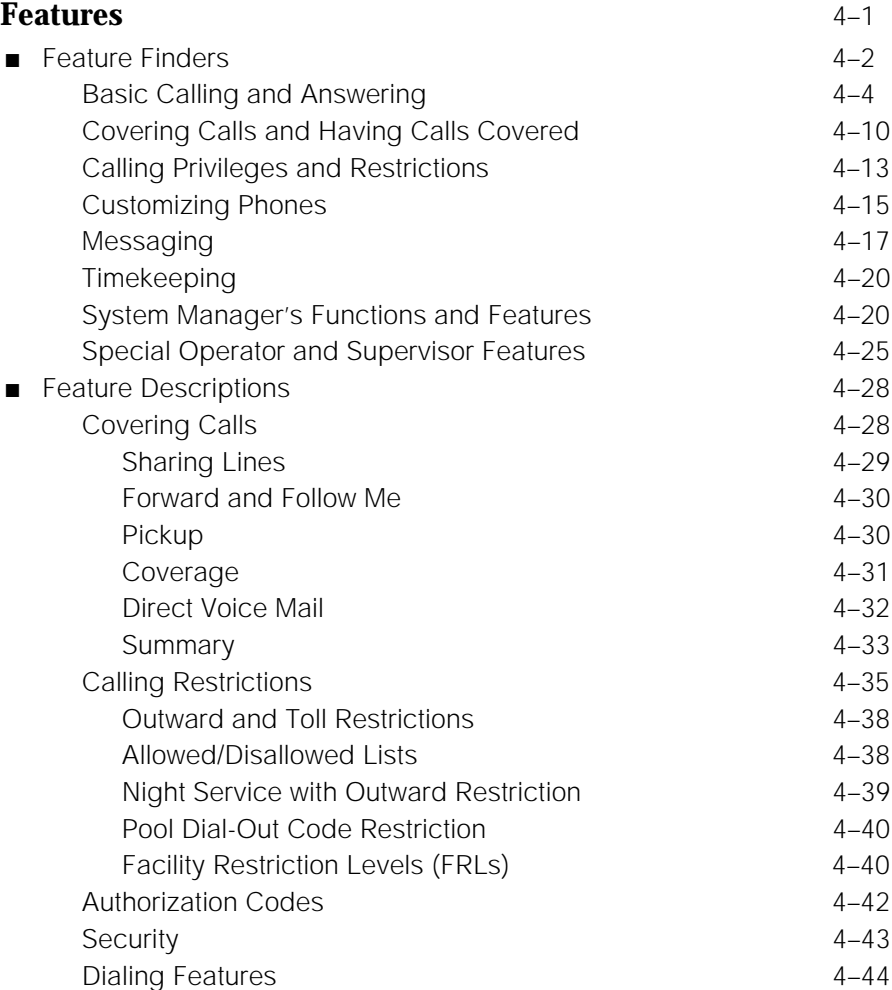

## **Contents**

#### **Features** *continued*

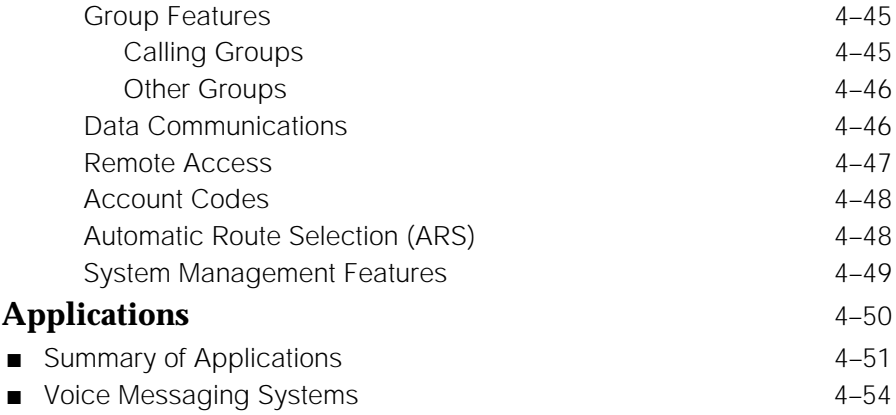

# <span id="page-122-0"></span>Features and Applications<br> **44**

This chapter offers descriptions of system features and applications that are available to help enhance your system. System features make it possible to customize the system to overall business needs, to the requirements of groups within your organization, and to the day-to-day job functions of individuals. Applications provide special functions for specific business needs and work hand in hand with system features.

The goal of this chapter is to help you assess system features and applications and decide which are best for your organization's needs as they change. Although features and applications are set up for you at installation, when you add a new user to the system, for example, you may want to consult this chapter for an overview of the feature- and application-related decisions you need to make.

This section provides an overview of the features only. For detailed information, especially about important considerations and feature interactions, refer to the Feature Reference.

#### **Features**

While there is some overlap, features can be divided roughly into five categories:

■ **User Features.** Used at extensions by individuals, including Direct-Line Console (DLC) operators or calling supervisors, to make work easier. User features include Saved Number Dial, Personal Speed Dial, and Personal Directory.

- **Operator Features.** Used by system operators exclusively or primarily for rapid call handling and for monitoring extensions. Operator features are planned by the system manager.
- **General Systemwide Features.** Features and settings that apply to all or most users, for example, One-Touch Hold. These features are set at installation but may need to be changed by you later on.
- **Group Features.** Some user features are planned and/or programmed by the system manager for groups of users. Groups may be set up to answer calls that are not directed to an individual, to have their calls covered, to receive speakerphone pages, or to pick up one another's calls. Groups must be set up to associate extensions with operators for Night Service operation.
- **System Management Features.** Features that help you manage the system by, for example, giving you reports on system usage and programming. System managers also plan and implement some features that affect overall system security or efficiency, such as calling restrictions or Automatic Route Selection (ARS).

This section contains:

- **Feature Finders.** Quick reference tables that enable you to look up a feature name according to what it does.
- Feature Descriptions. Although a complete list of features (in alphabetical order) with detailed descriptions is contained in the Feature Reference, this section expands on the Feature Finders and presents brief descriptions according to the business needs they fulfill.

For example, there are several different coverage methods available. The section entitled ["Coverage"](#page-152-0) describes and compares each method and suggest when you might want to use each. In the next chapter, you'll see how features are put into action in sample business scenarios.

#### **Feature Finders**

The Feature Finders in this section describe features according to activity. Some system management features and all operator-only features are listed in their own Feature Finders. For each feature, the type of feature is noted as well: user, operator, group, general, or system management.

The third column, labeled PROG, classifies the feature according to whether it is programmable by regular users (extension programming, abbreviated EXT), only by the system manager using centralized telephone programming (abbreviated CNT), or only by the system manager using system programming (abbreviated SYS). If a feature is labeled SYS, you should consult System Programming for full programming instructions.

#### **NOTE:**

Any feature that can be programmed using extension programming can also be programmed by centralized telephone programming. However, some features can only be programmed using centralized telephone programming; these are the features with the CNT label.

The following list summarizes the Feature Finders:

- Basic Calling and Answering
	- Answering calls
	- Conferencing and joining calls
	- Dialing and calling
	- Paging
	- Putting a call on hold
	- Transferring calls
	- Using the system from an outside phone
- Covering Calls and Having Calls Covered
	- Covering others' calls
	- Controlling coverage by others
- Timekeeping
- Calling Privileges and Restrictions
	- Preventing people from making calls
	- Allowing calls
- Customizing Phones
- Messaging
	- Leaving messages
	- Receiving messages
	- Setting up messaging
- System Management Functions
	- Group activities
	- Lines, line buttons, fixed-feature buttons
	- Maintenance
	- Numbering lines and extensions
	- Operators
	- Reports
	- Security
- Special Operator and Supervisor Features

#### **Basic Calling and Answering**

This Feature Finder [\(Table 4–1\)](#page-126-0) covers features that users and Direct-Line Console (DLC) operators may need for basic calling and answering. Operatoronly features are listed in the Operator Feature Finder. Note, however, that many of the features here are used by operators, especially DLC operators, as well as regular telephone users.

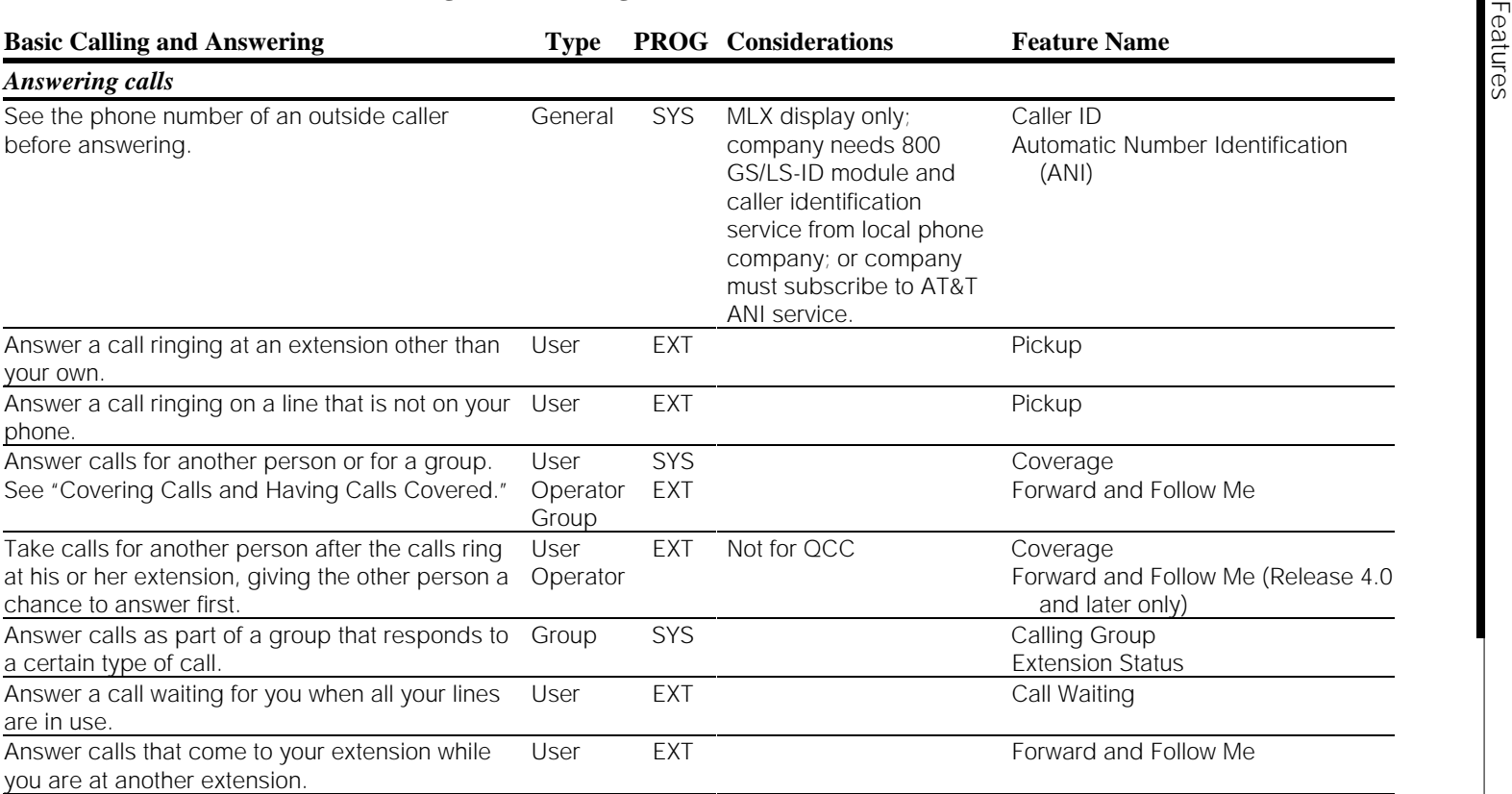

#### <span id="page-126-0"></span>**Table 4–1. Feature Finder: Basic Calling and Answering**

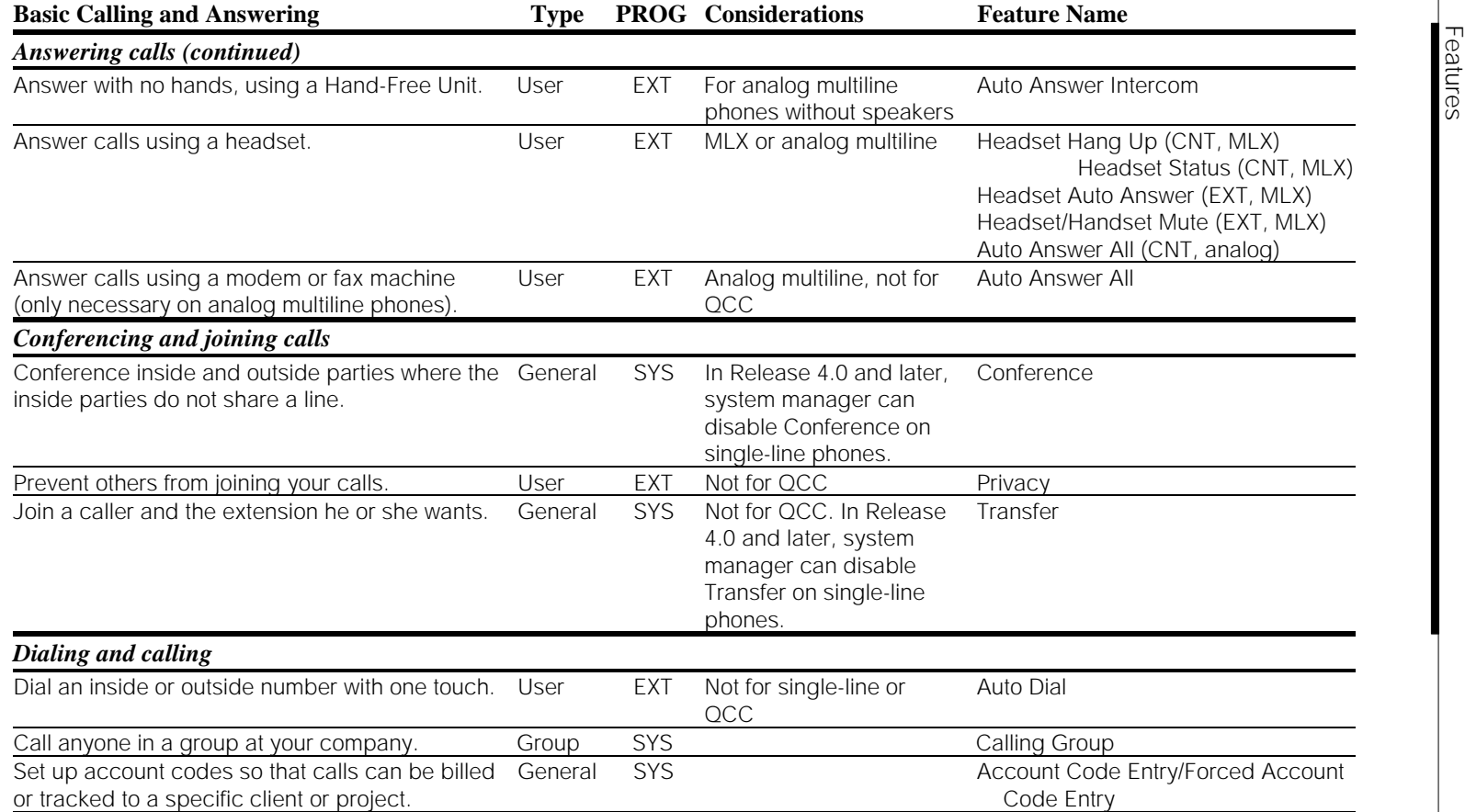

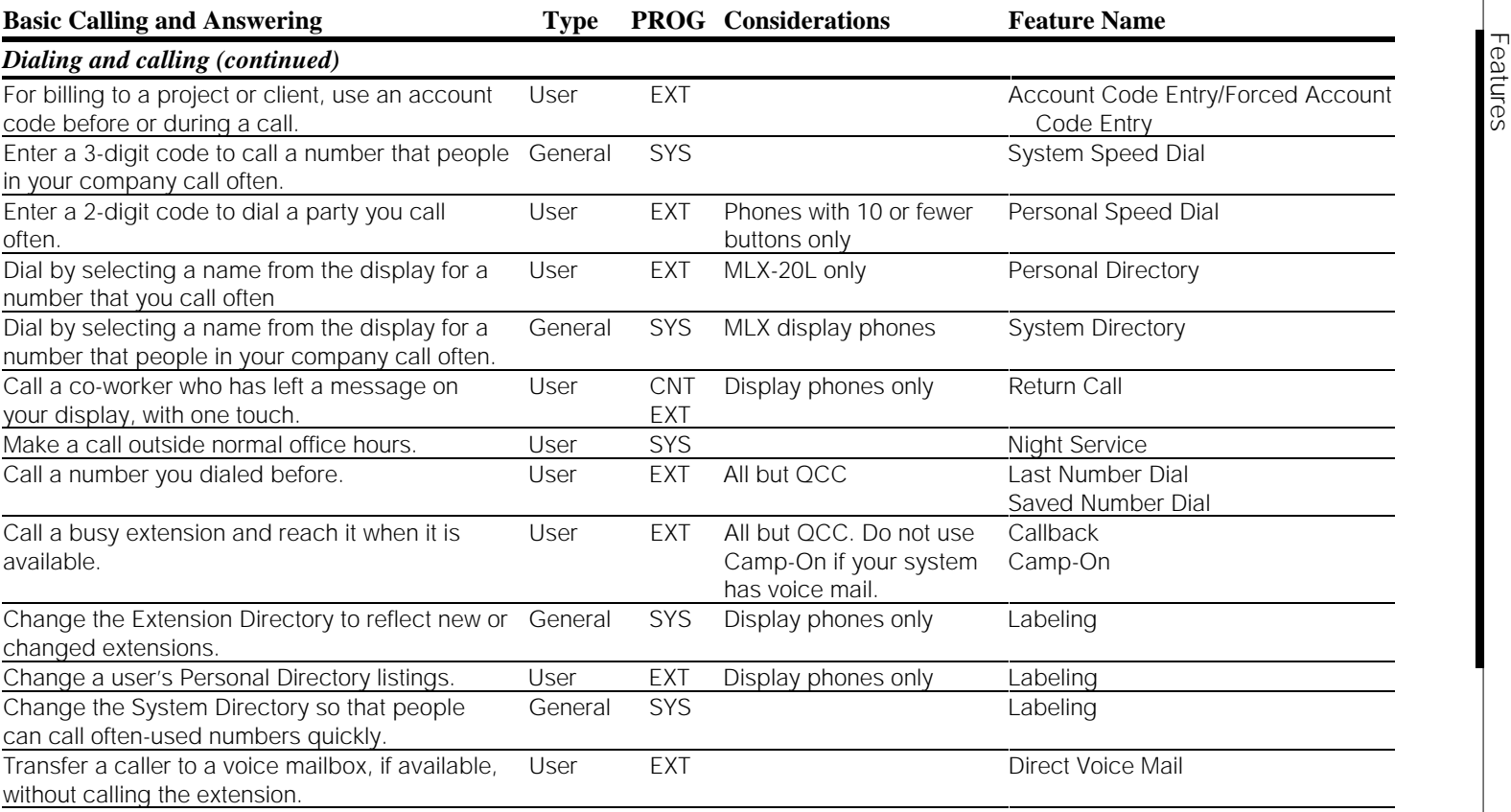

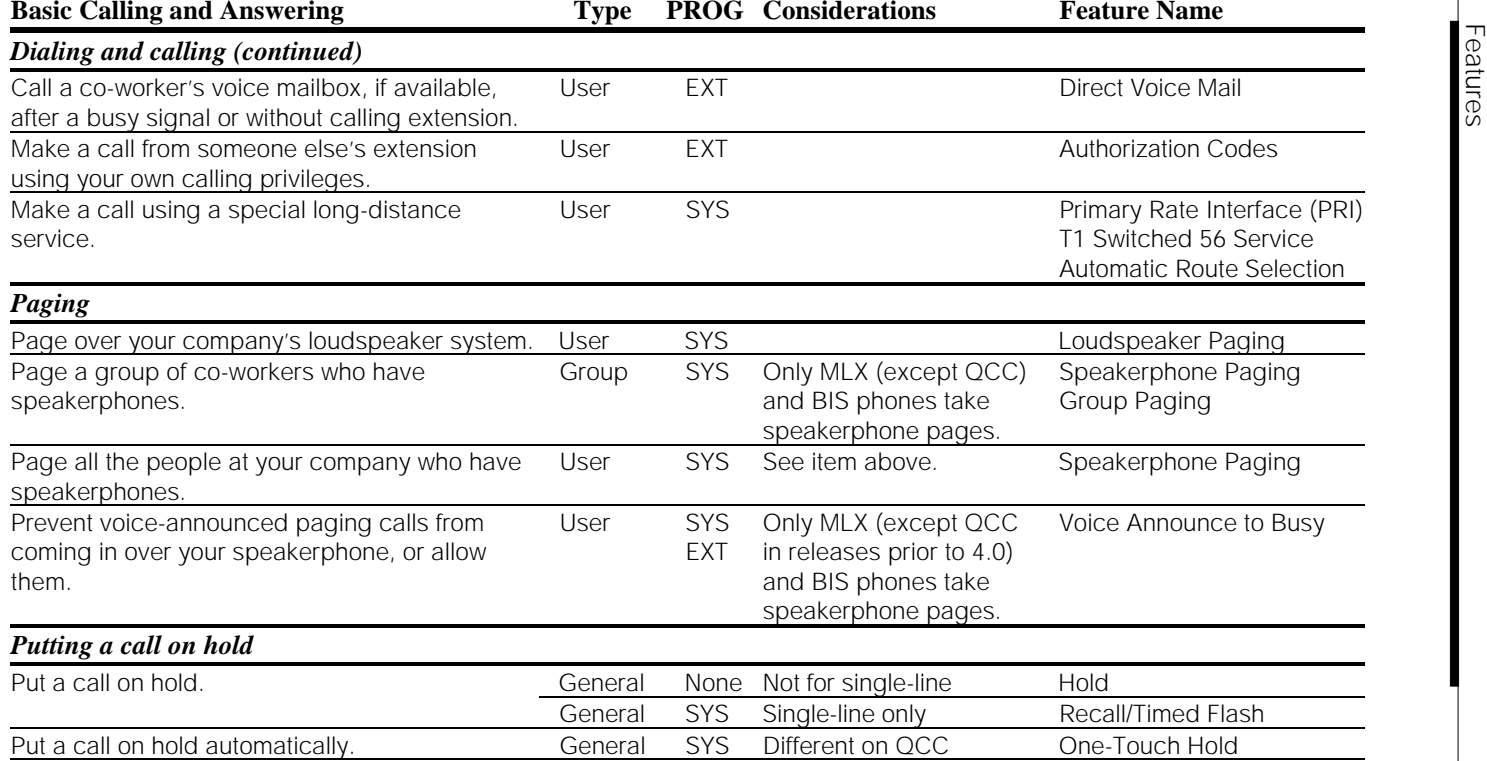

 $\overline{\phantom{0}}$ 

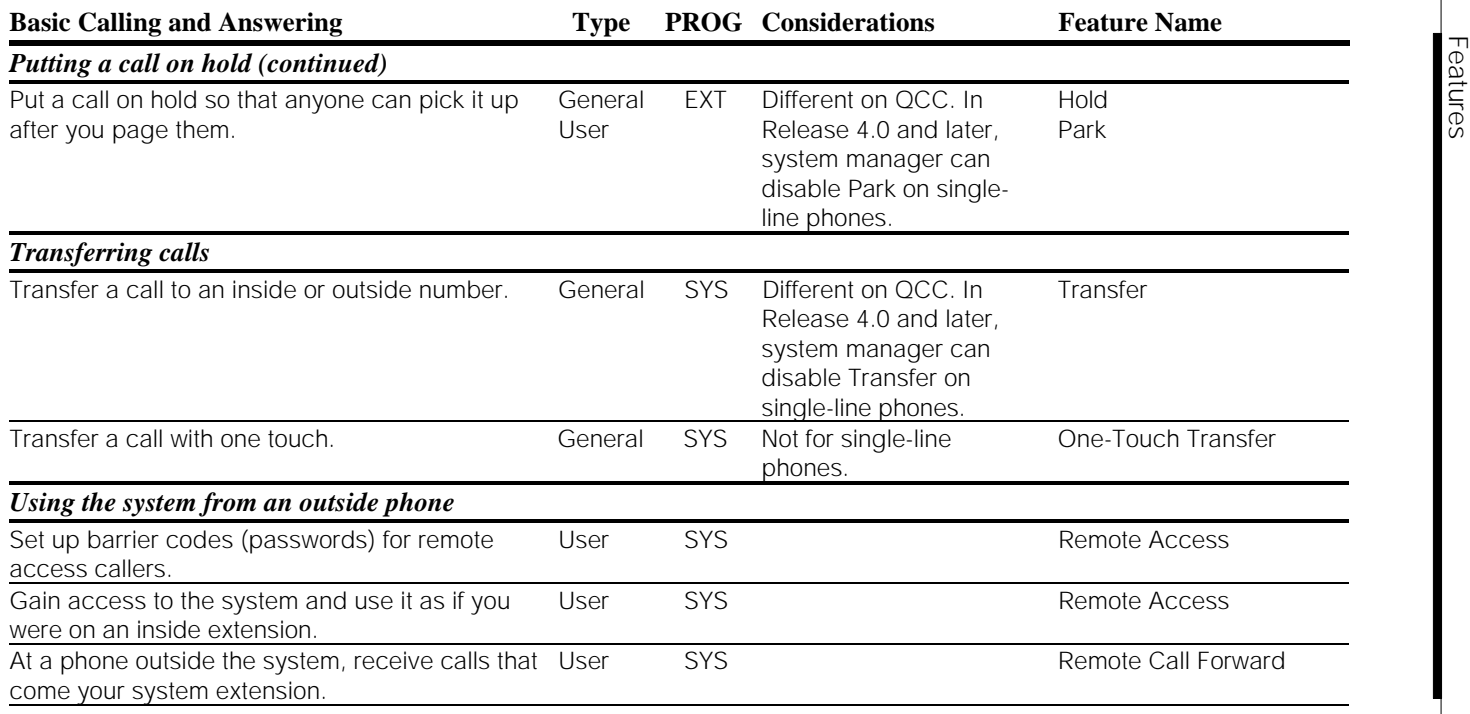

#### **Covering Calls and Having Calls Covered**

The Feature Finder in [Table 4–2](#page-132-0) covers features that users and Direct-Line Console (DLC) operators may need when they are covering calls for others or have their calls handled by others. When there is no voice mail system, operators cover calls more than anyone else, and many of these features apply to them. Operator-only features are described in a later section.

As explained later in this chapter, you don't have to use the features below for covering calls. Shared lines (personal, prime, or **SA**) offer another method where people working closely together can join or cover one another's calls.

Even though many of these features can be programmed by users at their own telephones, it is important that coverage be planned centrally, so that groups and operators can be assigned to provide coverage as needed. (Users cannot assign operators and groups to cover calls.)

#### <span id="page-132-0"></span>**Table 4–2. Feature Finder: Covering Calls and Having Calls Covered**

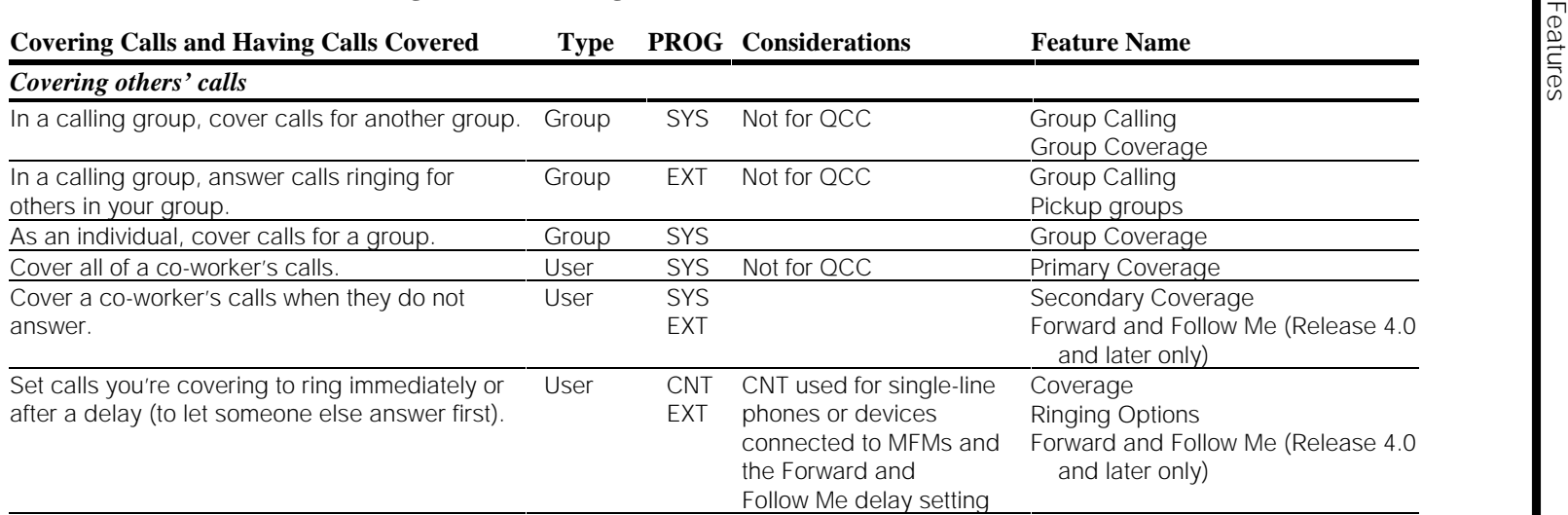

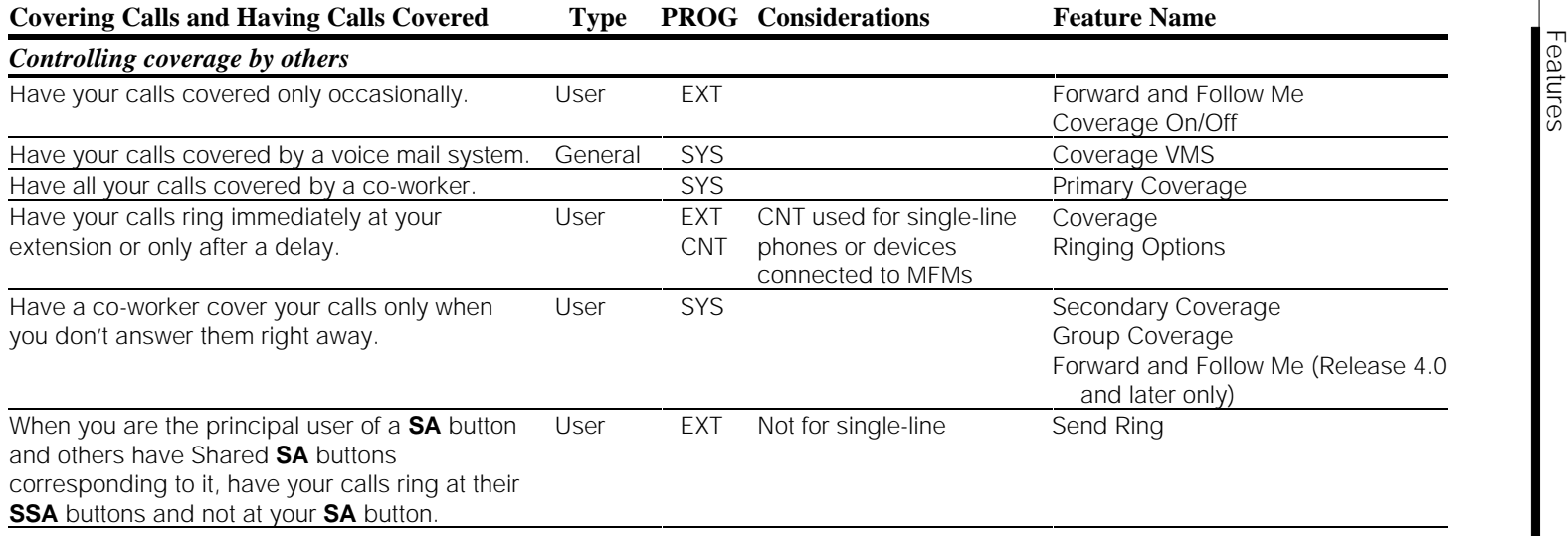

#### **Calling Privileges and Restrictions**

Calling privileges and restrictions are planned and programmed centrally for the extensions in your company, as well as for remote access users. When you add a new extension or make other changes in your system, you may need to add or change calling restrictions. You should also consider security issues when you decide whether to allow the system to forward calls to an outside number or when you plan for voice mail systems. See ["Security"](#page-164-0) in this chapter and [Appendix A, "Customer Support Information,"](#page-341-0) for more information about security planning and procedures.

Although the features described in [Table 4–3](#page-135-0) affect individual users, controlling calling privileges is a system management function.

Do Not Disturb and Privacy are not calling restrictions, but are included here because they prevent calls to individual extensions.

#### **NOTES:**

- 1. If your system operates in Behind Switch mode with a Centrex service providing features, Centrex (and not system) calling restrictions must be used.
- 2. The Authorization Codes feature enables users to apply the calling restrictions of their own extensions when they need to make calls from more restricted phones. For more information, see ["Authorization Codes,"](#page-163-0) later in this chapter, or the Feature Reference.
- 3. In Release 4.0 and later systems, the system manager can remove one of the line buttons (**SA** or **ICOM**) assigned to an extension where there is a single-line telephone. This feature is designed to accommodate hotels and other institutions, where organizations do not want calls transferred from guest extensions. Removing one of the buttons prevents Privacy from being used at the extension.
- 4. In Release 3.1 and later systems, default settings for calling restrictions help system managers guard against toll fraud. For more information, see the topics ["Calling Restrictions,"](#page-156-0) and ["Security,"](#page-164-0) later in this chapter.

#### **Table 4–3. Feature Finder: Calling Privileges and Restrictions**

<span id="page-135-0"></span>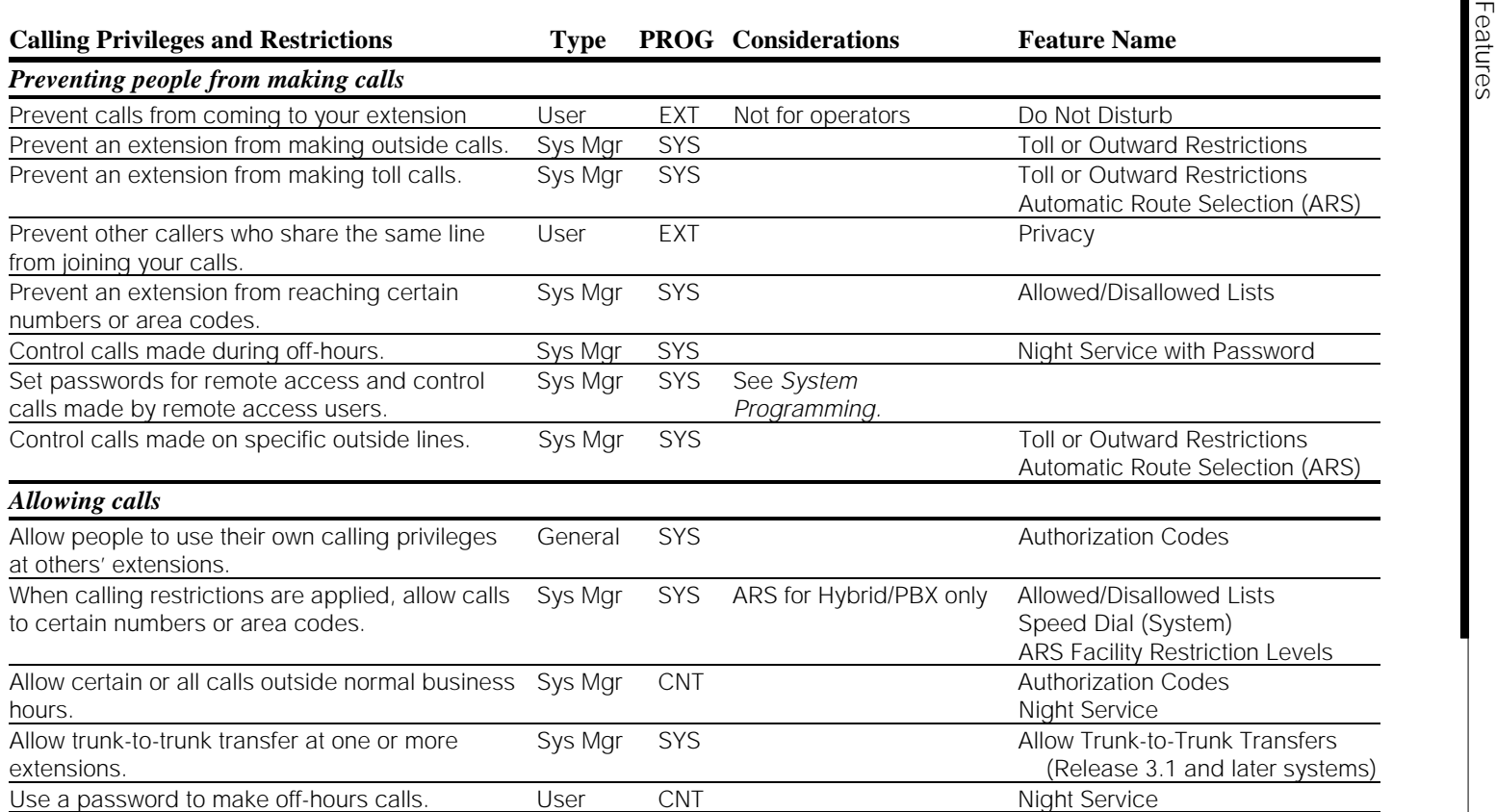

#### **Customizing Phones**

The Feature Finder in [Table 4–4](#page-137-0) describes features that people in your company can use to make their telephones work better for them.

A person with an MLX telephone can choose from eight types of rings to distinguish their own phone's ringing from those around them. Other ringing options determine whether lines ring immediately when a call comes in, after a delay, or not at all. These ring timing options are applied automatically with some coverage features (see ["Covering Calls,"](#page-149-0) later in this chapter) but can be changed by the user or system manager.

A person at an MLX display telephone can change the language used on the display; the system manager can change the language used on all MLX display telephones in the system.

<span id="page-137-0"></span>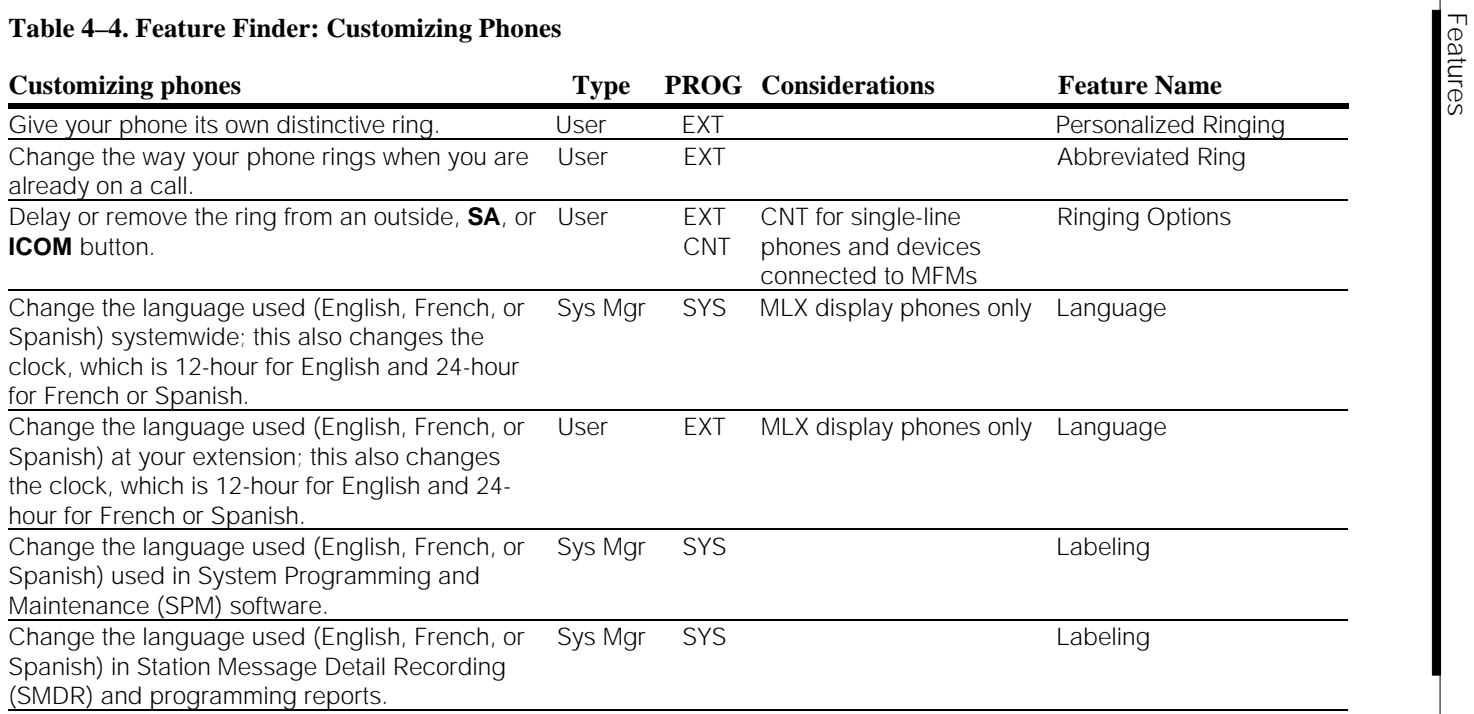

#### **Messaging**

The system includes a number of messaging features (see [Table 4–5\)](#page-139-0) that allow people at your company to let others know when they've called and even leave special messages for co-workers at display telephones.

To leave a message for people who have display telephones, use Leave Message or Posted Messages. Leave Message simply displays a message saying that your extension has called; it can be used with or without actually ringing the extension. Posted Messages supply more specific information. Twenty different Posted Messages are available for display when a co-worker calls your extension. The system manager can program the text for all but the first one according to the needs of people in the company (the first message, DO NOT DISTURB, cannot be changed; Posted Messages posts the message only and does not turn on the Do Not Disturb feature).

To leave a message for a person without a display telephone, contact the operator. Or, if your system includes voice mail, use the Direct Voice Mail feature to leave a message without calling your co-worker.

#### **Table 4–5. Feature Finder: Messaging**

<span id="page-139-0"></span>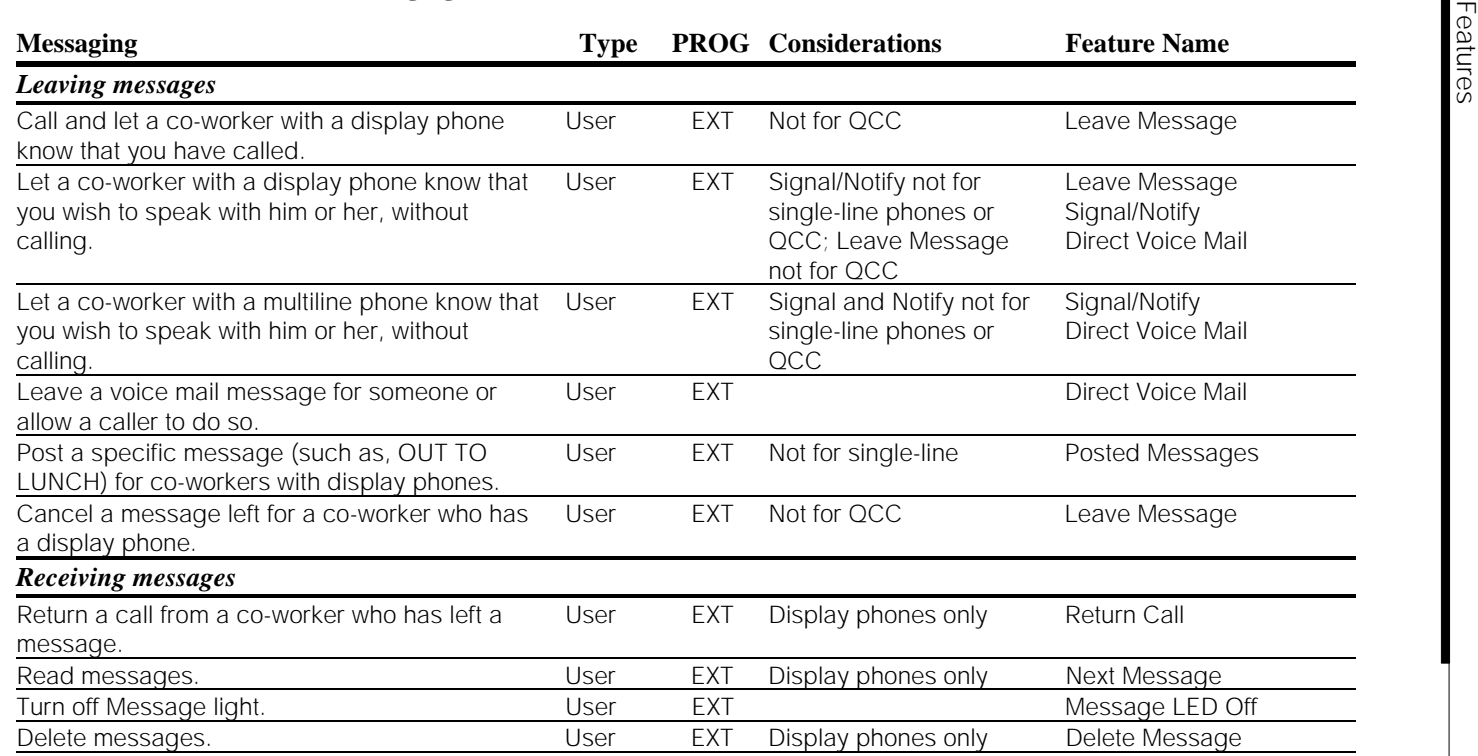

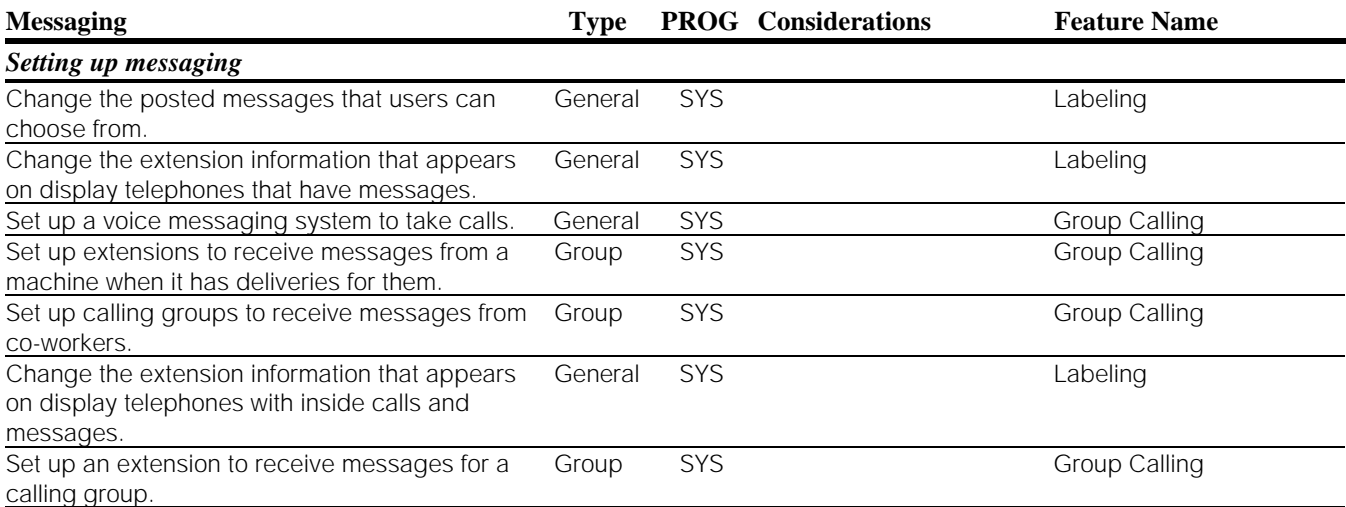

#### **Timekeeping**

People at your company can set alarms or reminder calls to let them know when it is time for some event (see Table 4–6). They also can use a timer to keep track of phone conversations or other activities.

**Table 4–6. Feature Finder: Timekeeping**

| <b>Timekeeping</b>                                             | <b>Type</b> |            | <b>PROG Considerations Feature</b> |                           |
|----------------------------------------------------------------|-------------|------------|------------------------------------|---------------------------|
| Set your own phone to ring at a<br>certain time as a reminder. | User        | <b>FXT</b> |                                    | Reminder Service          |
| Set the alarm clock on your<br>telephone.                      | User        | EXT        | Display phones<br>only             | Alarm Clock and<br>Timer  |
| Set the time at your telephone.                                | User        | EXT        | Display phones<br>only             | Alarm Clock and<br>Timer  |
| Set the timer for calls or other<br>activities.                | User        | <b>EXT</b> | Display phones<br>only             | Alarm Clock and<br>Timer  |
| Set the systemwide time.                                       | General     | <b>SYS</b> |                                    | See System<br>Programming |

#### **System Manager's Functions and Features**

Listed in the Feature Finder in [Table 4–7](#page-142-0) are those features that you program as part of your system manager function, along with some system manager activities not included in other Feature Finders. Some features and functions affect the system as a whole, and others affect only certain lines/trunks or extensions.

In addition to the features listed here, system manager features are listed in the other Feature Finders according to the activities they affect. Additionally, features listed as General, SYS, or CNT in the Feature Finders are also the system manager's responsibility. Fortunately, these features are set up for you at installation. Most do not require much attention after installation.

This Feature Finder includes setting up groups, changing line button assignments, and modifying the way some fixed-feature buttons work systemwide. In addition, it outlines some features you can choose to help operators, as well as listing reporting functions.

<span id="page-142-0"></span>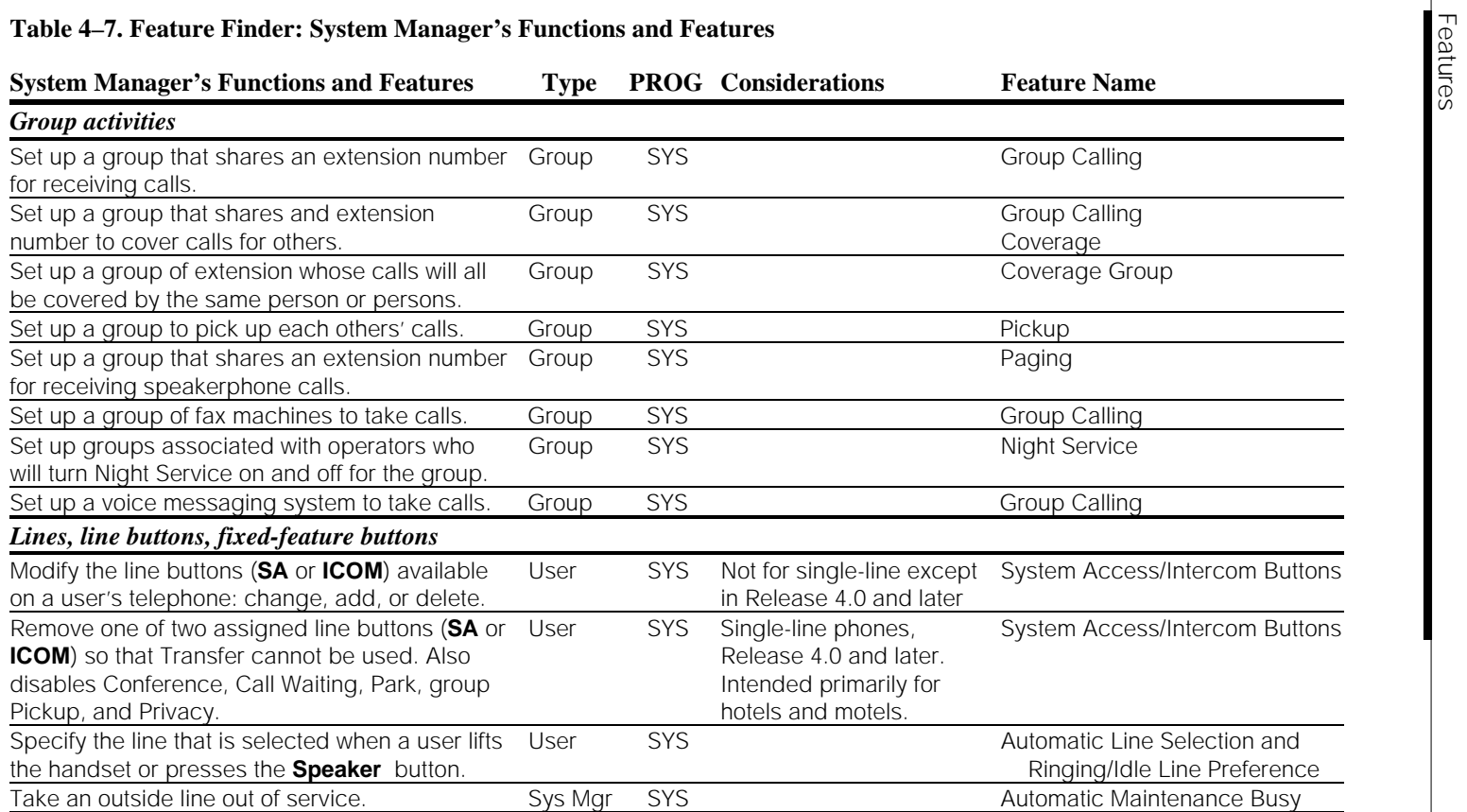

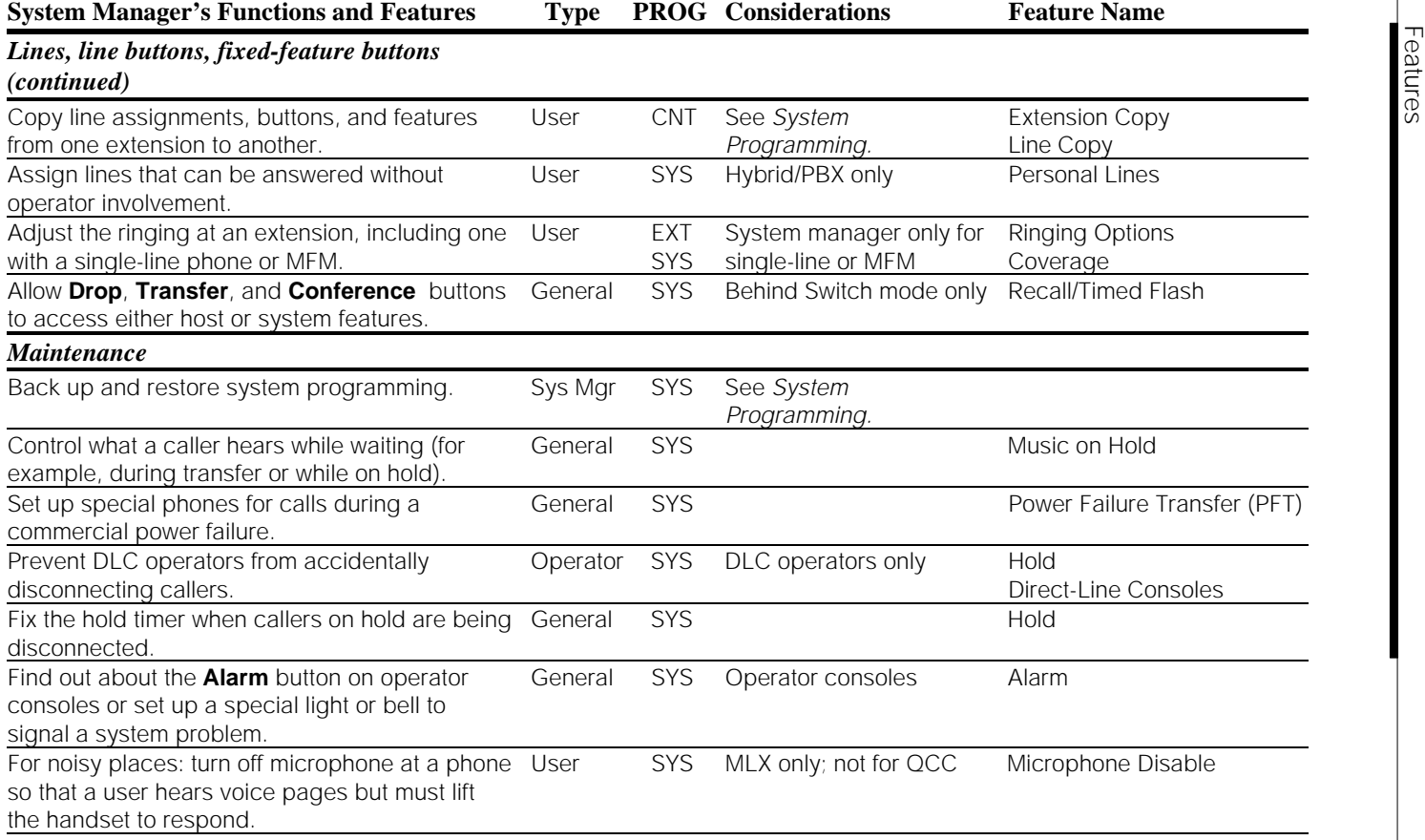
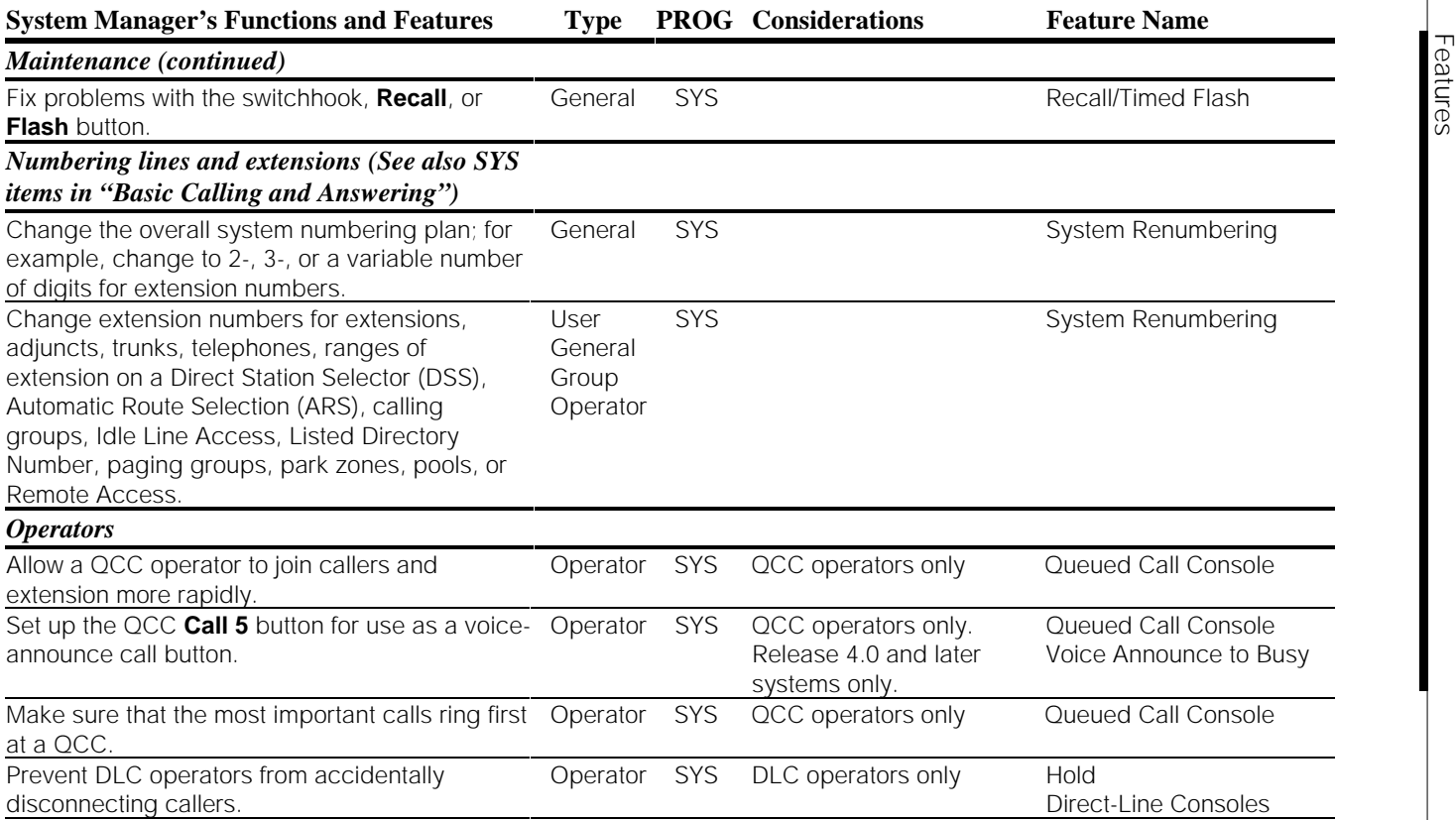

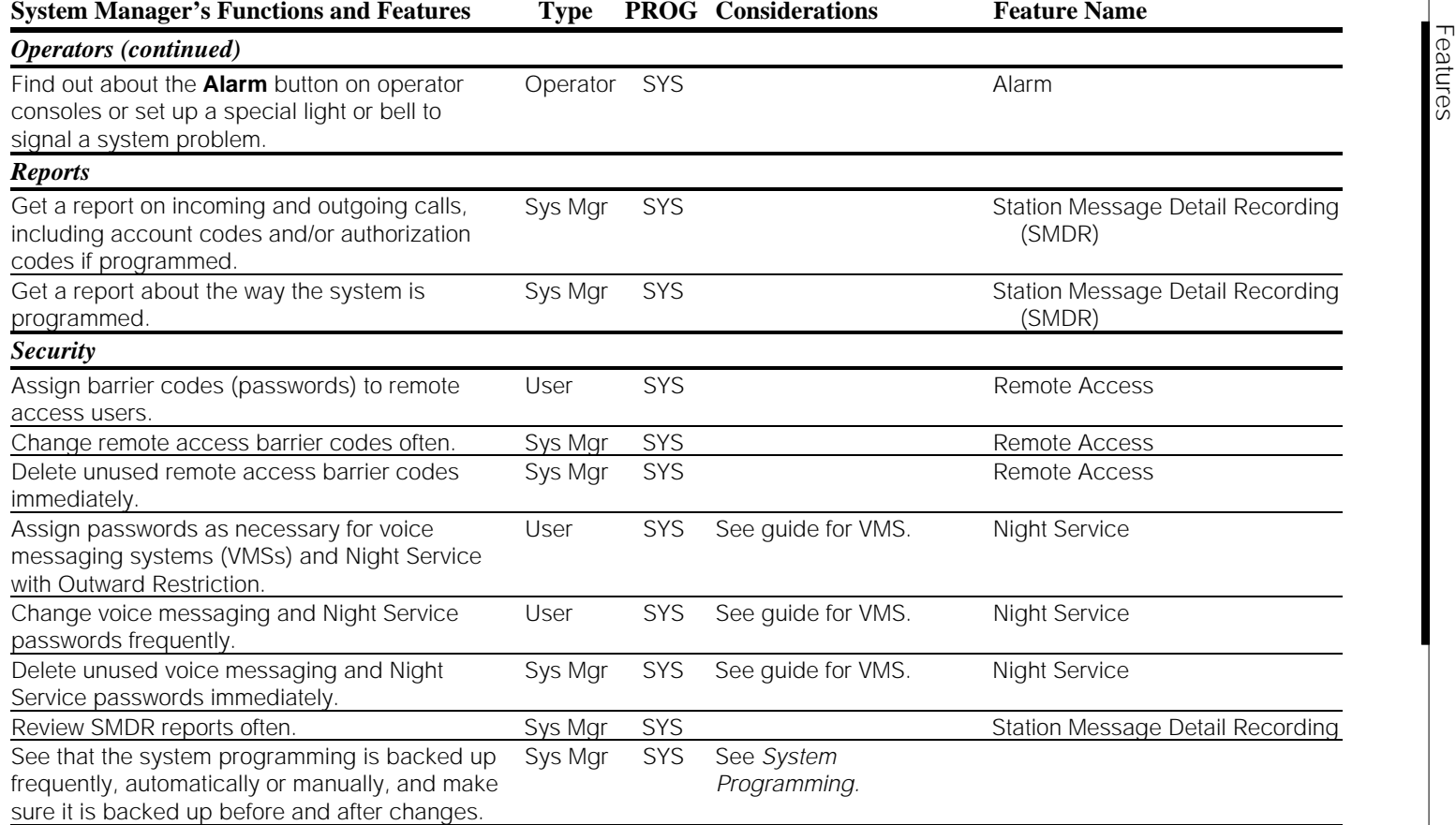

## **Special Operator and Supervisor Features**

The Feature Finder in [Table 4–8](#page-147-0) lists features that are only available to operators. Many of the features listed in other categories are also used by operators, but are not exclusively designed for them. In the PROG column, the notation AUTO means that Queued Call Console (QCC) operator telephones are automatically programmed with a button for the feature.

Because of the fixed buttons that are programmed automatically on QCCs, these operators handle calls differently from other users in the system.

## **Table 4–8. Feature Finder: Special Operator and Supervisor Features**

<span id="page-147-0"></span>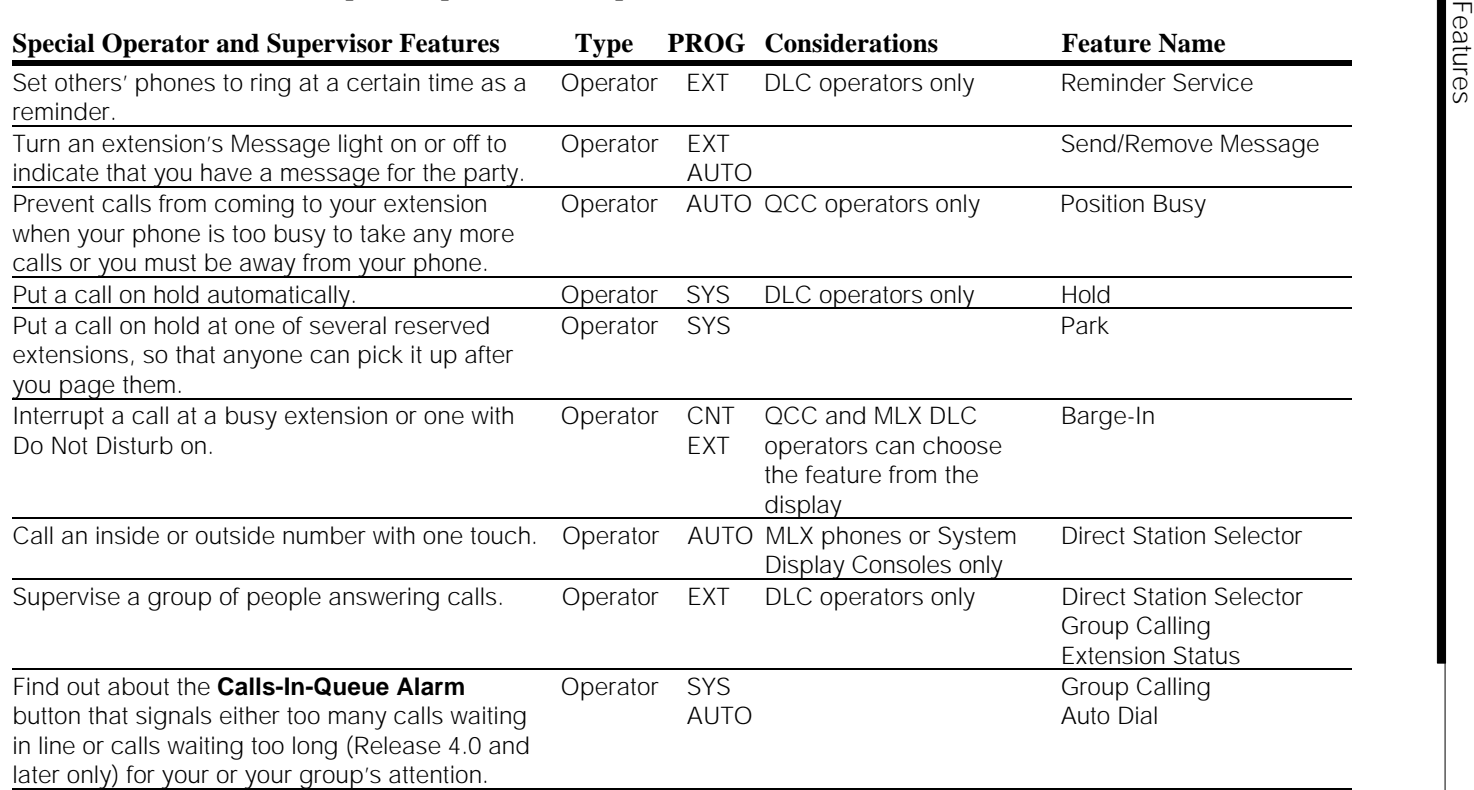

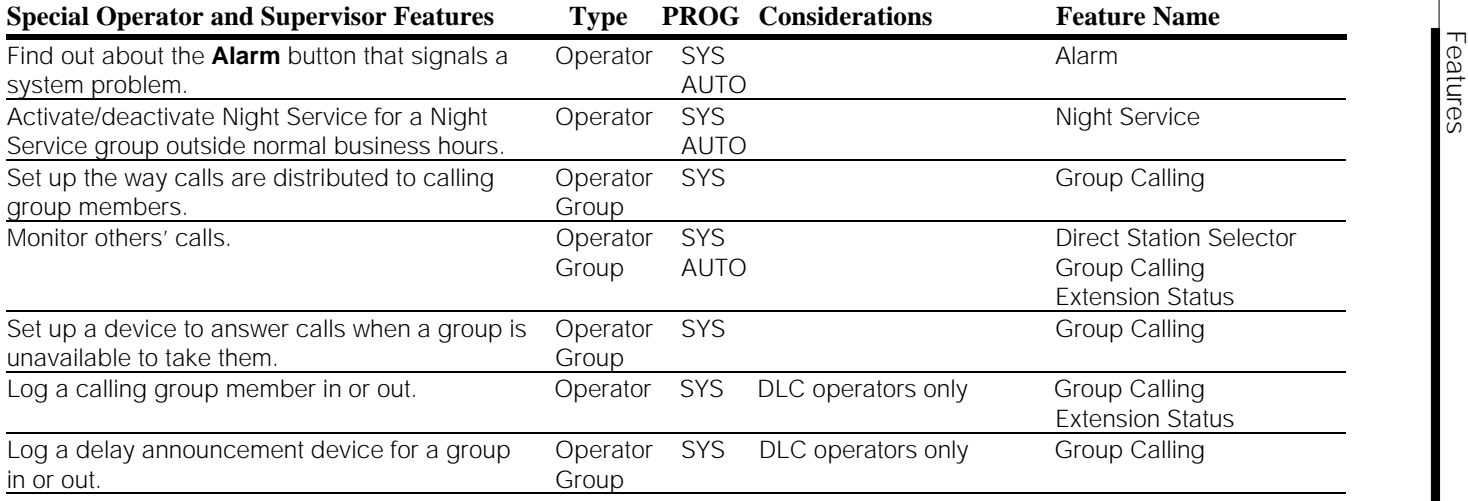

#### **Feature Descriptions**

This section provides more detail about certain groups of related features, so that you can gain additional insight when it is necessary to match features with changing business needs. Here, the focus is on the differences among your choices, and not all system features are described. In addition, features that affect security receive special attention. The Feature Reference includes complete information about all the features, including their interactions, modes of operation, and the ways that features work on different system equipment.

### <span id="page-149-0"></span>**Covering Calls**

The system provides numerous methods for covering calls, allowing one or more users to handle incoming calls for others. In many systems, operators direct calls to groups and individuals. In others, automated attendants perform all or most of this function. When a person is not available, voice mail is often used, and the system allows voice mail too. There are also a number of ways that two or more people can work together to personally handle one another's calls, and that is primarily what we describe here.

There are several factors you should keep in mind when you plan for covering calls:

- How heavy is the call volume of the people involved? Will the covering person(s) be able to handle the volume, and will there be a backup alternative when they can't?
- When will calls be covered? Will they be covered all of the time, some of the time, or only when the covered person doesn't answer immediately?
- Are programmed line buttons required for the method you've chosen? Do the phones at the extensions have these buttons available for programming?
- Is a voice mail system providing coverage? Do users need programmed buttons to turn this coverage on and off?

The system includes a group of capabilities called *coverage features*, which are described below under the section entitled ["Coverage."](#page-152-0) However, there are several other features that also help people cover calls for one another, and these are described first.

### **Sharing Lines**

The simplest way to cover someone else's calls is to share a line with him or her. This method is most appropriate in Hybrid/PBX and Behind Switch systems. Listed below are the types of lines that can be shared:

- **Prime Lines** (Behind Switch Only). In this type of arrangement, a person who is covering for someone else has a line button that corresponds to the covered person's prime line. You can adjust the ring timing (Ringing Options feature) so that a call rings immediately at the covering phone, or after a delay. If transferred calls come in on prime lines, they are covered; otherwise, they are not. People who share prime lines can join one another's calls, but you cannot use the system to assure privacy of conversations. Instead, check with your Centrex provider or host system manager.
- **Personal Lines** (Key and Hybrid/PBX). If most or all of a person's calls come in on a line assigned only to his or her extension, someone else can also have a button for that personal line and cover calls. You can adjust the ring timing (Ringing Options feature) so that a call rings immediately at the covering phone or after a delay. Calls that come in on **SA** or **ICOM** buttons, whether transferred outside calls or inside calls, are not covered. People who share personal lines can join one another's calls, and they can use the Privacy feature to assure that others don't listen in.
- **Shared System Access Buttons** (Hybrid/PBX only). Shared **SA** buttons (called **SSA** buttons) offer a simple method for covering calls. The extension being covered (called the principal extension) has an **SA** button that also appears as an **SSA** button on up to 16 other extensions. (A covering phone can have up to 27 **SSA** buttons, but only one for a given principal extension.) Ring timing options are automatically set so that a call rings twice at the principal extension before ringing at any **SSA** buttons, but the Send Ring feature allows the principal user to change the ringing on **SSA** buttons so that calls arrive there immediately.

People who share System Access buttons cannot answer the same call, but they can join one another's calls in progress; they can use the Privacy feature to assure that others don't listen in. When Privacy is required, a button should be programmed, because turning on the feature prevents all other users of the **SSA** or **SA** button from joining calls. Furthermore, the lighted button provides a reminder when Privacy is on.

## **Forward and Follow Me**

Forward, Follow Me, and Remote Call Forward allow a user to temporarily send calls to another inside extension or to an outside number (Remote Call Forward, for example, to someone's "home office"). If the user turns the feature on or off at his or her own phone, it's called Forward; if the person turns it on or off from the destination extension, it's called Follow Me.

In Release 4.0 and later systems, forwarding features are useful for covering calls regularly, rather than only temporarily. Forward, Follow Me, and Remote Call Forward can be set up to ring first at the forwarding extension before they are sent to the forwarded-to extension. If a call is not answered at the forwarding extension, it then rings at the extension to which forwarding has been programmed. The system manager programs a forwarding delay so that a calls rings from zero to nine times before being forwarded. Other features, such as Ringing Options, as well as line/trunk availability, affect the number of rings. For additional information about using this feature for covering calls, see ["Direct](#page-153-0) [Voice Mail,"](#page-153-0) below.

<span id="page-151-0"></span>When people use this feature often, they can program a button for it.

## **Pickup**

Pickup allows users to answer calls that come in for others in a group they are part of (called a pickup group). It also allows individuals to quickly pick up calls ringing at another extension or at lines that are not on their phones (called Individual Pickup, for a line or an extension).

Generally, Pickup is used with Paging and Park. A call comes in. The person who answers then pages the person who should receive the call, telling that co-worker where the call is parked. The user who ultimately takes the call uses Pickup to answer it.

You should be aware of pickup groups as an option for users who work closely together and can hear one another's phones (when you answer a group pickup call, you can't determine whose call you are picking up). Operators can be members of pickup groups.

Coverage features (see below) can be used with Pickup. If someone is a member of a pickup group, his or her calls can always be picked up by another group member, whether or not the person at the covered extension has turned on coverage. If coverage is off, Individual Pickup cannot be used to pick up a call.

#### <span id="page-152-0"></span>**Coverage**

One of the system's unique capabilities is the variety of automatic coverage possibilities. The features we describe as coverage allow a call ringing at one extension (a sender) to also ring at another extension (a receiver). Here are the types of senders we refer to:

- An individual at an extension (Individual Coverage)
- A group called a *coverage group* (Group Coverage)

A variety of different receivers can be assigned to take calls for an individual or a coverage group:

- Another individual
- A calling group
- A voice mail system
- An operator

Unless the receiver is a Queued Call Console (QCC) operator or a calling group, his or her phone is assigned Cover buttons; each should be labeled with the name of the group or individual they are covering for (for example, Cover Sales or Cover Juan). Covered calls come in on these buttons, so the receiver knows whose call he or she is answering.

Depending upon the needs of the business, a sender can have immediate coverage (called Primary Coverage) or delayed coverage (called Secondary Coverage), where the call rings at the sender's phone and only goes to the receiver's phone when the sender doesn't answer.

The ringing for covered calls depends upon whether Primary (immediate) or Secondary (delayed) Coverage is provided. System programming determines settings for these timers, and calls that are covered by calling groups or operators may be further delayed as they for someone to answer.

Coverage senders can use programmed buttons on their phones to turn voice mail coverage on or off, coverage of inside calls on or off, or all Individual Coverage on or off. [Table 4–9](#page-153-1) summarizes these options.

<span id="page-153-1"></span>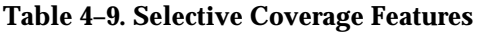

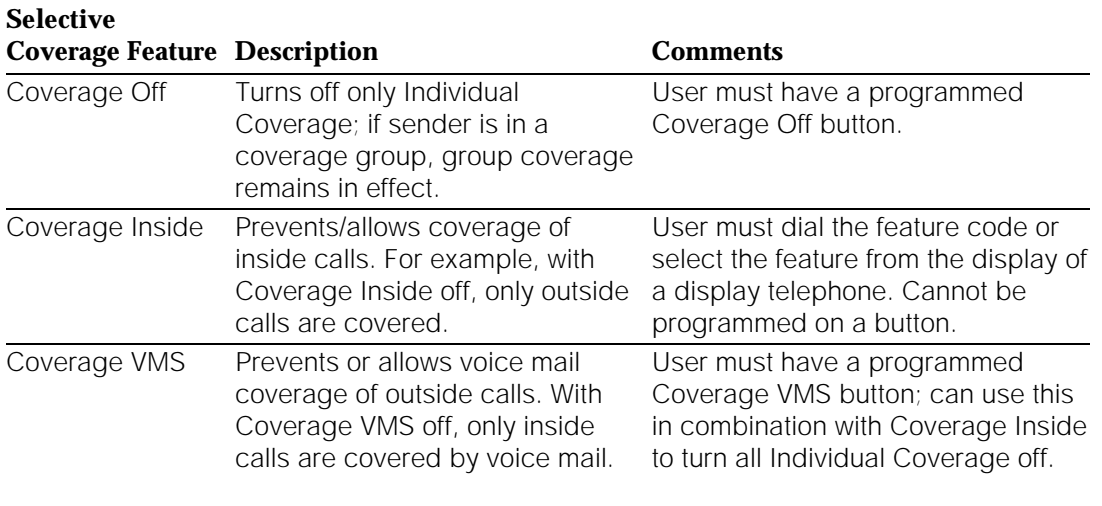

<span id="page-153-0"></span>Depending on the type of call and how the sender's phone is set up, some calls are not eligible for coverage. Furthermore, there are interactions among the various forms of coverage. Nevertheless, coverage features are flexible enough to ensure that a caller does receive attention, and that someone whose calls are being covered can quickly tailor the system to his or her needs. For more information about these topics, refer to the Feature Reference.

## **Direct Voice Mail**

When Direct Inward Dialing (DID) or Automated Attendant are used, people get calls directly, bypassing the operator. In these cases, the best call-covering solution is to have calls go directly to voice mail rather than to the operator. The caller then has the option to leave a message or press  $D$  for the operator. If, after talking to the operator, the user wants to leave a message, the operator can transfer the call back to the called party's voice mail using the Direct Voice Mail feature. This feature offers several advantages:

- It reduces the burden on the operator.
- It allows the caller to make the choice whether to leave a message or speak to an operator.
- It allows the caller to leave a message without waiting for the operator to answer.

The Direct Voice Mail feature also allows a caller to leave a message in a voice mailbox without calling the person's extension first.

There are several different configurations that can be set up, depending on the number of users who require this kind of coverage and their needs. For example, if calls must go to an operator and not directly to voice mail, you can use one of the following configurations:

- If fewer than eight users need this kind of coverage, use delayed Primary Coverage or Secondary Coverage to the operator, who can then send the call to voice mail using the Direct Voice Mail feature. (The operator can cover a maximum of eight extensions.)
- In Release 4.0 and later systems, the Forward/Follow Me feature provides this type of coverage, with no system limits on the number of users who can take advantage of the feature. The user or system manager programs forwarding to the operator's extension, adding a delay of zero to nine rings before the call goes to the operator. This way, the person at the extension can pick up the call while it is still ringing at his or her extension. If the person does not pick up, the call is forwarded to the operator, who can then send it to voice mail using the Direct Voice Mail feature.
- Alternatively, if fewer than 30 users need this kind of coverage, set up a "phantom" or special calling group for each extension. Each special calling group is covered by voice mail. When a call comes in, the operator uses the Direct Voice Mail feature to send the covered call to voice mail. to which the operator can send the caller, by using the Direct Voice Mail feature, to leave a voice mail message. (Each extension is a calling group covered by the operator; their corresponding phantom extensions are covered by voice mail.)
- If more than 30 users need this kind of coverage, set up phantom extensions to which the operator can send the caller, or which the caller can dial directly after hours or if the operator is unavailable. (Phantom extensions use Shared System Access buttons on the real extensions so that calls ring at the real extensions.)

If calls must be covered by a personal secretary who is not the operator, use Primary Coverage such that the call would ring at the user's extension first, then at the secretary's phone, at which point, the secretary can use Direct Voice Mail to transfer the call back to the user's voice mail.

For more information about how you can use the Direct Voice Mail feature, see the Feature Reference.

### **Summary**

[Table 4–10](#page-155-0) illustrates the various ways that calls can be covered.

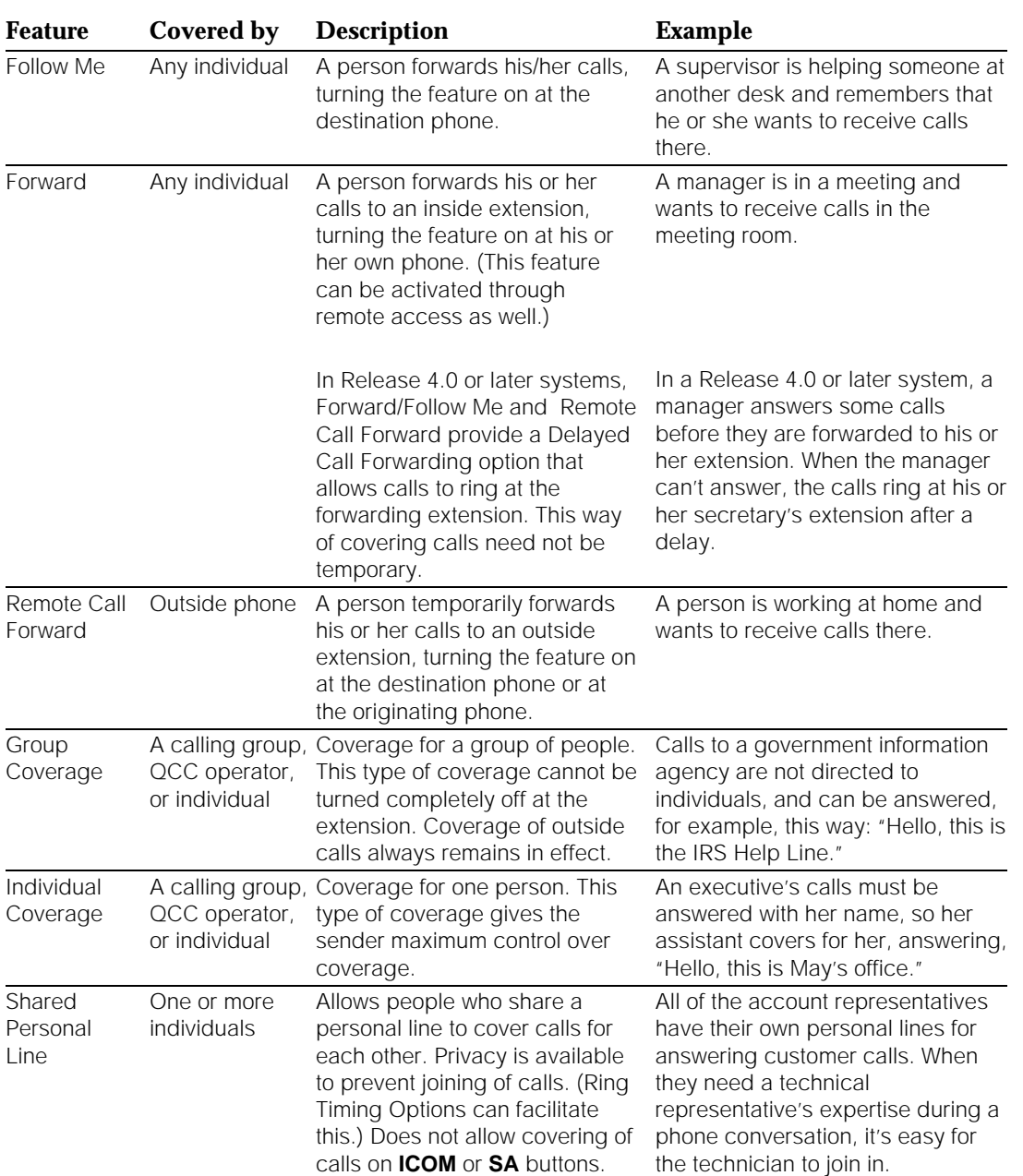

## <span id="page-155-0"></span>**Table 4–10. Features for Covering Calls**

*Continued on next page*

<span id="page-156-1"></span><span id="page-156-0"></span>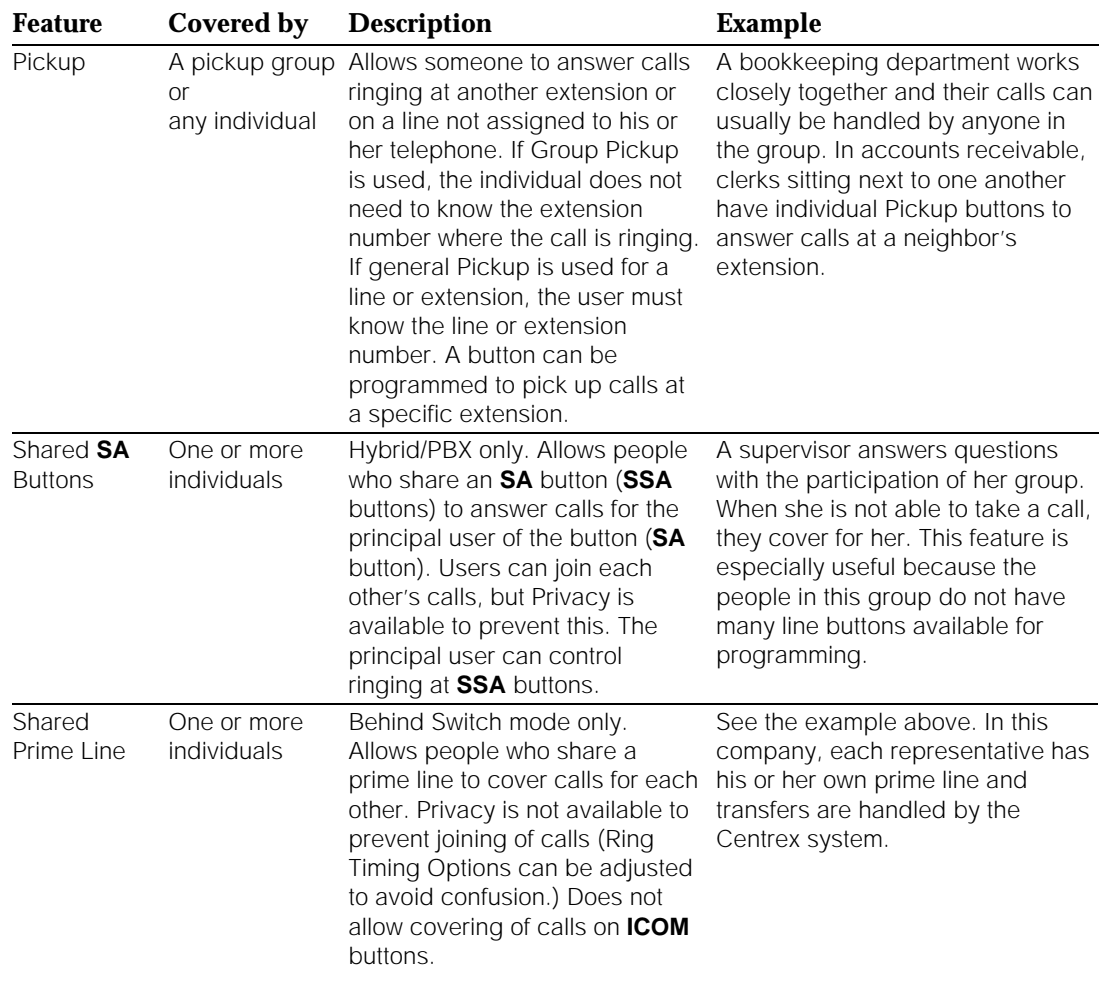

## **Table 4–10,** *Continued*

## **Calling Restrictions**

If you and your AT&T representative planned for calling restrictions as part of the initial setup of the system, the settings required for these calling restrictions are already in place. However, you may wish to change these settings or set restrictions and privileges for new users or new lines/trunks. There are several methods you can use to limit outgoing toll calls:

- **Toll and Outward Restrictions.** Limit toll and outside calls by individual extensions or remote access users, or on pools or trunks.
- **Allowed/Disallowed Lists.** Allow some calls when calling restrictions are in effect or disallow certain calls when restrictions are not applied.
- **Night Service Exclusion List and/or Emergency List.** Allow some calls when Night Service with the Outward Restriction option is used.
- **Pool Dial-Out Code Restriction** (Hybrid/PBX Only). Restrict specific pools. This can be used to reserve certain pools for specific purposes, for example, for data communications.
- **Facility Restriction Levels** (Hybrid/PBX Only). Automatic Route Selection (ARS) allows Facility Restriction Levels (FRLs) to be applied to both outside trunks and extensions for the most reliable control of toll calling.

#### **IMPORTANT:**

- 1. In Release 3.1 and later systems, a system programming feature allows you to help guard against toll fraud when star codes are dialed under certain circumstances. Star codes, typically dialed before an outgoing call, provide special services from the CO. For example, in many areas a telephone user can dial **\*67** before a telephone number to disable central office-supplied caller identification at the receiving party's telephone (to allow or disallow star codes preceding a call, see [Chapter 6, "Managing the System"\).](#page-219-0) Some central offices supply a second dial tone following the dialed star (\*) code, to signal customers that they must dial additional digits. If this second dial tone is not immediate, a hacker can enter digits that are not detected by the CO but are detected by the system's calling restrictions. If your business uses central office star codes and the CO issues a second dial tone after a pause, see System Programming for information about including a timed delay that will cause the system to prevent the call when digits are entered during the pause.
- 2. In Behind Switch mode, calling restrictions must be supplied by the host system, not by the MERLIN LEGEND Communications System.
- 3. In Release 3.1 and later systems, the system provides certain default calling restrictions that make it easier for system managers to guard against toll fraud. These are described below with the specific features they affect.

This section describes each of these features. Some of these features are combined with security measures to prevent system abuse by remote access users or hackers. In addition, users can be assigned authorization codes, which they can enter when they are away from their extensions. When a person enters an authorization code while visiting another system extension, the calling restrictions assigned to his or her own extension are applied to the call. For more information, see ["Authorization Codes,"](#page-163-0) later in this section.

# **A** SECURITY ALERT:

For more information see the section, ["Security,"](#page-164-0) later in this chapter. Also consul[t "Security of Your System: Preventing Toll Fraud,"](#page-349-0) in Appendix A, "Customer Support Information."

When you change your system, be aware of the following special considerations that apply to toll calling:

- The Remote Access feature allows employees to dial into the system by dialing the number of a trunk designated for remote access. After a remote access caller reaches the system, you should make sure that he or she must dial a password (called a barrier code). After gaining access to the system, the user can, among other things, select a regular or special-purpose outside line (for example, a WATS line) or a pool or an ARS line to make outgoing calls. You can apply calling restrictions to outside lines used to access the system remotely; you can also apply restrictions to barrier codes just as though they were system extensions.
- Some voice messaging systems (described later in this chapter) permit outcalling. That is, these systems can be programmed to call an outside number to deliver messages or faxes. This feature can be used for toll abuse, so consider calling restrictions for lines used by such systems.
- Remote Call Forwarding can be allowed or disallowed for your system. If allowed, a user can have calls forwarded to an outside number. (This is not permitted at extensions or on lines where calling restrictions have been applied.)
- When restrictions are applied to extensions, rather than to lines/trunks, a person can ask a co-worker or operator with fewer restrictions to make a toll call on his or her behalf.
- Authorization codes are intended to allow people with less restricted extensions to use extensions where there are more restrictions. If you use authorization codes to enforce restrictions, people may discover that, at some extensions, they can make calls without using authorization codes and gain more privileges than their own extensions allow.

The sections below list the types of restrictions, including the following information:

- Whether the restriction is applied to an extension, line, remote access barrier code (acting as an "extension" for a remote access user), or a combination
- What other restriction features it works in conjunction with, as well as mode restrictions
- A brief description, including recommended use

Since there is some interaction among these features and with other system features, refer to the Feature Reference for more detailed information.

## **Outward and Toll Restrictions**

- **Apply to:** Lines/trunks, especially those used for remote access or for outcalling by a voice messaging system (see ["Voice Messaging](#page-175-0) [Systems,"](#page-175-0) later in this chapter), excluding tie and emulated tie trunks programmed as Tie-PBX for Hybrid/PBX mode extensions.
- **Use with:** Allowed Lists to permit restricted users to make some calls. (Tagged System Speed Dial codes or their corresponding tagged Directory listings can also be used to make certain calls.) Can be used with any other calling restrictions.

An extension, line/trunk, or remote access user's barrier code can be programmed to prevent either all outside calls or to prevent outside toll calls only. In Release 3.1 and later systems, ports assigned for use by voice messaging systems (generic or integrated VMI ports) are assigned outward restrictions by default. If a voice messaging system is allowed to call out (for example, to send calls to a user's home office), the system manager should remove these restrictions.

#### **NOTE:**

In Release 3.1 and later systems in Hybrid/PBX mode, remote access users are automatically restricted from making outside calls using the system. See ["Facility Restriction Levels \(FRLs\)"](#page-161-0) below for more information.

## **Allowed/Disallowed Lists**

Apply to: Extensions and remote access barrier codes

Use Allowed Lists to permit restricted users to make some calls. (Tagged System Speed Dial codes or their corresponding marked Directory listings can also be used to make certain calls.) Use Disallowed Lists to provide some protection from toll abuse when no other restrictions are applied. Allowed/Disallowed Lists can be used with any other calling restrictions. This feature provides flexibility by allowing users whose phones are restricted to call specific numbers related to their business activities, as well as emergency numbers.

Beginning with Release 3.1, star codes can be included in Allowed and Disallowed Lists (in Releases 3.0 and earlier, the system treats star codes no differently from other dialed digits, and you cannot include a star code in an Allowed/Disallowed List; this can affect calling restrictions and ARS routing). Furthermore, they are ignored by the Automatic Route Selection feature when routing calls. Star codes, typically dialed before an outgoing call, provide special services from the CO. For example, in many areas a telephone user can dial **\*67** before a telephone number to disable central office-supplied caller identification at the receiving party's telephone. To allow or disallow use of this star code preceding a call, you include \*67 in an Allowed or Disallowed List. For each star code, a separate list entry is required. For more information about star codes in Allowed/Disallowed Lists, see [Chapter 6, "Managing the System."](#page-219-0)

Beginning with Release 3.1, a default Disallowed List (number 7) is provided with the system. This Disallowed List is automatically assigned to both generic and integrated VMI ports used by voice messaging systems. It includes the following entries, which are often used for toll fraud:

- 0, to prevent international calls
- 10, to prevent access to long-distance service providers
- 1809, to prevent unauthorized international calls routed through the Dominican Republic
- 1700, to prevent unauthorized toll calls with a "700" area code
- 1900, to prevent unauthorized toll calls with a "900" area code
- 976, to prevent local toll calls to numbers with "976" local access codes
- 1www976, where "w" stands for a wildcard entry, to prevent longdistance calls to numbers with "976" local access codes
- 11, to prevent the use of star codes at single-line telephones
- $\blacksquare$  \*, to prevent the use of star codes at multiline telephones

#### **Night Service with Outward Restriction**

**Apply to:** Whole system

**Use with:** Night Service Emergency List. Includes emergency numbers that can be dialed regardless of restrictions. No password is required. Night Service Exclusion List. Exempts certain extensions from the password requirement. Normal calling restrictions, however, are still in effect.

When the Password option of the Night Service feature is programmed, outgoing calls can be restricted by requiring the user to enter a password. The operator who turns Night Service on and off must also enter a password.

#### **Pool Dial-Out Code Restriction**

**Apply to:** Extensions and remote access barrier codes, in Hybrid/PBX mode only

**Use with:** Any other restrictions

This restriction prevents an extension from dialing specific pool dial-out codes. This restricts outgoing calls from specific pools and can be used to reserve pools for specific purposes, for example, data communications. Beginning with Release 3.1, the default setting for this restriction is on; no extension or remote access user with a barrier code has access to pools until the restriction is removed.

#### <span id="page-161-0"></span>**Facility Restriction Levels (FRLs)**

**Apply to:** Extensions in conjunction with lines/trunks, in Hybrid/PBX mode only

**Use with:** Any other restrictions. Use Disallowed Lists if an FRL is unrestricted, and use Allowed Lists if an FRL is highly restricted, particularly for emergency numbers. Not necessary for remote access trunks (used to reach the system) if barrier codes are used. Can be used on all tie trunks.

Automatic Route Selection (ARS) is a Hybrid/PBX mode feature where the system is programmed with dialing plans (called *routes*) that specify certain lines/trunks or network services for outgoing calls, and can choose the most economical facility for a given call at a given time of day. Facility Restriction Levels (FRLs) are assigned to specific routes in an ARS table. There are seven different FRLs that can be assigned to routes, ranging from 0 to 6, where 0 is the least restricted and 6 is the most restricted.

In conjunction with FRLs assigned to routes, FRLs from 0 to 6 are also assigned to extensions and are used to determine whether callers have permission to use the routes. For an extension, 0 is the most restricted and 6 is the least restricted.

To use a route, the telephone must have an FRL equal to or greater than the route's FRL. In other words, an extension with an FRL of 0 has the fewest ARS privileges (routes with levels 1 through 6 cannot be used), and an extension with an FRL of 6 has the most privileges (any route may be used). [Table 4–11](#page-162-0) shows some examples.

In Release 3.1 and later systems, default FRLs help system managers guard against toll fraud. These restrictions are automatically applied to routes, voice messaging ports, and to the barrier codes of remote access users, as follows:

- **Routes.** The default FRL is 2 for default local routes, so system managers can easily change an extension default of 3 to 2 or lower in order to restrict calling. No adjustment to the route FRL is required.
- **Voice Messaging Ports.** The default FRL is 0, restricting all outcalling.
- **Barrier Codes.** The default FRL is 0, restricting all but inside calls.

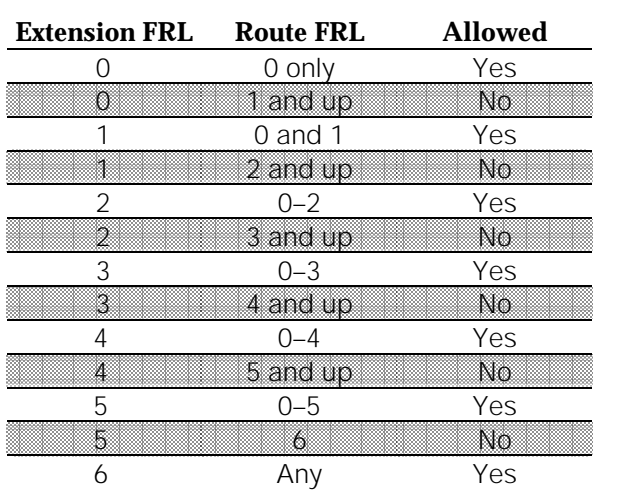

#### <span id="page-162-0"></span>**Table 4–11. Facility Restriction Levels**

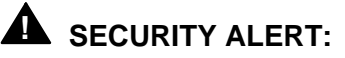

The MERLIN LEGEND Communications System ships with ARS activated with all extensions set to Facility Restriction Level 3, allowing all international calling. To prevent toll fraud, ARS Facility Restriction Levels (FRLs) should be established using:

- FRL 0 for restriction to inside calls only
- FRL 2 for restriction to local calls only
- FRL 3 for restriction to domestic long distance (excluding area code 809 for the Dominican Republic as this is part of the North American Numbering Plan, unless 809 is required)
- FRL 4 for international calling

Each extension should be assigned the appropriate FRL to match its calling requirement. **All voice mail port extensions and barrier codes not used for outcalling should be assigned to FRL 0 (the default setting in Release 3.1 and later).**

## <span id="page-163-0"></span>**Authorization Codes**

Authorization codes are passwords that allow users to apply the calling restrictions of their own extensions when they want to make a call using a more restricted extension.

Using system programming, you can assign one authorization code of 2 to 11 characters for each extension. While each authorization code must be unique, more than one user can use an authorization code simultaneously, for example, to set up a conference call. For optimal security, you should use the longest possible barrier codes (11 characters).

The following issues should be considered when you assign or modify authorization codes:

■ The assignment of authorization codes depends on your company's culture and how system calling restrictions are assigned. For example, you may choose to assign authorization codes only to top-level executives who have a high level of calling privileges or to users who move around the company throughout the day rather than sitting at their own desks.

Or, if there are a number of phones with little or no outside calling privileges, for example, in common areas used by the public, you may choose to assign authorization codes to all users so they can use those phones if they need to.

- Authorization codes interact with other system features. For example, if the user's own extension is assigned Forced Account Code Entry, the user must enter an account code after entering the authorization code.
- Authorization codes can be used for call control and call accounting through the Station Message Detail Recording (SMDR) printout. However, if the user enters both an authorization code and an account code, the account code takes precedence and is stored in the SMDR record.

For more information about authorization codes, see the Feature Reference.

# **A** SECURITY ALERT:

Authorization codes are not designed to function as a security measure against toll fraud. For information on system security, see the next section, ["Security," a](#page-164-0)nd ["Security of Your System: Preventing Toll Fraud,"](#page-349-0) in Appendix A, "Customer Support Information."

## <span id="page-164-0"></span>**Security**

Most security issues were covered in the section above, ["Calling Restrictions,"](#page-156-0) which describes the various ways you can help guard against toll fraud. There are four additional features you can use to enhance security and make phone use easier for people in your company:

■ **Barrier Codes.** Barrier codes are unique passwords assigned to remote access users, and are designed to prevent unauthorized individuals from using the system. As noted above, you can also apply calling restrictions to barrier codes. Change barrier codes frequently and immediately deactivate any unused barrier codes. In Release 3.1 and later systems (Hybrid/PBX only), remote access barrier codes are restricted, by default, from making outside calls.

#### **IMPORTANT:**

Read the ["Security Alert"](#page-178-0) at the end of this chapter before using this feature.

- **Disabling Trunk-to-Trunk Transfer.** In Release 3.1 and later systems, extensions are, by default, not allowed to make trunk-to-trunk transfers, that is, to transfer an outside caller to another outside line/trunk. This enhancement helps secure against toll fraud. To change the trunk-totrunk transfer privileges of an extension, see [Chapter 6, "Managing the](#page-219-0) [System."](#page-219-0)
- **Star-Code Dialing Pause.** In Release 3.1 and later systems, a system programming feature allows you to help guard against toll fraud when star codes are dialed under certain circumstances. Star codes, typically dialed before an outgoing call, provide special services from the CO. For example, in many areas a telephone user can dial **\*L7** before a telephone number to disable central office-supplied caller identification at the receiving party's telephone (to allow or disallow star codes preceding a call, see [Chapter 6, "Managing the System"\).](#page-219-0) Some central offices supply a second dial tone following the dialed star (\*) code, to signal customers that they must dial additional digits. If this second dial tone is not immediate, a hacker can enter digits that are not detected by the CO but are detected by the system's calling restrictions. If your business uses central office star codes and the CO issues a second dial tone after a pause, see System Programming for information about including a timed delay that will cause the system to prevent the call when digits are entered during the pause.
- **Station Message Detail Recording** (SMDR). This system management feature keeps track of incoming and outgoing calls and prints out reports on a printer attached to your control unit. It also prints programming reports that can alert you to tampering with the system. Inspect these reports frequently. (Call Accounting System applications also provide a utility for detecting toll fraud. See [Table 4–12](#page-172-0) later in this chapter.)

Toll fraud is a growing criminal industry, and there are individuals who have made a science of defrauding businesses of millions of dollars. You should strongly caution users against the following practices that can compromise the security of the system:

- Writing down barrier codes or passwords and keeping them in a wallet or purse
- Making remote access calls or other password-protected calls from public telephones in such a way that they can be viewed by others, who may even use telescopes or binoculars to see the digits as they are dialed
- Sharing barrier codes or passwords with others or saying them out loud in public locations
- Programming passwords or barrier codes on telephone buttons inside or outside the system

For more information about security, see ["Remote Access"](#page-168-0) and ["Voice](#page-175-0) [Messaging Systems,"](#page-175-0) later in this chapter.

#### <span id="page-165-0"></span>**Dialing Features**

Dialing features are straightforward, providing a variety of methods for fast dialing of frequently used numbers. Review the dialing features by looking at "Dialing and Calling" in [Table 4–1,](#page-183-0) earlier in this chapter. The analog multiline and cordless/wireless telephone user's and operator's guides include forms for recording dial codes (not passwords or barrier codes) that people use often. MLX telephones come with tray cards for this purpose.

When considering dialing features for an extension, keep the following factors in mind:

- Operators often need Direct Station Selectors (DSSs) for easy access to extensions. Auto Dial is also an option when the operator does not cover a large number of extensions.
- Auto Dial buttons require programmed line buttons but are useful for people who have those buttons available and make many calls to a few numbers. They are also useful for entering account codes and other dialed codes and may be appropriate for people who frequently enter the same codes.
- MLX display telephone users can take advantage of Directory features for calling frequently used numbers.
- Speed dial codes are helpful to people who have nondisplay telephones, single-line telephones, and telephones with few line buttons. They are also useful for entering account codes at MLX display telephones, where the user can choose the Account Code feature from the display, or at telephones with a programmed button for the Account Code feature.
- A Last Number Dial button performs like the redial button available on most home telephones and should be considered for most multiline telephones in the system. Saved Number Dial is similar, but works as a temporary Auto Dial button. Once a number is saved on it, it remains until the feature is used again.

#### **Group Features**

Group features allow a programmed group of extensions to have a single extension number. For many purposes, these groups are treated as a single extension. Below, we discuss the uses of these groups.

#### **Calling Groups**

A calling group is created to receive calls when several people answer the same type of calls and it is not important which person answers a call. Examples are airline agents, customer service representatives, and telemarketers who receive direct response calls from customers placing orders. Calling groups of this type are usually monitored by a special type of operator, a calling supervisor. When too many calls are waiting for a calling group, calls are sent to an *overflow receiver*. In Release 4.0 and later systems, waiting calls can be sent to the overflow receiver based how long callers have been waiting or how many callers are waiting.

The system has numerous features and settings to support calling groups:

- Hunt type determines whether calls go in a circular pattern to the first available group member or whether all calls go to one group member and only reach others when the first person is unavailable.
- Extensions and supervisor positions can be programmed to log group members in or out (automatically or manually) for the purpose of receiving calls or stopping calls to the extension.
- A Calls-In-Queue Alarm button on a phone alerts the user when too many calls are waiting for the group.
- A delay announcement device can be programmed to play a recording that describes a delay to waiting callers. (Music On Hold can also entertain waiting callers.)
- Other extensions or an operator can provide coverage when all the group members are unavailable and too many callers are waiting.
- An extension can be assigned to receive messages for a calling group.

Calling groups can be used to designate extensions used by voice messaging systems or fax machines, so that these devices can receive calls directed to a single extension number.

#### **Other Groups**

Other groups are assigned to enhance the use of specific system features:

- Pickup groups can be assigned when people need to answer one another's calls (see ["Pickup,"](#page-151-0) earlier in this chapter).
- Paging groups are used for extensions that have speakerphones and are located in the same work areas or departments. All members of a group can be paged at once. (Note that the Loudspeaker Paging feature is different; a loudspeaker paging system can support zones for broadcasting to different areas of a company.)
- Coverage groups are described above, in the section ["Covering Calls."](#page-149-0)

#### **Data Communications**

You won't find a great deal about data communications in the [Feature Finders](#page-123-0) earlier in this chapter. Although the system allows data communications, it does so with features that also support other functions. Full descriptions of data communications are included in the Feature Reference and Data/Video Reference.

#### **NOTE:**

For the most up-to-date information about data and video communications, consult the Data/Video Reference.

Some data communications setups (called data stations ) include a modem connected to an MLX telephone that is equipped with a Multi-Function Module (MFM). MLX extensions make good data stations because they require only one extension jack for both the phone and the modem (the modem may be inside or external to a data terminal or PC). Alternatively, a modem may be attached directly to an analog extension jack or to a General-Purpose Adapter (GPA) and analog multiline telephone; to operate independently, the phone and GPA must each have an analog extension jack. A modem can also be attached directly to a tip/ring (T/R) jack on a 012 module, 016 (Release 4.0 and later systems), or 008 OPT module.

Group and personal desktop videoconferencing and Group IV (G4) fax machines are supported through Basic Rate Interface (BRI), T1 Switched 56 lines, or Primary Rate Interface (PRI) for high-speed digital communications. These arrangements also allow high-speed data transmissions through an MLX extension that accesses a channel corresponding to a line/trunk. An ISDN terminal adapter or built-in DCE takes the place of a modem for transmitting and receiving data.

Depending upon the equipment you are using, there are many interactions between data stations and system features. Not all features are available at all data stations. These features should be disabled at most data stations:

- Voice Announce to Busy
- Call Waiting
- Automatic Callback

Automatic Callback can be used at data stations that include a desktop videoconferencing and data-sharing system (see [Chapter 5, "Optimizing the](#page-211-0) [System,"](#page-211-0) for more information about this system). Privacy should be turned on at data stations connected to analog extension jacks, 012 modules, or 016 modules (Release 4.0 and later).

An Auto Answer All button must be programmed at an analog multiline telephone that is connected by a GPA to a modem. If you use Auto Dial, Last Number Dial, Saved Number Dial, or Authorization Codes at an analog voice and modem data station with a GPA set to Auto operation (for automatic answering of data calls), the user must first lift the handset and then activate the feature. If a feature turns on the speakerphone at the telephone, the GPA does not work properly.

#### <span id="page-168-0"></span>**Remote Access**

The Remote Access feature allows someone outside the system to call in and use the system as if he or she were on the system. You can and should see that a barrier code is programmed for each remote access user, who will enter that code as a password for access to the system. Your AT&T representative will help you plan these barrier codes as needed and will help you designate an outside trunk for use by people calling in for remote access to the system.

Remote access requires that you have a certain number of touch-tone receivers (TTRs) to interpret the digits entered by remote access users, who must use touch-tone telephones. These TTRs are supplied on the control unit modules. The number required depends upon the call volume you anticipate. Discuss this with your AT&T representative.

Calling restrictions can and should be associated with each barrier code, so that remote access users cannot make unauthorized calls. In a Hybrid/PBX system, an Automatic Route Selection (ARS) Facility Restriction Level (FRL) can ensure that remote access users are restricted just like other system users.

### **NOTE:**

In Release 3.1 and later systems, the default FRL assignment for a barrier code is 0, restricting all outside calls.

Take these additional measures to enhance system security:

- Change remote access barrier codes frequently. This helps prevent toll fraud when someone has revealed their barrier codes to others.
- Delete unused barrier codes immediately.
- Always use the longest possible barrier codes.

System Programming includes instructions for adding, deleting, and changing barrier codes.

#### **Account Codes**

If your company requires that telephone costs be associated with specific projects, departments, or clients, you should take advantage of the Account Code Entry and Forced Account Code Entry features of the system. Call Accounting Systems, described in ["Applications,"](#page-171-0) later in this chapter, are applications that enhance these functions. See System Programming for information about programming account codes, and distribute these account codes to people who need them. Dialing features (see ["Dialing Features"](#page-165-0) earlier in this chapter) may be used to help automate Account Code Entry.

- **Account Code Entry.** This feature enables users to enter account codes for outside calls, both incoming and outgoing. These codes appear on Station Message Detailed Recording (SMDR) reports and are used for billing or cost accounting to identify outgoing calls with a project, client, or department. You can enter an account code before or during a call, or not at all. You can also change, correct, or cancel an account code while the call is in progress.
- **Forced Account Code Entry.** Forced Account Code Entry is similar, but affects only outgoing calls and requires a user to enter an account code before placing an outside call. You can change or correct an account code while a call is in progress, but you cannot cancel it.

#### **NOTE:**

Account codes override authorization codes for the purposes of SMDR reporting. If an authorization code is used without an account code, the authorization code is reported. When Forced Account Code Entry is assigned to an extension, the user must enter the authorization code before making the call.

#### **Automatic Route Selection (ARS)**

This feature is available for Hybrid/PBX systems only and assures cost-efficient use of the various lines/trunks and facilities in the system. ARS makes decisions, based on programmed routing tables and calling restrictions, that choose the most cost-effective facility for each outgoing call. It also provides enhanced calling restrictions, as described in ["Calling Restrictions,"](#page-156-1) earlier in this chapter.

ARS is complex to program but well worth the effort. If your system was installed with ARS, consult the following system planning form(s) for information about how calls are routed for this feature: Form 3e, Automatic Route Selection worksheet; Form 3f, Automatic Route Selection Tables; and Form 3g, Automatic Route Selection Default and Special Numbers Tables. When you add a line/trunk to your system, this routing may need changes. Consult the Feature Reference, System Programming, and your AT&T representative for help.

When you add or change extensions in your system, you may also need to change Facility Restriction Levels (FRLs), the calling restriction feature of ARS. This is not difficult, as long as you refer to the FRLs already programmed for facilities on the system. Consult the system planning forms noted above, as well as the Feature Reference and System Programming.

#### **System Management Features**

The system includes features for which the system manager is responsible and features that help the system manager do his or her job. Features for which the system manager is responsible are detailed in the [Feature Finders](#page-123-0) earlier in this chapter and in the feature descriptions above. Use the Feature Reference as your source for further details about all these features.

Features that help you in your work are listed below.

- **Reports.** Review the Station Message Detailing Recording (SMDR) feature for information about the calling and programming reports you can get from the system. When your system is installed, your AT&T representative should see that an SMDR printer is attached to the control unit for printing these reports. A list of the available reports and how to access and print them is included in [Chapter 6, "Managing the System."](#page-219-0)
- **Programming.** Programming is not really a feature, but you use it to facilitate most aspects of your job when a change to the installed system is necessary. Centralized telephone programming allows you to program extensions with headsets, program Barge-In for operators, and change line button assignments at extensions. You can also use centralized telephone programming to program features and buttons at individual extensions, rather than having users do this themselves. You can copy line button assignments and features from one extension to another.

To program the system, you need an MLX-20L telephone preferably with a DSS. System programming comprises much of your work of this type, and is outlined, along with centralized telephone programming, in System Programming.

[Chapter 6, "Managing the System,"](#page-219-0) provides useful information about the programming and tasks required for common administrative duties. The section below describes applications that can help you manage the system.

# <span id="page-171-0"></span>**Applications**

The system allows you to take advantage of various types of call handling and system management add-on software and/or hardware products (applications), including voice mail and messaging; call accounting and reporting; and call management, call distribution, and reporting.

In addition, Centrex services are supported by (not supplied by) the system; Centrex is supplied by the local telephone company. The system also allows the use of the Primary Rate Interface (PRI) platform for accessing services you can subscribe to from AT&T.

This section provides an *overview* of the applications and services that you can connect to the system. If you're considering adding any of these products to your system, see the following system reference guides for more information:

- Equipment and Operations Reference for information about some considerations you will need to take into account, for example, the hardware and software required. Also included in that document is an overview of the system programming required to set up applications.
- System Planning for planning instructions
- System Programming for detailed system programming instructions
- The documentation for specific products and services provides the most detail. None of the system guides present full information about the operation and installation of specific applications. (Applications, are, however, installed by AT&T.) Consult your AT&T representative after you review the system guides.

#### **IMPORTANT:**

There are important differences in how applications function in the system's different modes of operation (Key, Hybrid/PBX, or Behind Switch). Also, there may be interactions between an application and certain system features. For more information, see the Feature Reference or contact your AT&T representative.

As you review information about the available applications, ask yourself and your AT&T representative the following questions:

- What adjunct hardware and software are required for the application? Does a UNIX<sup>®</sup> system, DOS, or Windows environment match my expertise or that of others who will use the application?
- How will the application work with the features and settings already programmed for the system?
- Are additional line/trunk and/or extension modules necessary to accommodate the application?

This section summarizes applications in general, then presents some specifics regarding voice messaging applications.

#### **Summary of Applications**

Table 4–12 provides a summary of the applications, including a brief description of each, and the modes of operation in which you can use the application. Most of these applications can be customized to suit your specific needs.

Some of the applications are available as stand-alone products; some can only be provided with an Integrated Solutions package. Integrated Solution II (IS II) and Integrated Solution III (IS III) are actually platforms for applications. You choose the platform and select from the applications that work with it.

#### **NOTE:**

In Table 4–12, H/PBX stands for "Hybrid/PBX" and BS stands for "Behind Switch."

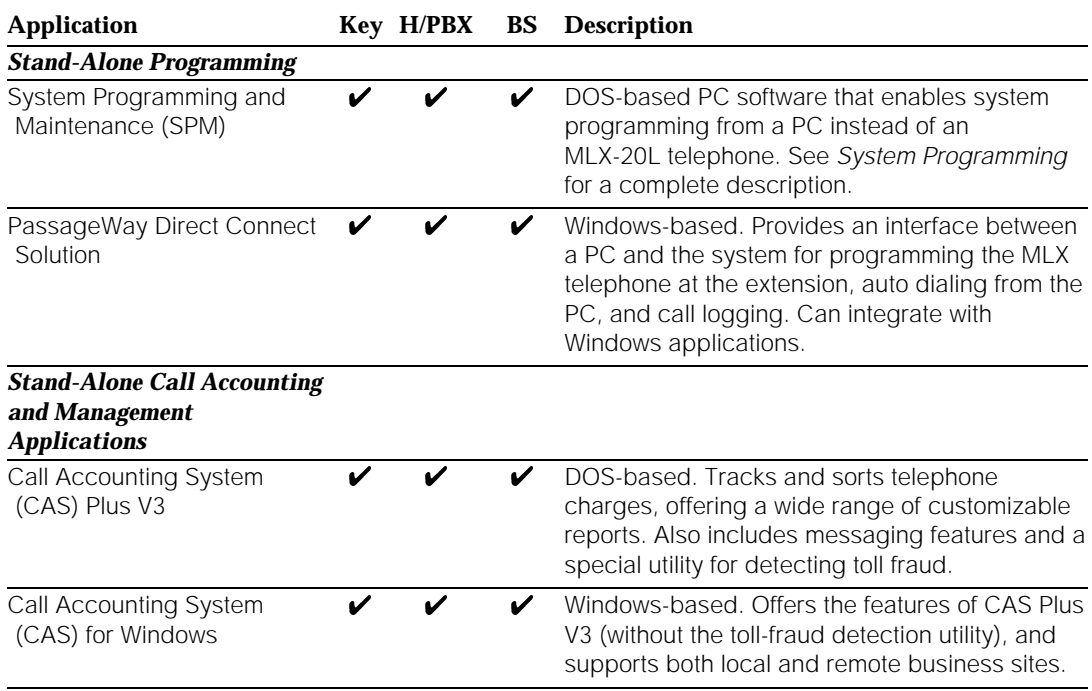

#### <span id="page-172-0"></span>**Table 4–12. Application Descriptions and Modes of Operation**

#### *Continued on next page*

## **Table 4–12,** *Continued*

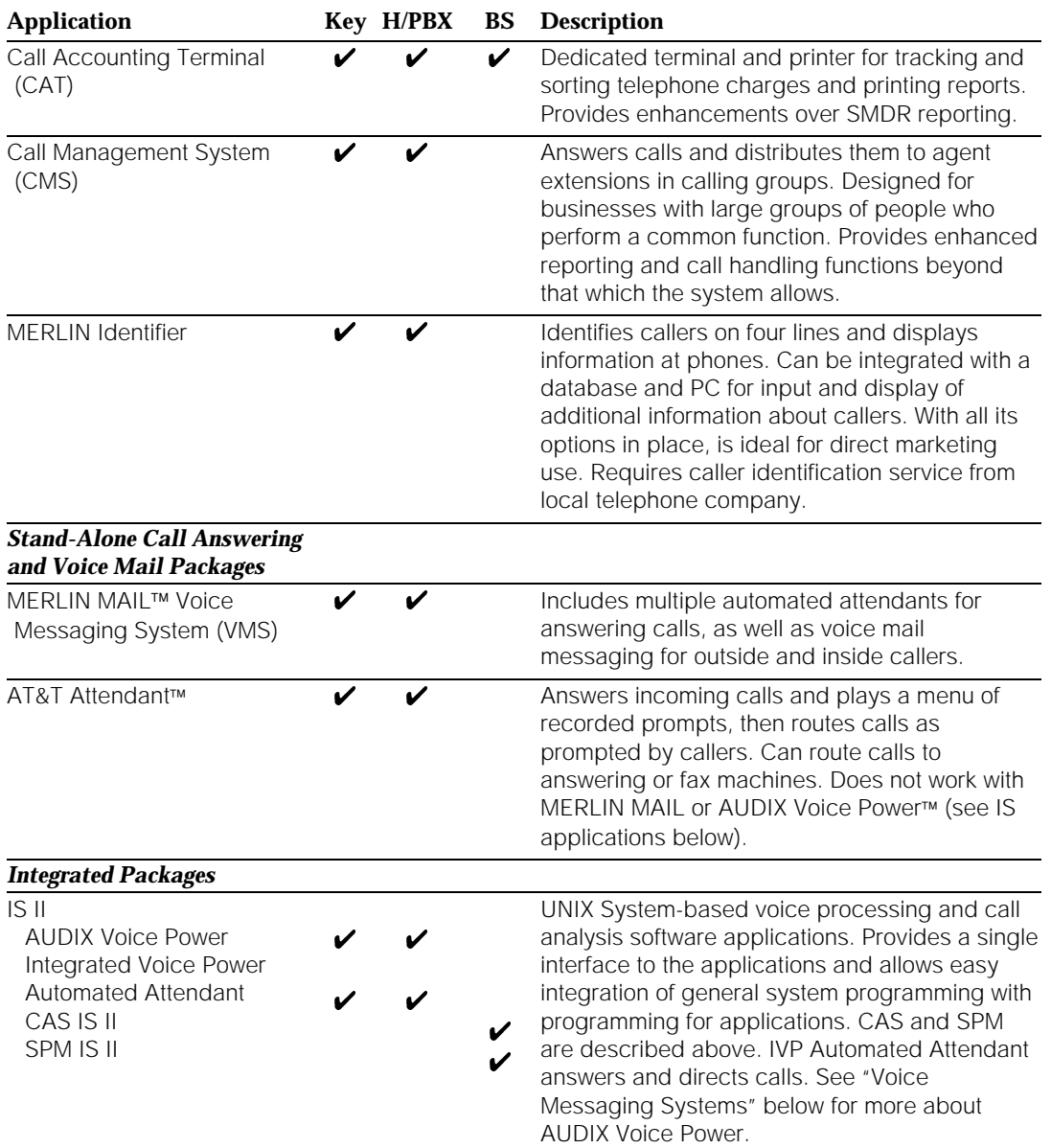

*Continued on next page*

## **Table 4–12,** *Continued*

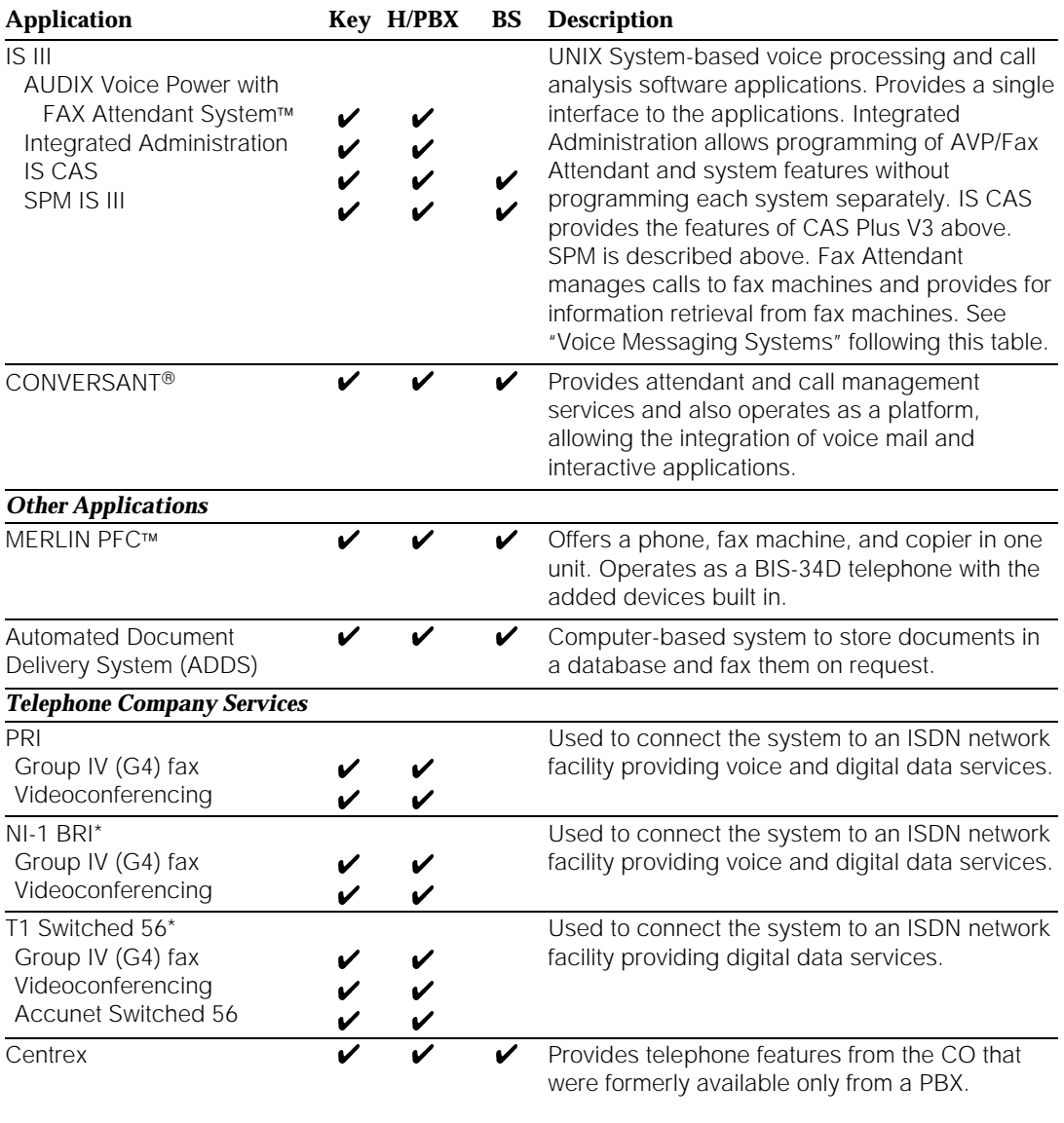

Release 4.0 and later systems only

#### <span id="page-175-1"></span><span id="page-175-0"></span>**Voice Messaging Systems**

A voice messaging system (VMS) provides call-answering services and may provide voice mail services. When choosing or planning a VMS, keep the following considerations in mind:

- Each of the following VMS applications connects to a special tip/ring (T/R) jack, called a voice messaging interface (VMI). If you plan to add voice messaging to your system, ask your AT&T representative to help you plan for VMI ports for your system. (You may already have enough on existing modules.)
- Voice messaging systems also require that you have a certain number of touch-tone receivers to interpret the digits entered by callers using touchtone telephones. These are supplied on the control unit modules. The number required depends upon the call volume you anticipate. Discuss this with your AT&T representative.
- You may want to use password access to voice mailboxes, to protect business and personal privacy.
- If you plan to use an outcalling feature (see [Table 4–13](#page-176-0) for an explanation), you should consider using calling restrictions to prevent this feature from being abused by people who may use it to make fraudulent toll calls.

#### **NOTE:**

In Release 3.1 and later systems, all VMI ports are by default restricted from outcalling in Hybrid/PBX systems, using an extension FRL of 0. VMI ports are automatically assigned a special Disallowed List that restricts many types of calls made by fraudulent callers. In addition, these ports are outward-restricted. For more information, see ["Calling Restrictions,"](#page-156-1) earlier in this chapter.

■ The system provides two specific features that work with voice mail systems: Direct Voice Mail and Coverage VMS. Direct Voice Mail allows transfer of a caller to a voice mail box, without ringing the mailbox owner at his or her extension. Voice mail can be designated to cover calls in the same fashion that a calling group can; Coverage VMS allows a user to turn this feature on or off and requires a programmed button. Consider how you will take advantage of these in your company.

### **IMPORTANT:**

Before planning your voice messaging system, see the [Security Alert](#page-178-0) at the end of this chapter. Also consult ["Security of Your System: Preventing](#page-349-1) [Toll Fraud,"](#page-349-1) in Appendix A, "Customer Support Information."

[Table 4–13](#page-176-0) describes the services available by product.

## <span id="page-176-0"></span>**Table 4–13. Voice Messaging Systems**

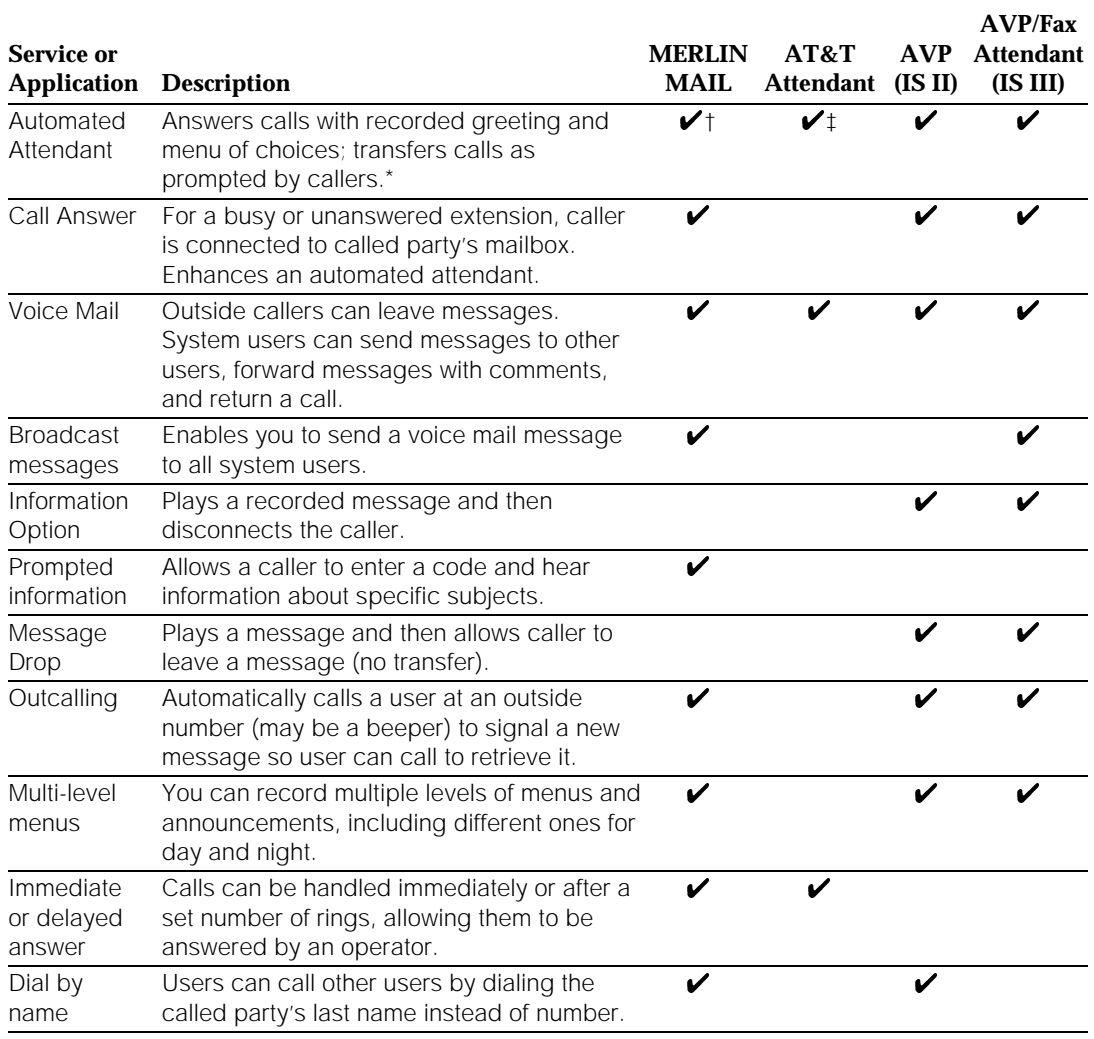

If the caller does not have a touch-tone phone, the system transfers the call to the system operator.

† Interacts with the Night Service feature to provide specialized after-hours service, for example, answering calls on lines not usually answered during business hours, or directing calls to a specific night extension, for example, Building Security. Also, a special night announcement can greet callers after hours. Supports multiple languages.

‡ AT&T Attendant can be set up to answer every incoming call or only calls on certain lines/trunks.

#### *Continued on next page*

## **Table 4–13,** *Continued*

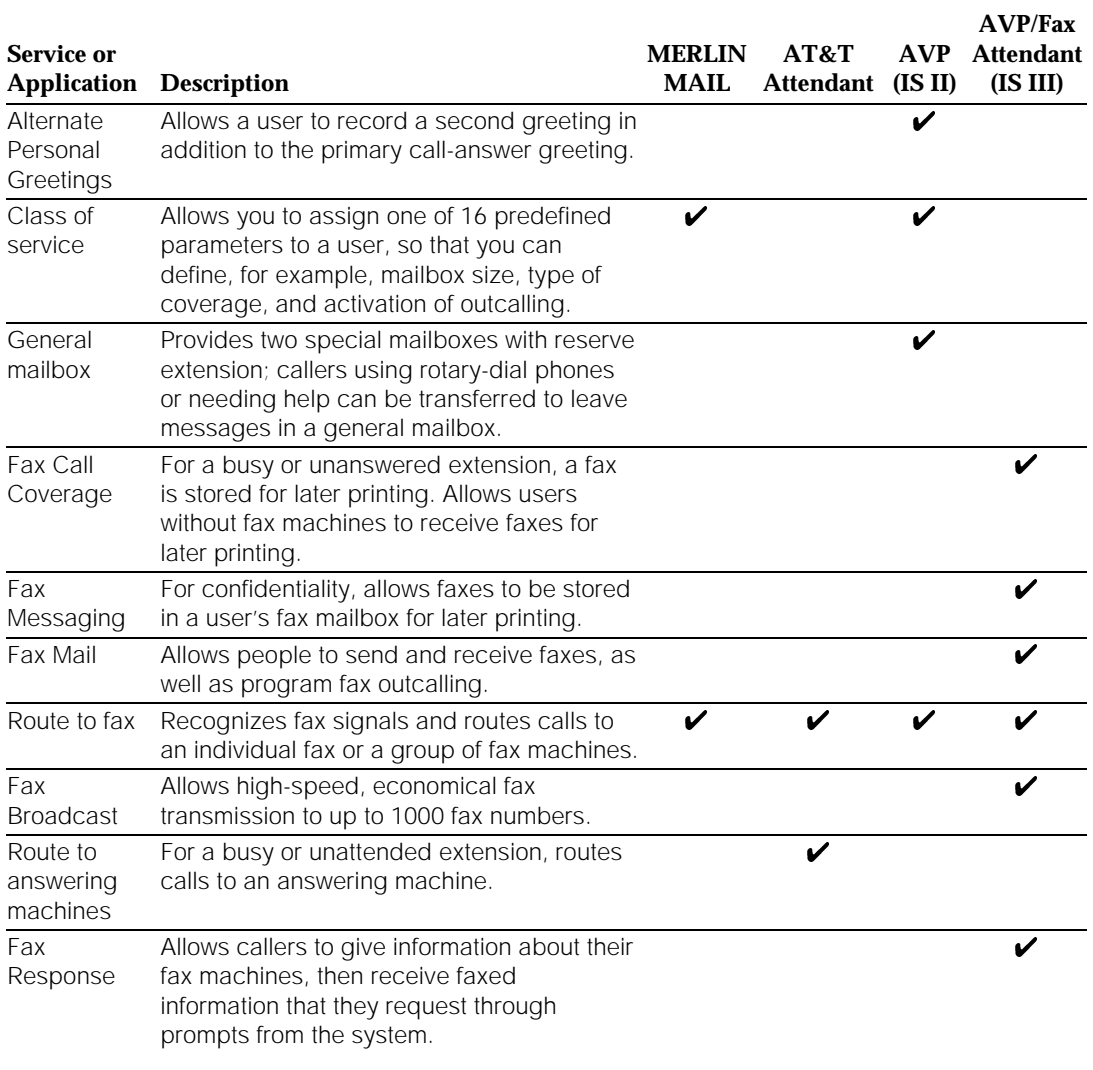

# <span id="page-178-0"></span>**A** SECURITY ALERT:

Your Voice Messaging System permits callers to leave verbal messages for system users or gain access to the backup position in an emergency as well as create and distribute voice messages among system users.

The Voice Messaging System, through proper programming, can help you reduce the risk of unauthorized persons gaining access to the network. However, phone numbers and passwords can be compromised when overheard in a public location, are lost through theft of a wallet or purse containing access information, or through carelessness (writing codes on a piece of paper and improperly discarding them). Additionally, hackers may use a computer to dial a password and then publish the information to other hackers. Substantial charges can accumulate quickly. It is your responsibility to take appropriate steps to implement the features properly, evaluate and program the various restriction levels, protect and carefully distribute access codes.

Under applicable tariffs, you will be responsible for payment of toll charges. AT&T cannot be responsible for such charges and will not make any allowance or give any credit resulting from unauthorized access.

To reduce the risk of unauthorized access through your Voice Messaging System, please observe the following procedures:

- Employees who have voice mailboxes should be required to use the passwords to protect their mailboxes.
	- $-$  Have them use random sequence passwords.
	- $-$  Impress upon them the importance of keeping their passwords a secret.
	- $\overline{\phantom{a}}$  Encourage them to change their passwords regularly.
- The administrator should remove any unneeded voice mailboxes from the system immediately.
- AT&T Voice Messaging Systems have the ability to limit transfers to subscribers only. You are strongly urged to limit transfers in this manner.
- Use the system programming capability to do the following:
	- Block direct access to outgoing lines and force the use of account codes/barrier codes.
	- Disallow trunk-to-trunk transfer unless required (in Release 3.1 and later systems, trunk-to-transfer is disallowed by default and can only be permitted through system programming).
- Assign toll restriction levels to all voice messaging ports. In Release 3.1 and later systems, voice messaging ports are automatically outward-restricted, assigned an FRL of 0 (Hybrid/PBX mode only), and assigned a Disallowed List that restricts calls to many numbers often dialed by toll-fraud abusers.
- If you do not need to use the outcalling feature, completely restrict the outward calling capability of the voice messaging ports (this is the default in Release 3.1 and later systems). For AUDIX Voice Power and MERLIN MAIL, use the "transfer to subscribers only" feature to restrict outside calls.
- Monitor SMDR reports or Call Accounting System reports for outgoing calls that might be originated by voice messaging ports.

A 012 or 016 port (Release 4.0 and later) that is programmed as a generic VMI port can transfer an outside call to an outside number. A single-line telephone, connected to an integrated VMI port can complete trunk-totrunk transfers. In Release 3.1 and later systems, trunk-to-trunk transfer is automatically disallowed for all extensions, unless it has been enabled (on a per-extension basis) through system programming.

Calling restrictions (for example, Disallowed Lists, Toll Restriction, Facility Restriction Levels) should be programmed, as appropriate, to minimize toll fraud abuse, especially if a single-line telephone is connected to an integrated VMI port. Refer to the "Calling Restrictions" section in the Feature Reference for additional information about programming calling restrictions.
# **Putting the System to Work**

# **5**

# **Contents**

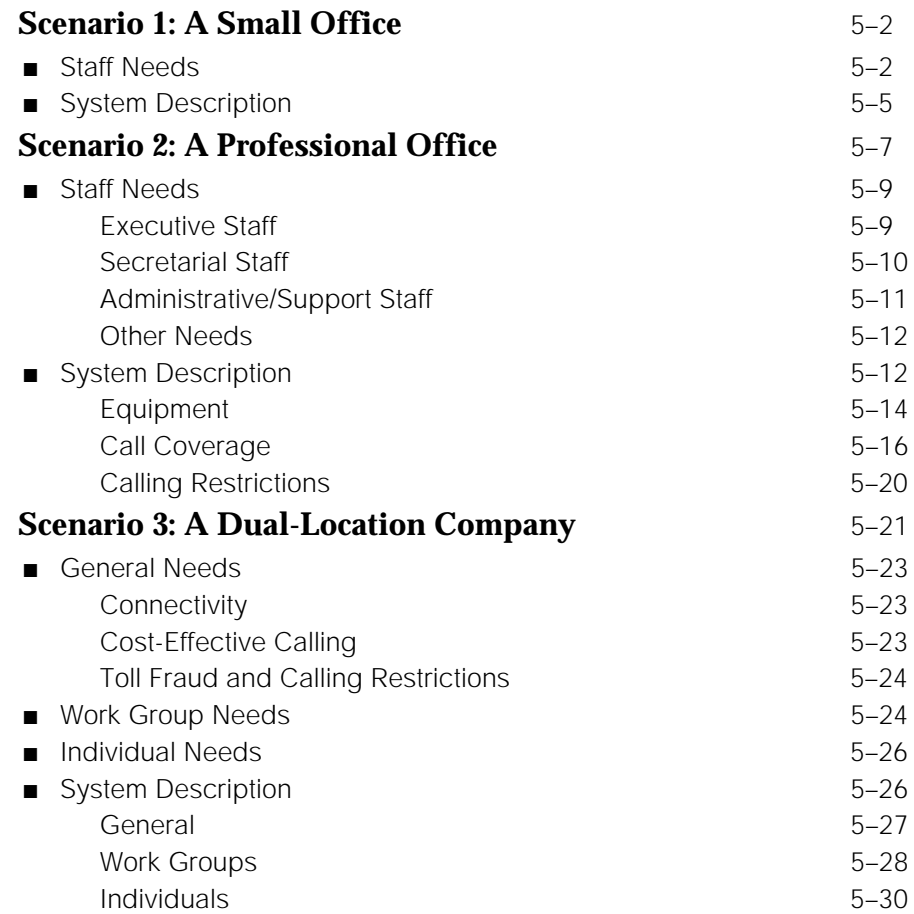

# **Contents**

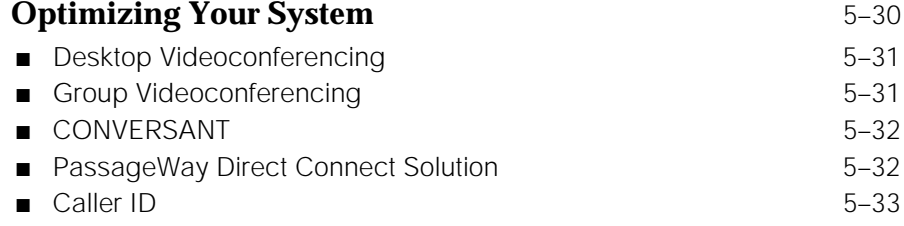

# Putting the System to Work<br> **5**

This chapter provides a variety of sample business scenarios to help you understand both your existing system and other configurations you may want to consider in the future. The following examples are discussed:

- **Scenario 1: A Small Office** (Key Mode). A private medical practice.
- **Scenario 2: A Large Professional Office** (Hybrid/PBX Mode). A law firm with some special needs and concerns, including covering calls and restricting outgoing calls.
- **Scenario 3: A Dual-Location Company** (Hybrid/PBX Mode). A duallocation direct marketing company with a group of telephone order agents, faxed and electronically mailed orders, a field sales force, and a group of customer service representatives. The company also requires voice and data connections between the locations.

Each scenario includes some general background (a description of the company's staff, particular needs and concerns, and a floor plan) and then descriptions of some of the major aspects of the system as set up to meet the company's needs, for example, equipment, methods of call coverage, and calling restrictions.

To better understand your current system, review the scenario that is most like your own; or, when you're planning system expansion, review one or more of the other scenarios that involve system aspects you're planning for.

For more information about the system equipment used in the scenarios, see [Chapter 3, "System Components,"](#page-74-0) in this guide, or see the Equipment and Operations Reference. For more information about system features and applications, see [Chapter 4, "Features and Applications,"](#page-122-0) or the Feature Reference. For the most up-to-date information about data and video communications, consult the Data/Video Reference.

# <span id="page-183-0"></span>**Scenario 1: A Small Office**

This scenario describes a private medical practice. The staff includes one physician, a nurse, an office manager, a billing clerk, the operator/receptionist, and an appointments/payments clerk.

All incoming calls come through the operator/receptionist, who transfers them to the appropriate person. A special concern is restricting outgoing calls for phones in common areas, for example, the waiting room and physical therapy room.

The office manager also functions as the system manager.

# **Staff Needs**

This section describes the needs of the staff members and provides a floor plan of the office.

Table 5−1 describes the staff member needs. [Figure 5](#page-185-0)−1 illustrates the layout of the office.

# **Table 5–1. Medical Office Needs**

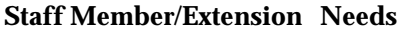

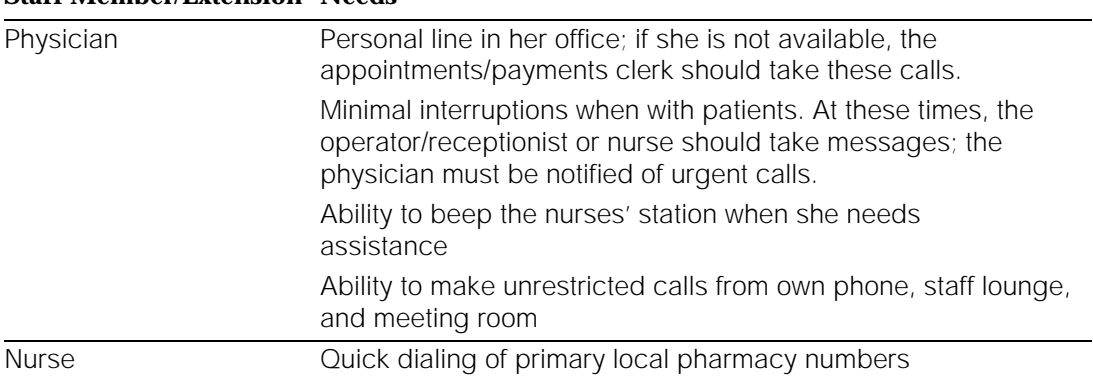

#### *Continued on next page*

# **Table 5–1,** *Continued*

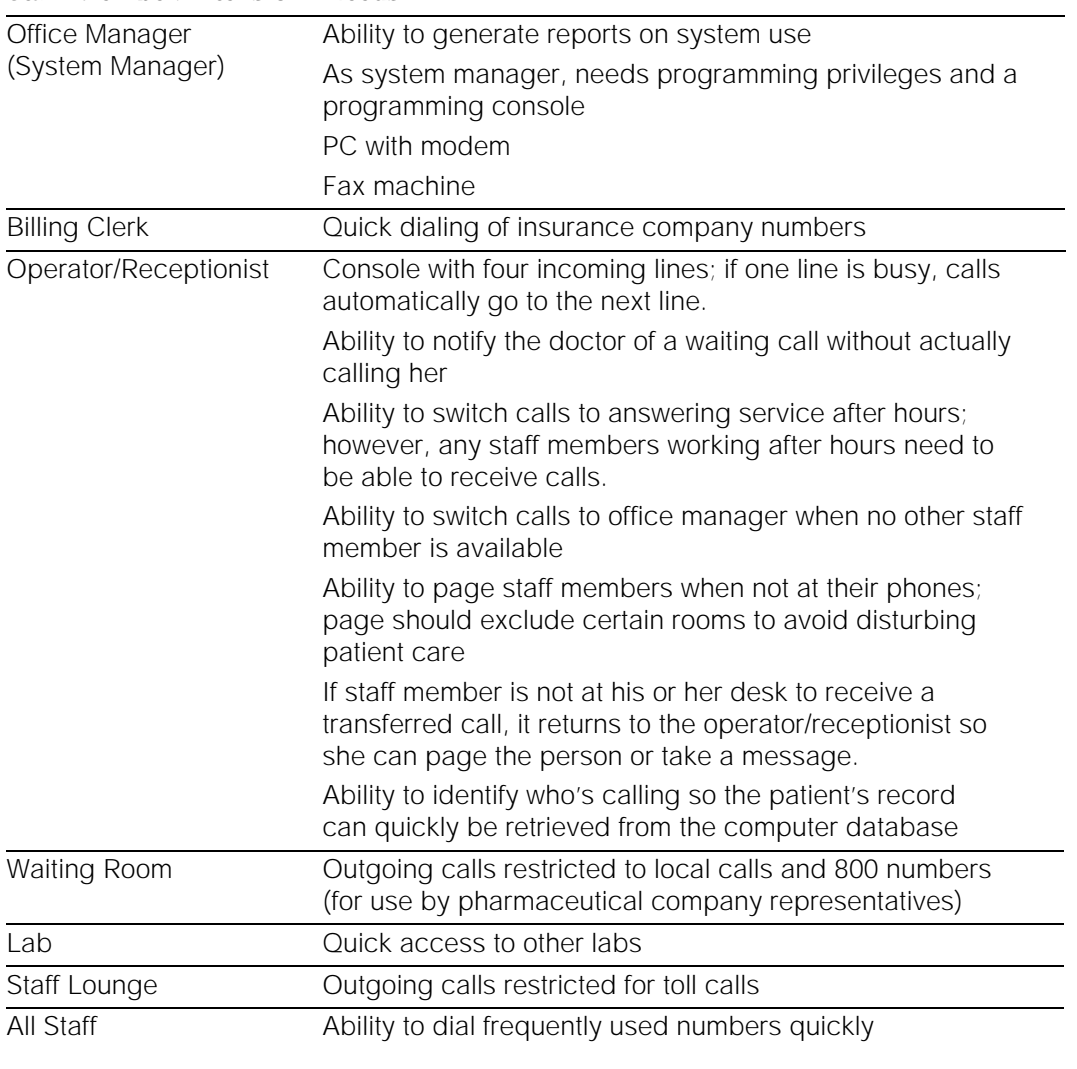

## **Staff Member/Extension Needs**

<span id="page-185-0"></span>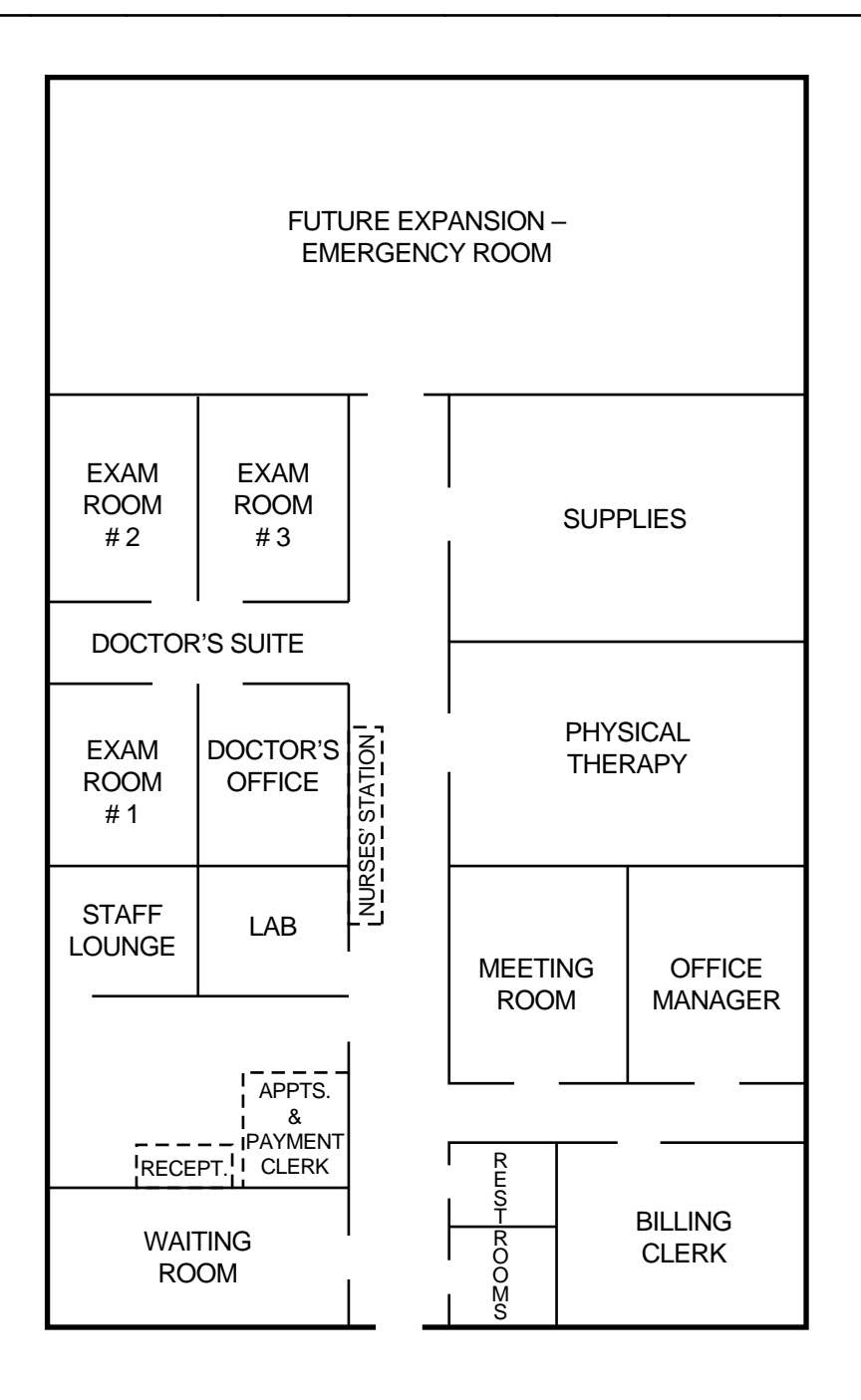

**Figure 5–1. Medical Office Floor Plan**

# **System Description**

The system is set up for Key mode operation and uses the following equipment and features to answer the needs of the staff:

- **Incoming Lines.** Four lines associated with the office's Listed Directory Number, plus a personal line for the physician and a dedicated line for the office manager's fax machine.
- **Equipment.** The following MLX telephones:
	- MLX-20L telephones for the doctor's office and for the office/system manager

#### **NOTE:**

The office manager's telephone is the system programming console.

- MLX-28D telephone for the operator/receptionist console
- MLX-10DP telephones (wall-mounted) for all other staff members and locations

The system also includes Caller ID and the PassageWay Direct Connect Solution application so the receptionist can quickly identify the caller and access the patient's record on the PC.

To provide battery backup power to the system in the event of a commercial power failure, an Uninterruptible Power Supply (UPS) is installed.

- Restrictions on Outgoing Calls. Calling Restrictions and Allowed List features. All phones are unrestricted except the following:
	- Staff lounge: Toll-restricted
	- Waiting room: Toll-restricted with Allowed List for 800 numbers
	- Examination rooms: Toll-restricted with marked System Directory numbers (available from any phone) to call certain pharmacies
- **Transferring Calls.** Operator/receptionist can transfer calls using the Transfer feature with One-Touch Transfer and a Transfer Return Time set to 4 (calls return to the operator/receptionist if the staff member does not answer the phone by the fourth ring).
- **Coverage.** Only certain extensions receive coverage. During office hours, the operator/receptionist handles all calls except those to the fax machine and to the physician's personal line. Occasionally people use Forward or Follow Me features when they are working at another extension or Remote Call Forwarding when they are out of the office.
- For physician: Coverage after 3 rings by appointments/payments clerk; this feature is intended to handle personal line calls. (On all other lines, the operator speaks to the caller and then transfers the call to the doctor only at certain times of the day; otherwise, the operator takes messages.)
- For operator/receptionist when no other staff can be at the operator console: Immediate coverage by the office manager, with Coverage On/Off button at the console.
- For fax machine: No coverage
- After-Hours Coverage. Night Service feature with Group Assignment to ring in the doctor's office, nurses' station, and office manager's office. The telephone company sends calls that come into the Listed Directory Number to the outside answering company; people who work late receive Night Service calls on the second line, the number of which is unpublished.
- **Paging.** Loudspeaker Paging feature with multizone paging to two zones:
	- Zone 1: Nurses' station, lab, physical therapy
	- Zone 2: Office manager's office and staff lounge
- **Quick Dialing.** System Directory for the nurse at the nurses' station to call pharmacies, for lab staff to call other labs, and for the billing clerk to call insurance companies. Personal Speed Dial for MLX-10DP telephone users. Programmed Auto Dial buttons for the physician. Personal Directories for MLX-20L telephone users (office manager and the operator/receptionist). Direct Station Selector (DSS) for operator/receptionist to reach extensions.
- **Phone Use Reports for Office Manager.** Call Accounting Terminal application.
- **Signaling the Doctor or Nurses' Station.** Use of the Signaling feature for doctor to beep the nurses' station for assistance. Use of the Notify feature for operator/receptionist to activate the light next to a programmed button on the phone in the doctor's office.
- Other Messaging. The physician uses the Do Not Disturb feature and the Do Not Disturb posted message to prevent interruptions from others in the system. (Only the operator can use Barge-In to contact the doctor in an emergency.) Since all phones are MLX display phones, the people in the office take advantage of the Posted Messages feature when they are out to lunch or otherwise unavailable. (The nurse often posts a message created for his or her use when with a patient.)

# <span id="page-188-0"></span>**Scenario 2: A Professional Office**

This scenario describes a law firm. The communications needs of the company fall into these categories:

- **Executive Staff.** Five partners and four associate partners.
- **Secretarial Staff.** Five executive secretaries, a general secretary, two associates' secretaries, and an operator/receptionist.
- **Administrative/Support Staff.** Eight paralegals, an office manager, a word processing pool, and a bookkeeping department. The office manager functions as system manager.
- **All Staff.** All staff members share some common requirements, as do the phones in public areas.

The firm plans with these general considerations in mind:

- A variety of call coverage needs
- A need to track call costs for client billback
- Extensive use of on-line databases and the Internet for research, keeping up to date with professional organizations and publications, and electronic mailing of large legal documents
- Use of Group IV (G4) fax machines for receiving and sending legal documents
- Use by partners, associates, and clients of a PictureTel group videoconferencing system installed in one of the firm's conference rooms
- Security requirements and restrictions on outgoing calls, especially for common areas; for example, the conference room, client meeting rooms, and staff lounge

Because of the extensive data communications needs in this office, many lines are required; furthermore, pools are needed to access certain special line/trunk groups. The operator directs all incoming calls except those to devices such as fax machines and those that arrive on DID and personal lines. For these reasons, a Hybrid/PBX system is required.

[Figure 5–2](#page-189-0) illustrates the office layout. Following the figure are sections that describe the firm's requirements in more detail and how the system's equipment and features meet these special needs and concerns.

<span id="page-189-0"></span>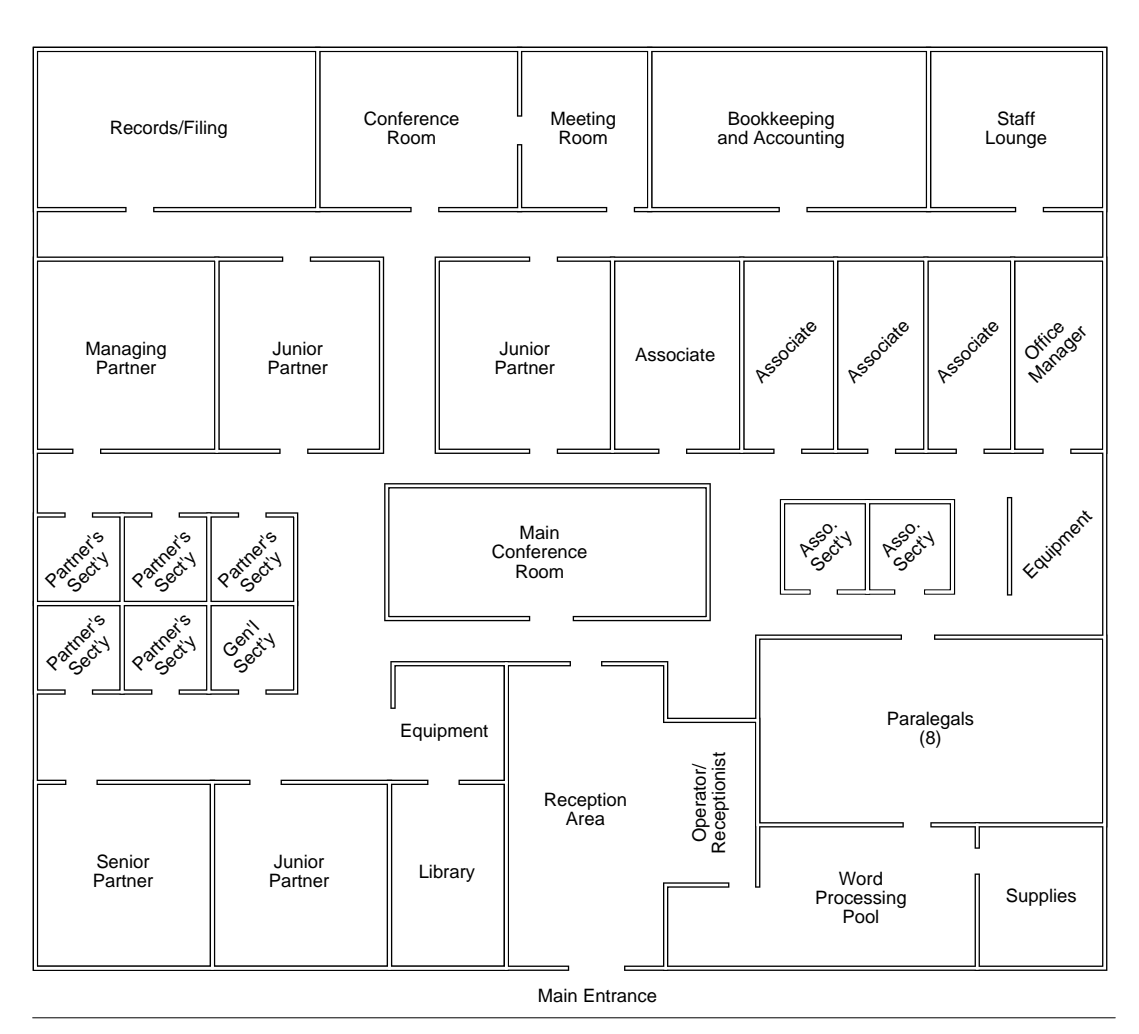

**Figure 5–2. Law Firm Floor Plan**

# **Staff Needs**

This section describes the needs of the office staff, including the executive staff, secretarial staff, and the administrative/support staff, as well as other miscellaneous needs.

# **Executive Staff**

Table 5–2 describes the needs of the executive staff.

| <b>Staff Member</b> | <b>Needs</b>                                                                                                    |
|---------------------|----------------------------------------------------------------------------------------------------|
| Partners            | Partners' calls do not ring at their phones.                                                                                                    |
|                     | Partners never answer their own phone calls; executive<br>secretaries answer all their calls. If a secretary is not<br>available, calls must be recorded in the partner's voice<br>mailbox with password access to messages.                           |
|                     | A personal line                                                                                                    |
|                     | No calling restrictions                                                                                                    |
|                     | Ability to use own calling privileges at another extension                                                                                                    |
|                     | Ability to bill clients for phone time                                                                                                    |
|                     | Access to the phone system from an outside phone                                                                                                    |
|                     | Ability to forward calls to their cellular phones                                                                                                    |
| Associates          | Calls go directly to each associate. If an associate is not<br>available, one of the associates' secretaries answers. If<br>no secretary is available, calls must be recorded in the<br>associate's voice mailbox with password access to<br>messages. |
|                     | Each has a PC with modem.                                                                                                    |
|                     | Ability to bill clients for phone time                                                                                                    |
|                     | Access to the phone system from an outside phone                                                                                                    |
|                     | Ability to forward calls to their cellular phones                                                                                                    |

**Table 5–2. Executive Staff Needs**

# **Secretarial Staff**

Table 5–3 describes the needs of the secretarial staff.

# **Table 5–3. Secretarial Staff Needs**

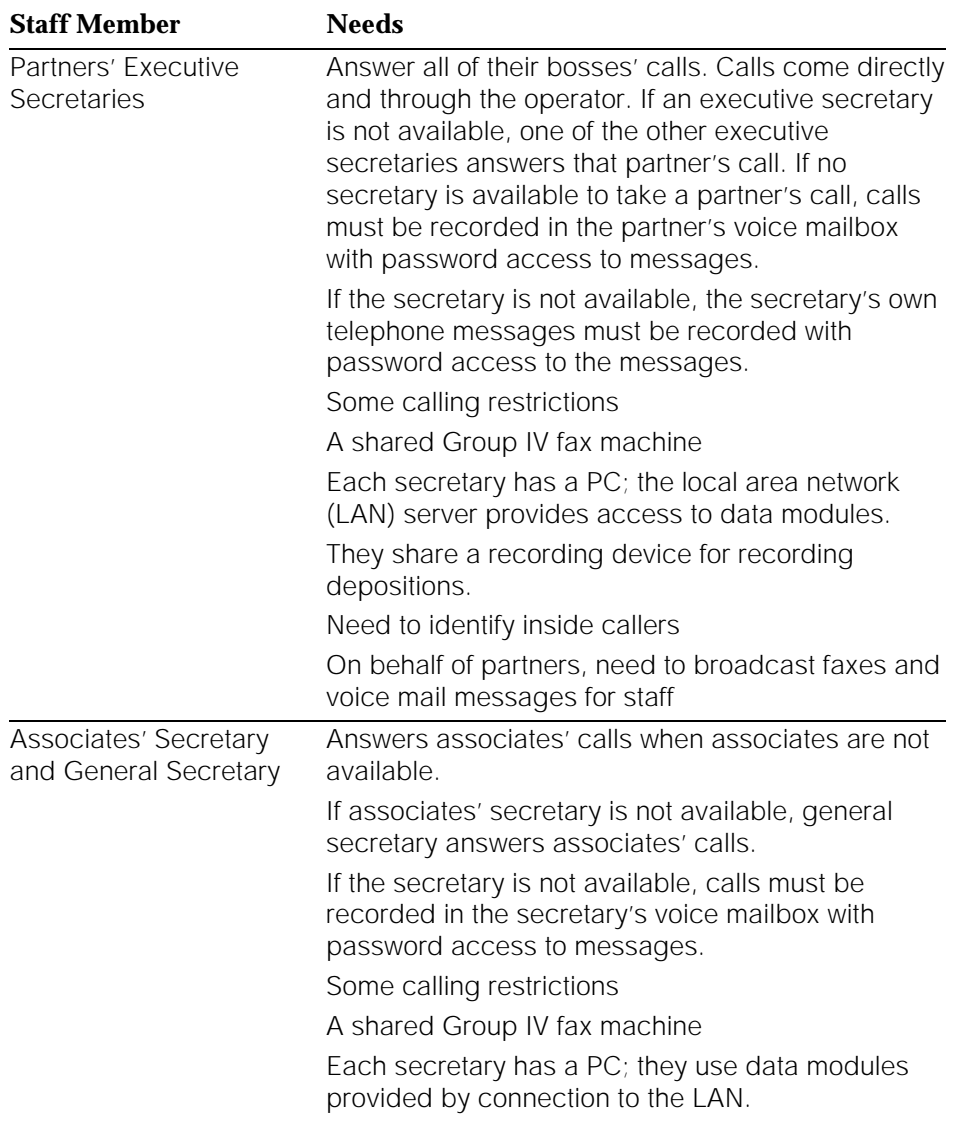

# **Administrative/Support Staff**

Table 5–4 describes the needs of the administrative/support staff.

**Table 5–4. Administrative/Support Staff Needs**

| <b>Staff Member</b>                | <b>Needs</b>                                                                                                    |
|------------------------------------|----------------------------------------------------------------------------------------------------|
| Paralegals                         | If a paralegal is not available, another in the group<br>picks up the call. If none are available, calls must be<br>recorded in the paralegal's voice mailbox with<br>password access to messages.      |
|                                    | Each has a PC; they access data modules connected<br>to the LAN server.                                                                                                    |
|                                    | Some calling restrictions                                                                                                    |
|                                    | Ability to bill clients for phone time                                                                                                    |
|                                    | Access to the phone system from an outside phone                                                                                                    |
|                                    | Two shared Group IV fax machines                                                                                                    |
| Office Manager<br>(System Manager) | If the office manager is not available, calls go to the<br>general secretary.                                                                                                    |
|                                    | PC with fax/modem for purchasing purposes                                                                                                    |
|                                    | Ability to track and generate reports on calling usage<br>for client billback                                                                                                    |
|                                    | Equipment to manage the system                                                                                                    |
| Bookkeeping<br>Department Members  | If a bookkeeper is not available, another in the group<br>picks up the call. If none are available, calls must be<br>recorded in the bookkeeper's voice mailbox with<br>password access to messages.    |
|                                    | Calling restrictions                                                                                                    |
| Word Processing<br>Pool Members    | If a pool member is not available, another in the group<br>picks up the call. If none are available, calls must be<br>recorded in the staff member's voice mailbox with<br>password access to messages. |
|                                    | Calling restrictions                                                                                                    |
| Operator/Receptionist              | Takes calls to Listed Directory Number and remote<br>access calls.                                                                                                    |
|                                    | Ability to interrupt a call at a busy extension or one<br>with Do Not Disturb on                                                                                                    |
|                                    | Ability to identify inside callers                                                                                                    |
|                                    | Loudspeaker paging (except partners' offices,<br>conference room, and client meeting rooms)                                                                                                    |
|                                    | Fax machine for general use                                                                                                    |

#### **Other Needs**

Table 5–5 describes some of the miscellaneous needs of the office.

#### **Table 5–5. Other Needs**

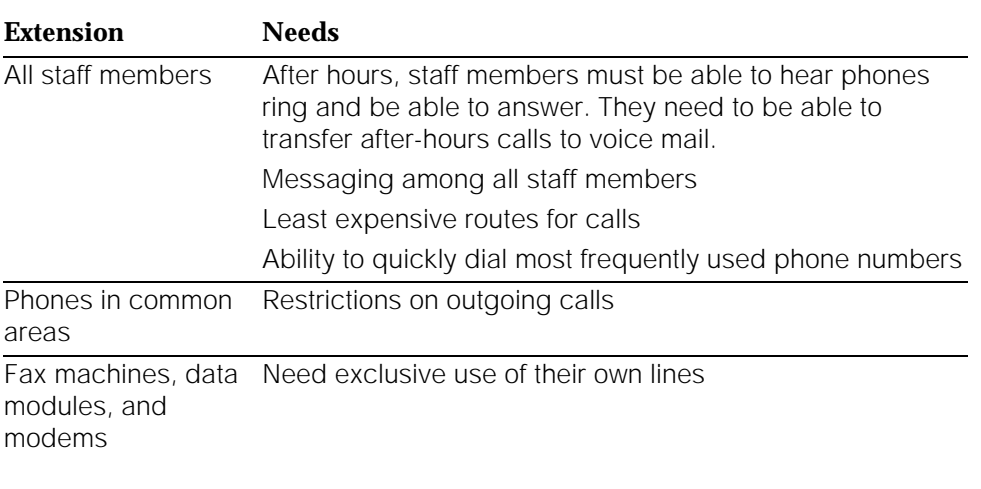

#### **System Description**

This section provides an overview of the system features and equipment used to meet the needs of this office. Following this overview, equipment, covering calls, and restrictions on outgoing calls are described in more detail.

- **Lines/Trunks.** One 408 GS/LS module to handle the loudspeaker paging system and provide a power-failure transfer (PFT) telephone. Three 800 NI-BRI (Release 4.0 and later only) modules supply outside line/trunks to the system. Two modules are fully equipped, with eight NI-1 BRI (National Integrated Services Digital Network 1 Basic Rate Interface) facilities on each module, supplying a total of 32 virtual "lines" (B-channels). The third 800 NI-BRI module currently connects three facilities that provide six additional B-channels. (For more information about NI-1 BRI access arrangement and the 800 NI-BRI module, see [Chapter 3, "System](#page-74-0) [Components."\)](#page-74-0)
- Extension Modules. One 016 basic telephone module (Release 4.0 and later only) to handle the modems, single-line telephones, analog fax machines, and applications. Six 008 MLX modules serve MLX extensions.

# **NOTE:**

The 016 basic telephone module (Release 4.0 and later only) supports a maximum bit rate of 14.4 kbps. Therefore, the office's analog equipment (fax machines and modems) is restricted to speeds no higher than this.

- **Equipment.** MLX telephones for each staff member, excluding four parttime or temporary workstations in bookkeeping and word processing areas (these use single-line telephones), modems, ExpressRoute 1000 ISDN Terminal Adapters for videoconferencing and high-speed data communications, Group IV (G4) and analog fax machines, a recording machine for depositions, headset for operator/receptionist, Integrated Solutions applications package for office/system manager, PictureTel 4000 group videoconferencing system.
- **Covering Calls.** Coverage (Individual and Group) feature with appropriate use of Cover buttons and ringing options, **SA** and **SSA** buttons, and voice messaging system with automated attendant and voice mail, as well as Fax Attendant application and fax mail. Outside regular business hours, Night Service feature with Group Assignment and Outward Restriction; unanswered calls go to the voice messaging system. Individuals use Forward/Follow Me features occasionally.
- **Cost-Effective Calling.** Automatic Route Selection (ARS) for costeffective line/trunk selection for outgoing calls.
- **Restrictions on Outgoing Calls.** Automatic Route Selection (ARS) with Facility Restriction Levels (FRLs); Allowed/Disallowed Lists; remote access barrier codes; authorization codes are mandatory for anyone using extensions other than their own; pool dial-out code restriction to reserve data-only lines.
- **Tracking Calls and Costs for Client Billback.** Call Accounting System and use of the Account Code Entry feature for tracking calls by customer account for billing purposes.

#### **NOTE:**

Partners use the Authorization Codes feature (see the section, ["Calling](#page-201-0) [Restrictions,"](#page-201-0) later in this chapter) so that they can make calls from extensions other than their own and still use their own calling privileges. However, these calls cannot be tracked for client billback using the Account Code Entry feature. When both Account Codes and Authorization Codes features are used, only the authorization code is printed on reports.

- **Paging.** Loudspeaker paging for certain work areas; secretaries use programmed speakerphone paging buttons to inform their bosses about calls waiting for them.
- **Dialing Features.** System Directory or System Speed Dial codes for all users and devices; Personal Directories for operator, partners, and office manager; Auto Dial buttons for MLX-28D users; Personal Speed Dial codes for MLX-10DP telephones, modems, and fax machines.

■ **Other System Features and Applications.** Direct Voice Mail feature, password-protected voice and fax mail services (AUDIX Voice Power and Fax Attendant, Integrated Solutions); Integrated Administration; Remote Access (with barrier codes) for partners to access the system from offsite; PassageWay Direct Connect Solution for MLX-10DP and MLX-16DP users. The Remote Call Forward feature for associates to forward calls to their cellular phones.

Other system equipment includes an Uninterruptible Power Supply (UPS) to supply backup power in the event of a commercial power failure.

# **Equipment**

This section describes the system equipment used to meet the staff members' needs. Included are the types of telephones and adjuncts.

The system includes the following telephones for staff members, as well as in common areas:

- MLX-20L telephones for all partners for maximum functionality and for the Queued Call Console (QCC) operator console for operator/receptionist
- MLX-28D telephones for executive secretaries to provide display screen, maximum number of buttons (to include **SSA** button for each of the partners' lines), and maximum functionality
- MLX-16DP telephones for associates' secretaries
- MLX-10DP telephones for associates, paralegals, as well as some bookkeeping and word processing pool members; used in some cases with the custom PassageWay Direct Connect Solution applications
- Single-line telephones for reception, word processing, and bookkeeping areas

The following adjuncts are included in the system:

- Group IV and analog (slower speed) fax machines
- ExpressRoute 1000 ISDN Terminal Adapters for high-speed data communications by fax, PC, or videoconferencing system
- PictureTel 4000 videoconferencing system for use by partners and associates in meeting with key clients
- Modems and fax/modem for office/system manager
- Direct Station Selector (DSS) for office/system manager and Queued Call console (QCC) operator/receptionist
- Headset for QCC operator/receptionist
- Recording machine for executive secretaries

■ Station Message Detail Recording (SMDR) and call accounting printers; paralegals also print out on-line researched information at their printer.

Figure 5−3 illustrates the equipment.

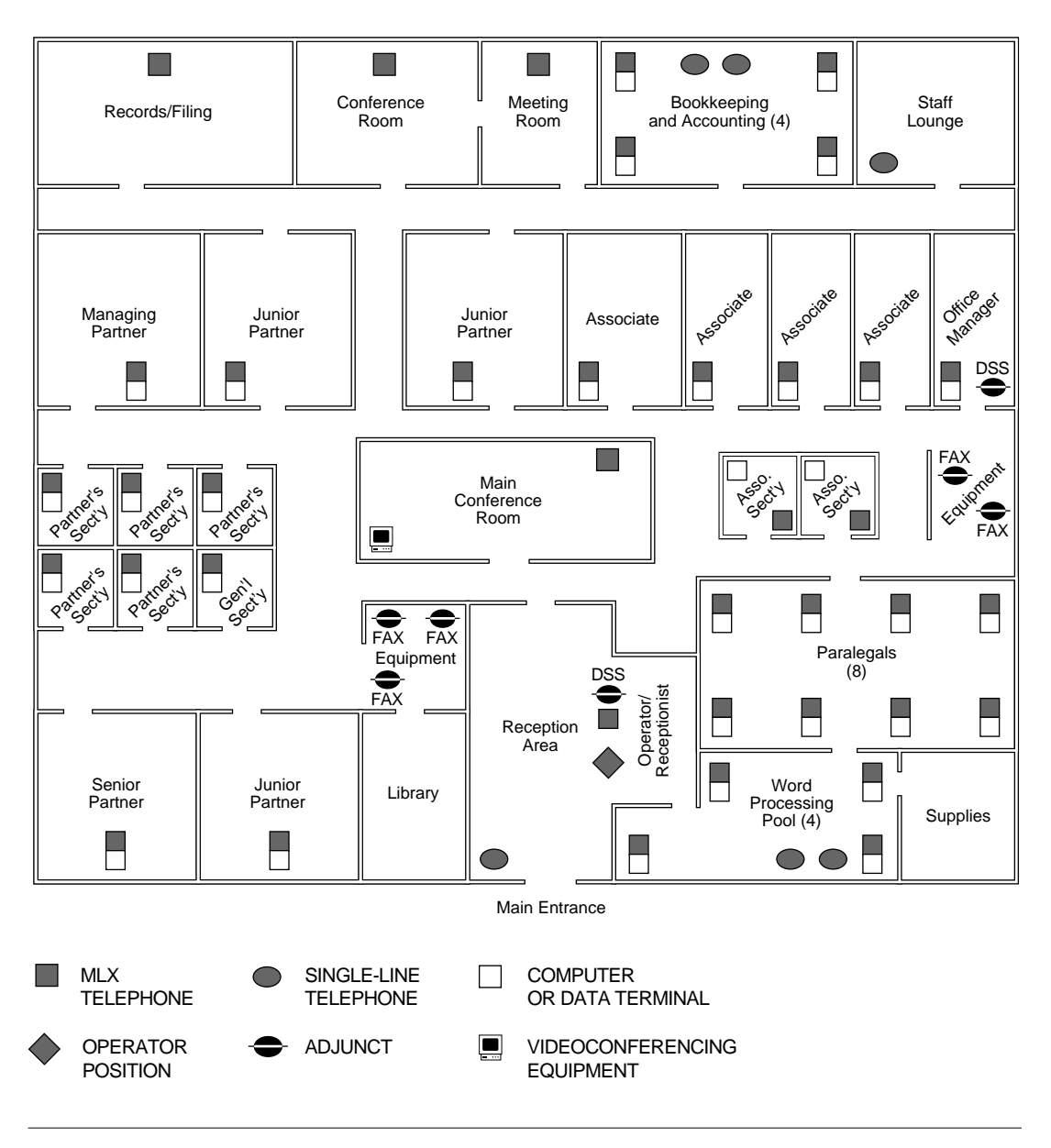

**Figure 5–3. Law Firm Equipment**

# **Call Coverage**

Table 5–6 describes the staff members' call coverage needs and the system features used to handle those needs.

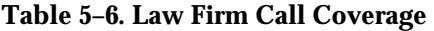

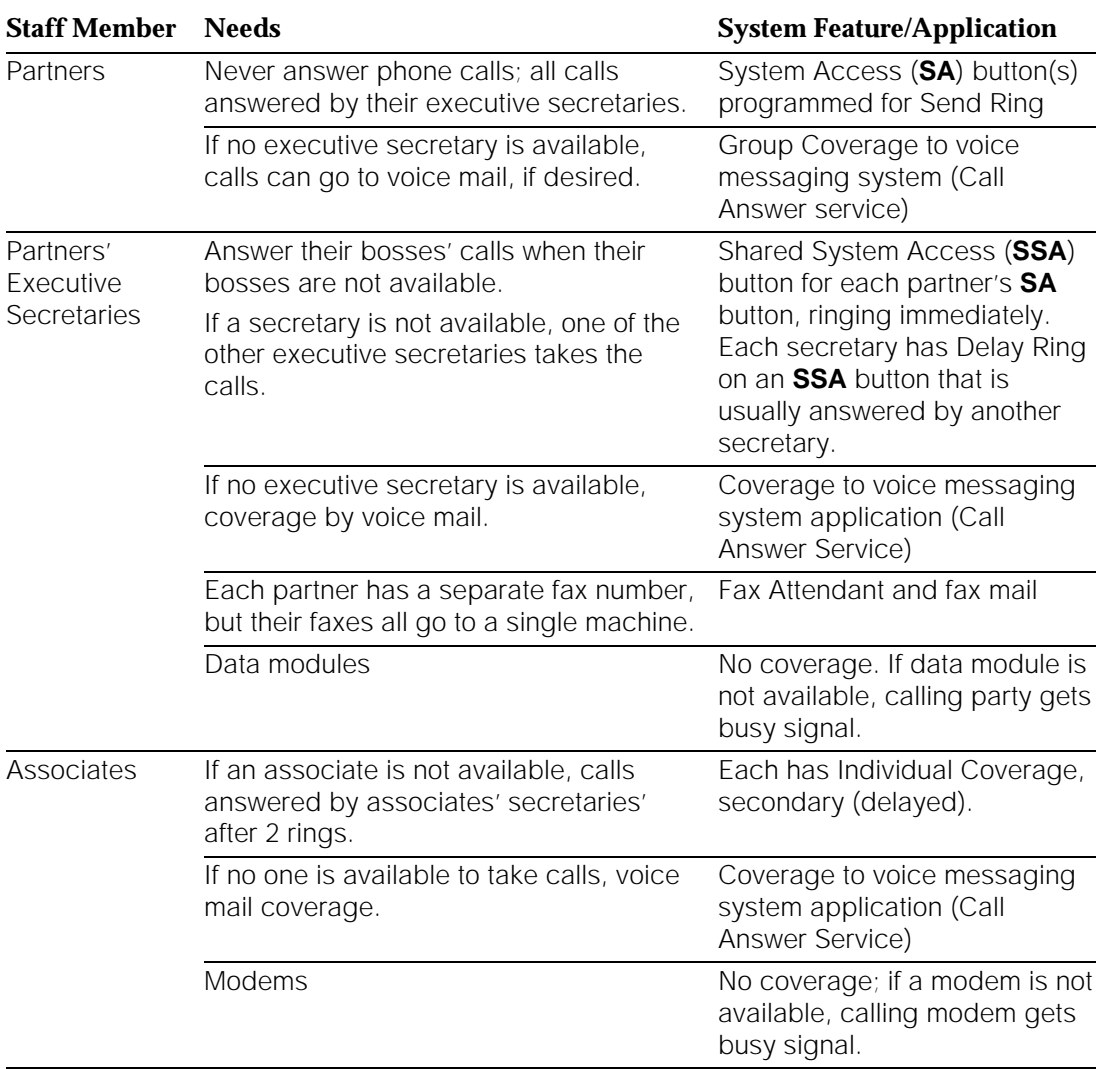

*Continued on next page*

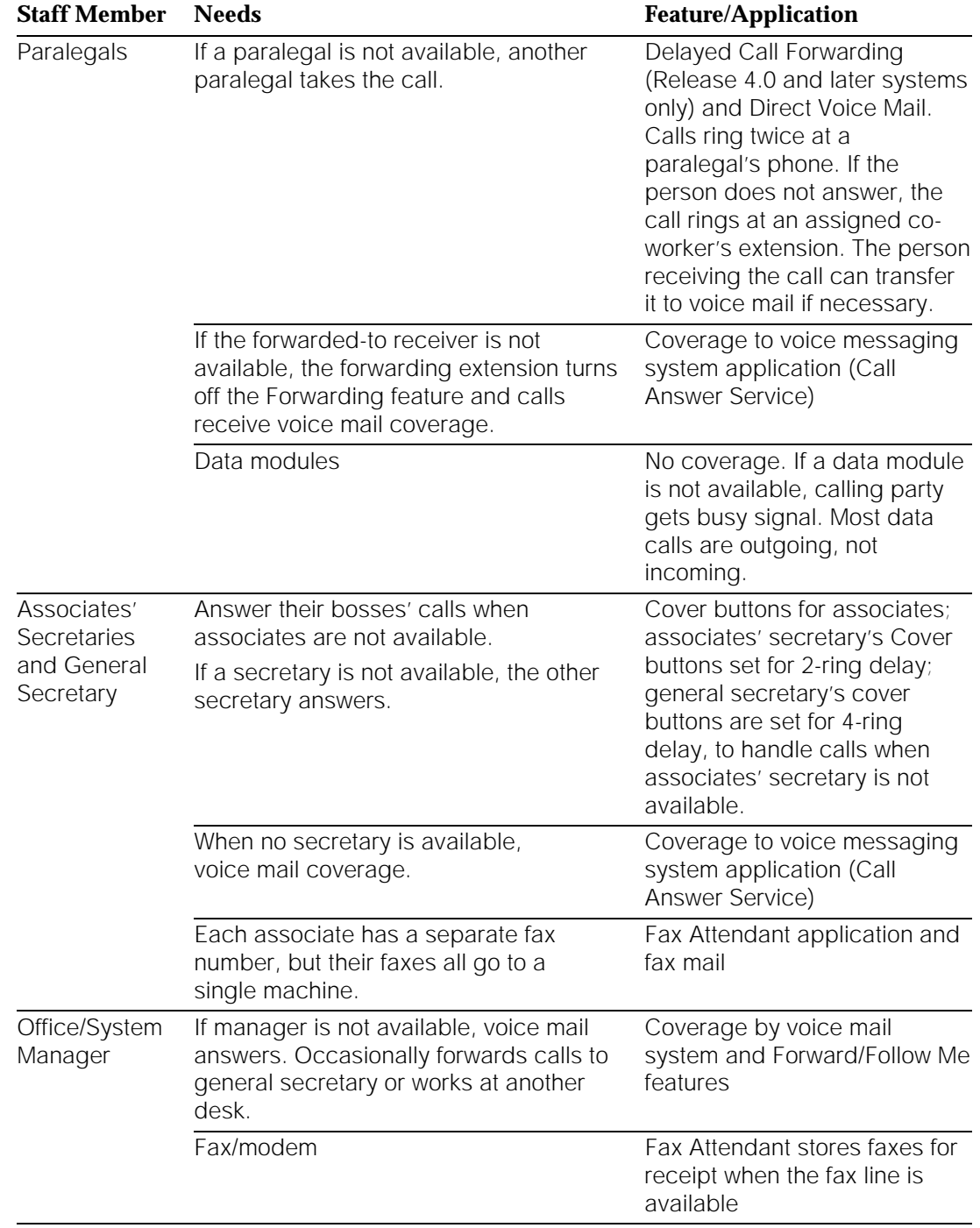

# **Table 5–6,** *Continued*

*Continued on next page*

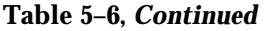

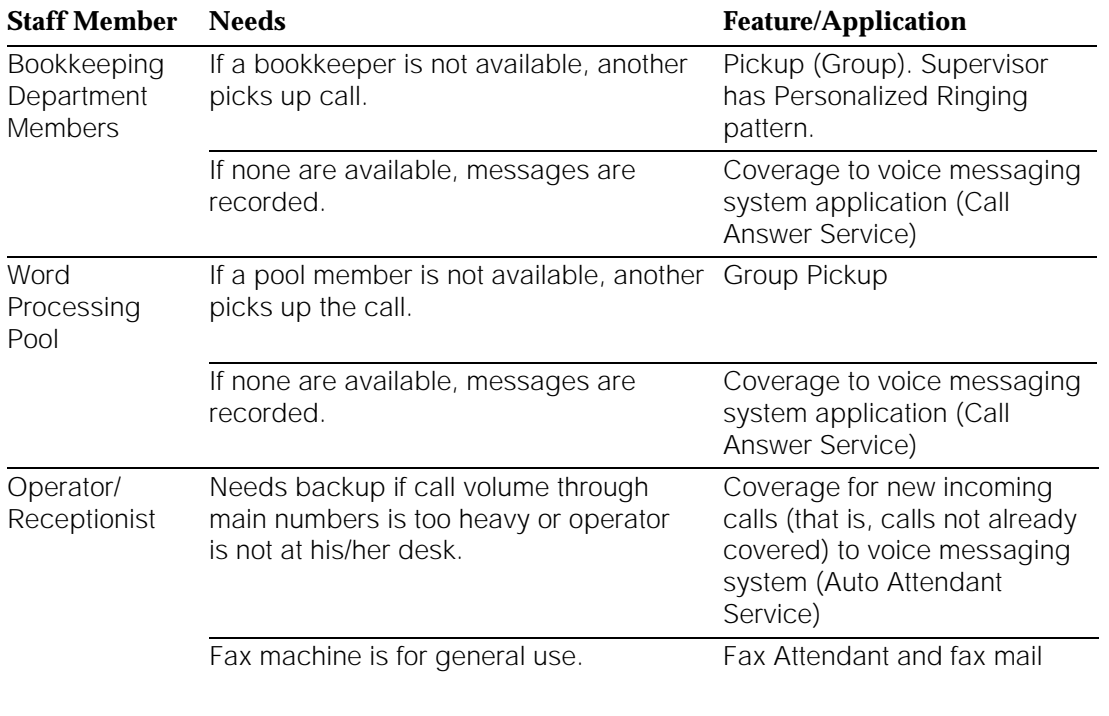

[Figure 5–4](#page-200-0) illustrates the call coverage patterns. The shaded areas in the figure indicate those extensions that are included in the voice messaging system (VMS) voice mail. If staff members need to remotely access their voice mailboxes to check for messages, they can do so through the voice mail system, bypassing the operator.

<span id="page-200-0"></span>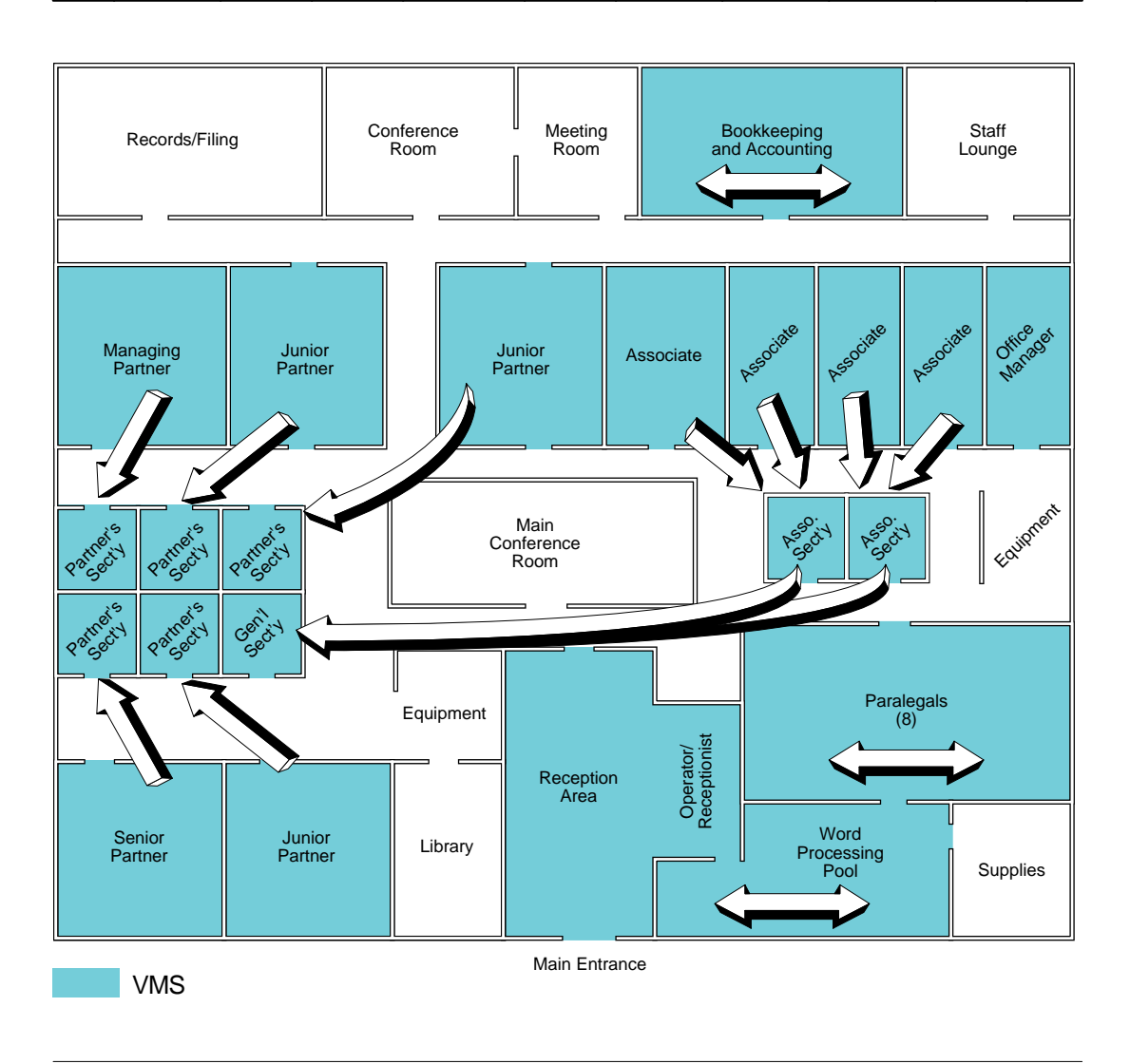

**Figure 5–4. Law Firm Call Coverage**

# <span id="page-201-0"></span>**Calling Restrictions**

The following system features and applications handle calling restrictions requirements (see Table 5–7):

- Automatic Route Selection (ARS) with appropriate Facility Restriction Levels (FRLs) for each extension, and time-of-day routing (day or night) using ARS subpatterns
- Disallowed List for 900 numbers for all staff and phones
- Authorization codes for partners only
- Pool dial-out code restrictions to reserve certain lines for paralegal modems
- Voice mail and fax mail passwords

#### **Table 5–7. Law Firm Calling Restrictions**

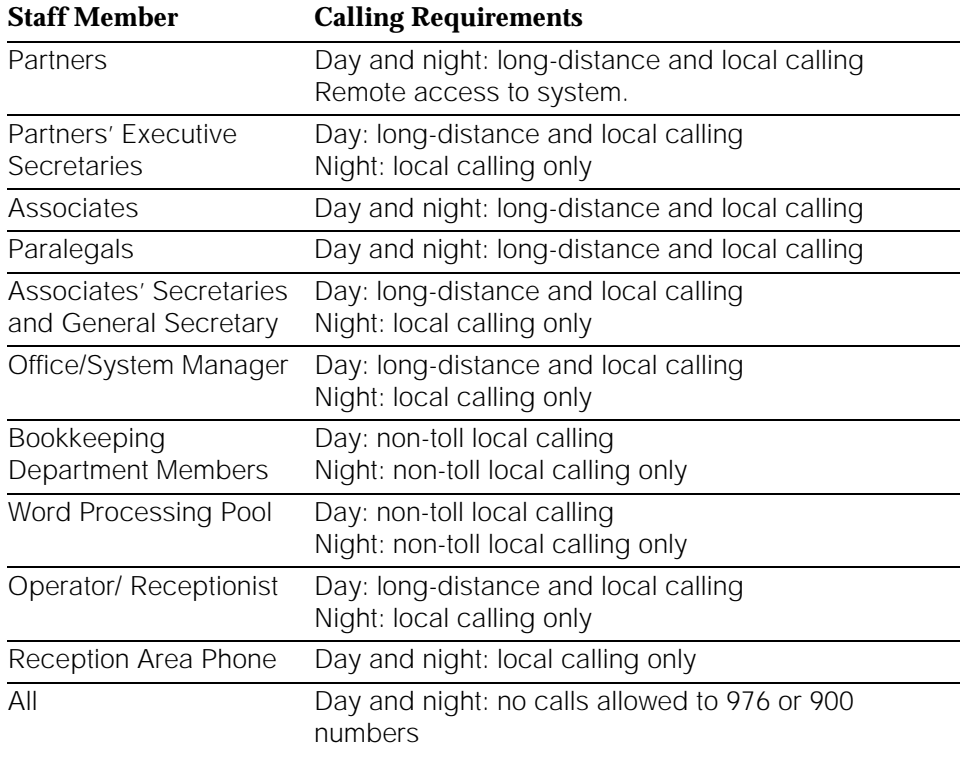

# **A** SECURITY ALERT:

The MERLIN LEGEND Communications System ships with ARS activated with all extensions set to Facility Restriction Level 3, allowing all international calling. To prevent toll fraud, ARS Facility Restriction Levels (FRLs) should be established using:

- FRL 0 for restriction to inside calls only
- FRL 2 for restriction to local calls only
- FRL 3 for restriction to domestic long distance (excluding area code 809 for the Dominican Republic as this is part of the North American Numbering Plan, unless 809 is required)
- **FRL 4 for international calling**

Each extension should be assigned the appropriate FRL to match its calling requirement. All voice mail port extensions not used for outcalling should be assigned to FRL 0.

# <span id="page-202-0"></span>**Scenario 3: A Dual-Location Company**

This scenario describes a medium-sized mail-order company with supervised groups of order-takers and customer service representatives; the company also sells to large corporate customers through a field sales force. The various departments and staff are in two different cities, and the company uses two different MERLIN LEGEND Communication Systems, both in Hybrid/PBX mode. In this company, the system manager allocates more time to system operations than in the two previous scenarios; she also acts as Manager of Information Systems for the company's computer systems.

Company needs and the solutions provided by the system fall into the following categories:

- **General.** Broad concerns that affect the company as a whole and require basic decisions about the lines/trunks used in the system, as well as system modes of operation.
- **Work Groups.** Groups of people who work together have specific communications needs.
- **Individuals.** Individuals, such as the system manager and off-site employees, have needs that general planning does not meet.

#### **NOTE:**

Previous scenarios described many system features, for example, call coverage. Therefore, this scenario highlights additional needs and features not yet discussed. In this scenario, such features as coverage and calling restrictions are only mentioned briefly.

[Figure 5](#page-203-0)−5 illustrates the locations and staffing.

<span id="page-203-0"></span>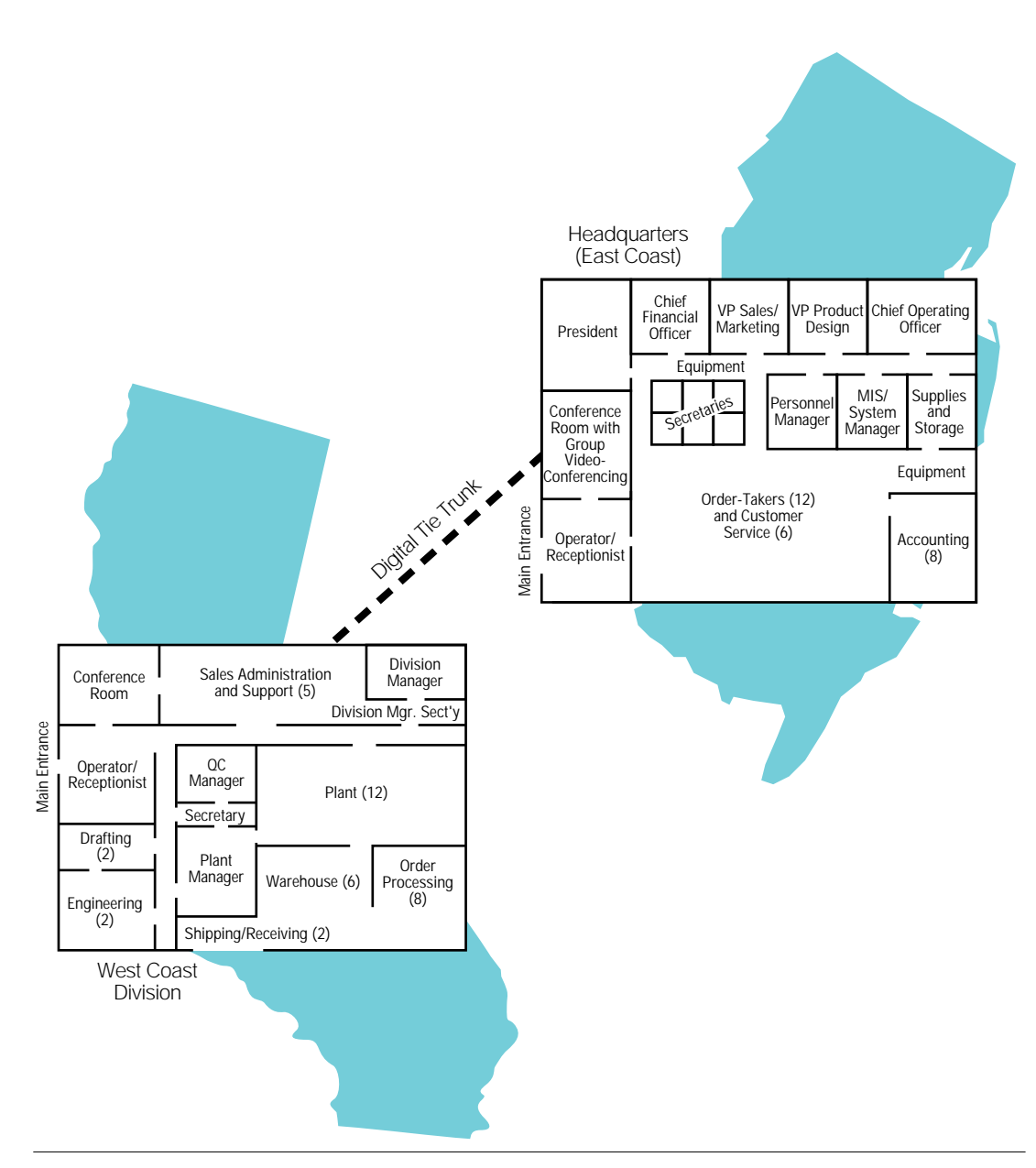

**Figure 5–5. Dual-Location Company Floor Plans**

# **General Needs**

The company has several broad areas of concern:

- Connectivity
- Cost-effective calling
- Toll fraud and calling restrictions

In addition, the company would like to provide these features to all or most telephone users:

- Easy dialing of frequently called numbers
- Covering of calls
- Answering of calls after hours

# **Connectivity**

The two sites need to communicate easily by voice and also must transmit data rapidly back and forth.

Many staff members in both locations require connectivity to the company's customer, inventory, and order processing databases. The company uses two local area networks (LANs) that share data communications equipment (DCE) connected to LAN server computers. The LANs are linked by gateway computers. Volume is high, and communications must be speedy in order to serve both direct marketing and corporate customers.

Customers place orders to high-speed Group IV (G4) fax machines and also use slower analog fax equipment. In addition, some customers transmit orders electronically over the Internet, and off-site employees frequently find electronic mail convenient.

Executive and professional staffers use the Internet to communicate with customers and associates outside the company, review developments in their industry, and keep up with professional organizations in their fields.

In addition, executives use group videoconferencing to meet without the need for travel. Personal desktop videoconferencing and data-sharing are essential to ensure that product design and factory operations mesh smoothly and that manufacturing problems are resolved rapidly.

# **Cost-Effective Calling**

The company uses incoming and outgoing 800 and WATS services for customer interaction. In addition, customers need to call in directly when they require help, without going through an operator. They often use an automated response system to check their order status or place a small order.

To simplify cost accounting and make outcalling more cost-effective, field representatives access the west coast system remotely, then use the system to dial out to customers or make tie-trunk calls to headquarters.

# **Toll Fraud and Calling Restrictions**

The company must keep tight control of telecommunications costs and prevent toll fraud by hackers attempting to access their system remotely and then dial out from it. When a new product is released, the company brings in temporary order-taking agents, and this also presents a toll-fraud risk.

# **Work Group Needs**

Several groups of people work together and interact with customers and coworkers in similar ways. Some of them also have individual needs.

Table 5–8 outlines the needs of work groups.

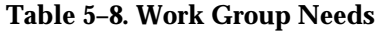

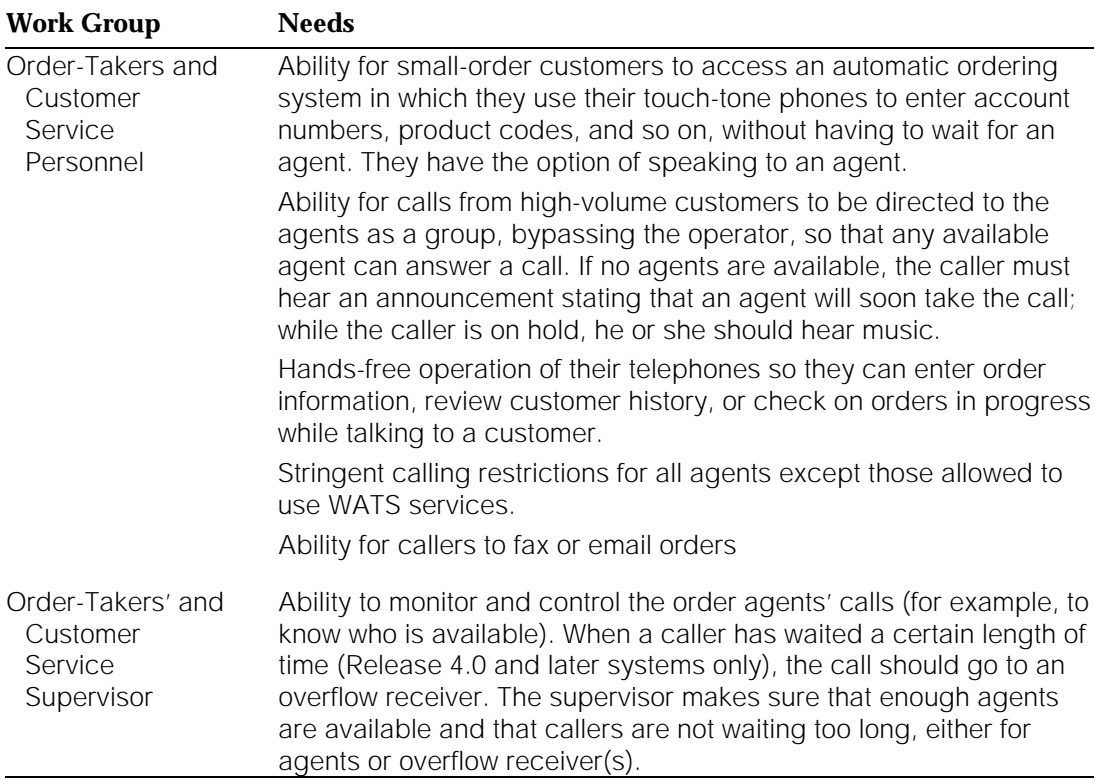

#### *Continued on next page*

# **Table 5–8,** *Continued*

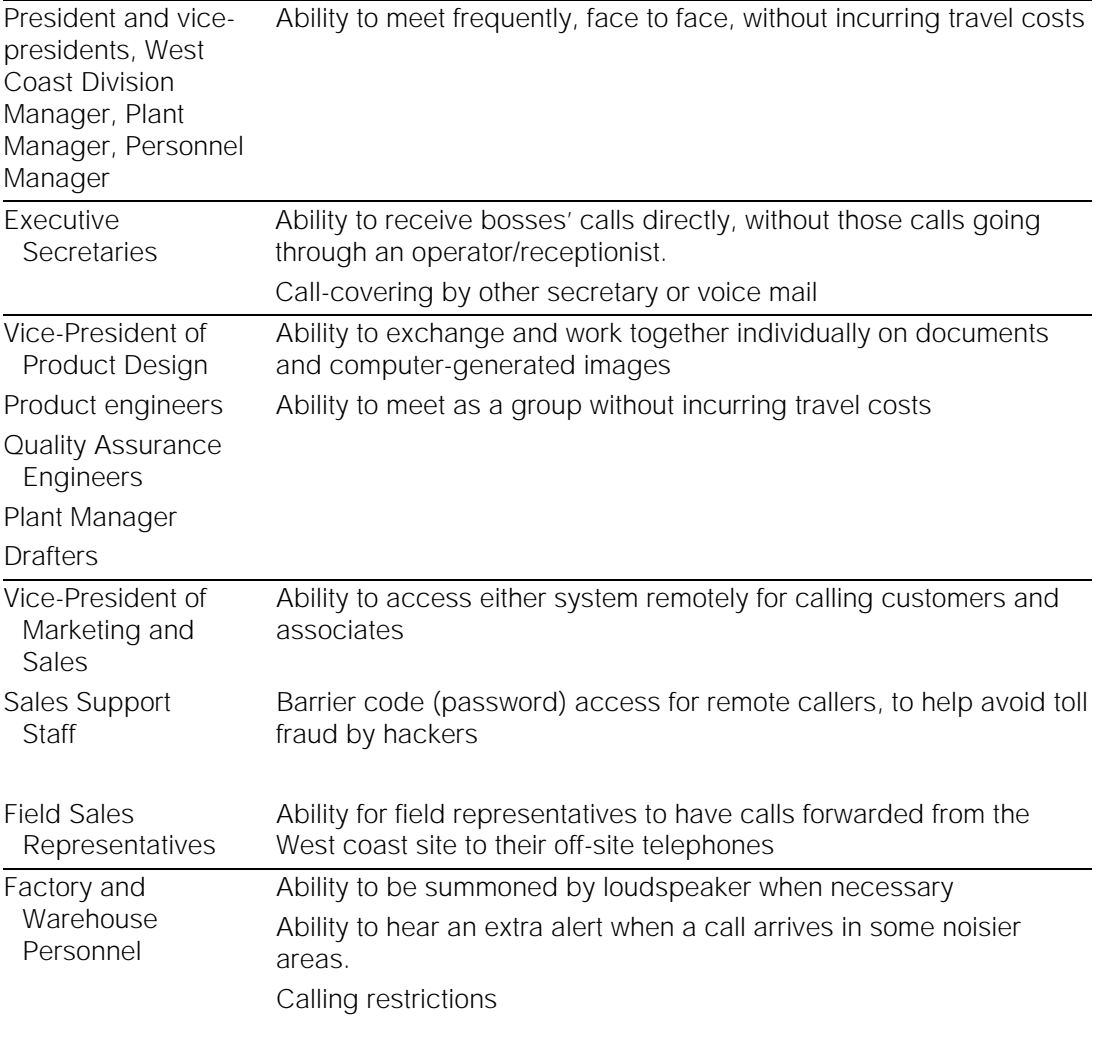

# **Individual Needs**

Table 5−9 describes the individual needs of certain staff members.

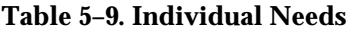

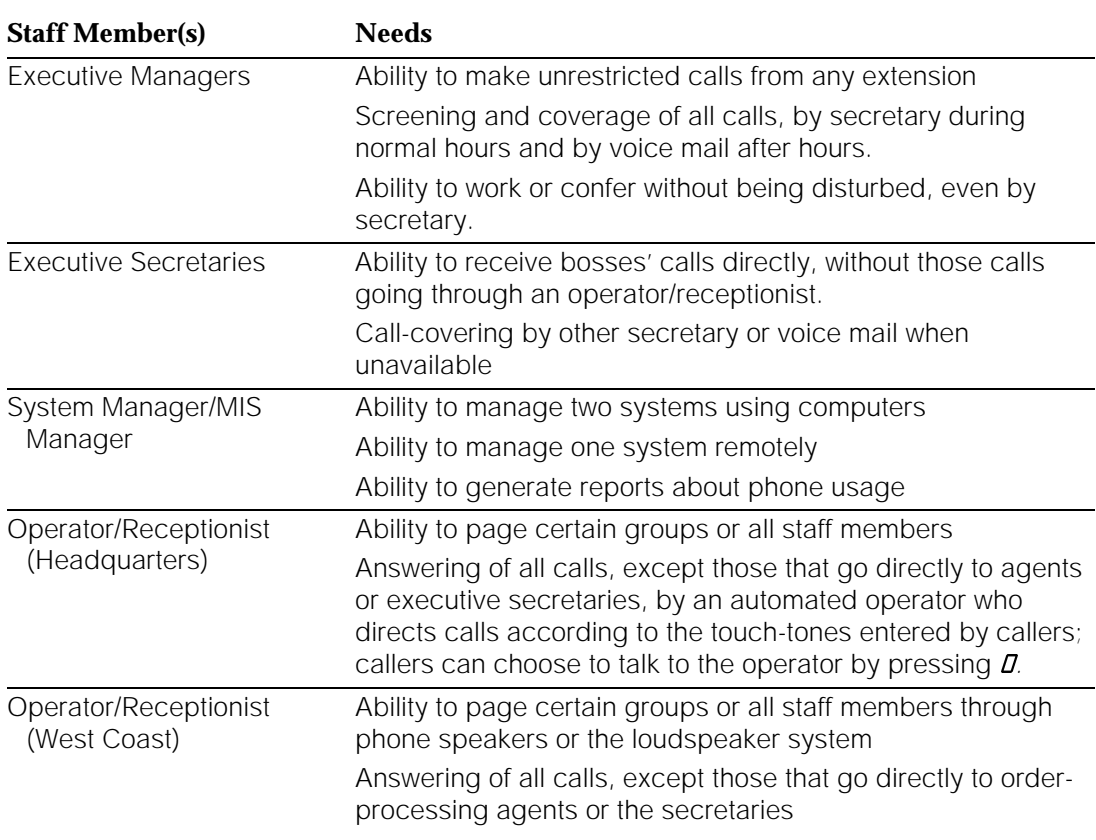

# **System Description**

The system includes equipment, system features, and applications to satisfy needs in three categories:

- General
- Work groups
- Individuals

# **General**

The company uses the following general equipment to and applications to provide basic functionality for the business:

■ Lines/Trunks. Both systems use Digital Signal 1 (DS1) T1 service facilities, connected to the system by 100D modules (two at each location). Each facility consists of 24 channels. A B-channel functions as a line/trunk and is programmed for voice (analog service) or data (digital service). In these systems, T1 channels provide tie-trunk service so that employees can call extensions on the other system by dialing the extension number. Data (Release 4.0 only) and voice tie trunks are assigned to pools. T1 channels are also used for incoming and outgoing WATS services, personal lines, emulated DID (Direct Inward Dial) lines/trunks, and analog data transfer by modem or analog fax machine. Digital data transfer (Release 4.0 and later) supports high-speed Group IV fax machines, group videoconferencing, desktop videoconferencing, and data exchange through ISDN terminal adapters.

T1 service offers better protection against toll fraud than does standard loop-start or ground-start lines/trunks.

In addition, each location has one 408 GS/LS line/trunk and extension module. Loudspeaker paging, Call Management System (CMS), and Music on Hold connect to this module.

- **Extension Modules.** The headquarters system uses six 008 MLX extension modules to connect MLX telephones and digital equipment; the West coast office uses five 008 MLX extension modules for the same purpose. Each control unit includes a 016 tip/ring extension module (Release 4.0 and later) for connecting modems, fax/modems, analog fax machines, and automated answering applications.
- **Common Equipment.** LANs equipped with shared modems, fax modems, and ExpressRoute 1000 ISDN Terminal Adapters serve the data communications needs of many employees at both sites. They also share common-area fax machines, both high-speed digital Group IV and analog devices.
- **General Extension Equipment.** Each extension includes an MLX telephone; single-line telephones are available for use in reception areas. Most extensions include a PC or terminal connected to a LAN, sharing LAN data modules and modems.
- **Fax Attendant 2.1.1.** This Integrated Systems III (IS III) application manages incoming and outgoing faxes in both locations, over digital and emulated ground-start B-channels provided by the T1 service.
- **AUDIX Voice Power 2.1.1.** (AVP). This IS III application supplies voice mail and services at both sites. At headquarters, its Automated Attendant answers calls to the site's main numbers.

Other system equipment includes Uninterruptible Power Supplies (UPSs) to supply backup power in the event of a commercial power failure.

People in both locations use these features:

- **Covering Calls.** Calls are covered using **SSA** buttons, call coverage features (Cover buttons), Call Forwarding, and Group Pickup.
- **Security.** Authorization Codes allow executives to call from any extension using their own privileges. ARS restrictions limit toll-calling privileges for many extensions.

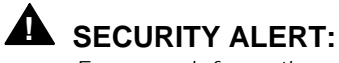

For more information about security, see the section, "Security," later in this chapter. Also consult ["Security of Your System:](#page-349-0) [Preventing Toll Fraud," i](#page-349-0)n Appendix A, "Customer Support Information."

**Speed Dialing.** Personal and System Speed dial codes and directories help people quickly reach frequently called numbers. Some staff members also use Auto Dial buttons.

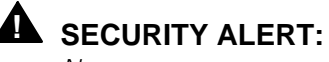

Never program passwords and/or authorization codes as Speed Dial codes.

Both features and equipment fill paging needs. A loudspeaker paging system connected to the control unit in the West coast office allows the operator/receptionist to page people working in noisy areas such as the factory. The system's Group Paging feature serves the same purpose for people in offices.

# **Work Groups**

The following work groups use specialized equipment, features, and applications that serve their needs:

■ **Executive Managers.** Each location includes a conference room with a PictureTel group videoconferencing system that allows face-to-face meetings. The systems use two MLX channels and two T1 B-channels programmed for data operation; communication is at 112 kilobits per second. Two dedicated ExpressRoute 1000 ISDN Terminal Adapters at each site act as the DCEs for the group videoconferencing systems.

■ **Agent Groups.** The CONVERSANT application is used for automated ordering, allowing customers to order using their touch-tone phones; if callers choose, they can talk to an agent by pressing  $\mathcal{D}$ . The system has two Call Management Systems (CMSs) to answer customer order calls or customer service calls and distribute them to agents. A Delay Announcement device is attached for both groups, and callers hear Music On Hold while they wait. For faxed-in orders, fax machines are in a calling group so they are accessed through one phone number; orders are received by the next available fax machine in the group.

Calls arrive on emulated Direct Inward Dial (DID) trunks to the separate calling groups (CONVERSANT, agents, and fax machines) in both locations, bypassing the operator/receptionist. All agents' phones have headsets attached for hands-free operation.

Two agents in each group use ExpressRoute 1000 ISDN Terminal Adapters, available through the LAN, to respond to orders and customer service requests through Internet electronic mail.

Supervisors have Direct-Line Consoles (DLCs) and Direct Station Selectors (DSS) with a button for each agent extension, and with the Extension Status feature to monitor the status of agents' extensions. The Group Calling Overflow Threshold Time setting (Release 4.0 and later systems only) monitors when a caller is waiting too long. Then the call is sent to an overflow receiver.

- **Engineering Group.** Design and quality engineers, along with drafters and the Vice-President of Product Design, share a desktop videoconferencing workstation. There is a system at each location. They use this desktop videoconferencing application for data-sharing, video meetings, and cooperative work on documents. Each desktop video system uses two MLX channels and two T1 B-channels (2B data) programmed for data operation; communication is at 112 kilobits per second. No additional data communications equipment (DCE) is required. The engineers also use the PictureTel group videoconferencing system described above.
- **Factory and Warehouse Personnel.** People in the warehouse and factory hear loudspeakers from the paging system. When a call comes into these areas, extra bells alert personnel on the floor.
- **Sales Group.** Remote Access passwords (barrier codes) help ensure that field representatives, not hackers, are able to first access the system and then call out; passwords are associated with ARS restrictions, and the system manager changes them often.

Although they do not have on-site offices, each representative does have a voice mailbox in the voice messaging system (with no corresponding system extension). They often have calls forwarded to their off-site offices by using the Remote Call Forwarding feature.

# **Individuals**

The following equipment, features, and applications meet the needs of individuals at the company:

- **Executives.** Executives use the Do Not Disturb feature to prevent calls from ringing for meetings and conferences. They also use the Authorization Code feature for calling from any extension using their own calling privileges. Executives use MLX-16DP telephones. (See below for a description of how executive calls are covered.)
- **Executive Secretaries.** General calls come in for executives on emulated DID lines/trunks. Personal calls for executives come in on their own personal lines, which the operator/receptionist does not answer. The system's Shared System Access (**SSA**) buttons allow the secretaries to answer these lines. The bosses' **SA** lines do not ring. The system's Notify feature allows them to visually alert their bosses when a caller is waiting. When the callers request it, the secretaries can transfer them to voice mail using the Direct Voice Mail feature. When a secretary is unavailable, she uses either the voice messaging system (after hours) or another secretary as backup. Each secretary has **SSA** buttons for each partner; calls for a secretary's own boss ring immediately; calls for another partner ring after a delay. When calls on **SSA** buttons are forwarded to voice mail, they go to the partners' mailboxes. Secretaries use MLX-20L telephones so that they can easily dial for their bosses.
- **Operator/Receptionist.** At headquarters, callers who wish to speak to an operator/receptionist, rather than to IS III's Automated Attendant, can press  $\overline{a}$ . Both operator/receptionists use MLX-20L telephones programmed as Queued Call Consoles (QCCs).
- **System Manager.** The system manager manages one remote system and one on-site system. For the more complex headquarters system located at the same site where the system manager works, the Call Management System (CMS) application offers a variety of reporting options. At the West coast office, an SMDR printer produces reports. For security reasons, the system manager uses password access to the remote system. The system manager has an MLX-20L telephone and uses SPM as part of Integrated Solutions III for the on-site system. For the remote system, the standalone SPM provides functionality; the system manager has a dedicated modem to ensure immediate access to the remote system; her PC is directly connected to the on-site system.

# **Optimizing Your System**

This section describes some features and applications that you read about in the scenarios. They are highlighted here because they can significantly enhance your system.

For more information about any of these products and features, see the Feature Reference or contact your AT&T representative.

#### **Desktop Videoconferencing**

A desktop videoconferencing application is designed for individual video calls, data transfer, and screen-sharing between two compatible personal computers that are running compatible software.

The desktop videoconferencing system can use either one MLX B-channel or two, although one is not adequate for video display. The use of one B-channel is called 1B data; the use of two data channels is referred to as 2B data. Acceptable quality and performance results from a 2B data installation. Depending upon the type of high-speed digital facilities and interface arrangement connected to your system, 1B data transfer takes place at 56 or 64 kbps, and 2B data transfer takes place at 112 or 128 kbps.

An MLX telephone may be connected to some desktop videoconferencing systems. The telephone shares the MLX extension. If the MLX telephone is on a call, the desktop videoconferencing application has only one B-channel available and is limited to 1B data. On some systems, the second B-channel is added when the MLX telephone becomes idle. See the Feature Reference for more information about desktop videoconferencing.

#### **Group Videoconferencing**

Group videoconferencing enables groups of people in different geographical locations to meet face to face. Conferees can exchange information, documents, ideas, and data while employing a variety of visual aids, including interactive writing and drawing, prepared text and graphic materials, and prerecorded audio and video material. You can have all the advantages of face-to-face meetings while decreasing your travel budget.

Most group videoconferencing applications include an easy-to-use control console that allows you to conduct the conference as easily as you operate a telephone. It includes superior camera optics and digital audio signals.

The components of the system can be integrated on a mobile console that rolls easily into a conference room prior to a scheduled video conference call. Alternatively, some companies build their systems into a video conference room.

## **CONVERSANT**

This voice-response system enables you to run Integrated Voice Response (IVR) applications. It consists of hardware and software that supports, for example, automated interactive order-taking. Because it can interface with a computer, it can facilitate quick and easy transaction processing, data retrieval, and data entry using a touch-tone telephone.

Using the example of automated phone orders, you can use CONVERSANT to decrease the need for human order-takers or to handle large call volume without having callers wait. The caller is prompted to enter appropriate responses by using the touch-tone keys on the telephone. It enables your customers to have access to your business and services on a 24-hour, seven-days-per-week basis.

You can customize several aspects of the system, including: the ways inbound calls are directed; the ways to handle calls during normal business hours as opposed to after hours or during holidays; optional seasonal greetings; and interaction with voice mailboxes.

# **PassageWay Direct Connect Solution**

This collection of software applications provides a Microsoft Windows interface between a PC and the system through an MLX-28D, MLX-20L, MLX-16DP telephone.

The applications include:

- **AT&T Call.** A cardfile that enables you to maintain information such as names, addresses, and telephone numbers. You specify the information you want to store. You can place a call directly from the PC and keep a log of all calls that are made.
- **AT&T Set.** A telephone programming application that enables you to program telephone features for your MLX telephone from your PC. You can also create and save multiple button programming files for your telephone, and exchange these files with other AT&T Set users.
- **Log Viewer.** Enables you to view entries that are stored in the PassageWay call log that contains a record of every call you make using AT&T Call.
- **AT&T Connect.** Management software that provides the basis for the other PassageWay applications and the diagnostics features to troubleshoot them. Auto dialing capabilities using the common modem command set are also provided.

■ **AT&TBuzz.** An application that enables you to manage incoming calls on loop-start telephone lines connected to 800 LS-ID modules and view the Caller ID calling party number (when available) so you can quickly access customer records on your PC.

# **Caller ID**

Caller ID enables you to screen incoming calls so that you can identify the calling party's number before you answer the call.

Using Caller ID, you can also integrate the calling party information with various applications that your business uses. For example, you can quickly identify the caller, then access and display his or her account information from your computer database while you're on the call.
## **Managing the System**

## **6**

#### **Contents**

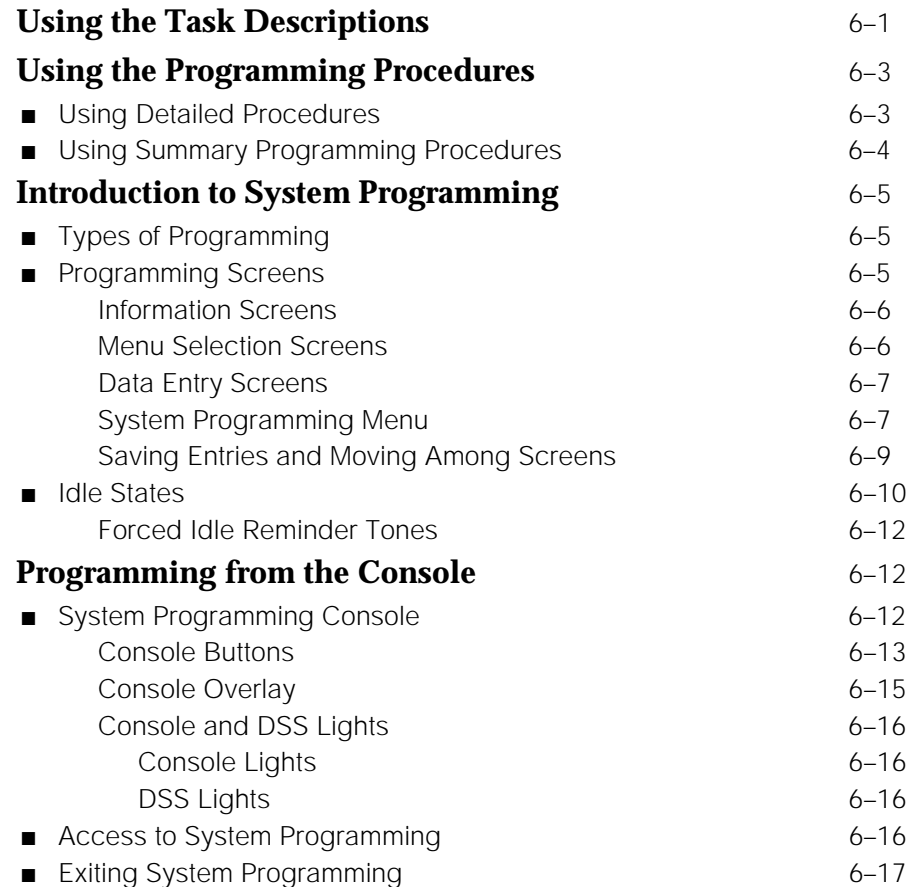

### **Contents**

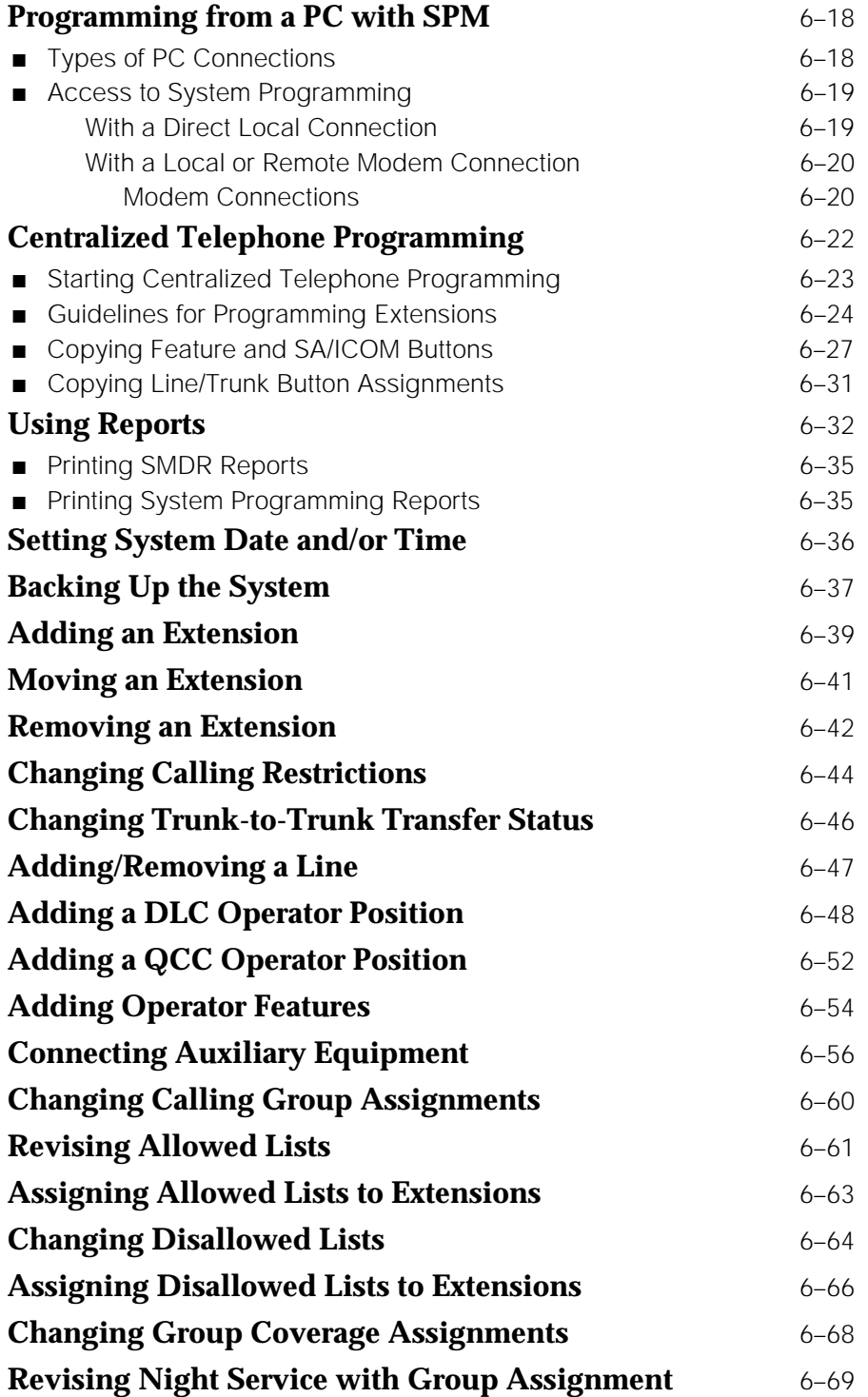

#### **Contents**

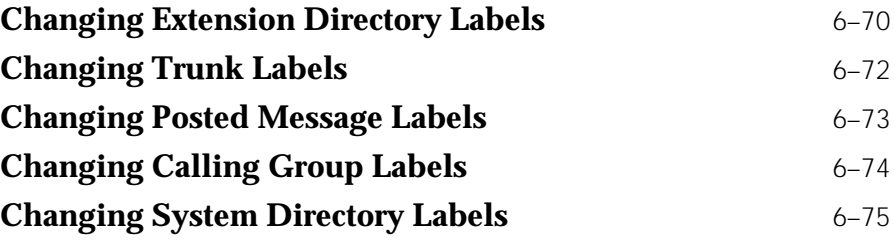

# **Managing the System 6**

<span id="page-219-0"></span>This chapter will help you complete the most common system management tasks. It includes some background on the types of programming and how to access them, and then provides task descriptions and procedures.

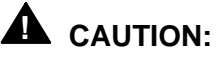

Do not attempt to change either the system numbering plan or the system operating mode. Changing either of these could cause serious disruption of the system and would require significant time and effort to remedy. Also, do not use either the Maintenance or Restart options from the system programming menus. These items are intended for use by AT&T technicians only.

Before you perform the system management tasks, review the general instructions in the next sections, ["Using the Task Descriptions"](#page-219-0) and ["Using the](#page-221-0) [Programming Procedures."](#page-221-0)

To help you troubleshoot system problems, label phones with extension numbers rather than line numbers.

#### **Using the Task Descriptions**

Each task description contains the following information:

- A brief description of the task
- Guidelines for planning the change
- A task checklist that includes references to other system reference guides for additional information, if needed

■ Programming instructions that contain summary programming procedures for programming from the console and from a PC with SPM

The task descriptions fall loosely into the following categories:

- System tasks (setting system date and time; backing up the system)
- Extensions (adding, moving, or removing an extension; changing calling restrictions)
- Lines (adding and removing)
- Operator consoles (adding a DLC or QCC operator position and adding operator features)
- Auxiliary equipment connections
- Group assignments (calling groups, Allowed Lists, Disallowed Lists, Group Coverage, and Night Service with Group Assignment)
- Labels (changing displays for Extension Directory, trunks, Posted Messages, and calling groups)

To perform a task, follow these general steps:

- 1. Review the entire task description.
- 2. Obtain the system planning form(s) noted in the task description.
- 3. Using the planning guidelines in the task description, plan the changes and record them on the planning form(s). You may want to refer to the feature description in the Feature Reference or the appropriate section in System Programming for more information.

#### **NOTE:**

You should become familiar with the detailed instructions in System Programming before you use the summary programming instructions provided in the task descriptions.

4. Program the changes using either the detailed, step-by-step programming procedure in System Programming or the summary programming instructions that follow the task list. You can photocopy the task list and use it to check off tasks as you complete them.

For more information, refer to the following guides:

- For information about the planning forms, see System Planning. If you don't have this guide, contact your AT&T representative.
- For information about the features, including important feature interactions, see the Feature Reference.
- For more detailed programming information and instructions, see Chapter 3, "Common Administrative Procedures," in System Programming.

#### <span id="page-221-1"></span><span id="page-221-0"></span>**Using the Programming Procedures**

This section provides an overview of how to read the procedures and summary procedures in this chapter. For more detailed information, see Chapter 1, "Programming Basics," in System Programming.

All programming procedures begin from the System Programming menu. For information about how to access this menu from the console or from a PC with System Programming and Maintenance (SPM), or how to use centralized telephone programming, see the appropriate sections that follow this chapter.

#### **Using Detailed Procedures**

The detailed procedures consist of numbered steps in the format shown in the following Steps 4 and 5 extracted from an actual procedure.

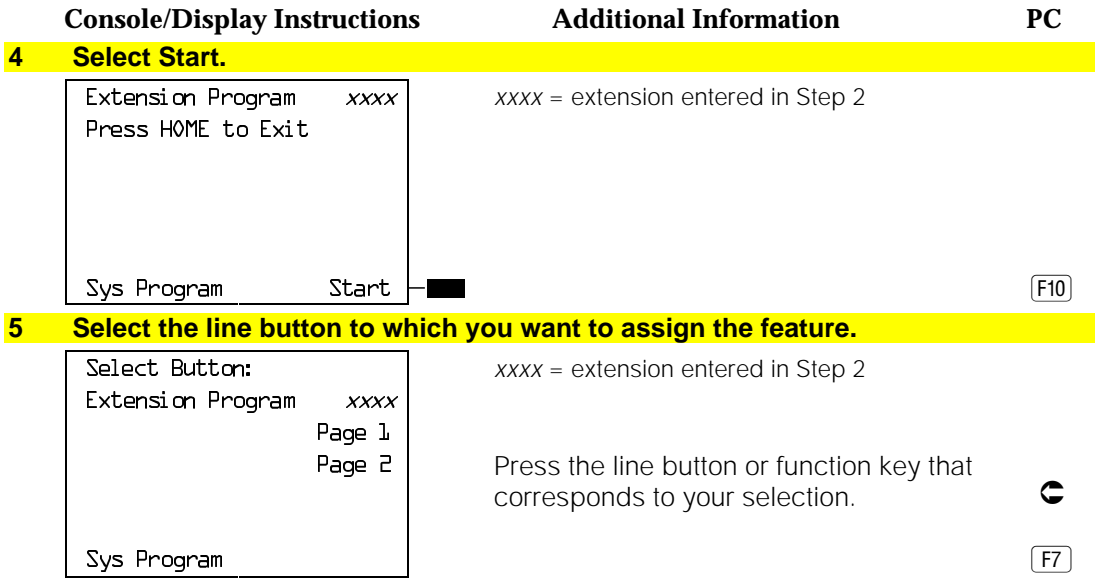

The format includes numbered steps that appear in a gray bar. It contains three columns, each with a header:

■ **Console/Display Instructions.** In most cases, the screen shown in this column contains the results of the previous step. The console key that corresponds to the option you are to select is highlighted in black (see Start in the sample Step 4). The function key that corresponds to the highlighted console option appears in the right column under the PC header.

- **Additional Information.** This column may contain a note, a value entered in a previous step, branching instructions, general information, or specific instructions. Variable screen information appears as xs or ns in the screen and is defined in this column (see sample Steps 4 and 5).
- **PC.** Lists the function key that corresponds to the highlighted console option shown in the first column. An arrow symbol  $( c )$ , indicates that the instructions under "Additional Information" apply to both the console and the PC and signals you to follow those instructions.

#### **Using Summary Programming Procedures**

Some of the task descriptions in this chapter include summary programming procedures. They summarize the detailed procedures in System Programming.

#### **NOTE:**

You should become familiar with the detailed programming procedures in System Programming before you use the summary programming procedures provided in the task descriptions.

The summary programming procedures describe steps for both the console and for the PC. You should use the appropriate procedure. The format is as follows:

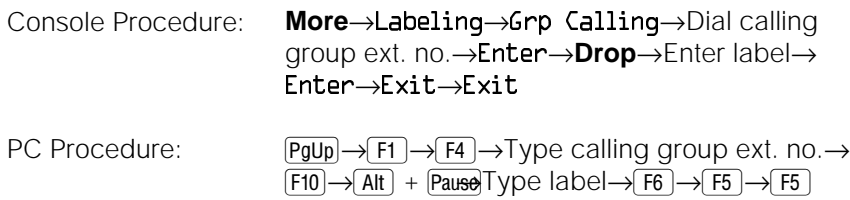

The arrows separate each step. Table 6−1 shows the typefaces that indicate what the step involves.

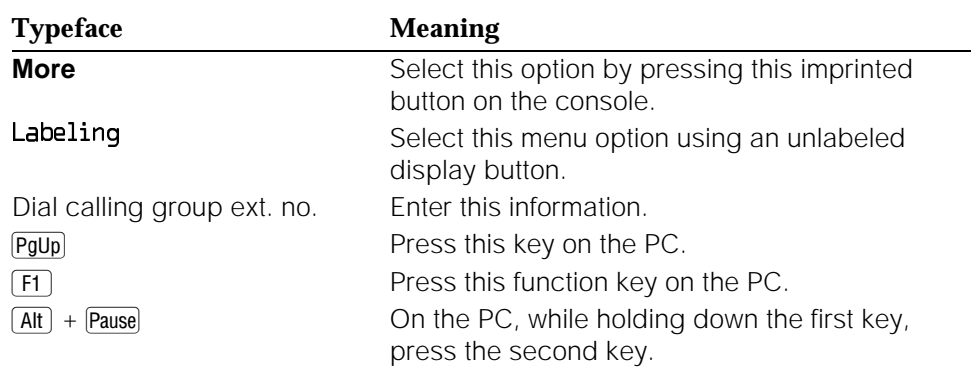

#### **Table 6–1. Typefaces Used in Summary Programming Procedures**

#### **Introduction to System Programming**

The system offers menu-driven software for performing the tasks described in this chapter.

This section provides an overview of the types of programming, the programming screens, and the appropriate idle state that the system must be in to perform certain tasks.

#### **Types of Programming**

The following are the three types of programming available for the system:

- **System Programming.** Allows you, as the system manager, to program features that affect all or most system users. Perform system programming using one of the following:
	- **System Programming Console.** An MLX-20L telephone connected to one of the first five jacks on the first MLX module in the control unit.
	- **PC with System Programming and Maintenance (SPM) Software.** A PC directly connected through its serial port to the lower RS-232 port on the control unit's processor module, or a PC dialing into the system through a modem either locally or remotely. SPM emulates a system programming console on your PC.
- **Extension Programming.** Allows individual telephone users and system operators (except QCC operators) to change their telephone features to meet individual needs.
- **Centralized Telephone Programming.** Allows you, as the system manager, to program any feature that can be programmed by individual telephone users or system operators. Certain features must be programmed in this manner. You can perform centralized telephone programming on the system programming console or on a PC with SPM.

This chapter describes system programming and centralized telephone programming (both on the system programming console and on a PC with SPM). For information about extension programming, see the appropriate user and operator guides.

#### **Programming Screens**

There are three types of system programming screens:

- **Information Screens.** To view what is currently programmed on the system. You cannot make changes on an information screen.
- **Menu Selection Screens.** To select features or options to program.

■ **Data Entry Screens.** To enter values or to identify a specific extension or line/trunk you want to program.

This section describes each screen type and the System Programming menu; it also provides information about saving entries and moving among screens.

#### **Information Screens**

Information screens display what is currently programmed on your system. You cannot make changes on an information screen. Figure 6–1 shows a sample information screen. When you select Sys Program from the main menu screen, the screen shown in Figure 6–1 appears with system setup information.

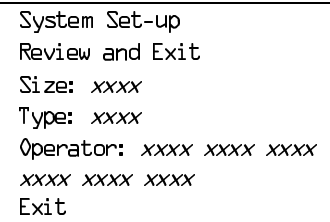

Your system information appears in place of *xxxx*.

#### **Figure 6–1. Information Screen**

#### **Menu Selection Screens**

A menu selection screen prompts you to select a listed option. The screen title is the first line on all screens. The second line contains a system prompt or instruction. The remaining lines of text vary based on options. Figure 6–2 shows a sample menu selection screen.

An angle bracket (>) appears in the upper right corner of menu selection screens that have additional option screens. Press **More** (or  $\overline{PgUp}$ ) on the PC) to see the additional screens. Continue to press **More** to move through the screens and eventually return to the original screen.

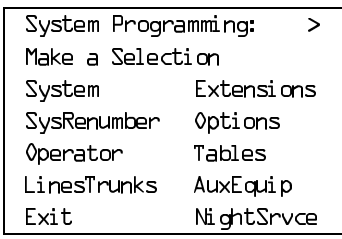

Screen title and **More** indicator (>) Prompt Options

**Figure 6–2. Menu Selection Screen**

#### **Data Entry Screens**

A data entry screen prompts you to enter specific data or to make specific choices. If data is currently programmed for the feature, it appears on the screen. Many screens also show data entered on a previous screen, such as an extension or trunk number.

Data entry screens may also contain menu selections. Instead of entering data from the dialpad, you select options on the screen, such as Yes or No, to enable or disable a feature. To select this type of option, you press the unlabeled display button next to the option name or the function key that corresponds to the option name. Then your selection is either highlighted or inserted in the screen title. To program or save the highlighted selection, you press the unlabeled display button next to Enter ( $F10$ ) on the PC).

#### **NOTE:**

You can use the Inspect feature to view, verify, or check the entries you save: press the **Inspct** fixed display button on the console or press **PgDn** on the PC. After you have finished inspecting the entries, you can return to the previous screen by pressing the unlabeled display button next to Exit or by pressing [F5] on the PC. See System Programming for more information about the Inspect feature.

Figure 6−3 shows a data entry screen with the first (of two) required extension numbers needed to assign analog voice and data.

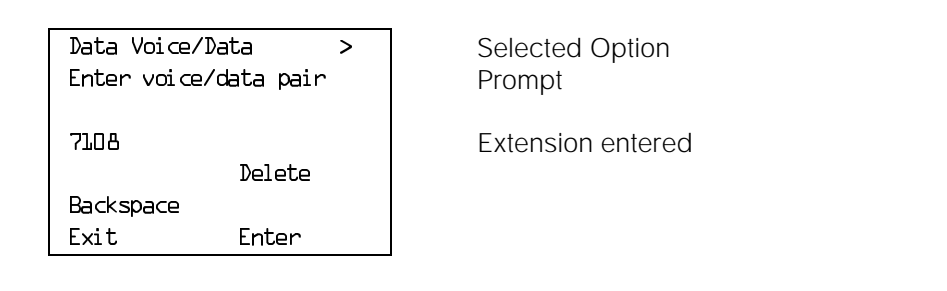

**Figure 6–3. Data Entry Screen**

#### **System Programming Menu**

[Figure 6–4](#page-226-1) shows the two screens that make up the System Programming menu. This is the main menu of system features and options. You reach the System Programming menu by selecting Sys Program from the system's main menu. [Table 6–2](#page-226-0) lists the System Programming menu options and describes each one.

<span id="page-226-1"></span>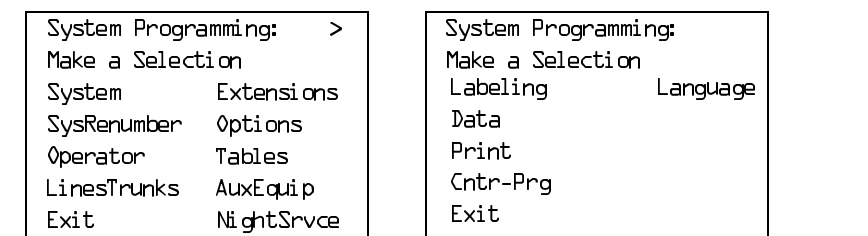

#### **Figure 6–4. System Programming Menu Screens**

#### <span id="page-226-0"></span>**Table 6–2. System Programming Menu Options**

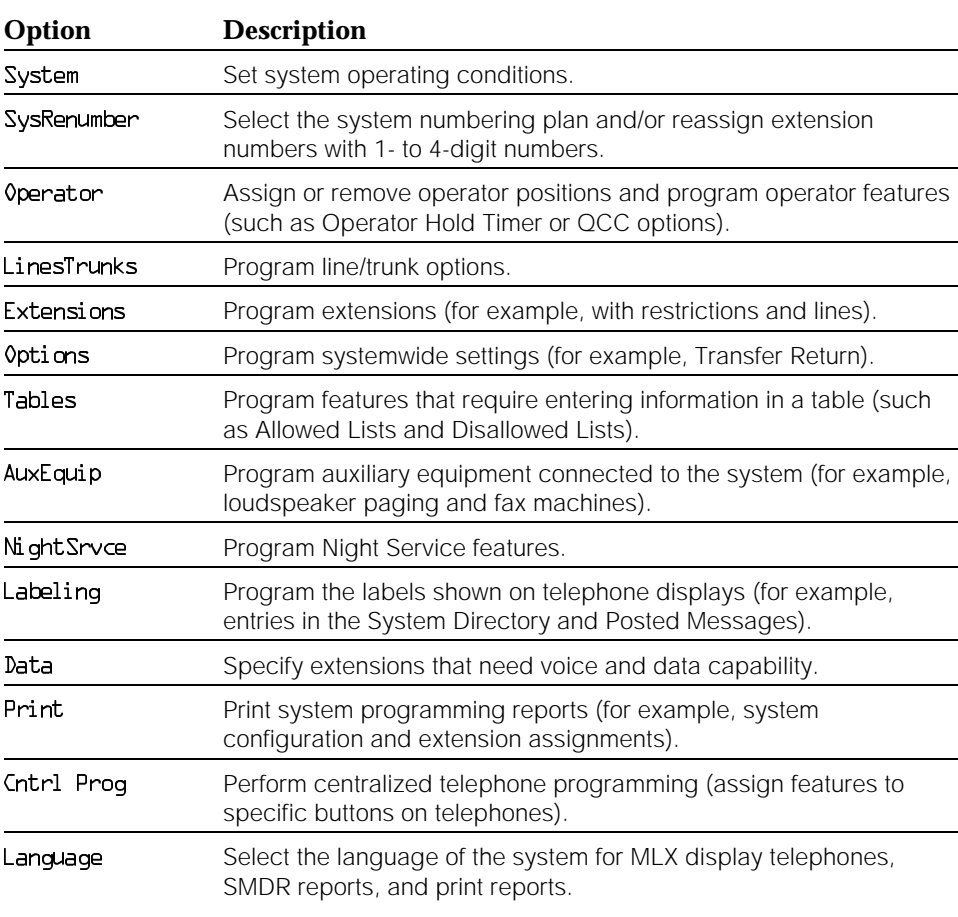

The system programming hierarchy, included in Appendix B of System Programming, details the sequence of screens you work with when you select the system programming options.

#### **Saving Entries and Moving Among Screens**

At the bottom of each screen, one or more screen keys with functions allow you to change or save your entry or return to a previous screen. Various combinations of these keys appear on each programming screen. Figure 6–5 shows the QCC Priority screen with a typical display of screen keys.

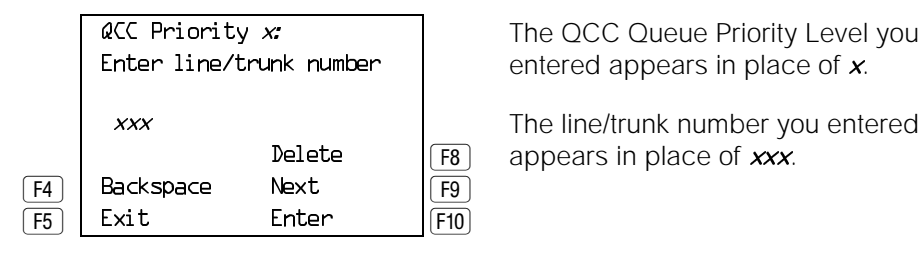

xxx The line/trunk number you entered Delete  $\sqrt{58}$  appears in place of xxx.

#### **Figure 6–5. Screen Keys**

For quick reference, Table 6–3 shows the PC keys that correspond to the screen key selections on most screens. These PC keys do not appear on the console display screen.

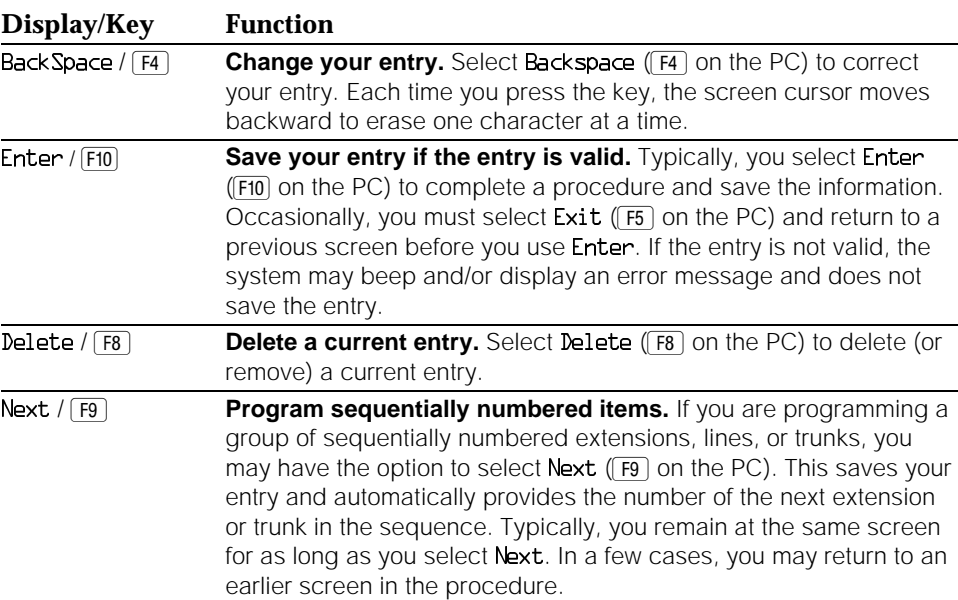

#### **Table 6–3. Screen Keys**

*Continued on next page*

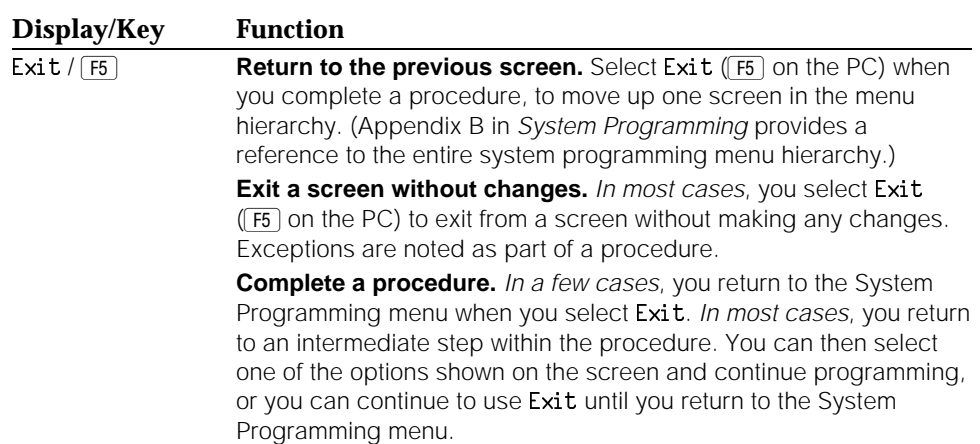

#### **Table 6–3,** *Continued*

#### <span id="page-228-0"></span>**Idle States**

You can begin some programming procedures only when all or part of the system is not in use; this is called an *idle state*. The idle state must remain in effect until you finish programming.

#### **NOTE:**

If a procedure requires an idle state, do it outside normal business hours.

If a procedure requires an idle state and an extension on the system is busy when you begin, you see a screen like the one shown in Figure 6–6.

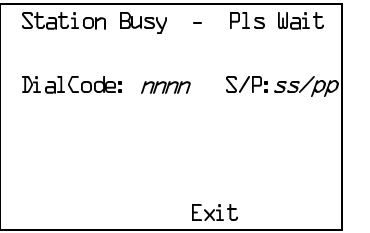

 $nnnn = a$  previously entered extension  $ss/pp =$  the slot and port number of the busy extension

#### **Figure 6–6. Station Busy Screen**

The screen changes to the appropriate programming screen when the system is no longer busy.

Table 6–4 explains the various idle states, including a description of each state and the procedures that can be performed only during that idle state.

#### **IMPORTANT:**

- 1. This table includes all the procedures that fall into each idle-state category. Some of these procedures should only be performed by an AT&T technician as noted.
- 2. There is an additional state that is not an idle state but must be considered: when an extension is in programming mode, the system considers it to be busy. Thus, to perform a backup, make sure that no telephone is in programming mode.

#### **Table 6–4. Idle States**

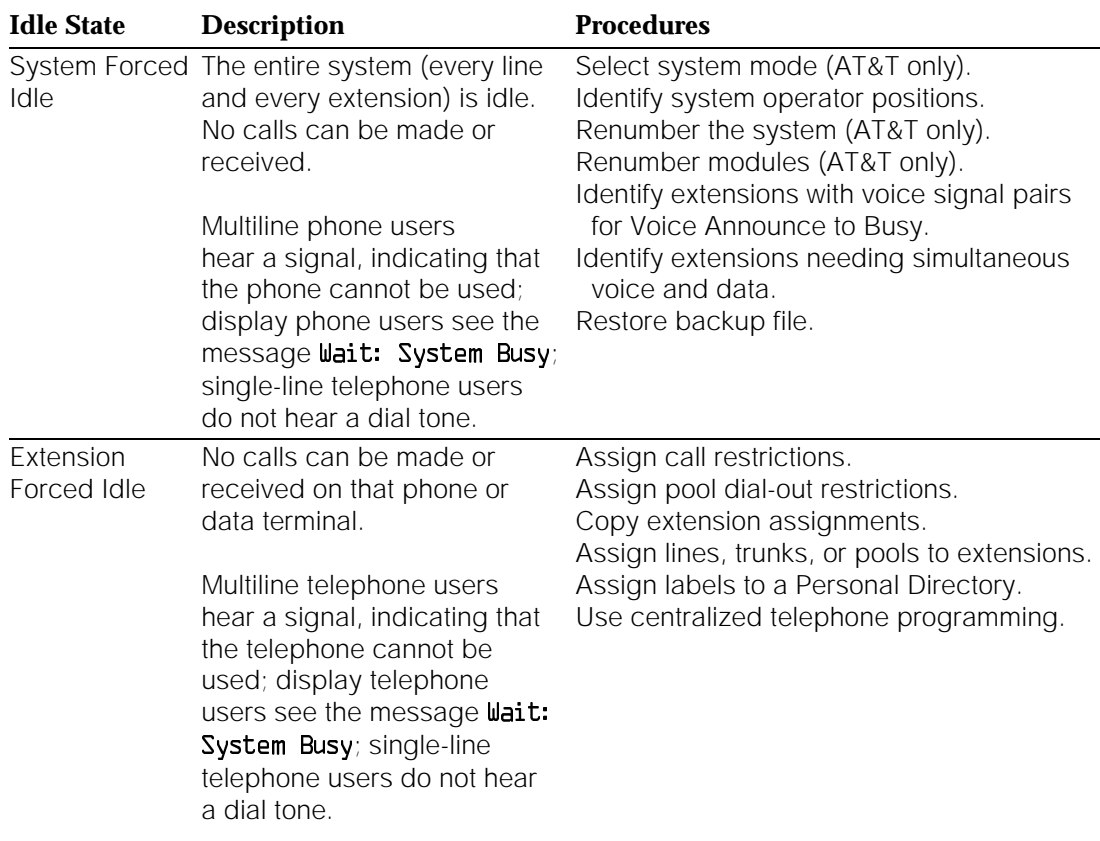

*Continued on next page*

#### **Table 6–4,** *Continued*

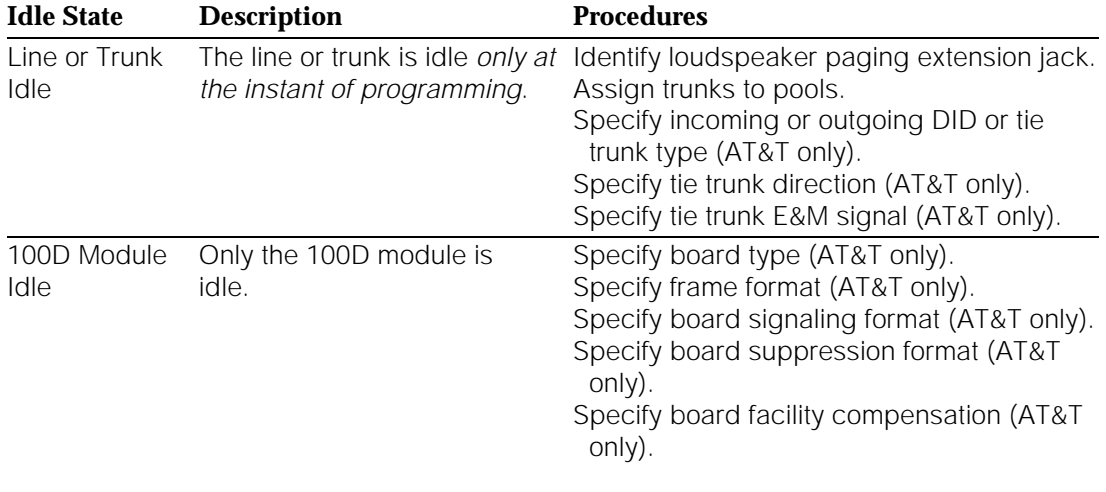

#### <span id="page-230-0"></span>**Forced Idle Reminder Tones**

The forced idle reminder tone is a high-low "doorphone" tone that sounds under the following circumstances:

- At the extension, to remind the user that the system or the extension is in the forced idle state
- At the programming console or at a PC running SPM, to remind the system manager that the system (or at least one extension) is in the forced idle state because of programming activity

Forced idle reminder tones occur every 20 seconds. You can adjust the volume of these tones with the volume control.

#### **Programming from the Console**

This section describes the system programming console and provides the procedure for entering and exiting system programming from the console.

#### **System Programming Console**

The system programming console is an MLX-20L telephone connected to the system programming jack (the first jack on the first MLX module).

#### **NOTE:**

This jack is also factory set as an operator position. You can change the system programming jack to any one of the first five jacks on the first MLX module. This allows you to program without interfering with the operator's call handling. However, if you change the programming jack to other than the first or fifth jack on a 008 MLX or 408 GS/LS-MLX module, then you cannot attach a Direct Station Selector (DSS) to the console.

You can also have one or two DSSs connected to the system programming console. Each DSS adds 50 extension buttons to the console, which facilitates assigning features to telephones.

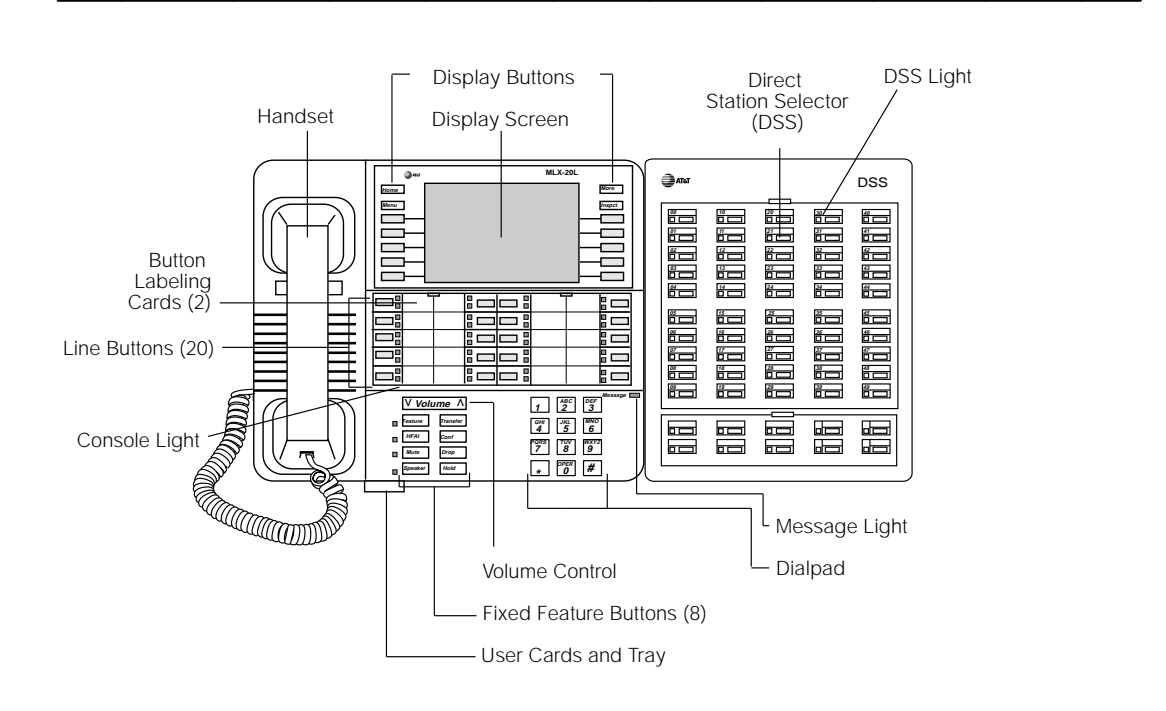

Figure 6–7 shows an MLX-20L telephone with a DSS.

**Figure 6–7. MLX-20L Telephone with Direct Station Selector (DSS)**

#### **Console Buttons**

You can use the 14 buttons located on either side of the console display screen for system programming. These buttons are arranged in two columns of seven buttons, as shown in [Figure 6–8.](#page-232-0)

<span id="page-232-0"></span>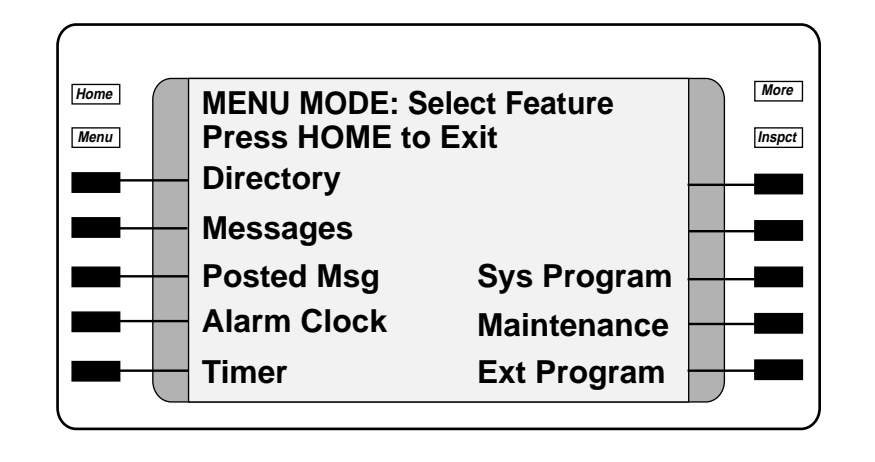

#### **Figure 6–8. Display Buttons and Main Menu**

There are two types of console buttons:

- Fixed Display Buttons. The top two buttons in each column have the same labels and functions regardless of the screen display:
	- **Home.** Return to normal call-handling mode after you finish programming.
	- **Menu.** Display the main menu shown in Figure 6–8.
	- **More.** Display more items when a menu continues on a subsequent screen, indicated by an angle bracket (>) on the upper right of the screen.
	- **Inspct** (Inspect). View a list of lines or extensions on which a feature is programmed, or view the settings for a feature.
- **Unlabeled Display Buttons.** Use the five unlabeled display buttons on each side of the screen to select commands, options, or items on the screen. The functions of these buttons vary based on the option you select.

#### **NOTE:**

If you are using SPM for system programming, the simulated MLX-20L console screen on your PC screen shows the function keys that correspond to the console screen selections. For example, to save an entry, you select Enter on the console or press [F10] on your PC. For more information about using function keys, see System Programming, Chapter 2.

#### **Console Overlay**

The programmable line buttons are on the main part of the console. There are actually 20 line buttons on the console, but you can use the console overlay to program up to 34 lines. Some of the unlabeled line buttons on the lower part of the console may also be used for programming features. You can also use the dialpad for entering feature and programming codes.

Figure 6–9 illustrates the system console overlay. For each of the programmable line buttons, the top numbers represent the lines on a telephone (up to the maximum of 34), and the bottom numbers represent the lines in the system (up to the maximum of 80).

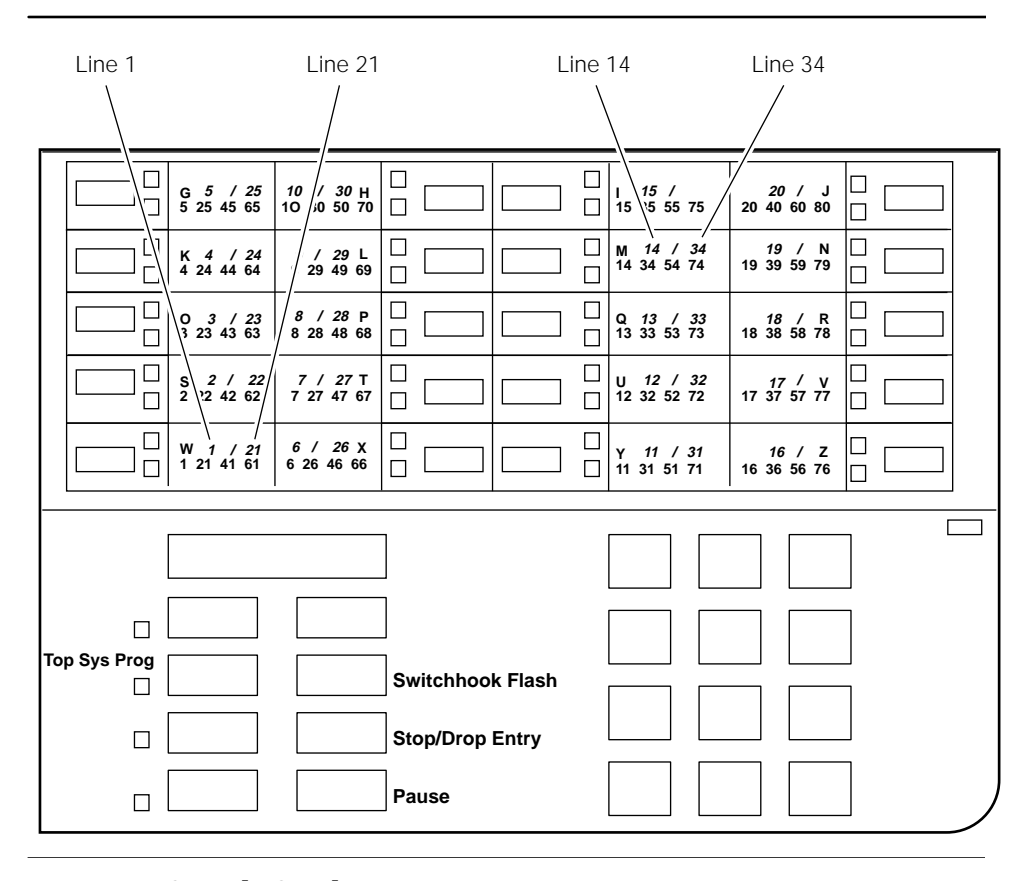

**Figure 6–9. Console Overlay**

Appendix E in System Programming shows the button diagrams for the telephones used in the communications system. Refer to this appendix when programming buttons for other telephones.

#### **Console and DSS Lights**

The red and green lights (sometimes called LEDs) next to each of the 20 line buttons show the status of the line features. The lights on the DSS show the status of features programmed on extensions.

#### **Console Lights**

The green and red lights next to each button on the console are on, off, or flashing depending on whether the line is programmed with a feature. The flashing green light indicates the ring option. The feature determines whether the red or green light indicates feature status. The programming procedures specify which light verifies feature status.

#### **DSS Lights**

The lights on the DSS (if one is attached to the console) show the status of features programmed on the extensions. When you select a feature from a menu, the red light next to the DSS button is on, off, or flashing, depending on whether the feature is programmed on the corresponding extension. For example, when you select Toll Restrict from the Restrictions menu, you see a red light next to the DSS button for each toll-restricted extension.

#### **Access to System Programming**

Follow the steps below to begin system programming from the system programming console. To use this procedure, note the following:

- The summary instructions are numbered and shaded in gray.
- The first column, "Console/Display Instructions," illustrates the display screens and indicates the console buttons to press.
- The last column, "Additional Information," contains explanatory information if necessary.

The System Programming menu in Step 4 is described in ["System Programming](#page-230-0) [Menu,"](#page-230-0) earlier in this chapter. For information about the procedure format, see ["Using the Programming Procedures,"](#page-221-1) earlier in this chapter.

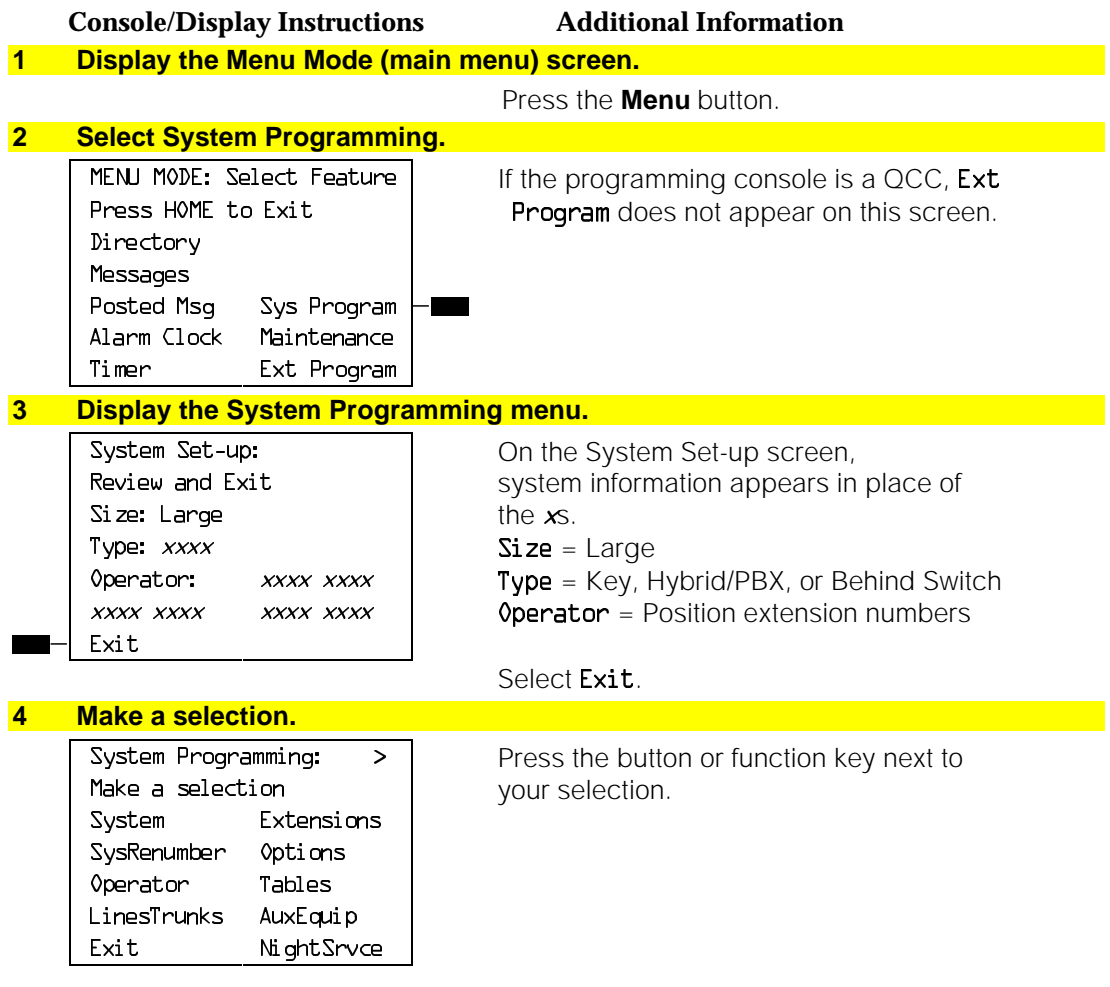

#### **Exiting System Programming**

Use the information in [Table 6–5](#page-236-0) to return to the System Programming menu, the main menu (Menu Mode screen), or the Home screen.

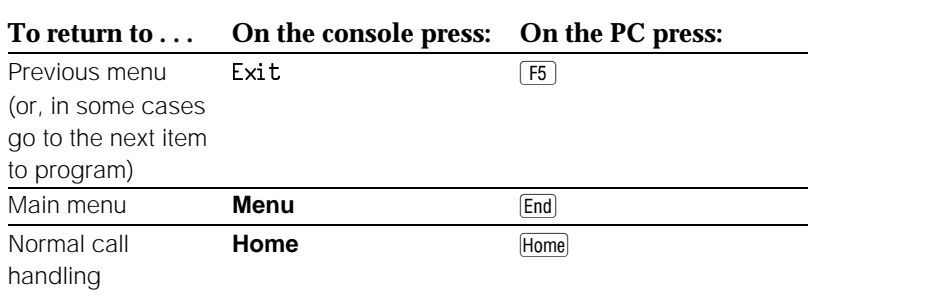

#### <span id="page-236-0"></span>**Table 6–5. Exiting System Programming**

#### **Programming from a PC with SPM**

The System Programming and Maintenance (SPM) software package offers an alternate method of programming using a PC. This method frees the system programming console for other uses and also provides additional functions. Using a PC with SPM enables you and qualified service personnel to program the system from off-site locations.

SPM runs on a DOS-based PC as a standalone package, or on a UNIX System platform with Integrated Solution II or Integrated Solution III (IS II/III).

For more information about setting up and using SPM for programming on a PC with DOS, see Chapter 2 of System Programming. For information about accessing SPM from IS II/III, refer to the appropriate book:

- Integrated Solution System Manager's Guide
- Integrated Solution Installation and Maintenance Guide

#### **Types of PC Connections**

There are three ways to connect the PC to the control unit:

- **Direct Local Connection.** For a direct local connection, you must connect the PC to the system programming jack (labeled ADMIN). This is the lower modular RS-232 jack on the processor module. (The upper jack is reserved for the SMDR printer.)
- **Local Modem Connection.** For a local modem connection, you must use a modem (either connected to or built into the PC) to access the internal modem in the control unit. Connect the modem to a 012 or 016 (Release 4.0 and later systems only) module in the control unit.

■ **Remote Modem Connection** (DOS-Based SPM Only). For a remote modem connection, you must use a modem (either connected to or built into the PC) to access the internal modem in the control unit. You must also use a modem to dial into the system using remote access.

#### **NOTE:**

Remote access (modem connection) has priority over local access (direct connection), unless a backup or restore procedure is in progress through a direct local connection. If a modem connection is attempted while any other type of on-site programming is in progress (either at the system console or at a directly connected PC), the system sends a message to the on-site programmer. The message indicates that a modem connection is being established, and the on-site programming session is terminated.

#### **Access to System Programming**

Before you can begin system programming from a PC, you need to access the SPM software. The procedure for reaching SPM depends on whether your PC is connected to the control unit with a modem (either local or remote) or without a modem (direct). This section describes both of these procedures.

#### **With a Direct Local Connection**

To begin using SPM when your PC is connected directly to the control unit, follow the steps below. For information about the procedure format, see ["Using](#page-221-1) [the Programming Procedures,"](#page-221-1) earlier in this chapter.

#### **Console/Display Instructions Additional Information**

**1 Set up the appropriate physical connections between the PC and the control unit.**

See Chapter 2 of System Programming.

- **2 If you installed SPM on the hard disk of the PC, go to Step 5.**
- **3 If the PC does not have a hard disk, insert the SPM diskette into Drive A.**

#### **4** Type a: and press  $\boxed{\text{Enter} \leftarrow}$

A:> appears on the screen.

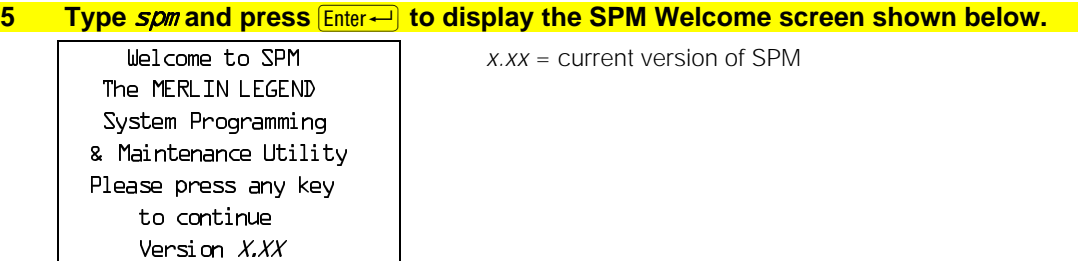

#### **Console/Display Instructions Additional Information 6 Press any key to display the SPM Main Menu shown below.**

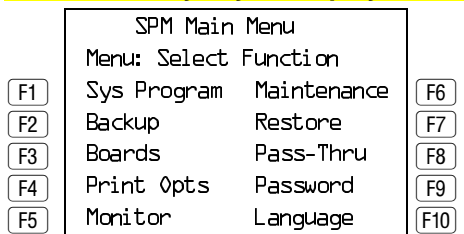

- If the SPM Main Menu does not appear or if the information about the screen is garbled, press any key again.
- If the COMM PORT (communications port) screen appears instead of the SPM Main Menu, the SPM software has not been initialized. See Chapter 2 of System Programming.

#### **NOTE:**

The function keys shown on either side of the display are included here for quick reference. On the PC screen, the system programming keys do not look like actual keys.

#### **7 To reach the System Programming menu, select Sys Program by pressing**  $\boxed{F1}$ **.**

#### **8 Perform the procedures contained in the task descriptions later in this chapter.**

#### **With a Local or Remote Modem Connection**

The method you use to access SPM by modem depends on whether you are programming on site (locally) or from a remote location.

- If you are on site, the modem must be connected to a 012 or an 016 (Release 4.0 and later only) module on the control unit. To establish a connection to the control unit's internal modem, dial  $*I\!Q$ .
- If you are at a remote location, do one of the following:
	- Place a call to the system on a remote access line, enter the barrier code (if required), and dial the code for the internal modem  $(*10)$ .
	- Place a voice call to the system on a regular line and ask the operator to transfer you to the modem (by dialing  $*I\mathcal{U}$ ). When you hear the modem answer tone, switch to data mode.

#### **Modem Connections**

You must make a data connection to a modem. The following modem dialing commands work for most modems. These may not be the commands your modem uses; refer to the user guide that came with your modem for specific information.

- If the PC is in the same location as the control unit, type  $*I\!\!\mathbb{Z}$ .
- If the PC is in a remote location and your system has activated the Remote Access feature, type the following and press  $\boxed{\text{Enter} \leftarrow}$ : ATDT, the remote access telephone number, and  $\mu$ x10. For example:  $ATDTLZOL55L234$   $\mu\star\mu\sigma$  Enter $\rightarrow$ . Also, a barrier code (4 to 11 digits) may be required between the  $ATDT$  and the  $U*1D$  entries. For example: ATDT12015551234 W1234567 W\*10.

The password prompt appears on the screen when the connection is made. (You may have to press  $\boxed{\text{Enter}-}$  more than once to get the password prompt.)

If the PC is in a remote location and your system has not activated the Remote Access feature, do the following:

#### **NOTE:**

If you enter a telephone number of fewer than 11 digits, you must end it with a pound sign (#).

- Use the main telephone number to place a voice call to the system.
- Instruct the operator to to transfer the call to the modem by transferring the call to  $*10$ .
- Put the modem on line by switching it to data mode.

To access SPM through a local or remote modem connection, follow the steps below. For more information about the procedure format, see ["Using the](#page-221-1) [Programming Procedures,"](#page-221-1) earlier in this chapter.

#### **Console/Display Instructions Additional Information**

**1 Set up the appropriate physical connections between the PC and the control unit as described in Chapter 2 of System Programming.**

**2 Type** *spm* **and press Enter - to display the SPM Welcome screen shown below.** 

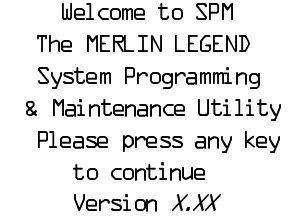

#### $x$ . $xx$  = current version of SPM

**3 Press any key to display a blank screen on which you can enter modem commands. (You may have to press the key several times.)**

#### **4 Make a data connection to the modem of the control unit.**

See Chapter 2, "Programming with SPM," in System Programming. When the connection is made, the password prompt appears, as shown in Step 5.

#### **Console/Display Instructions Additional Information**

**5 Type the remote access password to display the SPM Main Menu shown in Step 6.**

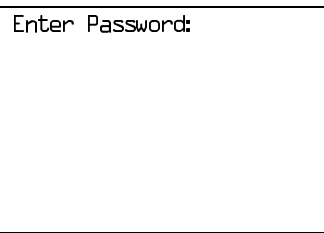

The password does not display when you type it.

#### **6 To reach the System Programming menu, select System Programming by pressing [<del>f]</del>.**<br>Denomination  $SPM M = 1.6 M<sub>e</sub>$

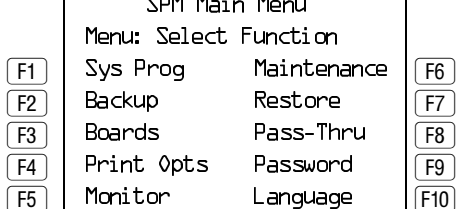

#### **NOTE:**

The function keys shown on either side of the display are included here for quick reference. On the PC screen these do not look like actual keys.

**7 Perform the procedures contained in the task descriptions later in this chapter.**

#### **Centralized Telephone Programming**

Centralized telephone programming allows you, as the system manager, to program the following:

- Any feature that can be programmed by individual telephone users or by operators. Certain features can be copied from one extension to another in the system.
- Certain features that can be programmed only by using centralized programming:
	- Barge-In
	- Headset Hang Up
	- Intercom buttons: all types (Key and Behind Switch mode only)
	- System Access buttons: all types (Hybrid/PBX only)

To perform centralized telephone programming, you can use the system programming console or a PC with SPM software as described earlier in this chapter.

If you are programming several telephones of the same type (that is, all analog or all MLX), you can use the Copy Extension feature (described in "Copying Feature and SA/ICOM Buttons") to program one extension and then use the programmed extension as a template for programming additional extensions. There are special planning forms for the Copy Extension feature.

#### **NOTE:**

Some programming can be performed only when the entire system or some part of it (such as a trunk or an extension) is idle. See ["Idle States"](#page-228-0) earlier in this chapter.

#### <span id="page-241-0"></span>**Starting Centralized Telephone Programming**

Reach the Centralized Programming menu from the System Programming menu. You can then perform centralized telephone programming by selecting features from the display or by using programming codes.

Follow the procedure below to get to the Centralized Programming menu. For information about the procedure format, see ["Using the Programming](#page-221-1) [Procedures,"](#page-221-1) earlier in this chapter.

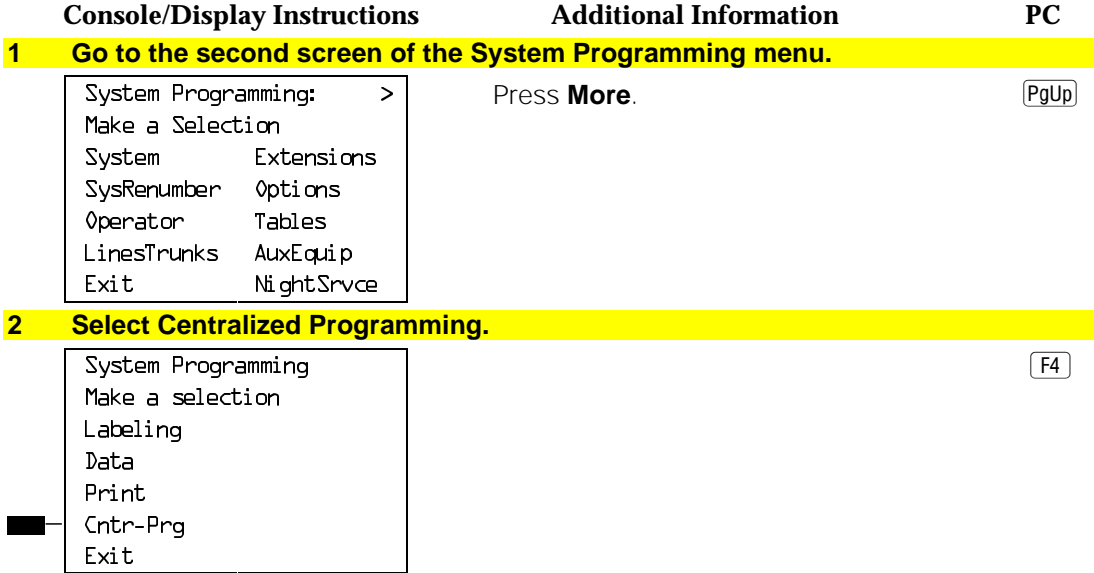

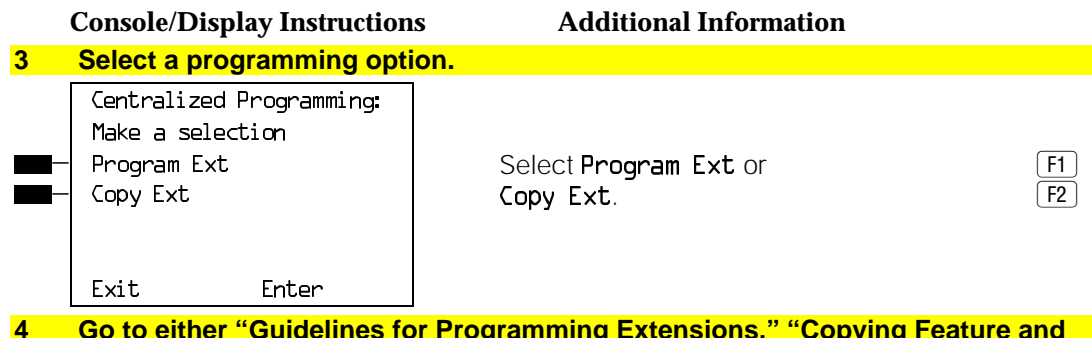

**SA/ICOM Buttons," or "Copying Line/Trunk Button Assignments."**

The following sections explain the use of menu selections for programming a single extension, and for using the feature and **SA**/**ICOM** buttons and/or the line/trunk button assignments of one extension as a template for programming several extensions of the same type. For information about copying calling restrictions from one extension to another, see "Copy Call Restrictions" in Chapter 3 of System Programming.

#### **NOTE:**

You should use programming codes for centralized telephone programming; however, you may also use the List Feature option that is available on the programming screen for extensions as described in the next section. For detailed information about the List Feature option, see Chapter 5 in System Programming.

#### **Guidelines for Programming Extensions**

Review the items below before you begin to program extensions.

- Refer to Appendix C in System Programming to locate the code for the feature that you want to program, or use the List Feature menu (which includes the Find Feature option) by selecting ListFeature from the screen that appears when you are programming a feature (see Step 6 in the following procedure). For more information about using the List Feature menu, see Chapter 5 in System Programming.
- If you enter a feature code incorrectly or enter a feature code that is not appropriate for the selected button, you may hear a beep or see the message Programming Error as the green light next to the button flashes. Press the button again and repeat the procedure.
- If you program the wrong feature on a button, follow the steps below:
	- 1. Press the button.
	- 2. Select Delete (press  $\boxed{F2}$  on the PC).
	- 3. Press the button again.

■ If you press a line button that is not active, the screen shown below appears. Press **Home** to return to the Home screen.

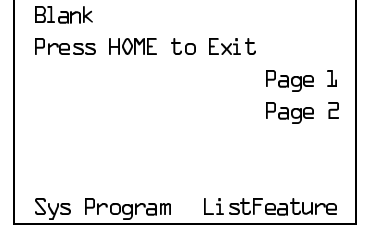

■ You can use the Extension Information (Ext Info) report option on the Print menu (accessed from the System Programming menu) to print all of the programmed features for a specific extension.

#### **NOTE:**

If you are programming buttons at an extension with an MLX-16DP telephone, keep the following in mind:

- 1. The system recognizes the MLX-16DP as an MLX-28D. If you are replacing an MLX-28D with an MLX-16DP, remove all line and feature button assignments from the extension first. This rule also applies when you are replacing other telephones with an MLX-16DP.
- 2. The System Programming Extension Information Report incorrectly reports MLX-16DP telephones as MLX-28D telephones; keep a separate log of the MLX-16DP telephones on your system.

At the Centralized Programming menu, use the following procedure to program features onto a single telephone. For information about accessing the Centralized Programming menu, see ["Starting Centralized Telephone](#page-241-0) [Programming,"](#page-241-0) earlier in this section.

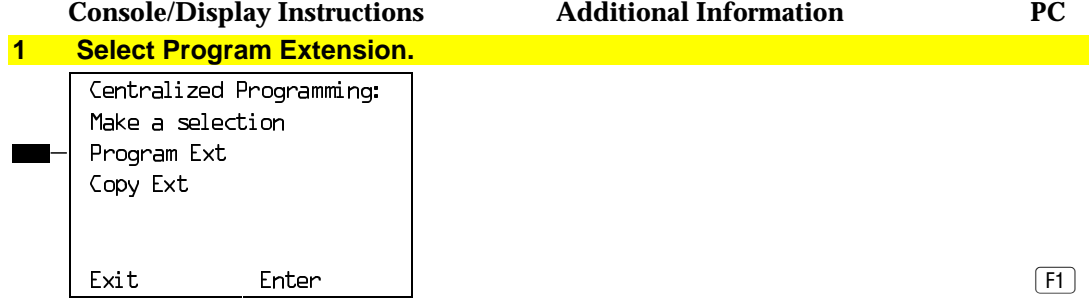

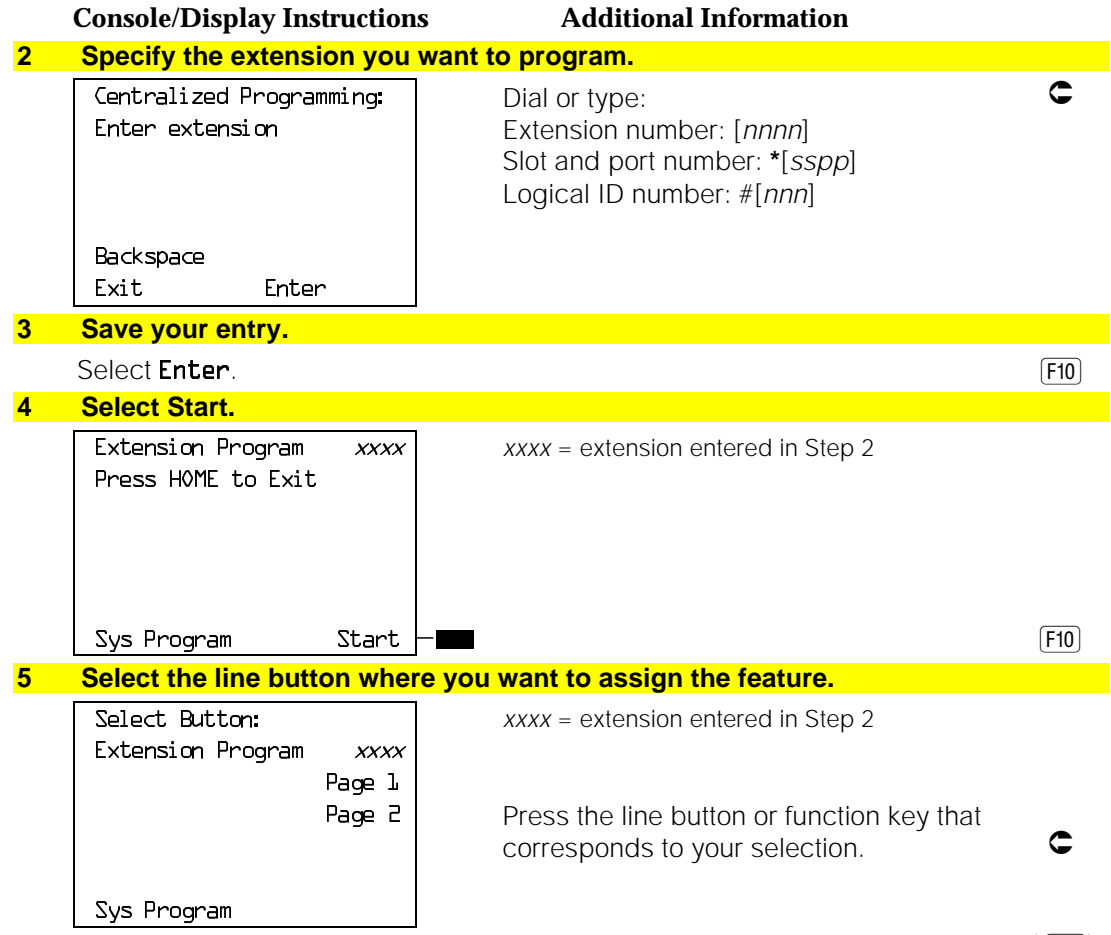

If you are programming a telephone with more than 20 line buttons, use Page  $2$  ( $\overline{F7}$ ) to select the additional buttons. See Appendix E in System Programming for button diagrams of all telephones.

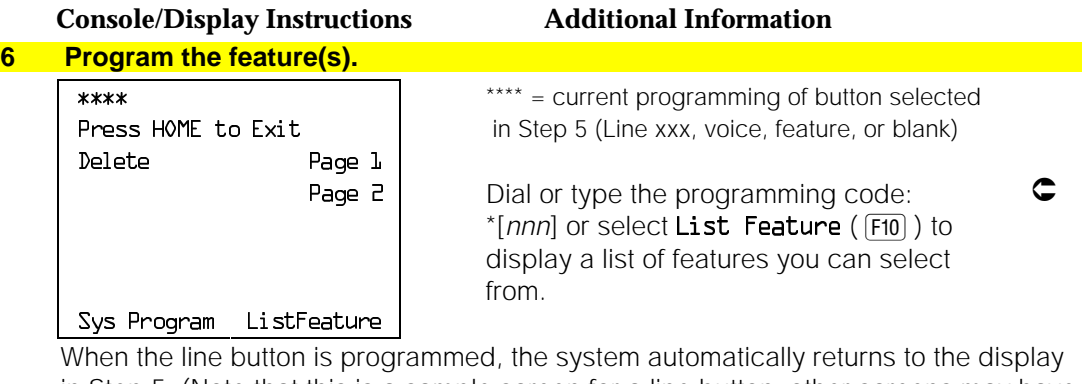

in Step 5. (Note that this is a sample screen for a line button; other screens may have a different first line.)

**7 Repeat Steps 5 and 6 for each line button you want to program for the extension, or press the Home button to return to the Centralized Programming menu.**

#### **Copying Feature and SA/ICOM Buttons**

You can use the Copy Extension feature to copy an extension's programmed buttons (with some exceptions) to one or more extensions. Program the features individually on an extension to create a template that can then be copied to other extensions in the system.

Only extensions of the same type can be copied to one another (that is, analog to analog, and MLX to MLX) because the two telephones have different button layouts. For a system that has both analog and MLX telephone types, you will need two templates: one for analog and one for MLX.

A Multi-Function Module's programming can be copied to or from another MFM. A Direct Line Console (DLC) can only be copied to another DLC. Single-line telephones' and QCCs' features cannot be copied.

[Table 6](#page-246-0)−6 lists the features that can be copied to another extension. Features that can be copied for DLC operator extensions are listed in [Table 6–7.](#page-248-0)

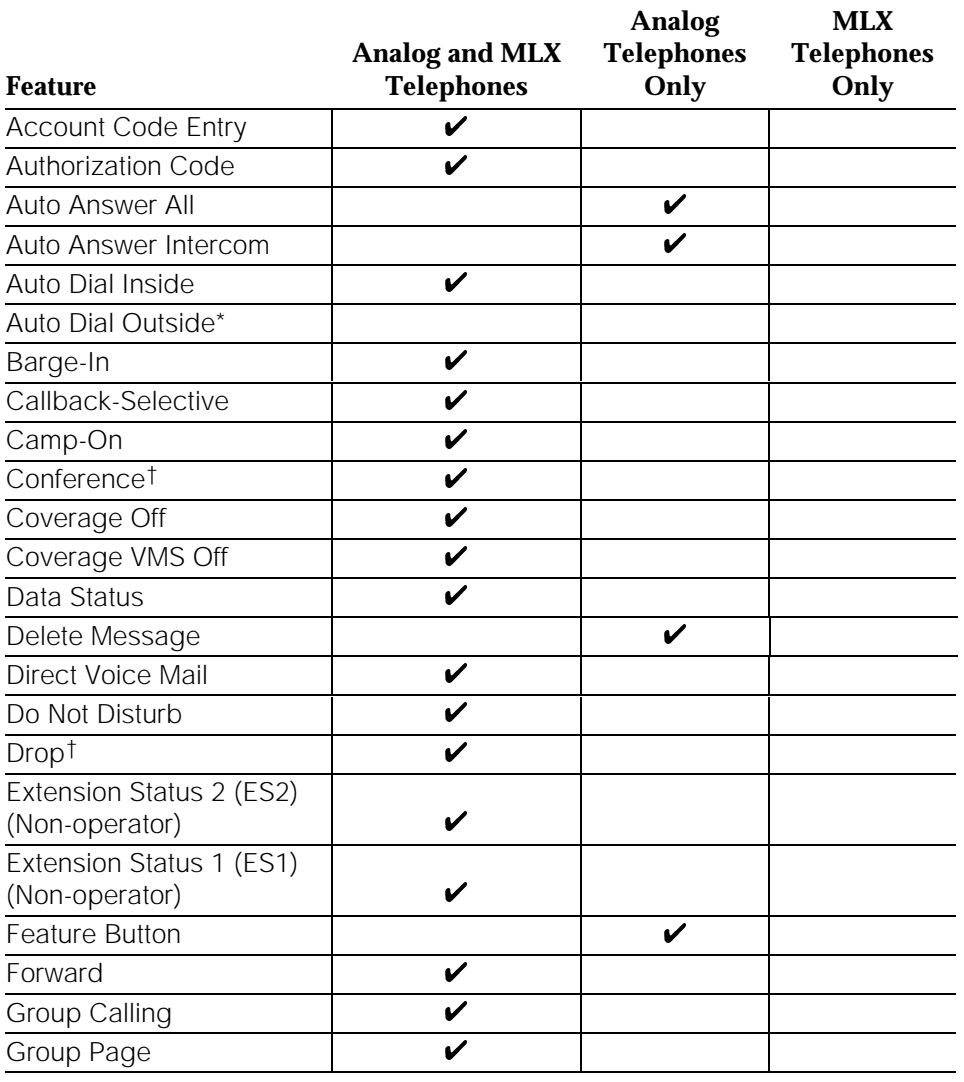

#### <span id="page-246-0"></span>**Table 6–6. Features That Can Be Copied: All Telephones**

\* Number is **not** copied.

Behind Switch mode only.

*Continued on next page*

#### **Table 6–6,** *Continued*

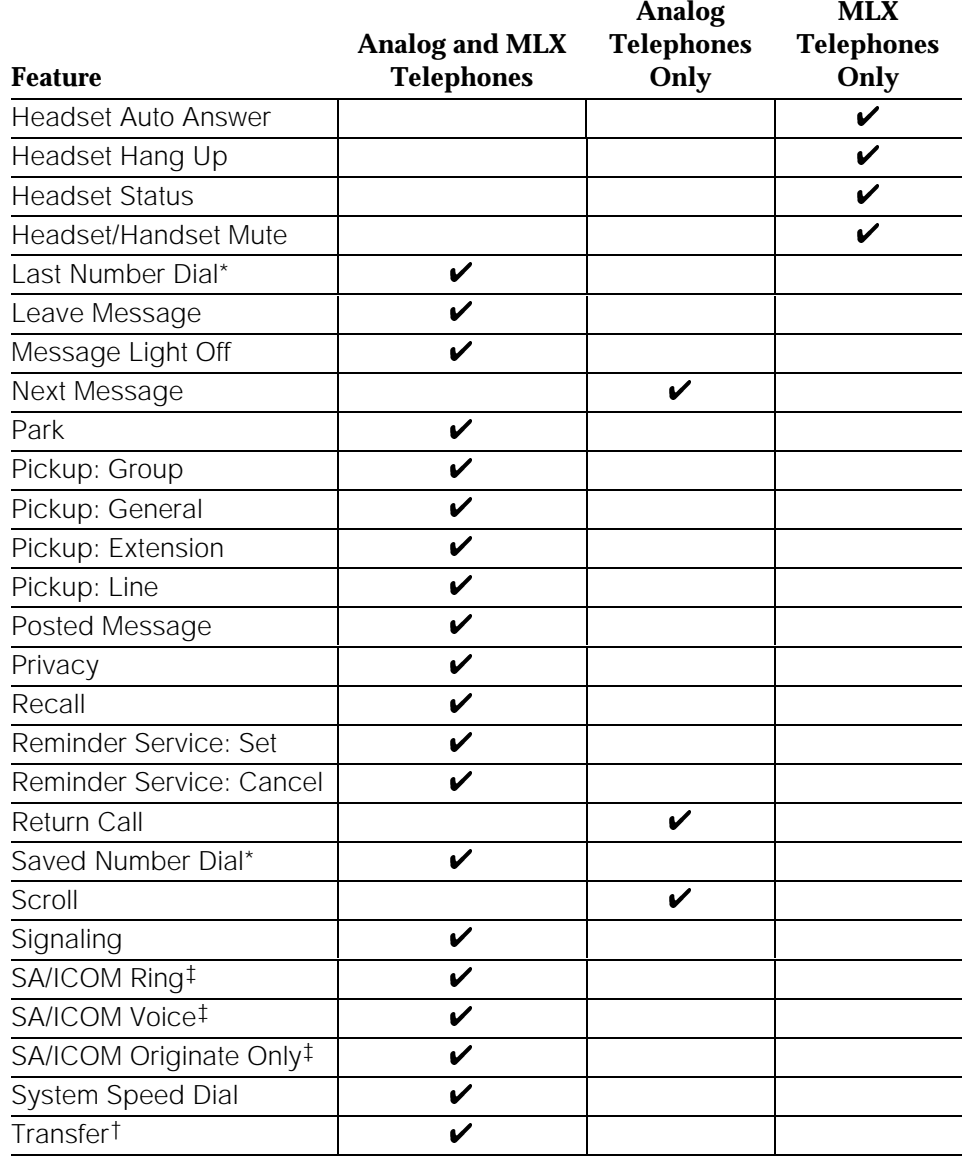

\* Number is **not** copied.

† Behind Switch mode only.

‡ Ringing options (No Ring, Delay Ring, and Immediate Ring) are copied with the button.

Table 6–7 shows the operator features than can be copied for operator consoles. QCC features cannot be copied.

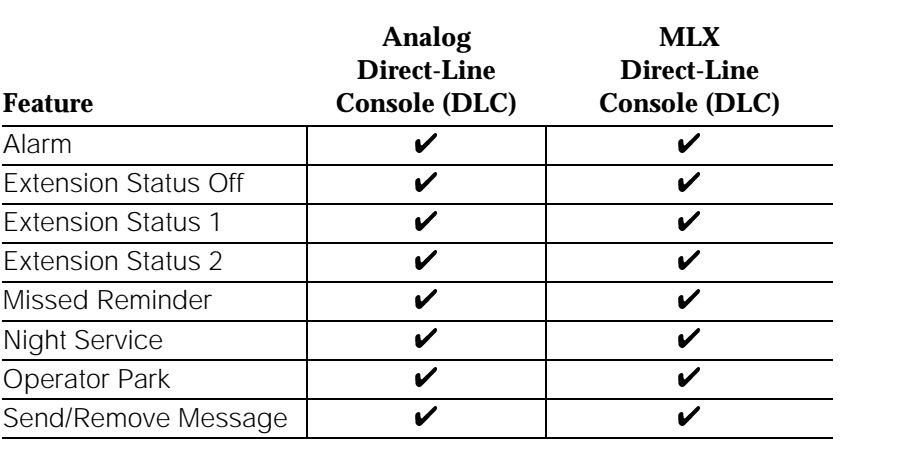

<span id="page-248-0"></span>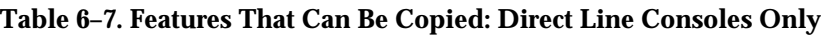

At the Centralized Programming menu, follow the procedure below to copy feature buttons from one extension to another. For information about accessing the Centralized Programming menu, see ["Starting Centralized Telephone](#page-241-0) [Programming,"](#page-241-0) earlier in this section.

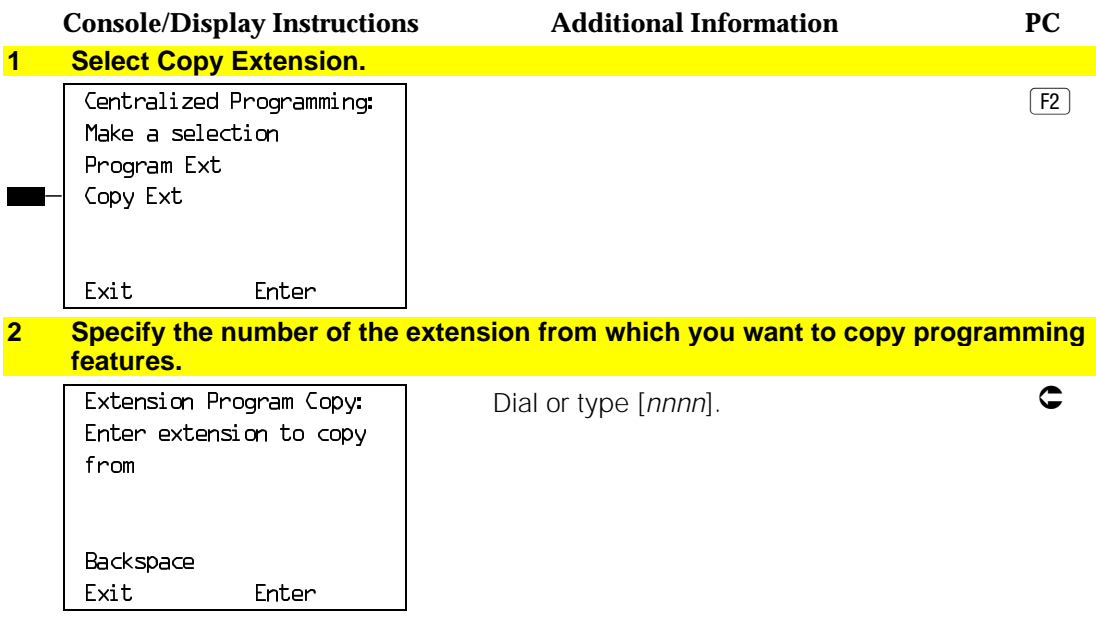

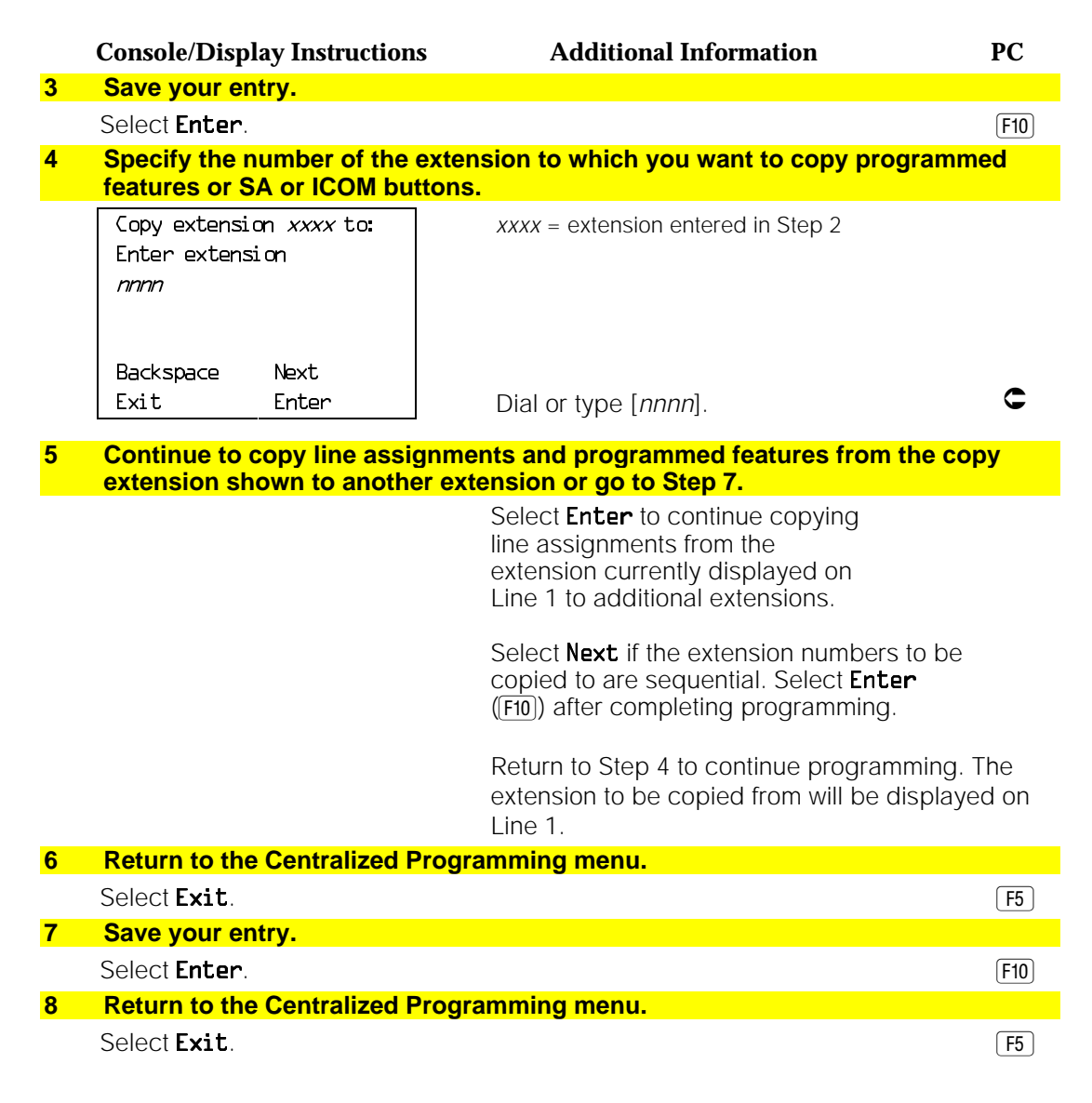

#### **Copying Line/Trunk Button Assignments**

Use this procedure to copy outside line/trunk button assignments, pool dial-out code restrictions (Hybrid/PBX only), and Night Service information (for operator positions only). You can copy from one extension to another or to a block of extensions with identical requirements. Use system programming for this procedure.

If you are copying assignments from an operator position to a block of extensions that includes both operator and non-operator extensions, the information is copied only to the operator positions; the non-operator positions are not affected. Similarly, if you are copying assignments from a non-operator position to a block of extensions that includes both operator and non-operator extensions, the information is copied only to the non-operator positions; the operator positions are not affected. The system does not provide an error tone to signal that the copy did not work for all of the extensions in the block. If you are performing this procedure for the first time, see the detailed steps in "Copy Line/Trunk Assignments" of the "Telephones" section, Chapter 3, System Programming.

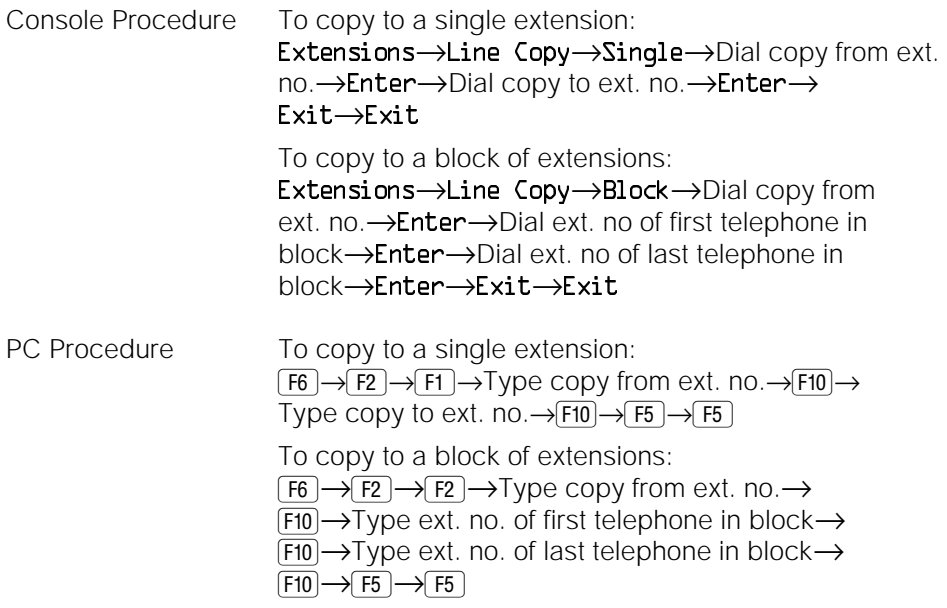

#### **Using Reports**

The system generates a variety of reports that can help you with your system management tasks:

■ The Station Message Detail Recording (SMDR) feature provides information about incoming and outgoing calls. The content of the report depends on which of two formats (Basic or ISDN) you select and can include the type of call (voice or data), the date, the time of the call, the called number, the duration of the call, the number of the trunk used to make or receive the call, and an account code, if applicable. This report prints on the SMDR printer.

■ The system programming reports include reports that describe how various aspects of the system are programmed (for example, trunk information, label information, Allowed and Disallowed Lists, and Pickup Groups), and an Error Log that describes any system errors that may occur. You reach these reports from the system programming menus.

The following system programming reports are available. With the exception of Trunk Information, the dash lists under the bullets show the sections of each report that automatically print when the report option is selected.

- All
	- Each report
	- All report options
- System Set Up
- System Dial Plan
	- Pools
	- Telephone Paging Zones
	- Direct Group Calling
	- Lines/Trunks
	- Stations (Extensions)
- Label Information
	- Telephone Personal Directory
	- Message Numbers and Posted Messages
- Trunk Information (trunk option must be specified)
	- Tie
	- DID
	- Loop/Ground
	- General
- T1 Information
- PRI Information
- BRI Information
- Remote Access
	- General Options
	- Non-Tie Restrictions
	- Tie Restrictions
	- Barrier Code Restrictions
- Operator Information
	- Position
	- General Options
	- DSS Options
	- QCC Operators
	- Operator Information
- Allowed Lists
- Allowed Lists Assigned to Extensions
- Disallowed Lists
- Disallowed Lists Assigned to Extensions
- Automatic Route Selection
- Tables
- Extension Directory
- System Directory
- Group Page
- Extension Information
- Group Coverage
- Group Calling
- Night Service
- Call Pickup Groups
- Error Logs
- Authorization Codes

## **Printing SMDR Reports**

SMDR reports consist of SMDR call records that print sequentially on a serial printer connected to the SMDR jack on the control unit. If the printer is off, is out of paper, or has a paper jam, up to 100 SMDR records are stored in the SMDR queue. The printing of system programming reports take precedence; while these reports are printing, SMDR records are stored in the queue.

For more information, see "Station Message Detail Recording (SMDR)" in the Feature Reference.

### **Printing System Programming Reports**

System programming reports can be printed out or viewed on the screen of a PC with SPM or printed out on a serial printer connected to the SMDR jack on the processor module in the control unit. You can print individual reports or use the All option to print the entire set of available reports, including all report sections and options. See Appendix F of System Programming for samples of the print reports.

For more information, see "Print Reports" in Chapter 4, System Programming.

#### **NOTES:**

- 1. If you select the All option, the reports take several minutes to print. You may want to schedule use of the printer during off-peak hours.
- 2. If you select a report for which there is no information, the report header still prints.
- 3. Print reports if you cannot back up your system programming information.
- 4. If your system must handle more than 100 calls per hour, do not print reports during regular hours.
- 5. If you are printing from the console, your printer must be connected to the SMDR port. If you are programming on a PC with SPM, you have the following choices:
	- Print reports on the SMDR printer (if available).
	- Print reports on the PC printer.
	- Save reports (on hard disk or floppy).
	- View reports (browse).

To print system programming reports, use one of the following procedures: Console Procedure: To print trunk information: **More**→Print→Trunk Info→Select trunk type→Exit To print extension information: **More**→Print→**More**→Ext Info→Dial extension number→Enter→Exit To print all other reports: **More**→Print→Select report→Exit PC Procedure To print trunk information:  $\overline{PgUp} \rightarrow \overline{F3} \rightarrow \overline{F6} \rightarrow$ Select trunk type $\rightarrow \overline{F5}$ To print extension information: PgUp→F3→PgUp→F10→Type extension number→  $[F10] \rightarrow [F5]$ To print all other reports:  $\overline{PgUp} \rightarrow \overline{F3} \rightarrow$ Select report $\rightarrow \overline{F5}$ To save report on disk: PgUp→F3→Select report→F10→select GOTO FLOPPY from below console simulation screen $\rightarrow$ F10 To view report:  $\boxed{\text{Ctrl}} + \boxed{\text{F8}}$ 

## **NOTE:**

The Extension Information report incorrectly lists MLX-16DP telephones as MLX-28D telephones. If you have MLX-16DP telephones in your system, keep a separate log of the extension numbers.

## **Setting System Date and/or Time**

Use this procedure to change the system date and/or time. These must be set correctly. System time affects the functioning of several system features and applications, including Automatic Backup, Night Service, SMDR reports, standalone auto attendant systems, voice mail, and Reminder Service.

### **NOTE:**

Be sure to change the system time appropriately when Daylight Savings Time starts and when it ends.

## **Planning Guidelines**

If you change the system time while the system is in Night Service mode, Night Service is deactivated and must be manually reactivated.

If you have installed applications such as Call Management System (CMS) or AUDIX Voice Power, you may need to set the time in the applications software whenever you reset the system time.

#### *Valid Entries*

For date: Month: 01 to 12 Day: 01 to 31 Year: 00 to 99

For time: 0000 to 2359

### **Task List: Setting System Date and/or Time**

 $\Box$  Open the System Programming menu from the console or a PC with SPM.

 $\Box$  Program the change(s), following the instructions for "Set System Date" or "Set System Time" in the "Basic System Operating Conditions" section in Chapter 3 of System Programming, or the summary programming instructions below.

## **Programming Instructions**

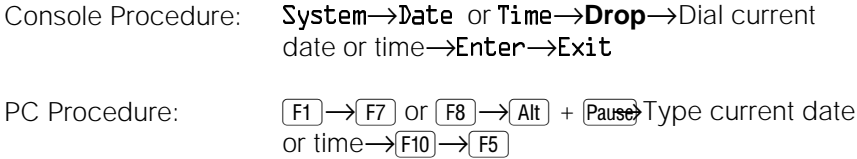

## **Backing Up the System**

Use this procedure to make a copy of your customized system data. You should create a backup once after each system upgrade, service technician visit, or major system reconfiguration.

The backup does not copy any application data. For information about application backup, see the documentation for the application.

The backup is performed using the Translation memory card (white label).

For information about the Restore procedure, see Chapter 4, "Advanced Programming Procedures," in System Programming.

## **Planning Guidelines**

While the backup is in progress, you cannot access any programming functions.

If any type of programming is taking place at another extension when you begin the backup procedure, the backup is canceled and the number of the first busy extension appears on the screen. Attempt the backup procedure again when the busy extension becomes idle.

#### **NOTE:**

By default, the system is set to perform a backup automatically once a week. You can change this to daily backups or to manual backups. For more information, see "Automatic Backup" in the "Memory Card" section in Chapter 3 of System Programming.

Default filenames in manual backups are automatically dated using the MMDD convention with no slashes.

#### <span id="page-256-1"></span><span id="page-256-0"></span>**Task List: Backing Up the System**

- $\Box$  If necessary, read "Memory Card" in Chapter 3 of System Programming for detailed information about this feature, including how to insert the memory card into the PCMCIA interface slot on the processor module and descriptions of the backup files.
- $\Box$  Open the System Programming menu from the console or a PC with SPM.
- $\Box$  Program the change(s), following the instructions for "Backup" the "Memory Card" section of System Programming, Chapter 3, or the summary programming instructions below.
- $\Box$  When you have finished, leave the Translation memory card in the PCMCIA interface slot.

### **Programming Instructions**

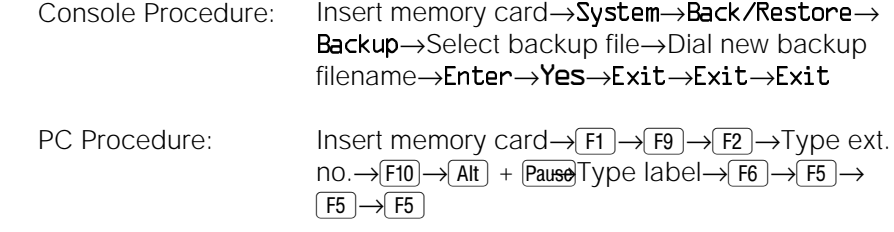

## **Adding an Extension**

Use this procedure to add an extension to the system.

## **Planning Guidelines**

The procedure to add an extension involves several decisions on your part. For example, you must decide which features to assign to the extension. These include calling restrictions, Coverage, calling group, Pickup group, paging group, Night Service, Forced Account Code Entry, and Remote Call Forwarding. You can read about the features in the Feature Reference. You also need to make decisions about assigning buttons on multiline telephones. There are two types of buttons: system-programmed buttons (for example, **SA** or **ICOM** buttons) to access an inside or outside line or pool of outside lines, and blank line buttons that can be programmed with system features like Do Not Disturb. For more information about buttons, see ["Line](#page-97-0) [Buttons on Multiline Telephones"](#page-97-0) in Chapter 3 of this guide and in the Feature Reference; information about individual features is in the Feature Reference.

For feature buttons, you may choose to simply copy another extension's programmed buttons (with some exceptions) to this new extension. Refer to ["Copying Feature and SA/ICOM Buttons"](#page-245-0) earlier in this chapter.

Before you actually begin performing the tasks listed below, read through the list and make your decisions now about these and other aspects of the new extension. Otherwise, you may have to stop in the middle of the procedure to collect the necessary information.

For additional planning information, see the "Telephones" section in Chapter 3 of System Programming.

## **Task List: Adding an Extension**

- $\Box$  Obtain Form 2a, System Numbering: Extension Jacks. Also obtain any other relevant forms, including group-assigned feature forms (for example, Form 7c, Group Coverage) and forms for the individual extension (for example, Form 4d, MLX Telephone). [Appendix D](#page-379-0) of this guide includes a list of the planning forms.
- $\Box$  On Form 2a, confirm that there is a spare jack that supports the type of extension you want to add. In the Jack Type column, A indicates an analog jack, D indicates a digital (MLX) jack, and B indicates a basic jack (for single-line telephones, adjuncts, and certain applications).

## **NOTE:**

If there are no spare jacks, you will need to add a module to the control unit before you can add an extension. Contact your AT&T representative.

 $\Box$  Make decisions about which features and buttons to assign to this extension as described in the planning guidelines above. Record your decisions on the appropriate planning forms.

 $\Box$  Open the System Programming menu from the console or a PC with SPM.

 $\Box$  If your system uses the Set Up Space numbering plan (see Form 2a), single-renumber the extension jack following the instructions in "Single Renumbering" in the "System Renumbering" section of System Programming, Chapter 3.

#### **NOTE:**

This task requires Extension Forced Idle for this extension jack.

 $\Box$  If you are adding a personal line, Loudspeaker Paging, or **Pool** buttons (Hybrid/PBX only), assign the outside lines/trunks to the buttons on the telephone, following the instructions in "Assign Trunks or Pools to Telephones" in the "Telephones" section of System Programming, Chapter 3.

Also, you may choose to copy line/trunk button assignments, pool dial-out code restrictions (Hybrid/PBX only), and Night Service information (for operator positions only) as described in "Copy Line/Trunk Assignments" in the Telephones" section of System Programming, Chapter 3.

### **NOTE:**

This task requires an idle condition: Extension Forced Idle.

 $\Box$  Assign intercom or system access buttons by following the instructions in "Assign Intercom or System Access Buttons" in the "Telephones" section of System Programming, Chapter 3.

#### **NOTE:**

This task requires an idle condition: Extension Forced Idle. Also, you may choose to use the Copy Extension procedure described in ["Copying](#page-245-1) [Feature and SA/ICOM Buttons"](#page-245-1) earlier in this chapter.

- $\Box$  If the telephone is an analog multiline telephone and does not have a built-in speakerphone (BIS) or Hands-Free Answer on Intercom (HFAI), identify it as such to the system by following the instructions in "Analog Multiline Telephone Without Built-in Speakerphone (BIS) or Hands-Free Answer Intercom (HFAI) Capability" in the "Telephones" section of System Programming, Chapter 3.
- $\Box$  If the telephone is an analog multiline telephone and requires a dedicated pair of extension jacks to provide Voice Announce to Busy or to provide voice and data features, identify it to the system as such by following the instructions in "Analog Multiline Telephones with Voice Announce to Busy" in the "Telephones" section of System Programming, Chapter 3, or the instructions in "Data Features" in Chapter 4 of System Programming.
- $\Box$  Program the features following the instructions for each feature in "Optional Telephone Features," "Optional Group Features," and "System Features" in System Programming, Chapter 3, or in Chapter 5, "Centralized Telephone Programming" of System Programming.
- $\Box$  When you have finished, file the form(s) with the rest of the planning forms.

#### **Programming Instructions**

See the appropriate procedures in System Programming as noted in the task list above.

## **Moving an Extension**

Use this procedure to move an extension in your system.

#### **Planning Guidelines**

There are three ways to move an extension:

- Call AT&T at 1 800 247-7000. They will arrange for an AT&T technician to do it for you at your site.
- If you have remote maintenance and administration as part of your maintenance contract, call the AT&T Helpline at 1 800 628-2888. They will determine if it can be done remotely. If possible, they will do it remotely for you. If not (for example, if additional ports are required), you will be instructed to call the 1 800 247-7000 number for service. If you do not have this coverage in your contract and are interested in adding it, contact your AT&T representative.
- Follow the procedure in this section.

If the extension is not wired or is wired but not connected to the system, or if you're not sure, you must call AT&T at 1 800 247-7000 to arrange for this to be checked or completed.

#### **Task List: Moving an Extension**

- $\Box$  Obtain Form 2a, System Numbering: Extension Jacks.
- $\Box$  Renumber the extension(s) and record the changes on Form 2a. If you are switching two extensions (for example, Extension 303 and Extension 306) because two people are trading offices, you would renumber as follows:
	- 303 --> 7103 (the default; to free up 303)

306 --> 303 7103 (the original 303) --> 306

#### **NOTE:**

Renumbering changes the extension number, but the programming of the extension stays the same. Therefore, for the new Extensions 303 and 306 in the example above, each still has its original programming, even though it has a new extension number. This programming includes Extension Directory labels, Personal Speed Dial, button assignments, and group-assigned features like Coverage, Pickup, paging, and Night Service. If you need to change the programming for the extension, you must perform the next task.

- $\Box$  If necessary, program the extension that was moved for the appropriate features and buttons as described in ["Adding an Extension,"](#page-256-1) earlier in this chapter. Remember to record everything on the appropriate form(s).
- $\Box$  When you have finished, file the form(s) with the rest of the planning forms.

## **Programming Instructions**

See ["Adding an Extension,"](#page-256-0) earlier in this chapter.

## **Removing an Extension**

Use this procedure to remove an extension.

#### **Planning Guidelines**

When you remove an extension, you need to remove it from any groups and lists to which it is assigned, for example, Allowed Lists, calling restrictions, Coverage, calling group, Pickup group, paging group, and/or Night Service.

#### **Task List: Removing an Extension**

- $\Box$  Obtain Form 2a, System Numbering: Extension Jacks. Also obtain any relevant forms, including group-assigned feature forms (for example, 7c, Group Coverage) and Forms for the individual telephone (for example, 4d, MLX Telephone). [Appendix D](#page-379-0) of this guide includes a list of the planning forms.
- $\Box$  Open the System Programming menu from the console or a PC with SPM.

 $\Box$  If your system uses the Set Up Space numbering plan (see Form 2a), single-renumber the extension jack following the instructions in "Single Renumbering" in the "System Renumbering" section of System Programming, Chapter 3.

#### **NOTE:**

This task requires an idle condition: Extension Forced Idle for this extension jack.

□ If you are removing a personal line, Loudspeaker Paging, or **Pool** button assignments (Hybrid/PBX only), follow the instructions in "Assign Trunks or Pools to Telephones" in the "Telephones" section of System Programming, Chapter 3.

#### **NOTE:**

This task requires an idle condition: Extension Forced Idle for this extension jack.

 $\Box$  To remove intercom or System Access button assignments, follow the instructions in "Assign Intercom or System Access Buttons" in the "Telephones" section of System Programming, Chapter 3.

#### **NOTE:**

This task requires an idle condition: Extension Forced Idle for this extension jack.

- $\Box$  If the telephone does not have a built-in speakerphone (BIS) or Hands-Free Answer on Intercom (HFAI), remove it as such from the system by following the instructions in "Analog Multiline Telephone Without Built-in Speakerphone (BIS) or Hands-Free Answer Intercom (HFAI) Capability" in the "Telephones" section of System Programming, Chapter 3.
- $\Box$  If the telephone required a dedicated voice or voice pair of extension jacks to provide the Voice Announce to Busy feature, or to provide voice and data features, remove them from the system as such by following the instructions in "Analog Multiline Telephones with Voice Announce to Busy" in the "Telephones" section of System Programming, Chapter 3, or the instructions in "Data Features" in Chapter 4 of System Programming.
- $\Box$  Remove the features, following the instructions for each feature in "Optional Telephone Features," "Optional Group Features," and "System Features" in System Programming, Chapter 3, or in Chapter 5, "Centralized Telephone Programming," of System Programming.
- $\Box$  Remove the extension from any of the group-assigned feature forms or lists on which it appears, and remove its individual telephone form from the planning forms package.
- $\Box$  When you have finished, file the form(s) with the rest of the planning forms.

## **Programming Instructions**

See the appropriate procedures in System Programming as noted in the task list above.

## **Changing Calling Restrictions**

Use this procedure to change individual extensions' calling restrictions to one of the following:

- Unrestricted
- Restricted from making all outgoing calls
- Restricted from making toll calls

#### **NOTE:**

In Release 3.1 and later systems, checking for calling restrictions is reset after entered star codes pass those restrictions (in some areas, star codes are provided by the central office to allow the use of special features available from the local telephone company). In earlier releases, the star code digits were processed as dialed digits by ARS, Allowed Lists, Disallowed Lists, and calling restrictions. Therefore, the actual called party number was not properly processed when a star code was entered. For more information about star codes, see ["Revising Allowed Lists"](#page-279-0) later in this chapter.

## **Planning Guidelines**

Changing calling restrictions may affect other features, including Allowed Lists, Auto Dial, Automatic Route Selection (ARS), Callback, Conference, Coverage, Disallowed Lists, Display, Extension Status, Forward and Follow Me, Night Service, personal lines, Pools, Speed Dial, and **SA/ICOM** buttons. For more information, see the Feature Reference.

#### **NOTES:**

- 1. You can copy restrictions from another extension as described in "Copy Call Restrictions" in the "Optional Telephone Features" section of Chapter 3 in System Programming.
- 2. In Release 3.1 and later systems, ports programmed for voice messaging systems (VMI ports) are factory-set as outward-restricted. To permit outcalling from a voice messaging system, you must change this restriction.

#### *Valid Entries*

Unrestricted, Outward-restricted, Toll-restricted

## **Task List: Changing Calling Restrictions**

- $\Box$  Obtain the following forms, as appropriate:
	- 6g, Call Restriction Assignments and Lists
	- 6e, Allowed Lists
	- 6f, Disallowed Lists
	- Forms for individual telephones: Forms 4b, 4d, 4e, 4f, 5a, 5b, or 5c
- $\Box$  If necessary, read "Calling Restrictions" in the Feature Reference for detailed information about this feature.
- $\Box$  Plan changes using the planning guidelines above; record the new values on the form(s).
- $\Box$  Open the System Programming menu from the console or a PC with SPM.
- $\Box$  Program the change(s), following the instructions for "Call Restrictions" in the "Optional Telephone Features" section of System Programming, Chapter 3, or the summary programming instructions below.
- $\Box$  When you have finished, file the form(s) with the rest of the planning forms.

## **Programming Instructions**

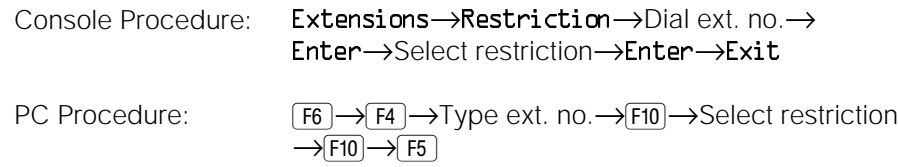

## **Changing Trunk-to-Trunk Transfer Status**

Beginning with Release 3.1, the system includes an option to allow or disallow trunk-to-trunk transfer for each extension. Trunk-to-trunk transfer is the transferring of an outside call to another outside number. When trunk-to-trunk transfer is allowed, there is a risk of toll fraud.

Use this procedure to enable or disable trunk to trunk transfer at one or more extensions.

## **Planning Guidelines**

# **A** SECURITY ALERT:

The default setting for all extensions, including voice messaging (VMI) ports and remote access barrier codes, disallows trunk-to-trunk transfer. If you elect to enable this feature at an extension, consider the risk of tollfraud abusers obtaining access to your system and calling out of the system using this feature. For more information about protecting your system from fraudulent toll charges, se[e Appendix A, "Customer Support](#page-341-0) [Information."](#page-341-0)

## *Valid Entries*

Enabled, Disabled

## **NOTE:**

A single-line set can never perform a trunk-to-trunk transfer unless it is plugged into a port administered as a VMI port.

## **Task List: Changing Trunk-to-Trunk Transfer Status**

 $\Box$  Obtain the following forms, as appropriate:

- Form 4b, Analog Multiline Telephone
- Form 4d, MLX Telephone
- Form 4e, MFM Adjunct: MLX Telephone
- Form 4f, Tip/Ring Equipment
- Form 5a, Direct-Line Console (DLC): Analog
- Form 5b, Direct-Line Console (DLC): Digital
- Form 5c, MFM Adjunct: DLC
- Form 5d, Queued Call Console (QCC)
- Data Form 1a, Modem Data Station
- Data Form 1b, 7500B Data Station
- $\Box$  If necessary, read "Trunk-to-Trunk Transfers in the Feature Reference for detailed information about this feature.
- $\Box$  Plan changes and record the new values on the form(s).
- $\Box$  Open the System Programming menu from the console or a PC with SPM.
- $\Box$  Program the change(s), following the instructions for "Trunk-to-Trunk" Transfer" in System Programming, Chapter 3, or the summary programming instructions below.
- $\Box$  When you have finished, file the form(s) with the rest of the planning forms.

#### **Programming Instructions**

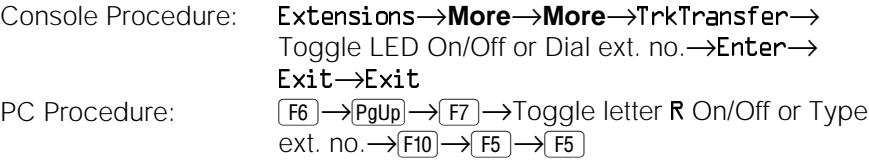

## **Adding/Removing a Line**

Use this procedure to add a line to or remove a line from the system.

### **Planning Guidelines**

If you are adding a new line and need to order a module to connect the line, coordinate the installation and connection dates to ensure that the new module is installed before the line is connected to the system.

### **Task List: Adding/Removing a Line**

 $\Box$  Obtain Form 2c, System Numbering: Line/Trunk Jacks. Check the form to confirm that there is a spare jack.

#### **NOTE:**

If you are adding a line but there is no spare jack, you need to add a new module. Contact your AT&T representative.

 $\Box$  Contact your central office (CO) to obtain a new line or to disconnect a line.

 $\Box$  If you are adding a line/trunk, call AT&T 1 800 247-7000 to arrange for an AT&T technician to connect the line to the system and set it up. If you are removing a line, it is not necessary to make any such arrangements.

#### **NOTE:**

A new module must be installed before a line is connected to it.

- $\Box$  After the line is connected and set up or is disconnected, open the System Programming menu from the console or a PC with SPM to program it as described in the next task.
- $\Box$  Assign the line to or unassign the line from a pool, to/from extensions (if it's a personal line), to/from a calling group, or to/from Remote Access, as appropriate, following the instructions in the "Telephones" section of Chapter 3 in System Programming.
- $\Box$  Revise the appropriate planning form(s).
- $\Box$  When you have finished, file the form(s) with the rest of the planning forms.

### <span id="page-266-0"></span>**Programming Instructions**

See the appropriate procedures in System Programming as noted in the task list above.

## **Adding a DLC Operator Position**

Use this procedure to add a DLC operator position to either an MLX or an analog multiline extension module.

To add a QCC operator position, see the next section, ["Adding a QCC Operator](#page-270-0) Position<sup>"</sup>

#### **Planning Guidelines**

DLC operator positions can be assigned to the first and fifth extension jacks on any MLX or analog multiline module. The first jack on the first extension module in your system is automatically assigned as the primary operator position.

If your system has Call Management System (CMS), the two CMS connections must be made to analog jacks. Each CMS requires two DLC operator positions on the same analog module to connect the equipment and one position to serve as CMS supervisor.

A maximum of eight DLC operator positions can be assigned. Any combination of operator positions can be assigned as long as there are not more than four QCC operator positions (Hybrid\PBX) and no more than a total of eight operator positions (see Table 6−8).

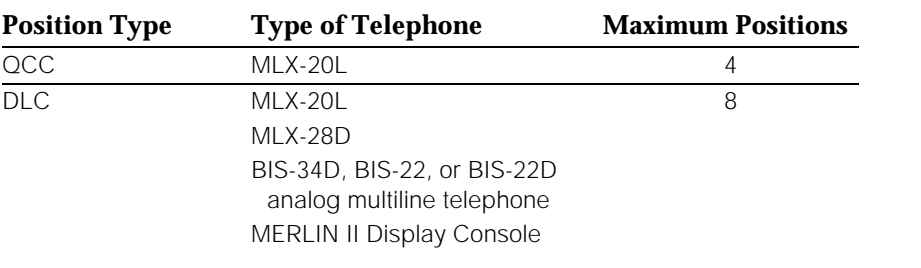

#### **Table 6–8. Maximum Number of Operator Positions**

Lines and trunks are assigned on individual buttons.

#### **NOTE:**

Because this procedure requires an idle system, you may want to perform it after hours. Also, when you change an extension to or from an operator position, the system returns the port (extension jack) type of that extension to the factory setting. You must reprogram lines and any features for that telephone or console. You may also need to reprogram any attached adjunct equipment and optional features.

The procedure to add an operator position involves several tasks that require decisions, for example, assigning features like calling restrictions, Coverage, calling group, Pickup group, paging group, Night Service, Forced Account Code Entry, and Remote Call Forwarding. If necessary, read about the individual features in the Feature Reference for detailed information.

You also need to make decisions about assigning buttons. There are two types of buttons: system-programmed buttons (for example, **SA** or **ICOM** buttons) to access an inside or outside line or pool of outside lines, and blank line buttons that can be programmed with system features like Do Not Disturb. ["Line Buttons](#page-97-1) [on Multiline Telephones"](#page-97-1) in Chapter 3 of this guide includes information about buttons; information about individual features is in the Feature Reference.

Before you actually begin performing the items in the task list below, read through the list and make your decisions now about these and other aspects of the new extension rather than having to stop in the middle of the procedure.

For additional planning information, see the "Telephones" section in Chapter 3 of System Programming.

#### **Task List: Adding an Operator Position**

- $\Box$  Obtain Form 2a, System Numbering: Extension Jacks, Form 6a, Optional Operator Features, and one of the following, as appropriate: 5a, Direct-Line Console (DLC): Analog; or 5b, Direct-Line Console (DLC): Digital.
- $\Box$  If necessary, read "Direct-Line Console" in the Feature Reference for detailed information about DLC consoles.
- $\Box$  Check Form 2a for available operator-position jacks; look for the shaded first and fifth lines on the form.

#### **NOTE:**

If there are no available operator-position jacks, contact your AT&T representative.

- $\Box$  Plan changes using the planning guidelines above; record the new values on the form(s).
- $\Box$  Open the System Programming menu from the console or a PC with SPM.
- $\Box$  If your system uses the Set Up Space numbering plan (see Form 2a), single-renumber the extension jack, following the instructions in "Single Renumbering" in the "System Renumbering" section of System Programming, Chapter 3.

#### **NOTE:**

This task requires an idle condition: Extension Forced Idle for this extension jack.

 $\Box$  Assign the jack, following the instructions for "DLC Operator Positions" in the "System Operator Positions" section of System Programming, Chapter 3, or the summary programming instructions below.

#### **NOTE:**

This task requires an idle condition: System Idle.

 $\Box$  Assign the lines/trunks, following the instructions for "Assign Trunks or Pools to Telephones" in the "System Operator Positions" section in System Programming, Chapter 3.

#### **NOTE:**

This task requires an idle condition: Extension Forced Idle for this extension jack. Also, if you need additional **SA** or **SA Originate Only** buttons, you should remove all lines using system programming, then assign the buttons using centralized telephone programming. For more information, see System Programming.

 $\Box$  Using centralized telephone programming, assign Ringing Options as described in Chapter 5, "Centralized Telephone Programming," in System Programming.

**□** If you are adding a personal line, Loudspeaker Paging, or **Pool** buttons (Hybrid/PBX only), assign the outside lines/trunks to the buttons on the telephone following the instructions in "Assign Trunks or Pools to Telephones" in the "Telephones" section of System Programming, Chapter 3.

## **NOTE:**

You may choose to copy line/trunk button assignments that other extensions have, for example, a Loudspeaker Paging button. For more information, see "Copy Line/Trunk Assignments" in the "Telephones" section of System Programming, Chapter 3.

 $\Box$  Assign intercom or system access buttons by following the instructions in "Assign Intercom or System Access Buttons" in the "Telephones" section of System Programming, Chapter 3. Also, you may choose to use the Copy Extension procedure described earlier in this chapter in ["Copy](#page-245-1) [Feature and SA/ICOM Buttons."](#page-245-1)

#### **NOTE:**

This task requires an idle condition: Extension Forced Idle.

- $\Box$  If the extension requires a dedicated voice or voice pair of extension jacks to provide Voice Announce to Busy or to provide voice and data features, identify it to the system as such by following the instructions in "Analog Multiline Telephones with Voice Announce to Busy" in the "Telephones" section of System Programming, Chapter 3, or the instructions in "Data Features" in Chapter 4 of System Programming.
- $\Box$  Assign other buttons, for example, Night Service, Send/Remove Message, Camp-On, headset, Auto Dial, Forward, Pickup, or Group Pickup, following instructions in Chapter 5, "Centralized Telephone Programming," System Programming.
- $\Box$  Program the telephone features following the instructions for each feature in "Optional Telephone Features," "Optional Group Features," and "System Features" in System Programming, Chapter 3, or in Chapter 5, "Centralized Telephone Programming," System Programming.
- $\Box$  When you have finished, file the form(s) with the rest of the planning forms.

#### **Programming Instructions**

See the appropriate procedures in System Programming as noted in the task list above.

## <span id="page-270-0"></span>**Adding a QCC Operator Position**

Use this procedure to add a QCC operator position (Hybrid/PBX systems only).

To add a DLC operator position, see the previous section, ["Adding a DLC](#page-266-0) [Operator Position."](#page-266-0)

## **Planning Guidelines**

QCC operator positions can be assigned only to the first and fifth extension jacks of an MLX module. The first jack on the first extension module in your system is automatically assigned as the primary operator position.

A maximum of four QCC operator positions can be assigned.

When other QCC operator positions are added, the primary QCC operator position should be the first one added.

Any combination of operator positions can be assigned as long as there are no more than four QCC operator positions and no more than a total of eight operator positions (see Table 6−9).

### **Table 6–9. Maximum Number of Operator Positions**

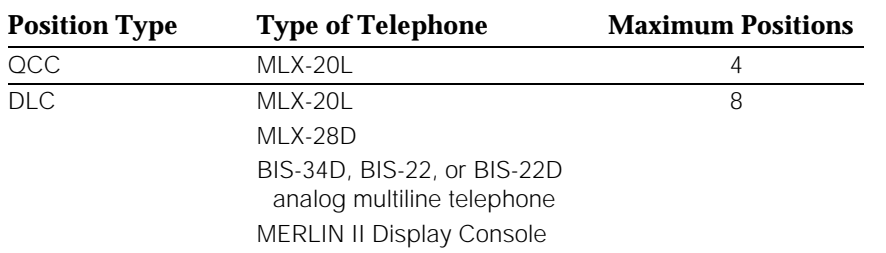

QCC button assignments are automatic and factory-set. In Release 4.0 and later systems, the **Call 5** button is factory set so that Voice Announce is disabled. The button works the same way as any other **Call** button. If you use system programming to enable the Voice Announce feature, the **Call 5** button is available for originating voice-announce calls; the operator does not receive voice-announced calls on this button.

Lines and trunks are assigned on individual buttons.

#### **NOTE:**

Because this procedure requires an idle system, you may want to perform it after hours. Also, when you change an extension to an operator position, the system returns the port (extension jack) type of that extension to the factory setting. You must reprogram lines and any features for that telephone or console. You may also need to change any attached adjunct equipment and optional features.

The procedure to add an extension involves several tasks about which you need to make decisions, for example, assigning features like calling restrictions, Coverage, calling group, Pickup group, paging group, Night Service, Forced Account Code Entry, Remote Call Forwarding. If necessary, read about the individual features in the Feature Reference for detailed information.

Before you actually begin performing the items in the task list below, read through the list and make your decisions now about these and other aspects of the new extension rather than having to stop in the middle of the procedure.

For additional planning information, see the "Telephones" section in Chapter 3 of System Programming.

## **Task List: Adding a QCC Operator Position**

- $\Box$  Obtain Form 2a, System Numbering: Extension Jacks, Form 6a, Optional Operator Features, and 5d, Queued Call Console (QCC).
- $\Box$  If necessary, read "Queued Call Console" in the Feature Reference for detailed information about QCC consoles.
- $\Box$  Check Form 2a for available operator-position jacks; look for the shaded first and fifth lines on the form.

#### **NOTE:**

If there are no available operator-position jacks, contact your AT&T representative.

- $\Box$  Plan changes using the planning guidelines above; record the new values on the form(s).
- $\Box$  Open the System Programming menu from the console or a PC with SPM.
- $\Box$  If your system uses the Set Up Space numbering plan (see Form 2a), single-renumber the extension jack following the instructions in "Single Renumbering" in the "System Renumbering" section of System Programming, Chapter 3, or the summary programming instructions below.

### **NOTE:**

This task requires an idle condition: Extension Forced Idle for this extension jack.

 $\Box$  Assign the jack, following the instructions for "QCC Operator Positions" in the "System Operator Positions" section of System Programming, Chapter 3, or the summary programming instructions below.

### **NOTE:**

This task requires an idle condition: System Idle.

 $\Box$  Assign the lines/trunks to ring at the QCC, following the instructions for "QCC Operator to Receive Calls" in the "Lines and Trunks" section of System Programming, Chapter 4.

#### **NOTE:**

This task requires an idle condition: System Idle.

- $\Box$  Assign the QCC queue priority level values, following the instructions in "QCC Queue Priority Level" in the "Lines and Trunks" section of Chapter 4 in System Programming.
- $\Box$  Assign optional operator features, as desired, following the instructions in "Optional Operator Features" in Chapter 3 of System Programming.
- $\Box$  When you have finished, file the form(s) with the rest of the planning forms.

## **Programming Instructions**

See the appropriate procedures in System Programming as noted in the task list above.

## **Adding Operator Features**

Use this procedure to add the following operator features (available in Hybrid/PBX mode only):

- For DLC and QCC: Operator Hold Timer
- For DLC only: DLC Operator Automatic Hold
- For QCC only:
	- Hold Return
	- Automatic Hold or Release
	- Queue over Threshold
	- Elevate Priority
	- Calls-in-Queue Alert
- QCC Operator to Receive Call Types
- Call Type Queue Priority Level
- Voice Announce to Busy (Release 4.0 and later systems only)
- Message Center Operation
- Automatic or Manual Extended Call Completion
- Return Ring
- Position-Busy Backup

### **Planning Guidelines**

Some of the options cannot be programmed for individual operator positions but, rather, apply to all operator positions in the system. These are: Operator Hold Timer, Hold Return, Automatic Hold or Release, Extended Call Completion, Return Ring, Queue over Threshold, Elevate Priority, and QCC Operator to Receive Call Types.

Only one Position-Busy Backup can be programmed per system.

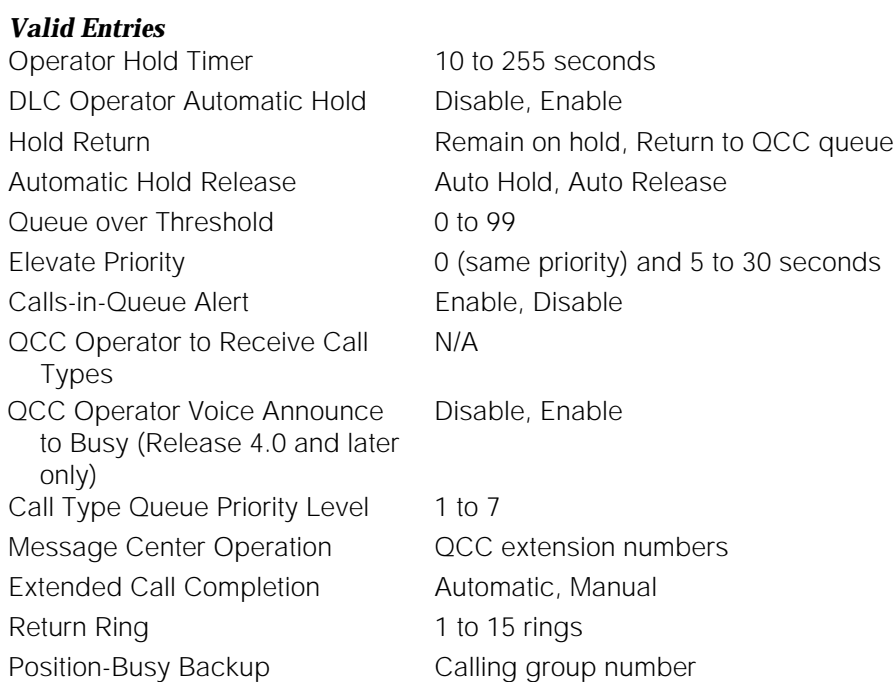

## **Task List: Adding Operator Features**

- $\Box$  Obtain Form 6a, Optional Operator Features.
- $\Box$  If necessary, read "Direct Line Console" or "Queued Call Console" in the Feature Reference for detailed information about the consoles and the optional operator features.
- $\Box$  Plan changes using the planning guidelines above; record the new values on Form 6a.
- $\Box$  Open the System Programming menu from the console or a PC with SPM.
- $\Box$  Program the change(s), following the appropriate instructions for "Optional Operator Features" in System Programming, Chapter 3.
- $\Box$  When you have finished, file Form 6a with the rest of the planning forms.

## **Programming Instructions**

See the appropriate procedure in the "Optional Operator Features" section of Chapter 3, System Programming.

## **Connecting Auxiliary Equipment**

Use the information in this section to do the following:

- Identify the line/trunk or extension jacks used for auxiliary equipment and applications, for example, a music source for Music On Hold, loudspeaker paging equipment, maintenance alarm (that is, an external alerting device that sounds or flashes when maintenance problems occur), or a fax machine.
- Specify the extensions to receive a message-waiting indication (MWI) when a fax transmission is received, and specify the length of time before the system registers that a fax has arrived and sends the MWI.
- Specify the number of rings before a call transferred by the voice messaging system goes to the backup position for both integrated and generic voice messaging interface (VMI) ports, rather than going to a voice mailbox.

### **Planning Guidelines**

#### **For Music On Hold**

If you use equipment that rebroadcasts music or other copyrighted materials, you may be required to obtain a copyright license from and pay license fees to a third party [such as the American Society of Composers, Artists, and Producers (ASCAP) or Broadcast Music Incorporated (BMI)]. Magic on Hold requires no such license and can be purchased from your AT&T representative.

Only one Music On Hold line/trunk jack is allowed per system.

You cannot assign the line/trunk identified for Music On Hold to a line/trunk pool. If the line/trunk is currently assigned to a pool, you must remove it before you program this option.

You cannot assign the line/trunk identified for use with Music On Hold to a button on any telephone or as a Remote Access trunk, and you cannot use the line/trunk jack identified for Music On Hold for a loudspeaker paging system or maintenance alarm.

Because this procedure requires an idle system, you may want to perform it after hours.

#### *Valid Entries*

Line/trunk numbers

#### **For Loudspeaker Paging**

If you use equipment that rebroadcasts music or other copyrighted materials, you may be required to obtain a copyright license from and pay license fees to a third party (such as the ASCAP or BMI). Magic on Hold requires no such license and can be purchased from your AT&T representative.

A maximum of three single-zone or multizone loudspeaker paging systems can be connected to the system.

You cannot assign the line/trunk identified for loudspeaker paging equipment use to a line/trunk pool. If the line/trunk is currently assigned to a pool, you must remove it before you program this option.

You cannot assign the line/trunk identified for loudspeaker paging equipment use as a Remote Access line/trunk, and you cannot use its jack for Music On Hold or maintenance alarm.

## *Valid Entries*

Line/trunk numbers

## **For Fax Machines**

A maximum of 16 fax machines can use the Fax Message Waiting feature. Additional fax machines (more than 16) can be installed, but these machines cannot use this feature.

### **NOTE:**

Fax machines should not be connected to analog multiline telephones with a General-Purpose Adapter (GPA). In a GPA configuration, features cannot be assigned to the fax machine independently of the telephone.

You can specify up to four telephones to receive the message-waiting indication when a fax transmission is received. Note that fax machines can only send and not receive message-waiting indications.

### *Valid Entries*

For the number of seconds: 0 to 30 seconds

#### **For Maintenance Alarms**

You cannot assign the line/trunk identified for the maintenance alarm to a button on any telephone or as a Remote Access trunk, and you cannot use its line/trunk jack to connect a loudspeaker paging system or Music On Hold.

#### *Valid Entries*

Line/trunk numbers

#### **For Voice Messaging System and Automated Attendant**

The number of rings cannot be programmed for individual voice messaging systems; the single setting applies for all. Use the Group Type procedure in "Optional Group Features" to assign VMI ports as either integrated or generic.

#### *Valid Entries*

Touch-tone duration: 50 to 200 ms, in increments of 25 ms Interval between digits: 50 to 200 ms, in increments of 25 ms Number of rings before transfer: 0 to 9

## **Task List: Connecting Auxiliary Equipment**

- $\Box$  Obtain Form 2c, System Numbering: Line/Trunk Jacks, and the appropriate individual telephone form (4d, 4e, 4f, 5b, or 5c). For a voice messaging system or auto attendant system, see the forms packaged with the application.
- $\Box$  If necessary, read "Auxiliary Equipment" in System Programming, Chapter 4, for additional information.
- $\Box$  Plan changes using the planning guidelines above; record the new values on the form(s).
- $\Box$  Open the System Programming menu from the console or a PC with SPM.

 $\Box$  Program the change(s), following the appropriate instructions for "Auxiliary Equipment" in System Programming, Chapter 4, or the appropriate summary programming instructions below.

#### **NOTE:**

For Music On Hold and maintenance alarms, System Idle is required; for loudspeaker paging, Line/Trunk Idle is required.

 $\Box$  When you have finished, file the form(s) with the rest of the planning forms.

## **Programming Instructions**

## **For fax machines:**

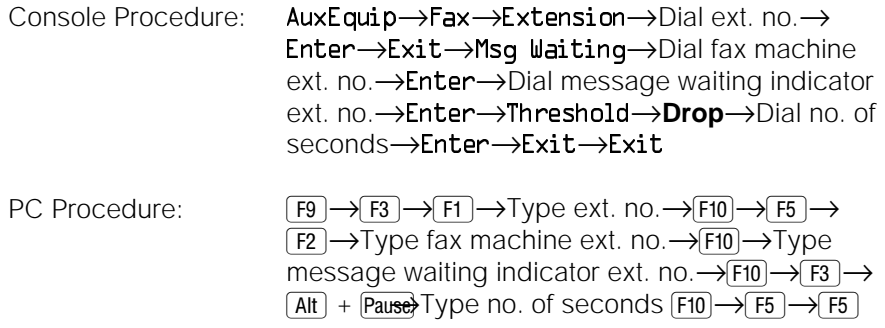

#### **For a voice messaging system and auto attendant:**

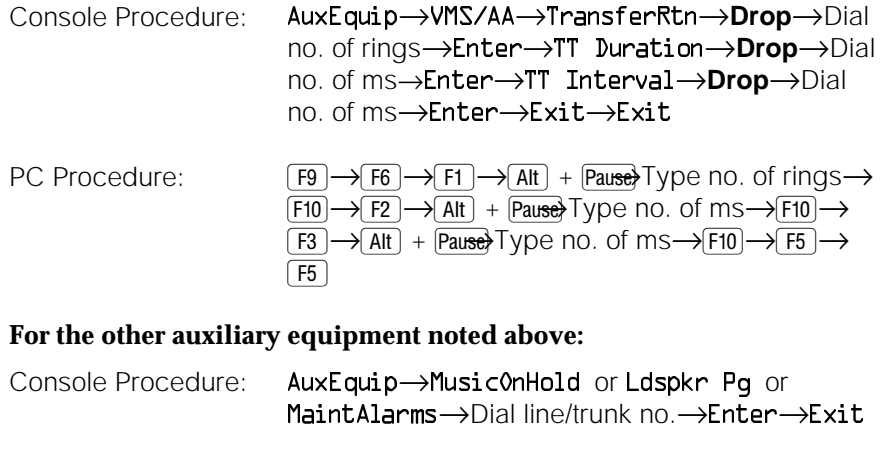

PC Procedure:  $\boxed{F9} \rightarrow \boxed{F1} \rightarrow \boxed{Y}$ pe line/trunk no.  $\rightarrow$  $\boxed{F10} \rightarrow \boxed{F5}$ 

## **Changing Calling Group Assignments**

Use this procedure to assign or remove an extension from a calling group.

### **Planning Guidelines**

An extension can belong to only one calling group. A QCC cannot be a member of a calling group. The delay announcement device should not be programmed as a calling group member.

A calling group can be a Night Service group member.

The total number of extensions can be divided into a maximum of 32 calling groups. A calling group can include a maximum of 20 extensions, but not all 32 calling groups can have this maximum number.

If a linear hunting pattern is indicated on the back of the system planning form (7d), be sure to assign extensions to the group in the exact order that they are shown on the form. The system searches for an available member in the order in which you assign the extensions to the group.

The Extension Status feature must be set to the calling group or CMS mode before you assign members to the group. For more information, see "Extension Status" in the Feature Reference and in the "System Features" section of Chapter 3, System Programming.

Changing calling group assignments may affect other features; for more information, see the Feature Reference.

### **NOTE:**

To assign an extension to a new calling group, you must remove it from its old group before programming the new assignment.

#### *Valid Entries*

Extension numbers

#### **Task List: Changing Calling Group Assignments**

 $\Box$  Obtain Form 7d, Group Calling.

- $\Box$  If necessary, read "Group Calling" in the Feature Reference for detailed information about this feature.
- $\Box$  Plan changes using the planning guidelines above; record the new values on Form 7d.
- $\Box$  Open the System Programming menu from the console or a PC with SPM.
- $\Box$  Program the change(s), following the instructions for "Group Calling" Member Assignments" in the "Optional Group Features" section of System Programming, Chapter 3, or the summary programming instructions below.
- $\Box$  When you have finished, file Form 7d with the rest of the planning forms.

#### **Programming Instructions**

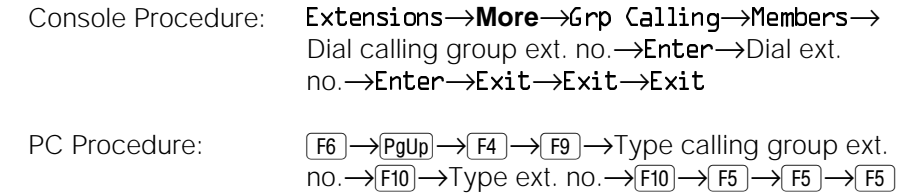

## <span id="page-279-0"></span>**Revising Allowed Lists**

An Allowed List provides some flexibility for extensions with calling restrictions by allowing specified extensions to dial certain numbers (for example, 911), regardless of the extension's calling restrictions. Use this procedure to modify an Allowed List of telephone numbers that can be dialed.

#### **NOTE:**

A Disallowed List takes precedence over an Allowed List.

### **Planning Guidelines**

Revising Allowed Lists may affect other features, including Auto Dial, Automatic Route Selection (ARS), calling restrictions, Conference, Directories, Forward and Follow Me, Night Service, personal lines, Remote Access, Speed Dial, and Toll Type. For more information, see the Feature Reference.

#### **NOTE:**

When Allowed Lists are used in conjunction with Remote Access to restrict calls made through the system from remote locations, the Allowed Lists can be assigned to either a specific barrier code (password) or to specific types of remote access trunks (for example, all tie/DID trunks).

In Release 3.1 and later systems, star codes may be included in Allowed and Disallowed Lists. In these releases, dialed star codes are ignored by ARS for routing calls. Star codes are provided by the central office (CO) to allow the use of special features (for example, in many areas  $\angle 70$  turns off a call-waiting feature provided by the central office). In Release 3.0 and earlier systems, the star code digits were processed as dialed digits by ARS, Allowed Lists, Disallowed Lists, and calling restrictions. Therefore, the actual called party number was not properly processed when a star code was entered. Release 3.1 and later systems permit system managers to include star codes in Allowed and Disallowed Lists. If a star code is allowed, the digits following the star code are checked normally by Allowed/Disallowed Lists, calling restrictions, and ARS.

The MERLIN LEGEND Communications System Release 3.1 and later observes these Bellcore standards for star codes:

- Only two- or three-digit star codes are recognized. Two-digit star codes must begin with 1, 4, 5, 6, 7, 8 or 9. Three-digit star codes must begin with a 2 or a 3.
- The star code or codes must come at the beginning of the string of digits dialed, not at the end or in the middle.
- Multiple leading star codes are allowed. For example, \*67\*705551212 is recognized correctly, but in 5551212\*67\*705553131 the stars are ignored.

### *Valid Entries*

6 digits for each number (an area code plus an exchange, or 6 digits with a leading 1, where required)

Asterisk (\*, Release 3.1 and later systems only) preceding a maximum of one leading star code per entry

10 numbers for each list (numbered 0 through 9)

8 lists for each system (numbered 0 through 7)

8 lists for each telephone

## **NOTE:**

If you program  $\vec{D}$  as the first digit of a list entry, any toll restriction assigned to the extension is removed for calls that can be placed by a toll operator. Also, special characters (such as Pause) are not permitted in Allowed List entries.

## **Task List: Revising Allowed Lists**

- $\Box$  Obtain Form 6e, Allowed Lists and, as appropriate, the form(s) for individual telephones: Forms 4b, 4d, 4e, 4f, 5a, 5b, or 5c.
- $\Box$  If necessary, read "Allowed/Disallowed Lists" in the Feature Reference for detailed information about this feature.
- $\Box$  Plan changes using the planning guidelines above; record the new values on the form(s).
- $\Box$  Open the System Programming menu from the console or a PC with SPM.

 $\Box$  Program the change(s), following the instructions for "Allowed Lists" in the "System Features" section of System Programming, Chapter 3, or the summary programming instructions below.

 $\Box$  When you have finished, file the forms with the rest of the planning forms.

### **Programming Instructions**

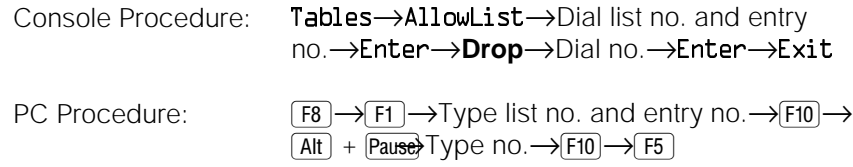

## **Assigning Allowed Lists to Extensions**

Use this procedure to assign individual extensions to established Allowed Lists.

#### **Planning Guidelines**

More than one Allowed List can be assigned to an extension.

## **NOTE:**

You can copy calling restrictions. See "Copy Call Restrictions" in Chapter 3 of System Programming.

## *Valid Entries*

 $0$  to  $7$ 

## **Task List: Assigning Allowed Lists to Telephones**

- $\Box$  Obtain Form 6e, Allowed Lists and, as appropriate, the form(s) for individual telephones: Forms 4b, 4d, 4e, 4f, 5a, 5b, or 5c.
- $\Box$  If necessary, read "Allowed/Disallowed Lists" in the Feature Reference for detailed information about this feature.
- $\Box$  Plan changes using the planning guidelines above; record the new values on the form(s).
- $\Box$  Open the System Programming menu from the console or a PC with SPM.
- $\Box$  Program the change(s), following the instructions for "Assign Allowed" Lists to Telephones" in the "System Features" section of System Programming, Chapter 3, or the summary programming instructions below.

 $\Box$  When you have finished, file the forms with the rest of the planning forms.

## **Programming Instructions**

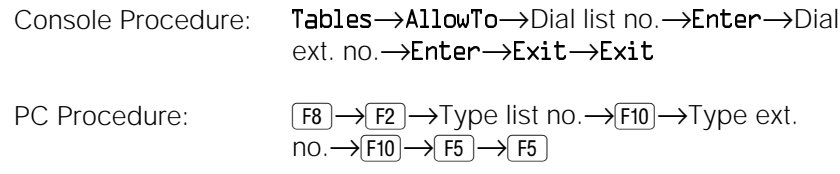

## <span id="page-282-0"></span>**Changing Disallowed Lists**

Use this procedure to establish Disallowed Lists that contain telephone numbers than cannot be dialed from specified telephones (including unrestricted telephones). A Disallowed List takes precedence over an Allowed List.

## **Planning Guidelines**

Changing Disallowed Lists may affect other features, including Auto Dial, Automatic Route Selection (ARS), Conference, Forward and Follow Me, personal lines, Remote Access, and Toll Type. For more information, see the Feature Reference.

When Disallowed Lists are used in conjunction with Remote Access to restrict calls made through the system from remote locations, the Disallowed Lists can be assigned to either a specific barrier code (password) or to specific types of remote access trunks (for example, all tie/DID trunks).

In Release 3.1 and later systems, star codes may be included in Allowed and Disallowed Lists. In these systems, dialed star codes are ignored by ARS for routing calls. Star codes are provided by the central office (CO) to allow the use of special features (for example, in many areas \*70 turns off a call-waiting feature provided by the central office). In Release 3.0 and earlier systems, the star code digits were processed as dialed digits by ARS, Allowed Lists, Disallowed Lists, and calling restrictions. Therefore, the actual called party number was not properly processed when a star code was entered.

Release 3.1 and later systems permit system managers to include star codes in Allowed and Disallowed Lists. If a star code is allowed, the digits following the star code are checked normally by Allowed/Disallowed Lists, calling restrictions, and ARS.

The MERLIN LEGEND Communications System Release 3.1 and later observes these Bellcore standards for star codes:

- Only two- or three-digit star codes are recognized. Two-digit star codes must begin with 1, 4, 5, 6, 7, 8 or 9. Three-digit star codes must begin with a 2 or a 3.
- The star code or codes must come at the beginning of the string of digits dialed, not at the end or in the middle. Multiple leading star codes are allowed for dialing, although not in Allowed/Disallowed Lists. For example, \*67\*705551212 is recognized correctly, but in 5551212\*67\*705553131 the stars are ignored.
- To prevent rotary phone users from using all star codes, include a separate Disallowed List entry, 11. To disallow specific codes, create separate entries where 11 is substituted for the  $*$ , for example, 1167.

Beginning with Release 3.1, a default Disallowed List (number 7) is provided with the system. This Disallowed List is automatically assigned to both generic and integrated VMI ports used by voice messaging systems. It includes the following entries, which are often used for toll fraud:

- 0, to prevent international calls
- 10, to prevent access to long-distance service providers
- 1809, to prevent unauthorized international calls routed through the Dominican Republic
- 1700, to prevent unauthorized toll calls with a "700" area code
- 1900, to prevent unauthorized toll calls with a "900" area code
- 976, to prevent local toll calls to numbers with "976" local access codes
- 1www976, where "w" stands for a wildcard entry, to prevent longdistance calls to numbers with "976" local access codes
- 11, to prevent the use of star codes at rotary telephones
- $\blacksquare$  \*, to prevent the use of star codes at multiline telephones

#### *Valid Entries*

11 digits for each number (+ wildcard Pause character, entered by pressing the **Hold** button)

Asterisk (\*) or star or 11 (Release 3.1 and later systems only) a maximum of one leading star code in each entry

10 numbers for each list (numbered 0 through 9)

8 lists for each system (numbered 0 through 7)

8 lists for each telephone

### **Task List: Changing Disallowed Lists**

- $\Box$  Obtain Form 6f, Disallowed Lists and, as appropriate, the form(s) for individual telephones: Forms 4b, 4d, 4e, 4f, 5a, 5b, or 5c.
- $\Box$  If necessary, read "Allowed/Disallowed Lists" in the Feature Reference for detailed information about this feature.
- $\Box$  Plan changes using the planning guidelines above; record the new values on the form(s).
- $\Box$  Open the System Programming menu from the console or a PC with SPM.
- $\Box$  Program the change(s), following the instructions for "Disallowed Lists" in the "System Features" section of System Programming, Chapter 3, or the summary programming instructions below.
- $\square$  When you have finished, file the form(s) with the rest of the planning forms.

#### **Programming Instructions**

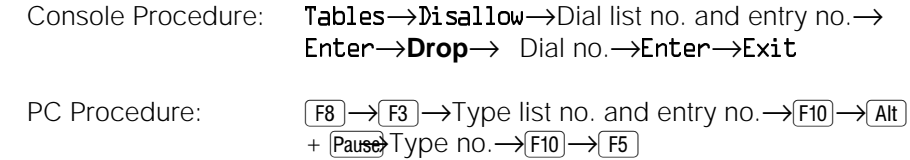

## **Assigning Disallowed Lists to Extensions**

Use this procedure to assign established Disallowed Lists to individual extensions.

#### **Planning Guidelines**

Each restricted extension can be assigned to more than one list. *Valid Entries*  $0$  to  $7$ 

#### **NOTE:**

You can copy restrictions. See "Copy Call Restrictions" in the "Optional Telephone Features" section of Chapter 3, System Programming.

### **Task List: Assigning Disallowed Lists to Extensions**

- $\Box$  Obtain Form 6f, Disallowed Lists and, as appropriate, the form(s) for individual telephones: Forms 4b, 4d, 4e, 4f, 5a, 5b, or 5c.
- $\Box$  If necessary, read "Allowed/Disallowed Lists" in the Feature Reference for detailed information about this feature.
- $\Box$  Plan changes using the planning guidelines above; record the new values on the form(s).
- $\Box$  Open the System Programming menu from the console or a PC with SPM.
- $\Box$  Program the change(s), following the instructions for "Assign Disallowed Lists to Telephones" in the "System Features" section of System Programming, Chapter 3, or the summary programming instructions below.
- $\Box$  When you have finished, file the form(s) with the rest of the planning forms.

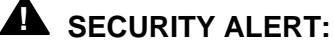

In Release 3.1 and later systems, Disallowed List number 7 is automatically assigned to voice messaging system ports. To help guard against toll fraud, assign this list to other extensions. For more information, see the section above, ["Changing Disallowed Lists."](#page-282-0)

## **Programming Instructions**

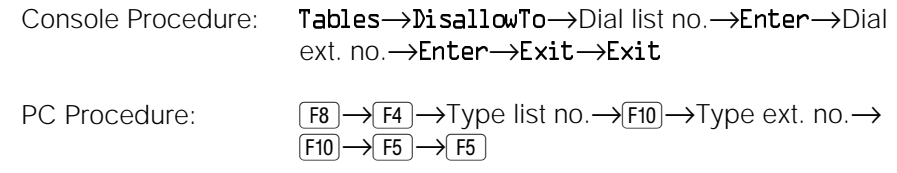

## **Changing Group Coverage Assignments**

Use this procedure to assign or remove an extension from a coverage group.

## **Planning Guidelines**

Changing Group Coverage assignments can affect other features, including Account Code Entry, Auto Answer All, Auto Answer Intercom, Automatic Line Selection, Barge-In, Callback, calling restrictions, Call Waiting, Camp-On, Conference, Direct Station Selector, Do Not Disturb, Forward and Follow Me, Group Calling, Hold, Park, personal lines, Pickup, pools, Recall, Reminder Service, Ringing Options, SMDR, System Access/Intercom Buttons, Transfer, and Voice Announce to Busy. For more information, see the Feature Reference.

#### **NOTE:**

This procedure assigns senders. Before you begin, make certain that the receivers for the coverage groups are assigned through extension or centralized telephone programming.

A maximum of 30 coverage groups is allowed, each with an unlimited number of members. Up to eight receivers can be assigned per coverage group.

An extension can be a sender in only one group; it can be a receiver for more than one coverage group. A calling group can be assigned as a receiver for up to 30 coverage groups. In Hybrid/PBX mode only, the QCC queue can be a receiver for up to 30 coverage groups.

If the sender's extension has one or more personal lines assigned, the sender can be assigned as the principal user so that calls received on the personal line follow that user's coverage pattern, if any.

When you reassign an extension to a new coverage group, the extension is automatically removed from its old group.

#### *Valid Entries*

Extension numbers

## **Task List: Changing Group Coverage Assignments**

- $\Box$  Obtain Form 7c, Group Coverage.
- $\Box$  If necessary, read "Coverage" in the Feature Reference for detailed information about this feature.

 $\Box$  Plan changes using the planning guidelines above; record the new values on Form 7c.

 $\Box$  Open the System Programming menu from the console or a PC with SPM.

 $\Box$  Program the change(s), following the instructions for "Group Coverage Member Assignments" in the "Optional Group Features" section of System Programming, Chapter 3, or the summary programming instructions below.

 $\Box$  When you have finished, file Form 7c with the rest of the planning forms.

#### **Programming Instructions**

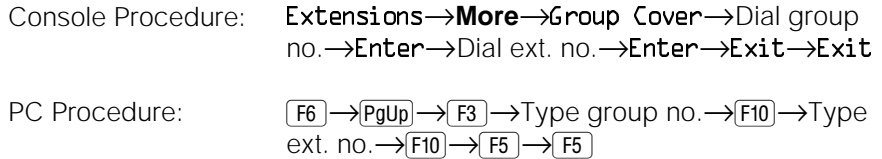

## **Revising Night Service with Group Assignment**

Use this procedure to add or remove extensions and calling groups to a Night Service group for after-hours coverage.

## **Planning Guidelines**

Revising Night Service with Group Assignment may affect other features. For more information, see the Feature Reference.

There can be a maximum of eight Night Service groups (no more than one for each operator position assigned). Any number of extensions can be assigned to a Night Service group, and an extension can belong to more than one group.

A calling group can also be assigned to a Night Service group.

## **Task List: Revising Night Service with Group Assignment**

- $\square$  Obtain Form 9a, Night Service: Group Assignment.
- $\Box$  If necessary, read "Night Service" in the Feature Reference for detailed information about this feature.
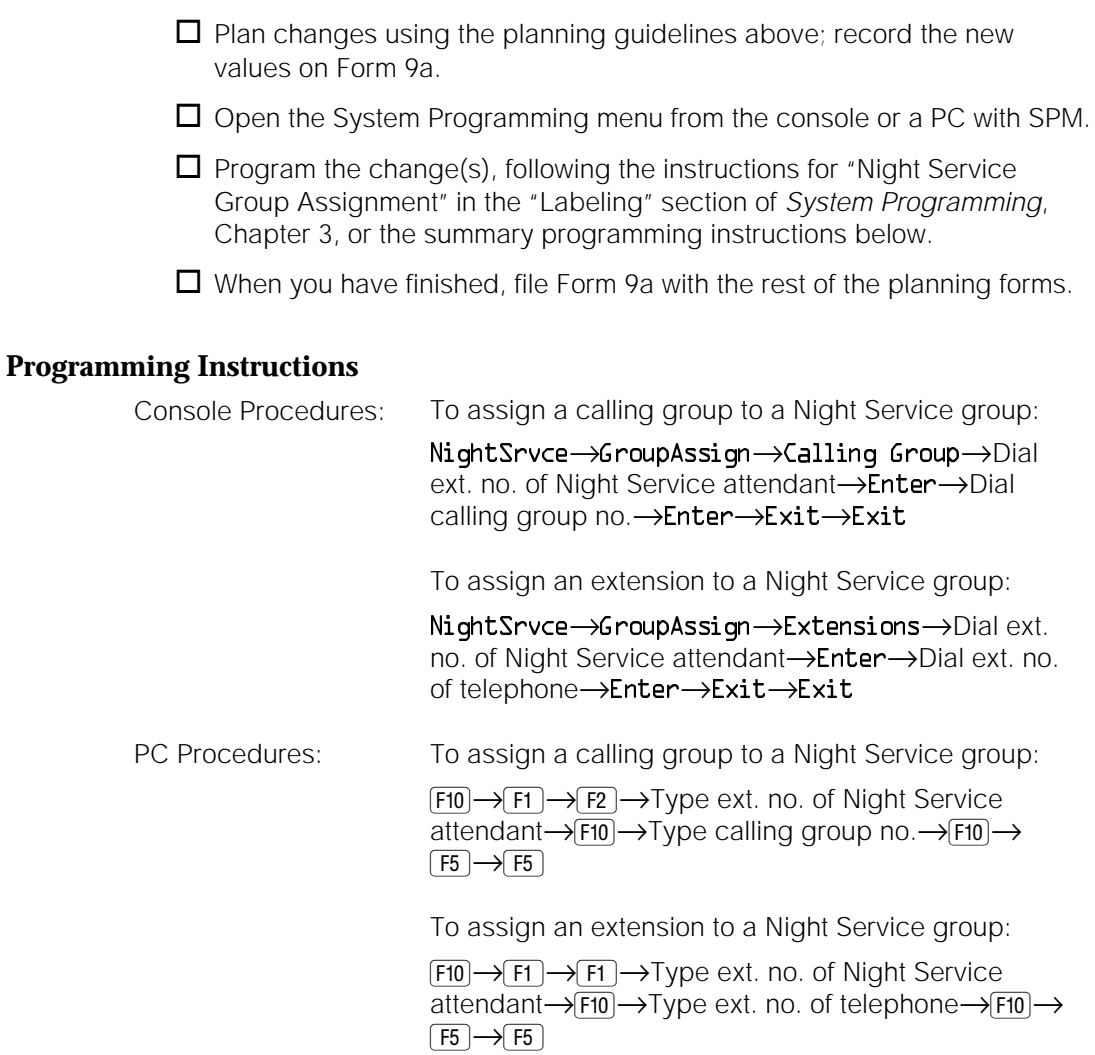

# **Changing Extension Directory Labels**

Use this procedure for either of the following purposes:

- To change the alphanumeric system labels so that display telephone users can identify the co-worker who is calling or leaving a message
- To program the Extension Directory feature for MLX telephones

#### **NOTE:**

If your system has Integrated Solution III (IS III), use IS III to perform this task.

To program on the system programming console:

Use the buttons next to the display and line/feature buttons to specify alphanumeric characters and punctuation for labels. Use the template provided with the MLX-20L telephone to see which line buttons correspond to which alphanumeric characters.

To program with SPM:

Use the PC keyboard for labels. All letters appear on the screen in uppercase.

#### **Planning Guidelines**

Changing Extension Directory Labels may affect other features, including Directories, Group Calling, and Messaging. See the Feature Reference for more information.

#### *Valid Entries*

A label can have a maximum of seven characters.

Labels can contain capital letters, numbers, and eight types of characters: ampersands (&), dashes (-), spaces, periods (.), commas (,), apostrophes ('), stars (\*), and pound signs (#).

#### **Task List: Changing Extension Directory Labels**

- $\Box$  Obtain Form 2a, System Numbering: Extension Jacks.
- $\Box$  If necessary, read "Labeling" in the Feature Reference for detailed information about this feature.
- $\Box$  Plan changes using the planning guidelines above; record the new values on Form 2a.
- $\Box$  Open the System Programming menu from the console or a PC with SPM.
- $\Box$  Program the change(s), following the instructions for "Extension" Directory" in the "Labeling" section of System Programming, Chapter 3, or the summary programming instructions below.
- $\Box$  When you have finished, file Form 2a with the rest of the planning forms.

#### **Programming Instructions**

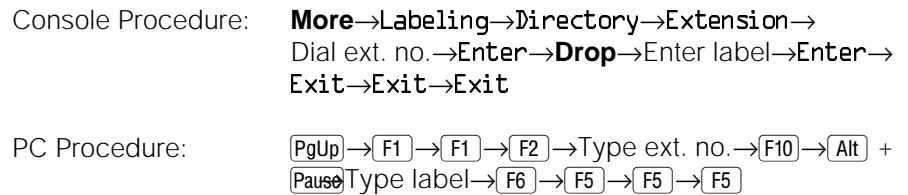

# **Changing Trunk Labels**

Use this procedure to establish alphanumeric system labels that help display telephone users identify the line or trunk being used.

#### To program on the system programming console:

Use the buttons next to the display and line/feature buttons to specify alphanumeric characters and punctuation for labels. Use the template provided with the MLX-20L telephone to see which line buttons correspond to which alphanumeric characters.

#### To program with SPM:

Use the PC keyboard for labels. All letters appear on the screen in uppercase.

#### **Planning Guidelines**

#### **NOTE:**

The availability of the caller identification information may be limited by localserving (caller's) jurisdiction, availability, or central office (CO) equipment.

#### *Valid Entries*

Each label can have a maximum of seven characters.

Labels can contain capital letters, numbers, and eight types of characters: ampersands (&), dashes (-), spaces, periods (.), commas (,), apostrophes ('), stars  $(*)$ , and pound signs  $(\#)$ .

#### **Task List: Changing Trunk Labels**

 $\Box$  Obtain Form 2c, System Numbering: Line/Trunk Jacks.

- $\Box$  If necessary, read "Labeling" in the Feature Reference for detailed information about this feature.
- $\Box$  Plan changes using the planning guidelines above; record the new values on Form 2c.
- $\Box$  Open the System Programming menu from the console or a PC with SPM.
- $\Box$  Program the change(s), following the instructions for "Lines or Trunks" in the "Labeling" section of System Programming, Chapter 3, or the summary programming instructions below.
- $\Box$  When you have finished, file Form 2c with the rest of the planning forms.

#### **Programming Instructions**

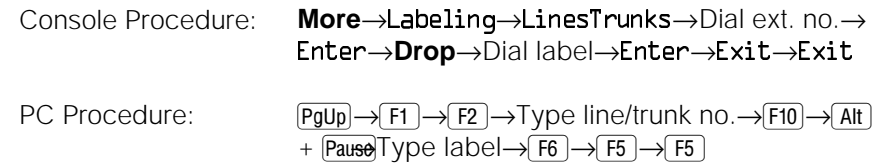

### **Changing Posted Message Labels**

Use this procedure to add or change existing posted messages that tell callers with display telephones now why the called extension does not answer.

To program on the system programming console: Use the buttons next to the display and line/feature buttons to specify alphanumeric characters and punctuation for labels. Use the template provided with the MLX-20L telephone to see which line buttons correspond to which alphanumeric characters.

To program with SPM: Use the PC keyboard for labels. All letters appear on the screen in uppercase.

#### **Planning Guidelines**

Messages 2 through 20 can be changed through programming. Message 1, DO NOT DISTURB, cannot be changed.

#### *Valid Entries*

1 to 20

Each posted message can have a maximum of 16 characters.

Labels can contain capital letters, numbers, and eight types of characters: ampersands (&), dashes (-), spaces, periods (.), commas (,), apostrophes ('), stars  $(*)$ , and pound signs  $(*)$ .

#### **Task List: Changing Posted Message Labels**

- $\Box$  Obtain Form 10a, Label Form: Posted Messages.
- $\Box$  If necessary, read "Labeling" in the Feature Reference for detailed information about this feature.
- $\Box$  Plan changes using the planning guidelines above; record the new values on Form 10a.

 $\Box$  Open the System Programming menu from the console or a PC with SPM.

 $\Box$  Program the change(s), following the instructions for "Posted Message" in the "Labeling" section of System Programming, Chapter 3, or the summary programming instructions below.

 $\Box$  When you have finished, file Form 10a with the rest of the planning forms.

#### **Programming Instructions**

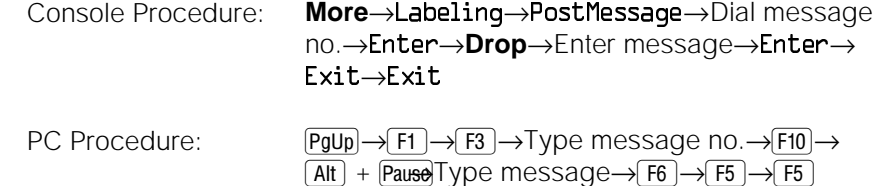

# **Changing Calling Group Labels**

Use this procedure to change alphanumeric system labels for display telephone users to identify calling groups.

To program on the system programming console: Use the buttons next to the display and line/feature buttons to specify alphanumeric characters and punctuation for labels. Use the template provided with the MLX-20L telephone to see which line buttons correspond to which alphanumeric characters.

To program with SPM:

Use the PC keyboard for labels. All letters appear on the screen in uppercase.

#### **Planning Guidelines**

#### *Valid Entries*

Each label can have a maximum of seven characters.

Labels can contain capital letters, numbers, and eight types of characters: ampersands (&), dashes (-), spaces, periods (.), commas (,), apostrophes ('), stars (\*), and pound signs (#).

#### **Task List: Changing Calling Group Labels**

 $\Box$  Obtain Form 7d, Group Calling.

- $\Box$  If necessary, read "Labeling" in the Feature Reference for detailed information about this feature.
- $\Box$  Plan changes using the planning guidelines above; record the new values on Form 7d.

 $\Box$  Open the System Programming menu from the console or a PC with SPM.

 $\Box$  Program the change(s), following the instructions for " Group Calling" in the "Labeling" section of System Programming, Chapter 3, or the summary programming instructions below.

 $\Box$  When you have finished, file Form 7d with the rest of the planning forms.

#### **Programming Instructions**

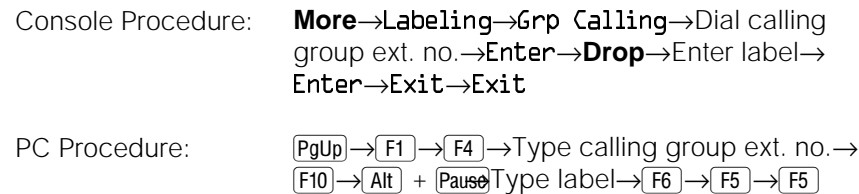

## **Changing System Directory Labels**

Use this procedure to change System Speed Dial numbers for all system users. You can also use this procedure to enter the alphanumeric labels shown on the System Directory feature of MLX display telephones.

To program on the system programming console:

Use the buttons next to the display and line/feature buttons to specify alphanumeric characters and punctuation for labels. Use the template provided with the MLX-20L telephone to see which line buttons correspond to which alphanumeric characters.

To program with SPM: Use the PC keyboard for labels. All letters appear on the screen in uppercase.

#### **Planning Guidelines**

#### *Valid Entries*

Speed dial code assignments are 600 through 729.

There can be a total of 130 numbers, with a maximum of 11 characters per label.

Labels can contain capital letters, numbers, and eight types of characters: ampersands (&), dashes (-), spaces, periods (.), commas (,), apostrophes ('), stars (\*), and pound signs (#).

#### **Task List: Changing System Directory Labels**

- **O** Obtain Form 10b, System Speed Dial.
- $\Box$  If necessary, read "Labeling" in the Feature Reference for detailed information about this feature.
- $\Box$  Plan changes using the planning guidelines above; record the new values on Form 10b.
- $\Box$  Open the System Programming menu from the console or a PC with SPM.
- $\Box$  Program the change(s), following the instructions for "System Speed Dial Directory" in the "Labeling" section of System Programming, Chapter 3, or the summary programming instructions below.
- $\Box$  When you have finished, file Form 10b with the rest of the planning forms.

#### **Programming Instructions**

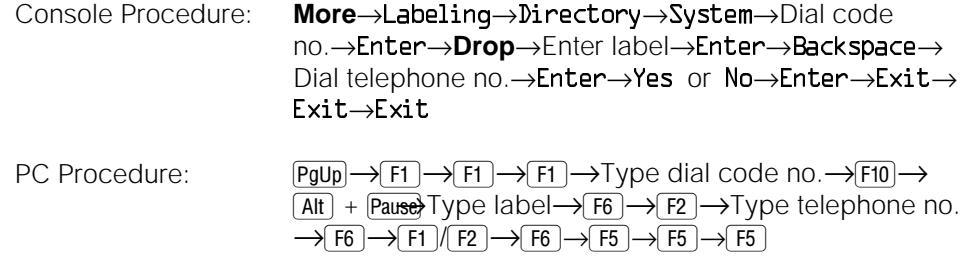

# **Learning More**

# **7**

# **Contents**

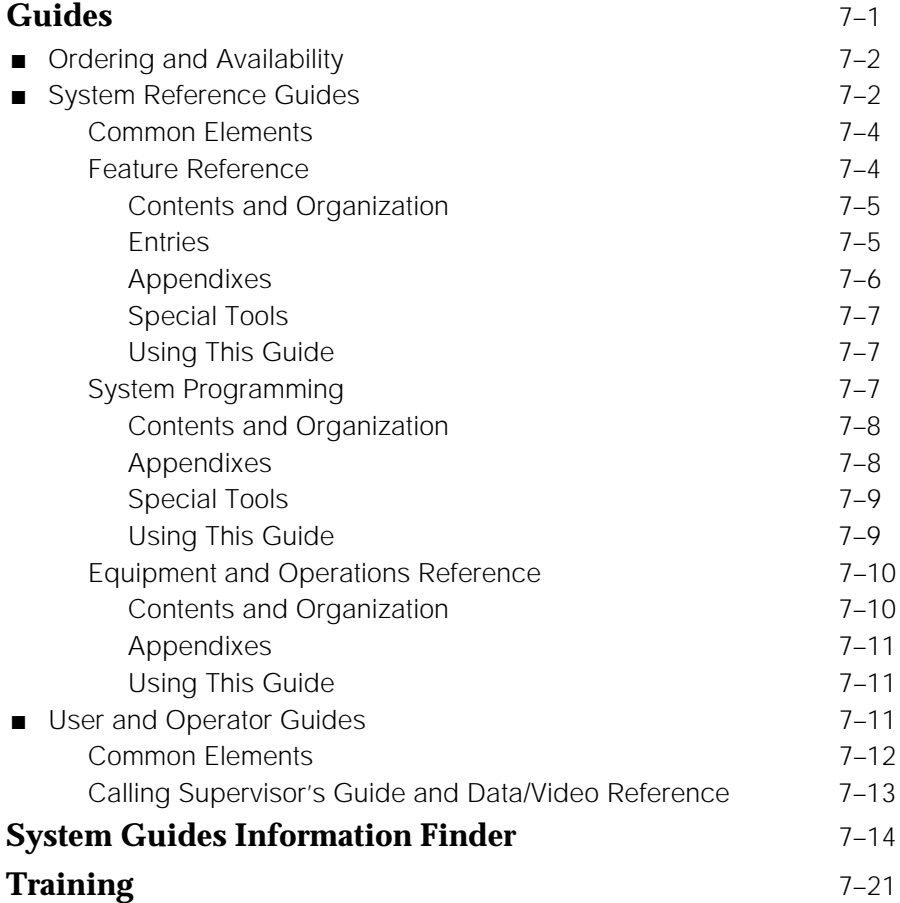

# Learning More

This chapter provides descriptions of the system manuals, a quick reference to the system reference guides ("System Guides Information Finder"), and a description of training materials available from AT&T.

When you don't know where to look for help on a specific feature or activity, check this chapter first. It will help you to determine which guide contains the information you need and how to find it in that guide.

Additional materials may have become available since this book was printed. If you don't find what you need here, contact your AT&T representative.

# **Guides**

There are two types of guides:

- **System Reference Guides.** Designed to help system managers and AT&T personnel in planning, programming, and managing the system. These references provide detailed information about system components, features, and capabilities, as well as procedures for programming all aspects of the system.
- **User and Operator Guides.** Designed for the users of telephones or system features. Each of these manuals describes the use and features of specific telephones or operator consoles.

This section provides ordering information and then descriptions of the system reference guides and of the user and operator guides.

#### **Ordering and Availability**

For information about ordering any of the printed materials, see ["Related](#page-27-0) [Documents"](#page-27-0) in "About This Book," at the beginning of this book.

#### **System Reference Guides**

There are three system reference guides that you may need to consult as part of your system manager function:

- The Feature Reference contains detailed information about features and summary descriptions of applications.
- System Programming includes detailed step-by-step procedures to program the system.
- The Equipment and Operations Reference contains detailed information about system equipment.

The Feature Reference and System Programming are essential if you modify the system or add new users and new features.

The Equipment and Operations Reference provides information about hardware, modes of operation, and lines and trunks; you may wish to order it when you require more detail on these subjects or plan major changes in your system.

#### **NOTE:**

The Equipment and Operations Reference does not include information about hardware that was introduced after Release 3.0 of the system. Consult [Chapter](#page-74-0) [3](#page-74-0) of this guide, "System Components," for general descriptions. For more detailed information about newer hardware components, contact your AT&T representative. For general information about applications, disregard the Equipment and Operations Reference and consult the Feature Reference instead. For ordering information, contact your AT&T representative.

[Table 7](#page-298-0)−1 contains an overview of the system reference guides, including descriptions of some special tools available in each guide. Following the table, this section describes some common elements contained in all three of the guides, then provides specific information about each of the guides, including contents and organization, special tools, and how to use the guide.

In addition to the descriptions and information in this section, each of the guides provides information about its contents and how to use the guide to find what you need or to complete a particular task.

#### **NOTE:**

An additional guide, System Planning, contains information about completing the planning forms. Because it is primarily used by AT&T personnel, it is not described here.

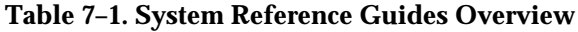

<span id="page-298-0"></span>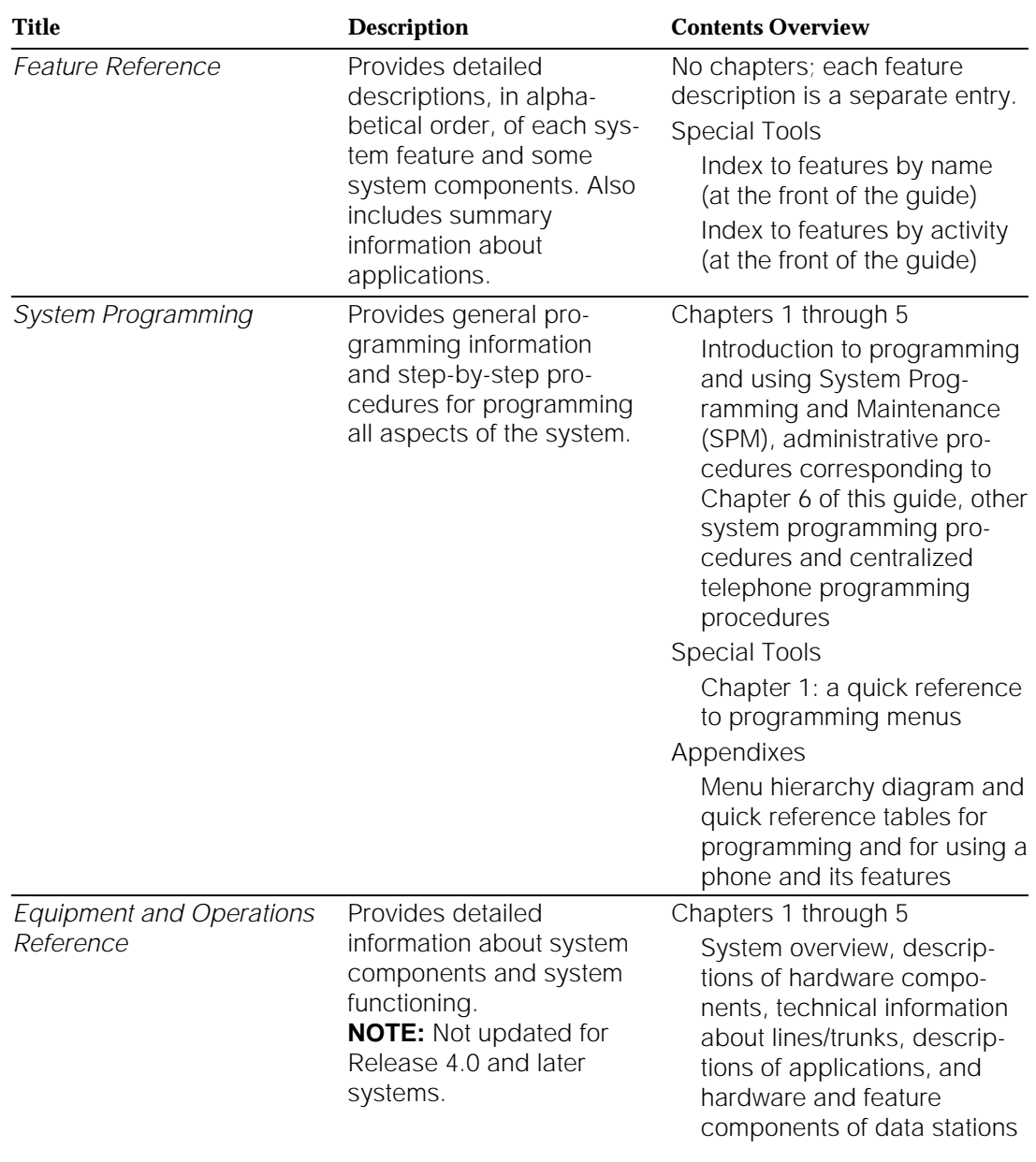

#### <span id="page-299-0"></span>**Common Elements**

All three system reference guides include the following informational and organizational aids, customized for each guide:

■ **About This Book.** An introduction that includes the purpose and audience of the guide, typographical conventions, how to use the guide, and other relevant information, as well as a Feedback Form to submit your comments on the guide to AT&T.

#### **IMPORTANT:**

We urge you to complete the Feedback Form and send in your comments. The writers at AT&T need your suggestions.

- **Main Table of Contents.** A list of the chapters and their primary sections, a list of figures, and a list of tables. (Use the tabs to get to chapters quickly.)
- **Chapter Tables of Contents.** A detailed list, at the beginning of each chapter, of the sections in that chapter (the exception is the Feature Reference).
- **Glossary.** A list, in alphabetical order, of terms and abbreviations used in the guide, along with definitions of each.
- Index. An alphabetical list with page references at the back of the guide.
- **Appendix A, Customer Support Information.** Provides Federal Communications Commission (FCC) information, Canadian Department of Communication (DOC) information, and information about the security of your system.

#### **Feature Reference**

The Feature Reference contains detailed information about each feature. The features are listed alphabetically by name. Some groups of related features appear under one entry, for example, "Messaging." The contents and organization of each entry are described in ["Entries,"](#page-300-0) later in this section.

This guide includes entries describing some system components that are not, strictly speaking, features. These include:

- BRI
- Centrex operation
- Direct-Line Console (DLC; features that are exclusive to or different at this operator position)
- Direct Station Selector (DSS)
- Display (a full explanation of the display menus on MLX and analog multiline telephones)
- Integrated Administration (a programming component of Integrated Solutions software applications)
- Multi-Function Module (MFM; a telephone adapter that affects and is affected by system features)
- Personal lines
- Primary Rate Interface (PRI) and T1 switched 56 service
- Programming
- Queued Call Console (QCC)
- System Renumbering (a programming procedure for changing extension and/or line numbers)
- Touch-Tone or Rotary Signaling (information about supporting the two types of telephone signaling on the system)

#### <span id="page-300-0"></span>**Contents and Organization**

The Feature Reference does not have chapters. Instead, each feature is a section of the guide; the name of the feature explained in the section appears at the bottom of each page.

#### **Entries**

Each entry in the guide explains a feature or set of features in great detail.

"At a Glance," a boxed table at the beginning of each feature description, summarizes the following aspects of the feature or feature group:

- **Users Affected.** Shows what category of users is affected by a feature. For example, "Auto Dial" lists telephone users and Direct-Line Console (DLC) operators as those affected by the feature. (From this you can conclude that Queued Call Console (QCC) operators cannot use Auto Dial.)
- **Reports Affected.** Cites the Station Message Detail Recording (SMDR) reports in which you can find information relating to the feature.
- **Modes.** Lists the system operating mode or modes in which the feature is used.
- **Telephones.** Tells you which telephones can use the feature.
- **Programming Code(s).** Lists the programming code(s) used to program the feature on a button or turn it on or off.
- **Feature Code(s).** Lists the feature code(s) you can use to activate the feature or turn it off.
- **MLX Display Label(s).** Lists the name as it appears on the MLX-20L and/or other MLX telephones.
- **Feature Code(s).** Lists the feature code(s) you can use to activate the feature or turn it off.
- System Programming. If applicable, summarizes the system programming procedure(s) that affect the feature.
- **Maximum(s).** If applicable, tells you what maximum numbers apply to the feature.
- **Factory Setting(s).** Shows you the default programming, that is, how the system sets the feature when no one programs it.

Following each "At a Glance" table is a full description of the feature or feature group, telling you how it works for each type of user it affects. Following the description, feature entries include (as applicable) each of these sections:

- **Considerations and Constraints.** An explanation of exceptions and unusual conditions pertaining to the feature. This section can help you troubleshoot a problem with the feature.
- **Mode Differences.** An explanation of variations in the use of the feature in the different modes supported by the system.
- **Telephone Differences.** An explanation of variations in the use of the feature with different telephones.
- **Feature Interactions.** A list of issues and considerations to be aware of when using another feature in conjunction with the main feature described. The list is arranged by feature, in alphabetical order.

#### **Appendixes**

The Feature Reference appendixes include a variety of useful tables and reference tools, in addition to the customer service information in Appendix A:

- An alphabetical list of system features, citing the system planning forms they are associated with (Appendix B)
- An alphabetical list of general systemwide features, including their availability in different operating modes as well as notes on mode differences and availability in different releases of the system (Appendix C)
- Information about general feature use and how operator and user features are activated or programmed on MLX, analog multiline, and single-line telephones (Appendix D)
- A fold-out flowchart showing the system programming hierarchy and menus. Many system programmers remove this chart and hang it on a wall for quick reference (Appendix E)
- A table describing the SMDR reports available for the system, along with samples of those reports (Appendix F)
- Telephone button diagrams for MLX and analog multiline telephone in all three modes of operation (Appendix G)
- A description of the special characters used in dialing sequences for numbers dialed automatically, for example, with the Auto Dial feature. Tells you what these characters are and how to insert them on MLX, analog multiline, and single-line telephones. (Appendix H)
- An overview of the applications you can include with the system (Appendix I)

#### **Special Tools**

In addition to the information described in ["Common Elements,"](#page-299-0) earlier in this chapter and the information in the appendixes, the first pages of the Feature Reference include several tools to help you find the information you need:

- "Index of Feature Names" shows where you can find information about features and other system components that may have been renamed or reorganized in this release of the communications system and related products. It also lists some hardware components that appear in the Equipment and Operations Reference. This section is helpful both to people who have used early releases of the system, as well as to those who are accustomed to other communications systems.
- The "Index of Features by Activity" lists features according to tasks typically performed with the system. It describes the task and then tells you which Feature Reference entry explains it fully.

#### **Using This Guide**

Since the entries in the guide are in alphabetical order, you simply look up a feature by name. If you're not sure of the feature name, you can use the "Index to Feature Names" or "Index to Features by Activity" at the front of the guide and/or use the general index at the back of the guide.

#### **System Programming**

This reference guide provides detailed, step-by-step instructions for programming all aspects of the system. Some of these programming procedures you may use frequently, for example, the labeling functions to change the names, phone numbers, and extension numbers that display features use. Some you may use only occasionally, depending on how your system is set up. Others are very technical and never require your attention.

Since System Programming does not provide the full descriptions of features that the Feature Reference does, you may need to refer to both guides when you are programming a complex feature for the first time.

#### **Contents and Organization**

System Programming is organized into the following chapters:

- **Programming Basics** (Chapter 1). Provides an introduction to programming and idle states, and general information about using the guide.
- **Programming with SPM** (Chapter 2). Provides information about using SPM (PC-based software) that enables you to program the system from a PC instead of from a system programming console.
- **Common Administrative Procedures** (Chapter 3). Contains procedures that system managers use often (as summarized in Chapter 6 of this System Manager's Guide), including a programming summary, whether an idle state is required during programming, the system planning forms required, and the actual step-by-step procedures. This chapter also includes information about backing up system programming using a memory card.

#### **NOTE:**

After you are familiar with the step-by-step procedures, you can use the programming summaries to quickly refresh your memory.

**Programming Procedures** (Chapter 4). Provides each system programming procedure not covered in Chapter 3. The procedures appear in the same order as they do in the menus themselves. Use this in conjunction with the Appendix B flowchart or the annotated menus in the first chapter.

# **A** CAUTION:

As the text indicates, some procedures are for qualified technicians only. Do **not** attempt to perform these yourself.

**Centralized Telephone Programming** (Chapter 5). Contains the procedures for centralized telephone programming.

#### **Appendixes**

System Programming appendixes include a variety of useful tables and reference tools, in addition to the customer service information in Appendix A:

- A Menu Hierarchy flowchart on a fold-out page showing the system programming hierarchy and menus (Appendix B)
- Summary tables showing the meaning of status lights at the programming console and the DSS used in conjunction with it (Appendix C)
- A description of general feature use on MLX, analog multiline, and singleline telephones (Appendix D)
- A helpful table of features, showing programming codes, the modes in which the feature works on each type of telephone, and the name of the feature as displayed on the MLX-20L telephone (Appendix D)
- A description of the telephone programming that people in the system can perform at their extensions (Appendix D)
- Telephone button diagrams for MLX and analog multiline telephone in all three modes of operation (Appendix E)
- A table describing the SMDR reports available for the system, along with samples of those reports (Appendix F)
- A list of the procedures required to program a new system, in the order in which they are performed (Appendix G)
- Summary tables showing how to insert special characters (for example, a pause in an automatic dialing sequence) for single-line, analog multiline, MLX nondisplay, and MLX display telephones (Appendix H)

#### **Special Tools**

In addition to the common organizational elements described earlier in ["Common Elements,"](#page-299-0) this guide provides some other tools for quick reference and to help you find the information you need:

- In Chapter 1, a quick reference to the system programming menus, presented in the order in which they appear in the system, and annotated so that you can find out what they do.
- In Appendix B, a fold-out Menu Hierarchy. Many system programmers remove this chart and hang it on a wall for quick reference.

#### **Using This Guide**

To find the detailed procedure for one of the common system management tasks described in [Chapter 6](#page-219-0) of this System Manager's Guide, check the contents list for Chapter 3 of System Programming. Otherwise, you can use the quick reference in Chapter 1 and/or the main contents list at the front of the guide or the index at the back of the guide to find a particular programming procedure.

For information about entering or exiting system programming and using the programming procedures, refer to [Chapter 1.](#page-32-0)

To perform the procedures, you may find the Menu Hierarchy and other reference tables in the appendixes helpful.

#### **Equipment and Operations Reference**

This guide describes essentially three system elements: lines and trunks, hardware, and applications. Its presentation is straightforward and the organizational aids described earlier in "Common Elements" are all you need to find the information you require.

#### **NOTE:**

The Equipment and Operations Reference does not include information about hardware that was introduced after Release 3.0 of the system. Consult [Chapter 3](#page-74-0) of this guide, "System Components," for general descriptions. For more detailed information about newer hardware components, contact your AT&T representative. For general information about applications, disregard the Equipment and Operations Reference and consult the Feature Reference instead. For newer information about data communications, consult the Data/Video Reference.

#### **Contents and Organization**

The Equipment and Operations Reference is organized into the following chapters:

- **Introduction** (Chapter 1). Provides an overview of the system, including the hardware components, details about digital switching, descriptions of modes of operation, FCC classifications, programming, differences among releases, and a detailed description of system capacities and requirements.
- **Hardware Components** (Chapter 2). Provides details about system hardware, including control unit modules and other components, MERLIN II components that you can reuse with the system, details about and illustrations of telephones and telephone buttons (including operator consoles), descriptions of the adapters to connect adjunct equipment to the system as a whole or to extensions, descriptions of systemwide and extension-only adjuncts (such as fax machines, headsets, and loudspeaker paging systems), and descriptions of power-related components and accessories (for example, surge protectors and trouble alarms).
- **Lines and Trunks** (Chapter 3). Provides detailed and technical information about the various lines, trunks, and digital facilities that can provide service to the system.
- **Applications** (Chapter 4). Provides summary descriptions of applications you can add to the system and is the primary system resource on the subject. Detailed information is contained in the documentation for the applications. This chapter also describes how the system supports Centrex and Primary Rate Interface (PRI) and special information regarding printers supported on the system, as well as the touch-tone receiver (TTR) and jack requirements for voice messaging systems. It helps you consider the security aspects of voice messaging systems as well.
- **Data Communications** (Chapter 5). Provides details about the hardware and feature components of data stations, so that you can understand how these are set up on the system and the lines and trunks they work with. This chapter also supplies technical details about videoconferencing and Group IV (G4) fax machine support on the system.

#### **Appendixes**

Appendix B provides ordering information for all hardware components and applications for the system.

#### **Using This Guide**

To find information about system components or applications, use the main contents list at the front of the guide, or the index at the back of the guide. For information about how to order components, refer to Appendix B.

#### **User and Operator Guides**

Most of the user and operator guides share a common format and are intended for standalone use with a certain telephone or operator console. In other words, an operator who has an MLX Direct-Line Console (DLC) requires only the operator guide for that console and does not need to refer to the user's guide as well.

The following is a list of all the user and operator guides for the system:

- MLX-10D, MLX-10DP, MLX-16DP, MLX-20L, and MLX-28D Display Telephones User's Guide (comes with MLX display telephones)
- MLX-10 Nondisplay Telephone User's Guide (comes with MLX-10 nondisplay telephones)
- Analog Multiline Telephones User's Guide (for analog multiline telephones: BIS-10, BIS-10D, BIS-22, BIS-22D, BIS-34D)
- MDC 9000 and MDW 9000 Telephones User's Guide (for MDC 9000 and MDW 9000)
- Single-Line Telephones User's Guide (for 8101 and 2500 YMGL telephones, as well as older single-line telephones)
- MLX Direct-Line Consoles Operator's Guide (for MLX DLC operator consoles)
- Analog Direct-Line Consoles Operator's Guide (for analog DLC operator consoles)
- MLX Queued Call Consoles Operator's Guide (for QCC operator consoles)
- *Calling Supervisor's Guide* (ordered according to system needs)
- Data/Video Reference (different format from other user quides, ordered according to system needs)

#### **Common Elements**

With the exceptions of the Calling Supervisor's Guide and the Data/Video Reference, described later in this chapter, the user and operator guides include some standard components and organizational aids:

- On the front cover, a descriptive table of contents for rapidly locating needed information
- A diagram of the telephone buttons and display (if applicable), explaining what each does
- A description of the line buttons (SA, ICOM, Pool, and buttons labeled with a telephone number) a person may find on his or her telephone. For operators, descriptions of DSS buttons are also included. For QCC operators, factory-set feature buttons are described.
- Illustrated explanations of tones, rings, and line button lights
- A Feature Finder that acts as an index of features according to the activities people may want to perform; gives feature names and page numbers
- Where applicable in user and operator guides, an illustrated description of headsets, their operation, and their installation
- A section offering step-by-step general call handling instructions (including, for example, the Transfer, Hold, and Conference features)
- A section containing step-by-step instructions for messaging features
- A general description showing the standard steps for using a feature and a list of features with their feature codes
- In alphabetical order, descriptions of and step-by-step instructions for most or all the features available for the telephone or operator position. Activation of the feature or setting is described; programming instructions are included for features that don't follow the standard programming sequences described later in the guide (for example, Auto Dial).
- Where applicable, a detailed description of the telephone display and how to use it, including illustrations of the various display menus. For MLX telephones, a list of features shows feature names as they appear on both small and large displays.
- A section, where applicable, giving general programming instructions for buttons and settings
- On the inside back cover, where applicable, a list of features/settings and the programming codes for them
- On the outside back cover, where applicable, a list of features and feature codes, as well as special characters with programming instructions

In addition, where applicable, a pull-out card is included with blanks for entering information such as speed dial codes, extension numbers for groups or important line numbers or access codes, account codes, and other information. People can place these cards in a location where they can easily refer to them when necessary. (MLX telephones include tray cards for this purpose.)

The user and operator guides are booklets that fit underneath telephones or consoles for easy storage and reference. They are printed in two colors for rapid scanning.

#### **Calling Supervisor's Guide and Data/Video Reference**

These two user guides, which you must order separately, differ from the guides described above:

- Neither is a standalone guide, and both must be used in conjunction with the guide for the telephone or console at the extension.
- Both describe only the features and functions unique to the activity.
- *Calling Supervisor's Guide* is published in the standard booklet format described above and fits under the phone.
- Data/Video Reference is a reference tool, as well as offering step-by-step instructions. It is provided in 8.5-inch by 11-inch format and is 3-hole punched.

Calling Supervisor's Guide describes agent and supervisor features, with stepby-step instructions.

Data/Video Reference describes data communications in general, the different types of data and video stations, and the features used in data communications. It offers step-by-step dialing and programming instructions for data users who have ISDN terminal adapters or modems. In addition, it explains data hunt group operations and the system's support of local-area networks (LANs), videoconferencing systems, and host computer systems for data communications.

## **System Guides Information Finder**

The following tables are designed as a quick reference tool to help you locate helpful information in System Programming and the Feature Reference. Sometimes information is available in more than one guide and some summary information is the same in two guides. When summary information is available in both guides, both are listed.

This section includes the following Information Finders:

- **Features** (Table 7–2). Tells you how to find complete and quick reference (where available) feature information, including information about feature programming and planning. This table also provides information about maintenance and troubleshooting, security, and system management, as well as about different feature categories.
- **Programming** [\(Table 7](#page-312-0)–3). Tells you how to find both detailed and quick reference (where available) programming information for system and centralized telephone programming activities.

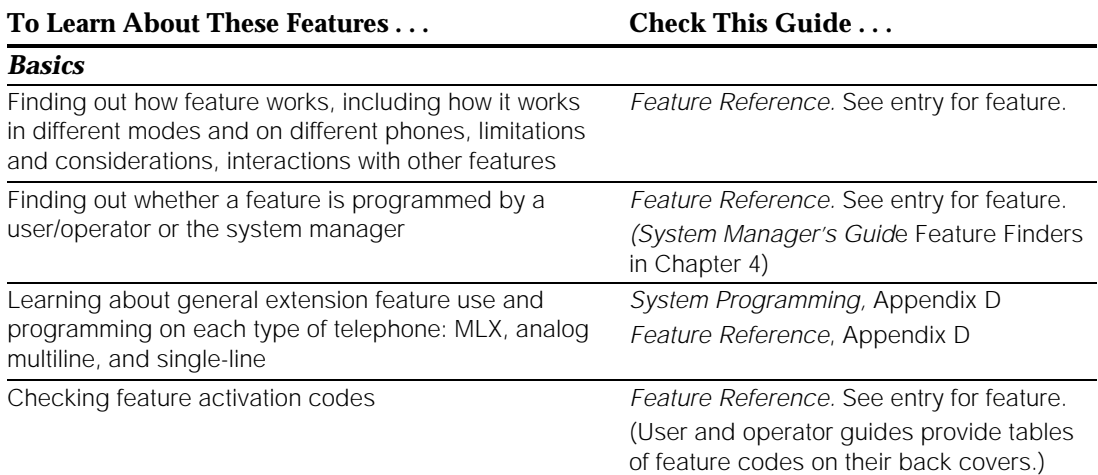

#### **Table 7–2. Information Finder: Features**

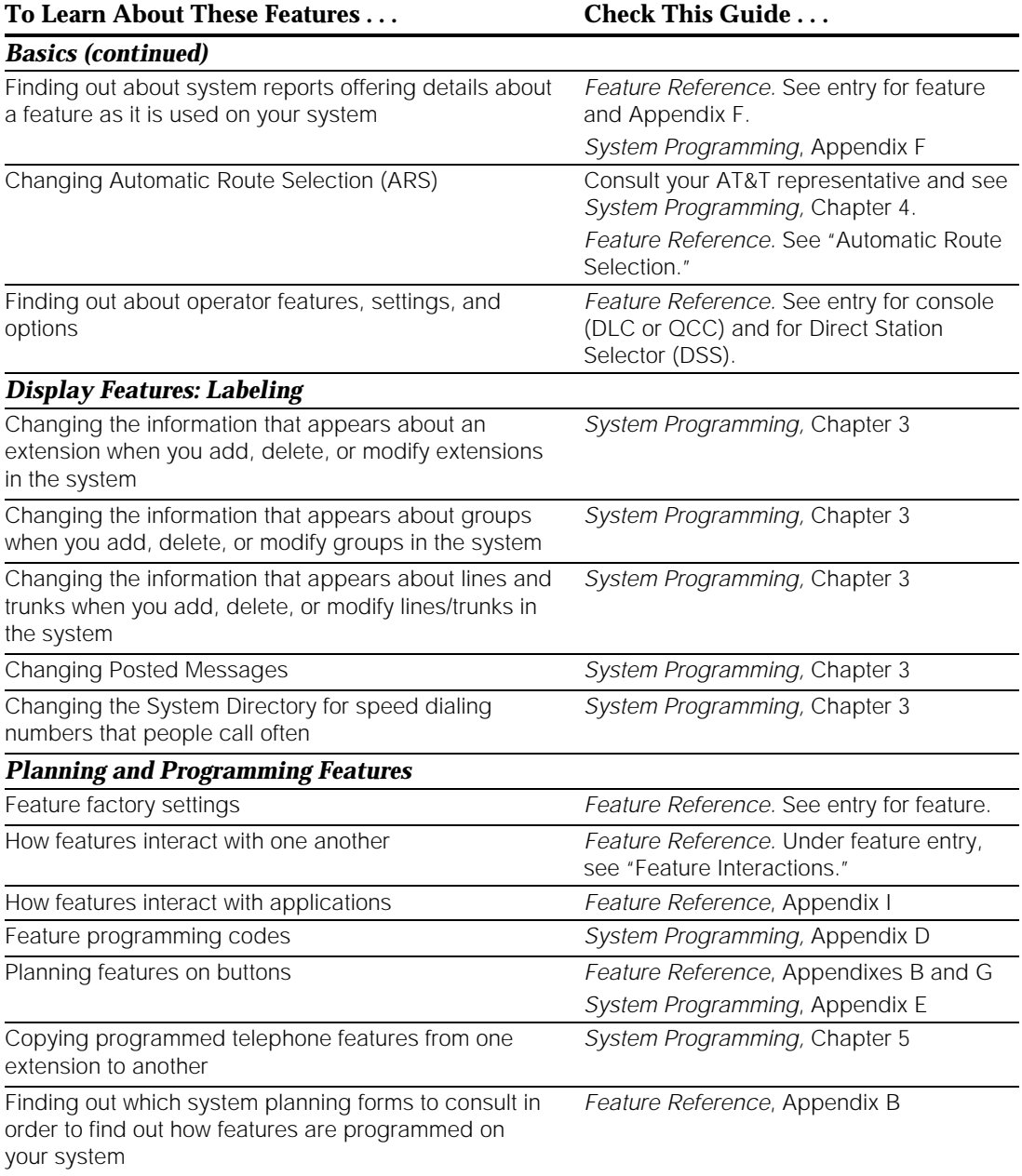

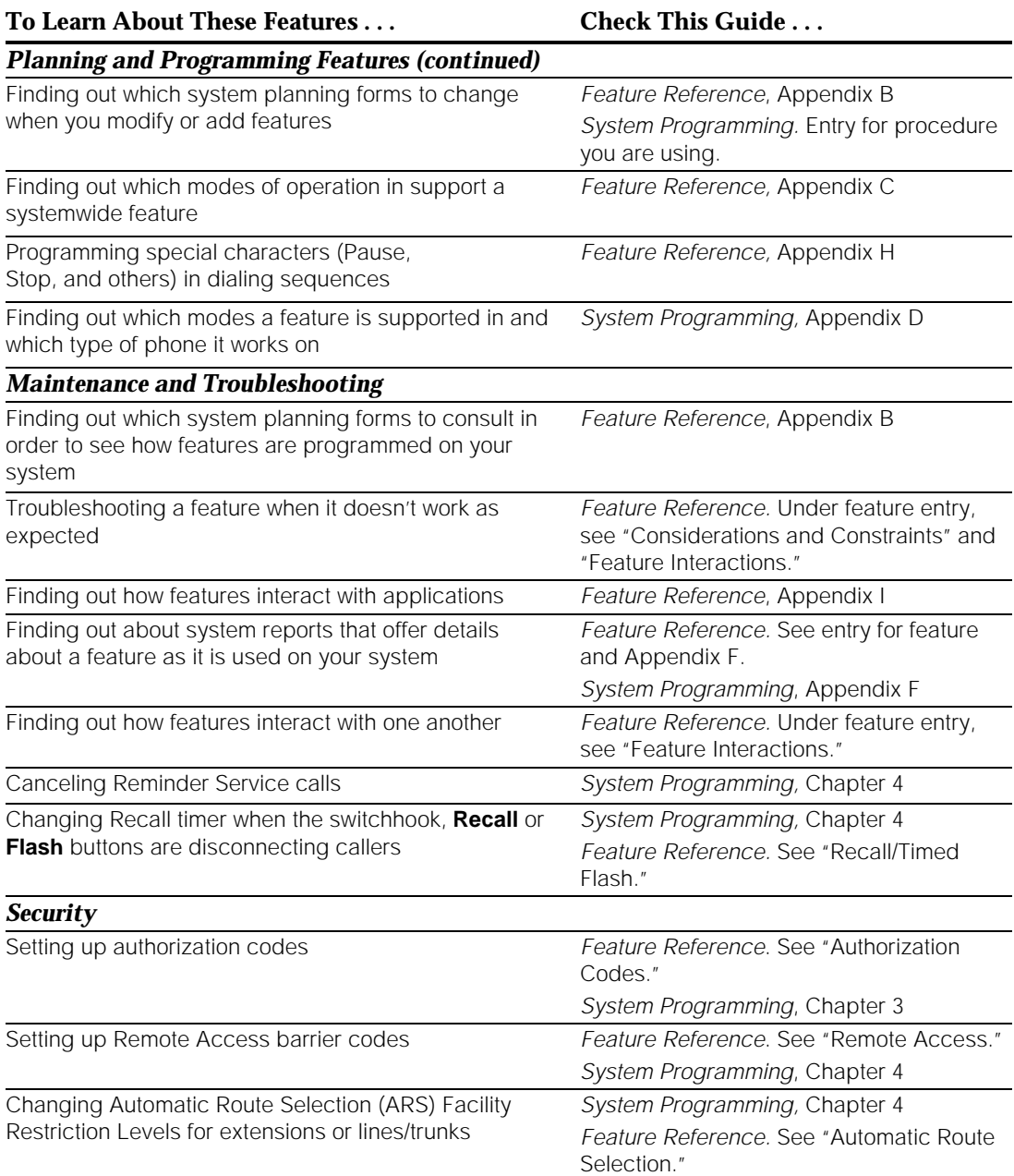

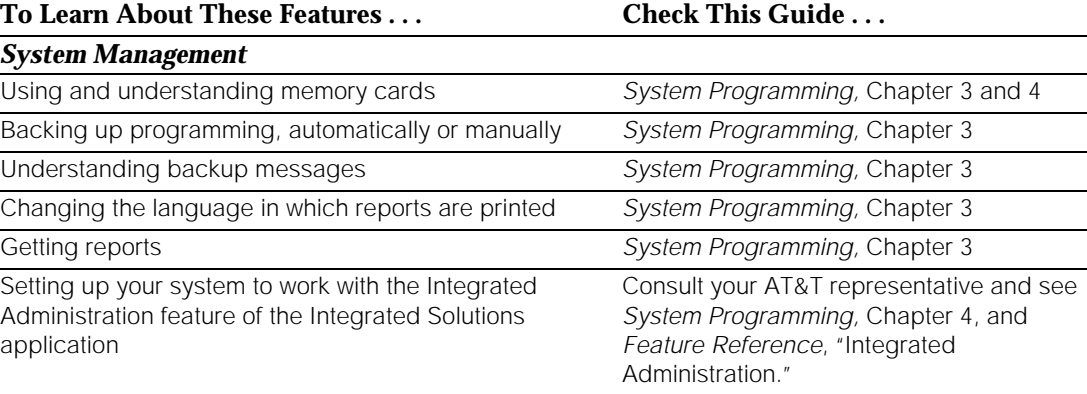

#### <span id="page-312-0"></span>**Table 7–3. Information Finder: Programming**

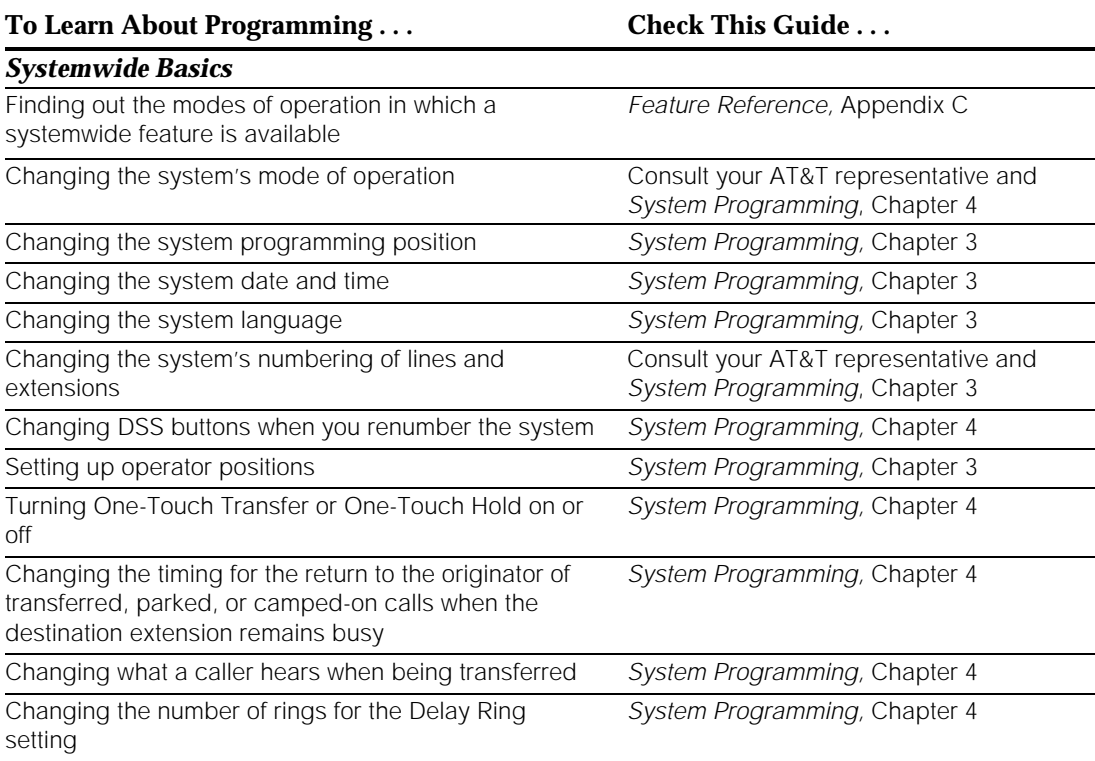

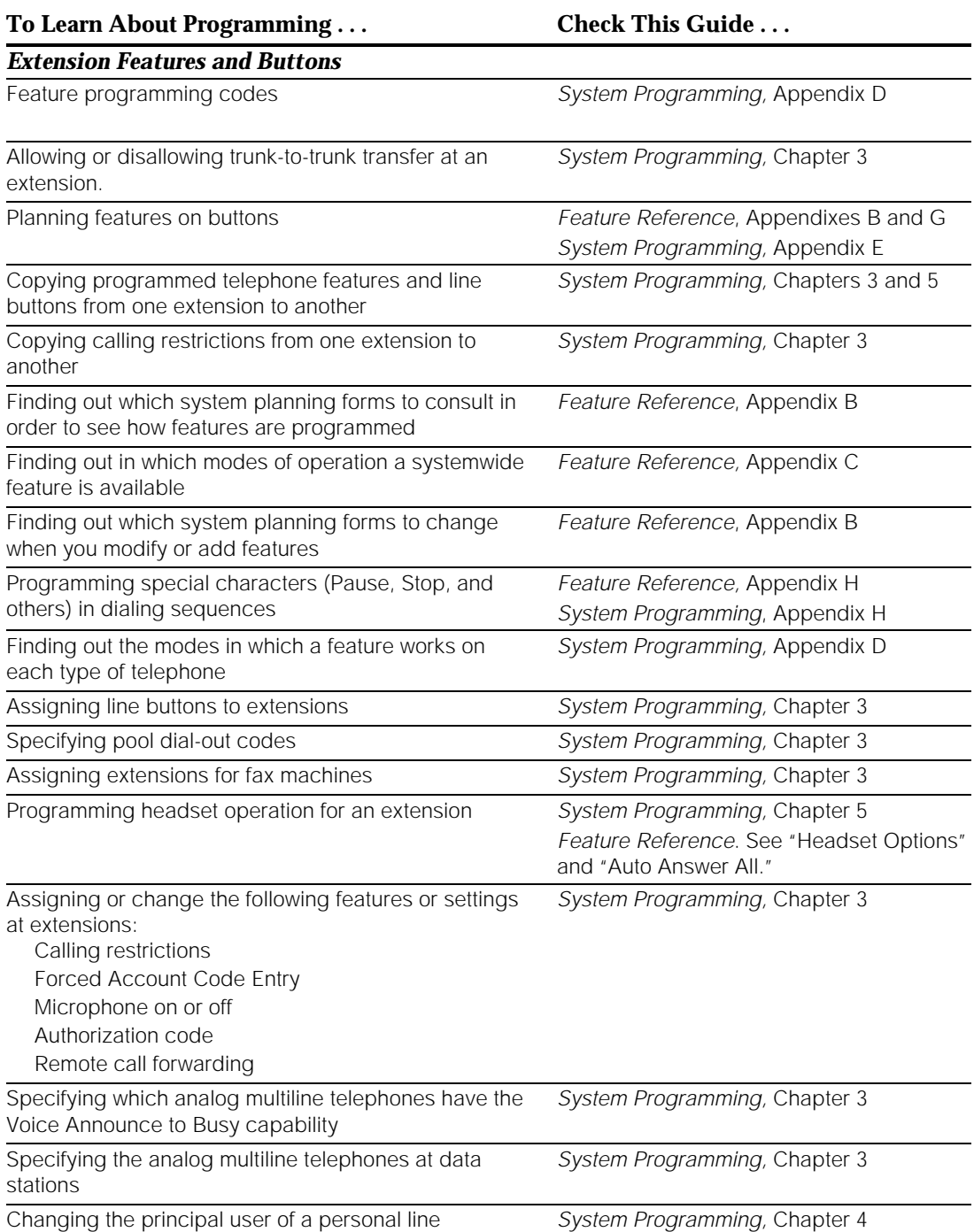

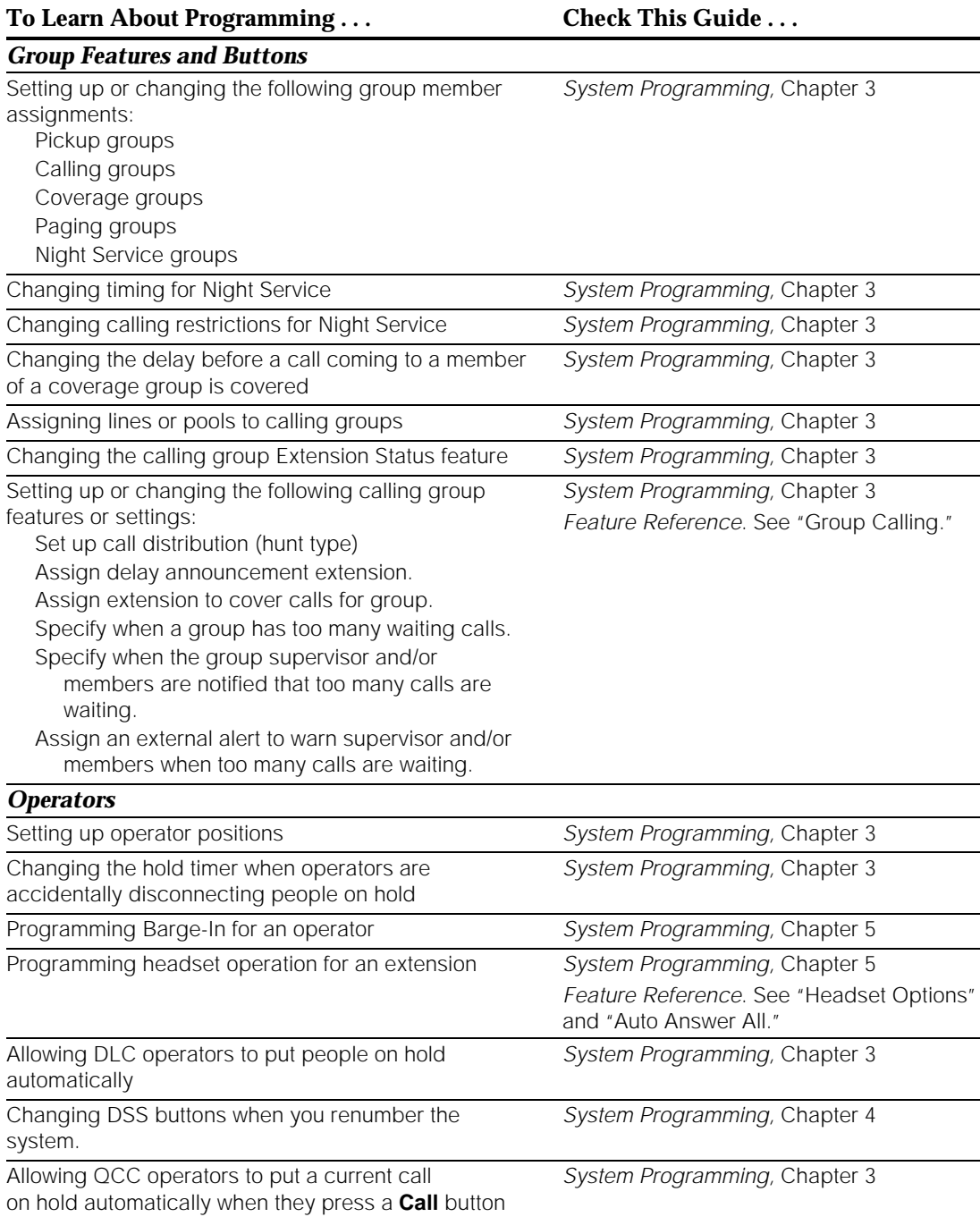

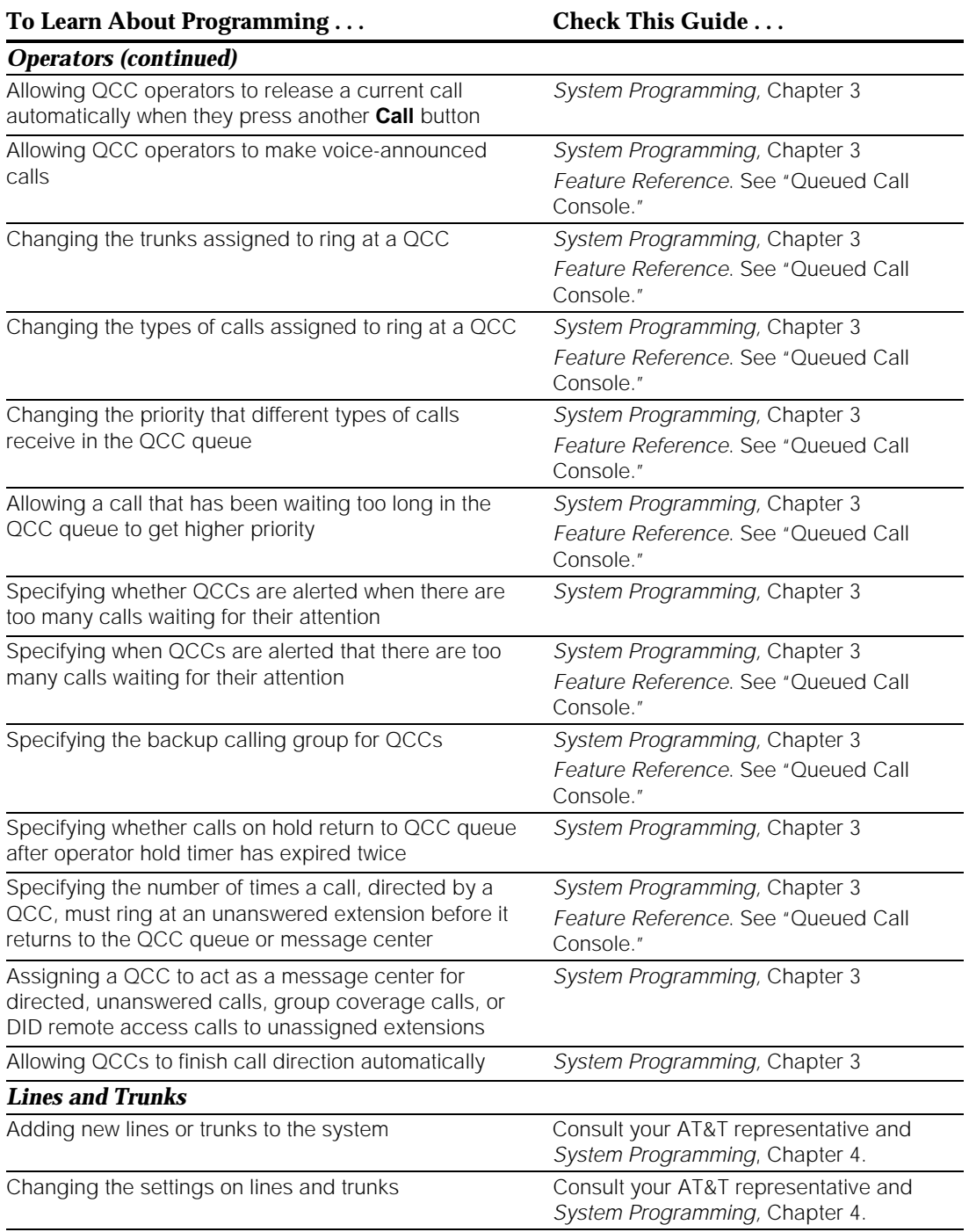

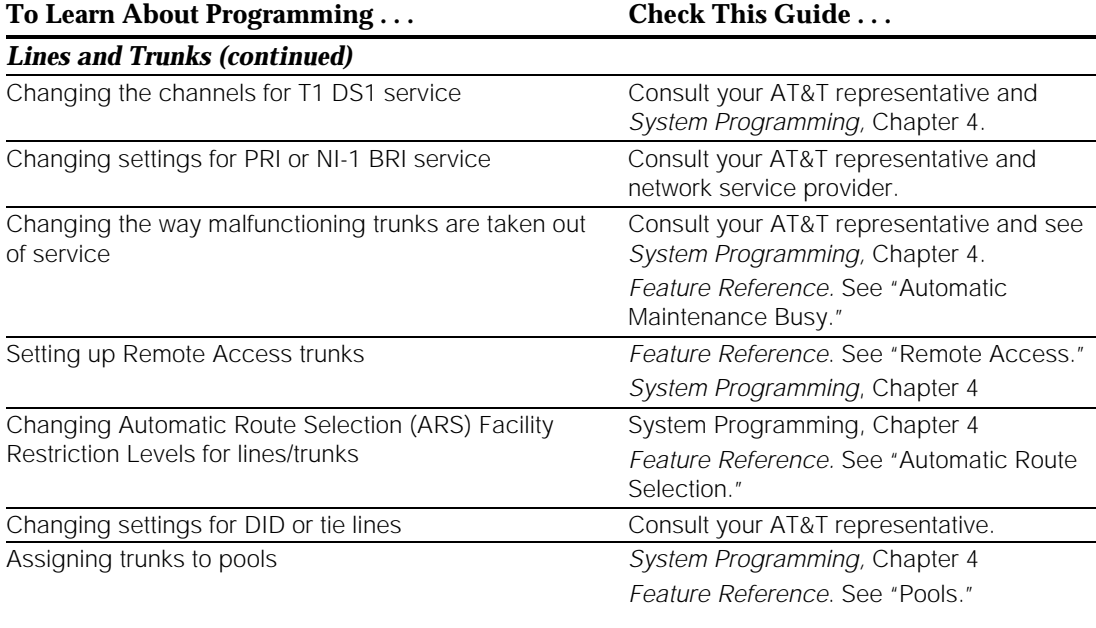

# **Training**

When your system is set up and installed, your AT&T representative provides training on how to use and manage the system.

In addition, training videotapes are available from AT&T. The videotapes are designed to provide only an overview and are not intended to provide comprehensive information. For detailed, comprehensive information, refer to the system guides.

For more information about training, contact your AT&T representative.

**Training** 

# **Troubleshooting the System**

# **8**

# **Contents**

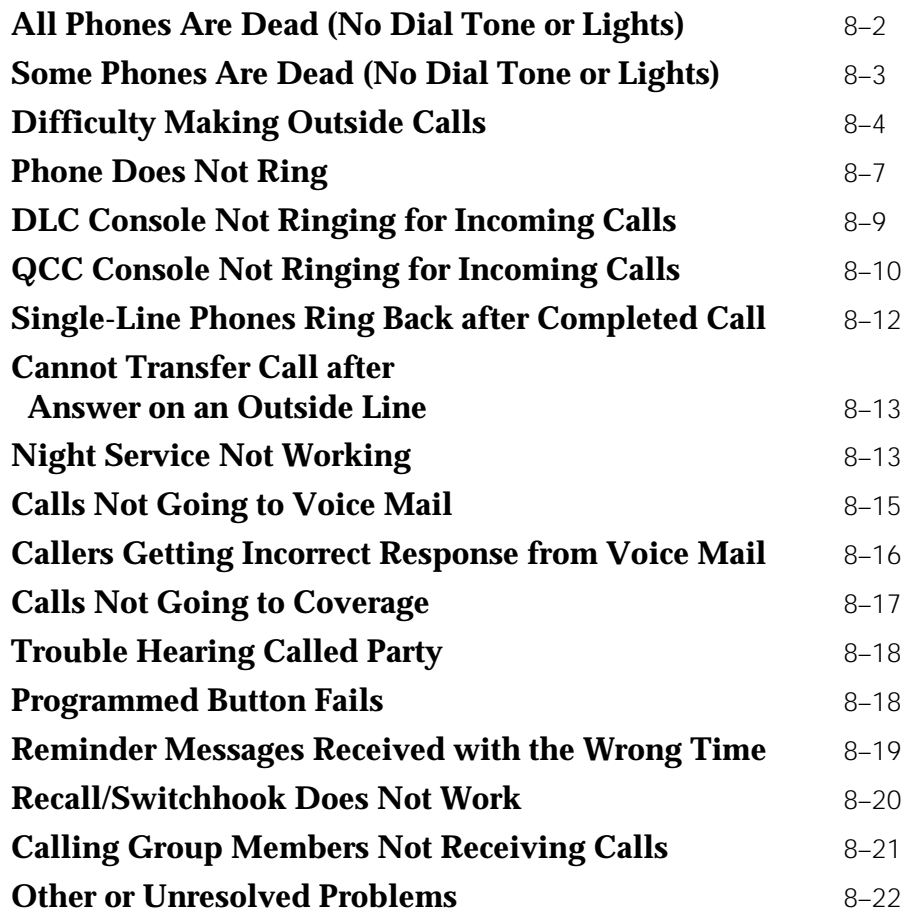

# **Troubleshooting the System**

This chapter provides procedures for solving the most common problems that you may encounter with the system. You may be able to resolve a problem quickly and easily by following the appropriate steps in this chapter.

#### **NOTE:**

See the Data/Video Reference for information about troubleshooting data and video communications.

You will find it helpful to have the Feature Reference, System Programming, and the system planning forms at hand to perform some of the procedures. If the procedure involves using system programming or centralized telephone programming to check a system or feature setting, the troubleshooting procedures indicate where in System Programming you can find the programming steps.

You should also have the System Information Sheet at the front of this guide.

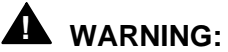

If you must check something on the control unit, proceed with caution. Avoid standing on a box or chair to reach the unit if it is installed out of easy reach. If you do not have a stable ladder or other proper equipment, do not proceed; wait for the AT&T technician.

#### **NOTES:**

- 1. If power to the system is cut off, the system retains its programming for 4 to 5 days after it stops receiving power. Then all of the system's programmed settings may return to the factory settings.
- 2. Be sure to change the system time appropriately when Daylight Savings Time starts and when it ends. System time affects the functioning of several system features, including Automatic Backup, Night Service, Station Message Detail Recording (SMDR) reports, standalone auto attendant systems, voice mail, and Reminder Service.
- 3. For information about removing the control unit housing, see [Appendix E.](#page-383-0)

# **All Phones Are Dead (No Dial Tone or Lights)**

**Possible Cause 1:** The control unit is not receiving power.

# **! WARNING:**

To check the power cord on the control unit as instructed in the following procedure, avoid standing on a box or chair to reach the unit if it is out of easy reach. If you do not have a stable ladder or other proper equipment, do not proceed; wait for the AT&T technician.

What to do: Make sure the control unit's power cord is plugged securely into the wall outlet. Also, if convenient and safe to do so, make sure the other end of the power cord is securely connected to the power supply in the control unit.

- If all phones now have dial tone and lights, you have solved the problem.
- If all phones are still dead, go to Possible Cause 2.

**Possible Cause 2:** The power outlet to which the control unit is plugged in is faulty.

What to do: Test the outlet by plugging in an appliance that you know is working, for example, a lamp or radio.

- If the appliance does not work, the outlet is faulty. If possible, plug the control unit into a different outlet. Check the circuit breaker or call an electrician.
- If the appliance works, the wiring may be faulty elsewhere in the system. Call the AT&T Helpline at 1 800 628-2888.

# **Some Phones Are Dead (No Dial Tone or Lights)**

**Possible Cause 1:** The telephones are not receiving power.

What to do: Check that each telephone is plugged into a telephone wall jack known to be working.

- If the phones now have dial tone and lights, there may be a problem with the system wiring or the control unit associated with the faulty phone(s). Call the AT&T Helpline at 1 800 628-2888.
- If the phones are still dead, go to Possible Cause 2.

**Possible Cause 2:** For single-line telephones, the Idle Line Selection may be set incorrectly. (If not a single-line telephone, skip to Possible Cause 4.) What to do: Use centralized telephone programming to ensure that the Ringing/Idle Line Preference is set to On (see Chapter 5 in System Programming). Check to see whether the phone now has dial tone.

- If the phone receives dial tone, you have solved the problem.
- If the phone is still dead, go to Possible Cause 3.

**Possible Cause 3:** For single-line telephones, the Auto Line Selection may be set incorrectly; see Chapter 5 in System Programming. (If not a single-line telephone, skip to Possible Cause 4.)

What to do: Use centralized telephone programming to set the Auto Line Selection for the extension. Check to see whether the phone now has dial tone.

- If the phone receives dial tone, you have solved the problem.
- If the phone is still dead, go to Possible Cause 4.

**Possible Cause 4:** The telephones may be defective.

What to do: Test each telephone by replacing the dead telephone with a similar telephone that you know is working properly.

- If the replacement telephone receives dial tone and its lights function, then replace it with the original telephone and check again. If the original telephone still does not receive dial tone and its lights don't function, then the original telephone may be defective. Call the AT&T Helpline at 1 800 628-2888.
- If the replacement telephone does not receive dial tone and its lights don't function, there may be a problem with the system wiring or the control unit. To test one possible wiring problem, go to Possible Cause 5.

#### **NOTE:**

The following procedure may help AT&T Helpline technicians analyze your problem. However, you should not perform this procedure unless you have experience removing the control unit cover and working with control unit extension jacks. Before proceeding, consult system planning Form 2a, System Numbering: Extension Jacks.

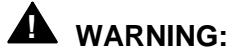

If you must check something on the control unit, proceed with caution. Avoid standing on a box or chair to reach the unit if it is installed out of easy reach. If you do not have a stable ladder or other proper equipment, do not proceed; wait for the AT&T technician.

**Possible Cause 5:** A module or modules may be defective.

What to do: Identify the control unit module or modules where the telephones are connected.

- If the telephones are all connected to one module, there may be a problem with the module. Call the AT&T Helpline at 1 800 628-2888.
- If the dead telephones are connected to modules that also connect working telephones, test the jacks on the modules. Identify the port where each non-functional telephone is connected. Identify a second port in the same module connected to a working telephone and unplug the jack from the module. Plug the jack for the dead telephone into the extension jack that is now open. If the telephone works, call the AT&T Helpline at 1 800 628-2888.
- If the telephones do not work when plugged into module jacks that are known to be functioning, call the AT&T Helpline at 1 800 628-2888.

# **Difficulty Making Outside Calls**

# **A** SECURITY ALERT:

When changing calling restrictions and other security settings, take care not to compromise the security of your system. For more information, consul[t "Security of Your System: Preventing Toll Fraud,"](#page-349-0) in Appendix A, "Customer Support Information."

**Possible Cause 1:** This extension is restricted from making outside calls.

What to do: Use system programming to check the extension's calling restrictions, if any (see Chapter 3 in System Programming). If the extension is toll- or outward-restricted, change it to unrestricted, if appropriate. Try again to make an outside call from the extension.

- If outside calls can now be made from the extension, you have solved the problem.
- If there is still difficulty making outside calls, go to Possible Cause 2.

**Possible Cause 2:** If the system uses pool dial-out codes, the extension may be restricted from dialing the pool dial-out code.

What to do: Use system programming to find out whether the pool dial-out code has been assigned for the extension (see Chapter 3 in System Programming).

- If the pool dial-out code is missing, assign it if appropriate and try again to make an outside call. If you can, you have solved the problem. If you can't, go to Possible Cause 3.
- If the pool dial-out code is not missing, go to Possible Cause 3.

**Possible Cause 3:** If the system is set up for Automatic Route Selection (ARS), the extension's Facility Restriction Level (FRL) may be set too low (see Chapter 4 in System Programming). The extension's FRL must be greater than or equal to the route's FRL. (For more information, )

What to do: Use system programming to check the extension's FRL.

■ If the FRL is set to less than 6, increase the FRL to 6 and try again to make an outside call. If the telephone can now make outside calls, adjust the FRL as needed. You have solved the problem.

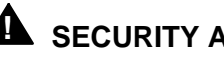

### **A** SECURITY ALERT:

Changing the extension's Facility Restriction Level may compromise the security of your system. If you leave the FRL at 6, ensure that that the person at the extension is authorized to make toll calls. For more information, consult the section entitled "Automatic Route Selection" in the Feature Reference and ["Security of Your System: Preventing Toll Fraud,"](#page-349-0) in Appendix A, "Customer Support Information."

■ If, after setting the FRL to 6, the problem still exists, change the FRL back to the original setting and go to Possible Cause 4.

**Possible Cause 4:** A Disallowed List is assigned to the extension.

What to do: Use system programming to check whether a Disallowed List is assigned to the extension (see Chapter 3 in System Programming).

- If a Disallowed List is assigned to the extension, remove it if appropriate. Try again to make an outside call. If you can, you have solved the problem. If you can't, go to Possible Cause 5.
- If a Disallowed List is not assigned to the extension, go to Possible Cause 5.
**Possible Cause 5:** Night Service with Outward Restriction is activated.

What to do: Check to see whether Night Service with Outward Restriction is activated by checking the light next to the Night Service button on the operator's console.

■ If the light is on, then Night Service is activated and there are restrictions on outside calls. Use the Night Service password, if known, or use system programming to put the extension on the Night Service Exclusion List, if appropriate. Finally, try again to make an outside call. If you can, you have solved the problem. If you can't, go to Possible Cause 6.

### **NOTE:**

Extensions on the Night Service Exclusion List have unrestricted calling privileges and are not protected from unauthorized after-hours use.

■ If the light is off and Night Service is not activated, go to Possible Cause 6.

**Possible Cause 6:** Forced Account Code Entry is assigned to the extension.

What to do: Use system programming to see whether Forced Account Code Entry is required for that extension (see Chapter 3 in System Programming).

- If it is, remove the extension from the list of extensions required to use account codes if appropriate. Try again to make an outside call. If you can, you have solved the problem. If you can't, go to Possible Cause 7.
- If the extension is not on the list, go to Possible Cause 7.

**Possible Cause 7:** In Hotel mode, the extension may be restricted from making calls.

What to do: Check the Extension Status of the extension by observing its lights on the operator's DLC. To do this, change the console from a normal operator position to a calling supervisor's console by pressing the **Feature** button and dialing 32, and then touching the **Hold** button. Check either the red light next to the extension's DSS button or the green light next to the Auto Dial button programmed for the extension.

■ If the light is flashing or on, then the extension is restricted from making outside calls. To change the Extension Status to 0 and remove restrictions, press the Feature button and dial **7LD** followed by the DSS button for the extension.

Change the console back to normal operator status by pressing the **Feature** button and dialing **32**, then touching the **Drop** button. Try again to make an outside call. If you can, you have solved the problem. If you can't, go to Possible Cause 8.

■ If the light is off, change the console back to the normal operator position by pressing the **Feature** button and dialing 32, then touching the **Drop** button. Go to Possible Cause 8.

**Possible Cause 8:** The telephone may be defective.

What to do: Test the telephone by replacing it with a similar telephone that you know is working properly.

- If the replacement telephone can make outside calls, then replace it with the original telephone and check again. If the original telephone still cannot make outside calls, then the original telephone may be defective. Call the AT&T Helpline at 1 800 628-2888.
- If the replacement telephone cannot make outside calls, there may be a problem with the system wiring or the control unit. Call the AT&T Helpline at 1 800 628-2888.

# **Phone Does Not Ring**

**Possible Cause 1:** The phone's ringer volume control is set too low.

What to do: Adjust the volume control up while the phone is idle and the handset is in the cradle. From another extension, dial the extension where the problem is.

- If you can now hear the phone ring, you have solved the problem.
- If the phone still does not ring, go to Possible Cause 2.

**Possible Cause 2:** The Do Not Disturb feature is turned on.

What to do: Check the green light next to the programmed Do Not Disturb button to see if Do Not Disturb is turned on.

- If the green light is on, then Do Not Disturb is turned on. Press the button to deactivate the feature and to turn the light off. From another extension, dial the extension where the problem is. If the phone now rings, you have solved the problem. If not, go to Possible Cause 3.
- If the green light is not on, then Do Not Disturb is not turned on; go to Possible Cause 3.

**Possible Cause 3:** The Forward feature is turned on.

What to do: Turn off the Forward feature. Use one of the following methods, depending on the type of phone:

- At an MLX or analog multiline telephone with a programmed Forward button, deactivate the feature and turn the light off by pressing the button (if the green light is on, indicating that the feature is active). From another extension, dial the extension where the problem is. If the phone now rings, you have solved the problem. If the phone still does not ring, go to Possible Cause 4.
- At an MLX telephone without a programmed Forward button, deactivate Forward by pressing the Feature button and dialing 33 plus the extension number of the phone that is not receiving calls. From another extension, dial the extension where the problem is. If the phone now rings, you have solved the problem. If the phone still does not ring, go to Possible Cause 4.
- At an analog multiline telephone, deactivate Forward by pressing the programmed **Feature** button and dialing 33 plus the extension number of the phone that is not receiving calls. From another extension, dial the extension where the problem is. If the phone now rings, you have solved the problem. If the phone still does not ring, go to Possible Cause 4.
- At a single-line telephone, deactivate Forward by dialing #33 plus the extension number of the single-line telephone. From another extension, dial the extension where the problem is. If the phone now rings, you have solved the problem. If the phone still does not ring, go to Possible Cause 4.

**Possible Cause 4:** The Ringing Options Ring Timing feature for the extension is programmed for No Ring or Delayed Ring.

What to do: Use centralized telephone programming or extension programming to check the Ringing Options setting for the extension (see Chapter 5 of System) Programming).

## **NOTE:**

You can check the Ringing Options setting at an MLX display telephone by first pressing the **Inspct** button and then a line button. Ringing can be set for each line or for all lines. To change a setting, use extension programming. At an analog multiline or single-line telephone, check the Ringing Options settings for each line by using centralized telephone programming.

- If the Ringing Options setting is No Ring or Delay Ring, change the setting to Immediate if appropriate. From another extension, dial the extension where the problem is. If the phone now rings, you have solved the problem. If not, go to Possible Cause 5.
- If the Ringing Options setting is Immediate, go to Possible Cause 5.

**Possible Cause 5:** The telephone may be defective.

What to do: Test the telephone by replacing it with a similar telephone that you know is working properly.

- If the replacement telephone rings, then replace it with the original telephone and check again. If the original telephone still does not ring, then the original telephone may be defective. Call the AT&T Helpline at 1 800 628-2888.
- If the replacement telephone does not ring, there may be a problem with the system wiring or the control unit. To test one wiring possibility, go to Possible Cause 6.

## **NOTE:**

The following procedure may help AT&T Helpline technicians analyze your problem. However, you should not perform this procedure unless you have experience removing the control unit cover and working with control unit extension jacks. Before proceeding, consult system planning Form 2a, System Numbering: Extension Jacks.

# **! WARNING:**

If you must check something on the control unit, proceed with caution. Avoid standing on a box or chair to reach the unit if it is installed out of easy reach. If you do not have a stable ladder or other proper equipment, do not proceed; wait for the AT&T technician.

**Possible Cause 6:** The wiring is faulty somewhere in the system.

What to do: Test the control unit module and jack where the telephone is plugged in.

- Identify the port where the non-functional telephone is connected. Identify a second port in the same module connected to a functional telephone and unplug the jack from the module. Plug the jack for the non-working phone into the extension jack that is now open. If the telephone works, call the AT&T Helpline at 1 800 628-2888.
- If the telephone still does not work, call the AT&T Helpline at 1 800 628-2888.

# **DLC Console Not Ringing for Incoming Calls**

**Possible Cause 1:** The Do Not Disturb feature is turned on.

What to do: Check the green light next to the programmed Do Not Disturb button to see whether Do Not Disturb is turned on.

- If the green light is on, then Do Not Disturb is turned on. Press the button to deactivate the feature and to turn the light off. Finally, check whether incoming calls ring at the console. If they do, you have solved the problem. If not, go to Possible Cause 2.
- If the green light is not on, then Do Not Disturb is not turned on; go to Possible Cause 2.

**Possible Cause 2:** The Ringing Options Ring Timing feature for the extension is programmed for No Ring or Delayed Ring.

What to do: Use centralized telephone programming to check the Ringing Options setting for the extension and each line (see Chapter 5 in System Programming).

- If the Ringing Options setting for one or more lines is No Ring or Delay Ring, change the setting to Immediate, if appropriate. Finally, check to see whether incoming calls ring at the console. If they do, you have solved the problem. If not, go to Possible Cause 3.
- If the Ringing Options setting is Immediate, go to Possible Cause 3.

**Possible Cause 3:** The telephone may be defective.

What to do: Test the telephone by replacing it with a similar telephone that you know is working properly.

- If the replacement telephone rings for incoming calls, then replace it with the original telephone and check again. If the original telephone still does not ring for incoming calls, then the original telephone may be defective. Call the AT&T Helpline at 1 800 628-2888.
- If the replacement telephone does not ring for incoming calls, there may be a problem with the system wiring or the control unit. Call the AT&T Helpline at 1 800 628-2888.

# **QCC Console Not Ringing for Incoming Calls**

**Possible Cause 1:** The lines are not assigned to the QCC queue.

What to do: Use system programming to assign the lines to the QCC queue (see "QCC Operator to Receive Calls" in the "Lines and Trunks" section of Chapter 4, System Programming). Finally, check to see whether incoming calls ring at the console.

- If the console rings for incoming calls, you have solved the problem. If not, go to Possible Cause 2.
- If the console is still not ringing, go to Possible Cause 2.

**Possible Cause 2:** The Position Busy feature is turned on.

What to do: Check the green light next to the Position Busy button.

- If the green light is on, then Position Busy is turned on. Press the button to deactivate the feature and to turn the light off. Finally, check to see whether incoming calls ring at the console. If they do, you have solved the problem. If not, go to Possible Cause 3.
- If the green light is off, then Position Busy is not turned on; go to Possible Cause 3.

**Possible Cause 3:** The Calls-In-Queue Alert option is disabled (this is the factory setting). The number of calls in the queue have exceeded the programmed threshold, and calls are being directed to a backup.

What to do: Use system programming to check and see whether the QCC's optional Calls-In-Queue Alert is disabled (see Chapter 3 in System Programming).

- If the Calls-In-Queue Alert option is set to Disable, change it to Enable, if appropriate. Finally, check to see whether incoming calls ring at the console. If they do, you have solved the problem. If not, go to Possible Cause 4.
- If the Calls-In-Queue Alert option is set to Enable, go to Possible Cause 4.

**Possible Cause 4:** Night Service may be on, and calls may be ringing at extensions assigned to the Night Service group rather than at the QCC.

What to do: Check the green light next to the Night Service button. If there is more than one QCC, all must have Night Service activated in order for calls to ring at Night Service group extensions

- If the green light is on at all QCCs in the system, then Night Service is turned on. Press the button to deactivate the feature and to turn the light off. Finally, check to see whether incoming calls ring at the console. If they do, you have solved the problem. If not, go to Possible Cause 5.
- If the green light is off, then Night Service is not turned on; go to Possible Cause 5.

**Possible Cause 5:** The telephone may be defective.

What to do: Test the telephone by replacing it with another MLX-20L telephone that you know is working properly.

## **NOTE:**

If only one MLX-20L is available, plug that telephone into a jack that you know is working and then retest. If the telephone rings for incoming calls, then the original jack may be faulty; call the AT&T Helpline at 1 800 628-2888. If the telephone still does not ring, there may be a problem with the system wiring or the control unit; call the AT&T Helpline at 1 800 628-2888.

- If the replacement telephone rings for incoming calls, then replace it with the original telephone and check again. If the original telephone still does not ring for incoming calls, then the original telephone may be defective. Call the AT&T Helpline at 1 800 628-2888.
- If the replacement telephone does not ring for incoming calls, there may be a problem with the system wiring or the control unit. Call the AT&T Helpline at 1 800 628-2888.

# **Single-Line Phones Ring Back after Completed Call**

**Possible Cause 1:** The switchhook is pressed and released too quickly after a call is completed.

## **NOTE:**

Some single-line telephones have a positive disconnect switch. If the switch is set to positive disconnect, Possible Cause 1 does not apply. In this case, skip to Possible Cause 2.

What to do: Instruct the user to always replace the handset carefully for at least 1 to 2 seconds between calls. If the problem is not resolved, go to Possible Cause 2.

**Possible Cause 2:** The telephone may be defective.

What to do: Test the telephone by replacing it with a similar telephone that you know is working properly.

- If the replacement telephone does not ring back, then replace it with the original telephone and check again. If the original telephone still rings back, then the original telephone may be defective. Call the AT&T Helpline at 1 800 628-2888.
- If the replacement telephone rings back, there may be a problem with the system wiring or the control unit. Call the AT&T Helpline at 1 800 628-2888.

# **Cannot Transfer Call after Answer on an Outside Line**

**Possible Cause 1:** There may be custom calling features (for example, call waiting or 3-way calling) from the local telephone company that are interfering with system timer settings.

What to do: To check whether you have custom calling features, contact your local telephone company representative.

- If you have custom calling features, Transfer usually works. When it does not, warn the caller that a loud tone will sound; then dial # while on the call and try to transfer the call again. If you can transfer the call, you have solved the problem. If you can't, go to Possible Cause 2. If you don't use the custom calling features, have the central office (CO) remove them.
- If you have no custom calling features, go to Possible Cause 2.

**Possible Cause 2:** The telephone may be defective.

What to do: Test the telephone by replacing it with a similar telephone that you know is working properly.

- If the replacement telephone can transfer a call, then replace it with the original telephone and check again. If the original telephone still cannot transfer a call, then the original telephone may be defective. Call the AT&T Helpline at 1 800 628-2888.
- If the replacement telephone cannot transfer a call, there may be a problem with the system wiring or the control unit. Call the AT&T Helpline at 1 800 628-2888.

# **Night Service Not Working**

## **NOTE:**

Be sure to change the system time appropriately when Daylight Savings Time starts and when it ends. System time affects the functioning of several system features, including Automatic Backup, Night Service, Station Message Detail Recording (SMDR) reports, standalone auto attendant systems, voice mail, and Reminder Service.

**Possible Cause 1:** The system time and/or day may be set incorrectly.

What to do: Use system programming to check the setting of the system time and date (see Chapter 3 in System Programming) or check the time at an MLX display telephone.

- If the settings are incorrect, correct them and activate Night Service again. If it is now working, you have solved the problem. If not, go to Possible Cause 2.
- If the settings are correct, go to Possible Cause 2.

**Possible Cause 2:** If the system has Night Service with Time Set, the start and stop time or day of week may be set incorrectly (see Chapter 3 in System Programming).

What to do: Use system programming to check the settings for the Night Service with Time Set daily start and stop times.

- If the settings are incorrect, correct them and activate Night Service again. If it is now working, you have solved the problem. If not, go to Possible Cause 3.
- If the settings are correct, go to Possible Cause 3.

**Possible Cause 3:** The Night Service button may be programmed incorrectly at one or more DLCs.

What to do: Use centralized telephone programming to check that the button on the DLC operator console is, in fact, programmed for Night Service (see Chapter 5 in System Programming); or, at the DLC, press the **Inspct** button and then the programmed Night Service button.

- If the Night Service button is not programmed, program it and activate Night Service again. If it is now working, you have solved the problem. If not, go to Possible Cause 4.
- If the Night Service button is programmed correctly, go to Possible Cause 4.

**Possible Cause 4:** If the system has more than one operator console and the night destination is a voice mail system, one of the consoles may not have Night Service on.

What to do: Check that the green light next to the Night Service button at each console is lit.

- If Night Service now works, you have solved the problem.
- If Night Service is still not working, call the AT&T Helpline at 1 800 628-2888.

# **Calls Not Going to Voice Mail**

## **NOTE:**

For calls to go to voice mail, the extension must be part of a coverage group, the coverage group must have a receiver, and the receiver must be the voice mail calling group. A quick way to check this is to check the planning forms for group coverage and group calling.

**Possible Cause 1:** The extension may not be a member of a coverage group.

What to do: Use system programming to check that the extension is a member of a coverage group (see "Group Coverage Member Assignments" in the "Optional Group Features" section of Chapter 3, System Programming).

- If the extension is not assigned, assign it if appropriate. Check to see whether calls are now going to voice mail. If they are, you have solved the problem. If not, go to Possible Cause 2.
- If the extension is already assigned, go to Possible Cause 2.

**Possible Cause 2:** The coverage group may not have the voice mail calling group as its receiver.

What to do: Use system programming to check that the coverage group has a receiver and that the receiver is the voice mail calling group (see "Group Calling Member Assignments" in the "Optional Group Features" section of Chapter 3, System Programming).

- If the voice mail calling group is not assigned as the receiver, assign it if appropriate. Check to see whether calls are now going to voice mail. If they are, you have solved the problem.
- If the voice mail calling group is assigned as the receiver, go to Possible Cause 3.

**Possible Cause 3:** The user's telephone has Coverage Off or Coverage VMS Off activated.

What to do: Check the light next to the programmed Coverage Off button or the programmed Coverage VMS Off button.

- If the light is on, then outside calls will not go to voice mail. Press the button to deactivate the feature and to turn the light off. Check to see whether calls are now going to voice mail. If they are, you have solved the problem.
- If the lights are off, go to Possible Cause 4.

**Possible Cause 4:** The voice mail system may not be working.

What to do: If convenient, check that the power light on the voice mail system unit is on. Also, try placing a call to other extensions to see whether the calls go to voice mail.

- If the voice mail system power light is off and/or it does not work for other extensions, then the voice mail system is not working. Check its documentation; or, if it is an AT&T voice mail system, call the AT&T Helpline at 1 800 628-2888.
- If the power light is on and voice mail works for other extensions, call the AT&T Helpline at 1 800 628-2888.

# **Callers Getting Incorrect Response from Voice Mail**

Outside callers who reach the system may get the wrong response when the voice mail system answers calls. They may hear an off-hours message during business hours, for example.

## **NOTE:**

Be sure to change the system time appropriately when Daylight Savings Time starts and when it ends. System time affects the functioning of several system features, including Automatic Backup, Night Service, Station Message Detail Recording (SMDR) reports, standalone auto attendant systems, voice mail, and Reminder Service.

**Possible Cause 1:** The system time may be set incorrectly.

What to do: Check the time at the system programming console or another MLX display telephone. If the time is correct, go to Possible Cause 2.

**Possible Cause 2:** If the system uses the Night Service feature and has more than one operator console, one of the consoles may not have the Night Service button activated.

What to do: Check that the green light next to the Night Service button at each operator's console is on.

- If a green light is off, then Night Service is not activated; press the button to activate Night Service. Make a call to see if you get the correct voice mail greeting. If you do, you have solved the problem.
- If each green light is on, then Night Service is activated for that operator's console. Go to Possible Cause 3.

**Possible Cause 3:** The time settings for the voice mail system don't match the system date and time.

What to do: Follow the instructions in your voice mail system documentation to check that the settings match the system. If the settings are correct or if it is an AT&T voice mail system, call the AT&T Helpline at 1 800 628-2888.

## **Calls Not Going to Coverage**

**Possible Cause 1:** An Individual Coverage receiver may not be assigned.

What to do: At the extension that is to receive calls, program a **Cover** button for the sender's extension. If a **Cover** button is programmed, go to Possible Cause 2.

**Possible Cause 2:** The user's telephone has Coverage Off or Coverage VMS Off activated.

What to do: Check the light next to the programmed Coverage Off button or the programmed Coverage VMS Off button.

- If the light is on, then outside calls will not go to coverage. Press the button to deactivate the feature and to turn the light off. Check to see whether calls are now going to coverage. If they are, you have solved the problem.
- If the lights are off, go to Possible Cause 3.

**Possible Cause 3:** The extension may not be assigned to a coverage group.

What to do: Use system programming to check that the extension is a member of a coverage group (see "Group Coverage Member Assignments" in the "Optional Group Features" section of Chapter 3, System Programming).

- If the extension is not assigned, assign it if appropriate. Check to see whether calls are now going to coverage. If they are, you have solved the problem. If not, go to Possible Cause 4.
- If the extension is assigned, go to Possible Cause 4.

**Possible Cause 4:** The coverage group may not have a receiver assigned.

What to do: Use system programming to check that a receiver is assigned to the coverage group (see Chapter 4 in System Programming).

### **NOTE:**

Before calling the Helpline, you may wish to consult the documentation for your voice messaging system.

■ If a receiver is not assigned, assign one if appropriate. Check to see whether calls are now going to coverage. If they are, you have solved the problem. If not, call the AT&T Helpline at 1 800 628-2888.

If the receiver is assigned correctly, call the AT&T Helpline at 1 800 -628-2888.

# **Trouble Hearing Called Party**

**Possible Cause 1:** If a speakerphone is being used, there may be environmental factors that affect the performance of the speaker or microphone (for example, too much background noise).

What to do: Eliminate the background noise or other interference. If the problem persists or if a speakerphone is not being used, go to Possible Cause 2.

**Possible Cause 2:** The telephone handset may be defective.

What to do: Replace the handset with a handset from the same type of telephone. If you can now hear the called party, contact your AT&T representative to order a new handset. If you still have trouble hearing, go to Possible Cause 3.

**Possible Cause 3:** The telephone may be defective.

What to do: Test the telephone by replacing it with a similar telephone that you know is working properly.

- If you can hear the called party on the replacement telephone, then replace it with the original telephone and check again. If you still have trouble hearing the called party on the original telephone, then the original telephone may be defective. Call the AT&T Helpline at 1 800 628-2888.
- If you cannot hear the called party on the replacement telephone, there may be a problem with the system wiring or the control unit. Call the AT&T Helpline at 1 800 628-2888.

## **Programmed Button Fails**

### **NOTE:**

Extension programming is not stored in the telephone itself. Therefore, if you move a telephone to a different extension, the programming for the previous telephone at that extension remains in effect. The extension must be reprogrammed as appropriate.

**Possible Cause 1:** The programmed button may be incorrectly programmed or may not be programmed at all.

## **NOTE:**

You can check the programming of a button at an MLX display telephone by first pressing the **Inspct** button and then the line button.

What to do: Use centralized telephone programming to check the programming for the phone's buttons.

- If the programming is incorrect, reprogram it. Try to use a programmed button. If the button works, you have solved the problem. If not, go to Possible Cause 2.
- If the programming is correct, go to Possible Cause 2.

**Possible Cause 2:** The telephone may be defective.

What to do: Test the telephone by replacing it with a similar telephone that you know is working properly. Program the buttons as appropriate.

- If the programmed button works properly on the replacement telephone, then replace it with the original telephone and check again. If the programmed button on the original telephone still fails, then the original telephone may be defective. Call the AT&T Helpline at 1 800 628-2888.
- If the programmed button on the replacement telephone fails, there may be a problem with the system wiring or the control unit. Call the AT&T Helpline at 1 800 628-2888.

# **Reminder Messages Received with the Wrong Time**

### **NOTE:**

Be sure to change the system time appropriately when Daylight Savings Time starts and when it ends. System time affects the functioning of several system features, including Automatic Backup, Night Service, Station Message Detail Recording (SMDR) reports, standalone auto attendant systems, voice mail, and Reminder Service.

**Possible Cause:** The system time may be set incorrectly.

What to do: At the programming console or any MLX display telephone, check the system time. If the time is correct, call the AT&T Helpline at 1 800 628-2888.

# **Recall/Switchhook Does Not Work**

When this problem occurs, pressing the Recall button or switchhook disconnects the call or fails to return dial tone.

## **NOTE:**

If the telephone is an MLX or analog multiline telephone, pressing the switchhook disconnects the call. On these phones, you must use a programmed (on MLX telephones) or fixed (on analog telephones) **Recall** button to activate custom or Centrex calling features.

**Possible Cause 1:** The Recall timer may be set incorrectly.

## **NOTE:**

Some single-line telephones have a positive disconnect switch. If the switch is set to positive disconnect, this Possible Cause 1 does not apply. If this is the case, skip to Possible Cause 2.

What to do: Use system programming to check the setting of the Recall timer system feature (see Chapter 3 in System Programming).

- If the setting is less than 650 milliseconds, change the setting to 650 ms or to 1 second. Have someone place a call to the extension, answer it, and press the **Recall** button or the switchhook. If you don't disconnect the caller or you do get dial tone, you have solved the problem. If you do disconnect the caller or you don't get dial tone, go to Possible Cause 2.
- If the setting is for 650 ms or for 1 second, go to Possible Cause 2.

**Possible Cause 2:** The line may not have custom calling features.

What to do: Check with the central office (CO).

- If there are custom calling features, obtain instructions on the use of the features and the Recall timing.
- If there are no custom calling features, go to Possible Cause 3.

**Possible Cause 3:** The telephone may be defective.

What to do: Test the telephone by replacing it with a similar telephone that you know is working properly. Program the buttons as appropriate.

- If the problem is resolved on the replacement telephone, then replace it with the original telephone and check again. If the problem still persists on the original telephone, then the original telephone may be defective. Call the AT&T Helpline at 1 800 628-2888.
- If the problem persists on the replacement telephone, there may be a problem with the system wiring or the control unit. Call the AT&T Helpline at 1 800 628-2888.

# **Calling Group Members Not Receiving Calls**

**Possible Cause 1:** The calling group member's telephone is not available.

What to do: Log the member in by doing one of the following:

- Using the operator's or calling group supervisor's DLC, enter supervisory mode by pressing the **Feature** button, dialing 32, and pressing the **Hold** button. Check the light next to the Auto Dial or DSS button for the member's extension. It is off or is flashing when the member is unavailable to take calls. Log the member in by pressing a programmed Available button or by pressing the **Feature** button and dialing 44 before pressing the Auto Dial or DSS button for the extension. Finally, check to see whether calls to the calling group are received. If they are, you have solved the problem. If they are not, go to Possible Cause 2.
- At the member's telephone, do one of the following:
	- $\equiv$  If the member's telephone has a programmed Available button and the light next to it is off, the member is logged out. Log the member in by pressing the button. Check to see whether calls to the calling group are now received. If they are, you have solved the problem. If they are not, go to Possible Cause 2.
	- $\overline{\phantom{a}}$  If the member's phone does not have a programmed button (including single-line telephones), log the member in by dialing  $\#44$ while off-hook on an **SA** or **ICOM** line. Check to see whether calls to the calling group are now received. If they are, you have solved the problem. If they are not, go to Possible Cause 2.

**Possible Cause 2:** The lines/trunks may not be assigned to the calling group.

What to do: Assign incoming lines to the calling group extension number (see Chapter 3, System Programming). If calls on these lines still do not reach the calling group members, go to Possible Cause 3.

**Possible Cause 3:** The telephone may be defective.

What to do: Test the telephone by replacing it with a similar telephone that you know is working properly. Program the buttons as appropriate.

- If calling group calls are received on the replacement telephone, then replace it with the original telephone and check again. If the problem still persists on the original telephone, then the original telephone may be defective. Call the AT&T Helpline at 1 800 628-2888.
- If calling group calls are not received on the replacement telephone, there may be a problem with the system wiring or the control unit. Call the AT&T Helpline at 1 800 628-2888.

# **Other or Unresolved Problems**

If you have a problem not listed in this chapter or if, after you complete the appropriate troubleshooting procedure, the problem persists, call the AT&T Helpline at 1 800 628-2888 for further assistance.

When you call the Helpline, use a copy of the System Information Sheet at the front of this guide to note a few details about your system, along with troubleshooting information.

# **Customer Support Information**

# **A**

# **Support Telephone Number**

**In the U.S.A. only**, AT&T provides a toll-tree customer Helpline (1 800 628-2888) 24 hours a day. If you need assistance when installing, programming, or using your system, call the Helpline, or your AT&T representative. Consultation charges may apply.

**Outside the U.S.A.**, if you need assistance when installing, programming, or using your system, contact your AT&T representative.

# **Federal Communications Commission (FCC) Electromagnetic Interference Information**

This equipment has been tested and found to comply with the limits for a Class A digital device, pursuant to Part 15 of the FCC Rules. These limits are designed to provide reasonable protection against harmful interference when the equipment is operated in a commercial environment. This equipment generates, uses, and can radiate radio frequency energy and, if not installed and used in accordance with the instruction manual, may cause harmful interference to radio communications. Operation of this equipment in a residential area is likely to cause harmful interference, in which case the user will be required to correct the interference at his or her own expense.

# **Canadian Department of Communications (DOC) Interference Information**

This digital apparatus does not exceed the Class A limits for radio noise emissions set out in the radio interference regulations of the Canadian Department of Communications.

Le Présent Appareil Numérique n'émet pas de bruits radioelectriques depassant les limites applicables aux appareils numériques de la class A préscrites dans le reglement sur le brouillage radioelectrique edicté par le ministère des Communications du Canada.

# **FCC Notification and Repair Information**

This equipment is registered with the FCC in accordance with Part 68 of its rules. In compliance with those rules, you are advised of the following:

- **Means of Connection.** Connection of this equipment to the telephone network shall be through a standard network interface jack, USOC RJ11C, RJ14C, RJ21X. Connection to E&M tie trunks requires a USOC RJ2GX. Connection to off-premises extensions requires a USOC RJ11C or RJ14C. Connection to 1.544-Mbps digital facilities must be through a USOC RJ48C or RJ48X. Connection to DID requires a USOC RJ11C, RJ14C, or RJ21X. These USOCs must be ordered from your telephone company. Connection to 56-Kbps or 64-Kbps facilities requires a USOC RJ11C, RJ14C, or RJ21.
- **Party Lines and Coin Telephones.** This equipment may not be used with party lines or coin telephone lines.
- **Notification to the Telephone Companies.** Before connecting this equipment, you or your equipment supplier must notify your local telephone company's business office of the following:
	- The telephone number(s) you will be using with this equipment.
	- The appropriate registration number and ringer equivalence number (REN), which can be found on the back or bottom of the control unit, as follows:
		- $\Box$  If this equipment is to be used as a Key system, report the number AS593M-72914-KF-E.
		- $\Box$  If the system provides both manual and automatic selection of incoming/outgoing access to the network, report the number AS593M-72682-MF-E.
- $\Box$  If there are no directly terminated trunks, or if the only directly terminated facilities are personal lines, report the number AS5USA-65646-PF-E.
- □ The REN (Ringer Equivalence Number) for all three systems is 1.5A.
- The facility interface code (FIC) and service order code (SOC):
	- □ For tie line connection, the FIC is TL31M and the SOC is 9.0F.
	- □ For connection to off-premises stations, the FIC is OL13C and the SOC is 9.0F.
	- $\Box$  For equipment to be connected to DID facilities, the FIC is 02RV2-T and the SOC is AS.2.
	- □ For equipment to be connected to 1.544-Mbps digital service, the SOC is 6.0P and the FIC is:
		- 04DU9-BN for D4 framing format with AMI zero code suppression.
		- 04DU9-DN for D4 framing format with bipolar 8 zero code suppression (B8ZS).
		- 04DU9-IKN for extended superframe format (ESF) with AMI zero code suppression.
		- 04DU9-ISN with ESF and B8ZS.
	- □ For equipment to be connected to 56-Kbps or 64-Kbps digital facilities, the FIC is 02B1Q.
- The quantities and USOC numbers of the jacks required.
- For each jack, the sequence in which lines are to be connected, the line types, the FIC, and the REN by position when applicable.
- **Ringer Equivalence Number (REN).** The REN is used to determine the number of devices that may be connected to the telephone line. Excessive RENs on the line may result in the devices not ringing in response to an incoming call. In most, but not all, areas the sum of the RENs should not exceed five (5.0). To be certain of the number of devices that may be connected to the line, as determined by the total RENs, contact the local telephone company to determine the maximum REN for the calling area.
- **Disconnection.** You must also notify your local telephone company if and when this equipment is permanently disconnected from the line(s).

# **Installation and Operational Procedures**

The manuals for your system contain information about installation and operational procedures.

- **Repair Instructions.** If you experience trouble because your equipment is malfunctioning, the FCC requires that the equipment not be used and that it be disconnected from the network until the problem has been corrected. Repairs to this equipment can be made only by the manufacturers, their authorized agents, or others who may be authorized by the FCC. In the event repairs are needed on this equipment, contact your authorized AT&T dealer or, **in the U.S.A. only**, contact the National Service Assistance Center (NSAC) at 1 800 628-2888.
- **Rights of the Local Telephone Company.** If this equipment causes harm to the telephone network, the local telephone company may discontinue your service temporarily. If possible, they will notify you in advance. But if advance notice is not practical, you will be notified as soon as possible. You will also be informed of your right to file a complaint with the FCC.
- **Changes at Local Telephone Company.** Your local telephone company may make changes in its facilities, equipment, operations, or procedures that affect the proper functioning of this equipment. If they do, you will be notified in advance to give you an opportunity to maintain uninterrupted telephone service.
- **Hearing Aid Compatibility.** The custom telephone sets for this system are compatible with inductively coupled hearing aids as prescribed by the FCC.
- **Automatic Dialers.** WHEN PROGRAMMING EMERGENCY NUMBERS AND/OR MAKING TEST CALLS TO EMERGENCY NUMBERS:
	- Remain on the line and briefly explain to the dispatcher the reason for the call.
	- Perform such activities in off-peak hours, such as early morning or late evening.
- **Direct Inward Dialing (DID).** This equipment returns answer supervision signals to the Public Switched Telephone Network when:
	- Answered by the called station
	- Answered by the attendant
	- Routed to a recorded announcement that can be administered by the customer premises equipment user
	- Routed to a dial prompt

This equipment returns answer supervision on all DID calls forwarded back to the Public Switched Telephone Network. Permissible exceptions are when:

- A call is unanswered
- A busy tone is received
- A reorder tone is received

Allowing this equipment to be operated in such a manner as not to provide proper answer supervision signaling is in violation of Part 68 rules.

**New Network Area and Exchange Codes.** The MERLIN LEGEND software does not restrict access to any new area codes or exchange codes established by a local telephone company. If the user has established toll restrictions on the system that could restrict access, then the user should check the lists of allowed and disallowed dial codes and modify them as needed.

**Equal Access Codes.** This equipment is capable of providing users access to interstate providers of operator services through the use of access codes. Modifications of this equipment by call aggregators to block access dialing codes is a violation of the Telephone Operator Consumers Act of 1990.

# **DOC Notification and Repair Information**

**NOTICE:** The Canadian Department of Communications (DOC) label identifies certified equipment. This certification means that the equipment meets certain telecommunications network protective, operational, and safety requirements. The DOC does not guarantee the equipment will operate to the user's satisfaction.

Before installing this equipment, users should ensure that it is permissible to connect it to the facilities of the local telecommunications company. The equipment must also be installed using an acceptable method of connection. In some cases, the company's inside wiring for single-line individual service may be extended by means of a certified connector assembly (telephone extension cord). The customer should be aware that compliance with the above conditions may not prevent degradation of service in some situations.

Repairs to certified equipment should be made by an authorized Canadian maintenance facility designated by the supplier. Any repairs or alterations made by the user to this equipment, or any equipment malfunctions, may give the telecommunications company cause to request the user to disconnect the equipment.

Users should ensure for their own protection that the electrical ground connections of the power utility, telephone lines, and internal metallic water pipe system, if present, are connected. This precaution may be particularly important in rural areas.

# **A** CAUTION:

Users should not attempt to make such connections themselves, but should contact the appropriate electrical inspection authority or electrician, as appropriate.

To prevent overloading, the Load Number (LN) assigned to each terminal device denotes the percentage of the total load to be connected to a telephone loop used by the device. The termination on a loop may consist of any combination of devices subject only to the requirement that the total of the Load Numbers of all the devices does not exceed 100.

> **DOC Certification No.:** 230 4095A **CSA Certification No.:** LR 56260 **Load No.:** 6

# **Renseignements sur la notification du ministère des Communications du Canada et la réparation**

**AVIS:** L'étiquette du ministère des Communications du Canada identifie le matériel homologué. Cette étiquette certifie que le matériel est conforme à certaines normes de protection, d'exploitation et de sécurité des réseaux de télécommunications. Le Ministère n'assure toutefois pas que le matériel fonctionnera à la satisfaction de l'utilisateur.

Avant d'installer ce matériel, l'utilisateur doit s'assurer qu'il est permis de le raccorder aux installations de l'entreprise locale de télécommunication. Le matériel doit également être installé en suivant une méthode acceptée de raccordement. Dans certains cas, les fils intérieurs de l'enterprise utilisés pour un service individuel à ligne unique peuvent être prolongés au moyen d'un dispositif homologué de raccordement (cordon prolongateur téléphonique interne). L'abonné ne doit pas oublier qu'il est possible que la conformité aux conditions énoncées ci-dessus n'empêchent pas la dégradation du service dans certaines situations. Actuellement, les entreprises de télécommunication ne permettent pas que l'on raccorde leur matériel à des jacks d'abonné, sauf dans les cas précis prévus pas les tarifs particuliers de ces entreprises.

Les réparations de matériel homologué doivent être effectuées par un centre d'entretien canadien autorisé désigné par le fournisseur. La compagnie de télécommunications peut demander à l'utilisateur de débrancher un appareil à la suite de réparations ou de modifications effectuées par l'utilisateur ou à cause de mauvais fonctionnement.

Pour sa propre protection, l'utilisateur doit s'assurer que tous les fils de mise à la terre de la source d'énergie électrique, des lignes téléphoniques et des canalisations d'eau métalliques, s'il y en a, sont raccordés ensemble. Cette précaution est particuliérement importante dans les régions rurales.

**AVERTISSEMENT:** L'utilisateur ne doit pas tenter de faire ces raccordements lui-même; il doit avoir recours à un service d'inspection des installations électriques, ou à un electricien, selon le cas.

L'indice de charge (IC) assigné à chaque dispositif terminal indique, pour éviter toute surcharge, le pourcentage de la charge totale qui peut être raccordée à un circuit téléphonique bouclé utilisé par ce dispositif. La terminaison du circuit bouclé peut être constituée de n'importe quelle combinaison de dispositifs, pourvu que la somme des indices de charge de l'ensemble des dispositits ne dépasse pas 100.

> **No d'homologation:** 230 4095A **No de certification:** CSA LR 56260 **L'indice de charge:** 6

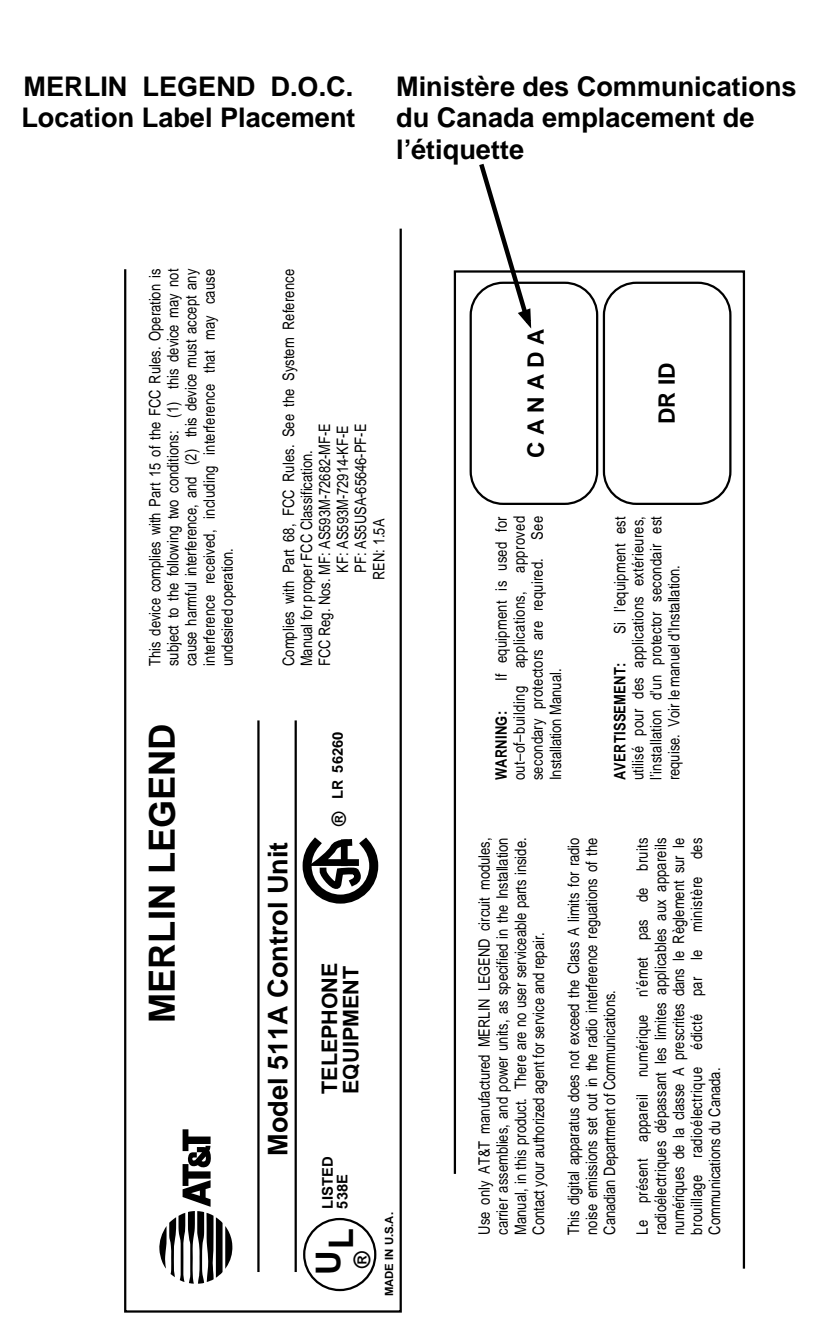

# **Security of Your System: Preventing Toll Fraud**

As a customer of a new telephone system, you should be aware that there is an increasing problem of telephone toll fraud. Telephone toll fraud can occur in many forms, despite the numerous efforts of telephone companies and telephone equipment manufacturers to control it. Some individuals use electronic devices to prevent or falsify records of these calls. Others charge calls to someone else's number by illegally using lost or stolen calling cards, billing innocent parties, clipping on to someone else's line, and breaking into someone else's telephone equipment physically or electronically. In certain instances, unauthorized individuals make connections to the telephone network through the use of the Remote Access features of your system.

The Remote Access features of your system, if you choose to use them, permit off-premises callers to access the system from a remote telephone by using a telephone number with or without a barrier code. The system returns an acknowledgment signaling the user to key in his or her barrier code, which is selected and administered by the system manager. After the barrier code is accepted, the system returns dial tone to the user. In Release 3.1 and later systems, barrier codes are by default restricted from making outside calls. In prior releases, if you do not program specific outward calling restrictions, the user will be able to place any call normally dialed from a telephone associated with the system. Such an off-premises network call is originated at, and will be billed from, the system location.

The Remote Access feature, as designed, helps the customer, through proper administration, to minimize the ability of unauthorized persons to gain access to the network. Most commonly, phone numbers and codes are compromised when overheard in a public location, through theft of a wallet or purse containing access information, or through carelessness (for example, writing codes on a piece of paper and improperly discarding it). Additionally, hackers may use a computer to dial an access code and then publish the information to other hackers. Enormous charges can be run up quickly. It is the customer's responsibility to take the appropriate steps to properly implement the features, evaluate and administer the various restriction levels, protect access codes, and distribute access codes only to individuals who have been fully advised of the sensitive nature of the access information.

Common carriers are required by law to collect their tariffed charges. While these charges are fraudulent charges made by persons with criminal intent, applicable tariffs state that the customer of record is responsible for payment of all long-distance or other network charges. AT&T cannot be responsible for such charges and will not make any allowance or give any credit for charges that result from unauthorized access.

To minimize the risk of unauthorized access to your communications system:

- Use a nonpublished Remote Access number.
- Assign access codes randomly to users on a need-to-have basis, keeping a log of all authorized users and assigning one code to one person.
- Use random-sequence access codes, which are less likely to be easily broken.
- Use the longest-length access codes the system will allow.
- Deactivate all unassigned codes promptly.
- Ensure that Remote Access users are aware of their responsibility to keep the telephone number and any access codes secure.
- When possible, restrict the off-network capability of off-premises callers, using calling restrictions, Facility Restriction Levels (Hybrid/PBX mode only), and Disallowed List capabilities. In Release 3.1 and later systems, a prepared Disallowed List (number 7) is provided and is designed to prevent the types of calls that toll-fraud abusers often make.
- When possible, block out-of-hours calling.
- Frequently monitor system call detail reports for quicker detection of any unauthorized or abnormal calling patterns.
- Limit Remote Call Forwarding to persons on a need-to-have basis.
- Change access codes every 90 days.
- Use the longest-length barrier codes possible, following the guidelines for passwords. (See ["Choosing Passwords."\)](#page-359-0)

# **Toll Fraud Prevention**

Toll fraud is the unauthorized use of your telecommunications system by third parties to make long distance telephone calls. Under the law, you, the customer, are responsible for paying part or all of those unauthorized calls. Thus, the following information is of critical importance.

Unauthorized persons concentrate their activities in two areas with the MERLIN LEGEND Communications System:

- They try to transfer out of the MERLIN LEGEND Communications System to gain access to an outgoing trunk and make long distance calls.
- They try to locate unused or unprotected mailboxes and use them as drop-off points for their own messages.

The following is a discussion of how toll fraud is often perpetrated and ways to prevent unauthorized access that can lead to toll fraud.

## **Physical Security, Social Engineering, and General Security Measures**

Criminals called hackers may attempt to gain unauthorized access to your communications system and voice messaging system in order to use the system features. Hackers often attempt to trick employees into providing them with access to a network facility (line/trunk) or a network operator. This is referred to as social engineering. Hackers may pose as telephone company employees and employees of AT&T or your authorized dealer. Hackers will go through a company's trash to find directories, dialing instructions, and other information that will enable them to break into the system. The more knowledgeable they appear to be about the employee names, departments, telephone numbers, and the internal procedures of your company, the more likely it is that they will be able to trick an employee into helping them.

## **Preventive Measures**

Take the following preventive measures to limit the risk of unauthorized access by hackers:

- **P** Provide good physical security for the room containing your telecommunications equipment and the room with administrative tools, records, and system manager information. These areas should be locked when not attended.
- **n** Provide a secure trash disposal for all sensitive information, including telephone directories, call accounting records, or anything that may supply information about your communications system. This trash should be shredded.
- Educate employees that hackers may try to trick them into providing them with dial tone or dialing a number for them. All reports of trouble, requests for moving extensions, or any other administrative details associated with the MERLIN LEGEND Communications System should be handled by one person (the system manager) or within a specified department. Anyone claiming to be a telephone company representative should be referred to this person or department.
- n No one outside of AT&T needs to use the MERLIN LEGEND Communications System to test facilities (lines/trunks). If a caller identifies him or herself as an AT&T employee, the system manager should ask for a telephone number where the caller can be reached. The system manager should be able to recognize the number as an AT&T telephone number. Before connecting the caller to the administrative port of the MERLIN LEGEND Communications System, the system manager should feel comfortable that a good reason to do so exists. In any event, it is not advisable to give anyone access to network facilities or operators, or to dial a number at the request of the caller.
- Any time a call appears to be suspicious, call the AT&T GBCS Fraud Intervention Center at 1 800 628-2888 (fraud intervention for System 25, PARTNER<sup>®</sup> and MERLIN<sup>®</sup> systems).
- Customers should also take advantage of AT&T monitoring services and devices, such as the NetPROTECT<sup>SM</sup> family of fraud detection services, CAS with HackerTracker® , and CAT Terminal with Watchdog. Call 1 800 638-7233 to get more information on these AT&T fraud detection services and products.

## **Security Risks Associated with Transferring through Voice Messaging Systems**

Toll fraud hackers try to dial into a voice mailbox and then execute a transfer by dialing  $\sqrt{\pi}$ . The hacker then dials an access code (either  $\boxed{9}$  for Automatic Route Selection or a pooled facility code) followed by the appropriate digit string to either direct dial or access a network operator to complete the call.

## **NOTE:**

In Release 3.1 and later systems, all extensions are initially and by default restricted from dial access to pools. In order for an extension to use a pool to access an outside line/trunk, this restriction must be removed.

## **Preventive Measures**

Take the following preventive measures to limit the risk of unauthorized transfers by hackers:

- Outward restrict all MERLIN LEGEND voice mail port extensions. This denies access to facilities (lines/trunks). In Release 3.1 and later systems, voice mail ports are by default outward restricted.
- As an additional security step, network dialing for all extensions, including voice mail port extensions, should be processed through ARS using dial access code  $\boxed{9}$

# **! SECURITY ALERT:**

The MERLIN LEGEND system ships with ARS activated with all extensions set to Facility Restriction Level 3, allowing all international calling. **To prevent toll fraud**, ARS Facility Restriction Levels (FRLs) should be established using:

- nFRL 0 for restriction to internal dialing only
- nFRL 2 for restriction to local network calling only
- n FRL 3 for restriction to domestic long distance (excluding area code 809 for the Dominican Republic as this is part of the North American Numbering Plan, unless 809 is required)

nFRL 4 for international calling

In Release 3.1 and later systems, default local and default toll tables are factory-assigned an FRL of 2. This simplifies the task of restricting extensions: the FRL for an extension merely needs to be changed from the default of 3.

Each extension should be assigned the appropriate FRL to match its calling requirements. **All voice mail port extensions not used for Outcalling should be assigned to FRL 0 (the default setting in Release 3.1 and later).**

- Deny access to pooled facility codes by removing pool dial-out codes 70, 890-899, or any others on your system.
- Create a Disallowed List or use the pre-prepared Disallowed List number 7 (Release 3.1 and later systems only) to disallow dialing 0, 11, 10, 1700, 1809, 1900, and 976 or 1(wildcard)976. In Release 3.1 and later systems, Disallowed List number 7 does not include 800 and 1800 and 411 and 1411, but AT&T recommends that you add them. **Assign all voice mail port extensions to this Disallowed List. AT&T recommends assigning Disallowed List number 7. This is an added layer of security, in case outward restriction is inadvertently removed.** (In Release 3.1 and later systems, voice messaging ports are assigned by default to Disallowed List number 7.)

If Outcalling is required by voice messaging system extensions:

- Program an ARS Facility Restriction Level (FRL) of 2 on voice mail port extension(s) used for Outcalling.
- If 800 and 411 numbers are used, remove 1800, 800, 411, and 1411 from Disallowed List number 7.
- If Outcalling is allowed to long distance numbers, build an Allowed List for the voice mail port extension(s) used for Outcalling. This list should contain the area code and the first three digits of the local exchange telephone numbers to be allowed.

Additional general security for voice messaging systems:

- Use a secure password for the General Mailboxes.
- The default administration mailbox, 9997, must be reassigned to the system manager's mailbox/extension number and securely password protected.
- All voice messaging system users must use secure passwords known only to the user.

## **Security Risks Associated with the Automated Attendant Feature of Voice Messaging Systems**

Two areas of toll fraud risk associated with the Automated Attendant feature of voice messaging systems are the following:

- Pooled facility (line/trunk) access codes are translated to a menu prompt to allow Remote Access. If a hacker finds this prompt, the hacker has immediate access. (In Release 3.1 and later systems, dial access to pools is initially factory-set to restrict all extensions: to allow pool access, this restriction must be removed by the system manager.
- n If the Automated Attendant prompts callers to use Remote Call Forwarding (RCF) to reach an outside telephone number, the system may be susceptible to toll fraud. An example of this application is a menu or Submenu that says, "To reach our answering service, select prompt number 5," and transfers a caller to an external telephone number.

Remote Call Forwarding can only be used securely when the central office provides "reliable disconnect" (sometimes referred to as forward disconnect or disconnect supervision), which guarantees that the central office will not return a dial tone after the called party hangs up. In most cases, the central office facility is a loop-start line/trunk which does not provide reliable disconnect. When loop-start lines/trunks are used, if the calling party stays on the line, the central office will return a dial tone at the conclusion of the call, enabling the caller to place another call as if it were being placed from your company. Ground-start trunks provide reliable disconnect and should be used whenever possible.

## **Preventive Measures**

Take the following preventive measures to limit the risk of unauthorized use of the Automated Attendant feature by hackers:

- Do not use Automated Attendant prompts for Automatic Route Selection (ARS) Codes or Pooled Facility Codes.
- Assign all unused Automated Attendant Selector Codes to zero, so that attempts to dial these will be routed to the system attendant.
- If Remote Call Forwarding (RCF) is required, MERLIN LEGEND Communications System owners should coordinate with their AT&T Account Team or authorized dealer to verify the type of central office facility used for RCF. If it is a ground-start line/trunk, or if it is a loop-start line/trunk and central office reliable disconnect can be ensured, then nothing else needs to be done.

## **NOTE:**

In most cases these will be loop-start lines/trunks without reliable disconnect. The local telephone company will need to be involved to change the facilities used for RCF to ground start lines/trunks. Usually a charge applies for this change. Also, hardware and software changes may need to be made in the MERLIN LEGEND system. The MERLIN MAIL Automated Attendant feature merely accesses the RCF feature in the MERLIN LEGEND system. Without these changes being made, this feature is highly susceptible to toll fraud. These same preventive measures must be taken if the RCF feature is active for MERLIN LEGEND system extensions whether or not it is accessed by an Automated Attendant menu.

## **Security Risks Associated with the Remote Access Feature**

Remote Access allows the MERLIN LEGEND Communications System owner to access the system from a remote telephone and make an outgoing call or perform system administration, using the network facilities (lines/trunks) connected to the MERLIN LEGEND system. Hackers, scanning the public switched network by randomly dialing numbers with war dialers (a device that randomly dials telephone numbers, including 800 numbers, until a modem or dial tone is obtained), can find this feature, which will return a dial tone to them. They can even employ war dialers to attempt to discover barrier codes.

## **Preventive Measures**

Take the following preventive measures to limit the risk of unauthorized use of the MERLIN LEGEND Communications System Remote Access feature by hackers:

- The Remote Access feature can be abused by criminal toll fraud hackers, if it is not properly administered. Therefore, this feature should not be used unless there is a strong business need.
- It is strongly recommended that customers invest in security adjuncts, which typically use one-time passcode algorithms. These security adjuncts discourage hackers. Since a secure use of the Remote Access feature generally offers savings over credit-card calling, the break-even period can make the investment in security adjuncts worthwhile.
- If a customer chooses to use the Remote Access feature without a security adjunct, then multiple barrier codes should be employed, with one per user if the system permits. The MERLIN LEGEND system permits a maximum of 16 barrier codes.

n The maximum length should be used for each barrier code, and should be changed periodically. Barrier codes, like passwords, should consist of a random, hard-to-guess sequence of digits. While MERLIN LEGEND Release 3.0 permits a barrier code of up to 11 digits, systems prior to Release 3.0 permit barrier codes of up to only four digits.

If Remote Access is used, an upgrade to MERLIN LEGEND Communications System Release 3.0 is encouraged to take advantage of the longer barrier code.

## **Other Security Hints**

Make sure that the Automated Attendant Selector Codes do not permit outside line selection.

Following are a number of measures and guidelines that can help you ensure the security of your communications system and voice messaging system.

Multiple layers of security are always recommended to keep your system secure.

## **Educating Users**

Everyone in your company who uses the telephone system is responsible for system security. Users and attendants/operators need to be aware of how to recognize and react to potential hacker activity. Informed people are more likely to cooperate with security measures that often make the system less flexible and more difficult to use.

- Never program passwords or authorization codes onto Auto Dial buttons. Display telephones reveal the programmed numbers and internal abusers can use the Auto Dial buttons to originate unauthorized calls.
- Discourage the practice of writing down barrier codes or passwords. If a barrier code or password needs to be written down, keep it in a secure place and never discard it while it is active.
- **n** Operators or attendants should tell their system manager if they answer a series of calls where there is silence on the other end or the caller hangs up.
- **D** Users who are assigned voice mailboxes should frequently change personal passwords and should not choose obvious passwords.
- The system manager should advise users with special telephone privileges (such as Remote Access, Outcalling, and Remote Call Forwarding) of the potential risks and responsibilities.
- Be suspicious of any caller who claims to be with the telephone company and wants to check an outside line. Ask for a callback number, hang up and confirm the caller's identity.
- n Never distribute the office telephone directory to anyone outside the company; be careful when discarding it (shred the directory).
- Never accept collect telephone calls.
- n Never discuss your telephone system's numbering plan with anyone outside the company.

## **Educating Operators**

Operators or attendants need to be especially aware of how to recognize and react to potential hacker activity. To defend against toll fraud, operators should follow the guidelines below:

- Establish procedures to counter social engineering. Social engineering is a con game that hackers frequently use to obtain information that may help them gain access to your communications system or voice messaging system.
- When callers ask for assistance in placing outside or long-distance calls, ask for a callback extension.
- Verify the source. Ask callers claiming to be maintenance or service personnel for a callback number. Never transfer to \*10 without this verification. Never transfer to extension 900.
- Remove the headset and/or handset when the console is not in use.

## **Detecting Toll Fraud**

To detect toll fraud, users and operators should look for the following:

- **n** Lost voice mail messages, mailbox lockout, or altered greetings
- Inability to log into voice mail
- Inability to get an outside line
- **F** Foreign language callers
- Frequent hang-ups
- Touch-tone sounds
- Caller or employee complaints that the lines are busy
- n Increases in internal requests for assistance in making outbound calls (particularly international calls or requests for dial tone)
- Outsiders trying to obtain sensitive information
- Callers claiming to be the "phone" company
- Sudden increase in wrong numbers

## **Establishing a Policy**

As a safeguard against toll fraud, follow these guidelines for your MERLIN LEGEND Communications System and voice messaging system:

- Change passwords frequently (at least quarterly). Changing passwords routinely on a specific date (such as the first of the month) helps users to remember to do so.
- Always use the longest-length password allowed.
- nEstablish well-controlled procedures for resetting passwords.
- n Limit the number of invalid attempts to access a voice mailbox to five or less.
- Monitor access to the MERLIN LEGEND dial-up maintenance port. Change the access password regularly and issue it only to authorized personnel. Disconnect the maintenance port when not in use. (However, this eliminates AT&T's 24-hour maintenance surveillance capability and may result in additional maintenance costs.)
- Create a communications system management policy concerning employee turnover and include these suggestions:
	- $-$  Delete all unused voice mailboxes in the voice mail system.
	- $\overline{\phantom{a}}$  If a terminated employee had Remote Access calling privileges and a personal authorization code, remove the authorization code immediately.
	- $\overline{\phantom{a}}$  If barrier codes and/or authorization codes were shared by the terminated employee, these should be changed immediately.
- Regularly back up your MERLIN LEGEND system files to ensure a timely recovery should it be required. Schedule regular, off-site backups.
- Keep the Remote Maintenance Device turned off when not in use by AT&T or your authorized dealer.
- nLimit transfers to registered subscribers only.
- Use the Security Violations Notification options (Mailbox Lock or Warning Message) to alert you of any mailbox break-in attempts. Investigate all incidents.
- Review security policies and procedures and keep them up to date.

## <span id="page-359-0"></span>**Choosing Passwords**

Passwords should be the maximum length allowed by the system.

Passwords should be hard to guess and should **not** contain:

- All the same numbers (for example, 1111, 666666)
- Sequential characters (for example 123456)
- Numbers that can be associated with you or your business, such as your name, birthday, business name, business address, telephone number, or social security number.
- Words and commonly used names.

Passwords should be changed regularly, at least on a quarterly basis. Recycling old passwords is not recommended. Never program passwords (or authorization codes or barrier codes) onto a speed dial button.

## **Physical Security**

You should always limit access to the system console (or attendant console) and supporting documentation. The following are some recommendations:

- n Keep the system console and supporting documentation in an office that is secured with a changeable combination lock. Provide the combination only to those individuals having a real need to enter the office.
- E Keep telephone wiring closets and equipment rooms locked.
- n Keep telephone logs and printed reports in locations that only authorized personnel can enter.
- Design distributed reports so they do not reveal password or trunk access code information.
- n Keep the voice messaging system Remote Maintenance Device turned off.

## **Limiting Outcalling**

When Outcalling is used to contact subscribers who are off-site, use the MERLIN LEGEND Communications System Allowed Lists and Disallowed Lists or Automatic Route Selection features to minimize toll fraud.
If the Outcalling feature will not be used, outward restrict all voice messaging system ports. If Outcalling will be used, ports not used for Outcalling should be Outward Restricted (for Merlin Mail Voice Messaging Systems, port 2 on a twoport system, port 4 on a four-port system, ports 5 and 6 on a six-port system). Use Outward Restriction, Toll Restrictions, Allowed Lists, Disallowed Lists and Facility Restrictions Levels, as appropriate to minimize the possibility of toll fraud.

#### **Limited Warranty and Limitation of Liability**

AT&T warrants to you, the customer, that your MERLIN LEGEND Communications System will be in good working order on the date AT&T or its authorized reseller delivers or installs the system, whichever is later ("Warranty Date"). If you notify AT&T or its authorized reseller within one year of the Warranty Date that your system is not in good working order, AT&T will without charge to you repair or replace, at its option, the system components that are not in good working order. Repair or replacement parts may be new or refurbished and will be provided on an exchange basis. If AT&T determines that your system cannot be repaired or replaced, AT&T will remove the system and, at your option, refund the purchase price of your system, or apply the purchase price towards the purchase of another AT&T system.

If you purchased your system directly from AT&T, AT&T will perform warranty repair in accordance with the terms and conditions of the specific type of AT&T maintenance coverage you selected. If you purchased your system from an AT&T-authorized reseller, contact your reseller for the details of the maintenance plan applicable to your system.

This AT&T limited warranty covers damage to the system caused by power surges, including power surges due to lightning.

The following will not be deemed to impair the good working order of the system, and AT&T will not be responsible under the limited warranty for damages resulting from:

- Failure to follow AT&T's installation, operation, or maintenance instructions
- Unauthorized system modification, movement, or alteration
- Unauthorized use of common carrier communication services accessed through the system
- Abuse, misuse, or negligent acts or omissions of the customer and persons under the customer's control
- Acts of third parties and acts of God

AT&T'S OBLIGATION TO REPAIR, REPLACE, OR REFUND AS SET FORTH ABOVE IS YOUR EXCLUSIVE REMEDY.

EXCEPT AS SPECIFICALLY SET FORTH ABOVE, AT&T, ITS AFFILIATES, SUPPLIERS, AND AUTHORIZED RESELLERS MAKE NO WARRANTIES, EXPRESS OR IMPLIED, AND SPECIFICALLY DISCLAIM ANY WARRANTIES OF MERCHANTABILITY OR FITNESS FOR A PARTICULAR PURPOSE.

#### **Limitation of Liability**

Except as provided below, the liability of AT&T and its affiliates and suppliers for any claims, losses, damages, or expenses from any cause whatsoever (including acts or omissions of third parties), regardless of the form of action, whether in contract, tort, or otherwise, shall not exceed the lesser of: (1) the direct damages proven; or (2) the repair cost, replacement cost, license fee, annual rental charge, or purchase price, as the case may be, of the equipment that gives rise to the claim. Except as provided below, AT&T and its affiliates and suppliers shall not be liable for any incidental, special, reliance, consequential, or indirect loss or damage incurred in connection with the equipment. As used in this paragraph, consequential damages include, but are not limited to, the following: lost profits, lost revenues, and losses arising out of unauthorized use (or charges for such use) of common carrier telecommunications services or facilities accessed through or connected to the equipment. For personal injury caused by AT&T's negligence, AT&T's liability shall be limited to proven damages to person. **No action or proceeding against AT&T or its affiliates or suppliers may be commenced more than twenty-four (24) months after the cause of action accrues**. THIS PARAGRAPH SHALL SURVIVE FAILURE OF AN EXCLUSIVE REMEDY.

#### **Remote Administration and Maintenance**

The Remote Administration and Maintenance feature of your telecommunications system, if you choose to use it, permits users to change the system features and capabilities from a remote location.

The Remote Administration and Maintenance feature, through proper administration, can help you reduce the risk of unauthorized persons gaining access to the network. However, telephone numbers and access codes can be compromised when overheard in a public location, are lost through theft of a wallet or purse containing access information, or through carelessness (for example, writing codes on a piece of paper and improperly discarding them). Additionally, hackers may use a computer to dial an access code and then publish the information to other hackers. Substantial charges can accumulate quickly. It is your responsibility to take appropriate steps to implement the features properly, evaluate and administer the various restriction levels, and protect and carefully distribute access codes.

Under applicable tariffs, you will be responsible for payment of toll charges. AT&T cannot be responsible for such charges and will not make any allowance or give any credit resulting from unauthorized access.

To reduce the risk of unauthorized access through Remote Administration and Maintenance, please observe the following procedures:

- The System Administration and Maintenance capability of a Hybrid/PBX or Key system is protected by a password.
	- Change the default password immediately.
	- Continue to change the password regularly.
	- Only give the password to people who need it and impress upon them the need to keep it secret.
	- If anyone who knows the password leaves the company, change the password immediately.
- If you have a special telephone line connected to your Hybrid/PBX or Key system for Remote Administration and Maintenance, you should do one of the following:
	- Unplug the line when it is not being used.
	- Install a switch in the line to turn it off when it is not being used.
	- Keep the Remote Administration and Maintenance telephone number secret. Only give it to people who need to know it, and impress upon them the need to keep it a secret. Do not write the telephone number on the Hybrid/PBX or Key system, the connecting equipment, or anywhere else in the system room.
- If your Remote Administration and Maintenance feature requires that someone in your office transfer the caller to the Remote Administration and Maintenance extension, you should impress upon your employees the importance of only transferring authorized individuals to that extension.

## **About Telecommunications**

# **B**

Many of the terms and concepts involved in telephone communications have been in use since Alexander Graham Bell made the first phone call in 1876. Because understanding them will help you to understand how the system works, this section contains a brief history and description of telephone communications.

Basically, telephone communications involves four elements:

- **[Telephone Station \(Extension\) Equipment.](#page-364-0)** The telephone instrument and/or other equipment (for example, a fax machine) used to transmit and receive the telephone signal.
- **[Transmission Facilities.](#page-365-0)** The equipment and media (for example, wire, cable, and optical fiber) that provide the communications path that carries the telephone signal.
- **[Switching Equipment.](#page-367-0)** The equipment that makes the electrical cross connections so that the caller is connected to the called party.
- **[Signaling.](#page-370-0)** The transmission of information that controls the network, for example, alerting the switch that a user wants to make a call, transmitting the telephone number of the called party, and alerting the called party of the call. Signals also tell the switch about how to make the connections.

This appendix provides information about each of the elements.

#### <span id="page-364-0"></span>**Telephone Station Equipment**

Telephone station equipment is the user's gateway to the global communications network and an array of services. While today's telephones range from single-line telephones to multiline telephones with various features and options, telephone station equipment can now also involve such things as digital data terminals (for example, personal computers) or advanced videoconferencing equipment. As sophisticated as the equipment has become, many of the basic components and concepts are based on the original telephones.

The first working model of a telephone was demonstrated on March 10, 1876 by Alexander Graham Bell and his assistant, Thomas A. Watson. It consisted of a microphone, called a transmitter, and a small loudspeaker-like device, called a receiver, connected by a pair of wires and a battery.

Early telephones continued to be powered by direct current (dc) supplied by a battery inside the telephone itself until, in 1894, the telephone company used a common battery to power all the telephones connected to an exchange. The telephone company office was called the *central office (CO)*, as it is today, and this was where the battery was located.

The flow of direct current to early telephones was controlled by the receiver (or handset) which hung on a hook that activated electrical contacts. This hook was called a switchhook, a term and concept that's still used today. The status of the switchhook signals the central office about the status of the telephone station equipment:

- **Idle Status.** When the handset is sitting on its cradle (on-hook), the switchhook contacts are open (not connected) and no current is drawn from the CO. This signals the CO that the telephone is available to receive calls.
- **Busy Status.** When the handset is removed from the cradle (off-hook), the switchhook contacts are closed (connected) and current flows. This signals the CO either that the caller is requesting service or that the user is already on a call and is not available for another call.

Likewise, the CO signals the called party by sending current to his or her phone, causing it to ring. When the called party lifts the handset from its cradle, the current flows, indicating to the CO that the party has answered and that it can stop the ringing. Originally, various bells and buzzers were used to signal the called party to pick up the phone. But in 1878, Watson developed a bellringer with a hammer attached to an armature which was, in turn, powered by magnetic energy and operated by a hand crank. A form of this ringer is still used in some of today's telephones.

Identifying which telephone to ring (that is, supplying the identity of the called party) was communicated verbally from the caller to the operator when human operators handled call connections. After automatic switches were in place, telephone numbers were assigned to telephone service subscribers. The caller identified the called party to the switch by dialing the called party's number. The numbers were originally dialed by using a mechanical device called a rotary dialer with a spring that was wound up by turning it in one direction; on its return to normal position, it created interruptions in the flow of current, generating dial pulses recognized by the switch.

Although there are still some rotary-dial telephones in use today, most modern telephones have touch-tone dialing that involves the creation of unique tones produced by pressing buttons on the dialpad. Touch-tone dialing is faster and, with the advent of services available from touch-tone phones, more versatile.

Today's telephones still consist of the components described above. But, with continued innovations, these basic elements have been enhanced to include many other features and components, for example, built-in speakerphones, programmable features and buttons, and even the capability to transmit and receive digital signals.

#### <span id="page-365-0"></span>**Transmission Facilities**

The telephone network can transmit various types of information which originates in either of two forms: analog (continuously variable physical signals, for example, speech or video signals) or digital (representation of signals in discrete elements such as zero and one, for example, signals from computers). This information is conveyed from one place to another in the network over communications paths provided by transmission facilities. These facilities involve different types of media as well as electronic equipment.

There are various types of media, including:

- **Open Wire.** Strung on poles, uninsulated copper wire was used in the early days of telecommunications until physical congestion became a problem. It's still found, though rarely, in rural areas.
- **Paired Wire.** Commonly called *twisted pair*. Consists of two copper wires, individually insulated with wood pulp or plastic, twisted together.
- **Paired Cable.** Combines many twisted pairs (from 6 to 3600) into a single cable, originally sheathed in lead but now insulated with plastic. Cable can be strung on poles, buried underground, or installed in a conduit of either long blocks of concrete or plastic pipe. The first transoceanic undersea cable was laid by AT&T in 1958.

A problem encountered, however, with many wire pairs running parallel to each other is *crosstalk*, that is, the leaking of the electric signal from one pair to another so that you can hear noise or intelligible speech.

- **Coaxial Cable.** Consists of a number of one-way voice circuits. Two such cables make a two-way pair, with each cable carrying the transmission in one direction. Its high frequencies and copper grounding decrease crosstalk. Used since 1946 for long-distance transmission, coaxial cable is now being replaced by optical fiber.
- **Microwave Radio.** Used to carry conversations across and between continents, microwave radio was the backbone of the telephone system until the advent of optical fiber. Because the microwave radio beam follows a straight path, towers need to be located about every 26 miles to allow for the curvature of the earth. Thus, it's very costly to reach remote telephone users, and can't be used across great distances or oceans. This problem was solved by the launching in 1962 of a "tower" very high in the sky: Telstar I, the first communications satellite.
- **Optical Fiber.** A long, hair-thin strand of high-quality glass surrounded by a sheath of glass with different characteristics, clad in a plastic outer sheath, and using a laser as the light source. First described in 1887 by a British physicist, the idea of using light as a transmission medium was implemented in 1880 by Bell. The first transoceanic undersea optical cable was completed by AT&T in 1988.

Optical fiber is flexible, inexpensive, and not prone to electrical and electromagnetic interference; there is no crosstalk, and it's well-suited to carrying digital signals.

Sometimes these media carry only one signal, while other times they carry many signals combined together (multiplexed). They also vary greatly in the number of signals they can carry.

Some of the equipment used in transmission facilities is located at different points along the transmission media to amplify, and sometimes regenerate, the transmitted signals. Other transmission equipment is used where transmission facilities connect to switching systems.

The communications paths provided by transmission facilities can be classified into three broad categories:

- **Lines.** A facility that connects a customer's telephone station equipment and a switching system.
- **Trunks.** A facility that connects two switching systems.
- **Channels.** A facility dedicated to a specific customer to provide special services.

As noted earlier in this quide, the differentiation between the terms line and trunk has blurred and the two terms are now often used interchangeably.

The services provided by channels can greatly enhance a company's effectiveness and efficiency. If the MERLIN LEGEND Communications System has a DS1 facility as one of its incoming trunks, the one facility provides 24 "lines" that are called channels or B-channels, depending on the type of service the facility is programmed for (T1 or PRI). If programmed for T1 service, the channels can be configured to emulate different types of trunks (loop-start, ground-start, DID, and tie) according to business needs, and can provide a variety of special services. If programmed for PRI service, additional special services are available and each B-channel can be programmed to dynamically provide different services over the same B-channel.

#### <span id="page-367-0"></span>**Switching Equipment**

The primary function of switching equipment is to interconnect the transmission facilities at various key locations and route the telephone signals through the telephone network. The telephone network is composed of a number of these key centralized locations called central offices (COs). At the COs, the electrical signal carried on one telephone circuit is connected, or switched, to another circuit, forming a communications path; that is, the caller's line is connected to the called party's line so they can hold a conversation.

In the early telephone network, switching was performed manually by human operators. Today, electronic computer-controlled switching systems are fast, flexible, and economical, providing reliable, efficient, and cost-effective service.

There are now also private switches that, rather than being located at the telephone company's CO, are located on a company's premises. These systems, called private branch exchanges (PBXs), were developed because most of a business' calls are between telephones on-site within the company. The MERLIN LEGEND Communications System is a such a switch, located on the customer's premises, that provides advanced services and features and yet also provides many of the special functions originally performed by human operators.

#### **The Evolution of Switches**

The method, type, capabilities, and capacities of switches have evolved as geographic areas expanded and technological advances became available.

Three basic types of technology have been used in switching:

■ **Manually-Operated Switching.** Human operators made the connections of circuits by placing plug-ended wires into jacks on a switchboard. Manual switching was slow, labor-intensive and, therefore, costly but afforded some special functionality: calls could be forwarded, messages taken, and calls interrupted.

- **Electromechanical Switching.** Electrically operated devices with mechanical parts and motion. Electromechanical switching automated the manual labor and allowed telephone service to be universally affordable, but the technology was inflexible since changes in service required changes in the device itself. It also required high maintenance due to wear and tear on parts, and did little more than switch calls.
- **Electronic Switching.** Electronic, computer-controlled equipment. Electronic switching reduced the size, power consumption, and cost. At the same time, it increased operating speeds, ruggedness, and reliability. Computer control provides flexibility because changes and enhancements are made to the switching system's software rather than to the hardware.

Manual switching was used for the first few decades of telephone service. Switching was performed by human operators who made the actual connections of circuits at a switchboard by using cords that had plugs at each end. Each of the plugs had a tip and a ring which completed the electrical circuit over which the signals traveled. The operator plugged one end of the cord into the caller's jack, and then completed a call (that is, completed a circuit) by plugging in the other end of the cord to the called party's jack, one of perhaps 10,000 subscriber jacks within reach

Approximately 120 lines terminated at answering jacks on the operator's switchboard. In turn, each operator had 18 cords that could be used to make connections.

The first automatic switch was invented in 1892 by Almon B. Strowger, an undertaker, whose competitor was getting all the undertaking business in the town—referred by the other undertaker's wife, who was the town's telephone operator. The Strowger switch was an electromechanical device controlled by the caller's telephone.

Strowger's switch was adapted for use in the Bell System starting in 1919. It was slow, noisy, and not very flexible with respect to offering new services but, because it was more cost-effective than human operators, it was directly responsible for making telephone service affordable and universal.

The next innovation in electromechanical switching was the Bell System's crossbar switch, first installed in 1938, and still in use in some areas today. It had fewer switches, a sophisticated control mechanism, and lower maintenance but, like its predecessor, was not flexible because it couldn't be programmed. It was, therefore, a natural progression to the idea of using a computer, with its inherent programmable flexibility, to control the operation of the switching network that resulted in the new generation of switching technology called an electronic switching system (ESS).

The No1. ESS, developed by AT&T and installed in 1965, served from 10,000 to 65,000 lines at a maximum of 25,000 calls in the busy hour. With everincreasing innovations in technology, the AT&T 5ESS digital switching system in 1983 could handle 100,000 lines and 650,000 telephone calls per hour.

Because most trunks are digital, the newer digital switching systems interface easily with digital trunks.

#### **The Evolution of Switching Offices**

In the early days of the telephone network, there was little or no switching involved in telephone service (see [Figure 2](#page-47-0)−3 in Chapter 2, "About the System"):

- **Private-Line Service.** In the initial telephone installations, telephone communication was from one telephone directly to another, as in Bell's demonstration that went from an instrument in one room to another instrument a few rooms away. Thus, one telephone could communicate with only one other telephone.
- **Party-Line Service.** Several telephones were connected to one line so a number of people could communicate in the same conversation. But there was no way to reach a telephone on any other line.
- **Station Switching.** All telephones were connected to all other telephones. The telephone itself performed the switching and made the connection. This was workable for a small number of telephones but quickly became impractical as hundreds of telephones were installed.

As the number of telephones grew, centralized switching evolved, that is, all the lines from all the telephones came to a common place, called a central office (CO) or exchange, where the electrical cross connections could be made between the telephones. The actual connections were made manually by human operators.

As geographical areas enlarged, it was impractical to bring all the lines into one CO, so more COs were created to serve the nearby surrounding areas. Eventually a hierarchy of special switching offices (SOs) was created to connect the COs locally and then connect cities and countries for long-distance (toll) switching:

- **Trunking Between COs.** A CO was interconnected to another CO by a dedicated line called a trunk, so a call from a party served by one CO could be made to a party served by another CO. This is referred to as the local network and is the first level in the switching hierarchy.
- **Tandem Switching Between COs.** As growth continued, special SOs, called tandem offices, were developed to function as intermediaries and handle the switching of calls over trunks between COs. This is referred to as the tandem network and is the second level in the hierarchy.

■ **Toll Switching Between Cities.** As even more growth occurred, extended switching systems, called toll offices, were then developed to handle long-distance switching between cities. This is referred to as the toll network and comprises the third and higher levels in the hierarchy. The toll network involves national and international service.

The SO hierarchy is illustrated in [Figure 2](#page-48-0)−4 in Chapter 2 of this guide.

Today, the hierarchy of the local exchange of the CO through tandem offices and toll offices is still in use. An area within which there is a single uniform set of charges for telephone service is called an exchange area. An exchange area may be served by a number of COs, and a call between any two points within an exchange area is a *local call*. A *toll call* is a call made to a point outside the local exchange area, and includes service through the switching office hierarchy.

<span id="page-370-0"></span>In addition to the telephone company switches and switching hierarchy, private switching systems (PBXs) were developed. In a PBX, the switch is located on the company's premises. The telephone company's Centrex service enables a business to have the services of a PBX, but supplied from the CO.

As noted in the previous section, the MERLIN LEGEND Communications System is a private switch, located on a company's premises, that offers access to even more powerful telephone network applications and services. It can operate in PBX mode, along with two other modes that define how the system works.

#### **Signaling**

Telephone service involves a vast network of transmission and switching equipment whose status and operation must somehow be controlled. This is done by means of various types of signals.

Originally, a caller alerted the operator that he or she wanted service by turning the crank on the telephone, which caused a lamp to flash for that line on the switchboard at the exchange office. The operator plugged in on that line, the caller verbally gave the number of the called party, and the operator visually checked the lamp of the called party to see whether the person was available. If not, the operator told the caller that the line was busy. If the line was available, the operator rang the called party's telephone and connected the parties. When the call was over, the operator could observe that both lamps went out.

If the call was between switching offices, the two operators completed the steps of the process.

Thus, the functions of signaling are:

- Alerting for a request for service
- Transmitting the address information (the telephone number) of the called party.
- Supervising the status of circuits and lines
- Transmitting information such as dial tone to indicate service is available, busy signal indicating that the called party is not available, and various announcements

As switching systems were developed that automated much of the network's operation, an additional realm of signaling was required: machine-to-machine.

Because a primary objective of the telephone industry is for operation of the telephone to be simple, universal, and practical, a relatively small number of standard signals are required. On the other hand, since interoffice signaling is between machines, the emphasis is on efficiency and flexibility rather than usability. This has resulted in a large variety of signaling arrangements.

#### **Signal Transmission**

There are basically five types of signaling systems:

- Direct current (dc)
- Inband tone
- Out-of-band tone
- Digital
- Common-channel interoffice

The signals for alerting and supervisory functions are generated by the flow (or absence of flow) of the direct current between the telephones and the switching office.

Address information is communicated either by interruptions in the direct current produced by rotary-dial telephones, or by the unique tones produced by touch-tone telephones. Information signals (dialtone, busy signal, and so on) are provided by the transmission of certain combinations of tones. For touchtone telephone service, dual-tone multifrequency (DTMF) signaling is used.

The supervision of trunks between COs also occurs by the flow (or absence of flow) of direct current. However, because long-distance trunks carry only alternating current (AC), a different kind of frequency is used. In 1976, AT&T introduced a new interoffice signaling scheme called common channel interoffice signaling (CCIS) in which a separate circuit between the offices is dedicated to digital signaling transmissions between the computers that control the switches.

The enhanced CCIS system in use today is called common channeling signaling (CCS) system and supports advanced features, such as callingnumber identification (Caller ID). The calling party's number is transmitted from switching office to office. This and other advanced services are available on the "intelligent" network that has evolved because of the use of computers to control signaling.

#### **Telephone Numbering Plans**

Unlike the verbal communication of the called party's name in manually switched systems, automated switching systems require that each telephone station be identified by a unique address that is convenient, readily understandable, and similar in format to other stations connected to the network.

In the early days of telecommunications, when a maximum of 10,000 lines could be serviced by a telephone exchange, a 4-digit alphanumeric "address" was used to specify the called party, for example, WA51 (Waverly 51).

Subsequently, 3-digit area codes were introduced to specify the area of the country to be reached, and country codes were introduced for international dialing. Finally, the individual telephone numbers expanded to the seven-digit numbers in use today: a 3-digit central office code and a 4-digit station number.

#### **NOTE:**

The North American Numbering Plan currently uses area codes that only have a 0 or 1 for the middle digit, for example, 908 or 215. In the very near future, the numbering plan will be changed so that any number (0 through 9) can be used for the middle digit. This system has already been designed to take that change into account.

Various standardized numbers have also been created for special services, for example, area code 800 for toll-free service, and 911 for emergency service.

A special numbering plan is also used within the MERLIN LEGEND Communications System to identify individual telephones, adjuncts (for example, fax machines), trunks, and other features and aspects of the system. Depending on the number of extensions and the needs of your company, you can choose from three different numbering plans that allow 2-digit numbers, 3 digit numbers, or customizable variable-length numbers, respectively.

# System Capacities **Capacities**

This appendix provides some information about the hardware and software capacities for the system. Detailed information about system capacities, as well as environmental requirements for the control unit and power and grounding requirements are contained in the Equipment and Operations Reference.

You can configure the system as a stand-alone unit or as part of a private network. Maximum system capacities are as follows:

- Up to 108 simultaneous two-party conversations
- Up to 80 line/trunk jacks, including loop-start, ground-start, DID, and tie
- Up to 255 extension endpoints that support a combination of the following:
	- $-$  Up to 255 physical extension jacks for telephones and adjuncts
	- $-$  Up to 127 logical digital data ports (through 7500B data modules connected to jacks on the MLX module) providing RS-232 connections to data terminals and personal computers
- System call-handling capability of 3828 hundred call seconds per hour (ccs/hr)
- Up to three 100D DS1 modules
- Up to five 800 NI-BRI modules (Release 4.0 and later only)

The system has a total capacity of 335 jacks (80 outside lines/trunks plus 255 extensions); however, each MLX module extension jack supports two logical endpoints (extension devices that can operate simultaneously and independently of each other). For example, an MLX telephone with a Multi-Function Module (MFM) plugs into one extension jack, but the jack supports both the telephone and the equipment (for example, a fax or an answering machine) connected to the MFM.

Similarly, although the 100D module has only one jack, it can serve up to 24 endpoints (emulated, T1 digital, or PRI facilities). Thus, you can configure the system to connect up to 80 lines/trunks and 255 extension endpoints, a total of 335 endpoints.

#### **IMPORTANT:**

The system has a time-slot capacity of 216. If more than 216 endpoints are in use at the same time, blocking can occur.

Table C–1 lists the hardware and software capacities of the system. Some constraining factors appear with a checkmark  $(v)$  and are explained at the end of the table.

If you are planning to expand your system, contact your AT&T representative for additional considerations.

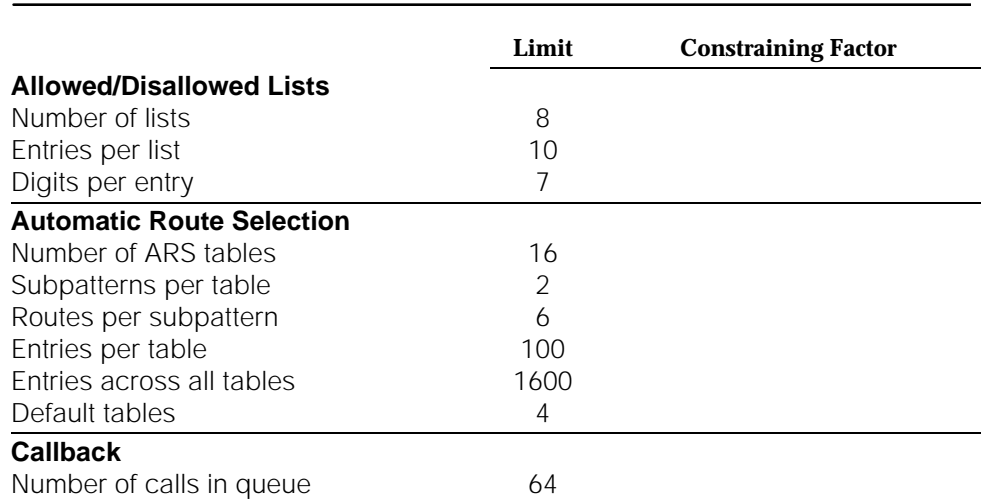

#### **Table C–1. Hardware and Software Capacities**

#### **Table C–1,** *Continued*

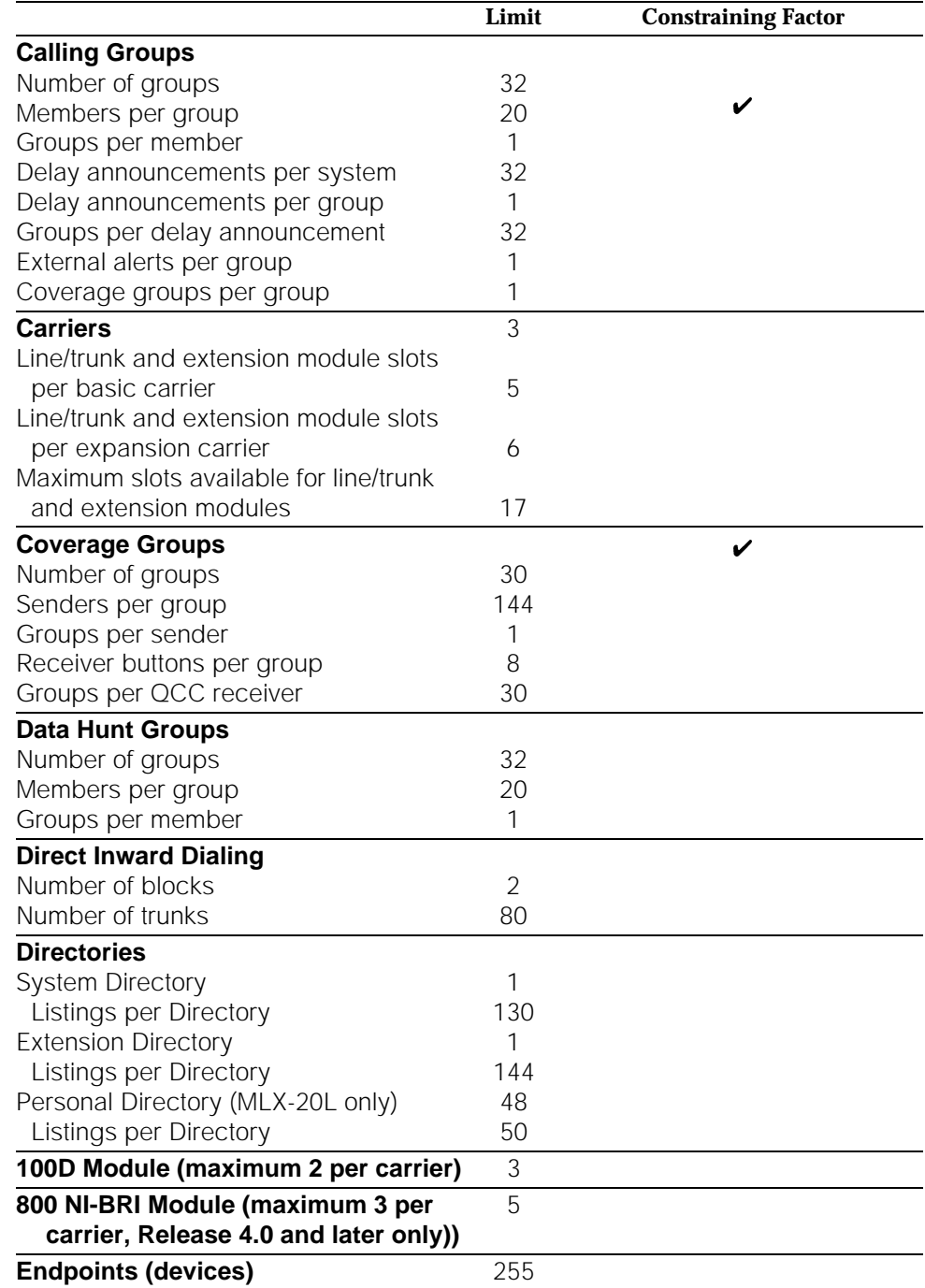

#### **Table C–1,** *Continued*

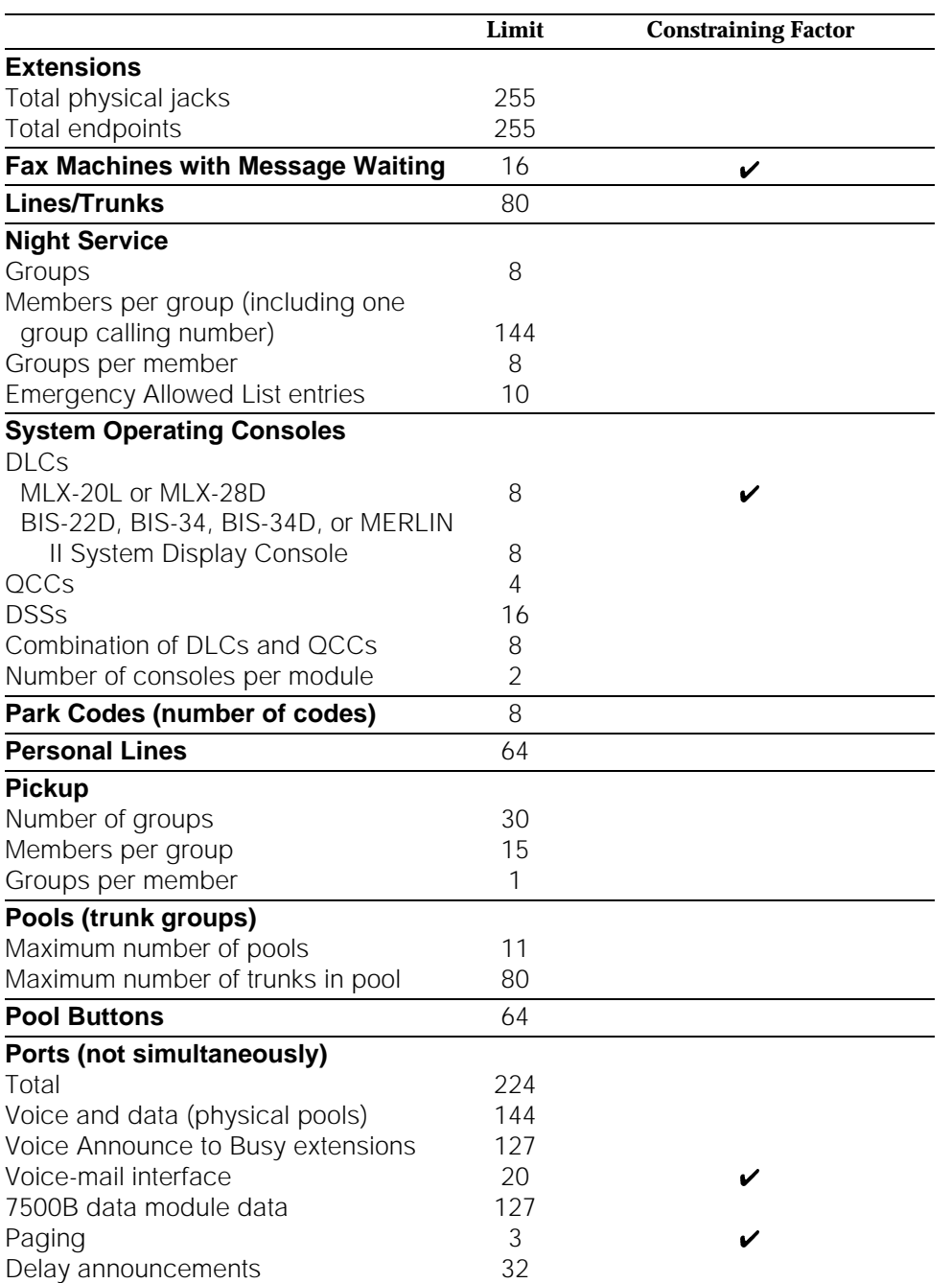

#### **Table C–1,** *Continued*

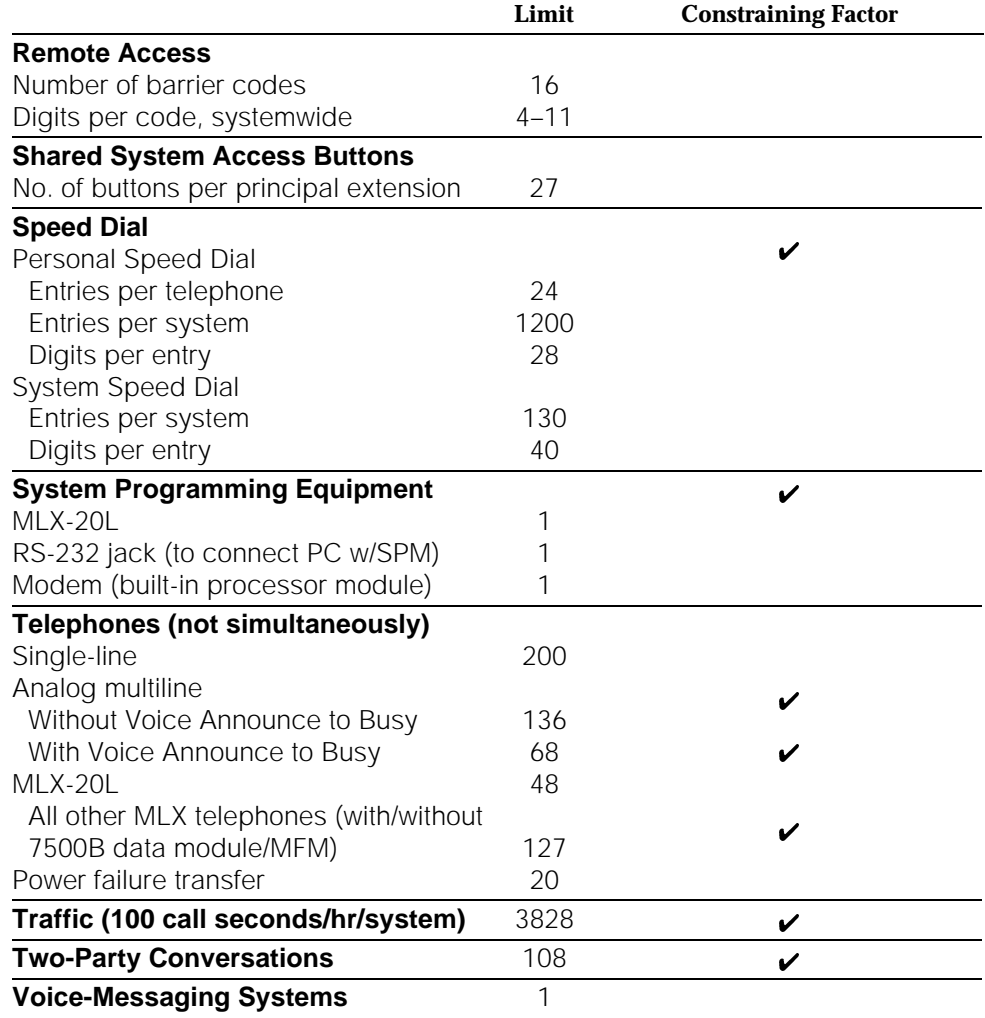

#### **Constraining Factors**

This section describes the constraining factors that limit the capacities supplied in the table above.

#### **Calling Groups**

Members of groups. Queued Call Consoles (QCCs) cannot be members of calling groups.

#### **Coverage Groups**

Senders per group. QCCs cannot be senders.

#### **Fax Machines with Message Waiting**

The system can support more than 16 fax machines, but those in excess of 16 cannot use the fax message-waiting indication.

#### **System Operator Consoles**

DLCs (Direct-Line Consoles). Two consoles are allowed for each MLX or analog module, with a maximum of eight per system. Up to two Direct Station Selectors (DSSs) can be attached to an MLX operator console, and one is built into the MERLIN II System Display Console.

#### **Ports (not achievable simultaneously)**

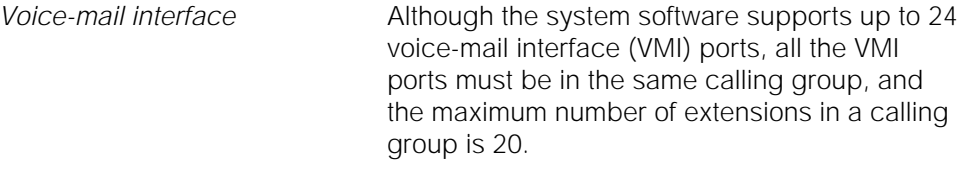

Paging **Software real-time limits, loop-start only** Software real-time limits, loop-start only

#### **Speed Dial**

Personal Speed Dial. Single-line and 5- or 10-button telephones only.

#### **System Programming Equipment**

Remote access overrides on-site programming except during backup or restore.

#### **Telephones (not achievable simultaneously)**

Analog multiline without Voice 17 slots for each of 8 ports per board Announce to Busy

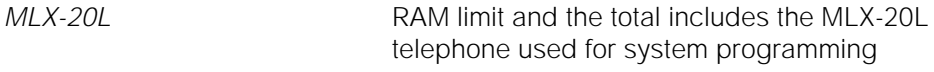

Power-failure transfer 1 for each 4 LS/GS trunk jacks.

#### **Traffic (hundred call seconds/hr/system)**

Assumes 20 percent internal traffic.

#### **Two-Party Conversations**

216 time slots

# **System Planning Forms**

# **D**

This appendix contains a table that lists each system planning form. The forms are in numerical order and organized according to planning purpose as shown in Table D−1. Information about filling in the forms is contained in System Planning.

Also included is the Employee Communications Survey form. If you need to plan system modifications as your company's needs expand, use this form to conduct a survey of system users' needs. Make copies of the form and save the original for future use.

Planning forms for data communications are not included in this list.

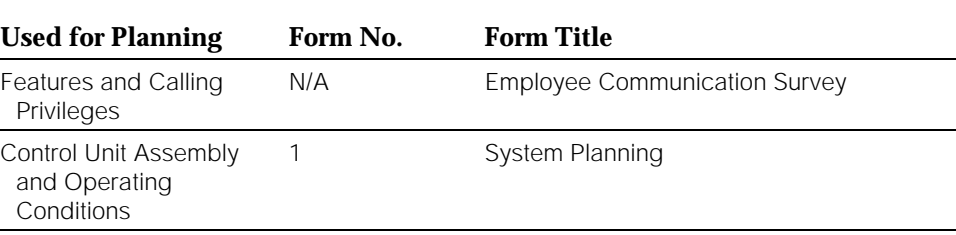

#### **Table D–1. System Planning Forms**

#### **Table D–1,** *Continued*

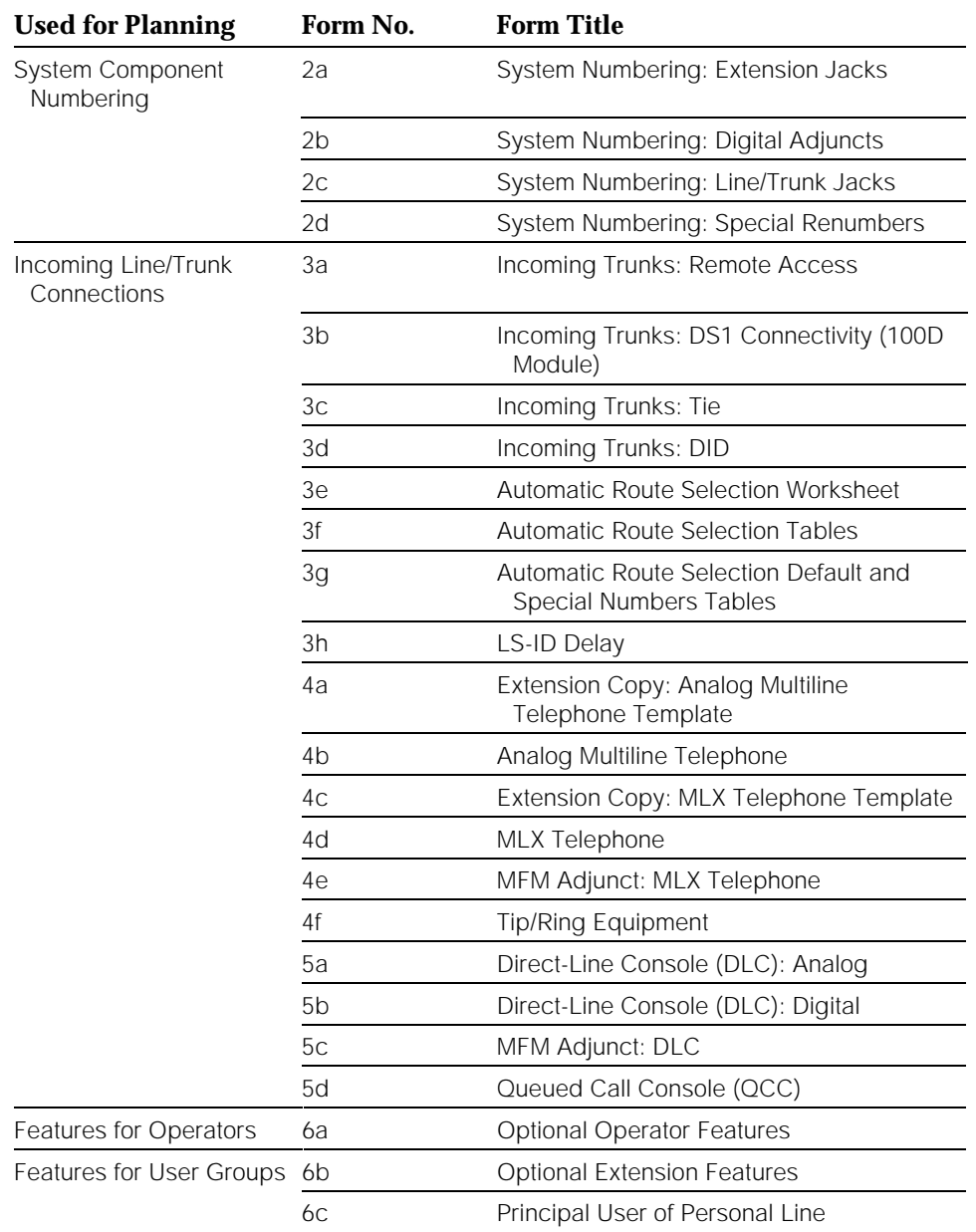

#### **Table D–1,** *Continued*

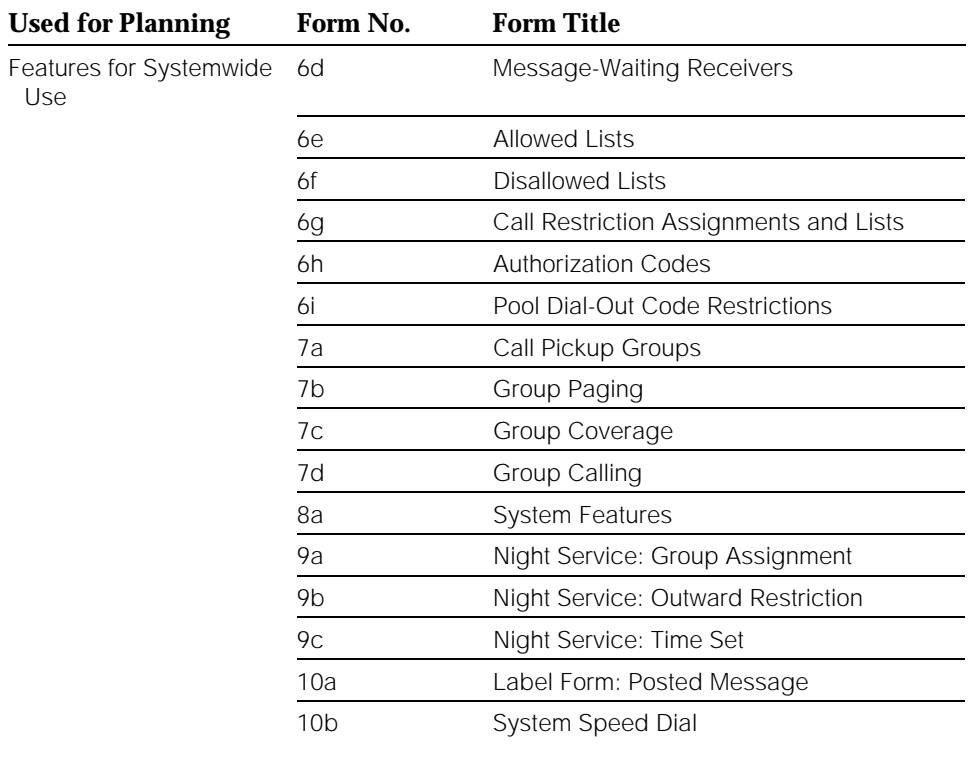

System Planning Forms

# **Removing/Reinstalling the**

# Removing/Reinstalling the<br>Control Unit Housing<br> **E**

This appendix provides instructions for removing the control unit housing, and for reinstalling it.

#### **IMPORTANT:**

Use these instructions only as directed by your AT&T representative or the AT&T Helpline representative.

## **Removing the Control Unit Housing**

To remove the control unit's housing, see Figure E−1.

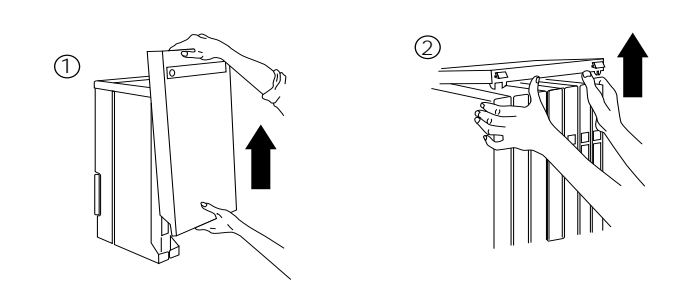

**Figure E–1. Removing the Control Unit Housing**

## **Installing the Control Unit Housing**

Installing the control unit's housing involves two tasks: installing the top cover and then installing the front cover.

This section contains instructions for both tasks.

#### **Installing the Top Cover**

To install the top cover, see [Figure E](#page-385-0)−2 and follow these steps:

- 1. Be sure the cords have been pressed through the wire managers at the base of the modules.
- 2. Hold the top cover with the hooks facing you.
- 3. Engage the tabs at the rear of the top cover with the carrier.
- 4. Lower the top cover so the legs lock into the vents on the module.

<span id="page-385-0"></span>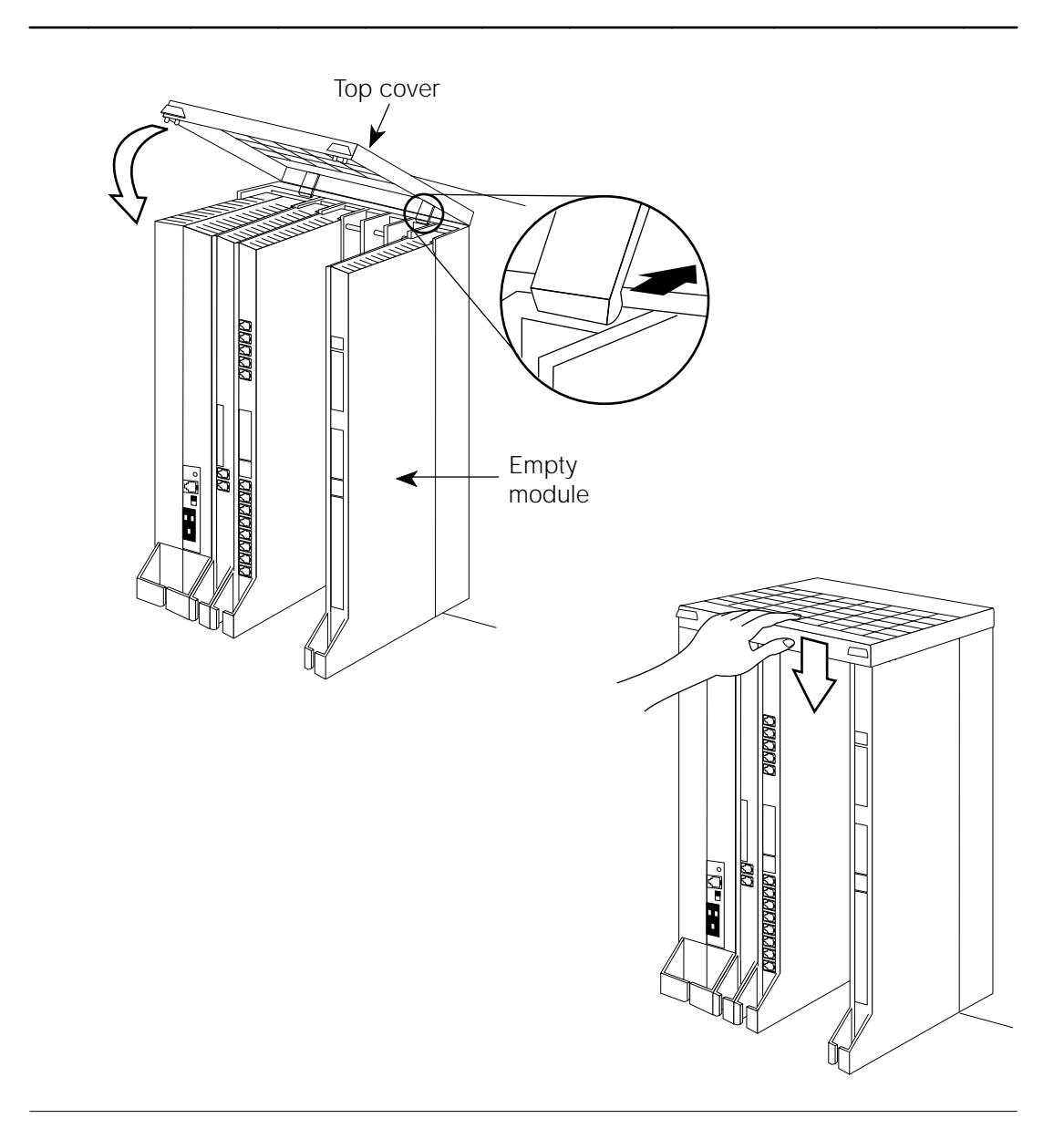

**Figure E–2. Installing the Top Cover**

#### **Installing the Front Cover**

To install the front cover, see Figure E−3 and follow these steps:

- 1. Hook the top of the front cover into the top cover.
- 2. Push down on the bottom of the front cover until it locks securely on the base of the wire manager on the modules.

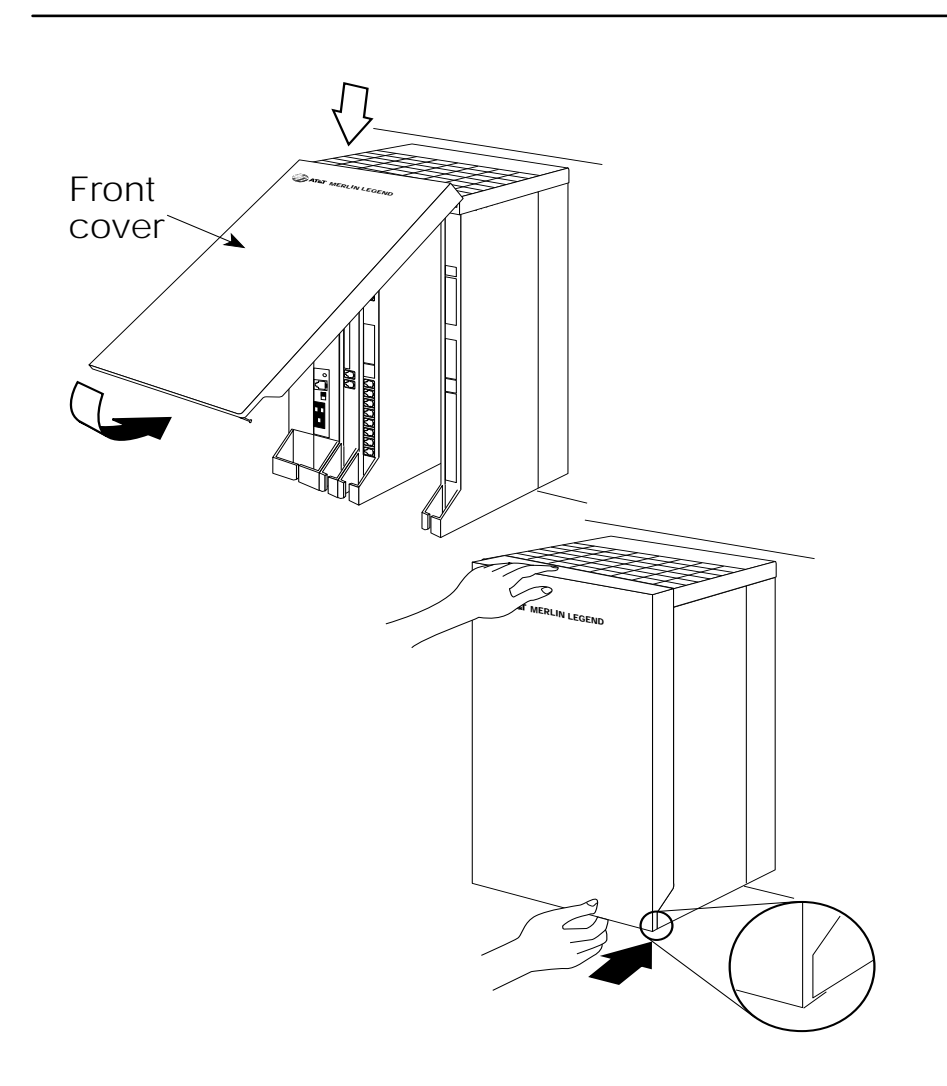

**Figure E–3. Installing the Front Cover**

# **Glossary**

**# 2B data Digital information carried by two B-channels** simultaneously for better performance and quality; the bit rate is twice that of one B-channel used alone.

# <span id="page-387-0"></span>**A**

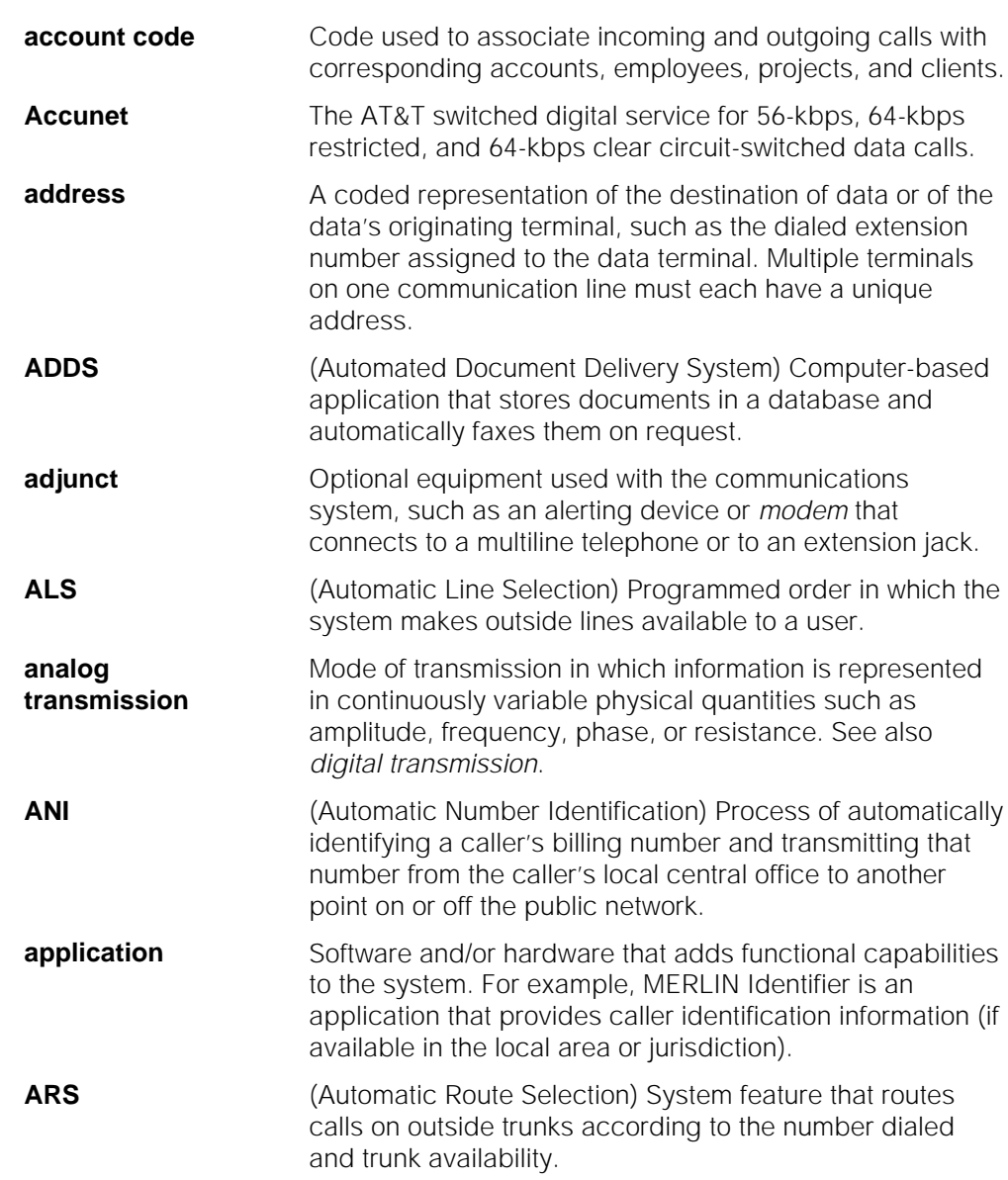

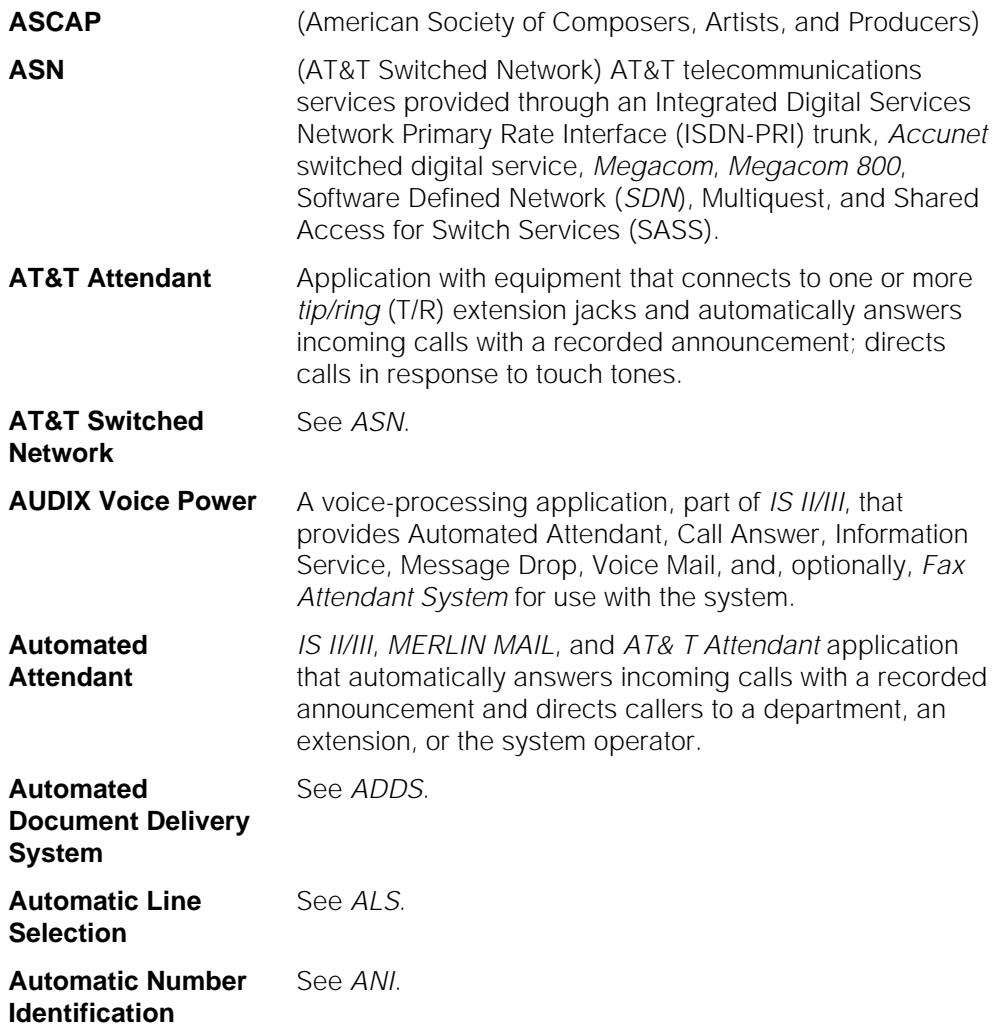

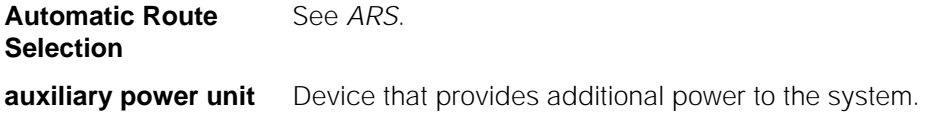

#### **B**

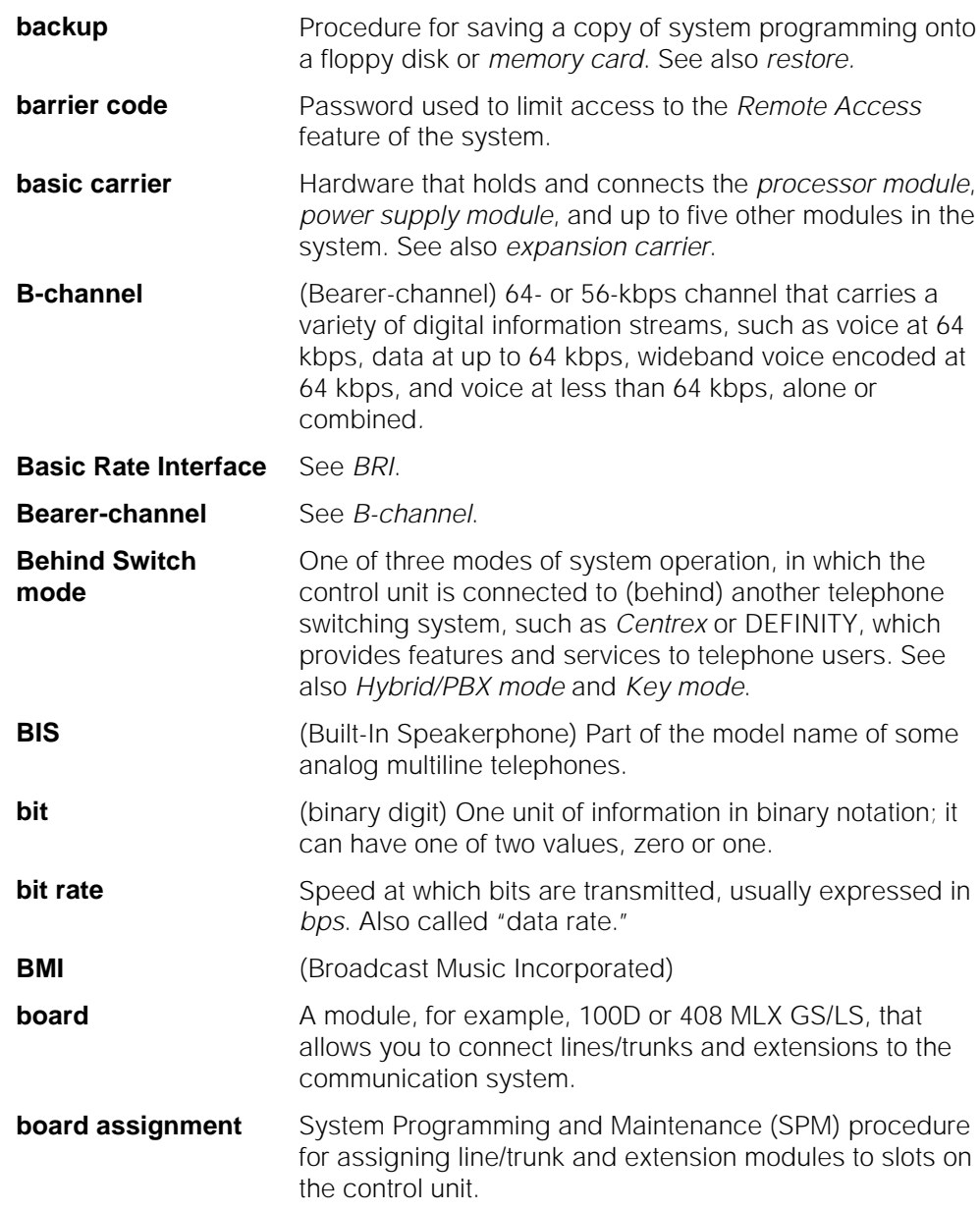

<span id="page-390-0"></span>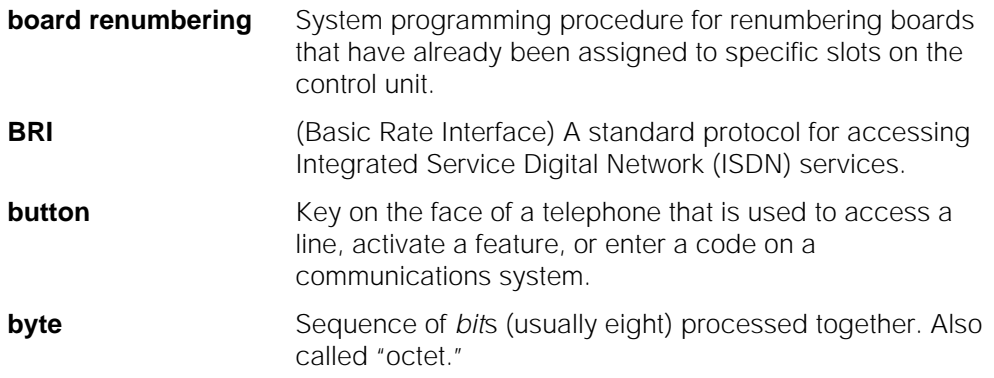

# <span id="page-390-2"></span><span id="page-390-1"></span>**C**

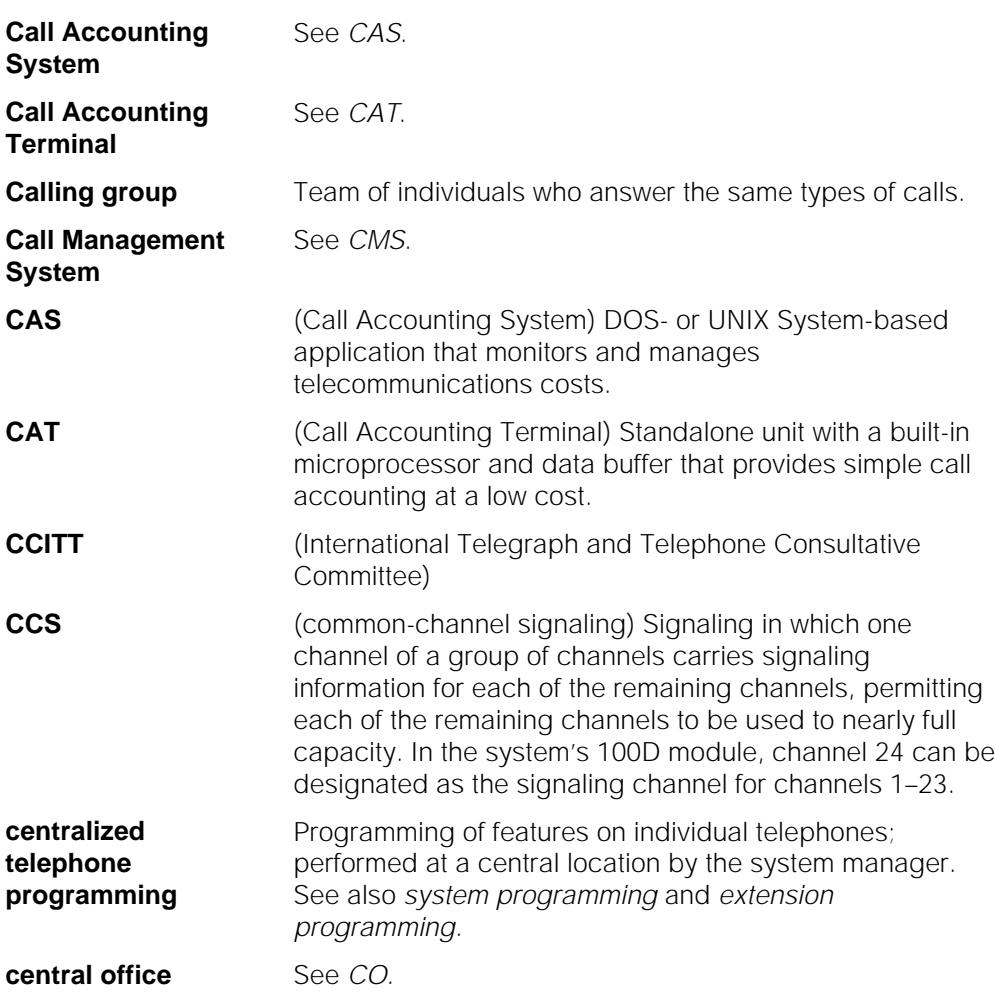

<span id="page-391-1"></span><span id="page-391-0"></span>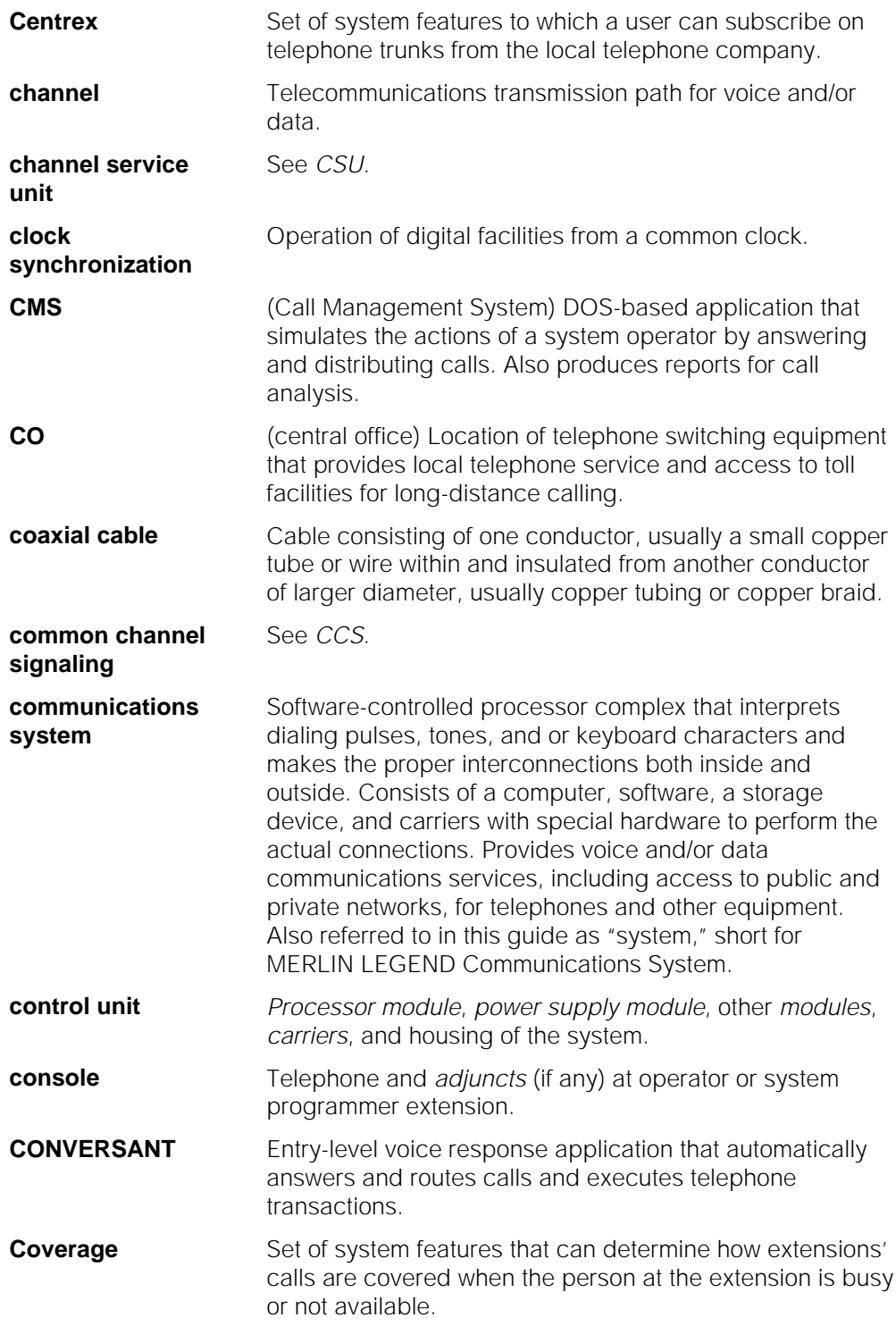

<span id="page-392-0"></span>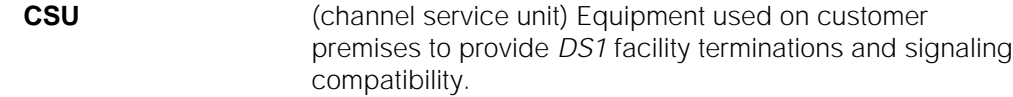

## <span id="page-392-1"></span>**D**

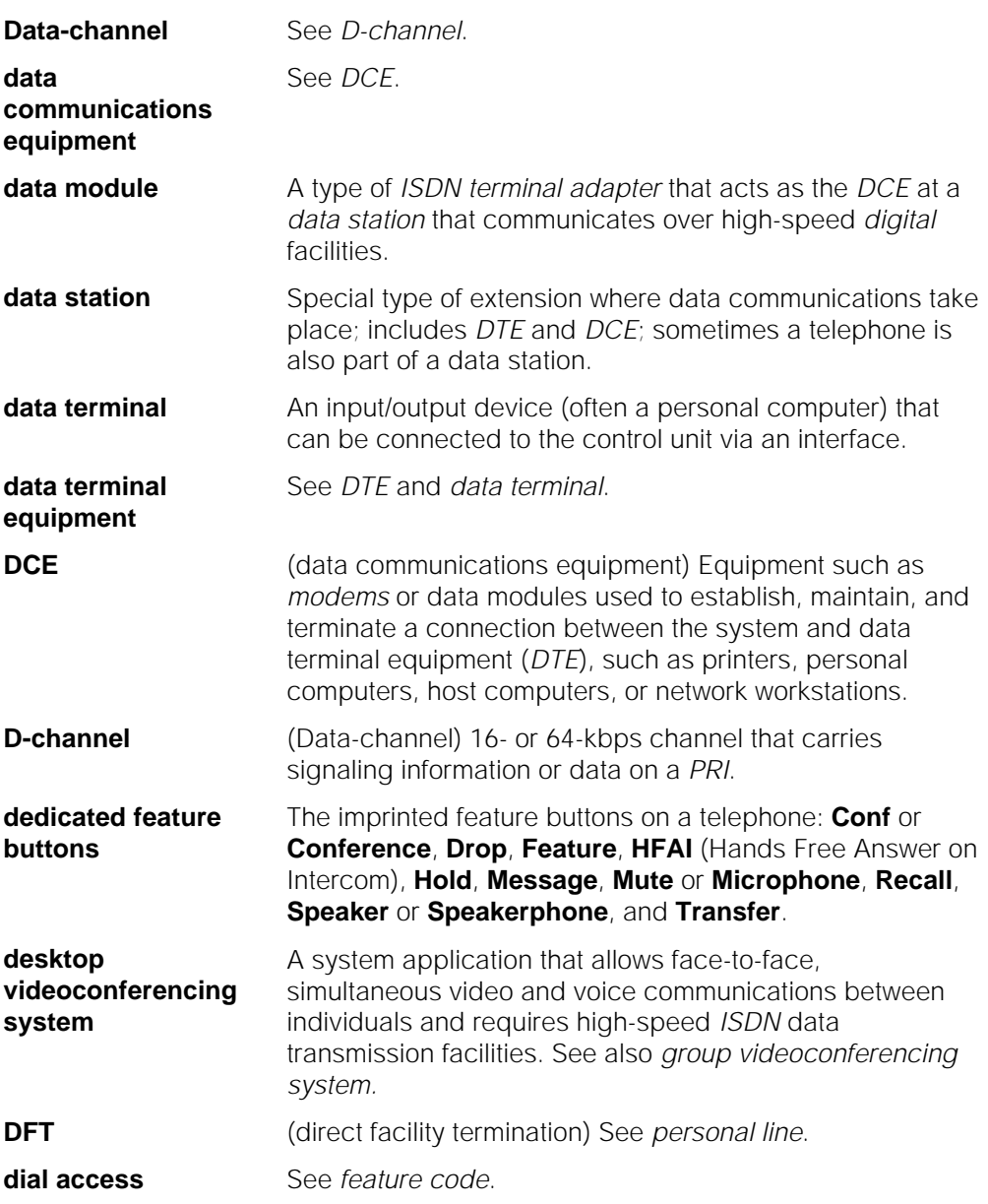

<span id="page-393-0"></span>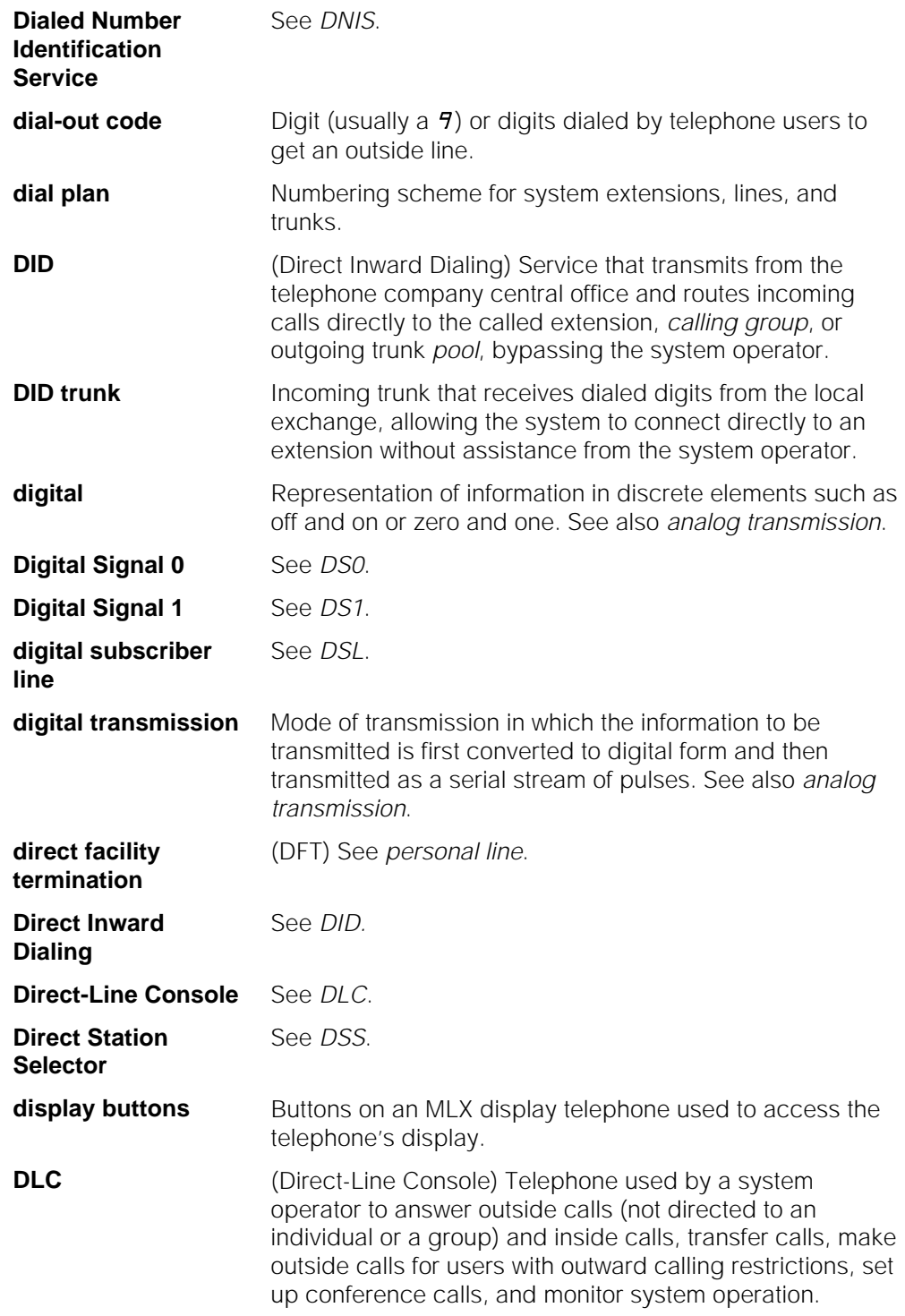

<span id="page-394-4"></span><span id="page-394-3"></span><span id="page-394-2"></span><span id="page-394-1"></span>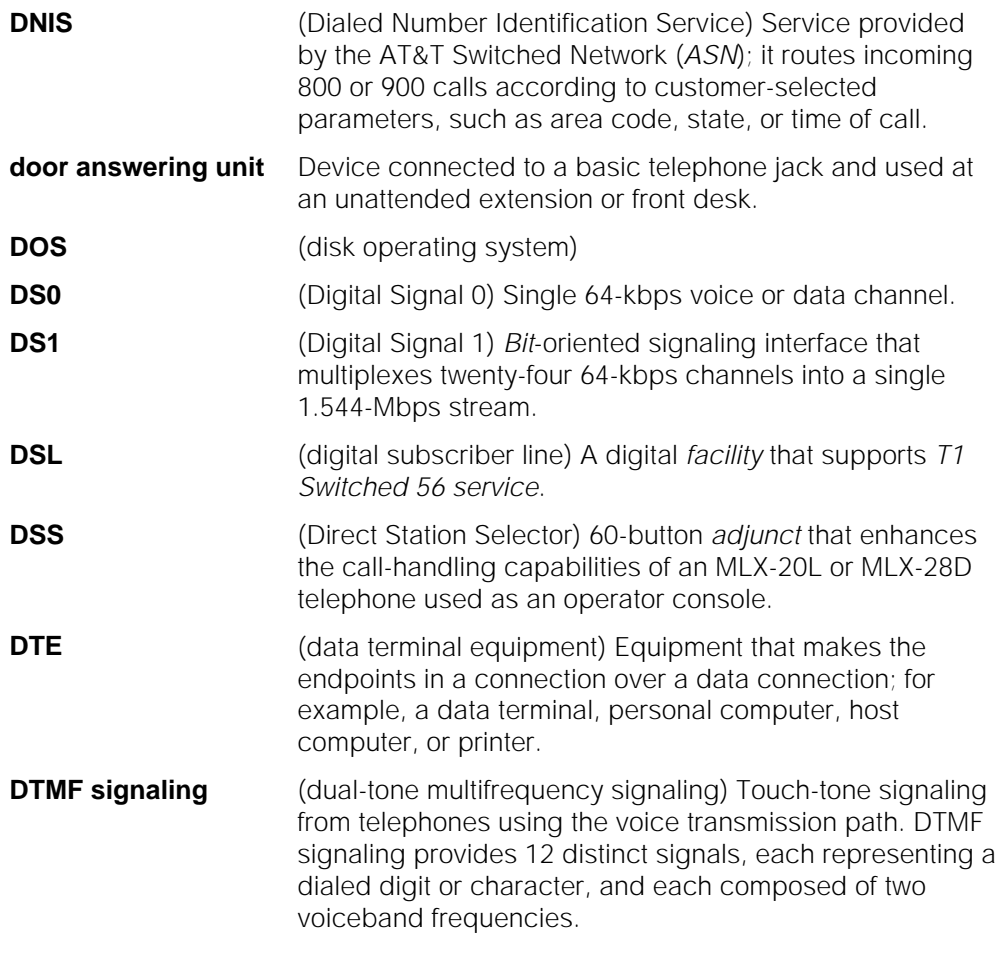

# <span id="page-394-5"></span><span id="page-394-0"></span>**E**

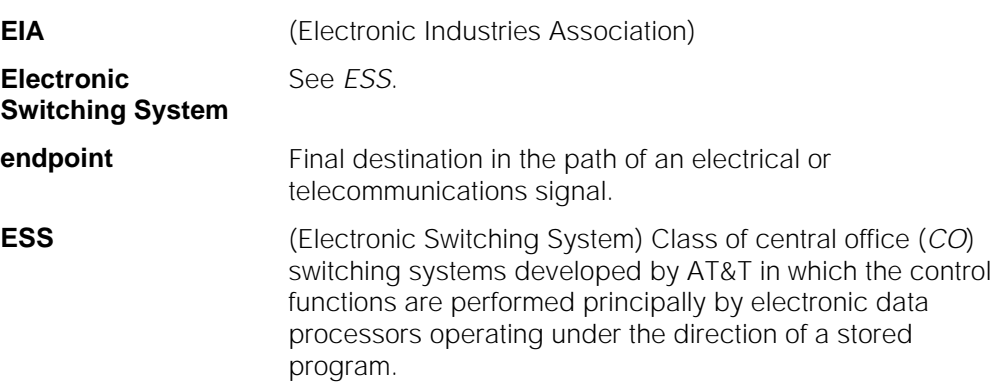

<span id="page-395-0"></span>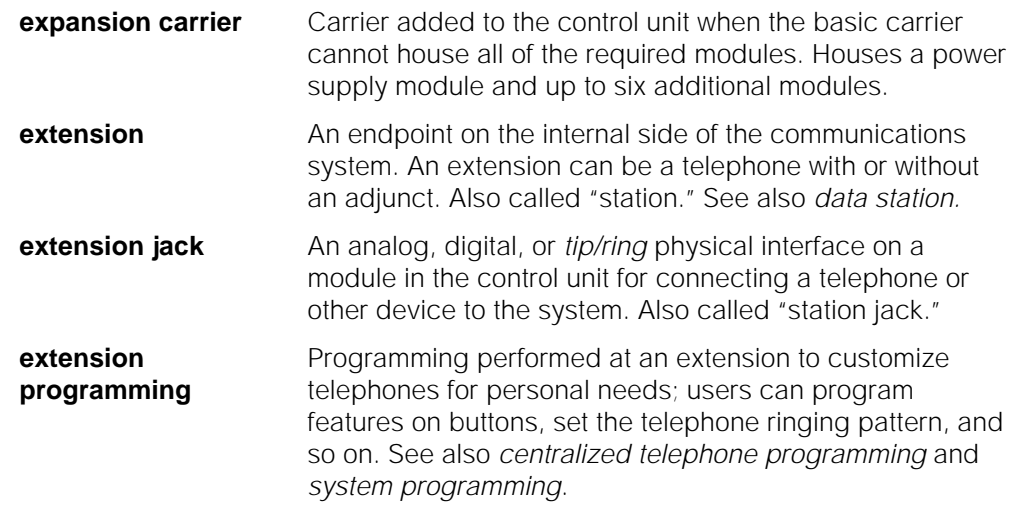

#### <span id="page-395-2"></span><span id="page-395-1"></span>**F**

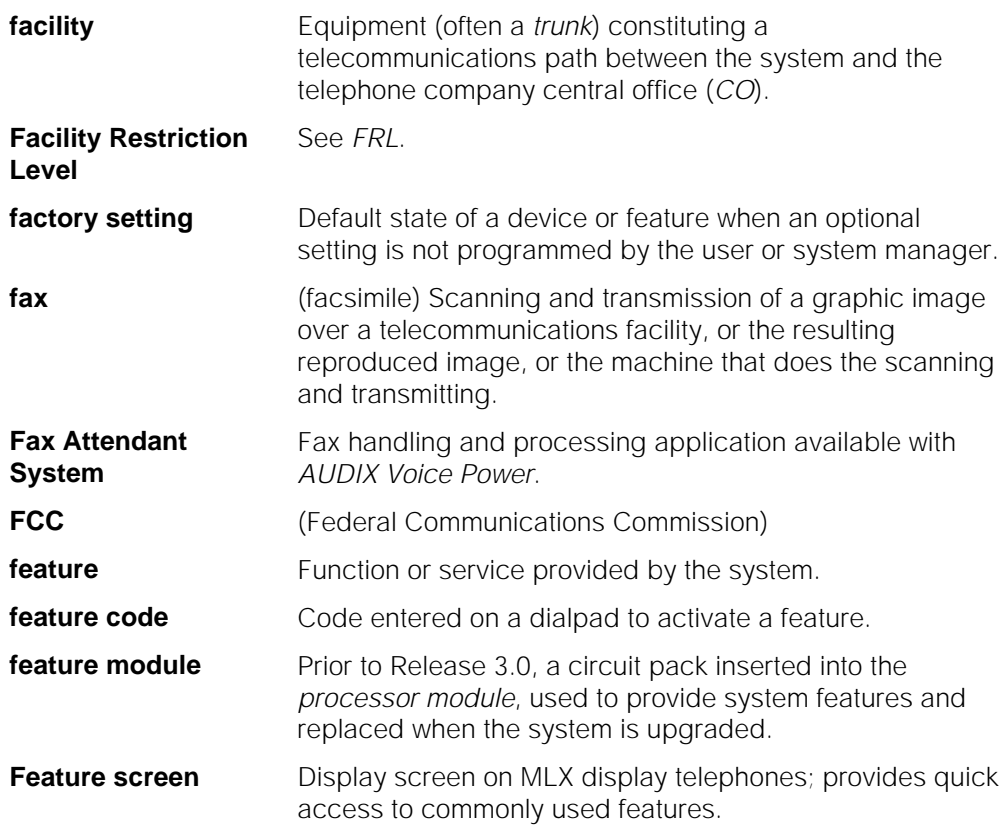
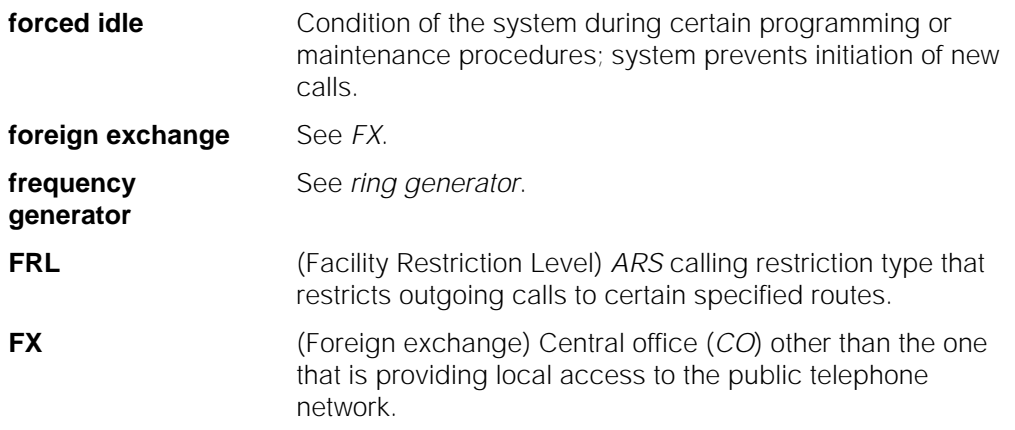

# <span id="page-396-0"></span>**G**

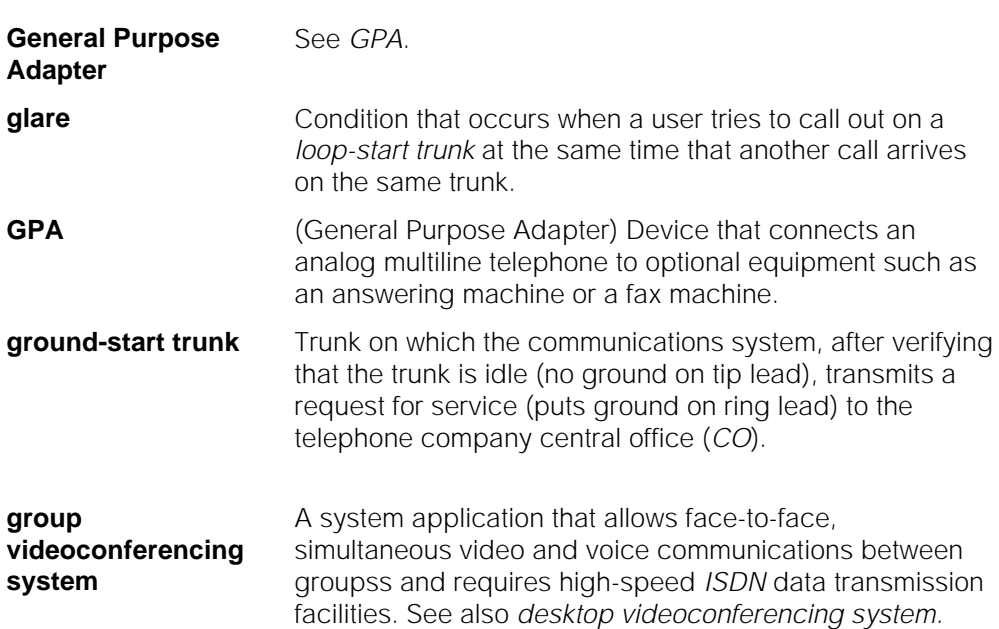

# **H**

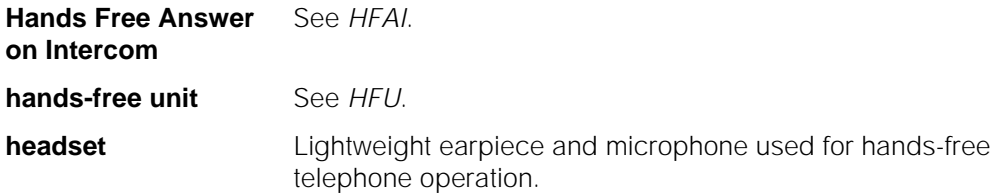

<span id="page-397-1"></span><span id="page-397-0"></span>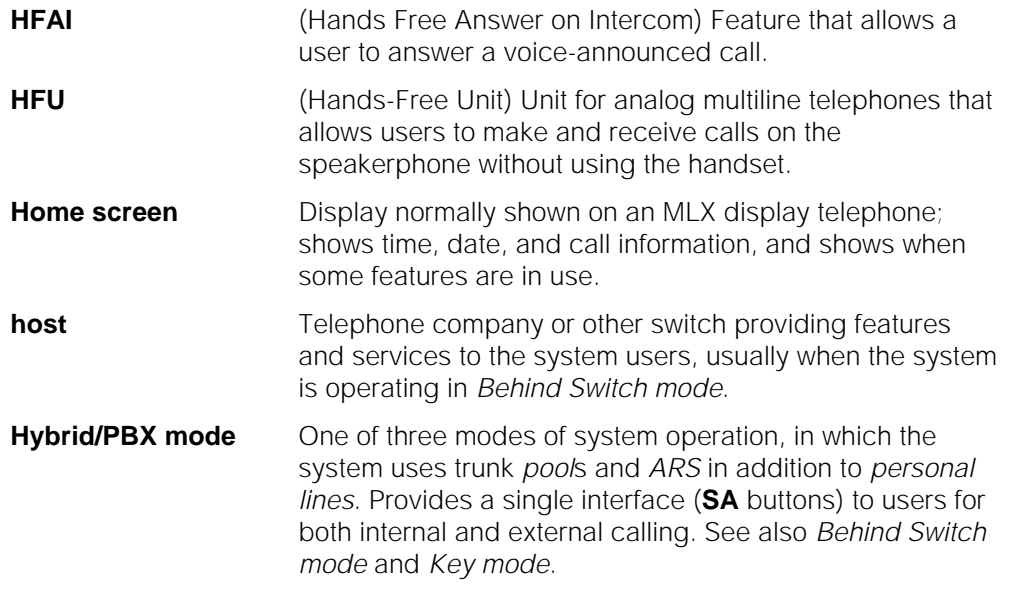

## <span id="page-397-2"></span>**I**

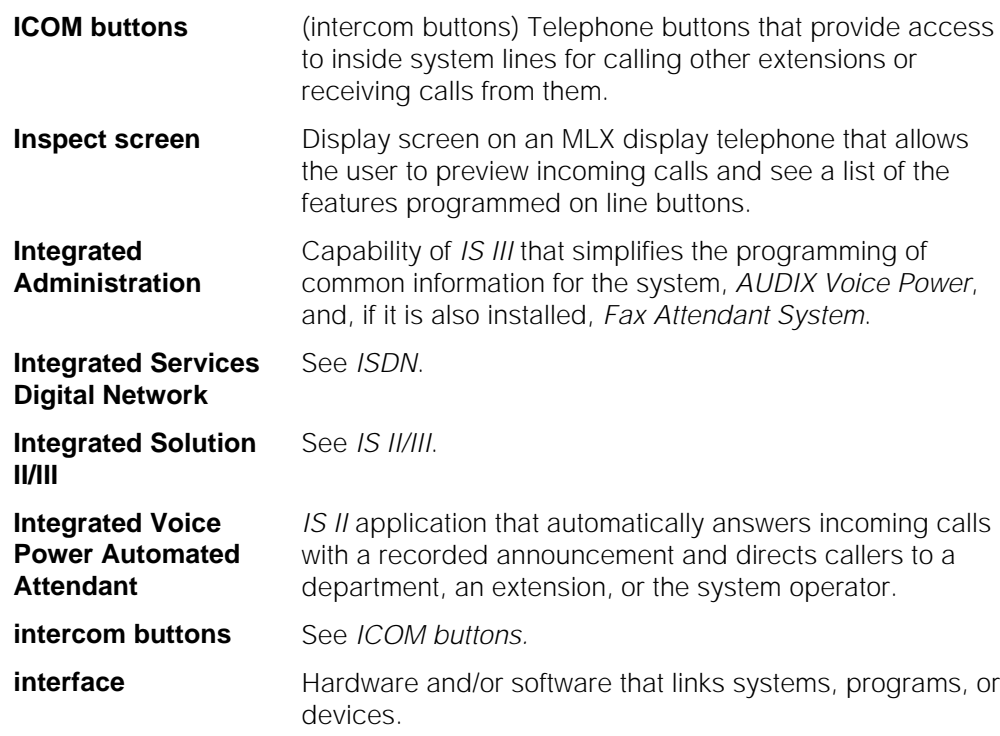

<span id="page-398-4"></span><span id="page-398-3"></span><span id="page-398-0"></span>**J**

**K**

<span id="page-398-2"></span><span id="page-398-1"></span>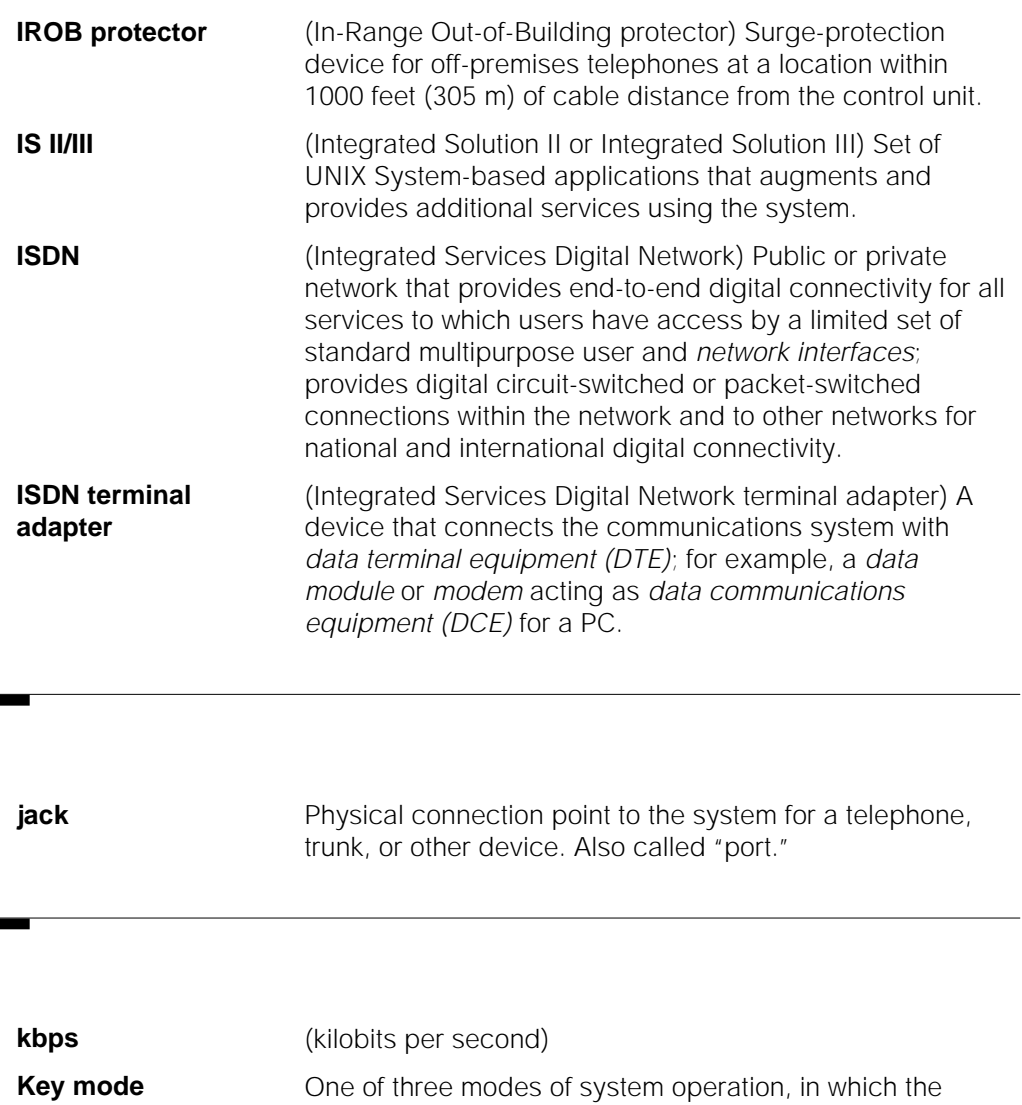

system uses personal lines on line buttons for outside calls, with a separate interface (**ICOM** buttons) for internal calling. See also [Behind Switch mode](#page-389-0) and [Hybrid/PBX](#page-397-2) [mode.](#page-397-2)

 $\overline{\phantom{a}}$ 

<span id="page-399-0"></span>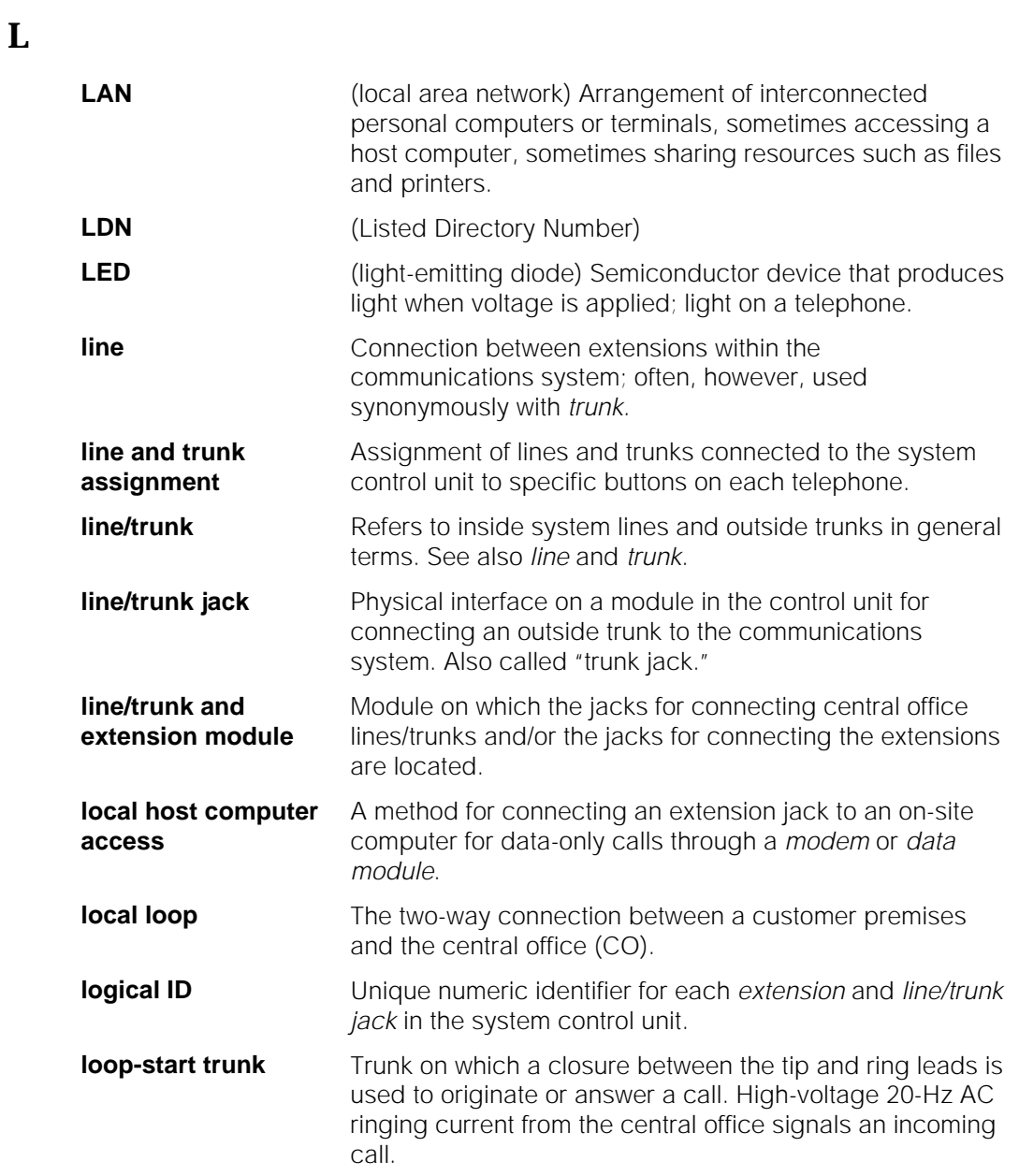

<u> Barbara a T</u>

## <span id="page-400-1"></span>**M**

<span id="page-400-0"></span>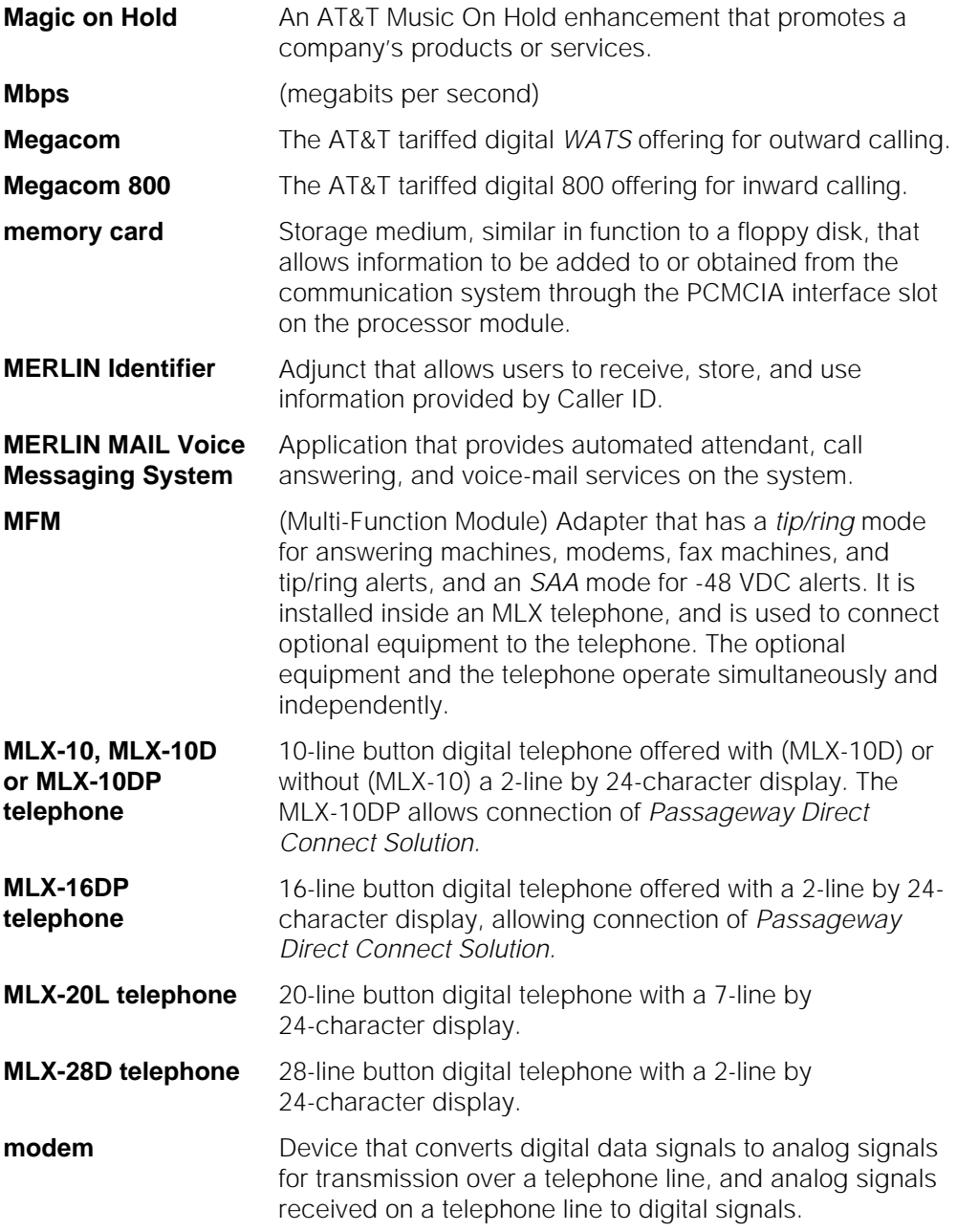

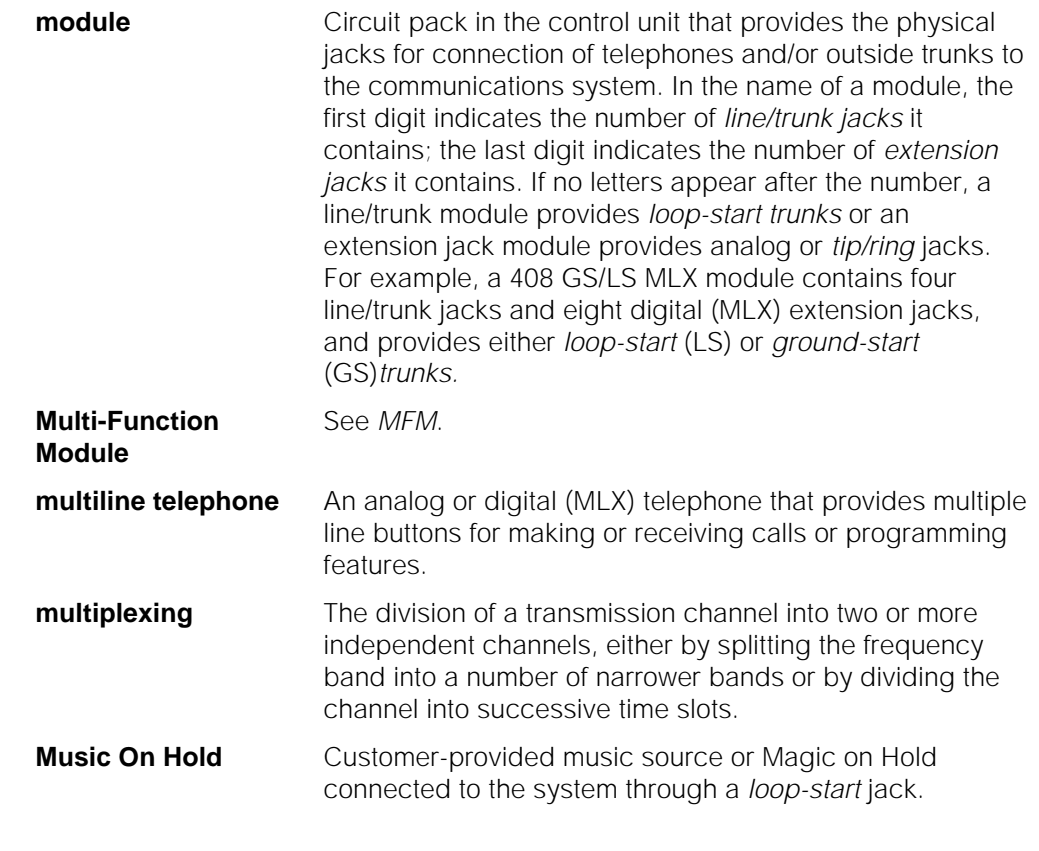

# **N**

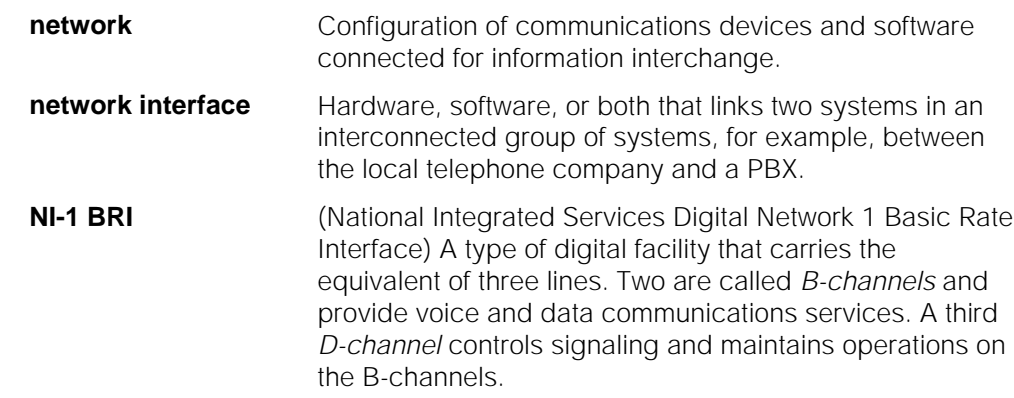

## **O**

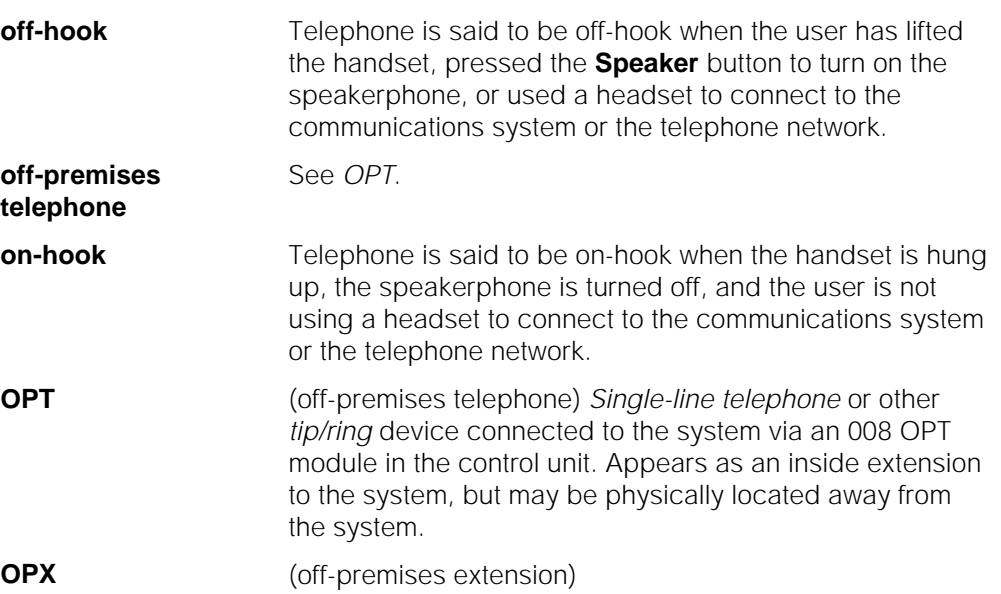

## **P**

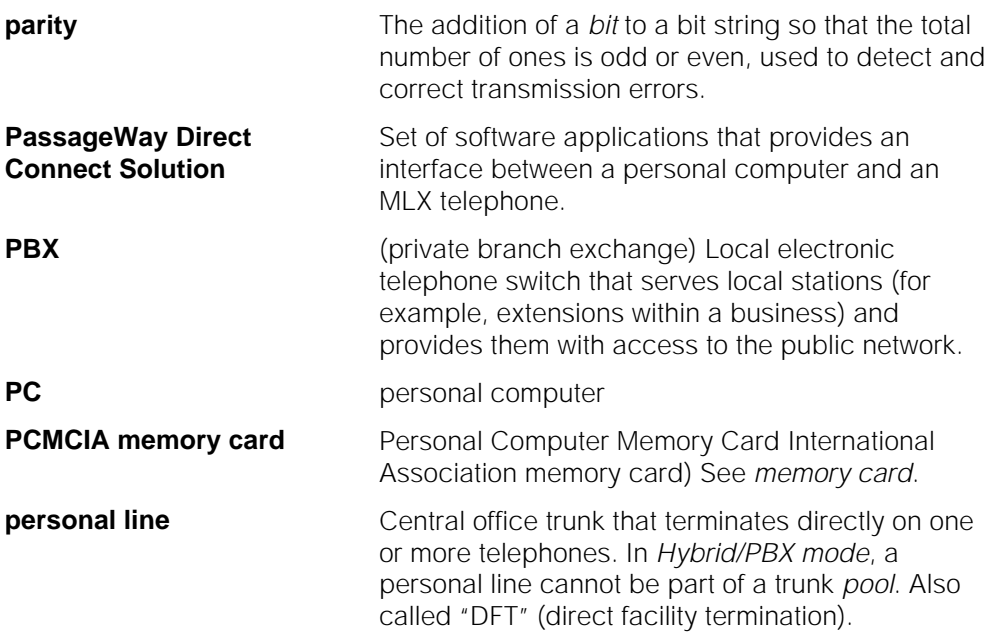

<span id="page-403-0"></span>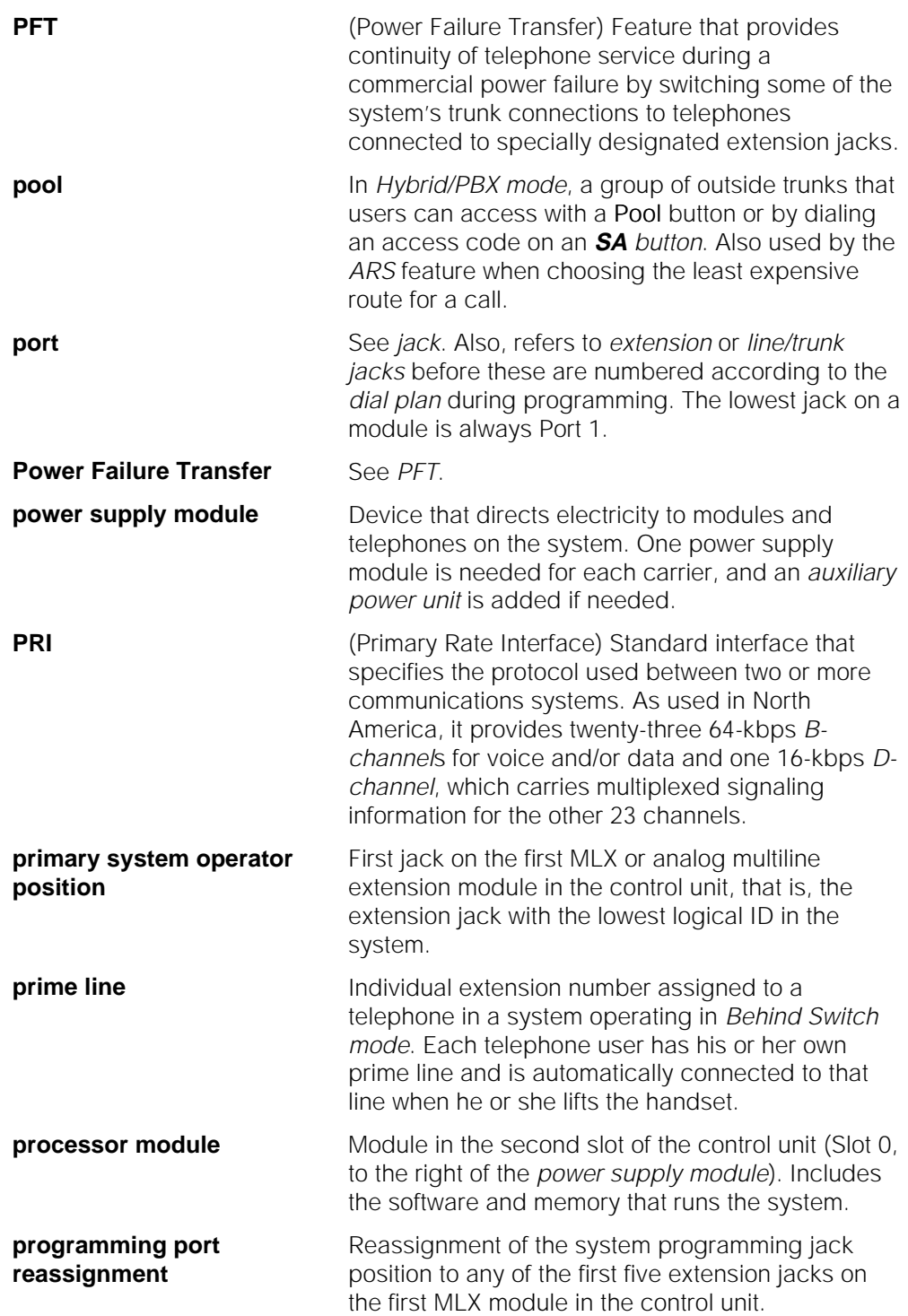

<span id="page-404-0"></span> $\mathbf{r}$ 

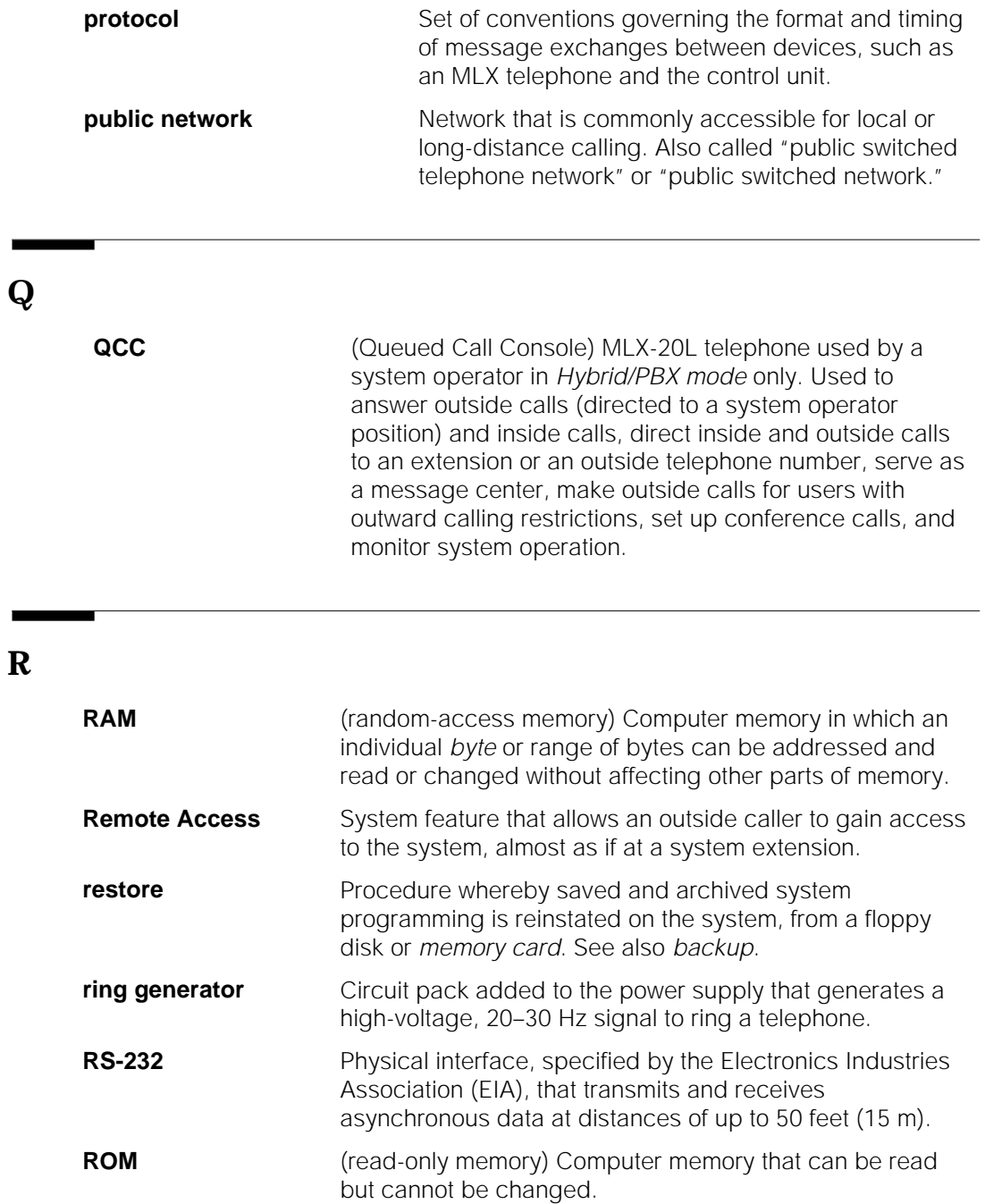

<span id="page-405-1"></span><span id="page-405-0"></span>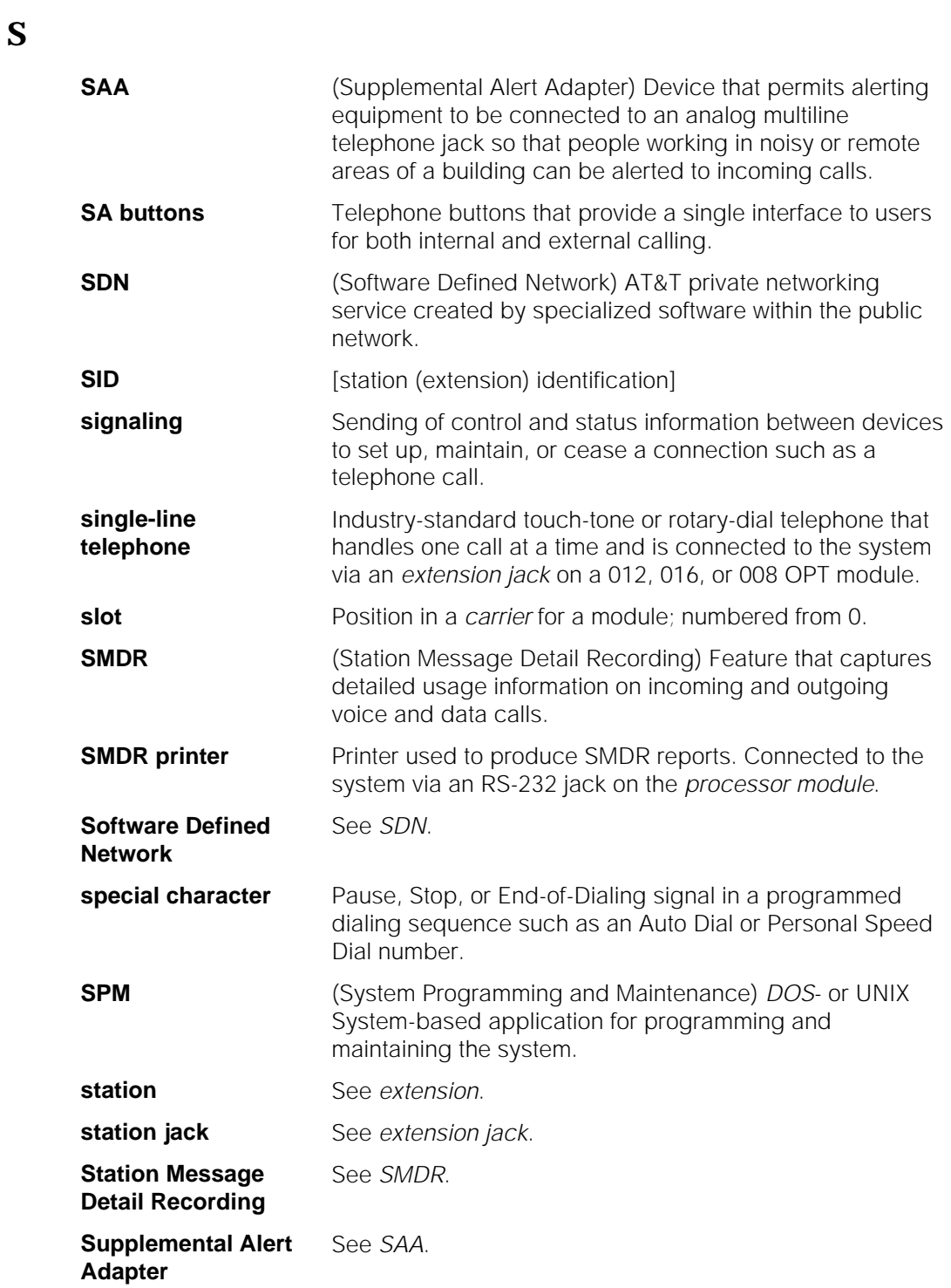

<span id="page-406-1"></span>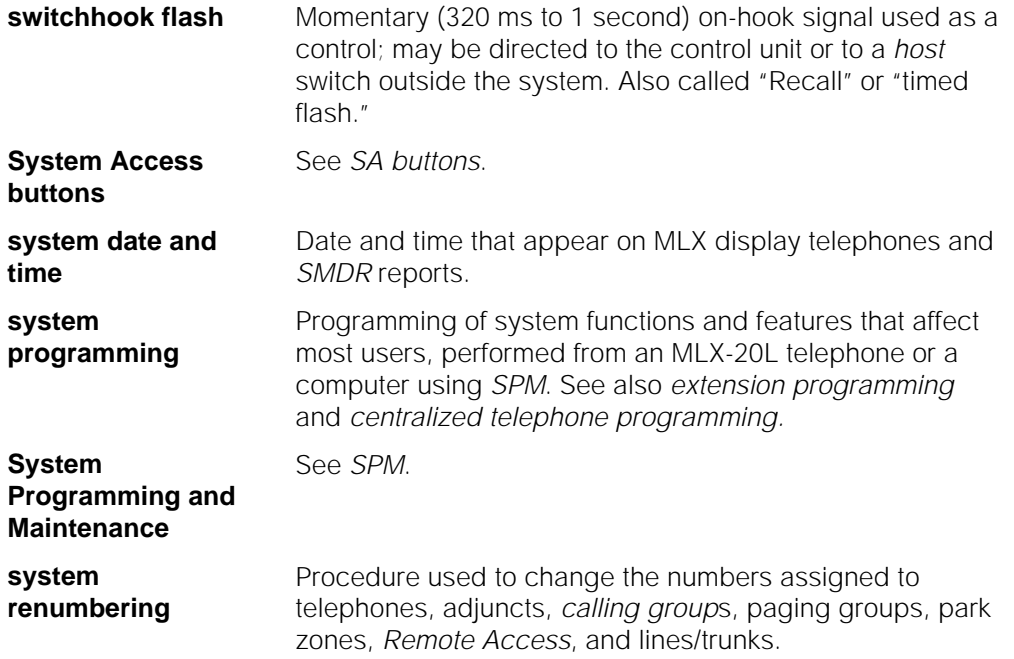

## <span id="page-406-0"></span>**T**

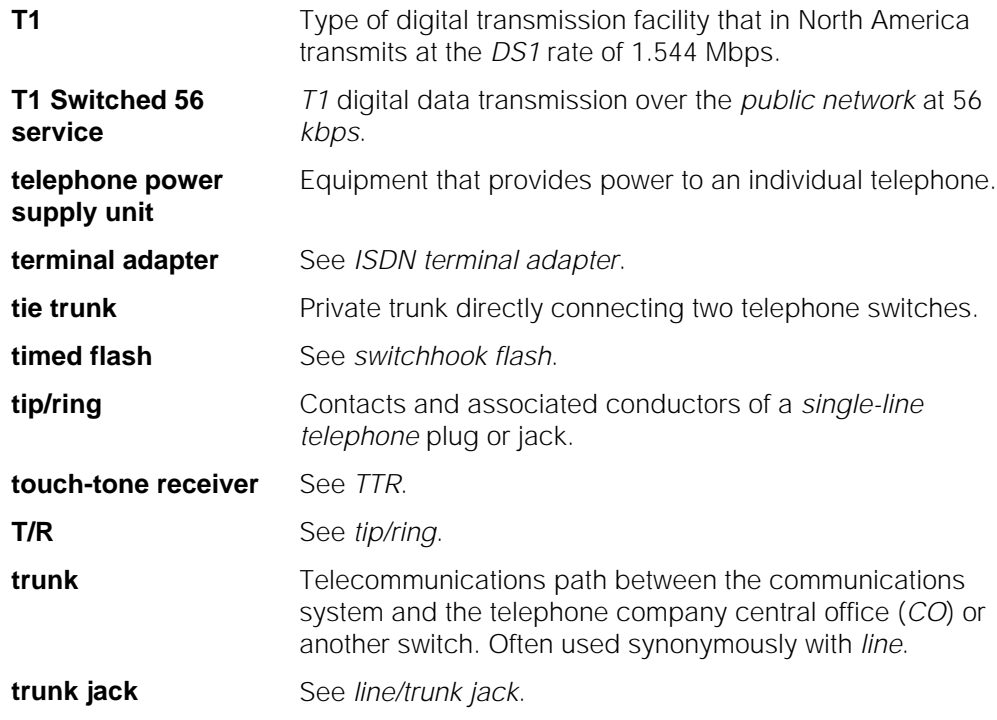

<span id="page-407-0"></span>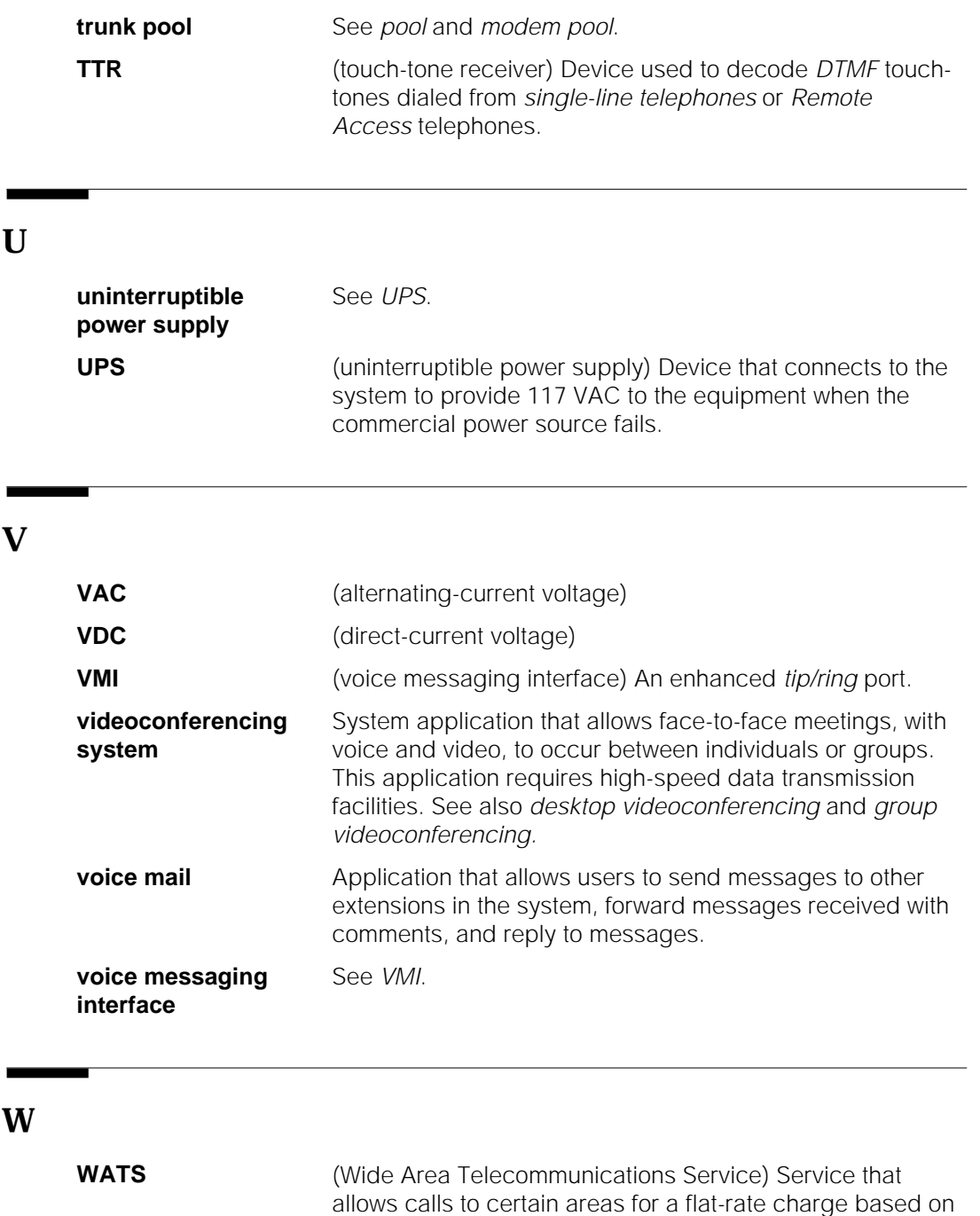

expected usage.

Glossary

#### <span id="page-409-1"></span>**#**

<span id="page-409-2"></span><span id="page-409-0"></span>008 MLX module, [3-6,](#page-79-0) [5-12](#page-193-0) 008 module, [3-6](#page-79-0) 008 OPT module, [3-6,](#page-79-0) [3-9](#page-82-0) 012 module, [3-6,](#page-79-0) [3-9,](#page-82-0) [5-12](#page-193-0) 016 module, [2-25,](#page-65-0) [3-5,](#page-78-0) [3-9](#page-82-0) 100D module, [3-7,](#page-80-0) [3-10–](#page-83-1)[3-11,](#page-84-0) [3-32,](#page-105-0) [5-27,](#page-208-0) [6-12](#page-230-0) 2B data, [2-30,](#page-70-0) [3-40](#page-113-0) 391A3 power supply, [3-43](#page-116-0) 400 GS/LS module, [3-6–](#page-79-1)[3-7](#page-80-0) 400 module, [3-7](#page-80-0) 400EM module, [3-7](#page-80-0) 408 GS/LS module, [3-7](#page-80-0) 408 GS/LS-MLX module, [3-5,](#page-78-0) [3-7](#page-80-0) 408 module, [3-7](#page-80-0) 5ESS switch[, 2-5](#page-45-0) 800 DID module, [3-7](#page-80-0) 800 GS/LS module, [3-7](#page-80-0) 800 GS/LS-ID module, [3-7,](#page-80-0) [3-35](#page-108-0) 800 module, [3-7](#page-80-0) 800 NI-BRI module, [3-12,](#page-85-0) [5-12](#page-193-0)

## **A**

Accessories power-related, [2-27,](#page-67-0) [3-43–](#page-116-1)[3-44](#page-117-0) protection, [3-44–](#page-117-0)[3-45](#page-118-0) Account codes Account Code Entry feature, [4-48,](#page-169-0) [5-13](#page-194-0) Forced Account Code Entry feature, [4-48](#page-169-0) Accunet, [3-10,](#page-83-0) [3-11,](#page-84-0) [4-53](#page-174-0) Adapters channel service unit (CSU), [3-32](#page-105-0) description, [3-32](#page-105-0) ExpressRoute 1000 ISDN Terminal Adapter, [3-40,](#page-113-0) [3-41](#page-114-0) General-Purpose Adapter (GPA), [3-34–](#page-107-1)[3-35](#page-108-0) ISDN terminal adapters, [3-40,](#page-113-0) [3-41](#page-114-0) Loop-Start Trunk Adapter[, 3-32](#page-105-0) Multi-Function Module (MFM), [3-33–](#page-106-0)[3-34](#page-107-0) overview[, 2-27](#page-67-0) system[, 3-32–](#page-105-0)[3-33](#page-106-0) telephone, [3-33–](#page-106-0)[3-35](#page-108-0) Universal Paging Access Module (UPAM), [3-32](#page-105-0)

Add-on products, se[e Applications](#page-410-0) **Adjuncts** adapters for connecting, [3-32–](#page-105-1)[3-34](#page-107-0) alerts, [3-41,](#page-114-0) [3-45,](#page-118-0) [5-29](#page-210-0) answer/record machine, [3-41](#page-114-0) AT&T Door Phone, [3-37,](#page-110-0) [3-41](#page-114-0) credit card verification terminal, [3-41](#page-114-0) data communications, [3-39–](#page-112-1)[3-40](#page-113-0) delay announcements[, 3-37,](#page-110-0) [3-42](#page-115-0) description, [3-35–](#page-108-1)[3-39](#page-112-0) dial dictation, [3-36,](#page-109-0) [3-41](#page-114-0) Direct Station Selector (DSS), [3-41](#page-114-0) examples (scenarios), [5-14–](#page-195-0)[5-15](#page-196-0) fax machines, [3-36–](#page-109-1)[3-37,](#page-110-0) [3-42](#page-115-0) Hands-Free Unit, [3-42](#page-115-0) handsets, [3-38–](#page-111-0)[3-39](#page-112-0) headsets, [3-38,](#page-111-0) [3-42](#page-115-0) loudspeaker paging, [3-36,](#page-109-0) [3-42](#page-115-0) message-waiting indicator, [3-39,](#page-112-0) [3-42](#page-115-0) modems, [3-37–](#page-110-1)[3-38,](#page-111-0) [3-42](#page-115-0) Multi-Function Module (MFM) and, [3-33](#page-106-0) Music On Hold, [3-42](#page-115-0) overview[, 2-26](#page-66-0) Station Message Detail Recording (SMDR) printer, [3-35–](#page-108-1)[3-36,](#page-109-0) [3-42](#page-115-0) summary, [3-39–](#page-112-1)[3-42](#page-115-0) system[, 3-35–](#page-108-1)[3-36](#page-109-0) System Programming and Maintenance (SPM) PC, [3-36](#page-109-0) telephone, [3-37–](#page-110-1)[3-42](#page-115-0) ADMIN jack, [3-2](#page-75-0) Alarms connecting maintenance alarms[, 6-58](#page-276-0) description, [3-45–](#page-118-1)[3-46](#page-119-0) power failure, [3-45](#page-118-0) power failure DID busy-out, [3-46](#page-119-0) system[, 3-45–](#page-118-0)[3-46](#page-119-0) trouble, [3-45](#page-118-0) Alerts, [3-41,](#page-114-0) [3-45,](#page-118-0) [5-29](#page-210-0) Allowed/Disallowed Lists, [4-38–](#page-159-0)[4-39,](#page-160-0) [6-61–](#page-279-0)[6-63,](#page-281-0) [6-62,](#page-280-0) [6-64–](#page-282-0)[6-66](#page-284-0) Analog multiline telephones adapter for attaching adjuncts to, [3-34](#page-107-0) as Direct-Line Consoles (DLCs), [3-31](#page-104-0) customizing (Feature Finder), [4-15–](#page-136-0)[4-16](#page-137-0) descriptions[, 3-22–](#page-95-0)[3-23](#page-96-0) line buttons, [3-24](#page-97-0) operation with headset, [3-38](#page-111-0) Analog signals, [2-6](#page-46-0)

<span id="page-410-3"></span><span id="page-410-2"></span><span id="page-410-1"></span><span id="page-410-0"></span>Applications AT&T Attendant, [4-52](#page-173-0) Automated Document Delivery System (ADDS), [4-53](#page-174-0) Call Accounting System (CAS) for Windows, [4-51](#page-172-0) Call Accounting System (CAS) Plus V3, [4-51](#page-172-0) Call Accounting Terminal (CAT), [4-51–](#page-172-0)[4-52](#page-173-0) Call Management System (CMS), [4-52](#page-173-0) Centrex[, 4-53](#page-174-0) CONVERSANT, [4-53,](#page-174-0) [5-32](#page-213-0) descriptions[, 4-50–](#page-171-1)[4-58](#page-179-0) Integrated Solution II package, [4-52](#page-173-0) Integrated Solution III package[, 4-52–](#page-173-0)[4-53](#page-174-0) interfacing between PC and system[, 5-32–](#page-213-0)[5-33](#page-214-0) MERLIN Identifier, [4-52](#page-173-0) MERLIN MAIL voice messaging system, [4-52](#page-173-0) MERLIN PFC[, 4-53](#page-174-0) overview, [2-22–](#page-62-0)[2-23,](#page-63-0) [4-50–](#page-171-0)[4-51](#page-172-0) PassageWay Direct Connect Solution, [4-51,](#page-172-0) [5-32–](#page-213-0)[5-33](#page-214-0) planning factors, [4-50](#page-171-0) Primary Rate Interface (PRI), [4-53](#page-174-0) summary (table)[, 4-51–](#page-172-1)[4-53](#page-174-0) System Programming and Maintenance (SPM) software, [4-51,](#page-172-0) [6-18–](#page-236-0)[6-22](#page-240-0) AT&T Attendant application, [4-52](#page-173-0) AT&T Door Phone, [3-37,](#page-110-0) [3-41](#page-114-0) AT&T Helpline number, [1-2](#page-33-0) AT&T Switched Network (ASN) services, [3-10](#page-83-0) AUDIX Voice Power application, [5-14](#page-195-1) Authorization Codes feature[, 4-13,](#page-134-0) [4-42,](#page-163-0) [5-13](#page-194-0) Auto Dial buttons, [4-44,](#page-165-0) [5-6,](#page-187-0) [5-13–](#page-194-1)[5-14](#page-195-1) Automated Attendant service[, 4-32,](#page-153-0) [5-30](#page-211-0) Automated Document Delivery System (ADDS) application, [4-53](#page-174-0) Automatic Callback feature[, 4-46–](#page-167-0)[4-47](#page-168-0) Automatic Route Selection (ARS) feature, [4-36,](#page-157-0) [4-40–](#page-161-1)[4-41,](#page-162-0) [4-48–](#page-169-1)[4-49,](#page-170-0) [5-13](#page-194-0) Auxiliary system components connecting, [6-56–](#page-274-0)[6-60](#page-278-0) overview, [2-19,](#page-59-0) [2-26–](#page-66-1)[2-29](#page-69-0)

#### **B**

B-channels, [2-14,](#page-54-0) [3-10,](#page-83-0) [5-27](#page-208-0) Backing up the system task description, [6-37–](#page-255-0)[6-38](#page-256-0) Translation memory card, [1-6](#page-37-0) Barrier codes, [4-37,](#page-158-0) [4-40,](#page-161-0) [4-43](#page-164-0) Basic calling and answering (Feature Finder), [4-4–](#page-125-0)[4-10](#page-131-0) Basic carrier, [3-2](#page-75-0)

Basic Rate Interface (BRI), see [National Integrated](#page-416-0) [Services Digital Network 1 Basic Rate Interface](#page-416-0) Battery backup, [3-43–](#page-116-1)[3-44](#page-117-0) Behind Switch mode application and, [4-51–](#page-172-1)[4-53](#page-174-0) calling restrictions and, [4-13–](#page-134-1)[4-14](#page-135-0) line buttons, [3-27–](#page-100-0)[3-28](#page-101-0) overview[, 2-16](#page-56-0) prime lines, [4-29](#page-150-0) sharing lines, [4-28–](#page-149-0)[4-29](#page-150-0) BRI, se[e National Integrated Services Digital Network 1](#page-416-0) [Basic Rate Interface](#page-416-0) **Buttons** Auto Dial, [4-44,](#page-165-0) [5-6,](#page-187-0) [5-13–](#page-194-1)[5-14](#page-195-1) automatic coverage using, [4-31](#page-152-0) console[, 6-13–](#page-231-0)[6-15](#page-233-0) Coverage Inside, [4-31](#page-152-0) Coverage Off, [4-31](#page-152-0) Coverage VMS button, [4-31](#page-152-0) Direct Station Selector (DSS), [3-21–](#page-94-0)[3-22,](#page-95-1) [3-24–](#page-97-1)[3-25](#page-98-0) Home button[, 6-14](#page-232-0) Inspct button,  $6-7$ ,  $6-14$ intercom (ICOM), 3-24-[3-25,](#page-98-0) 3-27-[3-28](#page-101-0) Last Number Dial, [4-45](#page-166-0) line, [3-24,](#page-97-0) [4-13](#page-134-0) Menu button, [6-14](#page-232-0) MLX telephones, [3-14](#page-87-0) More button, [6-14](#page-232-0) Queued Call Console (QCC), [3-29–](#page-102-0)[3-30](#page-103-0) Shared SA (SSA), [3-26,](#page-99-0) [4-10,](#page-131-0) [4-29,](#page-150-0) [4-35](#page-156-0)

#### **C**

Call Accounting System (CAS) application, [4-43,](#page-164-0) [5-13](#page-194-0) Call Accounting System (CAS) for Windows, [4-51,](#page-172-0) [5-30](#page-211-0) Call Accounting System (CAS) Plus V3 application, [4-51](#page-172-0) Call Accounting Terminal (CAT) application, [4-51–](#page-172-0)[4-52,](#page-173-0) [5-6](#page-187-0) Call Management System (CMS) application, [4-52,](#page-173-0) [5-29](#page-210-0) Call-by-Call Service Selection, [3-10](#page-83-0) Caller ID feature[, 3-7,](#page-80-0) [3-15,](#page-88-0) [5-33](#page-214-0) Calling groups assignments, [6-60–](#page-278-1)[6-61](#page-279-1) description, [4-45](#page-166-0) labels, [6-74–](#page-292-0)[6-75](#page-293-0) supervisor's console, [5-29](#page-210-0) troubleshooting problems, [8-1,](#page-319-0) [8-6–](#page-324-0)[8-7,](#page-325-0) [8-15,](#page-333-0) [8-21–](#page-339-0)[8-22](#page-340-0) Calling group supervisor features (Feature Finder), [4-25–](#page-146-0)[4-27](#page-148-0) Calling restrictions

<span id="page-411-0"></span>Allowed/Disallowed Lists, [4-35–](#page-156-1)[4-36](#page-157-0) assigning Allowed Lists to extensions, [6-61–](#page-279-0)[6-63,](#page-281-0) [6-64](#page-282-1) assigning Disallowed Lists to extensions, [6-66–](#page-284-1)[6-68,](#page-286-0) [6-64](#page-282-1) Authorization Codes feature[, 4-42](#page-163-0) changing, [6-44–](#page-262-1)[6-45](#page-263-0) changing Allowed Lists, [6-61–](#page-279-0)[6-63,](#page-281-0) [6-64](#page-282-1) changing Disallowed Lists, [6-64–](#page-282-1)[6-66](#page-284-0) examples (scenarios), [5-5,](#page-186-0) [5-19–](#page-200-1)[5-20](#page-201-0) Facility Restriction Levels (FRLs), [4-36](#page-157-0) Feature Finder, [4-13–](#page-134-1)[4-14](#page-135-0) Night Service lists, [4-36](#page-157-0) overview[, 4-35–](#page-156-1)[4-41](#page-162-0) pool dial-out code restriction, [4-36](#page-157-0) Remote Access feature[, 4-47–](#page-168-1)[4-48](#page-169-0) star codes and, [6-44](#page-262-0) Toll and outward restrictions, [4-35](#page-156-0) voice messaging systems (VMSs), [4-58](#page-179-0) Calling Group Supervisor's Guide, [7-13](#page-308-0) Carriers, [3-2](#page-75-0) Central office (CO)[, 2-6](#page-46-0) Centralized switching, [2-7](#page-47-0) Centralized telephone programming guidelines[, 6-24–](#page-242-0)[6-25](#page-243-0) overview[, 6-22–](#page-240-1)[6-24](#page-242-0) procedure, [6-25–](#page-241-0)[6-27](#page-245-0) starting, [6-23–](#page-241-0)[6-24](#page-242-0) using the Copy Extension feature[, 6-27](#page-245-0) Centrex[, 4-53](#page-174-0) Channel service unit (CSU), [3-32](#page-105-0) Channels, [2-14,](#page-54-0) [3-10](#page-83-0) CO, se[e Central office \(CO\)](#page-46-1) Components auxiliary, [2-19,](#page-59-0) [2-26–](#page-66-1)[2-29](#page-69-0) connecting auxiliary equipment[, 6-56–](#page-274-0)[6-60](#page-278-0) ordering information, [7-11](#page-306-0) overview[, 2-18–](#page-58-1)[2-19](#page-59-0) power-related, [3-43–](#page-116-1)[3-46](#page-119-0) sample setups (scenarios), [5-5,](#page-186-0) [5-14–](#page-195-0)[5-16](#page-197-0) Console button button programming, [6-13–](#page-231-0)[6-15](#page-233-0) lights[, 6-16](#page-234-0) overlay, [6-15–](#page-233-0)[6-16](#page-234-0)

Control unit battery backup, [3-43–](#page-116-1)[3-44](#page-117-0) carriers[, 3-2](#page-75-0) definition, [2-10](#page-50-0) description, [3-1–](#page-74-1)[3-14](#page-87-0) environmental requirements, [1-6–](#page-37-1)[1-7](#page-38-0) line/trunk and extension modules, [2-21,](#page-61-0) [3-1,](#page-74-0) [3-9](#page-82-0) modem connections to, [6-18–](#page-236-0)[6-22](#page-240-0) modules[, 3-5](#page-78-0) OPRE (Off-Premises Range Extender), [3-44–](#page-117-1)[3-45](#page-118-0) overview[, 2-18](#page-58-0) PCMCIA interface slot, [3-3–](#page-76-1)[3-4](#page-77-0) power supply[, 3-4](#page-77-0) processor module, [3-2–](#page-75-1)[3-4](#page-77-0) programming retention, [8-1–](#page-319-1)[8-2](#page-320-0) protective cover, [3-1](#page-74-0) slot numbering, [3-2](#page-75-0) super capacitor, [3-3](#page-76-0) surge protectors, [3-45](#page-118-0) system alarm[, 3-45](#page-118-0) troubleshooting problems, [8-2–](#page-320-1)[8-3,](#page-321-0) [8-4,](#page-322-0) [8-9](#page-327-0) CONVERSANT application, [4-53,](#page-174-0) [5-29,](#page-210-0) [5-32](#page-213-0) Coverage features, [4-30–](#page-151-1)[4-32,](#page-153-0) [4-10–](#page-131-1)[4-12](#page-133-0) Coverage groups[, 4-34](#page-155-0) Coverage Inside button, [4-31](#page-152-0) Coverage Off button, [4-31](#page-152-0) Coverage VMS button, [4-31](#page-152-0) Covering calls Coverage features, [4-30–](#page-151-1)[4-32](#page-153-0) coverage groups, [4-34](#page-155-0) Coverage Inside button, [4-31](#page-152-0) Coverage Off button, [4-31](#page-152-0) Coverage VMS button, [4-31](#page-152-0) Delayed Call Forwarding option, [4-30,](#page-151-0) [4-32–](#page-153-1)[4-33,](#page-154-0) [4-34](#page-155-0) Direct Voice Mail feature, [4-32–](#page-153-1)[4-33](#page-154-0) examples (scenarios), [5-5–](#page-186-1)[5-6,](#page-187-0) [5-16–](#page-197-1)[5-19](#page-200-0) Feature Finder, [4-10–](#page-131-1)[4-12](#page-133-0) Forward and Follow Me features[, 4-29–](#page-150-1)[4-30,](#page-151-0) [4-34](#page-155-0) Group Coverage feature, [4-34](#page-155-0) Individual Coverage feature, [4-34–](#page-155-1)[4-35](#page-156-0) overview[, 4-28–](#page-149-1)[4-35](#page-156-0) Pickup feature, [4-30,](#page-151-0) [4-35](#page-156-0) planning factors, [4-28](#page-149-1) Primary Coverage[, 4-31](#page-152-0)

Covering calls continued prime lines, [4-29](#page-150-0) receiver, [4-30](#page-151-0) Remote Call Forward feature[, 4-34](#page-155-0) Secondary Coverage, [4-31](#page-152-0) sender, [4-30](#page-151-0) Shared SA (SSA) buttons, [4-35](#page-156-0) sharing lines, [4-28–](#page-149-0)[4-29](#page-150-0) summary, [4-33–](#page-154-1)[4-35](#page-156-0) Credit card verification terminal adjunct, [3-41](#page-114-0) CSU, se[e Channel service unit \(CSU\)](#page-105-2)

## **D**

<span id="page-412-0"></span>Data communications, [2-13–](#page-53-1)[2-14,](#page-54-0) [2-29–](#page-69-1)[2-30,](#page-70-0) [4-46–](#page-167-0)[4-47](#page-168-0) Data communications equipment (DCE), [2-29–](#page-69-1)[2-30,](#page-70-0) [3-39–](#page-112-1)[3-40](#page-113-0) Data entry screens, [6-7](#page-225-0) Data modules, see [ISDN terminal adapters](#page-414-0) Data station, [2-29–](#page-69-1)[2-30](#page-70-0) Data terminal equipment (DTE), [2-29,](#page-69-0) [3-40](#page-113-0) Data/Video Reference[, 7-13–](#page-308-1)[7-14](#page-309-0) DCE, see Data communications equipment (DCE) DEFINITY, [2-13–](#page-53-1)[2-14,](#page-54-0) [3-11](#page-84-0) Delay announcement devices, [3-37,](#page-110-0) [3-42,](#page-115-0) [5-29](#page-210-0) Delayed Call Forwarding option, [4-30,](#page-151-0) [4-32–](#page-153-1)[4-33,](#page-154-0) [4-34,](#page-155-0) [5-17](#page-198-0) Desktop videoconferencing, [2-30,](#page-70-0) [4-46–](#page-167-0)[4-47,](#page-168-0) [5-29](#page-210-0) Diagnosing phone problems, See [Troubleshooting](#page-421-0) [Diagnosing system problems,](#page-421-0) see [Troubleshooting the](#page-421-0) [system](#page-421-0) Dial dictation equipment, [3-36](#page-109-0) Dialed Number Identification Service (DNIS), [3-10](#page-83-0) Dialers, [2-5–](#page-45-1)[2-6](#page-46-0) Dialing features, [4-44–](#page-165-1)[4-45](#page-166-0) DID trunks, see Direct Inward Dialing (DID) trunks Digital Signal 1 (DS1) facility 100D module and CSU, [3-10–](#page-83-0)[3-11,](#page-84-0) [3-32](#page-105-0) definition, [2-13–](#page-53-1)[2-14](#page-54-0) examples (scenarios), [5-27](#page-208-0) Digital signals[, 2-6](#page-46-0) Direct Inward Dialing (DID) trunks definition, [2-13](#page-53-0) Direct Voice Mail feature, [4-32](#page-153-0) example (scenario), [5-29](#page-210-0) Direct local connection, [6-19–](#page-237-0)[6-20](#page-238-0)

Direct Station Selector (DSS) buttons, [3-21–](#page-94-0)[3-22,](#page-95-1) [3-24–](#page-97-1)[3-25](#page-98-0) calling group supervisor's console with, [5-29](#page-210-0) description, [3-20–](#page-93-0)[3-22](#page-95-1) dialing features, [4-44](#page-165-0) Direct-Line Console (DLC) with, [3-32](#page-105-0) overview[, 2-19](#page-59-0) Queued Call Console (QCC) with, [3-30](#page-103-0) summary, [3-41](#page-114-0) Direct Voice Mail feature, [4-17,](#page-138-0) [4-32,](#page-153-0) [5-14](#page-195-1) Direct-Line Consoles (DLCs) adding an operator position, [6-48–](#page-266-0)[6-51](#page-269-0) adding operator features, [6-54–](#page-273-0)[6-56](#page-274-1) as calling group supervisor's console, [5-29](#page-210-0) description, [3-31–](#page-104-1)[3-32](#page-105-0) Direct Station Selector (DSS) and, [3-32](#page-105-0) Feature Finders, [4-4–](#page-125-1)[4-10,](#page-131-0) [4-12,](#page-133-0) [4-25–](#page-146-0)[4-27](#page-148-0) overview[, 2-19](#page-59-0) troubleshooting problems, [8-14,](#page-332-0) [8-9–](#page-327-1)[8-10](#page-328-0) DLC, see Direct-Line Consoles (DLCs) DNIS, see [Dialed Number Identification Service \(DNIS\)](#page-83-2) service Documentation, see [System guides](#page-419-0) DS1, see Digital Signal 1 (DS1) facility DSS, see Direct Station Selector (DSS) DTE, see Data terminal equipment (DTE)

## **E**

Electromagnetic interference filters, [3-45](#page-118-0) Employee Communications Survey form, [1-5](#page-36-0) Environmental requirements, [1-6–](#page-37-1)[1-7](#page-38-0) Equipment and Operations Reference description, [7-10–](#page-305-0)[7-11](#page-306-0) overview[, 1-3,](#page-34-0) [7-3](#page-298-0) using, [7-11](#page-306-0) Error log[, 6-33,](#page-251-0) [6-34](#page-252-0) Exchange, see [Central office \(CO\)](#page-46-1) Expansion carriers, [3-2](#page-75-0) ExpressRoute 1000 ISDN Terminal Adapter, [2-30,](#page-70-0) [3-40,](#page-113-0) [3-41,](#page-114-0) [5-13,](#page-194-0) [5-28–](#page-209-0)[5-29](#page-210-0) Extension Copy feature, [6-27](#page-245-0) Extension forced idle state, [6-11–](#page-229-0)[6-12](#page-230-0) Extension jacks, [3-8–](#page-81-0)[3-9](#page-82-0) Extension modules, see [Modules](#page-416-1) Extension numbers, [3-8–](#page-81-0)[3-9](#page-82-0)

Extension programming, [6-24–](#page-242-1)[6-25](#page-243-0) Extension Status feature, [5-29](#page-210-0) Extensions adding[, 6-39–](#page-257-0)[6-41](#page-259-0) moving[, 6-41–](#page-259-0)[6-42,](#page-260-0) [6-44](#page-262-0) removing[, 6-42–](#page-260-0)[6-44](#page-262-0)

## **F**

<span id="page-413-2"></span><span id="page-413-1"></span><span id="page-413-0"></span>Facility, [2-12–](#page-52-1)[2-16](#page-56-0) Facility Restriction Levels (FRLs), [4-40–](#page-161-1)[4-41](#page-162-0) Fax machines, [3-34,](#page-107-0) [3-36–](#page-109-1)[3-37,](#page-110-0) [3-42,](#page-115-0) [6-57–](#page-275-0)[6-58](#page-276-0) Feature Finders basic calling and answering, [4-4–](#page-125-0)[4-10](#page-131-0) calling privileges and restrictions, [4-13–](#page-134-1)[4-14](#page-135-0) covering calls, [4-10–](#page-131-0)[4-12](#page-133-0) customizing phones, [4-15–](#page-136-0)[4-16](#page-137-0) messaging[, 4-17–](#page-138-1)[4-19](#page-140-0) overview[, 4-2–](#page-123-1)[4-3](#page-124-0) special operator/supervisor features, [4-25–](#page-146-0)[4-27](#page-148-0) system management, [4-20–](#page-141-0)[4-24](#page-145-0) timekeeping[, 4-20](#page-141-0) Feature Reference description, [7-4–](#page-299-0)[7-7](#page-302-0) overview[, 1-3,](#page-34-0) [7-3](#page-298-0) using, [7-7](#page-302-0) Feature upgrade, [1-5–](#page-36-1)[1-6](#page-37-0) Feature Upgrade memory card, [1-6](#page-37-0) Features adding[, 6-54–](#page-272-0)[6-56](#page-274-1) descriptions[, 4-28–](#page-149-0)[4-50](#page-171-0) dialing, [4-44–](#page-165-1)[4-45](#page-166-0) finding, see Feature Finders group, [4-2,](#page-123-0) [4-45](#page-166-0) operator, [4-2](#page-123-0) overview[, 2-22,](#page-62-1) [4-1–](#page-122-0)[4-2](#page-123-0) planning and programming, [7-15–](#page-310-0)[7-16](#page-311-0) security, [4-43–](#page-164-1)[4-44](#page-165-0) system management, [4-2,](#page-123-0) [4-49](#page-170-0) systemwide[, 4-2](#page-123-0) troubleshooting problems, [8-1–](#page-319-1)[8-22](#page-340-0) user[, 4-1–](#page-122-0)[4-2](#page-123-0) Forced Account Code Entry feature, [4-48](#page-169-0) Forced idle reminder tones, [6-12](#page-230-0) Forward and Follow Me features[, 4-29–](#page-150-1)[4-30,](#page-151-0) [4-32–](#page-153-1)[4-33,](#page-154-0) [4-34,](#page-155-0) [5-17](#page-198-0) Forwarding Delay option, see [Delayed Call Forwarding](#page-412-0) [option](#page-412-0)

## **G**

General-Purpose Adapter (GPA), [3-34–](#page-107-1)[3-35](#page-108-0) Global telephone network, [2-2](#page-42-0) GPA, se[e General-Purpose Adapter \(GPA\)](#page-107-2) Ground-start trunks, [2-12](#page-52-0) Group Coverage feature, [4-34,](#page-155-0) [6-68–](#page-286-1)[6-69](#page-287-0) Group features, [4-45–](#page-166-1)[4-46,](#page-167-1) [6-60–](#page-278-1)[6-61,](#page-279-1) [6-68–](#page-286-1)[6-70,](#page-288-0) [6-74–](#page-292-0) [6-75](#page-293-0) Group Paging feature, [4-46,](#page-167-1) [5-28](#page-209-1) Group videoconferencing, [3-11,](#page-84-0) [5-13,](#page-194-0) [5-31](#page-212-0)

## **H**

Hands-Free Unit adjunct, [3-42](#page-115-0) Handsets[, 3-38–](#page-111-0)[3-39](#page-112-0) Hardware, see Components Headsets[, 3-38,](#page-111-0) [3-42](#page-115-0) Helpline number[, 1-2](#page-33-0) Hybrid/PBX mode application and, [4-51–](#page-172-1)[4-53](#page-174-0) Automatic Route Selection (ARS)[, 4-48–](#page-169-1)[4-49](#page-170-0) covering personal lines, [4-29](#page-150-0) dual-location company scenario[, 5-21–](#page-202-0)[5-30](#page-211-0) large professional office scenario, [5-7–](#page-188-0)[5-21](#page-202-0) line buttons, [3-25–](#page-98-1)[3-27](#page-100-1) overview[, 2-2](#page-42-0) personal lines, [4-29](#page-150-0) sharing lines, [4-28–](#page-149-0)[4-29](#page-150-0) sharing SA buttons, [4-29](#page-150-0)

## **I**

ICOM (Intercom) buttons, [3-24–](#page-97-1)[3-25,](#page-98-0) [3-27–](#page-100-0)[3-28](#page-101-0) Idle states, [6-10–](#page-228-0)[6-12](#page-230-0) In-Range Out-of-Building (IROB) protection, [3-44](#page-117-0) Incoming trunks, see [Trunks](#page-421-1) Individual Coverage feature, [4-34–](#page-155-1)[4-35](#page-156-0)

Information Finder (quick reference table) basics (features), [7-14–](#page-309-1)[7-15](#page-310-1) basics (systemwide), [7-17](#page-312-0) extension features and buttons[, 7-18](#page-313-0) group features and buttons, [7-19](#page-314-0) labeling display features, [7-15](#page-310-1) lines/trunks, [7-20–](#page-315-0)[7-21](#page-316-0) maintenance and troubleshooting[, 7-16–](#page-311-0)[7-17](#page-312-0) operators, [7-19–](#page-314-1)[7-20](#page-315-0) planning and programming features, [7-15–](#page-310-0)[7-16](#page-311-0) security, [7-16](#page-311-0) system management, [7-16–](#page-311-0)[7-17](#page-312-0) Information screens, [6-6](#page-224-0) Inspect feature, [6-7](#page-225-0) Integrated Administration, [5-14](#page-195-1) Integrated Solution application package, [4-52–](#page-173-0)[4-53,](#page-174-0) [5-13,](#page-194-0) [6-18](#page-236-1) Integrated Solution II application package, [4-52](#page-173-0) Integrated Solution III application package, [4-52–](#page-173-0)[4-53](#page-174-0) Intercom buttons, see [ICOM \(Intercom\) buttons](#page-413-0) IROB, se[e In-Range Out-of-Building \(IROB\) protection](#page-117-2) ISDN terminal adapter data station, [3-40](#page-113-0) ISDN terminal adapters, [3-40,](#page-113-0) [3-41,](#page-114-0) [3-39,](#page-112-0) [5-13](#page-194-0)

## <span id="page-414-1"></span><span id="page-414-0"></span>**J**

Jacks definition, [3-2](#page-75-0) extension, [3-8–](#page-81-2)[3-9](#page-82-0) line/trunk, [3-5](#page-78-0) MLX, [3-8](#page-81-2) processor module, [3-2](#page-75-0)

## **K**

Key mode applications and, [4-51–](#page-172-1)[4-53](#page-174-0) covering personal lines, [4-29](#page-150-0) line buttons, [3-24–](#page-97-1)[3-25](#page-98-0) overview[, 2-16](#page-56-0) personal lines, [4-29](#page-150-0) small medical office scenario, [5-2–](#page-183-0)[5-6](#page-187-0)

## **L**

Labels changing for calling groups, [6-74–](#page-292-1)[6-75](#page-293-0) changing for lines/trunks, [6-72](#page-290-0) changing for Posted Messages, [6-73–](#page-291-0)[6-74](#page-292-1) Extension Directory, [6-70–](#page-288-1)[6-71](#page-289-0) Last Number Dial button, [4-45](#page-166-0) Line buttons analog multiline telephones[, 3-24](#page-97-0) Behind Switch mode, [3-27–](#page-100-1)[3-28](#page-101-0) Hybrid/PBX mode, [3-25–](#page-98-0)[3-27](#page-100-1) Key mode, [3-24–](#page-97-0)[3-25](#page-98-0) single-line telephones, [4-13](#page-134-0) Line or trunk idle state, [6-11](#page-229-1) Line/trunk modules, see [Modules](#page-416-2) Lines/trunks adding[, 6-47–](#page-265-0)[6-48](#page-266-1) changing labels, [6-72](#page-290-0) definition of, [2-21–](#page-61-1)[2-22](#page-62-1) examples (scenarios), [5-5,](#page-186-0) [5-27](#page-208-0) overview[, 2-14](#page-54-0) removing[, 6-47–](#page-265-0)[6-48](#page-266-1) shared lines, [4-28–](#page-149-0)[4-29](#page-150-0) Local Area Network (LAN), [5-28–](#page-209-0)[5-30](#page-211-0) Local exchange area[, 2-9](#page-49-0) Local loop, [2-2–](#page-42-1)[2-4](#page-44-0) Local network, [2-8](#page-48-0) Logical ID, see [Extension jacks](#page-81-1) Loop-Start Trunk Adapter, [3-32,](#page-105-0) [3-36](#page-109-0) Loop-start trunks, [2-12–](#page-52-1)[2-16](#page-56-0) Loudspeaker paging systems, [3-36,](#page-109-0) [3-42,](#page-115-0) [5-6,](#page-187-0) [5-13,](#page-194-0) [6-57](#page-275-1)

## **M**

Maintenance and troubleshooting, se[e Troubleshooting the](#page-421-2) [system](#page-421-2) Maintenance upgrade, [1-5–](#page-36-1)[1-6](#page-37-0) Maintenance Upgrade memory card, [1-6](#page-37-0)

<span id="page-415-1"></span><span id="page-415-0"></span>Managing the system adding a Direct-Line Console (DLC) operator position, [6-48–](#page-266-1)[6-51](#page-269-0) adding a line, [6-47–](#page-265-0)[6-48](#page-266-1) adding a Queued Call Console (QCC) operator position[, 6-51–](#page-269-0)[6-54](#page-272-1) adding an extension, [6-39–](#page-257-0)[6-41](#page-259-0) adding operator features[, 6-54–](#page-272-1)[6-56](#page-274-1) adding/removing a line, [6-45–](#page-263-1)[6-48](#page-266-1) assigning Allowed Lists to extensions, [6-63–](#page-281-1)[6-64](#page-282-1) assigning Disallowed Lists to extensions, [6-66–](#page-284-1)[6-68](#page-286-0) backing up the system, [6-37–](#page-255-0)[6-39](#page-257-1) Call Accounting Terminal[, 5-6](#page-187-0) changing Allowed Lists, [6-61–](#page-279-1)[6-63](#page-281-0) changing calling group assignments, [6-60–](#page-278-1)[6-61](#page-279-1) changing calling group labels, [6-74–](#page-292-0)[6-75](#page-293-0) changing calling restrictions, [6-44–](#page-262-1)[6-45](#page-263-0) changing Disallowed Lists, [6-64–](#page-282-0)[6-66,](#page-284-0) [6-68](#page-286-0) changing Extension Directory labels, [6-70–](#page-288-1)[6-71](#page-289-0) changing Group Coverage assignments, [6-68–](#page-286-0)[6-69](#page-287-0) changing Night Service with group assignment, [6-69–](#page-287-0) [6-70](#page-288-0) changing Posted Message labels, [6-73–](#page-291-1)[6-74](#page-292-1) changing System Directory labels, [6-75–](#page-293-1)[6-76](#page-294-0) changing trunk labels, [6-72–](#page-290-1)[6-73](#page-291-1) connecting auxiliary equipment[, 6-56–](#page-274-0)[6-60](#page-278-0) error logs[, 6-34](#page-252-0) Feature Finder (system management), [4-20–](#page-141-1)[4-24](#page-145-0) idle states, [6-10](#page-228-1) Information Finder (system management), [7-16–](#page-311-1)[7-17](#page-312-0) Integrated Administration, [5-14](#page-195-1) Integrated Solution application package, [5-13](#page-194-0) Integrated Solution II application package, [4-52](#page-173-0) Integrated Solution III application package, [4-52–](#page-173-0)[4-53](#page-174-0) moving an extension, [6-41–](#page-259-1)[6-42,](#page-260-0) [6-44](#page-262-0) overview[, 1-3](#page-34-0) printing reports[, 6-35–](#page-253-0)[6-36](#page-254-0) removing extensions, [6-42–](#page-260-1)[6-44](#page-262-0) reports[, 5-6](#page-187-0) setting system date and/or time, [6-36–](#page-254-1)[6-37](#page-255-1) system management features[, 4-49–](#page-170-1)[4-50,](#page-171-0) [4-2](#page-123-0) system planning forms, [1-5](#page-36-0) system programming introduction, [6-5–](#page-223-1)[6-10](#page-228-1) troubleshooting problems, [8-1–](#page-319-1)[8-22](#page-340-0) using reports, [6-32–](#page-250-0)[6-37](#page-255-1) using the programming procedures, [6-3–](#page-221-0)[6-4](#page-222-0) using the task descriptions[, 6-1–](#page-219-0)[6-3](#page-221-0) Megacom 800 service, [3-10](#page-83-0) Megacom WATS service, [3-10](#page-83-0)

Memory cards Feature Upgrade, [1-6,](#page-37-0) [3-4](#page-77-0) Maintenance Upgrade, [1-6,](#page-37-0) [3-4](#page-77-0) PCMCIA interface slot, [3-3](#page-76-0) Translation (backup and restore), [1-6,](#page-37-0) [3-4](#page-77-0) Menu hierarchy, [7-8](#page-303-0) Menu selection screens, [6-6–](#page-224-1)[6-7](#page-225-0) MERLIN Identifier application, [4-52](#page-173-0) MERLIN MAIL voice messaging system application, [4-52](#page-173-0) MERLIN PFC[, 4-53](#page-174-0) MERLIN Phone-Fax-Copier, see [MERLIN PFC](#page-174-1) Message-waiting indicator, [3-39,](#page-112-0) [3-42](#page-115-0) Messaging examples (scenarios), [5-6](#page-187-0) Feature Finder, [4-17–](#page-138-1)[4-19](#page-140-0) message-waiting indicator, [3-39](#page-112-0) MFM, see [Multi-Function Module \(MFM\)](#page-106-1) MLX jacks[, 3-8](#page-81-2) MLX telephones adapters, [3-33–](#page-106-2)[3-34](#page-107-0) buttons, [3-14](#page-87-0) Caller ID, [3-15](#page-88-0) changing Extension Directory labels, [6-70–](#page-288-1)[6-71](#page-289-0) changing Posted Message labels, [6-73–](#page-291-0)[6-74](#page-292-1) changing System Directory labels, [6-75–](#page-293-1)[6-76](#page-294-0) changing system labels, [6-70–](#page-288-1)[6-71](#page-289-0) common features, [3-14–](#page-87-0)[3-15](#page-88-0) customizing (Feature Finder), [4-15–](#page-88-0)[4-16](#page-137-0) descriptions[, 3-14–](#page-87-0)[3-20](#page-93-0) Direct-Line Consoles (DLCs), [3-31](#page-104-0) headset operation with, [3-38](#page-111-0) interfacing with PC, [5-32–](#page-213-1)[5-33](#page-214-0) language selection for display[, 3-15](#page-88-0) messaging (Feature Finder), [4-17–](#page-138-1)[4-19](#page-140-0) MLX-10, [3-20](#page-141-1) MLX-10D[, 3-19](#page-92-0) MLX-10DP, [3-19,](#page-92-0) [5-5,](#page-186-0) [5-14](#page-195-1) MLX-16DP, [3-18,](#page-91-0) [5-14](#page-195-1) MLX-20L, [3-17,](#page-90-0) [5-5,](#page-186-0) [5-14,](#page-195-1) [6-5,](#page-223-0) [6-12–](#page-230-1)[6-18](#page-236-1) MLX-28D[, 3-16,](#page-89-0) [5-5,](#page-186-0) [5-14](#page-195-1) Multi-Function Module (MFM) adapter, [3-33–](#page-106-2)[3-34](#page-107-0) overview[, 2-18](#page-58-0) troubleshooting problems, [8-1–](#page-319-1)[8-22](#page-340-0) MLX-10 telephone, [3-20](#page-91-1) MLX-10D telephone, [3-19](#page-92-0) MLX-10DP telephone, [3-19,](#page-92-0) [5-5,](#page-186-0) [5-14](#page-195-1) MLX-16DP telephone, [3-18,](#page-91-0) [5-14](#page-195-1) MLX-20L telephone, [3-17,](#page-90-0) [5-5,](#page-186-0) [5-14,](#page-195-1) [6-5,](#page-223-0) [6-12–](#page-230-1)[6-18](#page-236-1) MLX-28D telephone, [3-16,](#page-89-0) [5-5,](#page-186-0) [5-14](#page-195-1)

<span id="page-416-3"></span><span id="page-416-2"></span><span id="page-416-1"></span><span id="page-416-0"></span>Modem connections for system programming, [6-18–](#page-236-0)[6-19,](#page-237-1) [6-20–](#page-238-1)[6-22](#page-240-0) Modems, [3-37–](#page-110-1)[3-38,](#page-111-0) [3-42,](#page-115-0) [5-28–](#page-209-0)[5-30](#page-211-0) Modes of operation applications supported, [4-51–](#page-172-1)[4-53](#page-174-0) Behind Switch, [2-16,](#page-56-0) [4-29](#page-150-0) Hybrid/PBX[, 2-16,](#page-56-0) [4-28–](#page-149-0)[4-29,](#page-150-0) [5-7,](#page-188-1) [5-21](#page-202-0) Key[, 2-16,](#page-56-0) [4-29](#page-150-0) modules and, [3-9](#page-82-0) overview[, 2-16–](#page-56-1)[2-18](#page-58-0) Modules 008, [3-6,](#page-79-0) [3-9](#page-82-0) 008 MLX[, 3-6,](#page-79-0) [5-12](#page-193-0) 008 OPT, [3-9,](#page-82-0) [3-6](#page-79-0) 012, [3-6,](#page-79-0) [3-9,](#page-82-0) [5-12](#page-193-0) 016, [3-9,](#page-82-0) [3-5](#page-78-0) 100D[, 3-10–](#page-83-1)[3-11,](#page-84-0) [3-7,](#page-80-0) [3-32,](#page-105-0) [6-12](#page-230-0) 400, [3-7](#page-80-0) 400 GS/LS, [3-6–](#page-79-1)[3-7](#page-80-0) 400EM, [3-7](#page-80-0) 408, [3-7](#page-80-0) 408 GS/LS, [3-7](#page-80-0) 408 GS/LS-MLX, [3-5,](#page-78-0) [3-7](#page-80-0) 800, [3-7](#page-80-0) 800 DID, [3-7](#page-80-0) 800 GS/LS, [3-7](#page-80-0) 800 GS/LS-ID, [3-7,](#page-80-0) [3-35](#page-108-0) description, [3-5–](#page-78-0)[3-14](#page-87-0) examples (scenarios), [5-12](#page-193-0) label names, [3-5](#page-78-0) modes of operation and, [3-9](#page-82-0) overview[, 2-21–](#page-61-1)[2-22](#page-62-1) Power Failure Transfer (PFT) telephones, [3-9](#page-82-0) slot numbers, [3-2](#page-75-0) summary table[, 3-6–](#page-79-1)[3-8](#page-81-2) touch-tone receivers (TTRs), [3-9](#page-82-0) Multi-Function Module (MFM), [3-33–](#page-106-2)[3-34](#page-107-0) Multiline telephones, see [Analog multiline telephones; MLX](#page-409-0) [telephones](#page-409-0) MultiQuest service[, 3-10](#page-83-0) Music On Hold, [3-36,](#page-109-0) [3-42,](#page-115-0) [5-29,](#page-210-0) [6-57](#page-275-1)

#### **N**

National Integrated Services Digital Network 1 Basic Rate Interface (NI-1 BRI), [2-13,](#page-53-0) [2-30,](#page-70-0) [4-53,](#page-174-0) [5-12](#page-193-0) Night Service emergency numbers[, 4-36](#page-157-0) group assignment, [6-69–](#page-287-1)[6-70](#page-288-0) outward restrictions, [4-39–](#page-160-1)[4-40](#page-161-0) Notify feature, [5-6](#page-187-0)

#### **O**

Off-hook[, 2-5](#page-45-0) Off-Premises Range Extender (OPRE), [3-44–](#page-117-1)[3-45](#page-118-0) On-hook, [2-5](#page-45-0) Operating modes, see Modes of operation Operator consoles adding a Direct-Line Console (DLC) operator position, [6-48–](#page-266-0)[6-51](#page-269-0) adding a Queued Call Console (QCC) operator position[, 6-51–](#page-269-0)[6-54](#page-272-1) adding operator features, [6-54–](#page-272-1)[6-56](#page-274-1) description, [3-28–](#page-101-0)[3-32](#page-105-0) Direct-Line Consoles (DLCs), [3-31–](#page-104-1)[3-32](#page-105-0) examples (scenarios), [5-14,](#page-195-1) [5-30](#page-211-0) Feature Finder, [4-25–](#page-146-0)[4-27](#page-148-0) maximum number[, 3-28–](#page-101-0)[3-29](#page-102-1) overview[, 2-19,](#page-59-0) [3-28](#page-101-0) Queued Call Consoles (QCCs), [3-29](#page-102-1) troubleshooting problems, [8-16,](#page-334-0) [8-13–](#page-331-0)[8-15,](#page-333-0) [8-21,](#page-339-1) [8-9–](#page-327-1) [8-12](#page-330-0) Operator guides, [1-3,](#page-34-0) [7-11–](#page-306-1)[7-14](#page-309-0) Operators[, 3-28](#page-101-0) OPRE, see [Off-Premises Range Extender \(OPRE\)](#page-117-2) Outward and toll restrictions, [4-38](#page-159-1)

## **P**

PagePac Plus, [3-36](#page-109-0) PagePac Port Saver, [3-36](#page-109-0) PagePal paging adapter, [3-32](#page-105-0) Paging groups[, 4-46](#page-167-1) Party-line service, [2-7](#page-47-0) PassageWay Direct Connect Solution application, [4-51,](#page-172-0) [5-32–](#page-213-1)[5-33](#page-214-0) Passwords, see [Barrier codes](#page-410-1) PBX, see [Private branch exchanges \(PBXs\)](#page-42-2) PC, see Personal computer (PC) PCMCIA, se[e Memory cards](#page-415-0) Personal computer (PC) Caller ID, [5-33](#page-214-0) interface with system, [5-32–](#page-213-1)[5-33](#page-214-0) PassageWay Direct Connect Solution application, [5-32–](#page-213-1) [5-33](#page-214-0) programming with SPM, systemwide[, 6-18–](#page-236-0)[6-22](#page-240-0) with SPM software, [6-5](#page-223-0) Personal Directory feature, [5-13–](#page-194-1)[5-14](#page-195-1) Personal lines, [3-26,](#page-99-0) [4-10,](#page-131-0) [4-29,](#page-150-0) [4-34](#page-155-0) Personal Speed Dial feature, [5-6](#page-187-0) PFT, see Power-failure transfer (PFT) telephone Pickup feature, [4-30,](#page-151-0) [4-35](#page-156-0) Pickup groups[, 4-46](#page-167-1) PictureTel 4000, [5-13](#page-194-0) Pool dial-out code restriction, [4-40](#page-161-0) Port, see [Extension jacks](#page-81-1) Posted Messages feature, [6-73–](#page-291-0)[6-74](#page-292-1) Power alarms for problems with, [3-45–](#page-118-0)[3-46](#page-119-0) auxiliary, [3-43](#page-116-0) battery backup, [3-43–](#page-116-0)[3-44](#page-117-0) hardware description:, [3-43–](#page-116-0)[3-45](#page-118-0) module in control unit, [3-4](#page-77-0) protection for, [3-44–](#page-117-0)[3-45](#page-118-0) telephones and, [3-44](#page-117-0)

Power accessories battery backup, [3-43–](#page-116-0)[3-44](#page-117-0) calculating unit load, [3-43](#page-116-0) description, [3-43–](#page-116-0)[3-44](#page-117-0) overview[, 2-27](#page-67-0) telephone power units, [3-44](#page-117-0) Power failure alarms[, 3-45–](#page-118-1)[3-46](#page-119-0) Power Failure DID Busy-Out, [3-46](#page-119-0) Power Failure Transfer (PFT) feature modules with PFT jacks, [3-6–](#page-79-1)[3-8](#page-81-2) telephones, [3-9–](#page-82-1)[3-10,](#page-83-0) [3-46](#page-119-0) Power supply module, [3-4](#page-77-0) Power-related hardware 800 NI-BRI and 100D modules, power supply for, [3-43](#page-116-0) accessories, [2-27,](#page-67-0) [3-43–](#page-116-0)[3-44](#page-117-0) auxiliary power units, [3-43](#page-116-0) electromagnetic interference filters, [3-45](#page-118-0) In-Range Out-of-Building (IROB) protection, [3-44](#page-117-0) Off-Premises Range Extender (OPRE), [3-44–](#page-117-0)[3-45](#page-118-0) overview[, 3-43–](#page-116-1)[3-45](#page-118-0) Power Failure Transfer (PFT) telephones, [3-46](#page-119-0) surge protection, [3-45](#page-118-0) system alarms, [3-45–](#page-118-0)[3-46](#page-119-0) telephone power units, [3-44](#page-117-0) Uninterruptible Power Supply (UPS)[, 3-43–](#page-116-1)[3-44](#page-117-0) PRI, see Primary Rate Interface (PRI) Primary Coverage[, 4-31](#page-152-0) Primary Rate Interface (PRI) Call-by-Call Service Selection, [3-10](#page-83-0) description, [3-10–](#page-83-0)[3-11,](#page-84-0) [4-53](#page-174-0) examples (scenarios), [5-27](#page-208-0) overview[, 2-14](#page-54-0) Prime lines, [4-10,](#page-131-0) [4-29,](#page-150-0) [4-35](#page-156-0) Private branch exchanges (PBXs), [2-2](#page-42-0) Private-line service, [2-6–](#page-46-2)[2-7](#page-47-0) Processor module description, [3-2–](#page-75-1)[3-4](#page-77-0) PCMCIA interface slot, [3-2–](#page-75-1)[3-3](#page-76-0) super capacitor, [3-3](#page-76-0)

Programming screens, [6-5–](#page-223-1)[6-10](#page-228-1) Programming the system, see [System programming](#page-420-0) Protection accessories description, [2-27,](#page-67-0) [3-44–](#page-117-0)[3-45](#page-118-0) electromagnetic interference filters, [3-45](#page-118-0) IROB (In-Range Out-of-Building), [3-44](#page-117-0) OPRE (Off-Premises Range Extender), [3-44–](#page-117-0)[3-45](#page-118-0) surge protectors, [3-45](#page-118-0)

## **Q**

<span id="page-418-0"></span>Queued Call Consoles (QCCs) adding a QCC operator position, [6-52–](#page-270-1)[6-53](#page-271-0) adding an operator position, [6-51–](#page-269-1)[6-54](#page-272-1) adding operator features[, 6-54–](#page-272-1)[6-56](#page-274-1) automatic coverage, [4-31](#page-152-0) buttons, [3-29–](#page-102-0)[3-30,](#page-103-0) [3-31](#page-104-0) description, [3-29–](#page-102-0)[3-31](#page-104-0) Direct Station Selector (DSS) and, [3-30](#page-103-0) examples (scenarios), [5-14,](#page-195-1) [5-30](#page-211-0) Feature Finder, [4-25–](#page-146-0)[4-27](#page-148-0) operator restrictions, [4-21–](#page-61-1)[4-27](#page-148-0) overview[, 2-19](#page-59-0) terminal adapter and modem restrictions, [3-40](#page-113-0) troubleshooting problems, [8-10–](#page-328-1)[8-12](#page-330-0) Voice Announce to Busy feature, [3-29,](#page-102-1) [6-52](#page-270-0) Quick reference tables, see [Feature Finders; Information](#page-413-1) [Finders](#page-413-1)

## **R**

Recall button, [8-19–](#page-337-0)[8-21](#page-339-1) Receiver (Coverage)[, 4-30](#page-151-0) Reference guides, see System reference guides Release 3.1 and later systems Allowed Lists, [6-62](#page-280-0) Allowed/Disallowed Lists, [4-39](#page-160-0) calling restrictions, [4-13](#page-134-0) Disallowed List provided with, [4-39](#page-160-0) Disallowed Lists, [6-64–](#page-282-0)[6-66](#page-284-0) Facility Restriction Levels (FRLs), [4-40–](#page-161-1)[4-41](#page-162-0) star code dialing pause, [4-43](#page-164-0) star codes, [4-36,](#page-157-0) [6-44,](#page-262-0) [6-62](#page-280-0) trunk-to-trunk transfers, [4-43](#page-164-0) voice messaging ports, [4-38,](#page-159-1) [4-54,](#page-175-0) [6-45](#page-263-0)

Release 4.0 and later systems 2B data, [3-40](#page-113-0) applications, [4-53](#page-174-0) calling group overflow option, [4-45](#page-166-0) Delayed Call Forwarding option, [4-30,](#page-151-0) [4-32–](#page-153-1)[4-33,](#page-154-0) [4-34,](#page-155-0) [5-17](#page-198-0) lines/trunks[, 2-13–](#page-53-1)[2-14](#page-54-0) modules for, [2-25,](#page-65-0) [3-12,](#page-85-0) [3-9](#page-82-0) single-line telephones and[, 4-13](#page-134-0) T1 data operation, [3-11](#page-84-0) telephone company services[, 4-53](#page-174-0) Voice Announce to Busy feature, [3-29,](#page-102-1) [6-52](#page-270-0) Remote Access feature, 4-47[–4-48,](#page-169-0) [5-14,](#page-195-1) [5-29–](#page-210-1)[5-30,](#page-211-0) [6-19](#page-237-1) Remote Call Forward feature, [4-34,](#page-155-0) [4-37,](#page-158-0) [5-29–](#page-210-1)[5-30](#page-211-0) Reports Call Accounting Terminal, [5-6](#page-187-0) overview[, 6-32–](#page-250-0)[6-36](#page-254-0) printing SMDR reports, [6-35](#page-253-1) printing system programming reports[, 6-35–](#page-253-1)[6-36](#page-254-0) Station Message Detail Recording (SMDR), [3-35](#page-108-0) Ring generator, [3-9](#page-82-0) Rotary-dial telephones, [2-5–](#page-45-1)[2-6](#page-46-0)

#### **S**

SA (System Access) buttons, [3-24,](#page-97-0) 3-25-[3-26](#page-99-0) **Scenarios** dual-location company, [5-21–](#page-202-1)[5-30](#page-211-0) large professional office, [5-7–](#page-188-2)[5-21](#page-202-0) optimizing the system, [5-30–](#page-211-1)[5-33](#page-214-0) overview[, 5-1](#page-182-0) small medical office, [5-2–](#page-183-1)[5-6](#page-187-0) Screen keys, [6-8–](#page-226-0)[6-10](#page-228-1) SDN, se[e Software Defined Network \(SDN\)](#page-83-2) Secondary Coverage, [4-31](#page-152-0) **Security** barrier codes, [4-43](#page-164-0) features[, 4-42–](#page-163-1)[4-44](#page-165-0) Information Finder, [7-16](#page-311-0) overview[, 4-36–](#page-157-1)[4-37,](#page-158-0) [4-43–](#page-164-1)[4-44](#page-165-0) Station Message Detail Recording (SMDR), [4-43](#page-164-0) voice messaging systems (VMSs), [4-56–](#page-177-0)[4-58](#page-179-0) Sender (Coverage), [4-30](#page-151-0) Setting system date and/or time, [6-36–](#page-254-1)[6-37](#page-255-1) Shared lines, [4-10,](#page-131-0) [4-28–](#page-149-0)[4-29,](#page-150-0) [4-34](#page-155-0) Shared SA (SSA) buttons, [3-26,](#page-99-0) [4-29,](#page-150-0) [4-35,](#page-156-0) [4-10](#page-131-0) Signaling feature, [5-6](#page-187-0)

<span id="page-419-0"></span>Simultaneous voice and data, [3-34](#page-107-0) Single-line telephones disabling Transfer on, [4-13](#page-134-0) list of, [3-23](#page-96-0) modules for[, 3-9](#page-82-0) Power Failure Transfer and[, 3-46](#page-119-0) removing line buttons from, [4-13](#page-134-0) troubleshooting problems, [8-3–](#page-321-1)[8-4,](#page-322-0) [8-12–](#page-330-1)[8-13,](#page-331-1) [8-19–](#page-337-0) [8-21](#page-339-1) SMDR, see Station Message Detail Recording (SMDR) SMDR jack[, 3-2](#page-75-0) SO, se[e Switching offices \(SOs\)](#page-48-1) Software Defined Network (SDN), [3-10](#page-83-0) Speakerphones, [3-38](#page-111-0) Speed dialing, [4-44–](#page-165-1)[4-45,](#page-166-0) [5-6](#page-187-0) SPM, se[e System Programming and Maintenance \(SPM\)](#page-420-1) software SSA [buttons](#page-418-0), see Shared SA buttons Star (\*) codes, [4-36,](#page-157-0) [4-43,](#page-164-0) [6-44,](#page-262-0) [6-62,](#page-280-0) [6-64–](#page-282-0)[6-66](#page-284-0) Star code dialing pause, [4-43](#page-164-0) StarSet headpiece, [3-38](#page-111-0) Station Busy screen, [6-10](#page-228-1) Station Message Detail Recording (SMDR) description, [3-35–3](#page-108-1)[-36,](#page-109-0) [4-49](#page-170-0) example (scenario), [5-15](#page-196-0) jack[, 3-2](#page-75-0) printer, [3-35–](#page-108-1)[3-36,](#page-109-0) [3-42](#page-115-0) printing reports[, 6-35](#page-253-1) records, [3-35](#page-108-0) reports[, 6-32–](#page-250-0)[6-33](#page-251-0) security, [4-43](#page-164-0) Station switching, [2-7](#page-47-0) Super capacitor, [3-3](#page-76-0) Supra Binaural headpiece, [3-38](#page-111-0) Supra Binaural Noise-Canceling (NC) headpiece, [3-38](#page-111-0) Supra Monaural headpiece, [3-38](#page-111-0) Supra Monaural Noise-Canceling (NC) headpiece, [3-38](#page-111-0) Surge protection, [3-45](#page-118-0)

Switches automatic, [2-9](#page-49-0) definition, [2-2](#page-42-0) electromechanical, [2-9](#page-49-0) electronic switching system (ESS), [2-10](#page-50-0) global telephone network, [2-2](#page-42-0) hierarchy, [2-8](#page-48-0) Hybrid/PBX mode, [2-2](#page-42-0) manual[, 2-9](#page-49-0) overview[, 2-2](#page-42-0) party-line service, [2-7](#page-47-0) PBXs (private branch exchanges), [2-2](#page-42-0) private-line service, [2-6–](#page-46-2)[2-7](#page-47-0) station switching, [2-7](#page-47-0) switching offices (SOs), [2-8](#page-48-0) Switchhook, [2-5,](#page-45-0) [8-19–](#page-337-0)[8-21](#page-339-1) Switching offices (SOs)[, 2-8](#page-48-0) System adjuncts, see [Adjuncts](#page-409-1) System alarms, see [Alarms](#page-409-2) System applications, see [Applications](#page-410-2) System backup, see [Backing up the system](#page-410-3) System capacities, [2-25–](#page-65-1)[2-26](#page-66-0) System components, see [Components](#page-411-0) System date, [6-36](#page-254-0) System Directory feature, [5-6,](#page-187-0) [5-13–](#page-194-1)[5-14,](#page-195-1) [6-75](#page-293-0) System features, see [Features](#page-413-2) System forced idle state, [6-11–](#page-229-0)[6-12](#page-230-0) System guides Calling Group Supervisor's Guide, [7-12](#page-307-0) Data/Video Reference, [7-12,](#page-307-0) [7-13–](#page-308-1)[7-14](#page-309-0) Equipment and Operations Reference, [7-10–](#page-305-0)[7-11](#page-306-0) Feature Reference, [7-4–](#page-299-0)[7-7](#page-302-0) Information Finder, [7-14–](#page-309-0)[7-21](#page-316-0) ordering, [7-2](#page-297-0) overview[, 1-3,](#page-34-0) [7-1–](#page-296-1)[7-2](#page-297-0) System Programming[, 7-7–](#page-302-1)[7-10](#page-305-1) system reference guides, [1-2–](#page-33-1)[1-3,](#page-34-0) [7-2–](#page-297-1)[7-11](#page-306-0) user and operator guides, [1-2–](#page-33-1)[1-3,](#page-34-0) [7-1,](#page-296-0) [7-11–](#page-306-0)[7-13](#page-308-0) using this book, [1-2–](#page-33-1)[1-3](#page-34-0)

<span id="page-420-1"></span><span id="page-420-0"></span>System Information Sheet, [8-1](#page-319-0) System management, see [Managing the system](#page-415-1) System management features[, 4-49–](#page-170-1)[4-50](#page-171-0) System manager responsibilities, [1-4–](#page-35-1)[1-5](#page-36-0) role, [1-3–](#page-34-1)[1-4](#page-35-0) System operator consoles, see [Operator consoles](#page-416-3) System overview applications, [2-22–](#page-62-0)[2-23](#page-63-0) auxiliary components, [2-26–](#page-66-0)[2-27](#page-67-0) capacities, [2-25–](#page-65-1)[2-26](#page-66-0) components, [2-18–](#page-58-1)[2-19](#page-59-0) data communications, [2-29](#page-69-0) features, [2-22](#page-62-1) introduction, [1-1–](#page-32-0)[1-2,](#page-33-0) [2-10–](#page-50-1)[2-12](#page-52-0) modes of operation, [2-16–](#page-56-1)[2-18](#page-58-0) modules[, 2-21](#page-61-0) system programming[, 2-25](#page-65-0) trunks[, 2-12–](#page-52-1)[2-14](#page-54-0) System Planning, [1-3](#page-34-0) System planning forms Employee Communications Survey, [1-5](#page-36-0) overview[, 1-5](#page-36-0) System Information Sheet, [8-1](#page-319-0) System Programming description, [7-7–](#page-302-1)[7-10](#page-305-1) overview[, 1-3,](#page-34-0) [7-3](#page-298-0) using, [7-9–](#page-304-0)[7-10](#page-305-1) System programming accessing from a PC with SPM software, [6-19](#page-237-1) accessing from the console[, 6-16](#page-234-0) backup[, 3-4,](#page-77-0) [6-37–](#page-255-0)[6-38](#page-256-0) direct local connection, [6-19–](#page-237-0)[6-20](#page-238-0) exiting[, 6-17–](#page-235-0)[6-18](#page-236-1) extensions, [2-25](#page-65-0) features, [4-2–](#page-123-2)[4-25](#page-146-1) forced idle reminder tones, [6-12](#page-230-0) from a PC with SPM software, [6-18–](#page-236-1)[6-22](#page-240-0) from the console, [6-12–](#page-230-0)[6-18](#page-236-1) idle states, [6-10–](#page-228-1)[6-12](#page-230-0) introduction, [6-5–](#page-223-1)[6-10](#page-228-1) menu and options, [6-7–](#page-225-1)[6-8](#page-226-1) menu hierarchy, [7-3](#page-298-0) modem connections, [6-18–](#page-236-0)[6-19,](#page-237-1) [6-20,](#page-238-0) [6-22](#page-240-0) moving among screens, [6-8–](#page-226-1)[6-10](#page-228-1) overview, [2-23–](#page-63-1)[2-25,](#page-65-0) [6-5](#page-223-0) printing reports[, 6-35–](#page-253-0)[6-36](#page-254-0) programming retention, [8-1–](#page-319-2)[8-2](#page-320-0) programming screens, [6-5–](#page-223-1)[6-10](#page-228-1) remote access, [6-19](#page-237-1) reports overview[, 6-33–](#page-251-1)[6-35](#page-253-1) saving entries, [6-8–](#page-226-0)[6-10](#page-228-1)

System programming continued screen keys, [6-8–](#page-226-0)[6-10](#page-228-1) screens and menus, [6-5–](#page-223-0)[6-10](#page-228-1) Station Busy screen, [6-10](#page-228-1) systemwide[, 2-25](#page-65-0) types of, [6-5](#page-223-0) using the programming procedures, [6-3–](#page-221-1)[6-4](#page-222-0) System Programming and Maintenance (SPM) software ADMIN jack, [3-2](#page-75-0) description, [4-51](#page-172-0) example (scenario)[, 5-30](#page-211-0) PC with[, 2-25,](#page-65-0) [3-36](#page-109-0) using, [6-5,](#page-223-0) [6-18–](#page-236-0)[6-22](#page-240-0) System programming console, [6-1,](#page-219-1) [6-5,](#page-223-0) [6-12–](#page-230-1)[6-18](#page-236-1) System Programming menu[, 6-7](#page-225-0) System programming reports, [6-33–](#page-251-1)[6-35,](#page-253-1) [6-36](#page-254-0) System reference guides common elements, [7-2–](#page-297-0)[7-3](#page-298-0) Equipment and Operations Reference, [7-10–](#page-305-0)[7-11](#page-306-0) Feature Reference, [7-3,](#page-298-0) [7-4–](#page-299-0)[7-7](#page-302-0) Information Finder (quick reference table), [7-2–](#page-297-0)[7-3](#page-298-0) ordering, [7-2](#page-297-0) overview[, 1-3,](#page-34-0) [7-2–](#page-297-0)[7-3](#page-298-0) System Programming[, 7-7–](#page-302-0)[7-10](#page-305-1) System Speed Dial feature, [5-13–](#page-194-1)[5-14,](#page-195-1) [6-75–](#page-293-1)[6-76](#page-294-0) System time, [6-36](#page-254-0) System upgrade, se[e Upgrading the system](#page-36-2)

#### **T**

T/R, se[e Tip/ring \(T/R\)](#page-421-1) T1 operation data, [2-14,](#page-54-0) [3-11,](#page-84-0) [4-53](#page-174-0) description, [3-11](#page-84-0) example (scenario)[, 5-27](#page-208-0) overview[, 2-13–](#page-53-0)[2-14,](#page-54-0) [3-11–](#page-84-1)[3-12](#page-85-0) voice[, 2-13,](#page-53-0) [3-11](#page-84-0) T1 Switched 56 service, see T1 operation, data Tandem network, [2-8](#page-48-0) Telephone adapters description, [3-33–](#page-106-2)[3-35](#page-108-0) Multi-Function Module (MFM), [3-33–](#page-106-2)[3-34](#page-107-0) Telephone adjuncts description, [3-37–](#page-110-1)[3-39](#page-112-0) handsets, [3-38–](#page-111-0)[3-39](#page-112-0) headsets, [3-38](#page-111-0) message-waiting indicator, [3-39](#page-112-0) modems, [3-37–](#page-110-1)[3-38](#page-111-0) overview[, 2-26](#page-66-0) Telephone programming[, 2-25](#page-65-0)

<span id="page-421-2"></span><span id="page-421-1"></span><span id="page-421-0"></span>**Telephones** adapters, [2-27,](#page-67-0) [3-33–](#page-106-2)[3-34](#page-107-0) analog multiline, [3-27](#page-100-1) analog signals, [2-6](#page-46-0) Caller ID, [3-15](#page-88-0) cradle[, 2-5](#page-45-0) customizing (Feature Finder), [4-15–](#page-136-0)[4-16](#page-137-0) descriptions[, 3-14–](#page-87-1)[3-28](#page-101-0) digital signals[, 2-6](#page-46-0) global network, [2-2](#page-42-0) handsets for, [3-38–](#page-111-1)[3-39](#page-112-0) history of, [2-2–](#page-42-1)[2-6](#page-46-0) labeling display features, [7-15](#page-310-1) language selection for display[, 3-15](#page-88-0) messaging (Feature Finder), [4-17–](#page-138-1)[4-19](#page-140-0) MLX, [3-14–](#page-87-1)[3-20](#page-93-0) off-hook, [2-5](#page-45-0) on-hook, [2-5](#page-45-0) overview[, 2-5,](#page-45-0) [2-18](#page-58-0) Power Failure Transfer (PFT), [3-46](#page-119-0) power units, [3-44](#page-117-0) receiver, [2-5](#page-45-0) rotary-dial[, 2-5](#page-45-0) single-line, [3-23–](#page-96-1)[3-24](#page-97-0) switchhook, [2-5](#page-45-0) touch-tone, [2-5](#page-45-0) transmitter[, 2-5](#page-45-0) troubleshooting problems, [8-1–](#page-319-1)[8-22](#page-340-0) Terminal adapters, see [ISDN terminal adapters](#page-414-1) Tie trunks, [2-12–](#page-52-1)[2-13,](#page-53-0) [2-14,](#page-54-0) [5-13,](#page-194-0) [5-27](#page-208-0) Timekeeping (Feature Finder), [4-20](#page-141-0) Tip/ring (T/R) adjuncts, [3-33–](#page-106-2)[3-34](#page-107-0) devices[, 2-6,](#page-46-0) [3-9](#page-82-0) General-Purpose Adapter (GPA), [3-34–](#page-107-0)[3-35](#page-108-0) Multi-Function Module (MFM) adapter, [3-33–](#page-106-2)[3-34](#page-107-0) original meanings, [2-5](#page-45-0) Toll fraud, se[e Security](#page-418-0) Toll network, [2-8](#page-48-0) Touch-tone phones, [2-5–](#page-45-0)[2-6](#page-46-0) Touch-tone receivers (TTRs) description, [3-9](#page-82-0) modules with, [3-6–](#page-79-1)[3-8](#page-81-2) Remote Access feature[, 4-47](#page-168-0) Training[, 7-21](#page-316-0) Transferring calls[, 5-5](#page-186-0) Translation (backup and restore) memory card, [1-6](#page-37-0) Trouble alarm[, 3-45](#page-118-0)

Troubleshooting the system all phones dead, [8-2–](#page-320-1)[8-3](#page-321-0) callers getting incorrect response from voice mail, [8-16–](#page-334-1)[8-17](#page-335-0) calling groups[, 8-21–](#page-339-0)[8-22](#page-340-0) calls not going to coverage, [8-17–](#page-335-0)[8-18](#page-336-0) calls not going to voice mail[, 8-14–](#page-332-1)[8-16](#page-334-0) cannot hear caller, [8-18](#page-336-0) difficulty making outside calls, [8-4–](#page-322-1)[8-7](#page-325-0) Direct-Line Consoles (DLCs), [8-9–](#page-327-1)[8-10,](#page-328-0) [8-21](#page-339-1) error logs[, 6-34](#page-252-0) Information Finder, [7-16–](#page-311-1)[7-17](#page-312-0) Night Service not working, [8-13–](#page-331-0)[8-14](#page-332-0) operator consoles, [8-13–](#page-331-0)[8-15,](#page-333-0) [8-9–](#page-326-0)[8-12](#page-330-0) other problems, [8-22](#page-340-0) overview[, 8-1–](#page-319-2)[8-2](#page-320-0) phone does not ring, [8-7–](#page-325-1)[8-9](#page-327-0) problems with Recall button or switchhook, [8-19–](#page-337-1)[8-21](#page-339-1) programmed button fails, [8-18–](#page-336-1)[8-19](#page-337-1) Queued Call Consoles (QCCs), [8-10–](#page-328-1)[8-12](#page-330-0) Reminder Service messages with wrong time, [8-19](#page-337-1) single-line phones ring back, [8-12–](#page-330-0)[8-13](#page-331-1) some phones dead, [8-3–](#page-321-1)[8-4](#page-322-0) System Information Sheet, [8-1](#page-319-0) transfer problem on outside line, [8-13](#page-331-1) Trunk-to-trunk transfers, [4-43](#page-164-0) **Trunks** definition, [2-8](#page-48-0) DID (direct inward dialing), [2-13](#page-53-0) DS1 (T1 and PRI), [2-13–](#page-53-1)[2-14](#page-54-0) ground-start (GS)[, 2-12](#page-52-0) loop-start, [2-12](#page-52-0) overview[, 2-12–](#page-52-0)[2-16](#page-56-0) tie[, 2-12–](#page-52-1)[2-13,](#page-53-0) [2-14](#page-54-0) types of, [2-12–](#page-52-1)[2-16](#page-56-0) TTRs, see Touch-tone receivers (TTRs)

## **U**

Uninterruptible Power Supply (UPS), [3-44,](#page-117-0) [5-5,](#page-186-0) [5-14,](#page-195-1) [5-28–](#page-209-0)[5-30](#page-211-0) Universal Paging Access Module (UPAM), [3-32,](#page-105-0) [3-36](#page-109-0) Upgrading the system[, 1-5–](#page-36-1)[1-6](#page-37-0) UPS, see Uninterruptible Power Supply (UPS) User and operator guides, [1-3,](#page-34-0) [7-11–](#page-306-1)[7-14](#page-309-0)

#### **V**

VMSs, see Voice messaging systems (VMSs) Voice Announce to Busy feature, [3-8,](#page-81-2) [6-52](#page-270-0) Voice messaging systems (VMSs), [4-38,](#page-159-1) [4-54–](#page-175-1)[4-58,](#page-179-0) [5-30,](#page-211-0) [6-45,](#page-263-0) [6-58](#page-276-0)

Videoconferencing data communications equipment for, [3-39–](#page-112-1)[3-40](#page-113-0) desktop, [2-30,](#page-70-0) [4-46–](#page-167-0)[4-47](#page-168-0) group, [3-11,](#page-84-0) [5-31,](#page-212-0) [5-13](#page-194-0) tie trunks for, [5-13](#page-194-0)